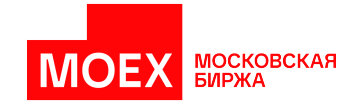

# **PLAZA II шлюз**

**версия 7.21**

**Москва 2024**

# Содержание

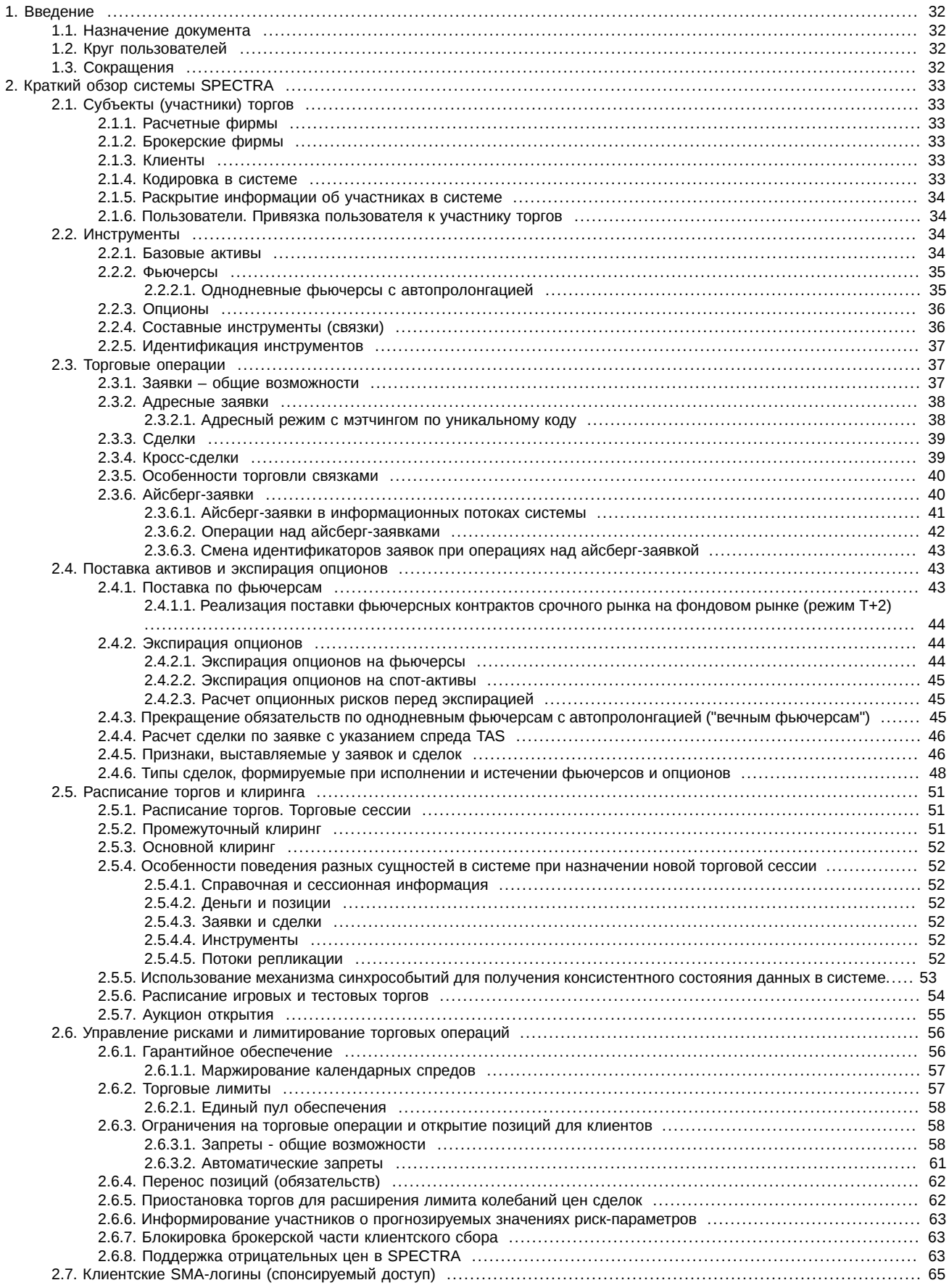

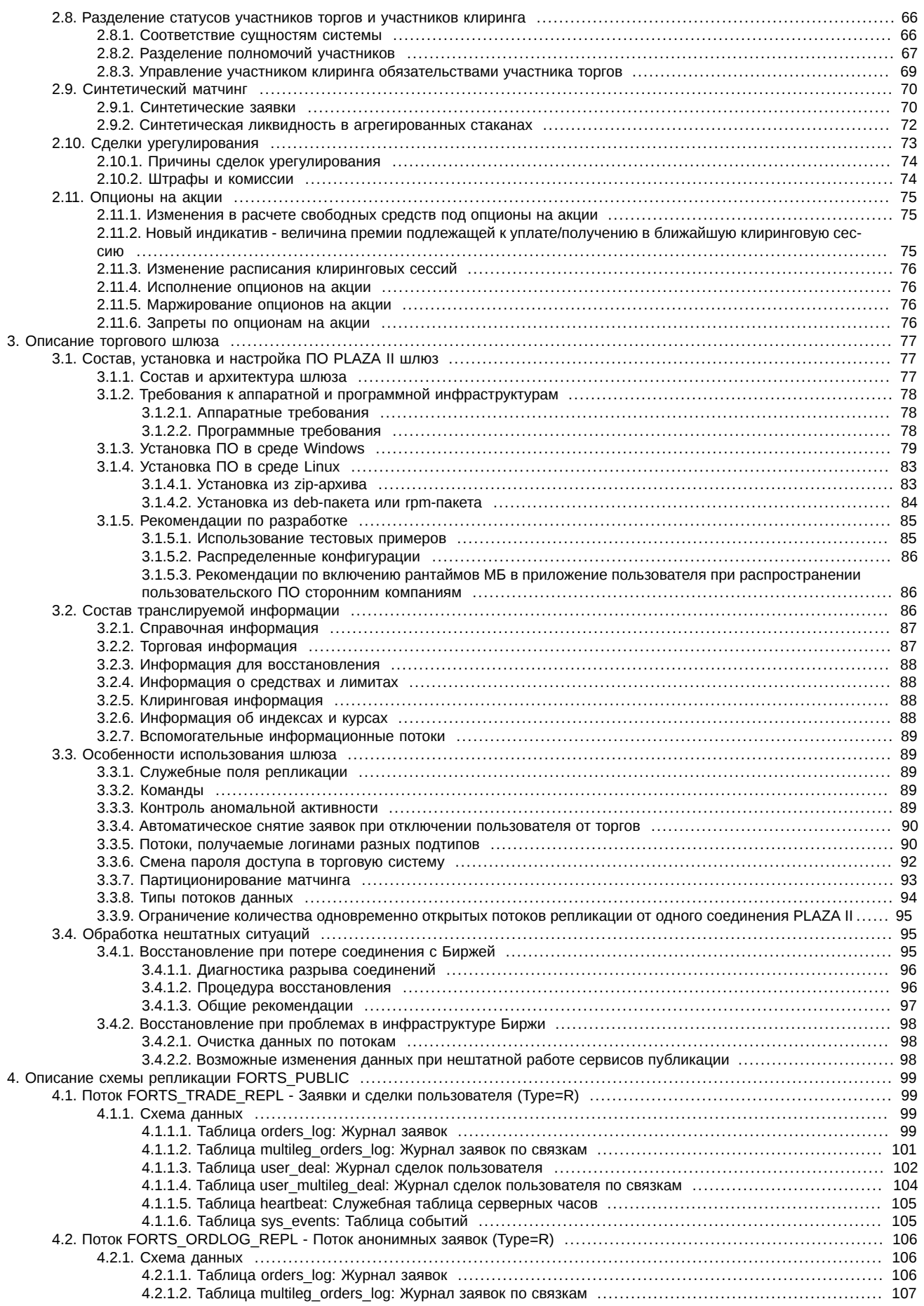

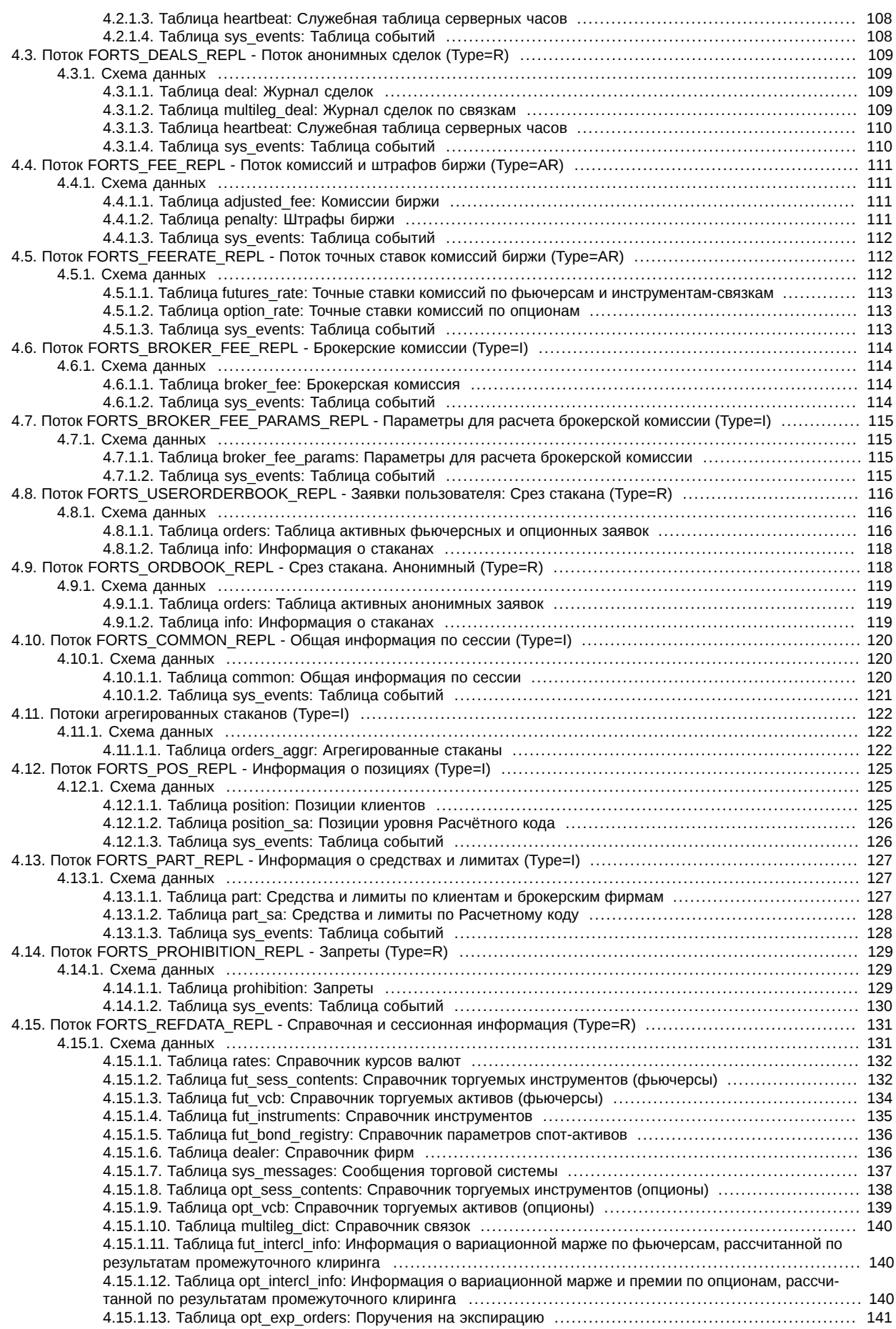

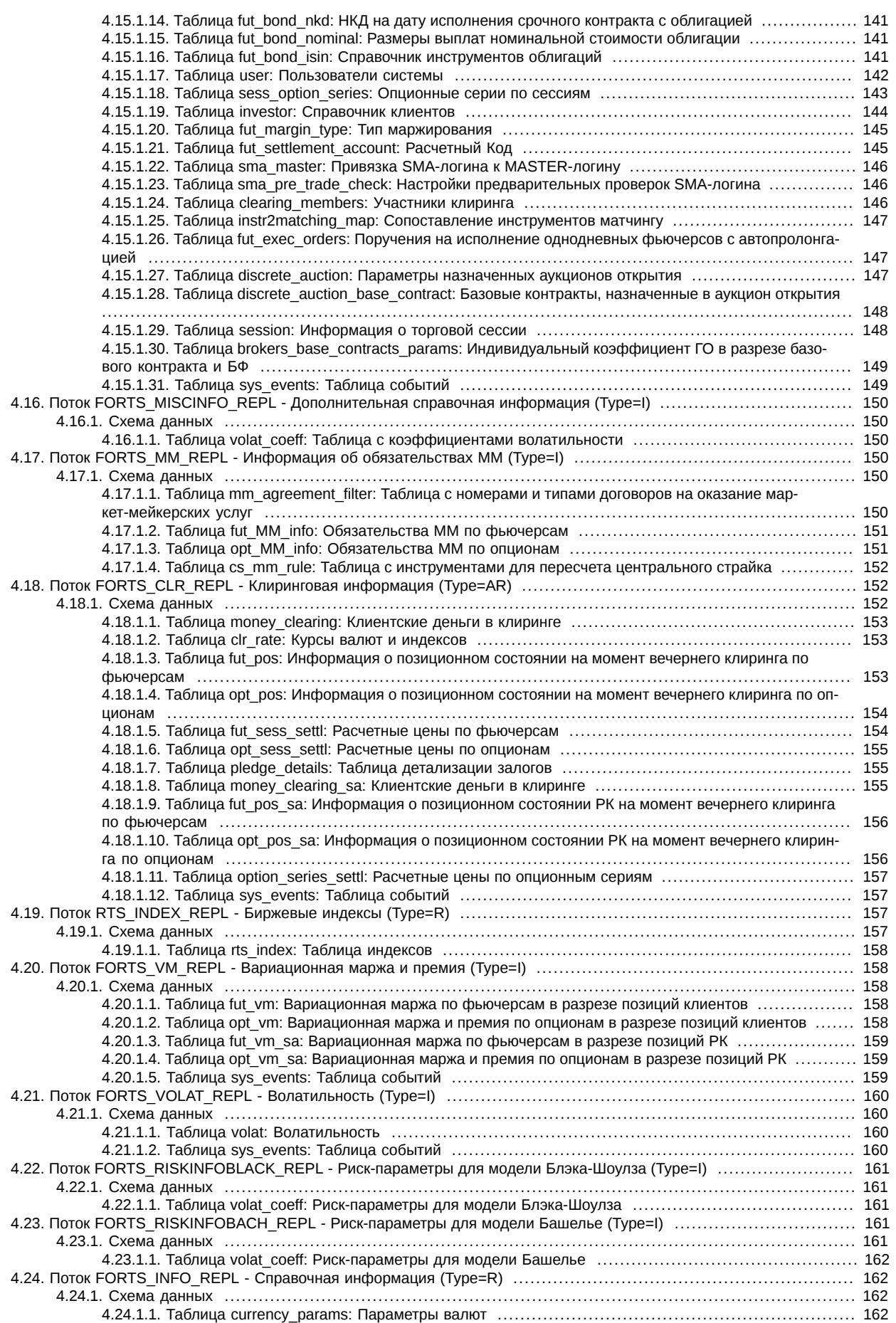

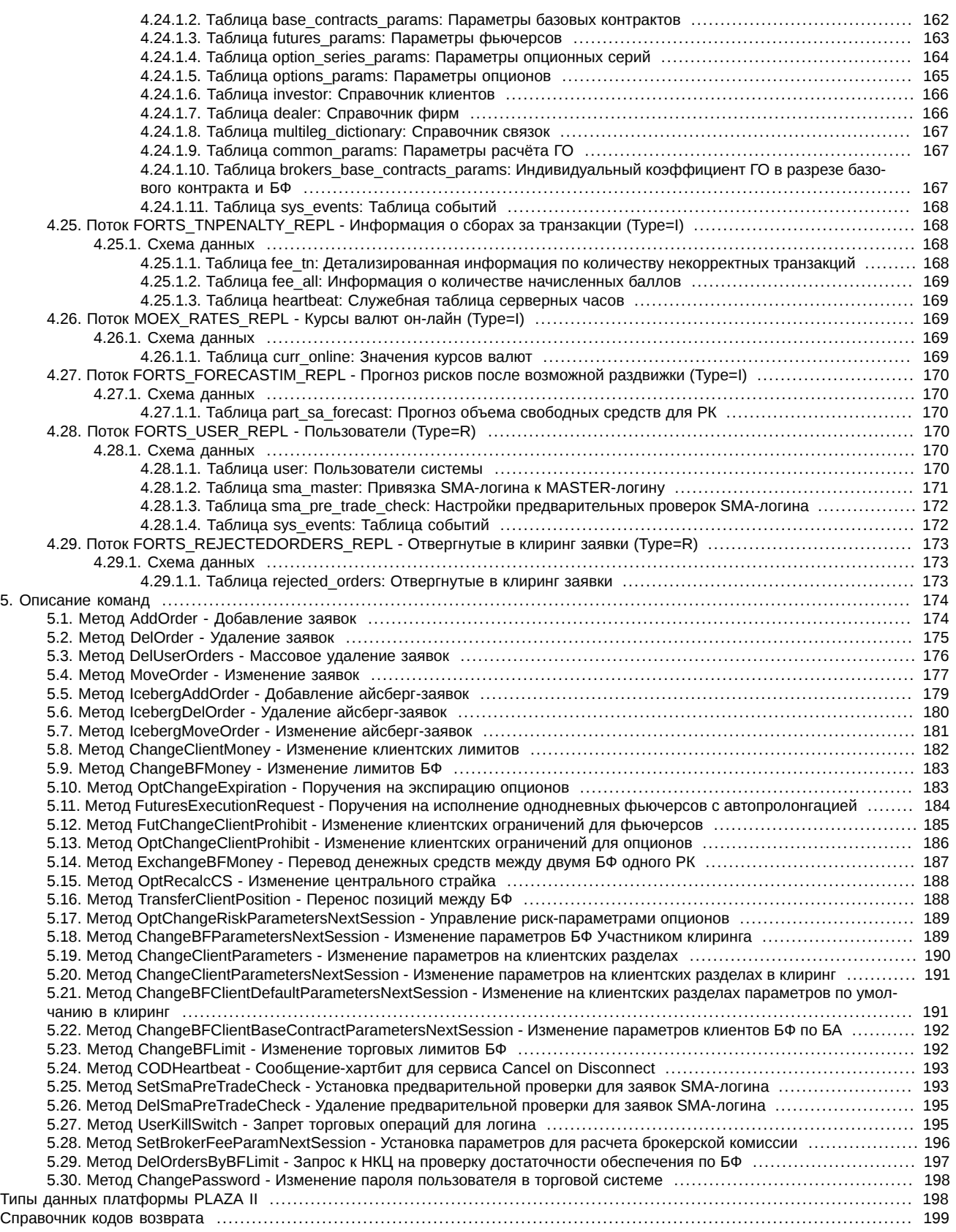

# **История изменений**

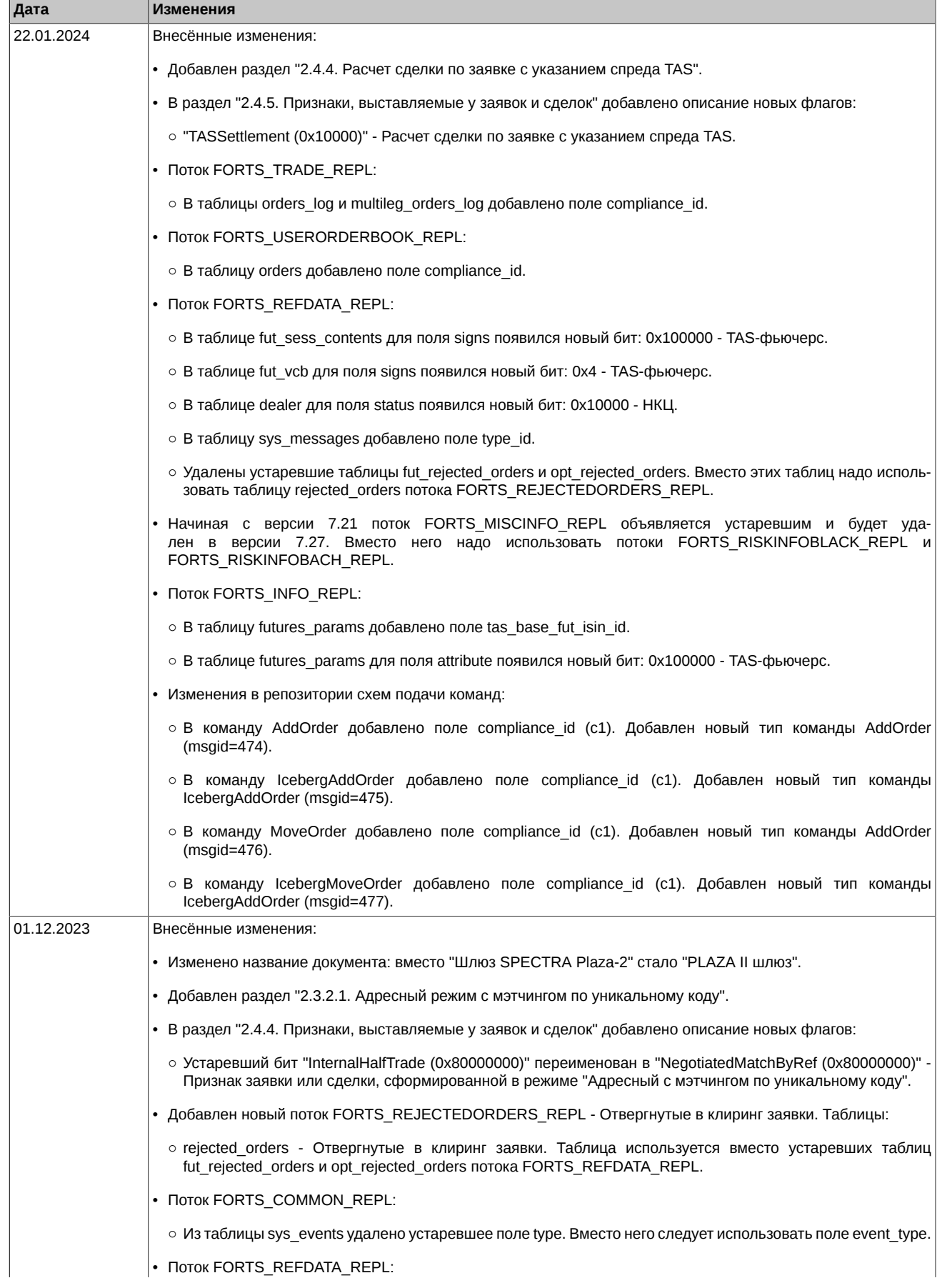

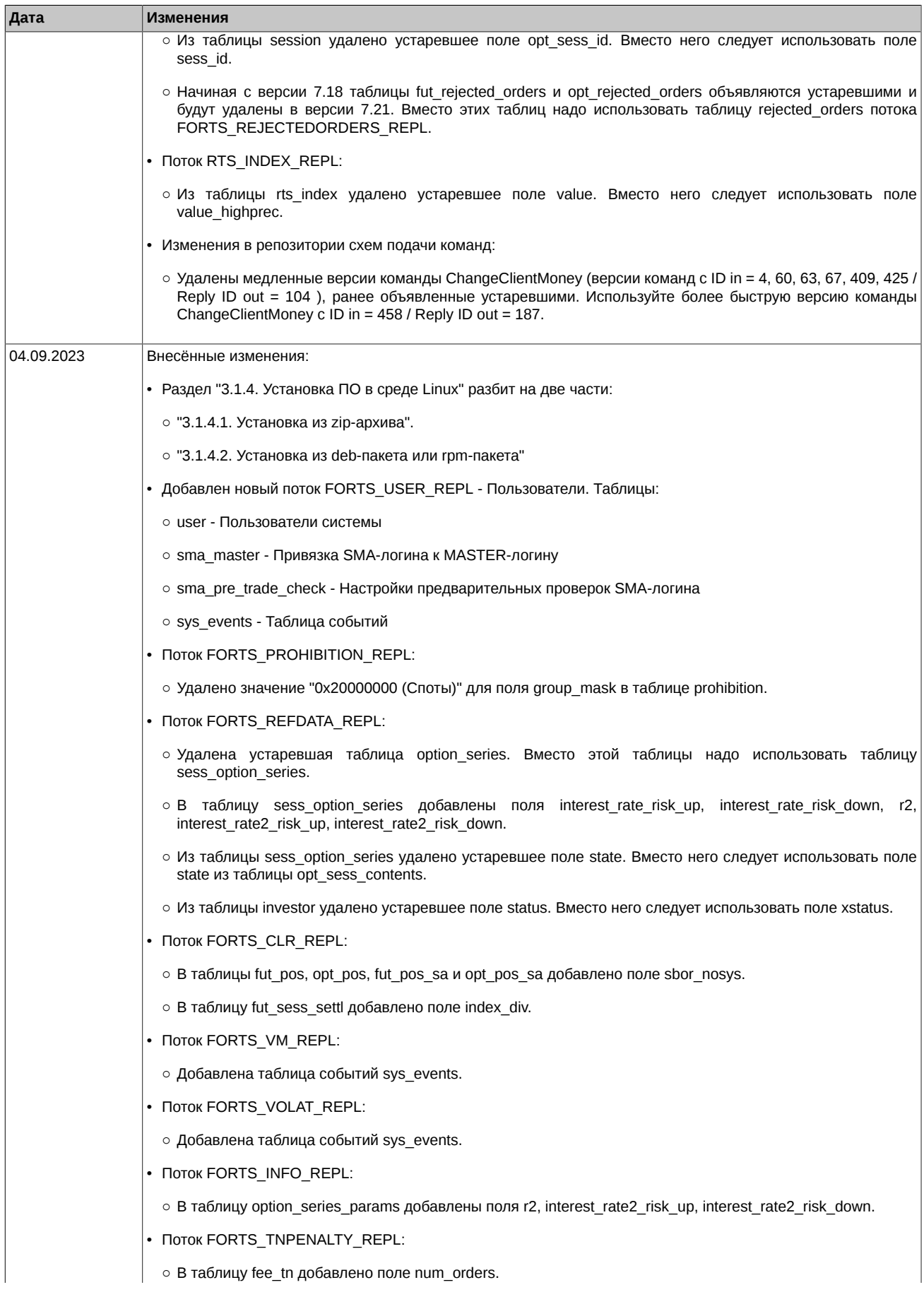

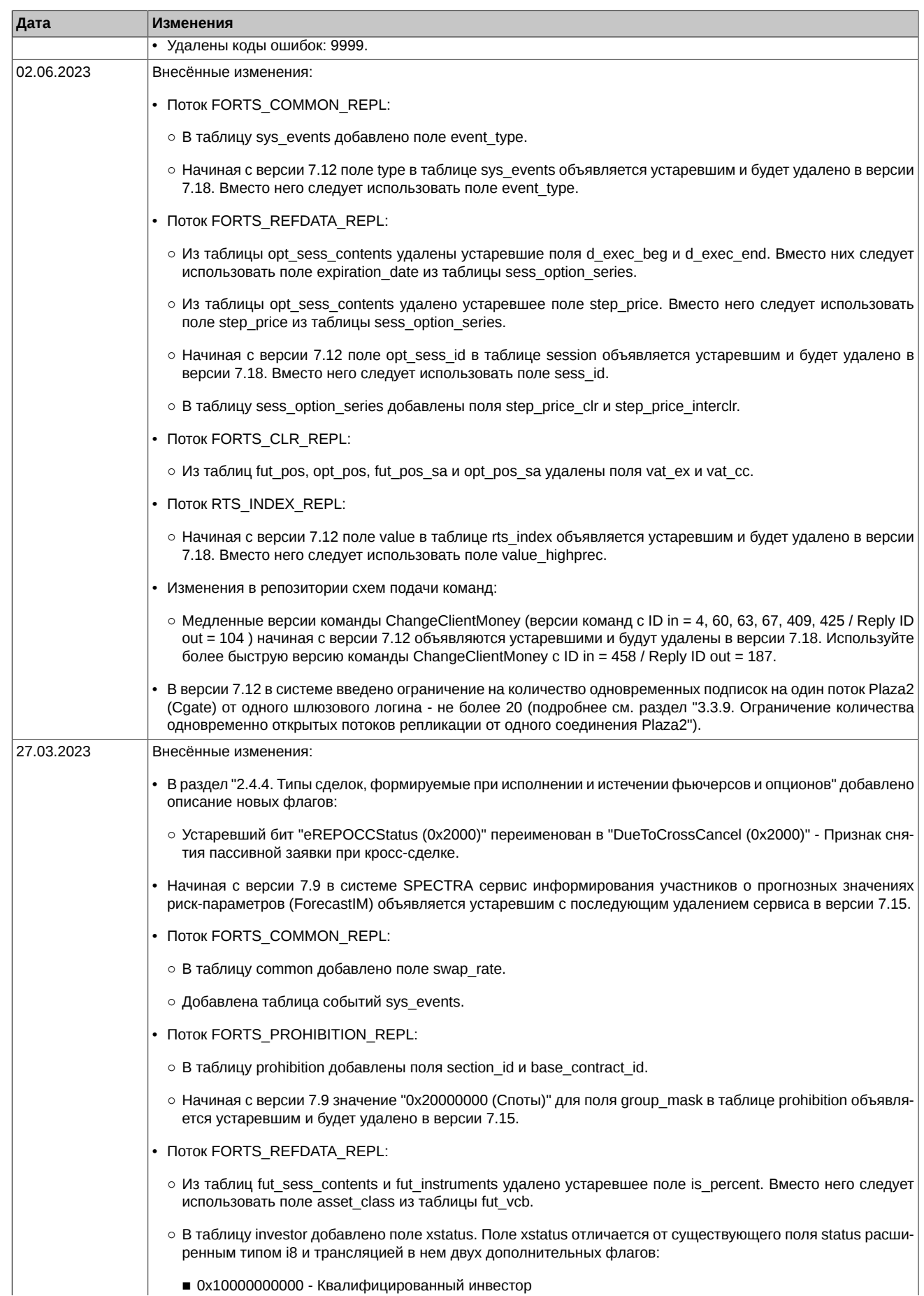

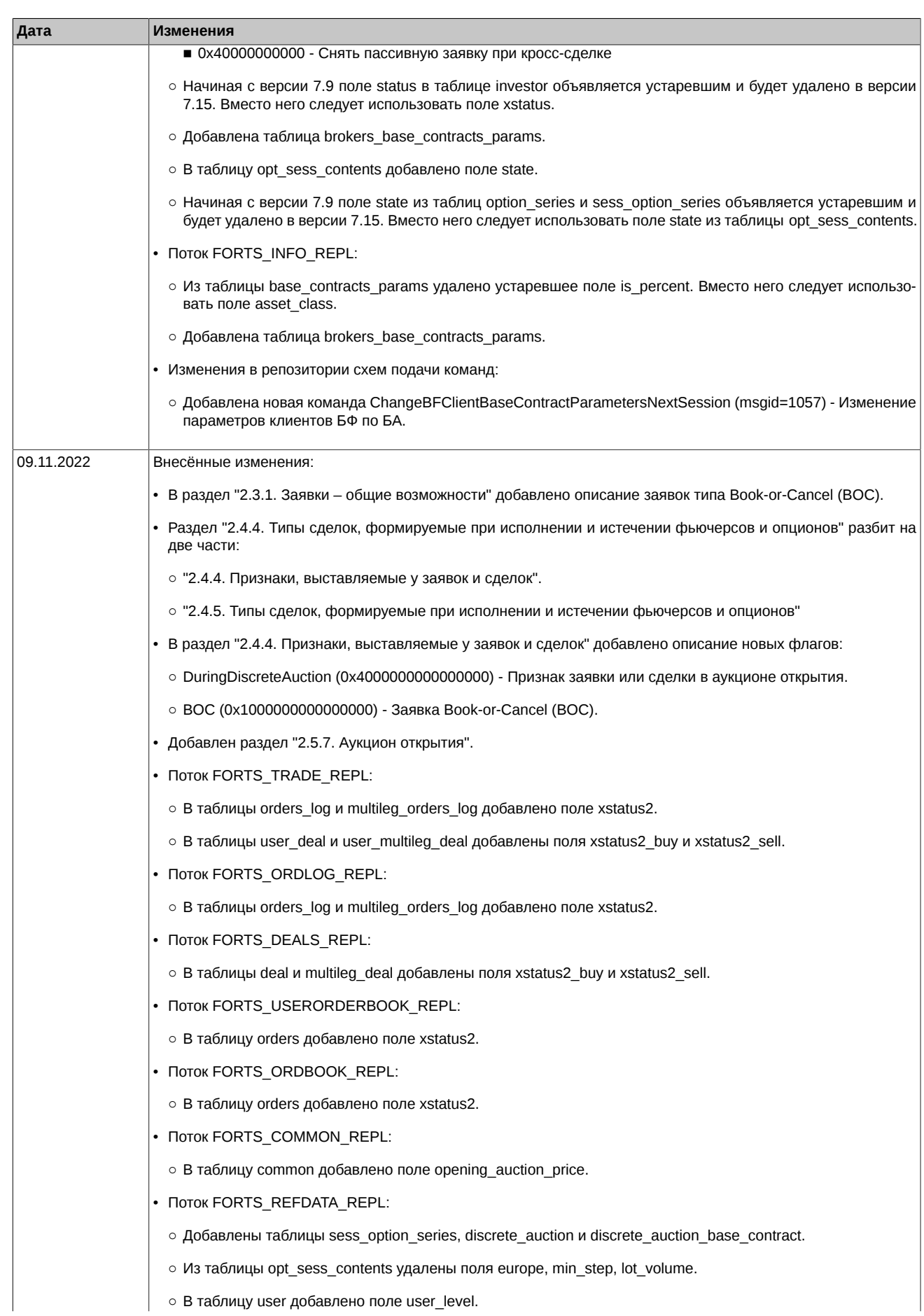

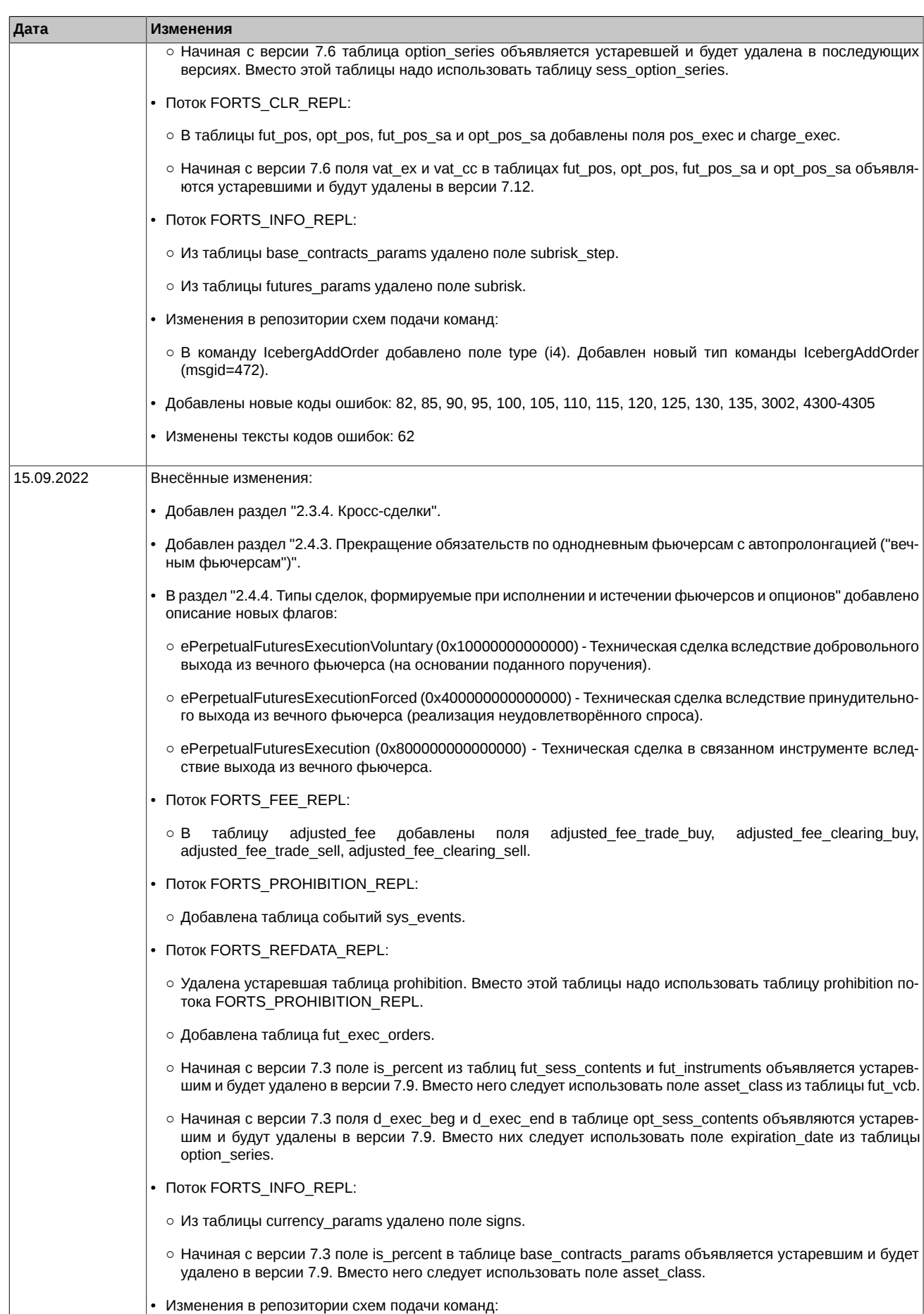

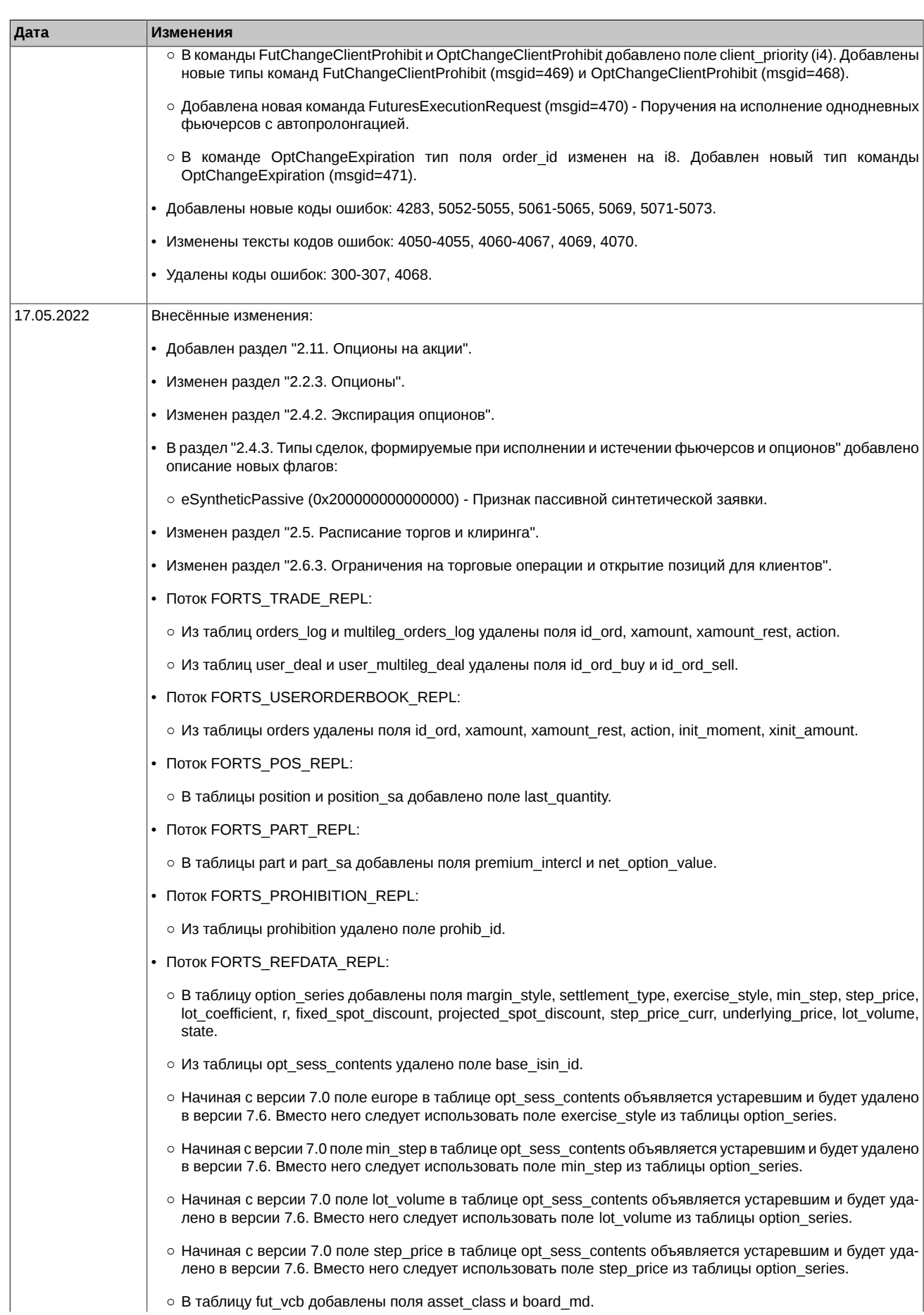

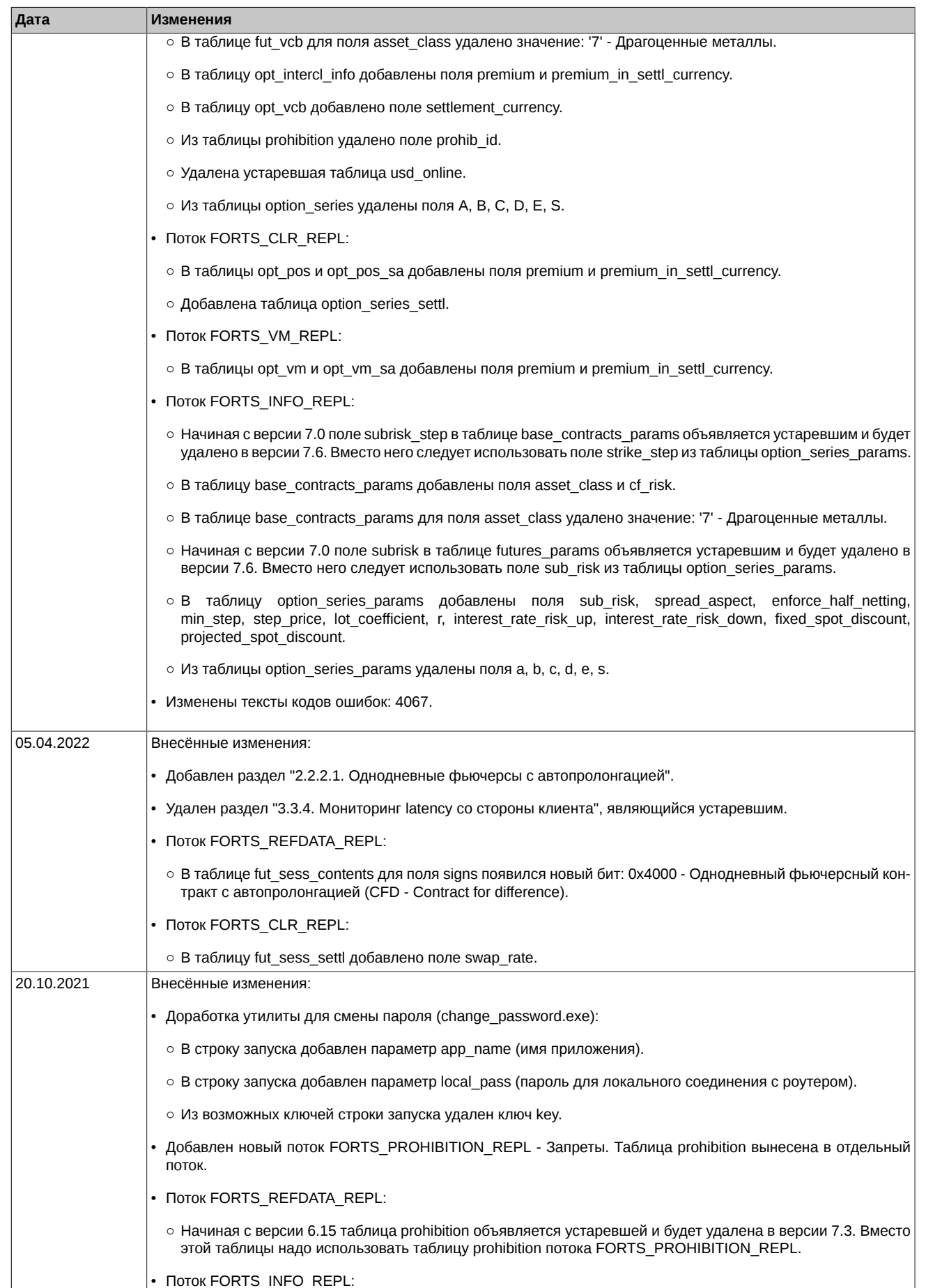

• Поток FORTS\_INFO\_REPL:

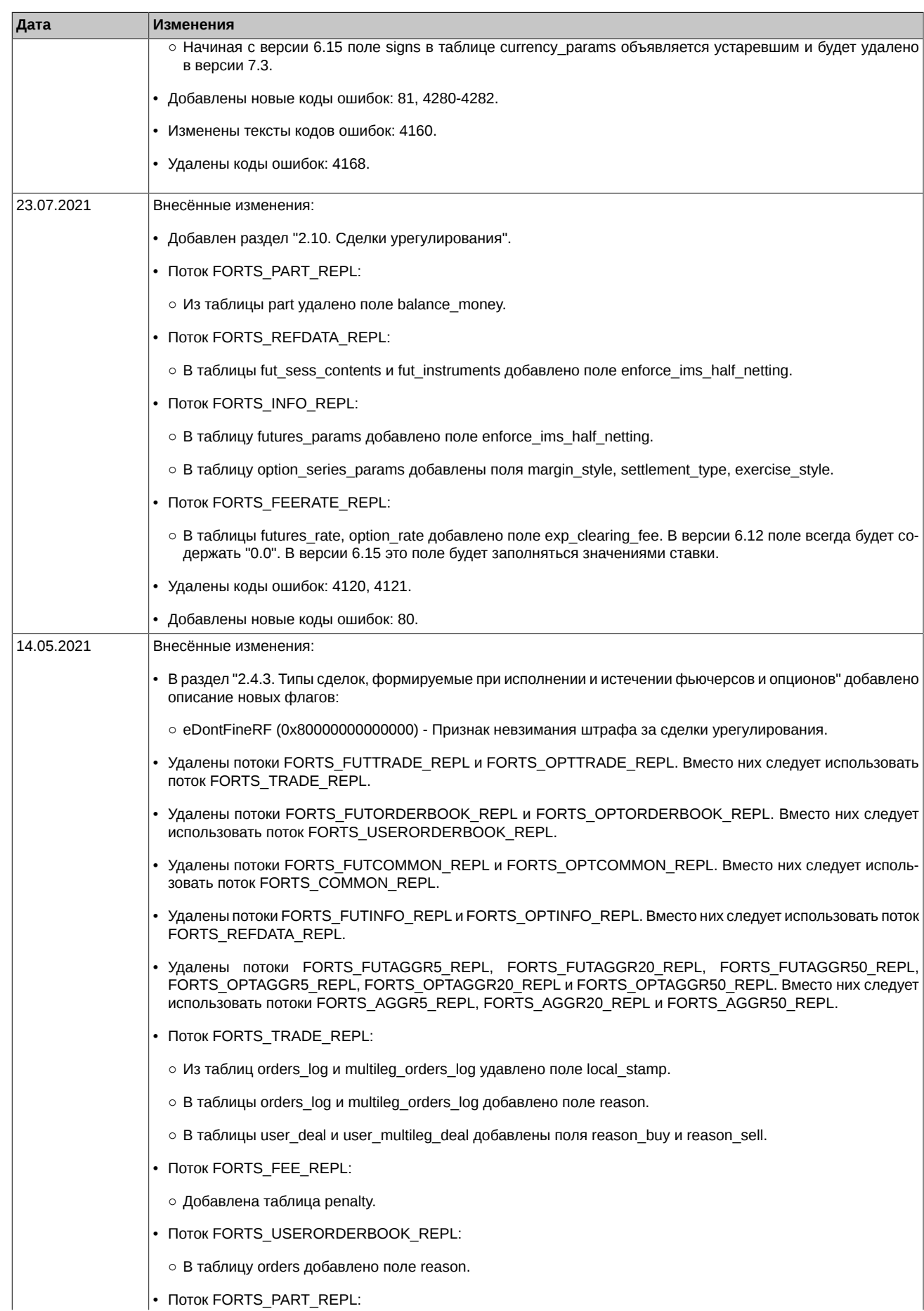

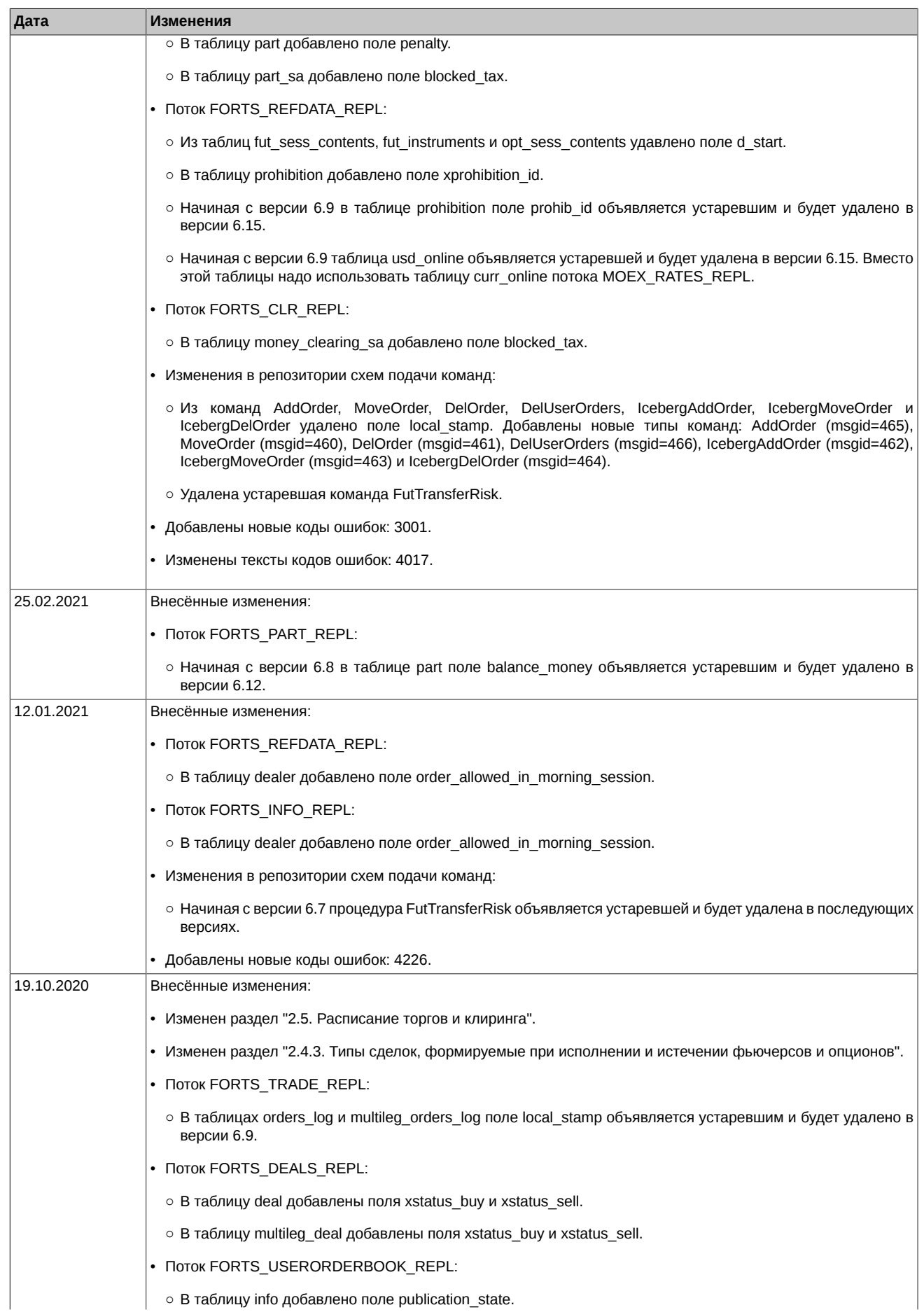

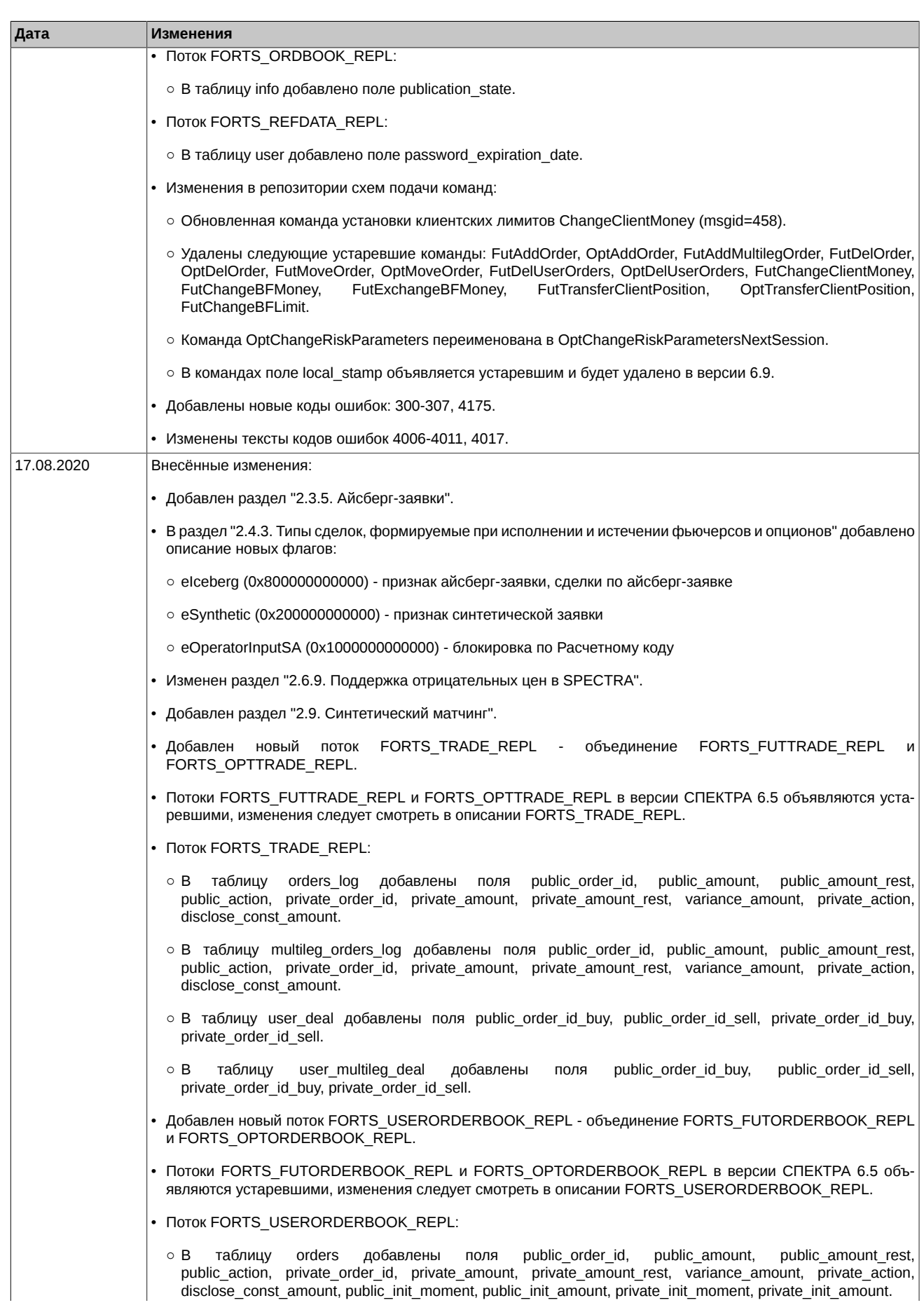

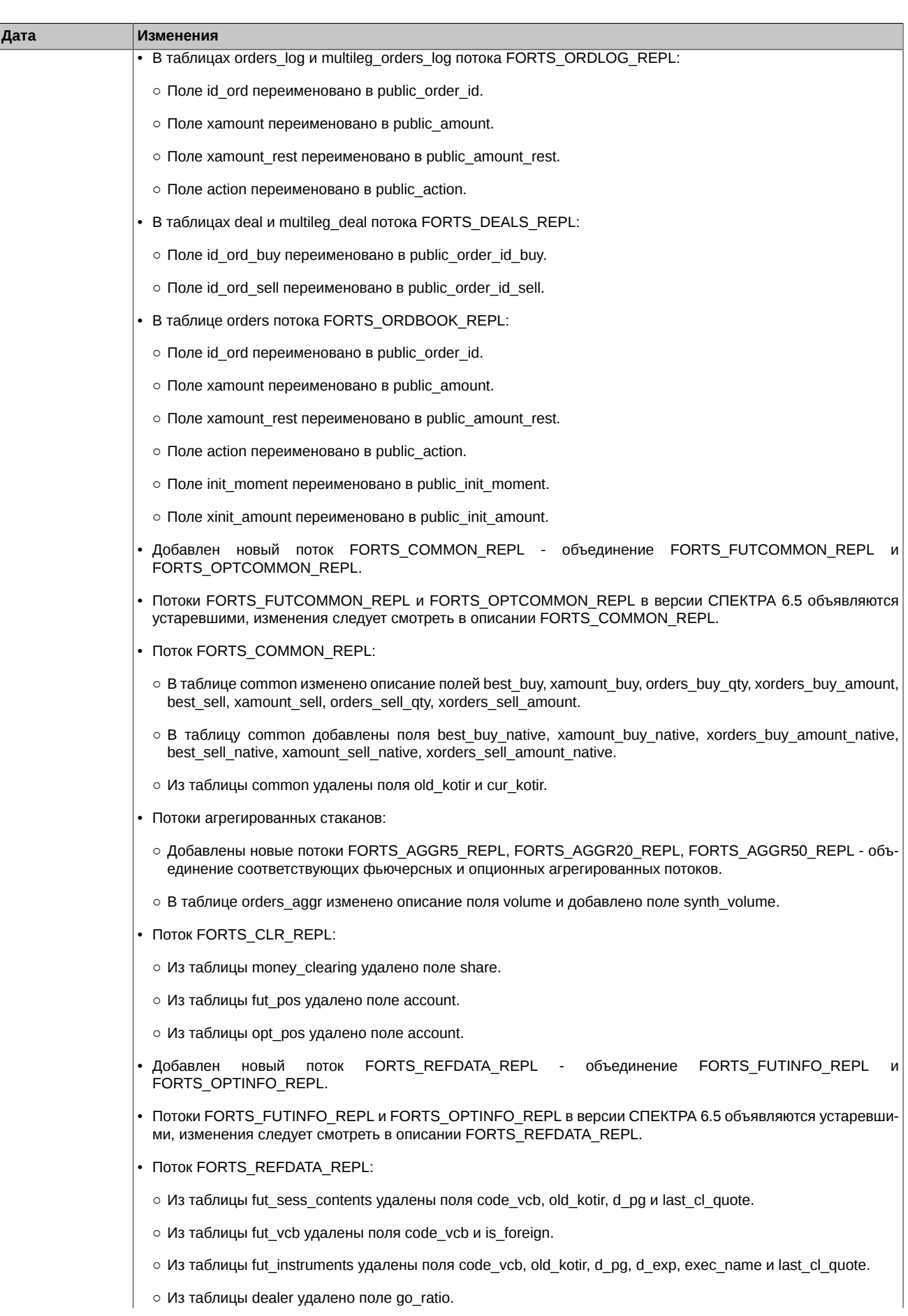

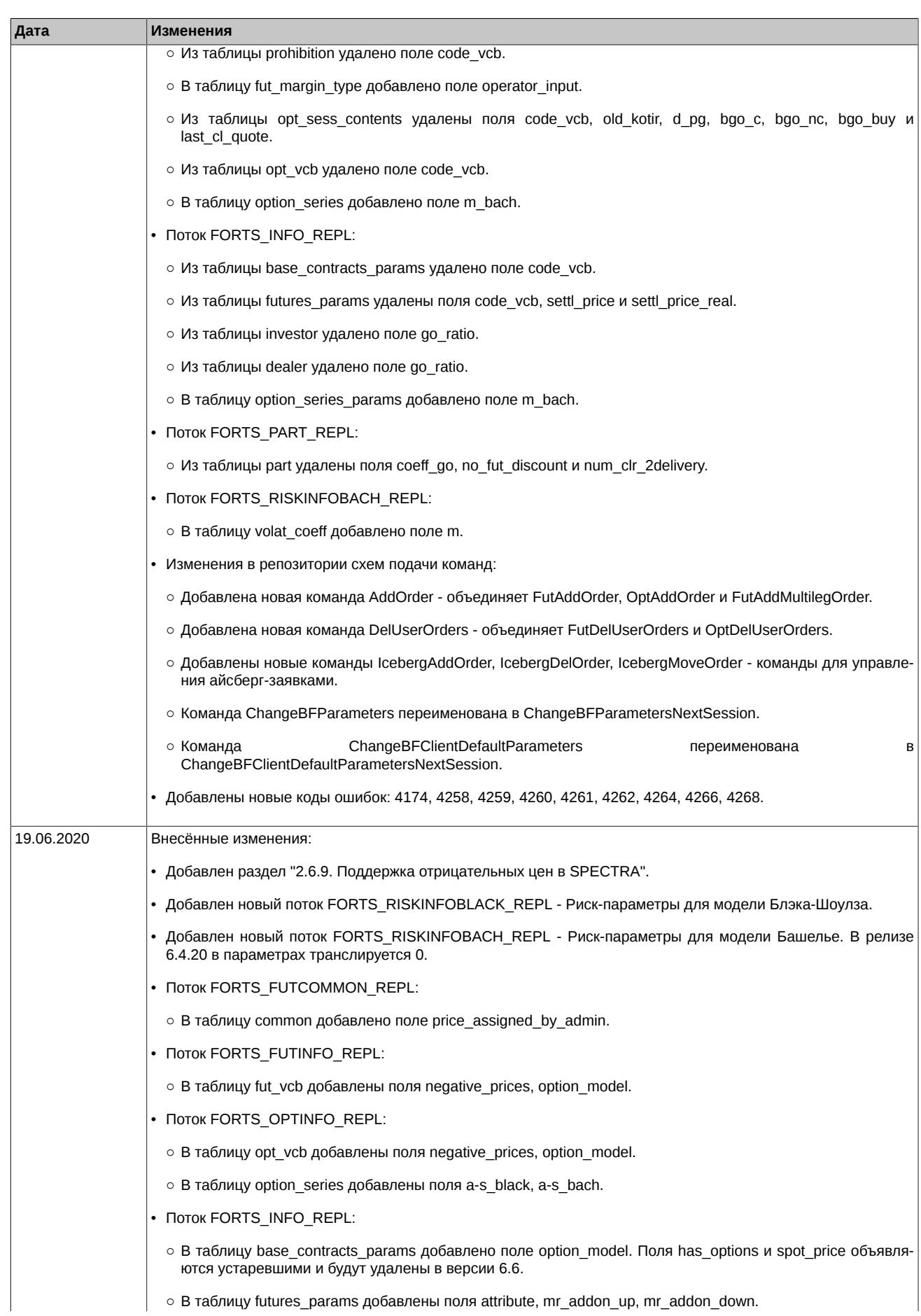

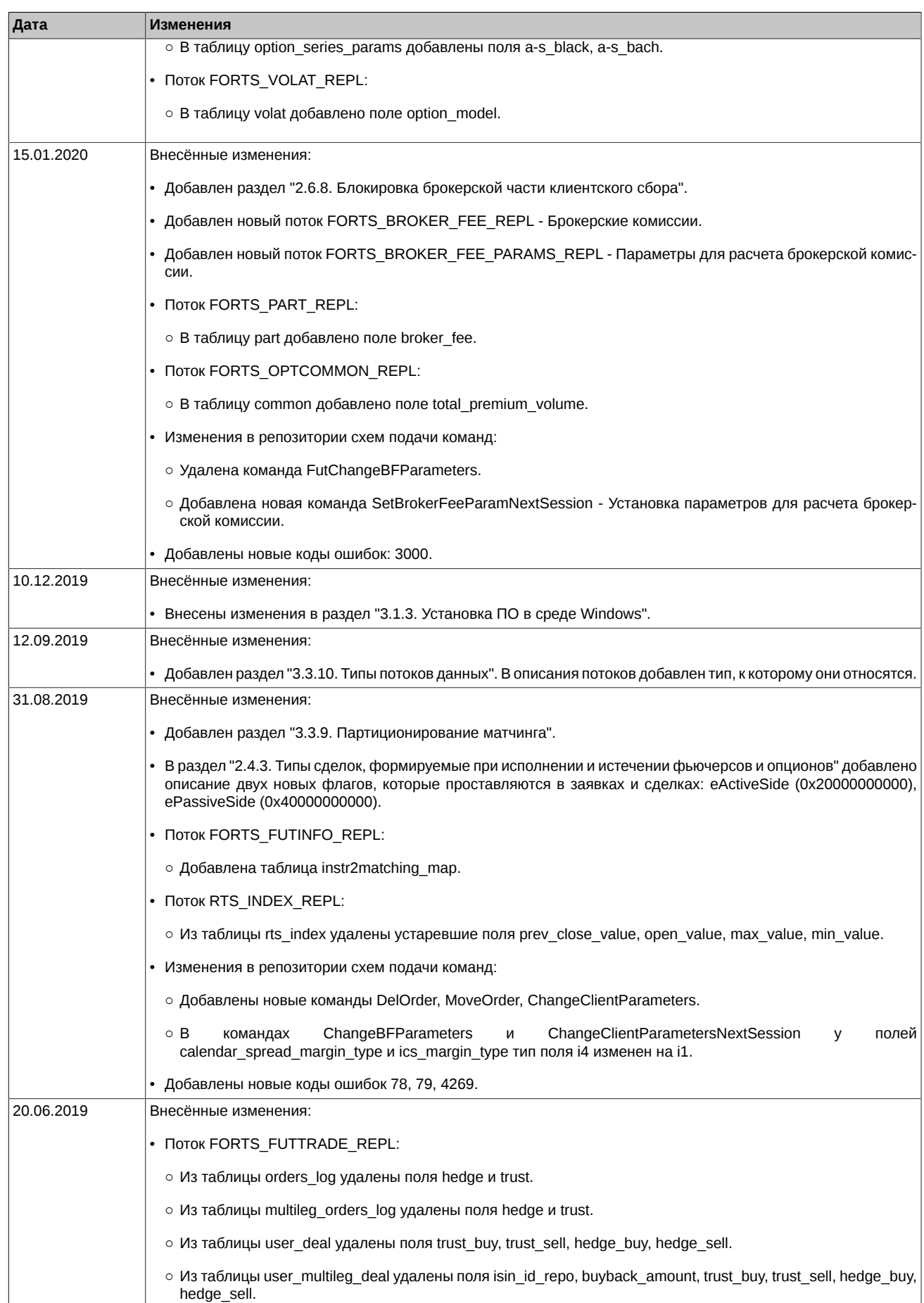

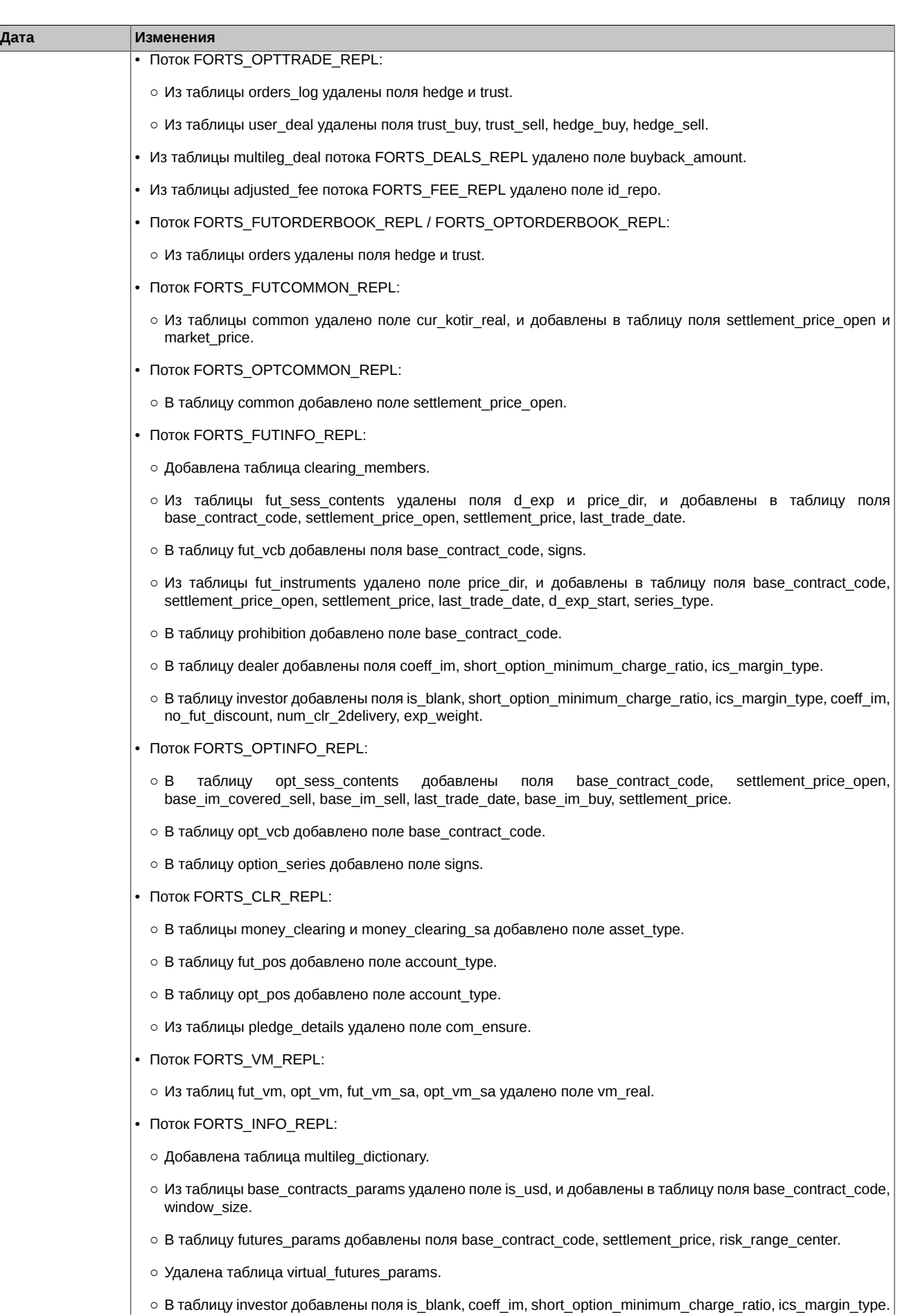

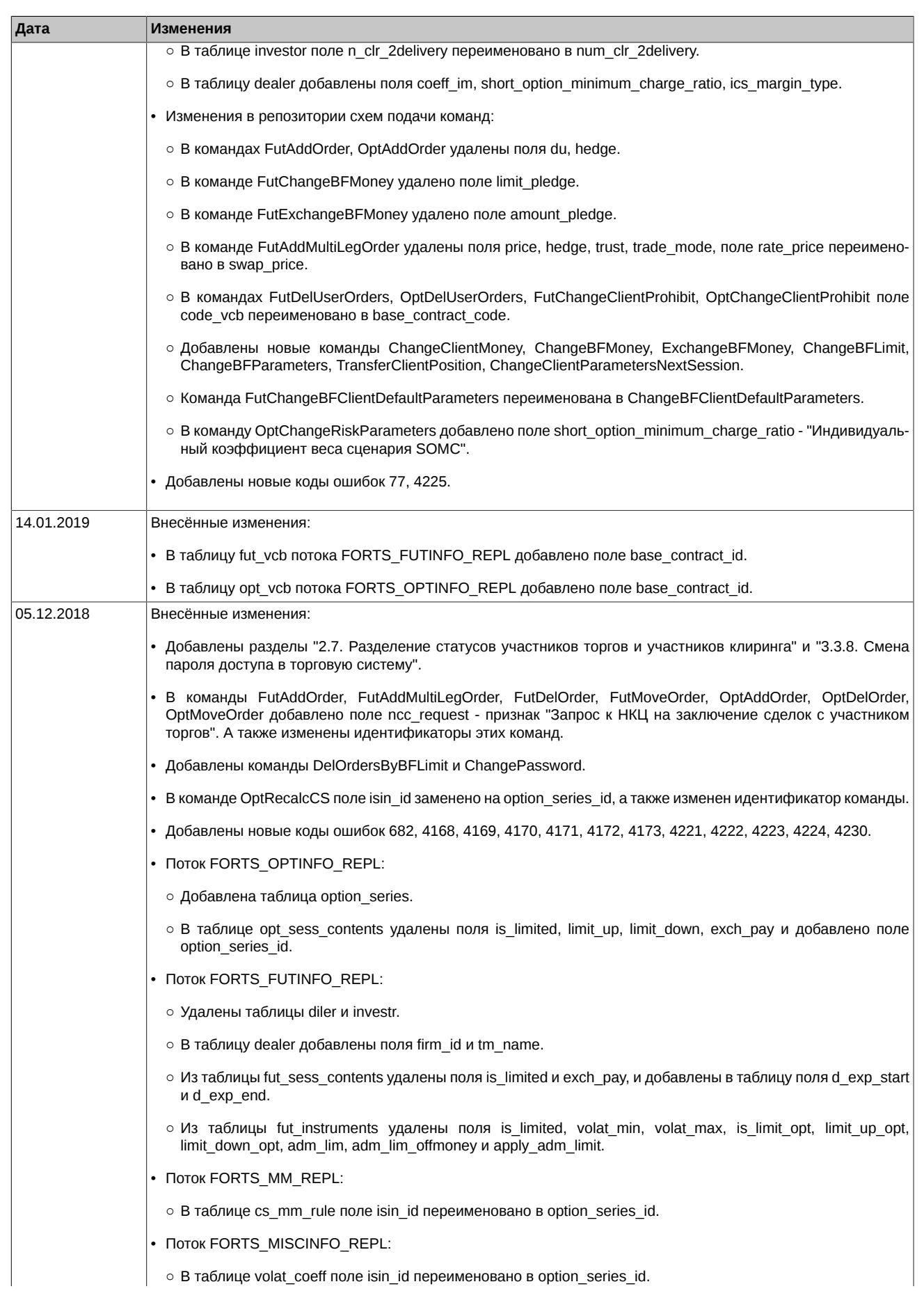

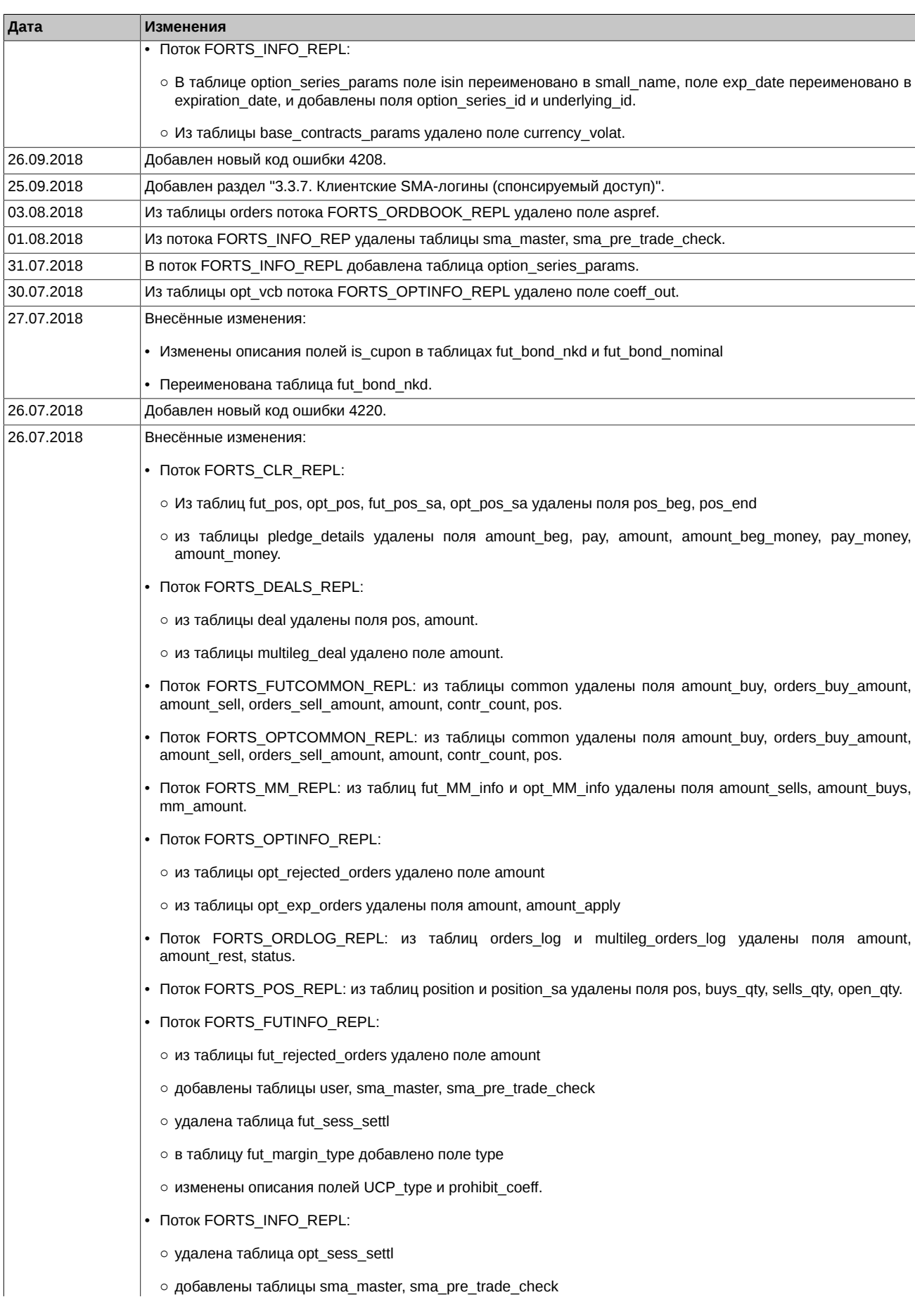

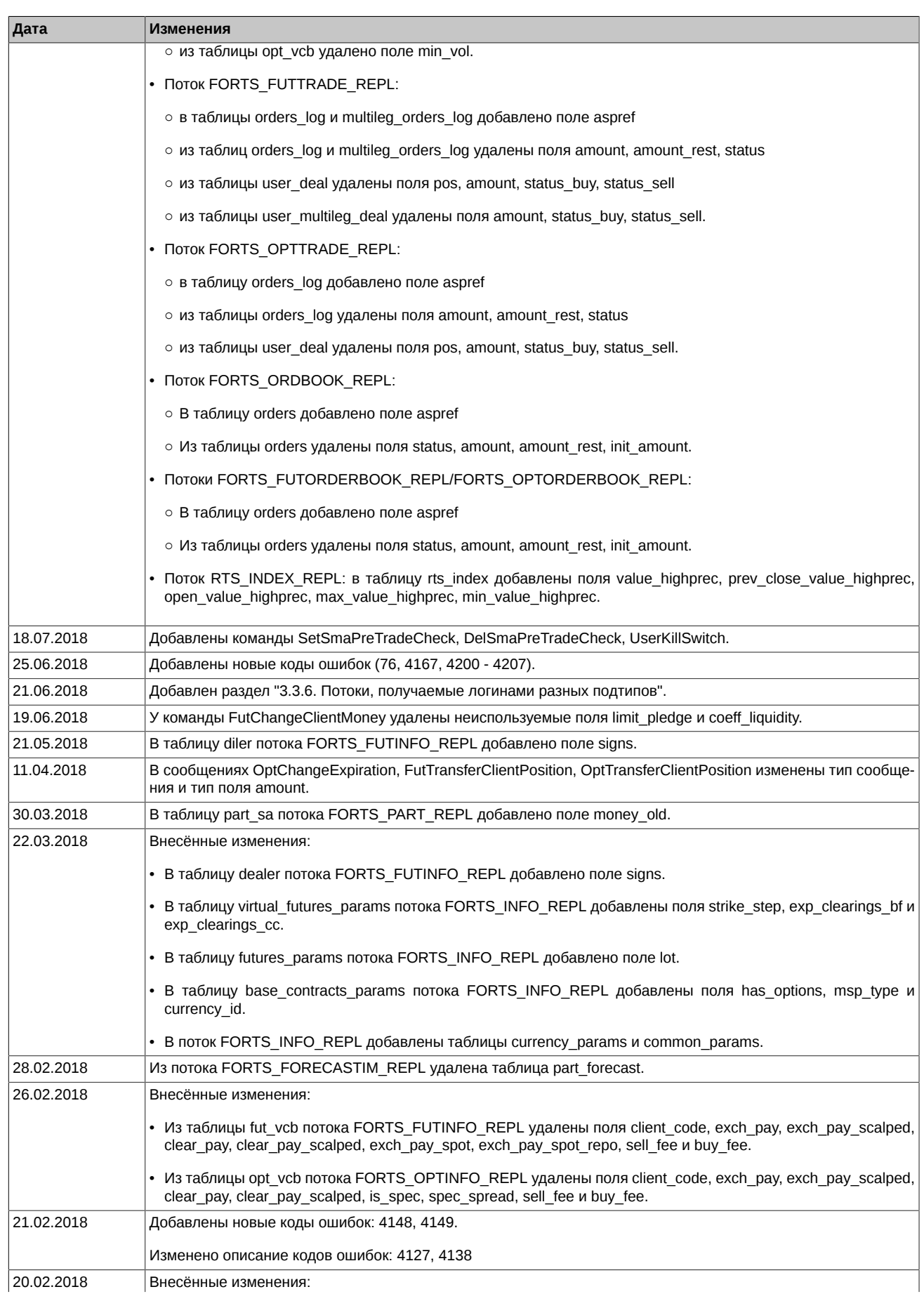

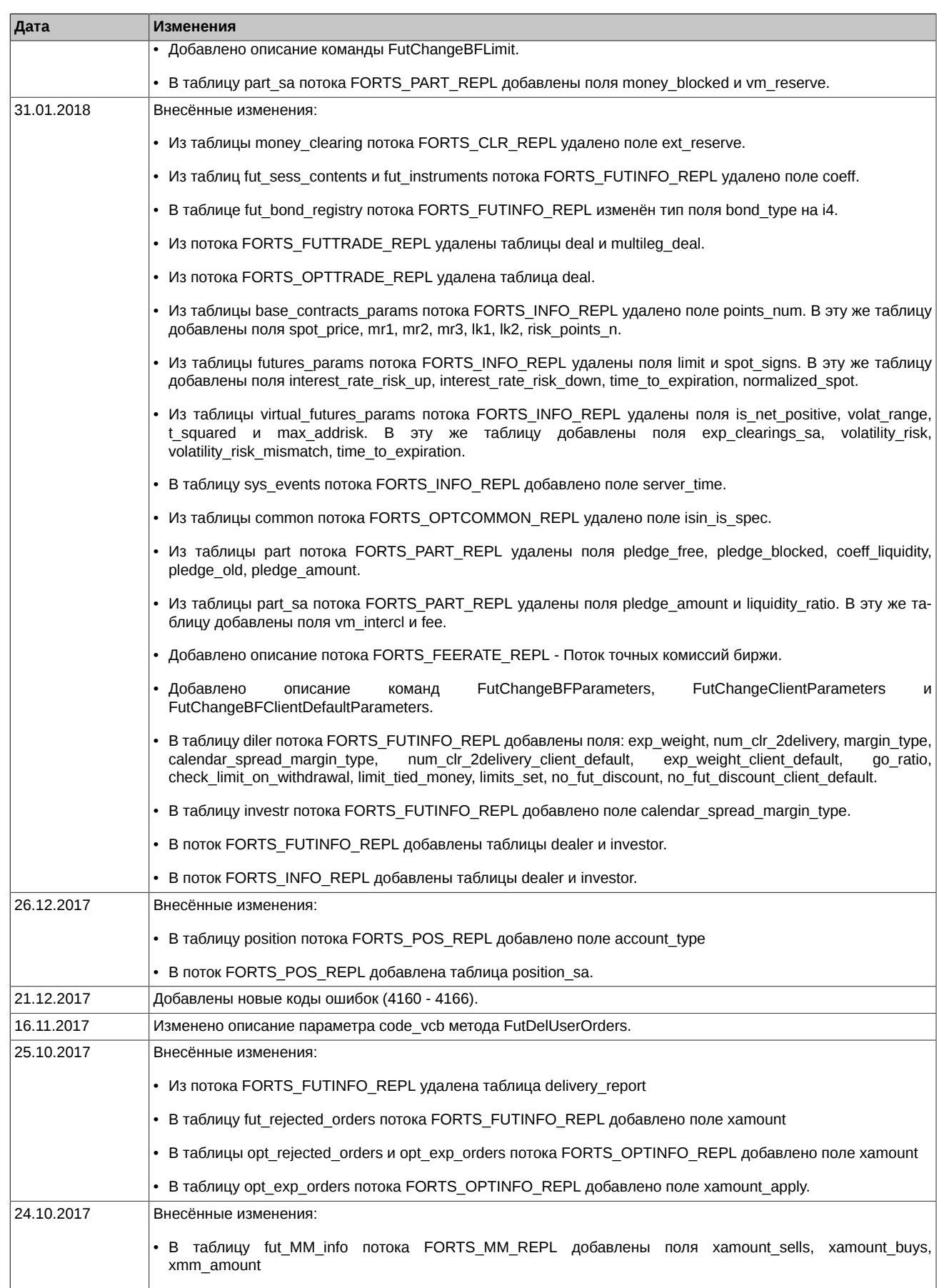

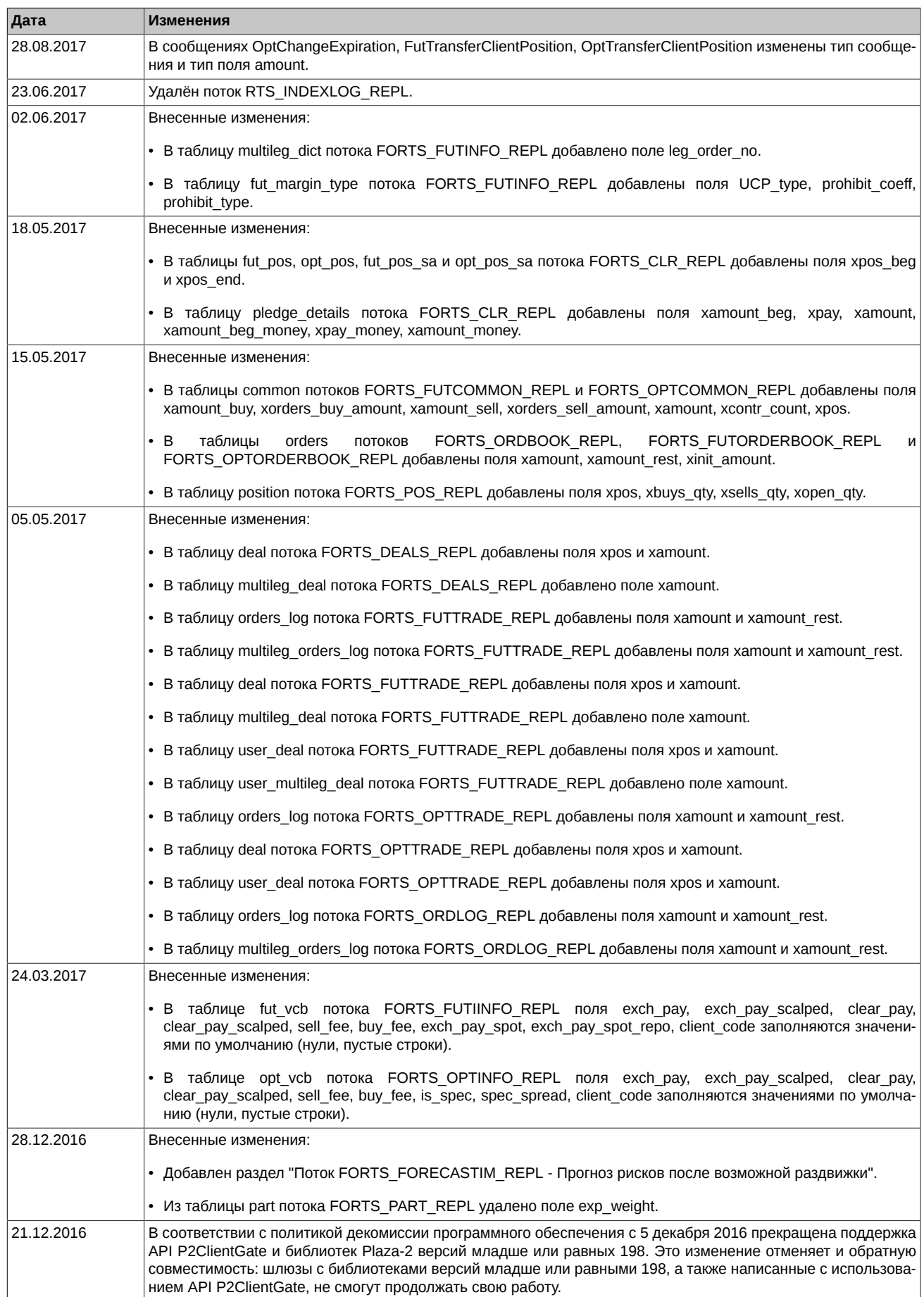

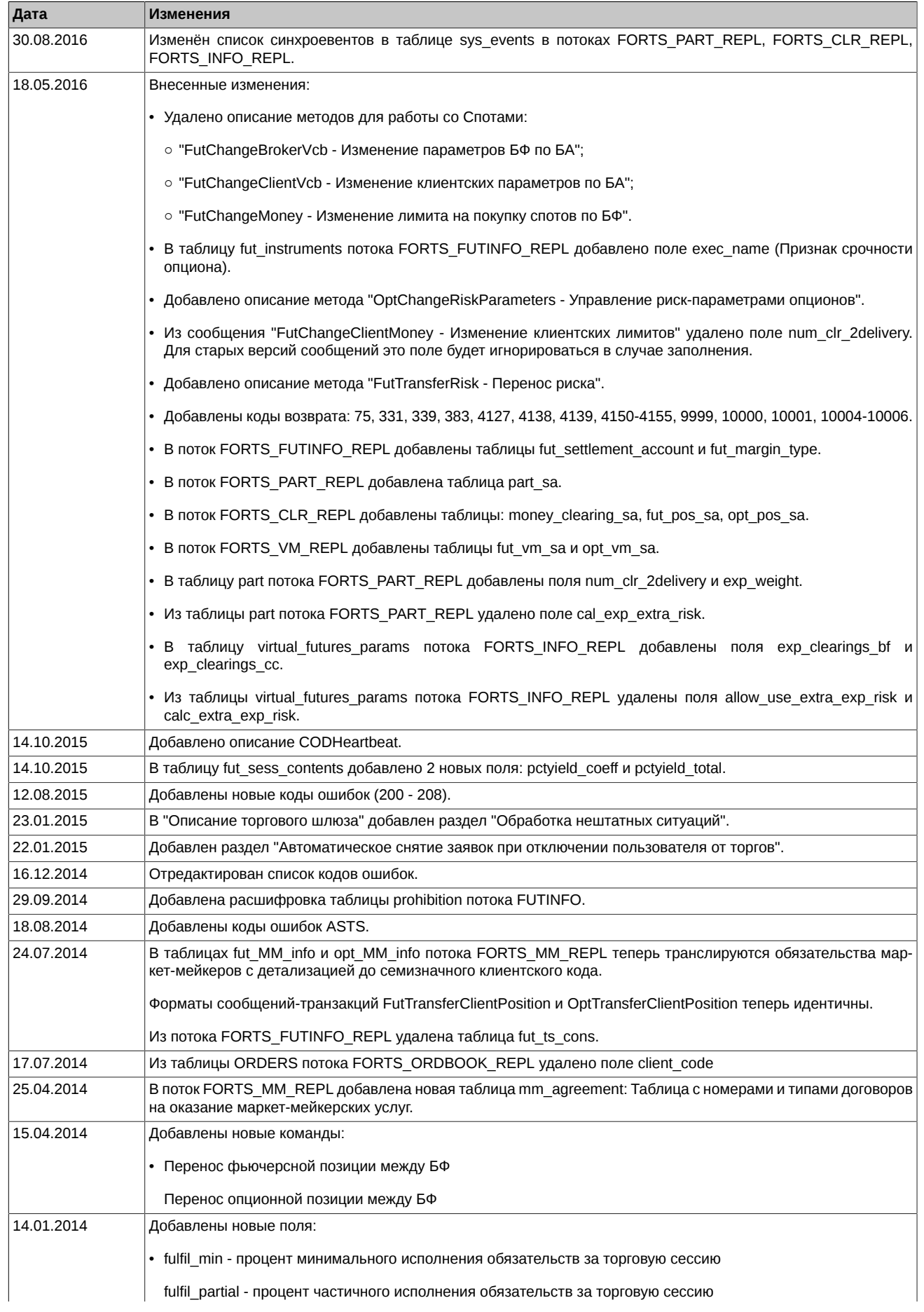

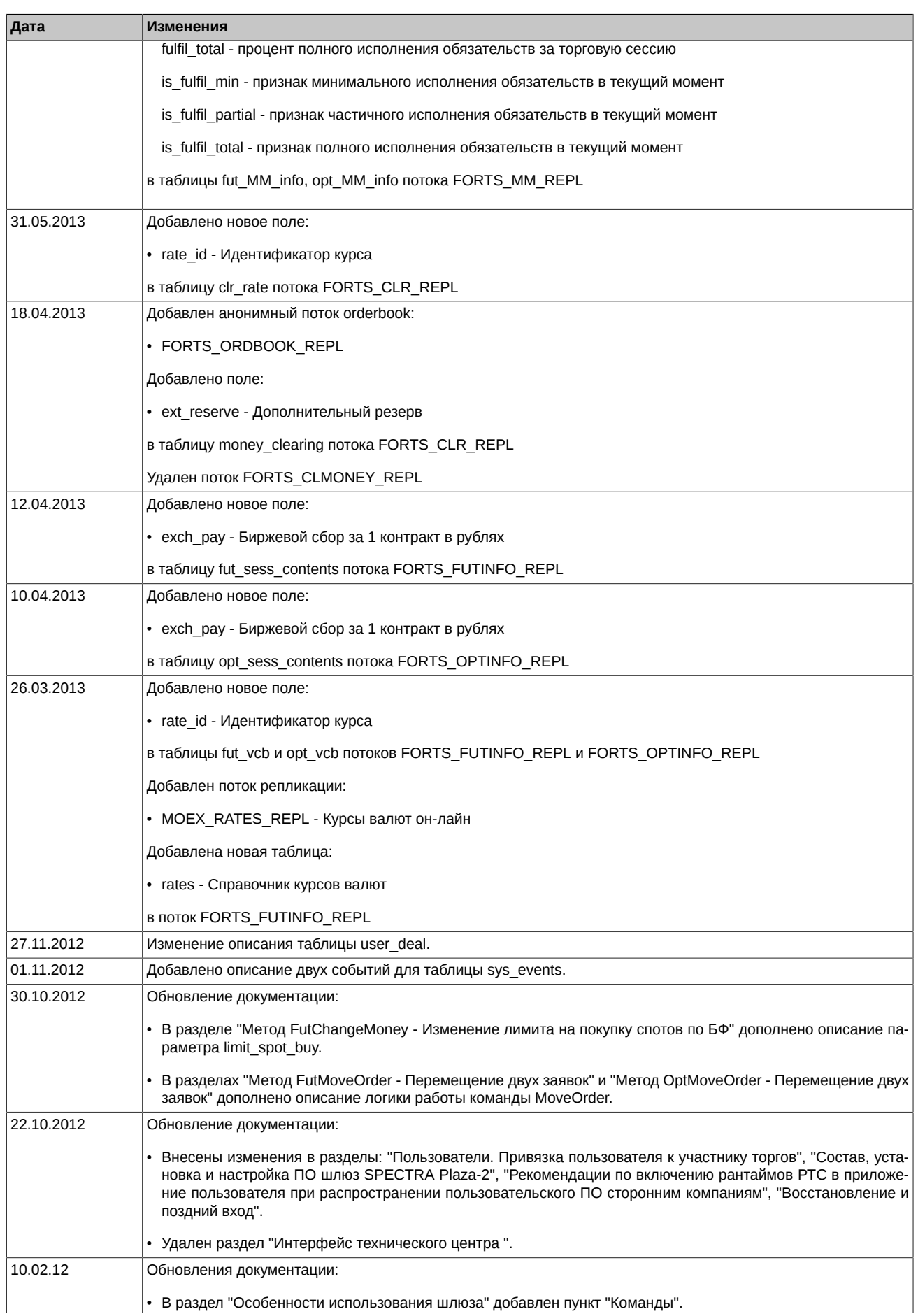

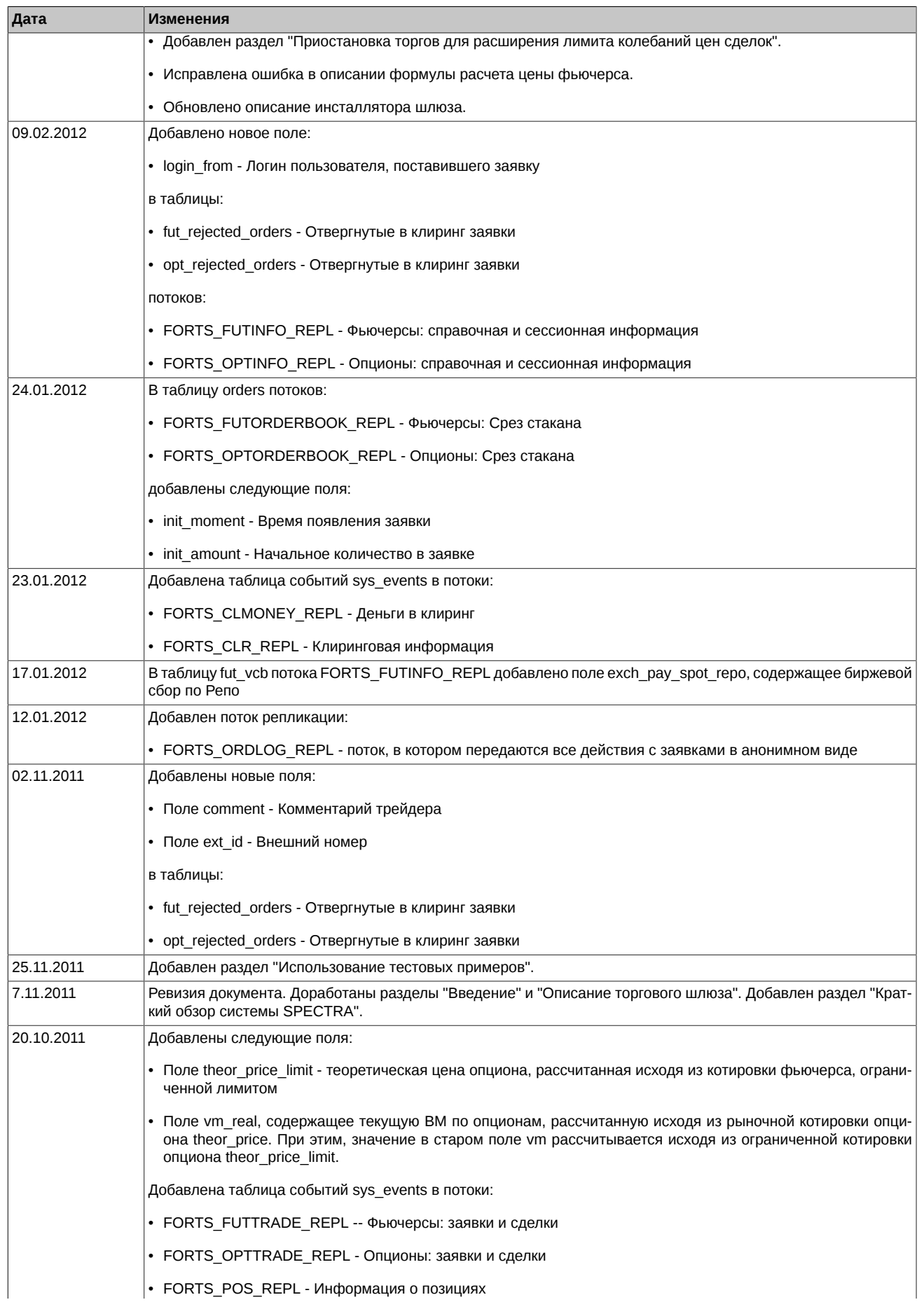

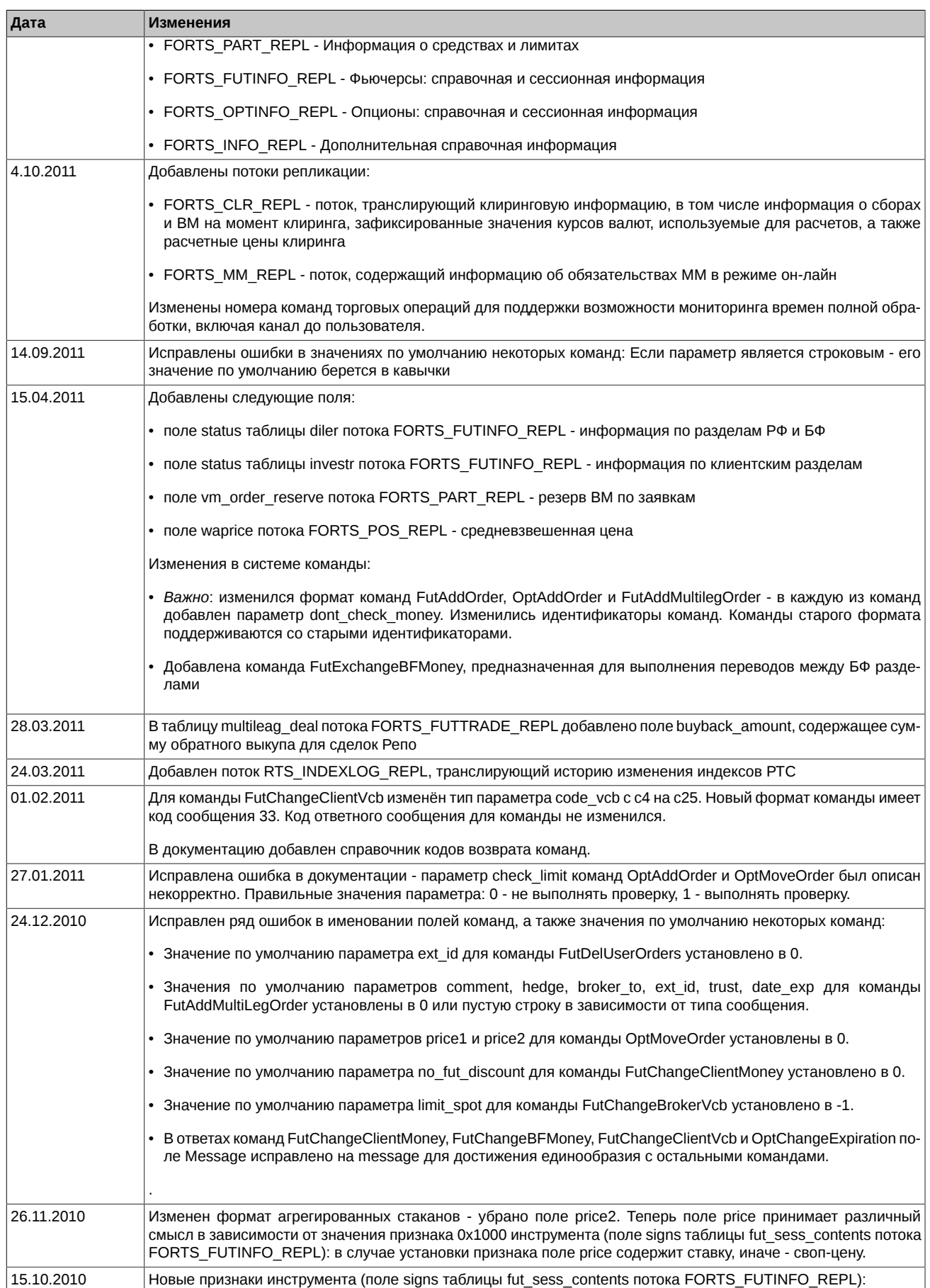

• 0x800 - признак инструмента RTS Money

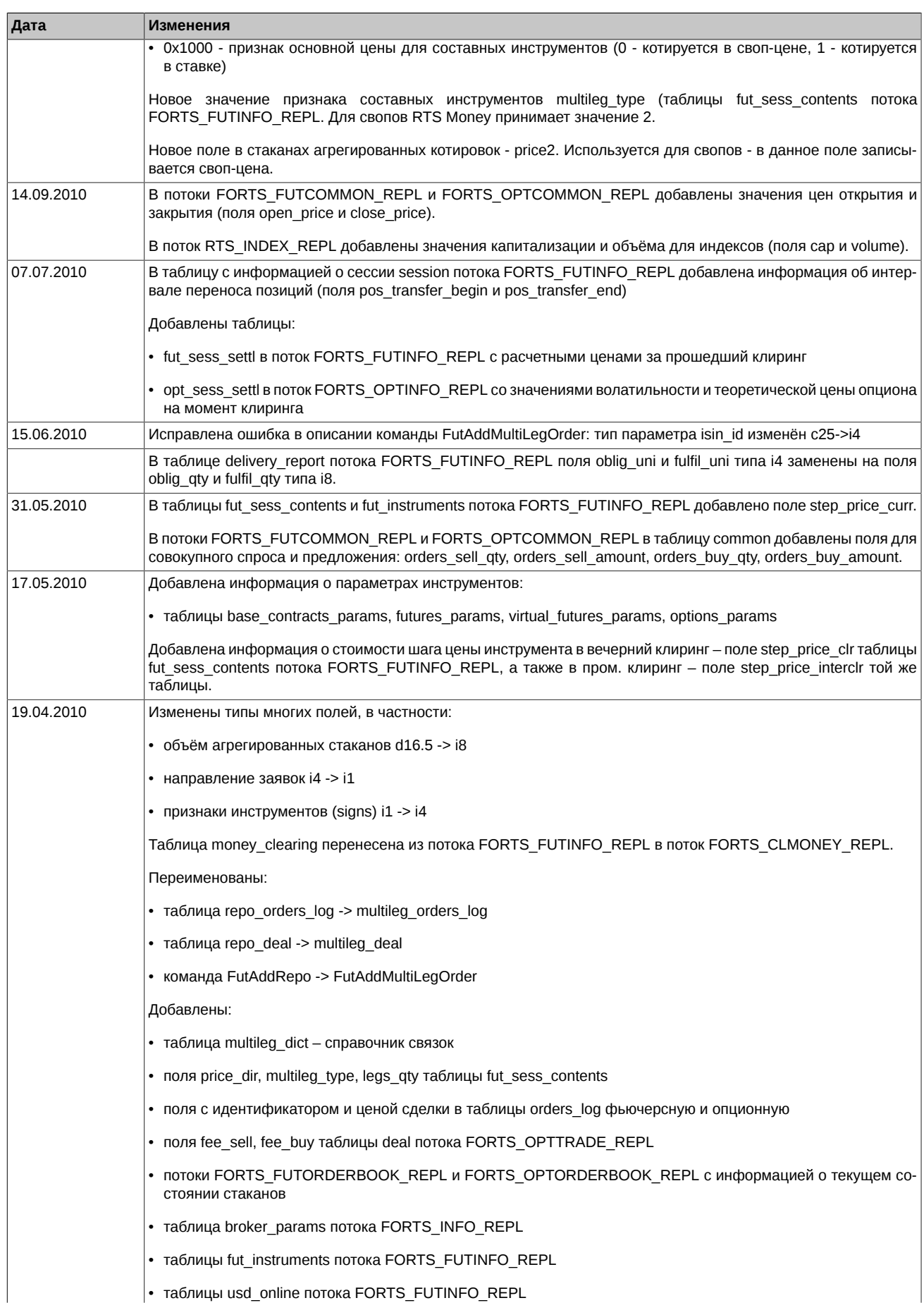

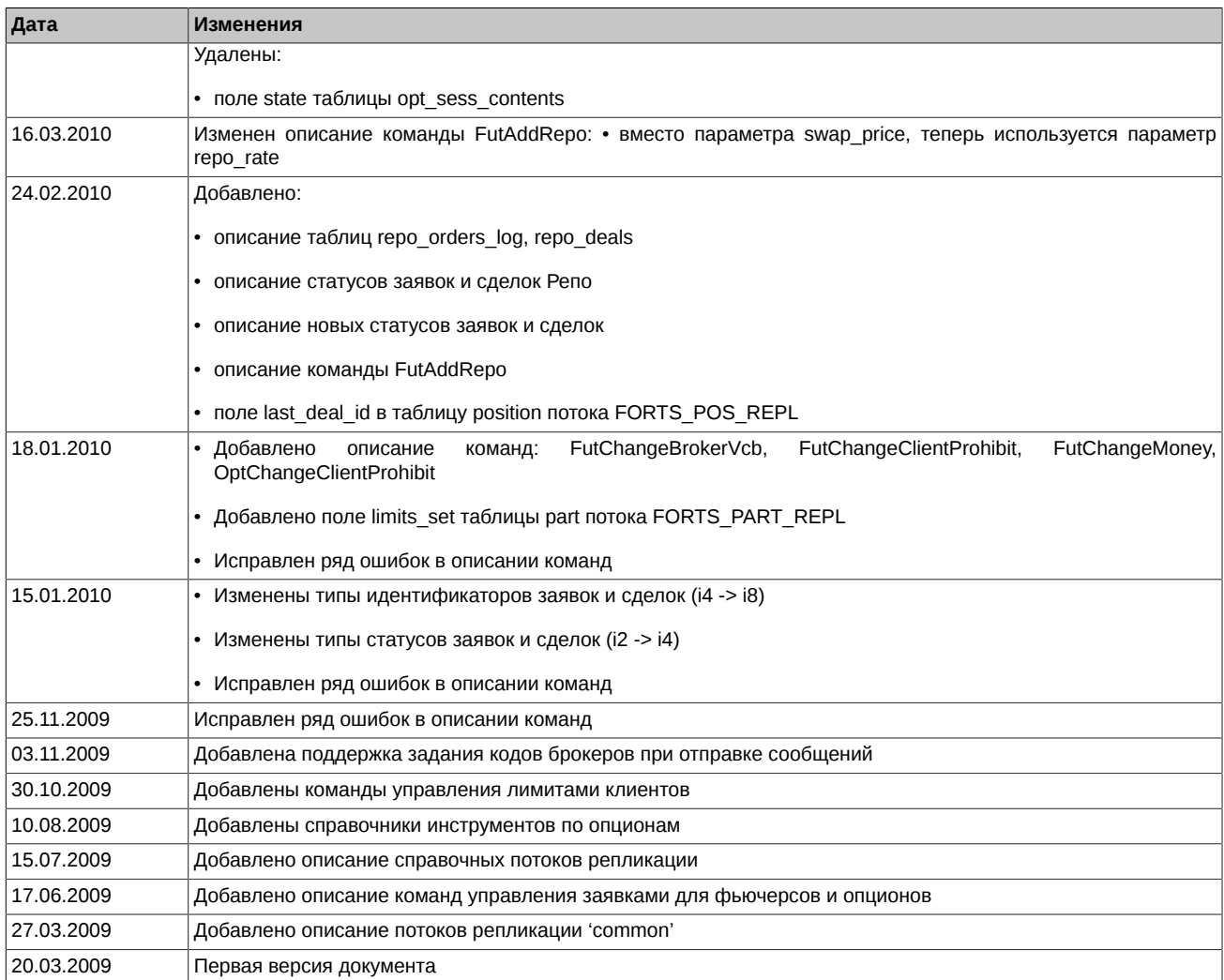

# <span id="page-31-0"></span>**1. Введение**

## <span id="page-31-1"></span>**1.1. Назначение документа**

Целью документа является освещение всего комплекса информации, необходимой пользователям при проектировании и разработке программного обеспечения для доступа на срочный рынок с использованием ПО PLAZA II шлюз (SPECTRA). В документе рассматриваются следующие вопросы:

- Общий обзор системы SPECTRA торговые инструменты, участники торгов, торговые операции, управление рисками и лимитирование операций и т.п.
- Состав, установка и настройка ПО PLAZA II шлюз. Приводится описание действий пользователя по установке и настройке ПО, требований к аппаратной и программной инфраструктурам, а также даются общие рекомендации по использованию программного обеспечения.
- Состав транслируемой информации. Приводится описание потоков репликации и транслируемых таблиц.
- Перечень управляющих команд.
- Справочные данные.

# <span id="page-31-2"></span>**1.2. Круг пользователей**

Данный документ предназначен для бизнес-аналитиков, системных архитекторов и программистов, участвующих в проектировании и разработке программного обеспечения для доступа на срочный рынок с использованием ПО PLAZA II шлюз.

# <span id="page-31-3"></span>**1.3. Сокращения**

В рамках настоящего документа используются следующие сокращения:

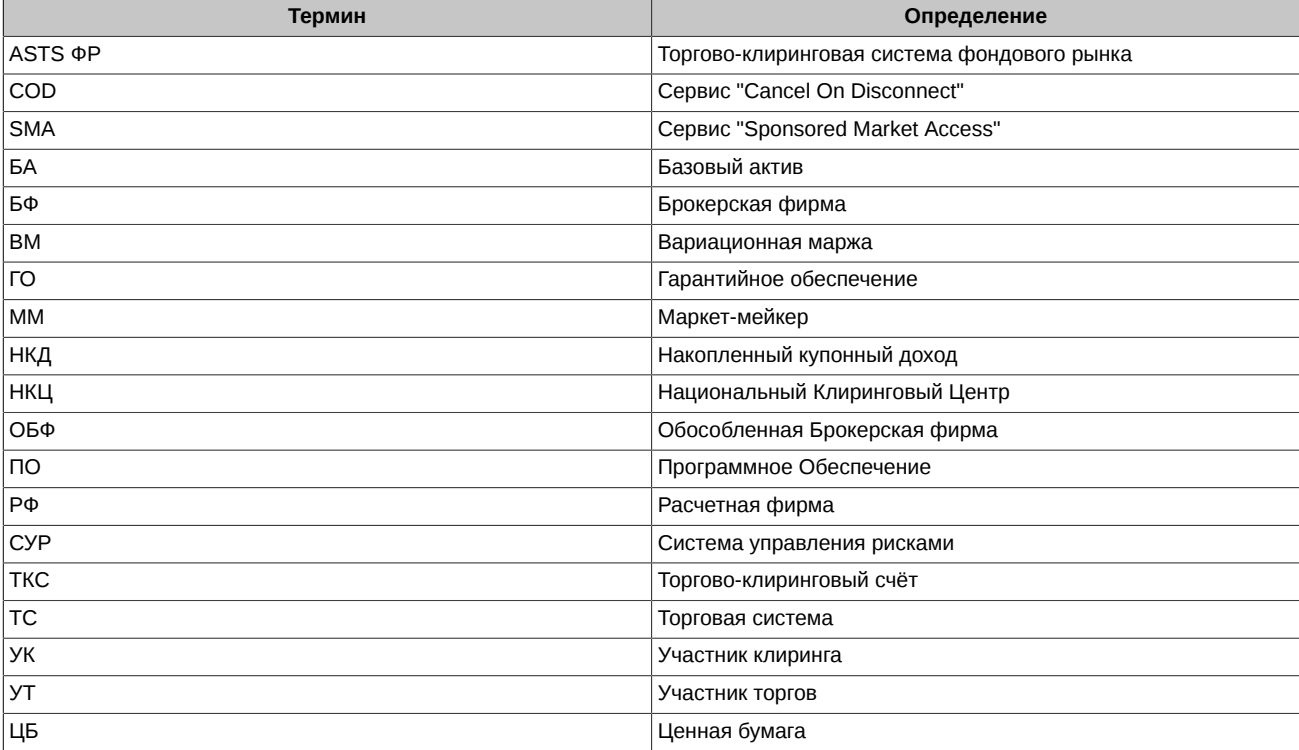

# <span id="page-32-0"></span>**2. Краткий обзор системы SPECTRA**

# <span id="page-32-1"></span>**2.1. Субъекты (участники) торгов**

Субъекты (участники) торгов это:

- Участники клиринга (Расчетные фирмы)
- Участники торгов (Брокерские фирмы)
- Клиенты участников торгов и участников клиринга

Обычно участник торгов и участник клиринга - это одно и то же лицо, он заключает сделки и является стороной по заключенным сделкам, ниже речь пойдет именно о таких участниках, однако, начиная с версии SPECTRA 6.2 на срочном рынке реализован проект по разделению статусов участников торгов и участников клиринга, где функции участников могут быть выделены в явном виде. Более подробно о разделении статусов участников можно ознакомиться в разделе [2.7. Разделение статусов участников](#page-65-0) [торгов и участников клиринга](#page-65-0). Обращаем внимание, что реализованный SPECTRA 6.2 проект по разделению статусов участников торгов и участников клиринга никоим образом не затрагивает существующих участников торгов, для них порядок организации торгов остается прежним.

#### <span id="page-32-2"></span>**2.1.1. Расчетные фирмы**

Расчетные фирмы — это организации, непосредственно несущие ответственность и покрывающие риски своих клиентов и субброкеров.

Расчетные фирмы имеют возможности:

- Совершать сделки от своего имени и за свой счет.
- Совершать сделки от своего имени и за счет обслуживаемых клиентов.
- Вести расчеты с НКЦ напрямую.
- Обслуживать клиентов, в том числе и брокерские фирмы.
- Контролировать работу клиентов и брокерских фирм в ходе торгов.

Расчетные фирмы несут обязательства:

- Членство в Секции срочного рынка.
- Взнос в Гарантийный фонд.
- Гарантийное обеспечение собственных сделок и сделок своих клиентов.

#### <span id="page-32-3"></span>**2.1.2. Брокерские фирмы**

В отличие от расчетных фирм, брокерские фирмы не рассчитываются по операциям напрямую с биржей, а рассчитываются со своей расчетной фирмой, для брокеров нет требований по наличию лицензий и по внесению средств в Гарантийный фонд.

Брокерские фирмы имеют возможности:

- Совершать сделки за свой счет.
- Совершать сделки за счет обслуживаемых клиентов.
- Выставлять заявки в Торговой системе с клиентского терминала.
- Контролировать работу своих клиентов в ходе торгов.

Брокерские фирмы несут обязательства:

• Гарантийное обеспечение собственных сделок и сделок своих клиентов.

### <span id="page-32-4"></span>**2.1.3. Клиенты**

Любое юридическое и физическое лицо может принимать участие в торгах на рынке фьючерсов и опционов SPECTRA в качестве клиента. Для этого необходимо заключить договор на торговое обслуживание с брокерской фирмой или непосредственно с расчетной фирмой. Важным атрибутом клиента служит ИНН или номер паспорта.

#### <span id="page-32-5"></span>**2.1.4. Кодировка в системе**

Участники торгов в системе кодируются с помощью семисимвольной строки вида:XXYYZZZ, где

- XX код расчетной фирмы
- YY код брокерской фирмы

#### • ZZZ — код клиента

Код брокерской фирмы 00 предназначен для отражения состояния самой расчетной фирмы.

#### **Пример 1.**

Q100 – код для представления расчетной фирмы Q1

Q1DU – субброкер DU расчетной фирмы Q1

Код Клиента 000 предназначен для отражения состояния брокерской фирмы.

#### **Пример 2.**

Q1DU000 – код для представления состояния денежных средств субброкера DU расчетной фирмы Q1

#### <span id="page-33-0"></span>**2.1.5. Раскрытие информации об участниках в системе**

Список расчетных и брокерских фирм доступен в таблице dealer потока [FORTS\\_REFDATA\\_REPL](#page-130-0). Список клиентов доступен в таблице investor потока [FORTS\\_REFDATA\\_REPL.](#page-130-0) Раскрытие информации о клиентах и брокерах ограничено правами пользователя, запрашивающего информацию.

Кроме того, в различных потоках и таблицах есть ссылки на семисимвольные коды участников или на четырехсимвольные коды брокеров.

#### <span id="page-33-1"></span>**2.1.6. Пользователи. Привязка пользователя к участнику торгов**

Пользователь или логин в системе может быть привязан к разным уровням иерархии участников:

- Логин расчетной фирмы. Имеет возможность просматривать информацию и (при наличии транзакционных прав) совершать торговые операции от имени любого брокера или клиента данной расчетной фирмы, а также вызывать операции для установки различных лимитов, как для клиентов, так и для субброкеров.
- Логин брокерской фирмы. Имеет возможность просматривать информацию и совершать торговые операции от имени всех клиентов брокера внутри расчетной фирмы, а также устанавливать лимиты клиентам этого брокера.
- Логин клиента. Имеет возможность совершать торговые операции от имени конкретного клиента внутри брокерской фирмы и просматривать информацию по этому клиенту.

В схеме сообщений-команд (см. раздел Описание команд) есть поле 'broker\_code'. Приложение, использующее логин уровня расчетной фирмы, обязано при отправке сообщения заполнять это поле четырехсимвольным кодом брокера SPECTRA. Приложения, использующие логины уровня брокера или клиента, заполнять это поле не обязаны.

### <span id="page-33-2"></span>**2.2. Инструменты**

Инструменты в системе SPECTRA имеют иерархическую структуру. Далее приведено описание инструментов, начиная с корневого уровня иерархии.

### <span id="page-33-3"></span>**2.2.1. Базовые активы**

Базовый актив представляет собой сущность, к которой привязывается конкретный контракт — акцию, которую необходимо будет передать или получить для инструментов фондовой секции, товар — для инструментов товарной секции или индекс/курс валюты/индикатор для расчетных фьючерсов. Базовый актив содержит атрибуты, общие для всех инструментов, привязанных к нему, а именно:

- Наименование торговой секции
- Разнообразные ставки комиссий.
- Тип поставки по контрактам (подробнее см. раздел, [Поставка активов и экспирация опционов\)](#page-42-1):
	- поставка собственно актива;
	- расчетный тип по итогам обращения перечисляются только денежные средства в размере разницы между стоимостью открытия позиции и расчетной ценой актива.
- Валюта для расчета стоимости шага цены. В настоящий момент может принимать значения:
	- RUR стоимость шага цены указывается в рублях и, как правило, не меняется в течение всего срока действия контракта.
	- USR стоимость шага цены указывается в рублях, с пересчетом по курсу доллара, рассчитываемого по методике Московской Биржи:<http://moex.com/n6126>

Стоимость шага цены изменяется два раза в день — при клиринге и при промежуточном клиринге.

• Форма торгов — с залогом или без. При торговле с залогом часть депозита под позицию можно вносить путем передачи НКЦ в залог акций и других ценных бумаг из утвержденного списка.

Базовый актив НЕ ЯВЛЯЕТСЯ ТОРГОВЫМ инструментом.

Информация о базовых активах содержится в таблице fut vcb потока [FORTS\\_REFDATA\\_REPL.](#page-130-0)

#### <span id="page-34-0"></span>**2.2.2. Фьючерсы**

Фьючерсные контракты — основной тип торговых инструментов в системе SPECTRA.

Фьючерсы привязаны к конкретному базовому активу. Каждый фьючерс имеет уникальные атрибуты срочности (даты поставки), лота, шага цены и стоимости шага цены.

Даты поставки фьючерсов в торговой системе назначаются с трехмесячным (квартальные фьючерсы) или месячным (месячные фьючерсы) интервалом. Для каждого базового актива может быть создано несколько торгуемых фьючерсов с разными датами исполнения.

Фьючерсы с разными датами исполнения на один и тот же актив могут входить в так называемый межмесячный или календарный спред. В этом случае, при расчете рисков учитывается корреляция цен на такие фьючерсы между собой и гарантийное обеспечение под позицию, состоящую из нескольких фьючерсов, входящих в спред может быть затребовано меньше, чем сумма обеспечений под каждую отдельную позицию.

Фьючерсы котируются в пунктах цены. Цена в рублях за контракт вычисляется как:

step\_price PriceRub = PricePoints \* min\_step

, где

- PricePoints цена в пунктах;
- $\bullet$  step\_price стоимость минимального шага цены;
- $\cdot$  min\_step минимальный шаг цены в пунктах.

Для фьючерсов с валютой стоимости шага USR, заполняются еще три дополнительных поля:

- Стоимость шага цены в исходной валюте (т.е. в долларах США);
- Стоимость шага цены в рублях, зафиксированная для промежуточного клиринга;
- Стоимость шага цены в рублях, зафиксированная для клиринга.

Каждый торговый инструмент при появлении в системе недоступен для торгов в ближайшие дополнительные торговые сессии (вечернюю и утреннюю), и начинает быть доступным для торгов только в основную торговую сессию (подробнее о торговых сессиях см. раздел [Расписание торгов и клиринга\)](#page-50-0). О доступности инструмента для торговли в основную или дополнительные торговые сессии можно узнать из поля signs (признаки) таблицы fut\_sess\_contents.

Информация о фьючерсах содержится в трех таблицах торгового интерфейса:

- Поток [FORTS\\_REFDATA\\_REPL](#page-130-0), таблица fut\_sess\_contents основная таблица. Содержит список контрактов, назначенных в торги в данной торговой сессии.
- Поток [FORTS\\_REFDATA\\_REPL,](#page-130-0) таблица fut\_instruments содержит урезанную информацию обо всех фьючерсных контрактах в торговой системе, в том числе неторгуемых.
- Поток [FORTS\\_INFO\\_REPL](#page-161-1), таблица futures\_params содержит информацию о фьючерсах в формате, необходимом для загрузки ее в клиентский модуль расчета рисков (SpectraIM).

#### <span id="page-34-1"></span>**2.2.2.1. Однодневные фьючерсы с автопролонгацией**

В ТС SPECTRA существуют фьючерсы, которые по своему поведению несколько отличаются от обычных - это однодневные фьючерсные контракты с автопролонгацией. Близкими аналогами таких контрактов на рынке могут служить CFD (Contract For Difference) или NDF (Non-Deliverable Forward).

Базисными активами однодневных фьючерсов являются курсы иностранных валют по отношению к российскому рублю и фондовые индексы, рассчитываемые ПАО Московская Биржа.

Основные особенности таких инструментов:

- У однодневного фьючерса нет даты исполнения ("вечный" фьючерс). Технически же последняя дата торгов будет установлена далеко в будущем.
- Расчетные цены формируются на основании рыночных данных с Валютного и Фондового рынков Московской биржи.
- Вариационная маржа вечернего клиринга определяется с учетом дополнительной составляющей: ставки фондирования при отклонении цены контракта от цены БА больше заданного на контракте уровня (SwapRate). Значение ставки публикуется в шлюзе в таблице [fut\\_sess\\_settl](#page-153-1) потока [FORTS\\_CLR\\_REPL](#page-151-1) в поле swap\_rate.
- Для индикативной вариационной маржи ставка фондирования рассчитывается отдельно и публикуется в шлюзе в таблице **COMMON ПОТОКА FORTS\_COMMON\_REPL в поле swap\_rate.**

• Для вечных фьючерсов на фондовый индекс вариационная маржа вечернего клиринга рассчитывается с учетом дивидендной поправки (значение индекса дивидендов), которая будет компенсировать держателям длинной позиции падение индекса при выплате дивидендов, а с держателей короткой позиции, наоборот, будет взиматься значение индекса, так как они выигрывают от падения индекса. Значение поправки публикуется в шлюзе в таблице fut sess settl потока FORTS CLR\_REPL в поле index\_div.

Формулы и детальное описание можно найти в спецификациях контрактов.

В справочнике торгуемых инструментов однодневные фьючерсы помечаются специальным признаком (бит 0x4000 в поле signs таблицы [fut\\_sess\\_contents](#page-131-1) потока [FORTS\\_REFDATA\\_REPL](#page-130-0)).

#### <span id="page-35-0"></span>**2.2.3. Опционы**

Еще одним типом производных финансовых инструментов в системе SPECTRA являются опционы. В отличие от фьючерсов опцион означает не обязанность, а право на покупку (продажу) базового актива, которое может быть реализовано или нет.

Различают колл и пут опционы. Опцион колл (опцион на покупку) – контракт, предоставляющий держателю (покупателю) опциона право купить базовый актив в указанный срок в будущем по фиксированной цене – цене исполнения опциона (страйк). Опцион пут (опцион на продажу) – контракт, предоставляющий держателю (покупателю) опциона право продать базовый актив в указанный срок в будущем по фиксированной цене – цене исполнения опциона (страйк). В качестве базового актива для опционов могут служить активы фондового и валютного рынков (акции, товар, валюта и т.п.), а так же срочные фьючерсные контракты.

Опционы могут быть маржируемого типа, с уплатой вариационной маржи между участниками торгов на основании расчетной цены, определяемой дважды в торговую сессию, и премиального типа, с уплатой премии подписчику опциона в момент совершения сделки (в ближайший клиринг).

По способу исполнения опционы подразделяются на европейские и американские. Европейские опционы можно исполнить только в день истечения срока действия опциона (дату экспирации). Американские опционы отличаются тем, что держатель может реализовать свое право на продажу/покупку базового актива в любой момент, не дожидаясь наступления даты истечения опциона.

Опционы могут быть поставочными и расчетными. Поставочный опцион предусматривает физическую поставку. Расчетный опцион не предполагает поставки, а предусматривает перерасчет прибыли/убытков между участниками в виде начисления и списания денежных средств.

В настоящий момент в системе SPECTRA поддерживаются европейские премиальные расчетные опционы на спот-активы (акции, товар, валюту и т.п.) и американские маржируемые поставочные опционы на фьючерсы.

Опционы также как и фьючерсы имеют разные даты исполнения, но в отличие от фьючерсов существуют недельные опционы, с исполнением в середине ближайшей недели и в ВК пятницы (опционы на акции американских компаний).

Для опционов в торги назначается некоторое подмножество страйков, которое лежит в окрестности текущей расчетной цены базового актива, к которому привязан опцион, поэтому список опционов, назначенных в торги, в общем случае каждый день может быть разным.

Информация об опционах содержится в следующих таблицах торгового интерфейса:

- Поток [FORTS\\_REFDATA\\_REPL](#page-130-0), таблица [opt\\_sess\\_contents](#page-137-0) основная таблица. Содержит список контрактов, назначенных в торги в данной торговой сессии.
- Поток FORTS REFDATA\_REPL, таблица [opt\\_vcb](#page-138-0) содержит справочник базовых контрактов для опционов.
- Поток [FORTS\\_REFDATA\\_REPL](#page-130-0), таблица [sess\\_option\\_series](#page-142-0)  содержит список опционных серий.
- Поток [FORTS\\_INFO\\_REPL,](#page-161-1) таблица [options\\_params](#page-164-0) содержит информацию об опционах в формате, необходимом для загрузки ее в клиентский модуль расчета рисков (SpectraIM).
- Поток [FORTS\\_INFO\\_REPL](#page-161-1), таблица [option\\_series\\_params](#page-163-0) содержит параметры опционных серий.

### <span id="page-35-1"></span>**2.2.4. Составные инструменты (связки)**

Торговая система SPECTRA поддерживает составные инструменты — инструменты, которые состоят из нескольких взаимосвязанных частей (атомарных инструментов), что позволяет реализовывать широко используемую стратегию торговли на рынке, когда при выполнении сделки по связке у клиента появляются позиции по двум или более инструментам. В настоящий момент в виде составных инструментов реализованы календарные спреды на фьючерсы.

Список имеющихся в системе составных инструментов можно получить из таблицы fut\_sess\_contents потока [FORTS\\_REFDATA\\_REPL,](#page-130-0) проверяя поле multileg\_type. Записи, со значением этого поля не равным 0, описывают составные инструменты.

Для получения составных частей инструмента следует пользоваться таблицей multileg\_dict потока [FORTS\\_REFDATA\\_REPL,](#page-130-0) в которой для каждого составного инструмента существует две или более записей, описывающей отдельные части такого инструмента (Рис. 1). Записи таблицы multileg\_dict ссылаются обратно в fut sess contents, т.к. составные части инструментов являются обычными инструментами торговой системы. Для каждой составной части также указывается коэффициент, на который умножается объём исходной заявки для получения объёма заявки по составной части. Знак этого коэффициента указывает на направление заявки по составляющей — положительное значение означает, что составляющая будет направлена в ту же сторону, что и заявка по составному инструменту, отрицательное — в противоположную сторону.
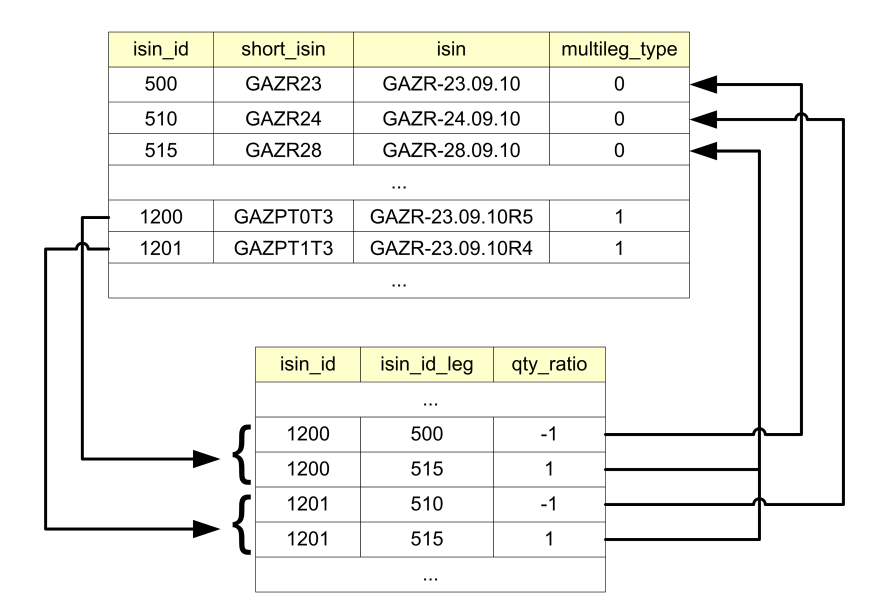

**Рис. 1. Составные инструменты**

### **2.2.5. Идентификация инструментов**

В системе SPECTRA инструмент имеет четыре идентификатора:

- 1. Поле isin\_id уникальный числовой идентификатор инструмента в системе.
- 2. Поле isin символьный идентификатор инструмента.
- 3. Поле short isin короткий символьный код инструмента для информационных систем.
- 4. Поле name длинное "человекочитаемое" наименование инструмента.

**Пример 3. Фьючерс на индекс РТС с исполнением в декабре 2010 года:**

isin\_id=

isin = RTS-12.10

short\_isin = RIZ0

name = Фьючерсный контракт на индекс РТС с исполнением 15 декабря 2010 г.

Значение isin id — первичный уникальный идентификатор инструмента в системе. Во всех структурах данных, содержащих ссылку на инструмент, используется именно это значение.

Поле isin — основной символьный код контракта. Именно этот код указывается в команде на постановку заявки. Гарантируется уникальность и неизменность во времени значения isin.

Поле short\_isin — альтернативный символьный код контракта. Было введено для упрощения работы с данными SPECTRA мировым информагентствам.

# **2.3. Торговые операции**

## **2.3.1. Заявки – общие возможности**

Заявка - это приказ участника торгов в торговую систему на совершение сделки покупки или продажи инструмента по определённой цене. Заявка может быть адресной или безадресной.

Безадресные заявки - это обычный вид заявок, которые встают в очередь и видны всем пользователям, они обязательно участвуют в аукционе и сводятся со встречными заявками. Если у заявки есть контрпредложение с ценой лучшей или равной цене заявки, то такие заявки сводятся в сделку с ценой равной цене заявки в контрпредложении. Часть заявки, которая не свелась в сделку остается в виде заявки, с меньшим количеством инструмента.

Заявки бывают котировочные (Day), встречные (Immediate-or-Cancel), заявки Fill-or-Kill и заявки Book-or-Cancel. Котировочная заявка (Day) остается в очереди независимо от того, свелась ли она частично, или не свелась совсем. Встречная заявка (IOC), если она не свелась в сделку, удаляется из системы после проведения аукциона. При частичном сведении встречной заявки, несведенная ее часть также удаляется. Заявки Fill-or-Kill (FOK) - это встречные заявки, которые предполагают только полное исполнение (сведение в сделку). Заявка Book-or-Cancel (BOC) - это разновидность котировочной заявки, которая при выставлении либо целиком встает в стакан, либо отклоняется системой. Такая заявка может быть только пассивной стороной в сделке (Maker).

С точки зрения времени жизни заявки подразделяются на обычные и многодневные (Good-till-Date). У обычных заявок дата истечения заявки не задана, такие заявки (неисполненные) "живут" до конца текущей торговой сессии. Для многодневных заявок указывается дата истечения (диапазон дат - до года). Такие заявки автоматически перевыставляются в следующую торговую сессию, получая при этом новый номер и ссылку на номер самой первой выставленной заявки. При перевыставлении делаются проверки на наличие инструмента, клиента, достаточности средств. Заявки с истекшей датой автоматически снимаются после завершения вечерней сессии (если она есть в этот день).

Для нужд разработчиков в заявках предусмотрены два дополнительных атрибута:

- поле comment строка в 20 символов;
- поле ext id четырехбайтовое число, куда предполагается вставлять идентификатор заявки в пользовательской системе.

**Примечание:** Уникальность значений дополнительных атрибутов заявки торговой системой SPECTRA не анализируется.

Информация о заявках содержится в таблицах orders\_log потоков [FORTS\\_TRADE\\_REPL](#page-98-0) и [FORTS\\_ORDLOG\\_REPL](#page-105-0).

Таблица orders log - это история изменений заявок, на каждое изменение заявки добавляется отдельная запись. В таблице orders\_log потока [FORTS\\_TRADE\\_REPL](#page-98-0) содержится информация только по "своим" заявкам. Под своими заявками здесь понимается:

- Для логина клиента это заявки только этого клиента.
- Для логина БФ или РФ это все заявки клиентов этой БФ или РФ.

Данные по своим заявкам раскрываются полностью, включая служебные и пользовательские поля.

При желании пользователь может подписаться на получение таблицы orders\_log потока [FORTS\\_ORDLOG\\_REP](#page-105-0)L, в этом случае он будет получать всю историю изменений по всем заявкам в системе в анонимном виде.

Возможны следующие операции над заявками:

- Добавление заявки.
- Удаление заявки (по коду заявки в системе SPECTRA).
- Передвижка заявки (операция MoveOrder). Передвижка заявки реализована как пара операций удаление старой заявки и добавление новой заявки (с новым номером). Соответственно пользователю в ответном сообщении на операцию MoveOrder всегда возвращается номер новой заявки. Операции MoveOrder в таблице orders log всегда соответствует как минимум две записи удаление и добавление.

Одной операцией MoveOrder можно одновременно передвинуть две заявки (полезно для маркет-мейкеров), для этого в методе [MoveOrder](#page-176-0) предусмотрен набор параметров (order\_id1, order\_id2) для двух заявок. При этом сам метод является универсальным - если двигается одна заявка, заполняются параметры только для order id1.

- Массовое удаление своих заявок по заданным пользователем условиям. В качестве условий могут быть заданы:
	- Направление операции покупка, продажа.
	- Тип заявки адресная, безадресная.
	- Код клиента.
	- Код базового актива.
	- ext\_id идентификатор заявки в пользовательской системе.
	- Код инструмента.
	- Группа инструментов фьючерсы, опционы, составные инструменты.

## **2.3.2. Адресные заявки**

Адресная заявка - это заявка, адресованная конкретному пользователю. По сравнению с безадресными эти заявки имеют некоторые ограничения в возможности управления заявками и в выборе контрагента:

- Выставление адресной заявки возможно только от логина брокерской фирмы. При выставлении адресной заявки в качестве контрагента можно указать только брокерскую фирму.
- Для определения контрагента в заявке указывается код РТС компании-контрагента (поле broker to). Не все брокерские фирмы имеют такой код, соответственно, этим фирмам нельзя выставить адресную заявку.
- Для адресных заявок невозможна операция MoveOrder. Можно только вручную удалить и выставить новую заявку.
- В адресных заявках нельзя указывать дату истечения заявки, т.е. они не могут быть многодневными (GTD).
- Адресные заявки сводятся в сделку при условии точного совпадения в них значения поля match ref (см. описание поля в разделе [Метод AddOrder - Добавление заявок](#page-173-0) ). Возможно частичное сведение адресных заявок.

### **2.3.2.1. Адресный режим с мэтчингом по уникальному коду**

В данном режиме участники выставляют адресные заявки с обязательным заполнением поля match\_ref и указанием в поле broker\_to кода НКЦ (код фирмы с флагом dealer.status 0x10000 – НКЦ). В поле match ref задается уникальная последовательность

символов, о которой стороны сделки отдельно (вне торговой системы) договариваются, что она будет использоваться в их заявках. Сведение заявок в сделки осуществляется по совпадению значений поля match\_ref в заявках. Совпадение значения поля match\_ref является подтверждением согласия контрагентов на совершение сделки на условиях, указанных в сделке. В режиме "Адресный режим с мэтчингом по уникальному коду" контрагент скрыт на всех этапах заключения и обработки сделки (заявка, мэтчинг, сделка, отчеты).

В остальном адресные заявки в таком режиме торгов имеют те же ограничения, что и обычные адресные заявки. Для отличия таких заявок от обычных адресных у них в дополнение к признаку Address (0x4000000) выставляется флаг NegotiatedMatchByRef (0x80000000).

# **2.3.3. Сделки**

Сделки в торговой системе заключаются после постановки заявок в случае, если цена в заявке одного направления по инструменту удовлетворяет цене заявки другого направления по тому же инструменту. Ценой сделки считается цена заявки, выставленной раньше. Сделки бывают адресные и безадресные. Многие атрибуты сделок эквивалентны атрибутам заявок. Сделки не изменяются и не удаляются из системы.

Информация о собственных сделках содержится в таблицах user\_deal и user\_multileg\_deal потока [FORTS\\_TRADE\\_REPL](#page-98-0). Данные в таблицах представлены в отфильтрованном виде: пользователь видит приватную информацию только по своей части сделки (покупателя или продавца). Если пользователем является БФ или РФ и сделка совершена ее клиентами, то пользователь видит приватную информацию по обеим частям сделки. Информация обо всех сделках в системе раздается всем пользователям в та-блицах deal и multileg\_deal потока [FORTS\\_DEALS\\_REPL.](#page-108-0) Данные в таблицах представлены в анонимном виде.

Помимо чисто торговых сделок в таблицах сделок содержатся дополнительные записи, которые в юридическом смысле сделками не являются, но отражают некоторые операции в системе, меняющие позиции участника. Данные сделки называются техническими. Отличить торговые сделки от технических можно по значению полей xstatus\_sell и xstatus\_buy таблиц user\_deal и user\_multileg\_deal потока [FORTS\\_TRADE\\_REPL](#page-98-0) или по признаку nosystem в таблицах deal и multileg\_deal потока [FORTS\\_DEALS\\_REPL](#page-108-0) (подробнее - см. раздел [Признаки, выставляемые у заявок и сделок](#page-45-0)).

# **2.3.4. Кросс-сделки**

Кросс-сделка - сделка на основании заявок, поданных с одного и того же клиентского раздела, либо поданных с разных разделов с одинаковым ИНН. По умолчанию совершение кросс-сделок запрещено, заявка, наткнувшаяся на кросс-сделку, отклоняется системой. Допускается в индивидуальном порядке разрешение кросс-сделок для адресных заявок. Также в системе предусмотрена возможность, чтобы при кросс-сделке вместо отклонения вновь поступившей заявки (она же активная), снималась пассивная заявка, на которую она наткнулась.

Для определения логики обработки кросс-сделок в системе предусмотрено два флага:

- "Разрешить кросс-сделки" Разрешает кросс-сделки для адресных заявок. Чтобы кросс-сделка прошла данный флаг должен быть выставлен у обоих сторон сделки. В безадресном режиме совершение кросс-сделок запрещено всегда.
- "Снять пассивную заявку при кросс-сделке" Разрешает при кросс-сделке вместо отклонения вновь поступившей (она же активная) заявки снимать пассивную, на которую она наткнулась. Снятие пассивной заявки подразумевает продолжение сведения активной заявки в рамках транзакции. Если в процессе сведения транзакция не может завершиться успешно, то снятые пассивные заявки восстанавливаются.

Указанные флаги выставляются на уровне семизначного клиентского раздела на основании заявления участника. Выставленные флаги транслируются в шлюзе в поле xstatus таблицы [investor](#page-143-0) потока [FORTS\\_REFDATA\\_REPL](#page-130-0).

Ниже в таблице приведены сценарии поведения безадресных заявок, приводящих к кросс-сделкам, для различных типов заявок и значений флага "Снять пассивную заявку при кросс-сделке":

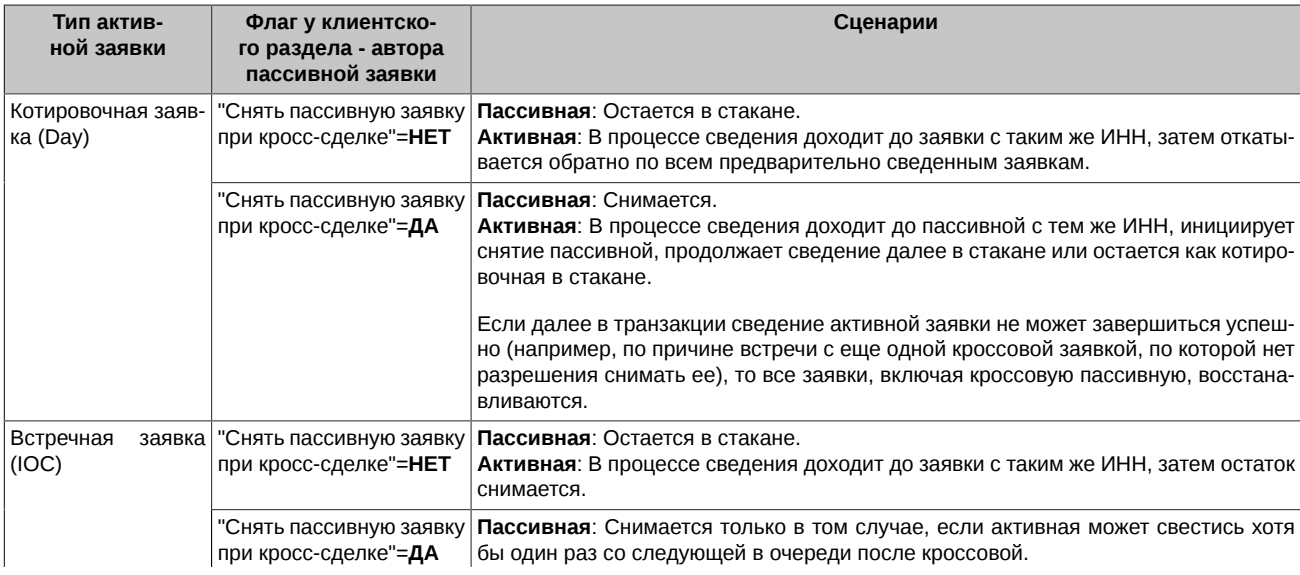

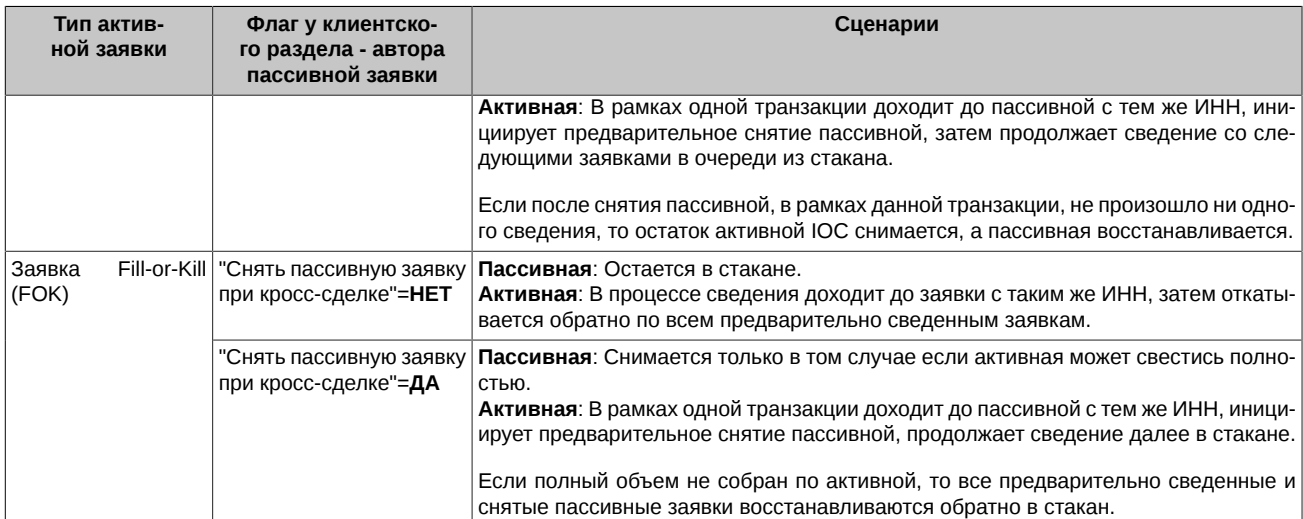

Для адресных заявок логика обработки ситуаций с кросс-сделками аналогична. Если кросс-сделки не разрешены (нет признака "Разрешить кросс-сделки" у кого-либо из контрагентов), то в зависимости от значения признака "Снять пассивную заявку при кросссделке" у контрагента - автора пассивной заявки (НЕТ/ДА), отклоняется активная заявка либо снимается пассивная.

В случае синтетического матчинга, два стакана с заявками анализируются независимо – т.е. могут быть сняты как одна так и две пассивные заявки. Если для обеих пассивных заявок снятие не разрешено ("Снять пассивную заявку при кросс-сделке"=**НЕТ**), то отклоняется активная заявка, иначе снимаются (независимо) пассивные заявки, для которых снятие разрешено ("Снять пассивную заявку при кросс-сделке"=**ДА**).

У снятых пассивных кросс-заявок в поле xstatus выставляется отличительный признак DueToCrossCancel (0x2000).

## **2.3.5. Особенности торговли связками**

Торговая система SPECTRA поддерживает составные инструменты (связки) - инструменты, которые состоят из нескольких взаимосвязанных частей (атомарных инструментов), что позволяет реализовывать широко используемую стратегию торговли на рынке, когда при выполнении сделки по связке у клиента появляются позиции по двум или более инструментам. В настоящий момент в виде составных инструментов реализованы календарные спреды на фьючерсы.

Основные особенности торговли связками:

- Порядок сортировки цен в стаканах может быть различным (прямой или обратный).
- При выставлении заявки по связке у клиента возникают обязательства по двум или более атомарным инструментам, следовательно, расчет обеспечения под такую позицию будет производиться соответствующим образом.
- Для связок невозможна операция передвижки заявок.

## **2.3.6. Айсберг-заявки**

Айсберг-заявка - это разновидность котировочной заявки, у которой определенная часть объема скрыта от рынка (т.е. в стакане), чтобы минимизировать влияние на рыночную цену крупных относительно рынка заявок. Айсберг-заявки появляются в стакане порциями (видимая часть). Когда видимая часть заявки полностью сводится в сделки, тогда "всплывает" очередная порция. Так может повторяться до тех пор, пока вся скрытая часть заявки не будет исчерпана.

Основные особенности айсберг-заявок:

- Айсберг-заявки могут быть только безадресными. С точки зрения времени жизни айсберг-заявки могут быть обычными и многодневными. По типам айсберг-заявки делятся на котировочные (Day) и заявки Book-or-Cancel.
- При добавлении айсберг-заявки в ней дополнительно указываются параметры для расчета размера всплывающей части. Всплывающая часть состоит из постоянной составляющей (disclose\_const\_amount) и случайным образом рассчитываемой надбавки. Значение надбавки - это случайная величина с равномерным распределением из диапазона [-Round(disclose\_const\_amount \* variance\_amount/100, 0); Round(disclose\_const\_amount \* variance\_amount/100, 0)], где variance\_amount - амплитуда отклонения от объема постоянной части. Соответственно, при добавлении айсберг-заявки в ней указываются два параметра:
	- disclose\_const\_amount объем постоянной всплывающей части. Данный параметр не может быть больше объема всего айсберга, и меньше некого минимального значения, определяемого в зависимости от базового актива и типа инструмента (значения публикуются на сайте биржи).
	- variance\_amount величина случайного отклонения объема всплывающей части айсберг-заявки (опционально). Значение параметра также ограничено снизу нулем, сверху - числом, публикуемым на сайте. По умолчанию параметр не задан.

Все указываемые параметры могут принимать только целые и положительны значения.

• Гарантийное обеспечение при добавлении заявки блокируется под весь объем айсберг-заявки.

- При изменении выставленной айсберг-заявки меняться может только цена, объем не доступен для изменения.
- При удалении или изменении айсберг-заявки удаляется или меняется вся айсберг-заявка целиком, включая видимую часть.
- В таблицах своих заявок и сделок айсберг-заявки и сделки по ним в полях xstatus и xstatus sell / xstatus buy помечаются специальным признаком "Iceberg" (0x800000000000).

### **2.3.6.1. Айсберг-заявки в информационных потоках системы**

Айсберг образует два представления заявки: публичное - это видимая часть айсберг-заявки, и приватное - вся айсберг-заявка целиком, включая видимую часть. Соответственно, в таблицах своих заявок и сделок предусмотрены два набора полей (ID заявки, количество в операции, остаток, действие и др.):

1. Публичные данные транслируются в полях с префиксом "public\_":

- Таблицы orders log и multileg orders log:
	- public\_order\_id Номер видимой части айсберг-заявки.
	- public\_amount Количество контрактов в операции c видимой частью айсберг-заявки.
	- public\_amount\_rest Оставшееся количество контрактов в видимой части айсберг-заявки.
	- public\_action Действие с видимой частью айсберг-заявки.
- Таблицы user deal и user multileg deal:
	- public\_order\_id\_buy Номер видимой части айсберг-заявки покупателя.
	- public\_order\_id\_sell Номер видимой части айсберг-заявки продавца.
- 2. Приватные данные транслируются в полях с префиксом "private\_":
	- Таблицы orders log и multileg orders log:
		- private\_order\_id Идентификационный номер всей айсберг-заявки.
		- private\_amount Количество контрактов в операции со всей айсберг-заявкой.
		- private\_amount\_rest Оставшееся количество контрактов во всей айсберг-заявке.
		- private\_action Действие в отношении всей айсберг-заявки.
	- Таблицы user\_deal и user\_multileg\_deal:
		- private\_order\_id\_buy Идентификатор всей айсберг-заявки покупателя.
		- private\_order\_id\_sell Идентификатор всей айсберг-заявки продавца.

Ниже приведен пример записи в потоке выставления и матчинга айсберг-заявки с amount=1000 и видимой частью, равной 100 (без фильтрации):

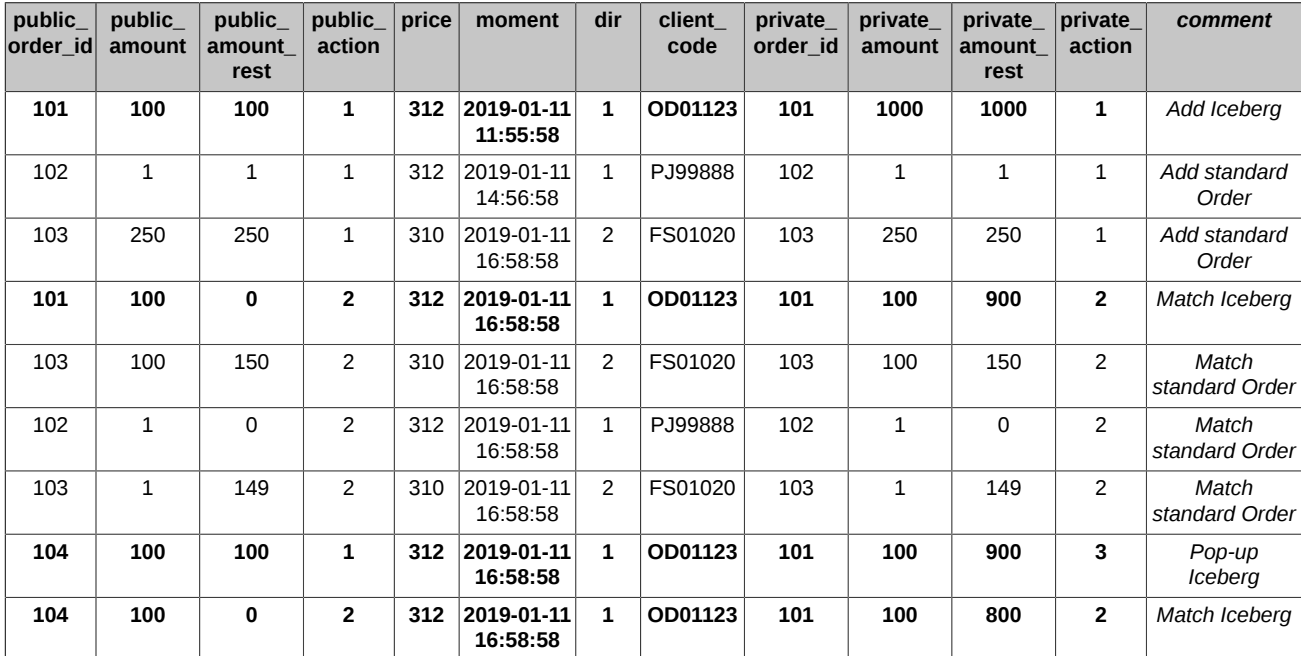

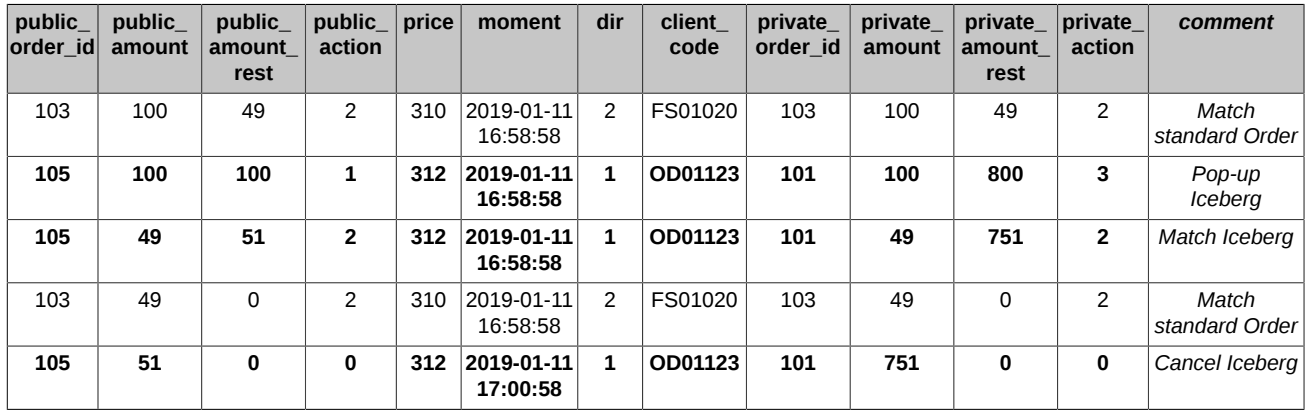

Пояснения к таблице:

- Клиент OD01123 выставляет айсберг-заявку объемом 1000 и видимой частью 100. В систему добавляется заявка (private action=1) с идентификатором private order id=101, объемом айсберга private amount=1000 и видимой частью public\_amount=100.
- Далее клиенты PJ99888 и FS01020 последовательно добавляют в систему свои обычные заявки, причем заявка клиента FS01020 - это заявка встречного направления, удовлетворяющая по цене двум предыдущим заявкам.
- Происходит сведение видимой части айсберга (private\_action=2) с заявкой встречного направления клиента FS01020, размер оставшегося айсберга private\_amount\_rest=900.
- Далее сводятся обычные заявки клиентов PJ99888 и FS01020.
- Всплывает следующая порция айсберг-заявки (private action=3), которая тут же сводится (private action=2) с оставшейся частью заявки клиента FS01020, размер оставшегося айсберга private amount\_rest=800.
- Всплытие очередной порции айсберга (private action=3) и сведение ее с остатками заявки клиента FS01020, размер оставшегося айсберга private\_amount\_rest=751.
- Далее клиент OD01123 снял айсберг.
- Обратите внимание, что при всплытии очередной порции айсберга, его видимая часть имеет номер (public order id), отличный от идентификатора самой айсберг-заявки (private\_order\_id).

Для обычных заявок приватные и публичные поля заполняются одинаковыми значениями и содержат привычные ID, количество в операции, остаток и код операции по заявке. Иллюстрация заполнения полей для примера, приведенного выше:

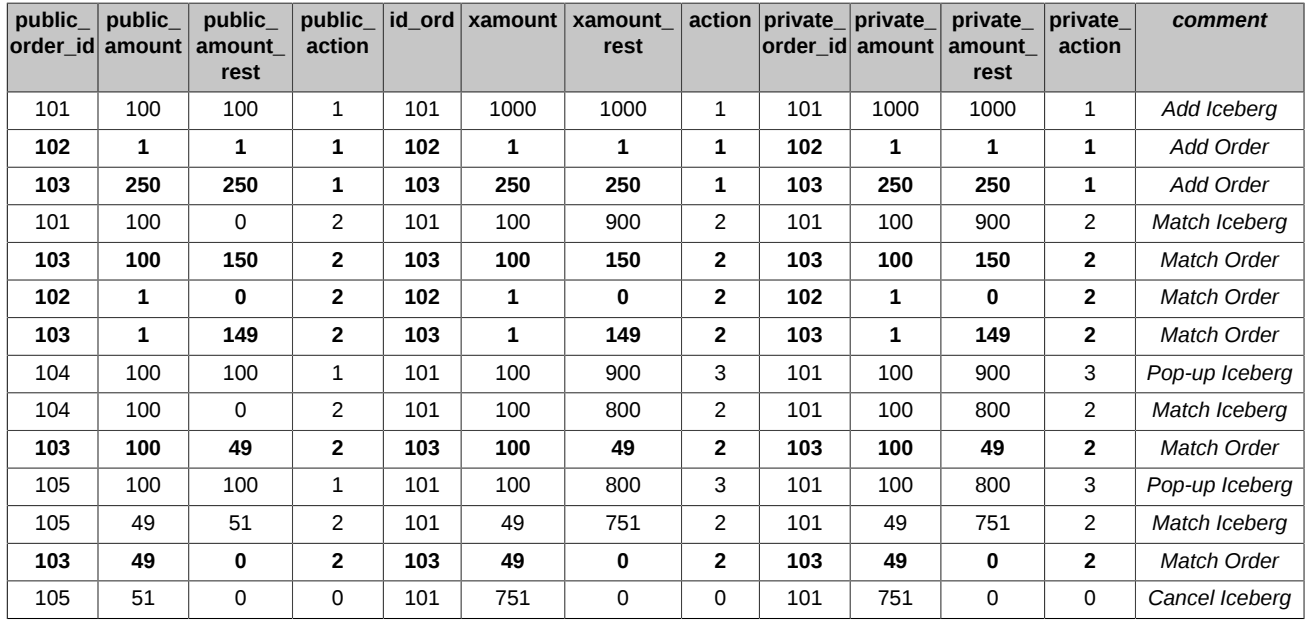

В анонимных потоках заявок и сделок присутствуют только публичные поля, там всегда только видимая часть айсбергов.

### **2.3.6.2. Операции над айсберг-заявками**

Возможны следующие операции над айсберг-заявками

• Добавление заявки (команда [IcebergAddOrder\)](#page-178-0).

- Удаление заявки (команда [IcebergDelOrder](#page-179-0)). Команда может отрабатывать как по public\_order\_id, так и по private\_order\_id.
- Изменение заявки (команда [IcebergMoveOrder](#page-180-0)). Команда может отрабатывать как по public order id, так и по private order id.

Внимание! Команды [IcebergMoveOrder](#page-180-0) и [IcebergDelOrder](#page-179-0) по public order id будут работать только, если видимая часть с таким номером еще есть в системе (не была сведена), в противном случае будет возвращена ошибка об отсутствии заявки с таким номером. Потому рекомендуем работать с айсберг-заявками по private\_order\_id.

### **2.3.6.3. Смена идентификаторов заявок при операциях над айсберг-заявкой**

При выставлении айсберг-заявки у нее идентификатор видимой части (public\_order\_id) и всей айсберг-заявки (private\_order\_id) совпадает. При всплытии новой части ей присваивается новый идентификатор (public\_order\_id), идентификатор всей айсберг-заявки не меняется. При изменении айсберг-заявки (move) у нее выставляется новый private\_order\_id.

Для многодневных (GTD) айсберг-заявок при перевыставлении в вечерний клиринг выставляется новая айсберг-заявка с новым private\_order\_id, у которой в качестве исходной заявки (поле id\_ord1) указывается private\_order\_id самой первой айсберг-заявки.

Пример изменения идентификаторов заявки при операциях над айсберг-заявкой:

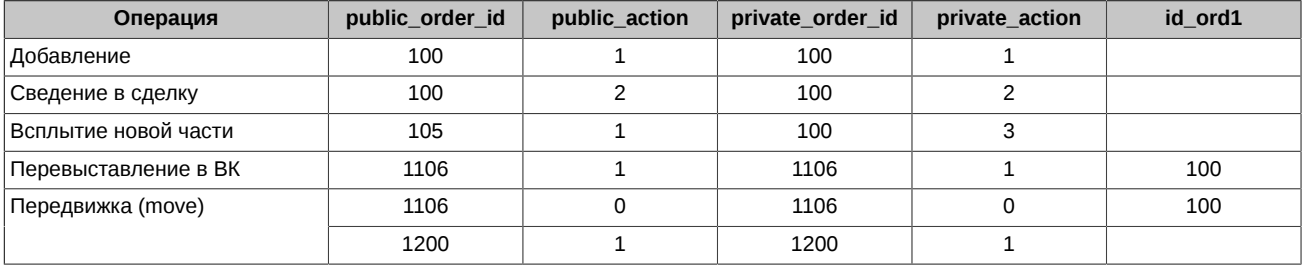

Пояснения к таблице:

- **Добавление** добавляется айсберг-заявка (private\_action=1) с идентификатором private\_order\_id=100 и номером видимой части public\_order\_id=100.
- Сведение в сделку сведение видимой части айсберга (private action=2) с заявкой встречного направления.
- **Всплытие новой части** при всплытии новой части (private\_action=3) ей присваивается новый идентификатор public\_order\_id=105, идентификатор всей айсберг-заявки не меняется.
- **Перевыставление в ВК** при перевыставлении в вечерний клиринг выставляется новая айсберг-заявка (private action=1) с новым private\_order\_id=1106, у которой в качестве исходной заявки (поле id\_ord1=100) указывается private\_order\_id самой первой айсберг-заявки.
- **Передвижка (move)** при передвижке айсберг-заявки происходит удаление старой заявки (private\_action=0) и добавление новой (private  $action=1$ ) с новым private order  $id=1200$ .

Значения "public\_action":

- 0 Заявка удалена
- 1 Заявка добавлена
- 2 Заявка сведена в сделку

Значения "private\_action":

- 0 Заявка удалена
- 1 Заявка добавлена
- 2 Заявка сведена в сделку
- 3 Всплытие новой видимой части

# **2.4. Поставка активов и экспирация опционов**

## **2.4.1. Поставка по фьючерсам**

В разрезе поставки фьючерсы бывают трех типов:

- Расчетные фьючерсы (фьючерсы на индикаторы) по итогам обращения перечисляются только денежные средства в размере разницы между стоимостью открытия позиции и текущей расчётной ценой актива. Поставка оформляется технической сделкой закрытия позиции, которая в таблице сделок помечается специальным признаком в полях xstatus\_sell и xstatus\_buy (подробнее — см. раздел [Признаки, выставляемые у заявок и сделок\)](#page-45-0).
- Товарные фьючерсы (фьючерсы на реальные активы) по итогам обращения перечисляются собственно активы и денежные средства. Поставка оформляется технической сделкой закрытия позиции, которая в таблице сделок помечается специальным признаком в полях xstatus\_sell и xstatus\_buy.

• Фьючерсы на акции — при поставке позиция по фьючерсу превращается в позицию на рынке T+ в секторе "Основной рынок" Московской биржи. Поставка оформляется технической сделкой закрытия позиции на срочном рынке и сделкой открытия позиции на рынке T+. Сделка закрытия позиции на срочном рынке в таблице сделок помечается специальным признаком в полях xstatus sell и xstatus buy. Сделка открытия позиции на рынке T+ создаётся в системе ASTS фондового рынка. Более подробно см. подраздел "Реализация поставки фьючерсных контрактов срочного рынка на фондовом рынке (режим Т+2)".

### **2.4.1.1. Реализация поставки фьючерсных контрактов срочного рынка на фондовом рынке (режим Т+2)**

Исполнение всех поставочных фьючерсных контрактов производится путём автоматического заключения сделок Т+2 в секторе "Основной рынок" Московской биржи (Торгово-клиринговая система ASTS).

В Клиринговой системе SPECTRA за каждой брокерской фирмой, которая желает проводить поставку, по заявлению Участника, закрепляется код фирмы и торгово-клиринговый счёт (далее – ТКС), зарегистрированные в Торгово-клиринговой системе фондового рынка (далее – ASTS ФР), с указанием которого должны быть заключены сделки Т+2 в целях исполнения обязательств по фьючерсным контрактам. За клиентским разделом регистра учета позиций может быть закреплён отдельный ТКС и код клиента, зарегистрированного в ASTS ФР.

Заранее по заявлению Участника регистрируются в SPECTRA три ТКС ФР (т.н. "любимые" ТКС): один для учета собственных обязательств, один для учета обязательств клиентов, один для учета обязательств ДУ. "Любимые" ТКС прикрепляются к БФ соответствующего типа по умолчанию.

Сделки Т+2 заключаются в ASTS ФР на отдельном режиме торгов (SPEQ) с кодом расчётов Y2. Сделка заключается между НКЦ и участником торгов фондового рынка. Никакого дополнительного подтверждения от участника торгов фондового рынка не требуется.

В случае, если сделка Т+2 не может быть заключена по причине отсутствия или неверных реквизитов привязки к фирме и ТКС, Участником до 15:00 МСК текущего дня должен быть закреплён за соответствующей брокерской фирмой действующий ТКС ФР. Если до 15:00 МСК Участник не закрепляет действующий ТКС, то в 15:00 МСК сделки Т+2 будут заключены с указанием "любимого" ТКС соответствующего типа (собственный, клиентский, ДУ). Если сделки Т+2 не могут быть заключены с указанием "любимого" ТКС (он также не указан или указан неверно), то обязательства участника клиринга по поставке по фьючерсу на акции в части позиций данной БФ считаются невыполненными, и взимается штраф в размере ГО по неисполненным фьючерсам.

После заключения сделок поставки по акциям в системе фондового рынка, в случае достаточности обеспечения под совокупную позицию на рынке T+2, фьючерсная позиция в системе SPECTRA закрывается, и обеспечение под эту позицию освобождается. В случае недостаточности обеспечения под совокупную позицию на рынке T+2, фьючерсная позиция и обеспечение под неё остаются заблокированными в системе SPECTRA до момента исполнения маржинального требования на рынке T+2.

После исполнения фьючерсов на акции технические сделки закрытия позиций по фьючерсам на акции транслируются в таблице сделок. Для этих сделок в полях xstatus\_sell и xstatus\_buy будут выставлены значения "Сделка исполнения фьючерса" (подробнее — см. раздел [Признаки, выставляемые у заявок и сделок](#page-45-0)). Технические сделки, закрывающие фьючерсную позицию, будут также отображаться в отчётах срочного рынка f04.csv и fut\_deal.csv в день их формирования.

Более подробную информацию по механизму реализации поставки вы можете найти на сайте – <http://moex.com/s1262>

## **2.4.2. Экспирация опционов**

В настоящий момент система SPECTRA поддерживает американские опционы на фьючерсы и европейские опционы на спотактивы (акции, товар, валюту и т.п.).

### **2.4.2.1. Экспирация опционов на фьючерсы**

При экспирации опциона позиция по опциону превращается в позицию по фьючерсу с ценой, равной страйку экспирируемого опциона. Экспирация опционов осуществляется в клиринговую сессию. Технически экспирация оформляется сделкой закрытия позиции по опциону и сделкой открытия позиции по фьючерсу, которые в таблице сделок помечаются специальным признаком в полях xstatus\_sell и xstatus\_buy (подробнее см. раздел [Признаки, выставляемые у заявок и сделок\)](#page-45-0).

Экспирация опционов возможна в двух режимах:

- Досрочная, выполняемая по запросу участника. Покупатель может в любой момент предъявить продавцу требование об исполнении опциона, послав с систему поручение об экспирации (подробнее см. раздел [Метод OptChangeExpiration — Поручения на](#page-182-0) [экспирацию опционов\)](#page-182-0). Поручения на экспирацию собираются в течение всей торговой сессии, но исполняются два раза в день — в промежуточный клиринг и в вечерний клиринг.
- Автоматическая, в день завершения обращения опциона. В последний день обращения опционы, находящиеся "в деньгах" (коллы, страйк которых строго меньше расчетной цены фьючерса, и путы, страйк которых строго больше расчетной цены фьючерса), экспирируются автоматически.

Для опционов "на деньгах" (коллы и путы, страйк которых строго равен цене исполнения фьючерса) автоматическое исполнение осуществляется для половины открытой опционной позиции с данным страйком. Если величина открытой позиции является нечётным числом, то при расчёте величины исполняемой позиции для коллов применяется округление вверх (0.5=1), для путов – округление вниз (0.5=0).

Автоматическая экспирация может осуществляться как в промежуточный, так и в вечерний клиринг (задается на уровне опционной серии).

В торговой системе есть возможность отказаться от автоматической экспирации – для этого в шлюзовой команде [OptChangeExpiration](#page-182-0) в поле amount необходимо ввести количество контрактов, экспирация которых нежелательна, как отрицательное (со знаком минус).

### **2.4.2.2. Экспирация опционов на спот-активы**

Для опционов на спот-активы, которые являются европейскими и расчетными, предусмотрена только автоматическая экспирация. В последний день обращения исполняются только опционы, находящиеся "в деньгах". Соответственно, поручения на исполнение/отказ от исполнения по опционам на спот-активы системой не принимаются.

### **2.4.2.3. Расчет опционных рисков перед экспирацией**

Существующий алгоритм расчета обеспечения перед экспирацией может создавать резкий скачок обеспечения у клиентов. Для более гибкого управления алгоритмом в торговой системе вводятся дополнительные параметры, которые позволят брокеру самостоятельно задавать алгоритм расчета обеспечения при экспирации по его клиентам.

Параметры сценария экспирации:

- **exp\_clearings\_bf** данный параметр устанавливается НКЦ на весь рынок и определяет (для опционной серии) количество клиринговых сессий перед экспирацией, в течении которых по брокерской фирме начнется блокироваться обеспечение, посчитанное для всей брокероской фирмы по модели экспирации. До даты экспирации минус (exp\_clearings\_bf/2), применяется модель волатильности. Новое значение параметра применяется только в вечернюю или промежуточную клиринговую сессию.
- **exp\_clearings\_sa** определяет количество клиринговых сессий перед экспирацией, в которых будет применен сценарий экспирации для расчетного кода. Устанавливается и изменяется НКЦ на весь рынок. Применяется только в вечернюю или промежуточную клиринговую сессию.
- **exp\_weight** вес риск-профиля с учетом сценариев экспирации.
	- **exp\_weight (client)**: Может меняться брокерской фирмой путем подачи неторговой шлюзовой транзакции [OptChangeRiskParametersNextSession](#page-188-0) по каждому клиенту, применяется в ближайшую клиринговую сессию.
	- **exp\_weight (broker)**: Может устанавливаться расчетной фирмой через документооборот с биржей и командой [ChangeBFParametersNextSession](#page-188-1). В таком случае параметр exp\_weight (broker) применяется для расчета гарантийного обеспечения брокера, у которого включен режим маржирования нетто.
	- **exp\_weight\_client\_default**: Может устанавливаться расчетной фирмой через документооборот с биржей и командой [ChangeBFClientDefaultParametersNextSession.](#page-190-0) В таком случае параметр exp\_weight\_client\_default применяется на всех клиентов брокера, у которых не установлен exp\_weight (client), то есть работает для таких клиентов как значение по умолчанию.

В случае, если участник не подал соответствующие распоряжения на установку веса риск-профиля, ко всем его клиентам будут применены параметры, установленные по умолчанию НКЦ.

- **exp\_clearings\_cc** определяет количество клиринговых сессий перед экспирацией, в которых будет применен вес риск-профиля exp\_weight для клиентов БФ. Устанавливается и изменяется НКЦ на весь рынок. Применяется только в вечернюю или промежуточную клиринговую сессию.
- **num\_clr\_2delivery (broker)** параметр, который устанавливает брокерская фирма путем подачи неторговой шлюзовой транзакции [ChangeBFParametersNextSession.](#page-188-1) Означает количество клиринговых сессий перед экспирацией, в которых будет применен вес риск-профиля exp\_weight (broker) для расчета гарантийного обеспечения брокера в случае выбора режима маржирования нетто. Имеет приоритетное значение над предустановленным НКЦ параметром exp\_clearings\_bf, в случае, если num\_clr\_2delivery (broker) меньше exp\_clearings\_bf.
- **num\_clr\_2delivery\_client\_default** может устанавливаться расчетной фирмой через документооборот с биржей и командой [ChangeBFClientDefaultParametersNextSession.](#page-190-0) В таком случае параметр num\_clr\_2delivery\_client\_default применяется для всех клиентов брокера, у которых не установлен num\_clr\_2delivery, то есть работает для таких клиентов как значение по умолчанию.

## **2.4.3. Прекращение обязательств по однодневным фьючерсам с автопролонгацией ("вечным фьючерсам")**

Прекращение обязательств по вечным фьючерсам (ВФ) может осуществляться по требованию одной из сторон путем подачи поручения на исполнение. Вечный фьючерс исполняется в ближайший по сроку исполнения обычный фьючерс на тот же самый спот-актив. Поручения на исполнение вечного фьючерса могут подаваться в течение всей торговой сессии за три торговых дня до последнего дня обращения фьючерса, в который исполняется ВФ. Подача поручений производится с помощь шлюзовой команды [FuturesExecutionRequest.](#page-183-0) Поданные в торговую систему поручения транслируются в шлюзе в таблице [fut\\_exec\\_orders](#page-146-0) потока FORTS REFDATA REPL.

В вечернюю клиринговую сессию дня подачи поручений производится исполнение, которое состоит из сведения встречных поручений на исполнение и, в случае наличия неудовлетворенных поручений на исполнение и открытых позиций с противоположной направленностью на рынке, процедуры их принудительного удовлетворения.

При исполнении позиция по вечному фьючерсу превращается в позицию по обычному фьючерсу, что технически оформляется сделкой закрытия позиции в вечном фьючерсе и сделкой открытия позиции в обычном фьючерсе, которые в таблице сделок помечаются специальными признаками в полях xstatus sell и xstatus buy:

- PerpetualFuturesExecutionVoluntary (0x10000000000000) сделка вследствие добровольного выхода из вечного фьючерса (на основании поданной заявки);
- PerpetualFuturesExecutionForced (0x400000000000000) сделка вследствие принудительного выхода из вечного фьючерса (реализация неудовлетворённого спроса);
- PerpetualFuturesExecution (0x800000000000000) сделка в связанном инструменте вследствие выхода из вечного фьючерса.

## **2.4.4. Расчет сделки по заявке с указанием спреда TAS**

Сервис TAS (Trade at Settlement) - это возможность купить или продать фьючерсный контракт по будущей расчетной цене текущего торгового дня, определяемой в вечерний клиринг, плюс некий спред, который участник готов заплатить/уступить дополнительно от расчетной цены контракта. Именно спред является соглашением контрагентов в сделке и указывается в заявке TAS в качестве цены. Технически TAS в торговой системе реализован как обычный фьючерсный контракт с указанием спреда TAS в качестве цены в заявке (TAS-фьючерс), базисным активом (БА-фьючерсом) которого служит искомый фьючерсный контракт (фьючерс на фьючерс). Совершая сделку по заявке с указанием спреда TAS, участник получает позицию по TAS-фьючерсу.

Расчет сделки по заявке с указанием спреда TAS осуществляется в вечернюю клиринговую сессию. В результате позиция по TASфьючерсу превращается в позицию по БА-фьючерсу, что технически оформляется технической сделкой закрытия позиции в TASфьючерсе по цене 0 и сделкой открытия позиции в БА-фьючерсе по расчетной цене БА-фьючерса. Сделки в таблице сделок помечаются специальным признаком в полях xstatus sell и xstatus buy (бит 0x10000 (TASSettlement) - Расчет сделки по заявке с указанием спреда TAS).

## <span id="page-45-0"></span>**2.4.5. Признаки, выставляемые у заявок и сделок**

Признаки, выставляемые у заявок и сделок:

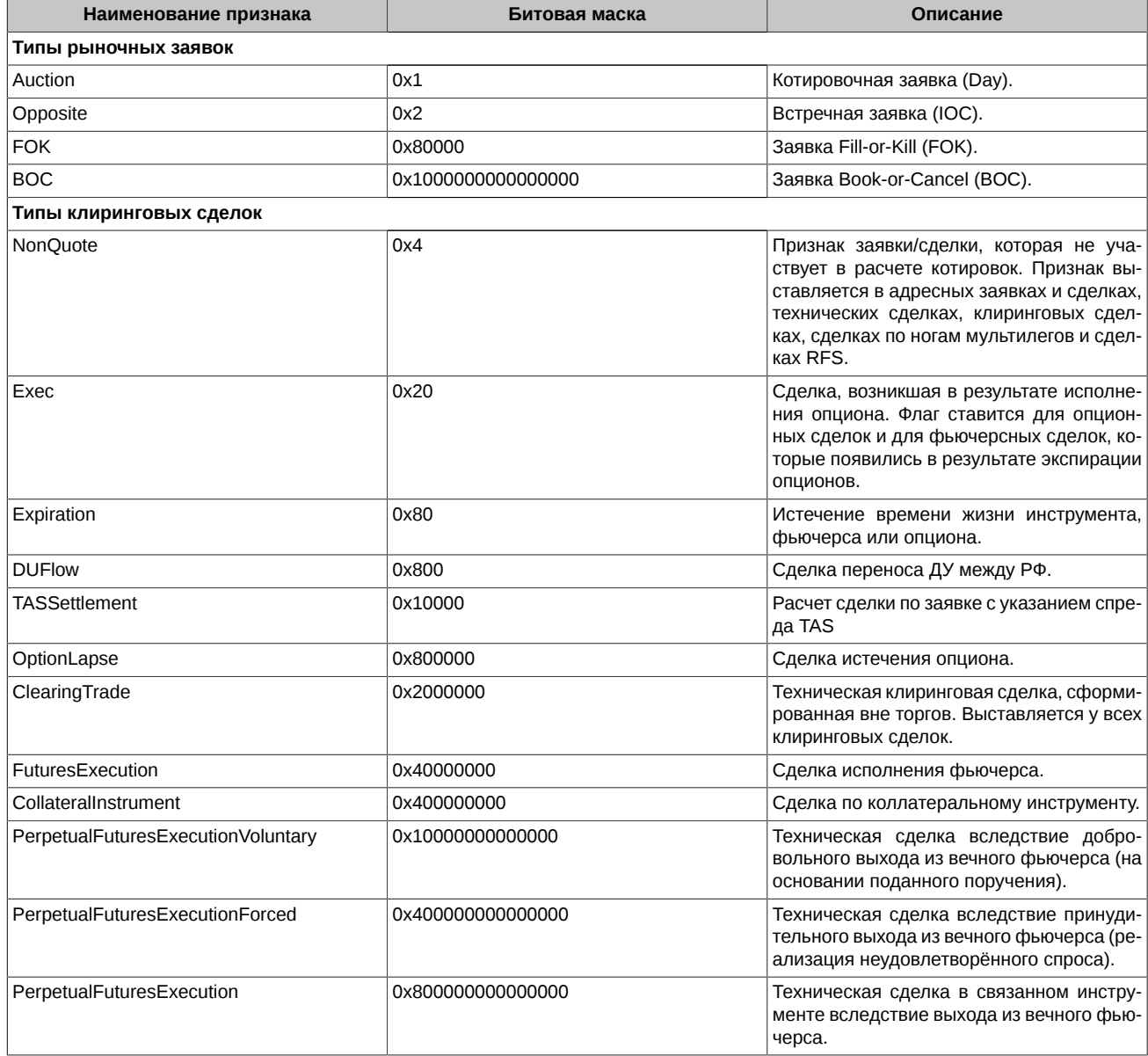

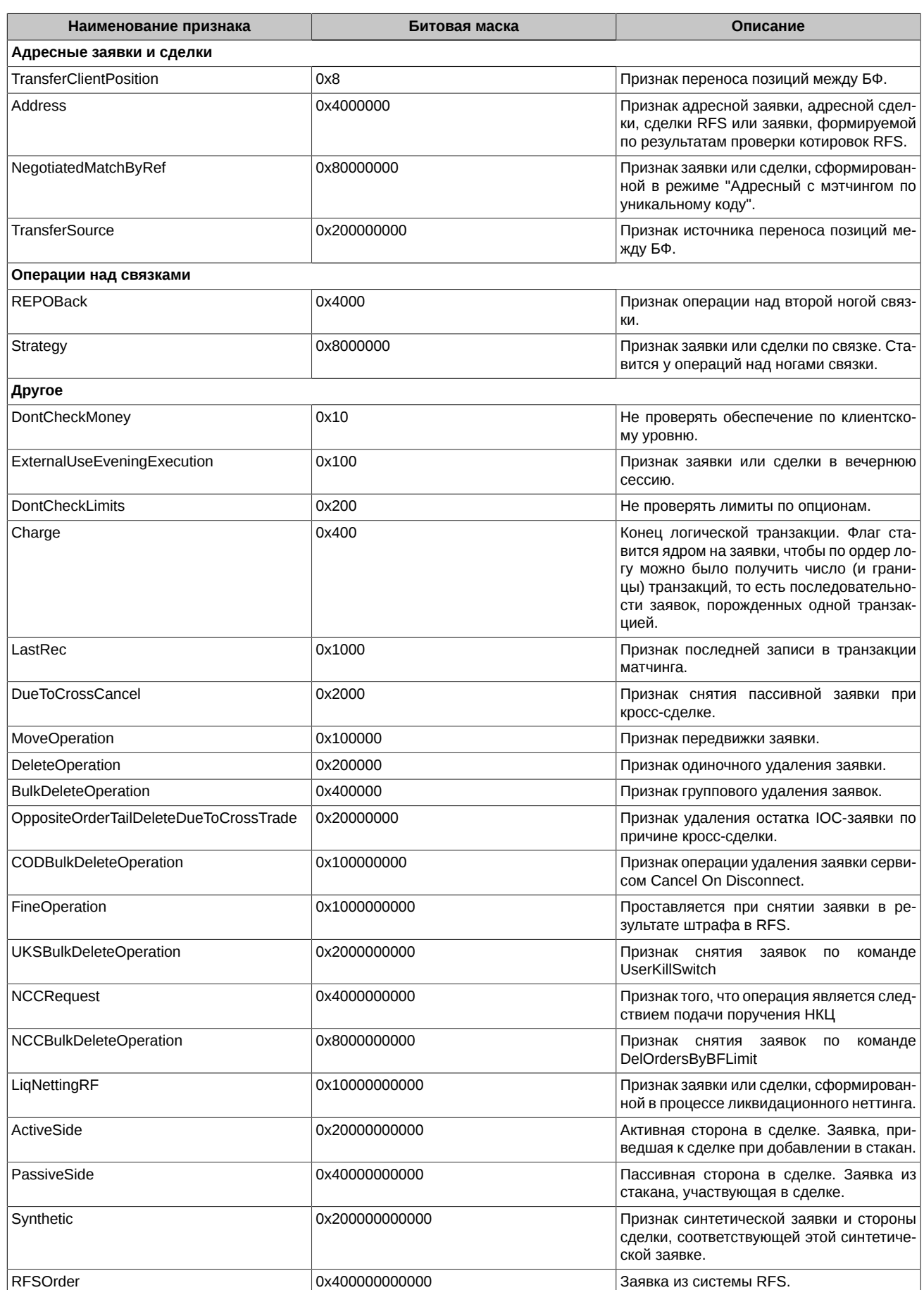

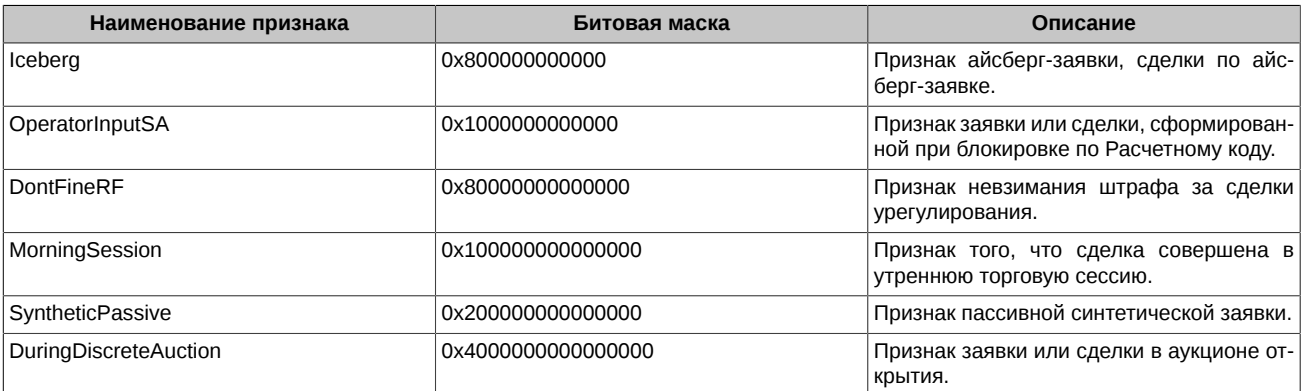

Для отличия адресных сделок от сделок, формируемых по результатам проверки котировок RFS, следует проверять не только бит Address, но и признак RFSOrder. В заявках и сделках, заключенных в результате сведения котировок из системы RFS, бит RFSOrder поднят, тогда как в адресных сделках этот бит снят.

Для удобства работы бэк-офисов информация в PLAZA II шлюзах и отчетах синхронизирована. Для этого в отчетах f04\_XXYY.csv, f04clXXYYZZZ.csv, o04\_XXYY.csv, o04clXXYYZZZ.csv используются поля signs\_buy и signs\_sell. Эти поля построены на основе битовой маски в PLAZA II.

Биты ExternalUseEveningExecution и MorningSession транслируются только в отчетах.

Начиная с версии 7.9, следующие признаки заявок и сделок, не использующиеся в настоящее время, будут переопределены и использованы для других целей:

- SpotTransfer (0x8000);
- REPO (0x20000);
- IQSOrder (0x800000000).

## <span id="page-47-0"></span>**2.4.6. Типы сделок, формируемые при исполнении и истечении фьючерсов и опционов**

Типы сделок, формируемые при исполнении и истечении фьючерсов и опционов, перечислены в следующей таблице:

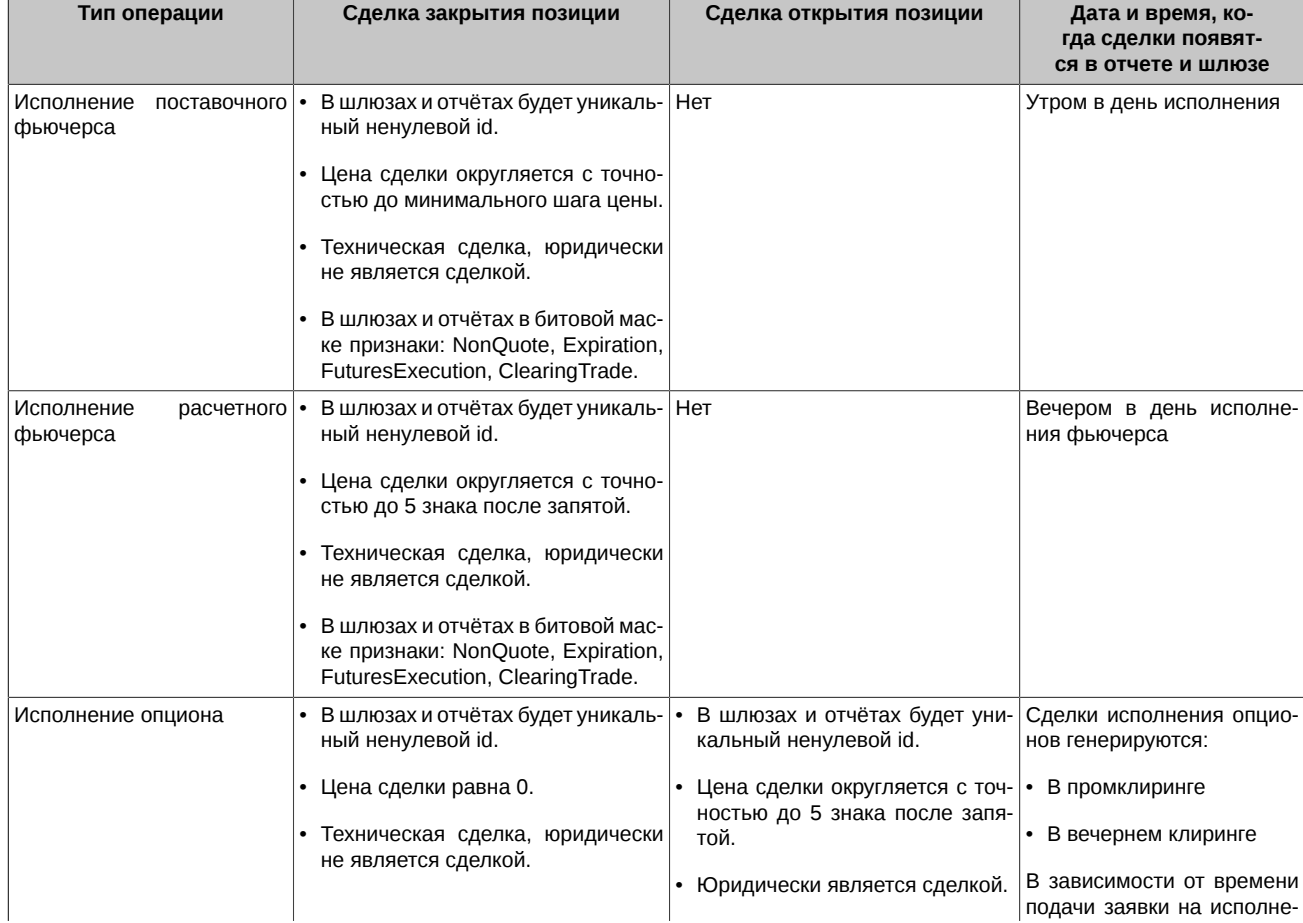

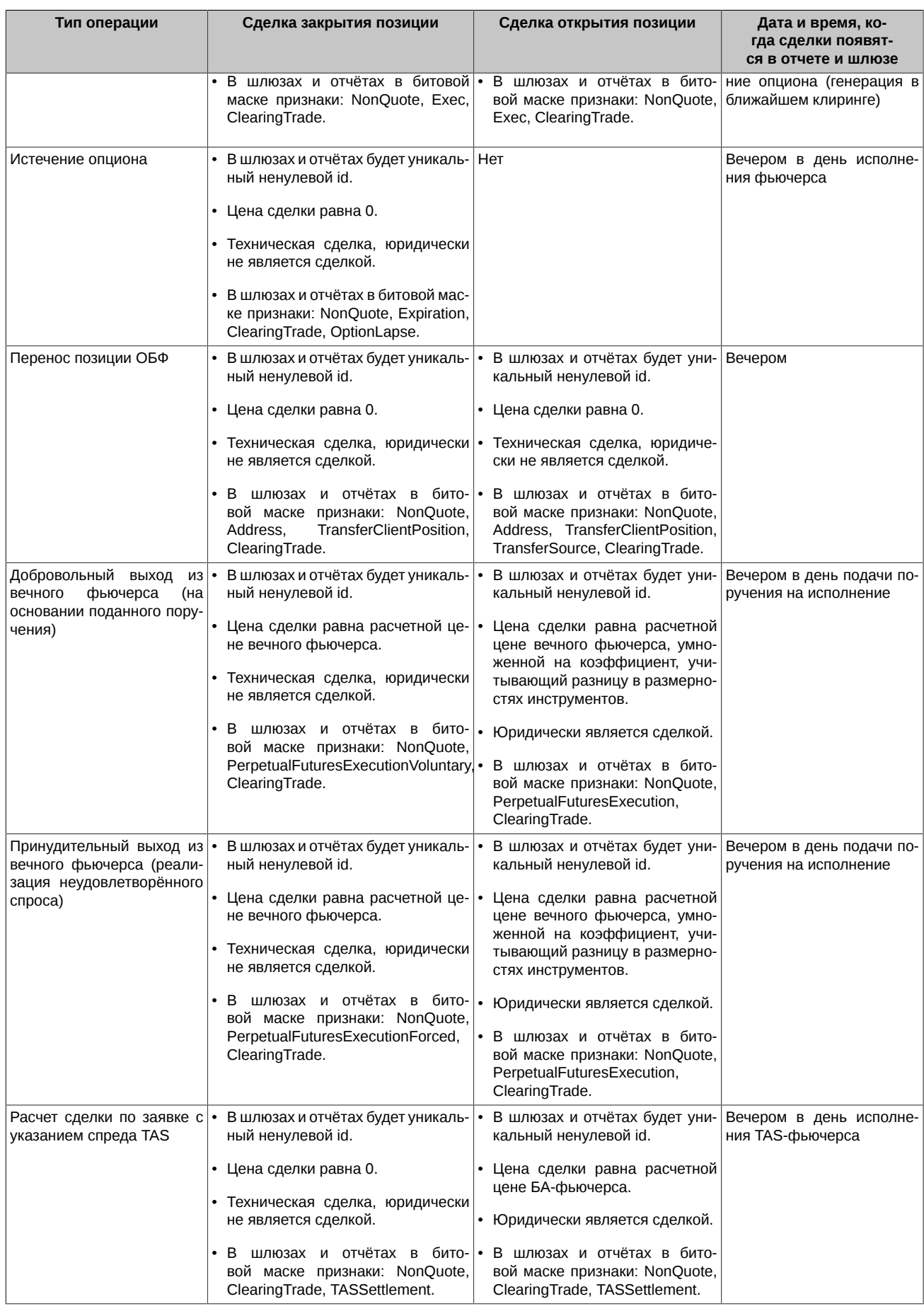

Торговые сделки отражаются следующим образом:

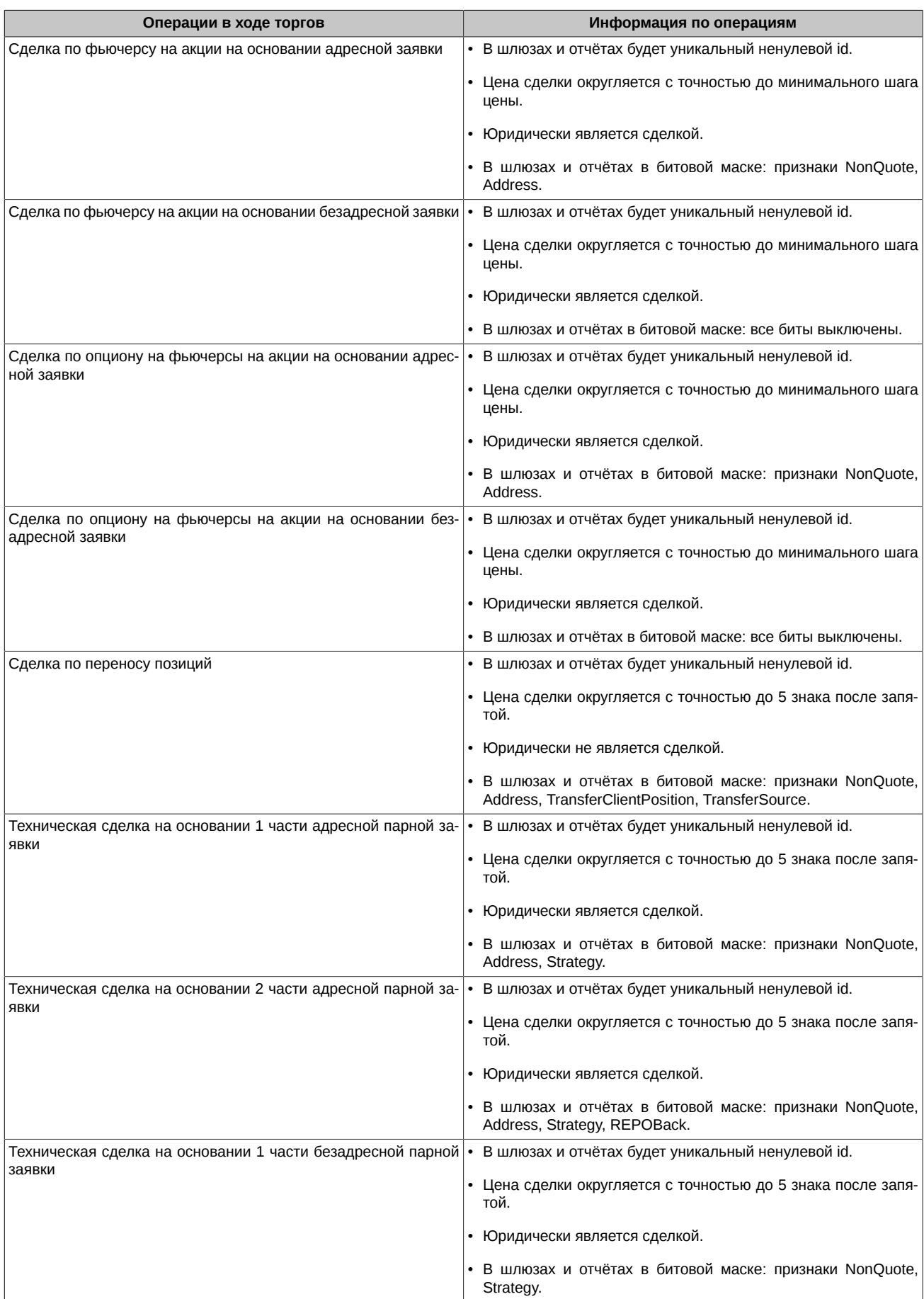

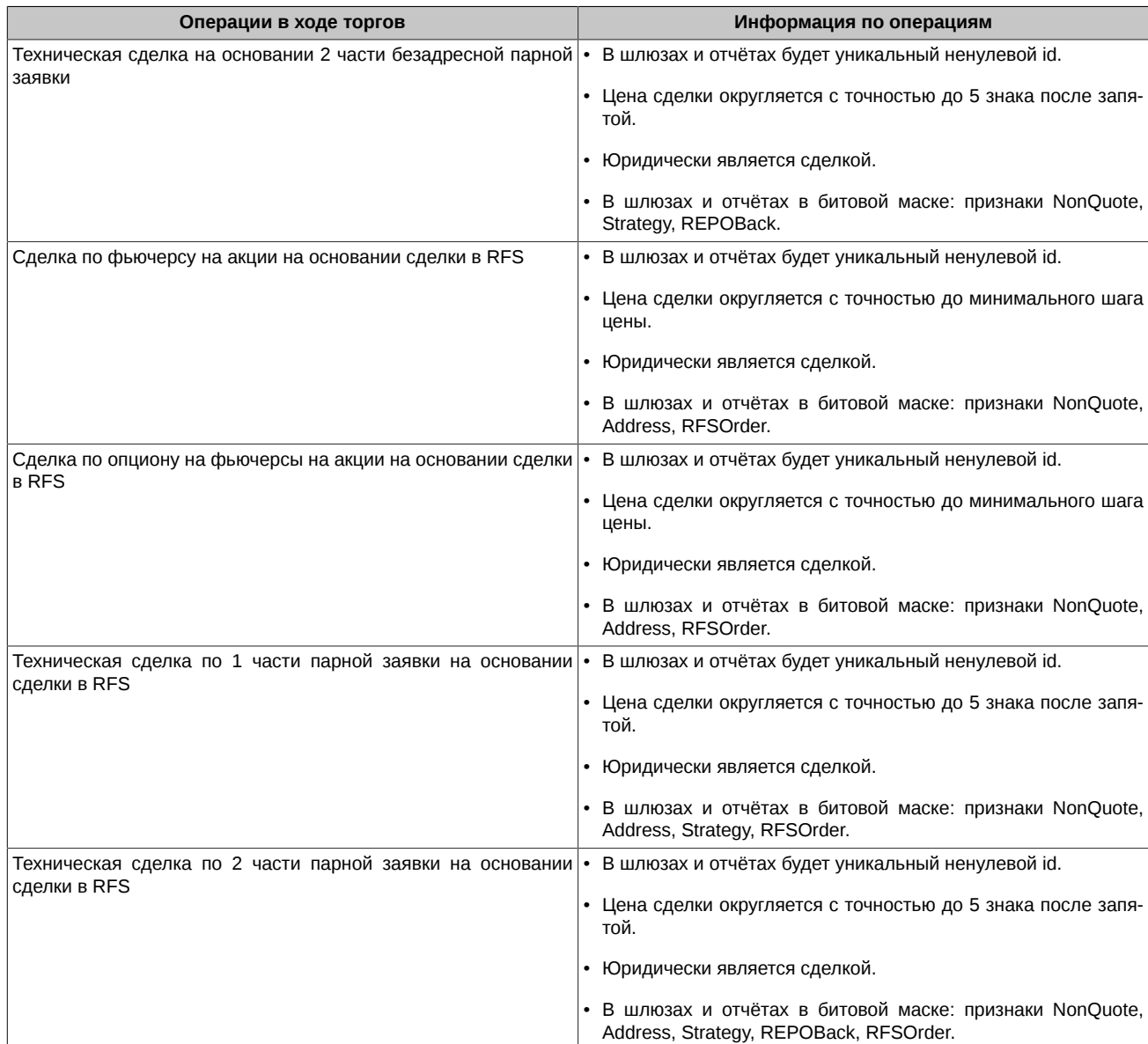

# **2.5. Расписание торгов и клиринга**

## **2.5.1. Расписание торгов. Торговые сессии**

Торги в системе SPECTRA осуществляются в рамках торговой сессии. Торговая сессия в системе не связана с календарными сутками и включает в себя:

- Вечернюю дополнительную торговую сессию для реальных торгов длится с 19.05 до 23.50 по московскому времени.
- Утреннюю дополнительную торговую сессию для реальных торгов длится с 9.00 до 10.00 следующих календарных суток.
- Основную торговую сессию для реальных торгов длится с 10.00 до 18.50.

В пределах одной торговой сессии обращаются одни и те же торговые инструменты и применяются одни и те же параметры для расчета обеспечения. В промежутках между торговыми сессиями производится ряд важнейших для системы SPECTRA операций, таких как клиринг, истечение срока действия контрактов, генерация и рассылка отчетов и т.п.

## **2.5.2. Промежуточный клиринг**

Внутри основной торговой сессии существует перерыв, который в реальной системе SPECTRA длится с 14.00 до 14.05 по московскому времени, в течение которого проходит промежуточная клиринговая сессия (промежуточный клиринг). Промежуточная клиринговая сессия нужна для того, чтобы зафиксировать в середине дня новые расчетные цены по инструментам и перечислить вариационную маржу (премию) между участниками клиринга.

В промежуточный клиринг изменяются:

- Расчетные цены инструментов, по которым были торговые операции в период вечерних/утренних торгов и первой половины дневных торгов. Старые и новые расчетные цены отображаются в специальных полях таблиц fut sess contents и opt sess contents потока [FORTS\\_REFDATA\\_REPL.](#page-130-0)
- Свободные средства клиентов после расчета и перечисления вариационной маржи (премии). Перечисленная вариационная маржа (премия) отображается в специальных полях таблиц [part](#page-126-0) и [part\\_sa](#page-127-0) потока [FORTS\\_PART\\_REPL](#page-126-1).

В промежуточный клиринг не изменяются:

- Размер лимитов по инструментам.
- Состав торговых инструментов. Удаление старых инструментов и добавление новых осуществляется в основную клиринговую сессию.

## **2.5.3. Основной клиринг**

Основной клиринг проводится по окончании торговой сессии в период с 18.50 до 19.05 московского времени. В процессе клиринга выполняется:

- Расчет и фиксация расчетных цен инструментов по итогам всей торговой сессии
- Расчет и перечисление вариационной маржи (премии) между участниками.
- Удаление торговых инструментов, с истекшим сроком обращения, и добавление новых торговых инструментов.
- Обновление информации о клиентах, брокерских и расчетных фирмах путем удаления старой информации и закачки новых данных из клиринга.

После основного клиринга производится генерация и рассылка отчетов по итогам текущей торговой сессии.

## **2.5.4. Особенности поведения разных сущностей в системе при назначении новой торговой сессии**

#### **2.5.4.1. Справочная и сессионная информация**

При назначении новой торговой сессии данные из справочных таблиц, в которых существует привязка к номеру сессии закачиваются вновь из клиринга с указанием нового номера торговой сессии. В справочные таблицы, в которых нет привязки к номеру сессии, присылается набор изменений, то есть добавляются новые записи, появившиеся для новой торговой сессии, и удаляются записи для объектов, которых не должно быть в новой торговой сессии. Справочные таблицы — это таблицы, приходящие в потоке [FORTS\\_REFDATA\\_REPL.](#page-130-0) Итогом всех этих изменений является добавление в таблицу [session](#page-147-0) записи с новым номером сессии.

### **2.5.4.2. Деньги и позиции**

При смене торговой сессии информация о средствах, лимитах и позициях клиентов обновляется в режиме применения обновлений, то есть меняются только те записи, в которых во время клиринга реально произошли изменения (потоки [FORTS\\_PART\\_REPL](#page-126-1) и FORTS POS REPL).

#### **2.5.4.3. Заявки и сделки**

Основная торговая информация (потоки [FORTS\\_TRADE\\_REPL](#page-98-0), [FORTS\\_ORDLOG\\_REPL](#page-105-0) и [FORTS\\_DEALS\\_REPL](#page-108-0)) сохраняется, т.е. до ночи текущего дня в репликации доступны заявки и сделки, сделанные до 19.05 в текущую торговую сессию.

При смене торговой сессии происходит автоматическое перевыставление многодневных заявок, дата истечения которых еще не наступила, путем удаления старой заявки и добавления новой (с новым номером). Учитывая, что в реплику в таблицу orders\_log информация об этом не предается, клиентская система должна быть устроена следующим образом. При обнаружении нового номера торговой сессии в таблице [session](#page-147-0), клиентская система должна "забыть" обо всех заявках, которые у нее сохранились в памяти до этого, и "слушать" реплику на предмет появления новых заявок, с указанием нового номера торговой сессии.

### **2.5.4.4. Инструменты**

При смене торговой сессии происходит удаление торговых инструментов, с истекшим сроком обращения, и добавление новых торговых инструментов. Существует правило — новыми инструментами нельзя торговать в вечернюю и утреннюю торговые сессии, при этом данные инструменты присутствуют в системе, информация по ним приходит в реплике. В таблицах [fut\\_sess\\_contents](#page-131-0) и [opt\\_sess\\_contents](#page-137-0) такие инструменты помечены специальным признаком.

### **2.5.4.5. Потоки репликации**

На границе торговых сессий потоки репликации могут быть штатным образом закрыты и переоткрыты заново серверами торговой системы, при этом по некоторым потокам может прийти уведомление о смене номера жизни схемы.

В настоящий момент, без смены номера жизни могут переоткрываться следующие потоки:

- Поток с общими рыночными данными FORTS COMMON REPL.
- Поток с текущими значениями волатильности [FORTS\\_VOLAT\\_REPL](#page-159-0).

• Поток с текущими значениями вариационной маржи (премии) [FORTS\\_VM\\_REPL.](#page-157-0)

Потоки, которые не переоткрываются:

- Поток со справочной информацией [FORTS\\_REFDATA\\_REPL](#page-130-0).
- Поток с торговой информацией [FORTS\\_TRADE\\_REPL](#page-98-0).
- Поток со срезами стаканов [FORTS\\_USERORDERBOOK\\_REPL.](#page-115-0)
- Потоки агрегированных стаканов.
- Потоки [FORTS\\_PART\\_REPL](#page-126-1), [FORTS\\_POS\\_REPL](#page-124-0), [FORTS\\_INFO\\_REPL](#page-161-0)
- Поток биржевых индексов [RTS\\_INDEX\\_REPL.](#page-156-0)
- Потоки [FORTS\\_MISCINFO\\_REPL](#page-149-0) и [FORTS\\_CLR\\_REPL](#page-151-0).

# **2.5.5. Использование механизма синхрособытий для получения консистентного состояния данных в системе**

Если для разрабатываемой системы критично иметь возможность отмечать совокупное консистентное состояние всех данных в торговой системе на некоторые «важные» моменты времени, то такая система должна использовать механизм синхрособытий. Для синхронизации доступны следующие состояния торговой системы:

- Данные для новой торговой сессии закачены и рассчитаны (~18:54-18:55, Московского времени)
- Начало промежуточного клиринга (14:00, Московского времени)
- Денежные средства после промклиринга перерассчитаны (~14:01:30, Московского времени)
- Все расчетные процедуры в промклиринге закончены (~14:02, Московского времени)
- Начало основного клиринга (18:50, Московского времени)
- Данные после основного клиринга перерассчитаны (~18:54, Московского времени)
- Раздвижка лимитов закончена (в течение торгов)
- Начало приема заявок в аукцион открытия (~8.50, Московского времени)
- Окончание приема заявок в аукцион открытия (~8.59, Московского времени)

Для уведомления внешних систем о наступлении определенного состояния торговой системы, в потоках репликации транслируется таблица sys\_events следующего формата:

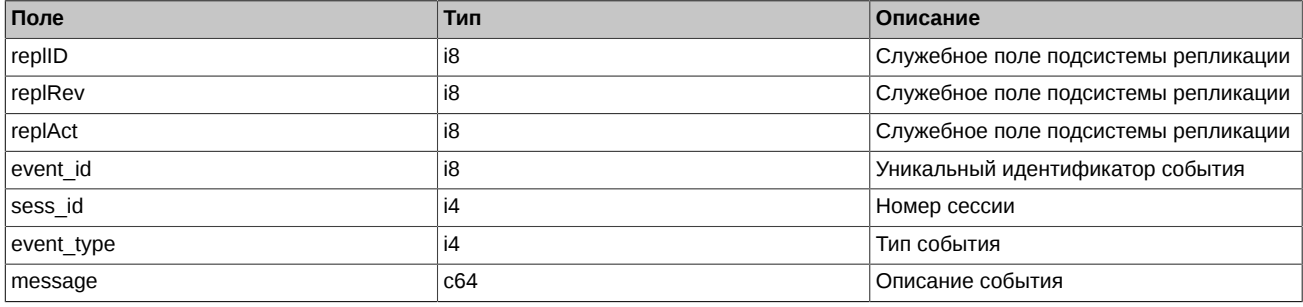

Таблица транслируется в следующих потоках репликации:

- FORTS TRADE REPL
- FORTS INFO REPL
- FORTS PART REPL
- FORTS POS REPL
- FORTS REFDATA REPL
- FORTS ORDLOG REPL
- [FORTS\\_CLR\\_REPL](#page-151-0)
- FORTS DEALS REPL
- FORTS FEE REPL
- FORTS FEERATE REPL
- [FORTS\\_BROKER\\_FEE\\_REPL](#page-113-0)
- FORTS BROKER FEE PARAMS REPL
- FORTS PROHIBITION REPL
- FORTS COMMON REPL
- FORTS VM REPL
- FORTS VOLAT REPL
- FORTS USER REPL

Правила синхронизации данных следующие - при наступлении глобального события в торговой системе, после генерации всех данных по этому событию всеми подсистемами торговой системы, в таблицы sys\_events вставляется запись с одним и тем же event id, с event type, соответствующим типу события:

- 1 (session data ready) закончена загрузка данных из клиринговой системы в торговую перед началом новой торговой сессии; события данного типа транслируются во всех потоках, где есть таблица sys\_events, кроме потока [FORTS\\_CLR\\_REPL](#page-151-0)
- 2 (intraday\_clearing\_finished) все расчетные процедуры в промклиринге закончены; события данного типа транслируются во всех потоках, где есть таблица sys\_events, кроме потока [FORTS\\_CLR\\_REPL](#page-151-0)
- 3 (clearing\_data\_ready) готовы данные после основного клиринга; события данного типа транслируются только в потоке [FORTS\\_CLR\\_REPL](#page-151-0)
- 4 (intraday\_clearing\_started) начало промклиринга; события данного типа транслируются во всех потоках, где есть таблица sys\_events, кроме потока [FORTS\\_CLR\\_REPL](#page-151-0)
- 5 (clearing\_started) начало основного клиринга; события данного типа транслируются во всех потоках, где есть таблица sys\_events, кроме потока [FORTS\\_CLR\\_REPL](#page-151-0)
- 6 (extension of limits finished) раздвижка лимитов закончена; события данного типа транслируются во всех потоках, где есть таблица sys\_events, кроме потока [FORTS\\_CLR\\_REPL](#page-151-0)
- 8 (broker recalc finished) денежные средства после промклиринга пересчитаны; события данного типа транслируются во всех потоках, где есть таблица sys\_events, кроме потока [FORTS\\_CLR\\_REPL](#page-151-0)
- 23 (discrete\_auction\_add\_order\_started) начало приема заявок в аукцион открытия; события данного типа транслируются в потоках [FORTS\\_TRADE\\_REPL,](#page-98-0) [FORTS\\_ORDLOG\\_REPL](#page-105-0)[,](#page-98-0) [FORTS\\_DEALS\\_REPL](#page-108-0) и [FORTS\\_REFDATA\\_REPL](#page-130-0)
- 24 (discrete auction add order finished) окончание приема заявок в аукцион открытия; события данного типа транслируются в потоках [FORTS\\_TRADE\\_REPL,](#page-98-0) [FORTS\\_ORDLOG\\_REPL](#page-105-0), [FORTS\\_DEALS\\_REPL](#page-108-0) и [FORTS\\_REFDATA\\_REPL](#page-130-0)

Внешняя система, может подписаться на получение таблицы событий во всех интересных ей потоках репликации и получить уведомление о том, когда данные готовы. Во всех потоках репликации записи в sys\_events, относящиеся к одному событию в торговой системе будут иметь одинаковый event\_id. В полях sess\_id и message выдается расширенная информация – номер новой или текущей торговой сессии и текстовое сообщение. Обращаем особое внимание на тонкости:

- Не гарантируется идентичность значений служебных полей replID, replRev в разных потоках репликации для одного и того же события. Ориентироваться стоит только на event\_id.
- Уведомление в sys events приходит ПОСЛЕ всех данных, в частности это означает, что в режиме получения данных on-line внешняя система получит сначала сами новые данные, например, инструменты, назначенные в новую сессию или перенесенные в новую сессию многодневные заявки, а уже потом – уведомление в sys\_events.
- Не гарантируется консистентность данных при их раздаче в режиме snapshot. В следствие того, что протокол репликации не запоминает порядок получения записей между разными таблицами в потоке, данные раздаются в порядке описания таблиц в схеме, именно поэтому записи в режиме snapshot будут приходить не в том порядке, в каком они приходили в режиме on-line. Например, приход события session data ready в момент получения снапшота совершенно не означает, что данные готовы, учитывая вышесказанное, событие session data ready вполне может относиться к предыдущей торговой сессии. Поэтому использовать уведомления, приходящие в sys\_events, для оценки консистентного состояния данных в системе можно только после перехода в режим on-line.

## **2.5.6. Расписание игровых и тестовых торгов**

Помимо реальной торговой системы SPECTRA, существует игровая система и две тестовых системы: T0 - с версией ТС, аналогичной реальной системе SPECTRA, и T+1 - с аналогичной реальной системе SPECTRA или следующей версией ТС.

Расписание работы игровой системы:

- Вечерняя торговая сессия: 16:00 22:00.
- Утренняя торговая сессия:  $06:00 08:55$ .
- Основная торговая сессия: 09:00 15:45.
- Промклиринг: 13:00 13:05.
- Клиринг: 15:45 16:00.

Расписание работы тестовых систем T0 и T+1:

- Вечерняя торговая сессия: 14:15 23:50.
- Утренняя торговая сессия: 06:00 06:14.
- Основная торговая сессия: 06:15 13:45.
- Промклиринг: 11:00 11:04.
- Точки Х для поставки: 13:00, 13:15.
- Поставка: 13:30 14:00.

Полное расписание сессий также можно посмотреть в таблице session потока [FORTS\\_REFDATA\\_REPL](#page-130-0) или в терминале в таблице "Сессии".

## **2.5.7. Аукцион открытия**

Перед началом утренней дополнительной торговой сессией, в период с 8.50 до 9.00 московского времени в системе SPECTRA проводится Аукцион открытия. Аукцион открытия служит для исключения аномального скачка цен производных инструментов при открытии торгов. Данный механизм реализован в формате дискретного аукциона заявок по единой Цене аукциона открытия. Цена аукциона открытия выбирается из условия обеспечения совершения сделок с максимальным количеством контрактов по объявленным на момент времени проведения аукциона открытия заявкам. Аукцион открытия состоит из периода сбора заявок и матчинга заявок по цене аукциона открытия, определяемой на основании информации обо всех заявках на момент окончания периода сбора заявок.

Основные особенности аукциона открытия:

- В аукционе открытия могут участвовать только фьючерсы, включая вечные фьючерсы. Календарных спредов и опционов нет. Признак допуска инструмента к участию в аукционе открытия устанавливается на уровне БА и действует на все инструменты этого БА.
- В период сбора заявок в аукцион открытия можно выставлять только безадресные котировочные заявки (тип Day), включая айсберги. Заявки типа BOK, FOK, IOC - недопустимы.
- Контроль кросс-заявок: пересечение ценовых уровней противоположных заявок с одним ИНН не допускается (снимается более поздняя заявка), при этом настройки "Разрешить кросс-сделки" и "Снять пассивную заявку при кросс-сделке" не учитываются.
- Цены заявок должны находиться в лимитах ценового коридора инструмента.
- Ограничения на выставление заявок в утреннюю сессию на уровне БФ распространяется и на аукцион открытия.
- Безадресные заявки с вечерней сессии участвуют в аукционе открытия, включая айсберги и заявки типа Book-or-Cancel.
- В период сбора заявок можно ставить и снимать (если это разрешено для инструментов данного БА в этом аукционе) заявки, перестановка заявок запрещена в аукционе открытия.
- Время начала сбора заявок за 10 мин до старта утренней торговой сессии 8.50 московского времени. Этому моменту в системе соответствует приход синхрособытия discrete\_auction\_add\_order\_started в таблицы [sys\\_events](#page-104-0) потоков [FORTS\\_TRADE\\_REPL](#page-98-0) и [FORTS\\_REFDATA\\_REPL.](#page-130-0)
- Время окончания сбора заявок случайное для всех инструментов в промежутке, указанном в полях discrete auction.add order finish from и discrete auction.add order finish till таблицы discrete auction в потоке [FORTS\\_REFDATA\\_REPL.](#page-130-0) Этому моменту в системе соответствует приход синхрособытия discrete\_auction\_add\_order\_finished в таблицы [sys\\_events](#page-104-0) потоков [FORTS\\_TRADE\\_REPL](#page-98-0) и [FORTS\\_REFDATA\\_REPL.](#page-130-0)
- После завершения фазы сбора заявок и до окончания аукциона не допускаются операции с заявками, включая удаление.
- После проведения аукциона и заключения сделок по цене открытия, осуществляется матчинг оставшихся заявок с учетом синтетической ликвидности из календарных спредов. Цены сделок с учетом синтетического матчинга могут отличаться от цены открытия. На этом этапе могут сниматься заявки по календарным спредам при нарушении условий кроссности.
- Не сведенные в процессе аукциона открытия заявки переходят в основной режим торгов.

Информация об аукционах открытия в таблицах торгового интерфейса:

- Информация о расписании назначенных аукционов открытия содержится в таблицах [discrete\\_auction](#page-146-1) и [discrete\\_auction\\_base\\_contract](#page-147-1) потока [FORTS\\_REFDATA\\_REPL](#page-130-0) торгового интерфейса.
- Цена аукциона открытия транслируется в шлюзе в поле opening auction price таблицы [common](#page-119-1) потока [FORTS\\_COMMON\\_REPL](#page-119-0) на протяжении утренней и дневной торговой сессии. В вечернюю торговую сессию цена аукциона открытия равна нулю.
- - Информация о состоянии торгов по инструменту передается в поле state (добавлены новые значения 6 и 7) в таблице [fut\\_sess\\_contents](#page-131-0) потока [FORTS\\_REFDATA\\_REPL](#page-130-0).
	- У всех заявок, попавших в аукцион открытия, и сделок, сформированных по результатам этого аукциона, в таблицах заявок и сделок транслируется специальный отличительный признак - DuringDiscreteAuction (0x4000000000000000).

# **2.6. Управление рисками и лимитирование торговых операций**

## **2.6.1. Гарантийное обеспечение**

Реализованная в SPECTRA Система Управления Рисками (СУР) позволяет в максимальной степени снизить риск неисполнения обязательств и осуществлять непрерывную оценку уровня рыночного риска позиций каждого участника. Ядром системы является алгоритм расчёта гарантийного обеспечения (initial margin, далее ГО) под открытые позиции и заявки, учитываемые на позиционных счетах участников клиринга и участников торгов.

Одной из ключевых особенностей Системы Управления Рисками SPECTRA является использование онлайн расчёта обеспечения под заявки и позиции, производимого в рамках торговой транзакции. При таком подходе появление в системе необеспеченных заявок и сделок практически исключается, т.к. достаточность обеспечения проверяется до того, как заявка появляется в системе.

Другой важной особенностью Системы Управления Рисками SPECTRA является трехуровневая система позиционных счетов.

**Расчетный код** – счет верхнего уровня участника клиринга (Расчетной фирмы). Расчетный код является независимой единицей учета средств обеспечения, внесенных участником и(или) его клиентами, а также заявок, поданных в совокупности по всем счетам нижних уровней (суб-счетам), принадлежащих расчетному коду, сделок, заключенных на основании этих заявок, и результирующих позиций. Таким образом, позиция по любому инструменту, учитываемая по расчетному коду, является нетто-суммой всех позиций по этому инструменту, учитываемых на суб-счетах.

Для расчетного кода определяется величина ГО независимо от других расчётных кодов. Все настройки СУР SPECTRA для расчетных кодов контролируются центральным контрагентом (клиринговой организацией).

Во время клиринговой сессии по расчетному коду определяется размер требований и обязательств участника клиринга (вариационная маржа, премия, комиссионные сборы и пр.). Для расчетного кода проверяется достаточность средств обеспечения для покрытия требований ГО.

Расчетный код в зависимости от того, чьи средства учитываются по нему, и за чей счет заключаются сделки, может быть одного из трех типов:

- собственный за счет участника клиринга:
- клиентский за счет непосредственных клиентов и клиентов 2-го уровня участника клиринга;
- ДУ за счет средств, переданных в доверительно управление участнику клиринга.

Для каждого участника клиринга (Расчетной фирмы) открывается как минимум два расчетных кода: собственный и клиентский.

Идентификатор расчетного кода в торговой системе SPECTRA – 5 цифр.

**Брокерская фирма** – суб-счет расчетного кода. Счет следующего уровня, открываемый по заявлению участника клиринга (Расчетной фирмы). Брокерская фирма принадлежит одному и только одному расчетному коду. Привязка брокерской фирмы к расчетному коду может быть изменена на основании заявления участника клиринга в клиринговую организацию. Для того, чтобы расчетный код поднимался в торговую систему SPECTRA, и по нему был бы возможен учет заявок и позиций, к расчетному коду должна быть привязана хотя бы одна брокерская фирма.

В бэк-офисе клиринговой системы SPECTRA по брокерской фирме ведется учет средств обеспечения, внесенных участником и(или) его клиентами на клиентские разделы брокерской фирмы. Информация о размере учитываемого обеспечения доступна в отчетах.

Расчет величины ГО по брокерской фирме производится по умолчанию в режиме полунетто (margin\_type =3 для метода [ChangeBFParametersNextSession](#page-188-1)) относительно риска позиций, учитываемых на клиентских разделах этой брокерской фирмы. Для брокерской фирмы возможен расчет величины ГО в режиме нетто (margin\_type =4 для метода [ChangeBFParametersNextSession](#page-188-1)). В этом режиме по брокерской фирме для каждого инструмента рассчитывается позиция как нетто-сумма позиций по этому инструменту на всех разделах брокерской фирмы, а также учитываются все заявки в совокупности, поданные по разделам этой брокерской фирмы; по рассчитанным таким образом нетто-позициям и совокупности всех заявок происходит определение величины ГО по брокерской фирме.

Все параметры маржирования брокерской фирмы могут настраиваться участником клиринга (Расчетной фирмой) с помощью метода [ChangeBFParametersNextSession](#page-188-1).

**Специальная Брокерская фирма** (СпецБФ) – специальный суб-счет расчетного кода, аналогичный обычным брокерским фирмам, и предназначенный для учета средств обеспечения, внесенных на расчетный код участником и(или) его клиентами, и не учитываемых на разделах обычных брокерских фирм.

Информация о размере учитываемого обеспечения доступна в отчетах.

Также у каждой СпецБФ существует один раздел, называемый ликвидационным разделом СпецБФ. Позиции на ликвидационном разделе могут создаваться только на основании сделок, заключаемых клиринговым центром для урегулирования неисполненных участником клиринга обязательств (например, Маржинального требования по расчетному коду). Участник клиринга (Расчетная

фирма) не может подавать заявки с указанием ликвидационного раздела за исключением заявок, направленных на уменьшение открытой на разделе позиции. Также участник клиринга (Расчетная фирма) может переносить позицию (метод [TransferClientPosition](#page-187-0)) с ликвидационного раздела на разделы других брокерских фирм.

**Клиентский раздел** – суб-счет брокерской фирмы. Счет нижнего уровня, регистрируемый по заявке участника. Является первичным счетом, на котором учитываются заявки, поданные участником и(или) клиентом, заключенные в результате них сделки, и открытые позиции – именно клиентский раздел (код клиента) указывается в транзакциях объявления заявки. По заявкам и позициям, учитываемым на клиентском разделе, определяется величина ГО. Параметры маржирования клиентского раздела могут настраиваться с помощью методов [ChangeClientParameters,](#page-189-0) [ChangeClientParametersNextSession](#page-190-1) и [ChangeBFClientDefaultParametersNextSession.](#page-190-0)

В бэк-офисе клиринговой системы SPECTRA по клиентским разделам ведется учет средств обеспечения, внесенных участником и(или) его клиентом. Информация о размере учитываемого обеспечения доступна в отчетах.

### **2.6.1.1. Маржирование календарных спредов**

Маржирование заявок по календарным спредам на фьючерс (связки), а также позиций противоположной направленности по инструментам с разными сроками исполнения на один базовый актив (межмесячный спред) может происходить в двух режимах:

- полунетто величина ГО определяется на основе большего ГО из инструментов, входящих в спред;
- нетто величина ГО определяется, исходя из ставки рассогласования цен на инструменты, входящие в спред.

Для расчетного кода всегда действует режим маржирования календарных спредов нетто.

Для брокерской фирмы можно изменять режим маржирования календарных спредов только, если расчет величины ГО для брокерской фирмы происходит в режиме нетто. В таком случае режим маржирования календарных спредов определяется параметром calendar spread margin type метода [ChangeBFParametersNextSession.](#page-188-1)

Для клиентских разделов можно изменять режим маржирования календарных спредов с помощью параметра calendar\_spread\_margin\_type метода [ChangeClientParametersNextSession.](#page-190-1)

## **2.6.2. Торговые лимиты**

Торговые лимиты ограничивают возможность участника и(или) его клиентов объявлять заявки и открывать позиции на позиционных счетах.

Торговый лимит по расчетному коду определяется, исходя из суммарной оценочной стоимости средств обеспечения, учитываемых по расчетному коду, т.е. совокупной стоимости средств обеспечения, учитываемых по все суб-счетам расчетного кода. В качестве средств обеспечения могут выступать российские рубли, иностранная валюта и ценные бумаги.

Изменить торговый лимит на расчетном коде можно только путем ввода, вывода или перевода средств обеспечения. Данные операции совершаются на основании поручений, подаваемых участником в клиринговую организацию, расчетный депозитарий посредством соответствующих систем электронного документооборота, а также в другие расчетные организации (в случае внесения средств обеспечения). Также возможен перевод средств обеспечения, учитываемых в российских рублях, путем их перевода между суб-счетами (брокерскими фирмами, СпецБФ) расчетных кодов с помощью метода [ExchangeBFMoney.](#page-186-0)

Торговые лимиты используются для резервирования отрицательной вариационной маржи, списания сборов, списания/зачисления премии, резервирования ГО.

Торговый лимит по брокерской фирме по умолчанию также, как и для расчетного кода, определяется исходя из суммарной оценочной стоимости средств обеспечения, учитываемых по разделам брокерской фирмы. В качестве средств обеспечения могут быть российские рубли, иностранная валюта и ценные бумаги. Торговый лимит брокерской фирмы в таком случае можно изменять с помощью метода [ChangeBFMoney.](#page-182-1)

Для брокерской фирмы можно изменить режим определения торгового лимита, сделав его независимым от размера средств обеспечения, учитываемых на разделах брокерской фирмы. В таком режиме торговый лимит брокерской фирмы задается с помощью метода [ChangeBFLimit.](#page-191-0) Также торговый лимит брокерской фирмы меняется на размер прибыли или убытка, определяемого во время вечернего клиринга (вариационная маржа, премия, сборы).

Режим определения торгового лимита брокерской фирмы определяется параметром limit\_tied\_to\_money метода [ChangeBFParametersNextSession](#page-188-1).

Торговый лимит на клиентском разделе не зависит от размера средств обеспечения, учитываемых на этом разделе. Для управления торговыми лимитами на клиентских разделах используется метод [ChangeClientMoney.](#page-181-0) Он обеспечивает следующие возможности:

- Установка/изменение/удаление торговых лимитов.
- Автоматический учет результатов торгов клиента в лимитах в следующей торговой сессии.

В общем случае заявка может быть выставлена только при условии, что у всех трех уровней (клиентского раздела, брокерской фирмы и расчетного кода) торговые лимиты достаточны для покрытия требуемой величины ГО. Для брокерской фирмы и клиентского раздела проверку достаточности торгового лимита можно отменить с помощью методов [ChangeBFParametersNextSession](#page-188-1) и [ChangeClientMoney](#page-181-0) соответственно.

Для расчетного кода отключить проверку достаточности торгового лимита (средств обеспечения) невозможно.

### **2.6.2.1. Единый пул обеспечения**

Если расчетный код является расчетным кодом Единого пула, то на его суб-счетах (разделах брокерских фирм и СпецБФ) в бэкофисе клиринговой системы SPECTRA вместо средств обеспечения учитываются профили активов, передаваемые в клиринговую систему SPECTRA из клиринговых систем фондового и валютного рынков. Передача профилей активов происходит на основании поручений участника клиринга, поданных в клиринговую организацию посредством соответствующих систем электронного документооборота. Перевод обеспечения на брокерскую фирму расчетного кода Единого пула невозможен. Перевод профилей между брокерскими фирмами на разных расчетных кодах Единого пула также невозможен.

В торговой системе SPECTRA, профили активов учитываются одновременно как оценочная стоимость актива с учетом знака профиля (изменяет торговый лимит) и позиция по специальному инструменту (для профиля рубля позиция не создается). Позиция по специальному инструменту создается на клиентском разделе БФ, если профиль был переведен на этот раздел, либо на СпецБФ (Код Клиента 000), если профиль был переведен без указания клиентского раздела. Для каждого актива, по которому может быть передан профиль, в торговой системе SPECTRA существует свой специальный инструмент - коллатерал (имеет суффикс \_CLT в имени инструмента). Подавать заявки и заключать сделки по такому инструменту запрещено. Единственный способ изменения позиции по специальному инструменту - это перевод соответствующего профиля актива в/из клиринговой системы SPECTRA. При расчете величины ГО на счетах/суб-счетах участника позиция по специальному инструменту маржируется аналогично позиции по фьючерсу на тот же базовый актив.

В остальном управление величиной Гарантийного обеспечения и торговыми лимитами на суб-счетах расчетного кода Единого пула аналогично обычным расчетным кодам.

## **2.6.3. Ограничения на торговые операции и открытие позиций для клиентов**

Система SPECTRA предоставляет возможность вводить дополнительные ограничения на проведение торговых операций клиентом, которые в системе формулируются как запреты.

### **2.6.3.1. Запреты - общие возможности**

Реализованный в системе SPECTRA механизм запретов позволяет запретить клиенту (группе клиентов) подавать транзакции по торговому инструменту или группе инструментов. Общие принципы механизма запретов:

- Запреты накладываются на стандартное подмножество счетов: РФ, БФ, клиенты. Обращаем внимание, что по РФ в настоящее время запреты не используются.
- Запреты применяются по следующим подмножествам торговых инструментов:
	- отдельный фьючерс или все опционы на один и тот же базовый инструмент;
	- инструменты с общим базовым активом;
	- инструменты торговой секции;
	- все инструменты.
- Запреты могут использоваться не только администраторами торгов, но и участниками, имеющими соответствующие полномочия. Предусмотрены также автоматически выставляемые запреты.
- Запреты начинают действовать сразу после выставления. Для запретов не существует возможности задания интервала их применения.

### **Атрибуты запретов**

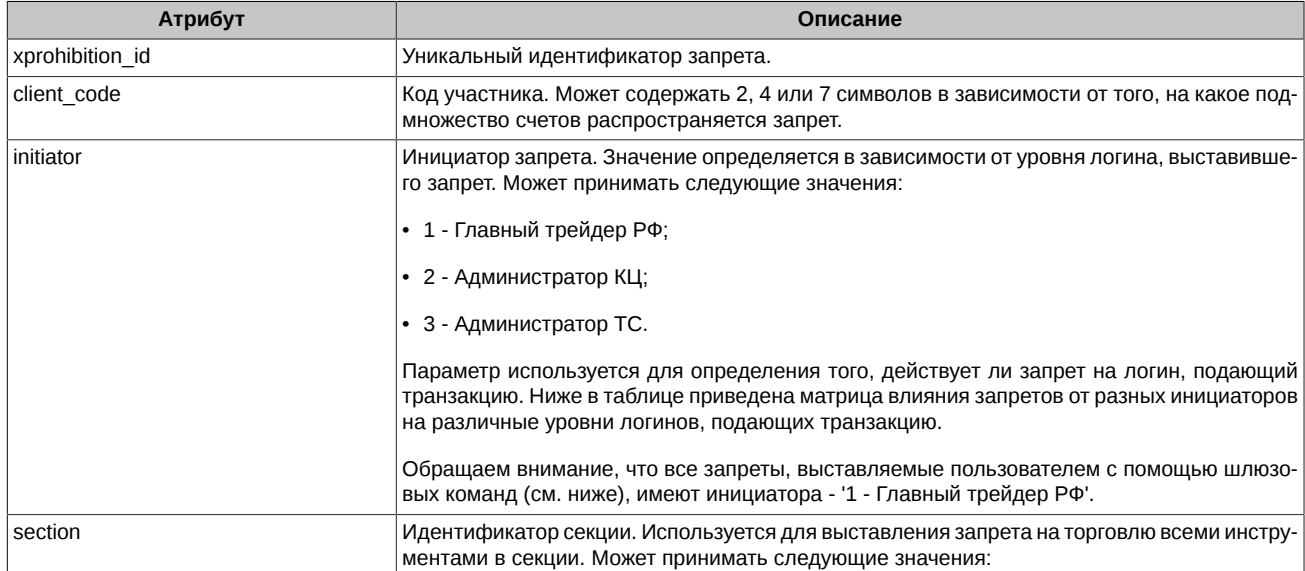

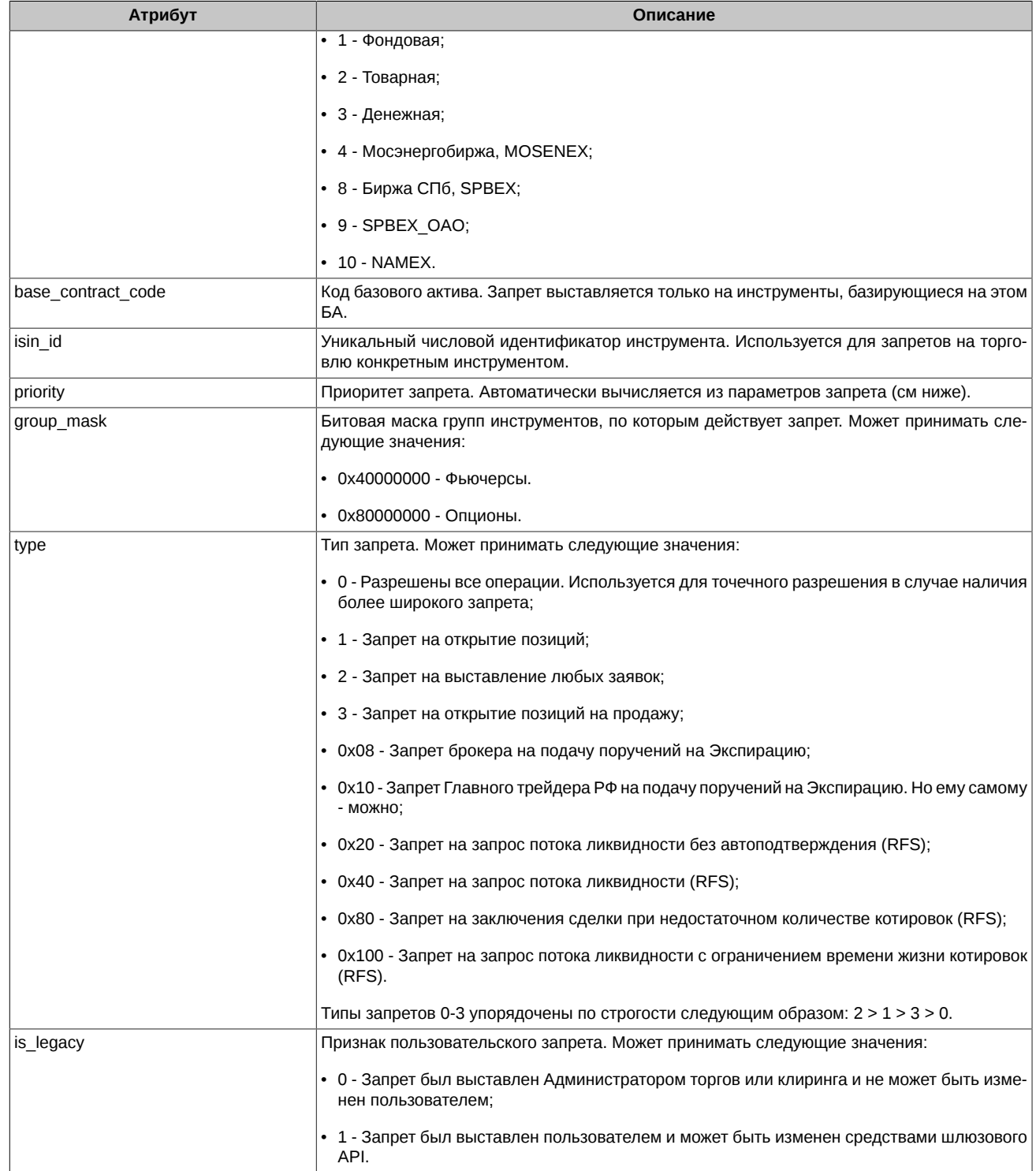

## <span id="page-58-0"></span>**Табл. 1. Матрица влияния запретов**

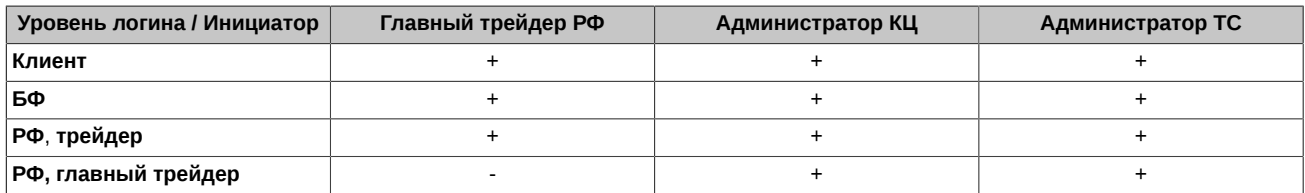

## **Приоритеты запретов**

Параметры транзакции могут удовлетворять нескольким запретам. Для определения эффективного запрета они все сортируются в порядке приоритета и действующим выбирается запрет с максимальным приоритетом. Приоритеты фиксированы и определяются по сочетанию параметров запрета, чем более детализирован запрет тем выше его приоритет. Приоритеты автоматически вычисляются системой на базе параметров запрета. Предусмотрены следующие приоритеты (перечислены в порядке от максимального приоритета к минимальному):

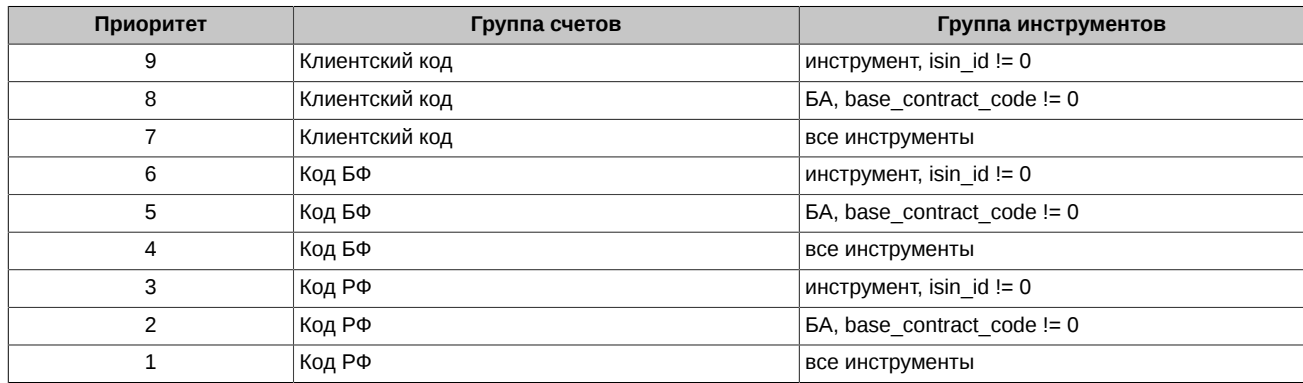

### **Применение запретов**

Ниже очень кратко описан алгоритм поиска эффективного запрета для заявки:

- Для каждого инициатора, влияющего на логин, с которого подана заявка (см. выше описание параметра initiator), отбираются все запреты, относящиеся к инструменту и семизначному клиентскому разделу, указанному в заявке.
- Среди этого множества запретов выбираются запреты с наибольшим приоритетом, а среди них самый строгий запрет (см. выше описание параметра type).
- Среди отобранных по каждому инициатору запретов выбирается самый строгий запрет, без учета приоритета.

Таким образом, так как запреты предназначены для ограничения операций, то среди запретов разных инициаторов выбирается наиболее строгий. То есть, даже администратор не сможет преодолеть запрет на заявки, выставленный по всем инструментам на БФ (priority 4) каким-нибудь логином уровня БФ, или запрет на заявки, выставленный по всем инструментам на всю РФ главным трейдером (priority 1). Потому что запрет на заявки - это самый строгий запрет. Если его установил другой инициатор, то запрет может быть отменен (или преодолен для конкретного инструмента и/или клиента) только самим инициатором.

### **Интерфейсы**

Запреты транслируются в шлюзе в таблице [prohibition](#page-128-1) потока [FORTS\\_PROHIBITION\\_REPL.](#page-128-0)

Для управления запретами в шлюзе предусмотрены команды [FutChangeClientProhibit](#page-184-0) и [OptChangeClientProhibit.](#page-185-0) Можно по конкретному клиенту (по всем клиентам), инструменту (по всем инструментам) или базовому активу (по всем БА) запретить открывать позиции и выставлять заявки.

### **Выставление запретов (примеры конфигурации запретов)**

Для выставления запретов в шлюзе предусмотрены команды, о которых было сказано выше. При выставлении запретов следует обращать особое внимание на их корректное конфигурирование. Неправильно построенный запрет может привести к возникновению в системе необоснованно большого количества запретов, что, в свою очередь, негативно сказывается на производительности всей системы управления запретами в целом, и прежде всего для самого пользователя, выставившего некорректный запрет (тормоза при открытии потоков и отправке команд управления запретами). Например, вместо того, чтобы ставить много запретов по почти каждому клиенту БФ, намного эффективнее выставить один общий запрет по БФ, а по нужным клиентам выставить соответствующие разрешения. Ниже приведены примеры конфигурации запретов в различных ситуациях. Приводимые в сценариях конфигурации позволяют минимизировать итоговое количество запретов.

- I. Примеры задания запретов, когда все клиенты имеют одинаковые права.
	- 1. Запретить все операции по n БА (список запрещенных БА). n < 0.5\*M, где М общее количество БА.
		- Ставятся n запретов БФ на БА. Тип запрета state=2 (запрет на выставление любых заявок), приоритет запрета priority=5 (Код БФ / БА, base contract code  $!=$  0).

Добавление нового БА, входящего в список запрещённых БА, требует явного выставления запрета.

Добавление нового БА, не входящего в список запрещённых БА, не требует выставления нового запрета.

- 2. Запретить все операции по n БА (список запрещенных БА). n > 0.5\*M, где М общее количество БА. Сценарий отличается от предыдущего соотношением между количеством запрещенных и разрешенных БА.
	- Ставится запрет БФ на все БА. Тип запрета state=2 (запрет на выставление любых заявок), приоритет запрета priority=4 (Код БФ / все инструменты).
	- Ставятся М-n разрешений БФ на разрешенные БА (обратного множества к запрещенным БА). Тип запрета state=0 (разрешены все операции), приоритет запрета - priority=5 (Код БФ / БА, base\_contract\_code != 0).

Добавление нового БА, входящего в список запрещённых БА, не требует выставления запрета.

Добавление нового БА, не входящего в список запрещённых БА, требует выставления по нему разрешения.

II. Примеры задания запретов, когда клиенты делятся на две группы: квалифицированные инвесторы и неквалифицированные инвесторы.

Количество квалифицированных инвесторов = m. Количество неквалифицированных инвесторов = n.

Неквалифицированные инвесторы должны иметь доступ только к БА из группы L. Квалифицированные инвесторы имеют доступ ко всем БА.

- 1. Разрешить неквалифицированным инвестором торговать только по БА из группы L и запретить по остальным БА. Квалифицированным инвестором разрешить торговать по всем БА. m < n - квалифицированных инвесторов меньше.
	- Ставится запрет БФ на все БА. Тип запрета state=2 (запрет на выставление любых заявок), приоритет запрета priority=4 (Код БФ / все инструменты).
	- Ставятся разрешения БФ на БА из группы L. Тип запрета state=0 (разрешены все операции), приоритет запрета priority=5 (Код БФ / БА, base\_contract\_code != 0). Т.е. будет разрешено всем клиентам БФ.
	- Ставятся разрешения квалифицированным инвесторам БФ на все БА. Тип запрета state=0 (разрешены все операции), приоритет запрета - priority=7 (Клиентский код / все инструменты). Т.е. будет разрешено только всем квалифицированным инвесторам БФ.

Добавление нового квалифицированного инвестора, требует выставить по нему разрешение.

Добавление нового неквалифицированного инвестора, не требует изменений в запретах.

- 2. Разрешить неквалифицированным инвестором торговать только по БА из группы L и запретить по остальным БА. Квалифицированным инвестором разрешить торговать по всем БА. m >= n - квалифицированных инвесторов больше. Сценарий отличается от предыдущего соотношением между количеством квалифицированных и неквалифицированных инвесторов.
	- Ставятся запреты неквалифицированным инвесторам БФ на БА, не входящие в группу L. Тип запрета state=2 (запрет на выставление любых заявок), приоритет запрета - priority=8 (Клиентский код / БА, base\_contract\_code != 0).

Добавление нового квалифицированного инвестора, не требует изменений в запретах.

Добавление нового неквалифицированного инвестора, потребует выставить запрет.

#### **Запреты с пользовательским приоритетом**

Система предоставляет возможность выставлять запреты с указанным пользователем приоритетом, причем, этот приоритет будет выше чем те, что устанавливаются системой автоматически (приоритет с 1 по 9). Такая возможность позволяет более гибко настраивать сценарии конфигурации запретов. Предусмотрены следующие приоритеты:

- 10 пользовательский приоритет низкий;
- 11 пользовательский приоритет средний;
- 12 пользовательский приоритет высокий.

Для выставления запретов с пользовательским приоритетом в команды [FutChangeClientProhibit](#page-184-0) и [OptChangeClientProhibit](#page-185-0) добавлено поле client priority (i4), которое принимает значение 10, 11 или 12 (низкий, средний, высокий). Если в команде в поле client priority указано значение 10, 11 или 12, то выставляется запрет с указанным пользовательский приоритетом. Если пользовательский приоритет не указан, то приоритет будет установлен автоматически, в соответствии с параметрами запрета.

### **2.6.3.2. Автоматические запреты**

Кроме этого в системе предусмотрено автоматическое выставление запретов на открытие позиций или выставление заявок при обнаружении большого отрицательного торгового лимита. Для управления запретами используется следующий набор параметров:

- Pr\_state флаг автоматического выставления запретов; 0 не выставлять запреты, 1 выставлять запреты.
- Pr\_type тип запрета; 0 запрет на открытие позиций, 1 запрет на выставление заявок.
- Pr\_coeff повышающий коэффициент; положительное дробное число с точностью до двух знаков после запятой.
- Del ord флаг автоматического снятия активных заявок при установке запрета; 0 не снимать заявки, 1 снимать заявки.

Параметры устанавливаются участником клиринга на уровне БФ. Предусмотрено два набора параметров: применяемых для клиентов БФ и применяемых для всей БФ в совокупности.

Установка параметров производится на основании поручений участника клиринга, поданных в клиринговую организацию посредством соответствующих систем электронного документооборота. Применение параметров происходит в ближайший клиринг, при условии что поручение подано не позднее 1 часа до начала клиринга.

Установка запретов. После раздвижки планок вечернего и промежуточного клиринга автоматически выставляется запрет по семизначному клиентскому разделу или БФ, если одновременно выполняются условия:

$$
\begin{cases}\n \text{Limits\_set } = 1 \\
\text{Pr\_state} = 1 \\
\text{FreeMoney} < -\text{Pr\_coeff} * \text{max}(\text{Trade\_limit}, 0)\n \end{cases}
$$

, где

- Limits\_set флаг проверки клиентского лимита;
- Trade\_limit торговый лимит, включающий в себя деньги и залоги с учетом коэффициента ликвидности;
- FreeMoney свободные средства по клиентскому разделу или БФ.

Тип запрета определяется параметром Pr\_type. Если параметр Del\_ord=1, то при выставлении запрета автоматически снимаются все активные заявки. Проверки на уровне БФ и клиента осуществляются независимо.

Снятие запретов. Установленные запреты не могут быть напрямую сняты брокером, они снимаются автоматически при устранении причин к ним приведших. Каждую минуту производится проверка, после которой запреты снимаются, если соблюдено одно из условий:

```
FreeMonev \geq 0Pr\_state = 0Limits_set = 0
```
Пример. При запрете на открытие позиций клиент может сам снять заявки/закрыть позицию, вызывающую увеличенное требование к гарантийному обеспечению. Максимум через минуту после этого запрет будет снят автоматически.

Снятие запретов не работает во время ночных операций (00:00 - 09:00), даже если в это время ТС доступна для изменения лимитов.

По умолчанию для всех БФ автоматическое выставление запретов отключено (Pr\_state=0).

## **2.6.4. Перенос позиций (обязательств)**

В рамках одной Расчетной Фирмы возможен перенос позиций с одной клиента Брокерской Фирмы на другого клиента Брокерской Фирмы.

Перенос позиций с одного кода раздела учета позиций на другой осуществляется путем подачи Участником клиринга в Торговую систему новой транзакции.

Проверки возможности подачи транзакции на перевод позиций — такие же, как при подаче заявки. Дополнительно проверяется, что в момент подачи транзакции объём переносимой позиции не превышает объёма соответствующей позиции, учитываемой на разделе-источнике; также при переводе позиций с одного клиентского раздела регистра учета позиций на другой ИНН/паспортные данные, закрепленные за такими разделами регистра учета позиций, должны совпадать, в том числе по разделам ОБФ.

Технически перевод позиций оформляется как сделка по покупке (или продаже) с раздела-источника и продаже (покупке) по разделу-приемнику, и юридически сделкой не является (подробнее — см. раздел [Типы сделок, формируемые при исполнении и исте](#page-47-0)[чении фьючерсов и опционов\)](#page-47-0). Перевод позиций транслируется и в шлюзе, и в отчетах (f04/o04).

## **2.6.5. Приостановка торгов для расширения лимита колебаний цен сделок**

Приостановка торгов для расширения лимита колебаний цен сделок осуществляется в соответствии с "Положением о порядке установления и изменения лимитов колебаний цен сделок и о процедуре принудительного закрытия Позиций" (Приложение Ф5 к Правилам осуществления клиринговой деятельности на рынке ценных бумаг, срочном рынке и валютном рынке).

С технической точки зрения при приостановке торгов в системе SPECTRA производятся следующие действия:

- При наступлении условий для приостановки торгов по какому-либо базовому активу, торги по этому базовому активу приостанавливаются.
- Администраторами торгов рассчитываются новые расширенные лимиты колебаний цен.
- Производится пересчет обеспечения по всем позициям по этому базовому активу (при расширении лимитов обеспечение увеличивается).
- После завершения расчета обеспечения торги еще некоторое время не возобновляются, чтобы дать возможность участникам удалить заявки.
- Возобновление торгов в нормальном режиме.

Данные действия сопровождаются рассылкой администраторами торгов соответствующих уведомлений (см. таблицу sys\_messages потока [FORTS\\_REFDATA\\_REPL\)](#page-130-0):

- Предупреждение о том, что если цены не изменятся, то через определенное время произойдет приостановка торгов по такому-то инструменту.
- Уведомление о том, что приостановка торгов реально произведена.
- Уведомление о том, что обеспечение пересчитано, можно удалять заявки.
- Уведомление о возобновлении торгов.

### **2.6.6. Информирование участников о прогнозируемых значениях риск-параметров**

В системе реализован сервис информирования участников о прогнозируемых значениях риск-параметров (сервис ForecastIM). Сервис с заданной периодичностью производит расчет обеспечения, которое могло бы быть в случае раздвижки лимитов, и транслирует эти данные участникам. Алгоритм работы сервиса:

- С периодичностью раз в минуту анализируется состояние рынка по инструментам и ищутся те, по которым через некоторое время возможна раздвижка лимитов (нахождение на планке более X минут).
- Если такие инструменты есть, производится перерасчет обеспечения по клиентским портфелям. Риск-параметры по инструментам на планке устанавливаются в соответствии с предполагаемой раздвижкой.
- Рассчитанные деньги транслируются в потоке реплики [FORTS\\_FORECASTIM\\_REPL,](#page-169-1) таблица [part\\_sa\\_forecast.](#page-169-2)
- Если состояние рынка изменилось, и потенциальная угроза раздвижки исчезла, или раздвижка состоялась, расчет и трансляция прогнозируемых значений риск-параметров прекращаются, а присланные ранее данные считаются невалидными (рассылка CLEARDELETED с максимально возможными ревиженами по таблице с прогнозными значениями).

Если в течение одной торговой сессии по инструменту уже дважды проводилась раздвижка лимитов, то в эту торговую сессию расчет и трансляция прогнозных значений риск-параметров по инструменту больше не выполняется.

## **2.6.7. Блокировка брокерской части клиентского сбора**

Система SPECTRA предоставляет возможность блокировки брокерской комиссии на стороне биржи. Заблокированная комиссия учитывается на клиентском разделе, уменьшая свободные средства клиента (money free) на величину заблокированной части. Блокировка осуществляется в течение торговой сессии, в вечерний клиринг блокировка сбрасывается.

Брокерская комиссия определяется следующим образом:

$$
broken\_fee = N \times max\left( lower\_fee, min\left(upper\_fee, round\left(multiplier \times \frac{ex\_fee}{N}, 2\right) + additive\right)\right)
$$

, где

- *N* количество контрактов в сделке;
- *lower\_fee* минимально возможная сумма брокерской комиссии за один контракт;
- *upper\_fee* максимально возможная сумма брокерской комиссии за один контракт;
- *multiplier* мультипликатор к сумме биржевого и клирингового сбора;
- *ex\_fee* сбор за сделку (клиринговый + биржевой);
- *additive* постоянная добавка за один контракт.

Параметры lower\_fee, upper\_fee, multiplier и additive задаются брокером с помощью команды [SetBrokerFeeParamNextSession.](#page-195-0) Параметры могут устанавливать как для отдельного клиента, так и для всех клиентов БФ одновременно. Применение заданных параметров происходит в следующую торговую сессию. Заданные пользователем параметры транслируются в шлюзе в потоке [FORTS\\_BROKER\\_FEE\\_PARAMS\\_REPL.](#page-114-0)

Например, брокер всегда берет половину биржевой комиссии - тогда multiplier = 0.5, additive = 0, lower fee = 0.01, upper fee = inf. Или брокер берет всегда 2 рубля за любой контракт - тогда multiplier = 0, additive = 2, lower fee = 2, upper fee = 2.

Брокерская комиссия транслируется в шлюзе в таблице [part](#page-126-0) потока [FORTS\\_PART\\_REPL](#page-126-1) (суммарно по клиенту), а также в потоке [FORTS\\_BROKER\\_FEE\\_REPL](#page-113-0) (в разрезе сделок).

# **2.6.8. Поддержка отрицательных цен в SPECTRA**

В системе SPECTRA реализована поддержка отрицательных цен, обеспечивающая корректное поведение системы в случае ухода цен фьючерсов и страйков опционов в отрицательную зону в ходе торгов или в результате клиринга. Для каждого базового актива возможен один из двух режимов поддержки отрицательных цен:

• Режим, при котором цены фьючерсов и страйки опционов не ограничены - в этом режиме в системе допустимы отрицательные и нулевые цены фьючерсов и страйки опционов, а для ценообразования опционов, расчета волатильности и рисков использу-

ется модель Башелье, либо скорректированная модель Блэка-Шоулза, учитывающая только внутреннюю стоимость опциона в отрицательном диапазоне.

• Режим, в котором цены фьючерсов и страйков ограничены положительными значениями - в этом режиме отрицательные цены в ходе и в результате торгов не могут образоваться, а для ценообразования опционов используется модель Блэка-Шоулза (либо Башелье в качестве альтернативы). Однако, в таком режиме возможно ручное указание отрицательной цены исполнения и/или индикативной текущей рыночной цены (см. ниже), в случае соответствующего решения НКЦ. При этом все равно сохраняется ограничение на положительные значения торговых цен фьючерсов и страйков опционов.

Режим работы и модель ценообразования опционов задаются на уровне БА (базового контракта) и действуют на все инструменты данного БА. Переключение режимов и модели ценообразования опционов возможно во время клиринговой сессии (ПК или ВК). Для задания режима и риск-модели используются следующие параметры базового контракта:

- negative prices признак ограничения отрицательных цен: 1 цены фьючерсов и страйки не ограничены; 0 цены фьючерсов и страйки ограничены положительными значениями.
- option model модель ценообразования опционов: 1 модель Башелье; 0 модель Блэка-Шоулза.

Значения параметров транслируются в шлюзе в потоке [FORTS\\_REFDATA\\_REPL](#page-130-0) в таблицах fut\_vcb/opt\_vcb.

В режиме запрета отрицательный цен (negative\_prices=0), в случае соответствующего решения НКЦ, допускается устанавливать в ручном режиме индикативную текущую рыночную цену, транслируемую в потоке [FORTS\\_COMMON\\_REPL](#page-119-0). От этой цены зависит индикативная текущая вариационная маржа, транслируемая в потоке [FORTS\\_VM\\_REPL](#page-157-0), и текущая теоретическая цена опциона, транслируемая в потоке [FORTS\\_VOLAT\\_REPL.](#page-159-0) Для индикации того, что текущая рыночная цена для фьючерса установлена в ручном режиме, используется параметр:

• price\_assigned\_by\_admin - признак установки текущей рыночной цены Администратором торгов.

Поля таблиц торгового интерфейса, где в режиме отрицательных цен (negative\_prices=1) возможно появление отрицательных значений:

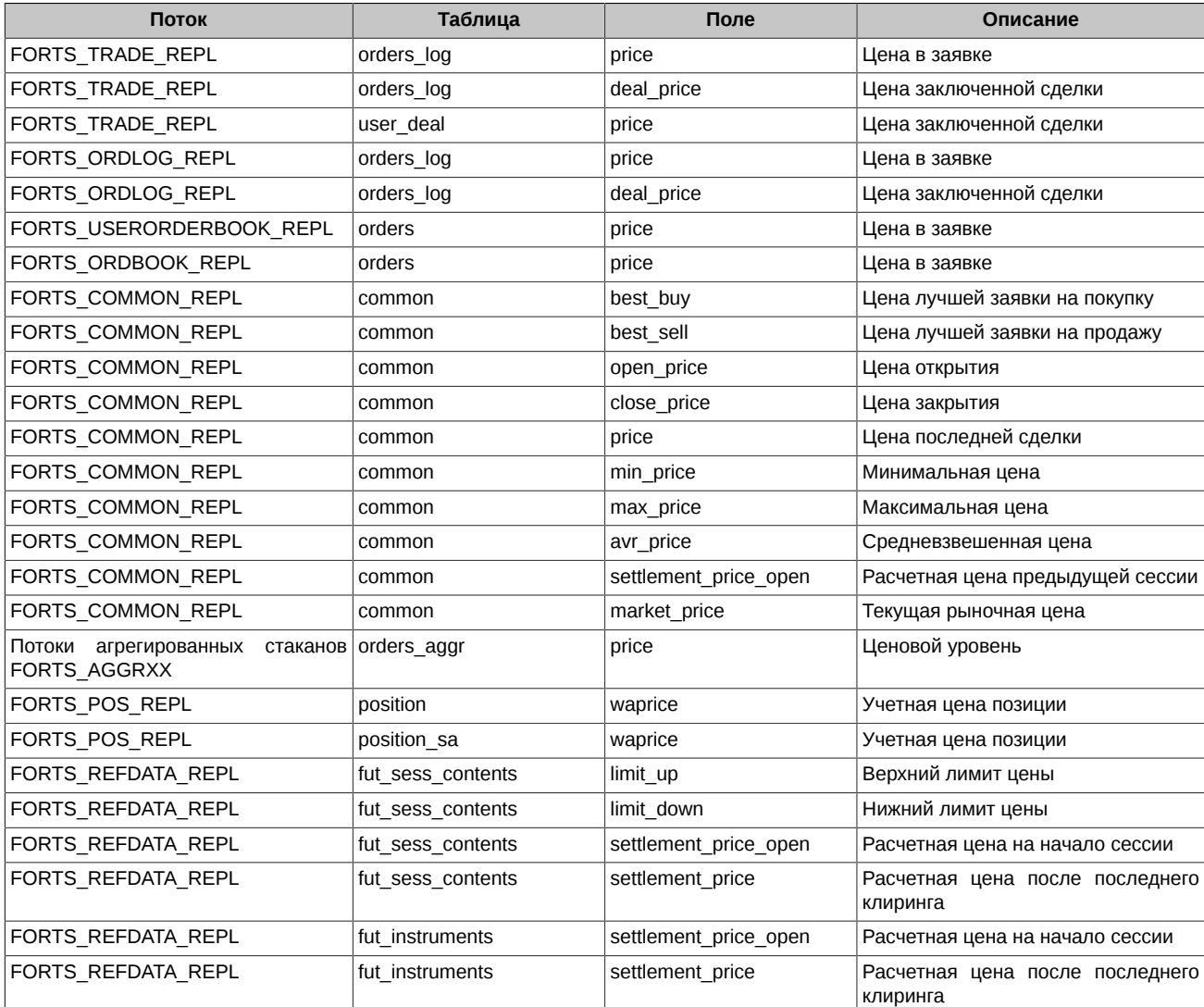

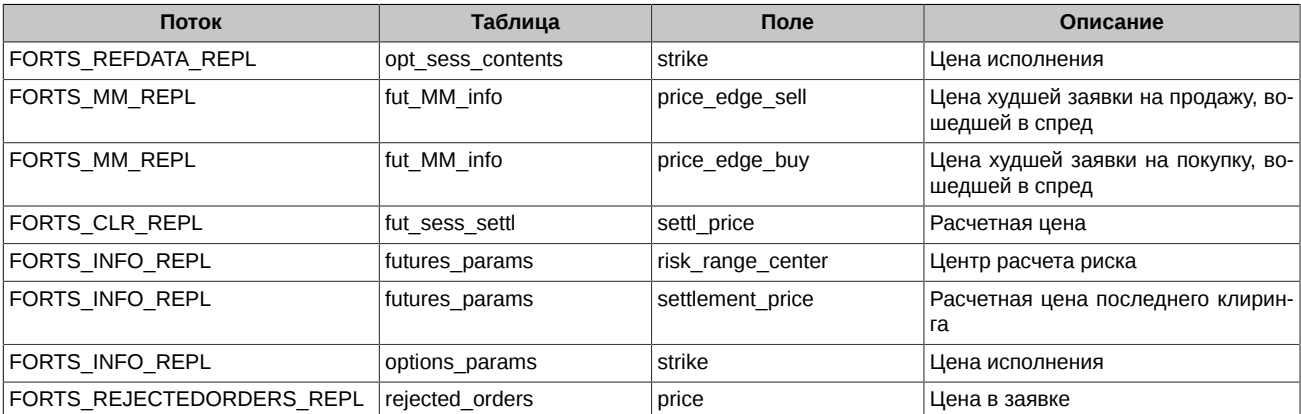

В режиме положительных цен (negative prices=0), в случае соответствующего решения НКЦ, возможно:

- использование отрицательной цены исполнения фьючерса;
- трансляция отрицательного значения в качестве индикативной текущей рыночной цены, установленной Администратором торгов (price\_assigned\_by\_admin = 1) в поле market\_price.

Отрицательные и нулевые значения в торговых кодах инструментов отображаются следующим образом:

### **Пример кодов со страйком "-10":**

- Короткий код контракта (short\_isin): "BR-10BF0".
- Полный код контракта (isin): "BR-7.20M250620СA-10".

### **Пример кодов со страйком "0":**

- Короткий код контракта (short isin): "BR0BF0".
- Полный код контракта (isin): "BR-7.20M250620СA0".

# **2.7. Клиентские SMA-логины (спонсируемый доступ)**

Спонсируемый доступ (Sponsored Market Access - SMA) – это способ предоставления клиентам участников торгов технического доступа к торгово-клиринговой системе срочного рынка, с помощью которого клиент может подавать поручения участнику торгов ("спонсирующей" фирме) для исполнения на рынке путем постановки заявок напрямую в ТС под контролем и ответственностью участника.

Доступ к ТС клиенту участника предоставляется путем выделения ему персонального идентификатора - SMA-логина, с которого напрямую можно выставлять заявки. Доступ возможен через PLAZA II, FIX и TWIME шлюзы.

Для контроля операций, совершаемых со SMA-логина, SMA-логин привязывается к логину участника (MASTER-логину). MASTERлогин – идентификатор участника, с помощью которого участник подсоединяется к ТС, выставляет заявки, контролирует исполнение заявок. Участник вправе использовать один и тот же MASTER-логин для более чем одного SMA-логина. SMA-логин также может быть привязан к нескольким MASTER-логинам. Список логинов транслируется в шлюзе в таблице user потока [FORTS\\_REFDATA\\_REPL.](#page-130-0) В этой таблице SMA-логин можно отличить по 1 в третьем бите битовой маски sma\_flags. Список связок "MASTER-логин" - "SMA-логин" транслируется в шлюзе в таблице sma\_master потока [FORTS\\_REFDATA\\_REPL](#page-130-0).

Для получения SMA-логина участник торгов подает в Клиентский центр Биржи заявление, в котором указывает логин, с помощью которого будет производиться контроль операций, совершаемых со SMA-логина (MASTER-логин).

При организации подачи заявок участником торгов по поручениям клиентов, биржа предоставляет участникам соответствующие средства управления риском, чтобы не допустить попадания ошибочных заявок в торговую систему:

- Pre-Trade контроль дополнительные настройки помимо существующей системы проверок при постановке заявок.
- Cancel On Drop-Copy Disconnect сервис, гарантирующий, что заявки SMA-логина присутствуют в ТС только при подключенном (активном) MASTER-логине. Все выставленные SMA-логином заявки имеют ссылку на этот связанный с ним MASTER-логин (поле aspref таблиц orders\_log и multileg\_orders\_log).
- UserKillSwitch принудительная деактивация SMA-логина участником.

**Pre-Trade контроль** представляет собой набор дополнительных ограничений/проверок, накладываемых/выполняемых при постановке заявок от SMA-логина. Проверки могут назначаться в разрезе SMA-логинов, инструментов или кодов клиентов. Под инструментом здесь понимается комбинация:

• <Базовый актив>: <Тип дериватива>, где <Тип дериватива> = {Фьючерс, Опцион, Календарный Спред} - Инструмент\*

• <Базовый актив>: <Тип дериватива>, где <Тип дериватива> = {Фьючерс, Опцион} - Инструмент\*\*

Предусмотрены следующие проверки:

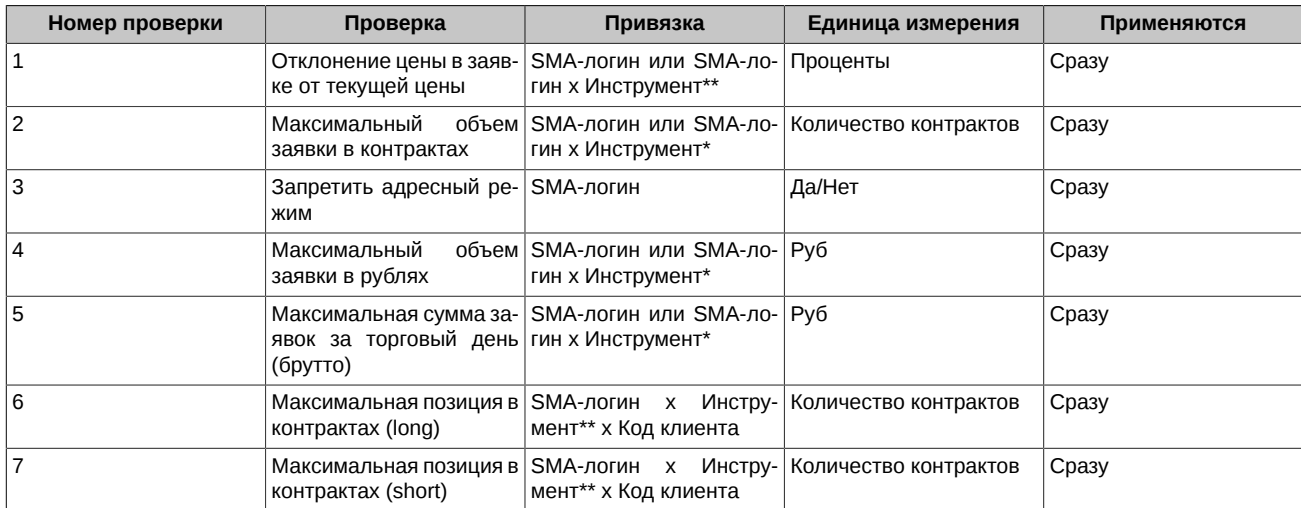

Для назначения/отмены проверок используются шлюзовые команды [SetSmaPreTradeCheck](#page-192-0) и [DelSmaPreTradeCheck](#page-194-1) соответственно. Информация о назначенных проверках доступна в шлюзе в таблице sma\_pre\_trade\_check потока [FORTS\\_REFDATA\\_REPL.](#page-130-0)

**Cancel On Drop-Copy Disconnect** - сервис, гарантирующий, что заявки SMA-логина присутствуют в ТС только при подключенном (активном) MASTER-логине.

При постановке заявки со SMA-логина, производится проверка наличия хотя-бы одного активного MASTER-логина, к которому привязан данный SMA-логин, если таких MASTER-логинов нет, то заявка отвергается с выдачей соответствующей ошибки. Если активный MASTER-логин есть, заявка обрабатывается, а в поле aspref записывается ссылка (id-логина) на этот MASTER-логин.

Сервис в режиме реального времени (по технологии, аналогичной Cancel On Disconnect) отслеживает состояние MASTER-логинов на транзакционном уровне, и при отсутствии транзакционной активности деактивирует логин. Если в результате таких действий у SMA-логина не остается ни одного подключенного MASTER-логина, то все его активные заявки автоматически снимаются.

Активные заявки SMA-логинов, у которых включен режим Cancel On Drop-Copy Disconnect, также автоматически снимаются в конце торгового дня в технологический перерыв.

Сервис Cancel On Drop-Copy Disconnect является настраиваемой опцией, для его подключения следует обратиться в Клиентский центр Биржи.

**Команда [UserKillSwitch](#page-194-0)** позволяет участнику самому деактивировать (активировать) SMA-логин с опциональной возможностью автоматического снятия всех его активных заявок. Деактивированный SMA-логин не может выполнять торговые операции. Деактивация SMA-логина сохраняется до конца торгового дня и восстанавливается при рестартах ТС в технологический перерыв или при сбоях.

# **2.8. Разделение статусов участников торгов и участников клиринга**

В версии 6.2 реализован проект по разделению статусов участника торгов и участника клиринга с разделением функций и полномочий разных категорий участников. Теперь в торгах могут принимать участие клиенты, не являющиеся участниками клиринга, а участник клиринга для исполнения обязательств по сделкам, заключенным на бирже, не обязан быть участником торгов. В торговой системе выделяются следующие категории участников:

- Участник клиринга (УК). Участник клиринга может обслуживать одного или нескольких участников торгов, являясь стороной по сделкам, заключенными такими участниками торгов.
- Участник торгов (УТ). Участник торгов имеет право заключать сделки на организованных торгах. При этом обязательства и требования при заключении сделки возникают у участника клиринга, обслуживающего этого участника торгов.
- Участник клиринга и участник торгов в одном лице (УК+УТ текущий статус всех участников). УК+УТ могут сами заключать сделки на организованных торгах, и одновременно являются контрагентами НКЦ по заключенным сделкам. Порядок оказания клиринговых услуг и услуг по организации торгов для таких участников не изменяется.

## **2.8.1. Соответствие сущностям системы**

В терминах SPECTRA сущностью, описывающей участника клиринга, является Расчетная фирма, при этом РФ может принадлежать либо УК, либо УК+УТ.

Участнику торгов соответствуют Брокерские фирмы, открытые в рамках Расчетной фирмы соответствующего участника клиринга. При этом:

- одному участнику торгов могут быть открыты несколько Брокерских фирм в рамках одной Расчетной фирмы (одного участника клиринга);
- одному участнику торгов могут быть открыты несколько Брокерских фирм в рамках разных Расчетных фирм (разных участников клиринга).
- У БФ участник торгов может совпадать в одном лице с участником клиринга (УК=УТ), либо не совпадать (УК!=УТ).

Если РФ - УК, у нее могут быть зарегистрированы только БФ, у которых УК не совпадает в одном лице с УТ. Если РФ - УК+УТ, то возможны комбинации форм БФ.

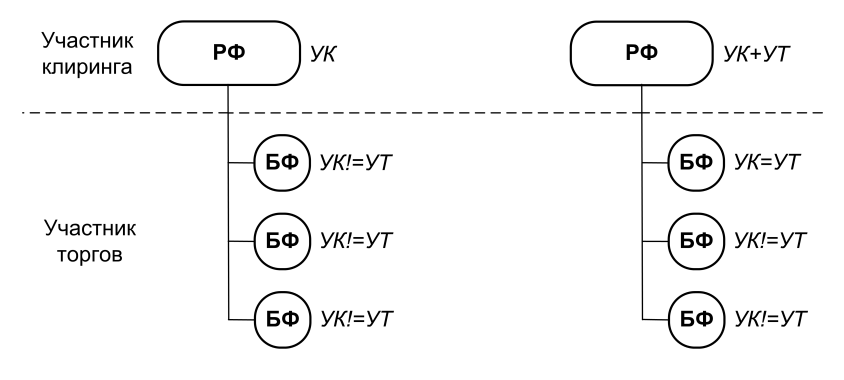

**Рис. 2. Иерархия сущностей**

## **2.8.2. Разделение полномочий участников**

Разделение статусов участников торгов и участников клиринга подразумевает и разделения полномочий участников на торговые и клиринговые. Под полномочиями здесь понимаются права на просмотр информации в шлюзе и права на выполнение операций.

Основные полномочия участника торгов, которые не доступны участнику клиринга - это подача/снятие торговых заявок и заключение сделок на основании поданных заявок. При этом участник клиринга может совершать некоторые действия с заявками, подавая поручения в НКЦ, а уже НКЦ может выставлять заявку от имени участника клиринга, а также снимать другие заявки (подробнее см. раздел [2.7.3. Урегулирование неисполненных обязательств\)](#page-68-0).

Основные полномочия участника клиринга, которые не доступны участнику торгов - это управление обеспечением (вывод обеспечения, перевод обеспечения между расчетными кодами), а также управление риском в отношении участника торгов, возникающим по сделкам, заключенным участником торгов. Управление риском заключается как в определении лимитов для участника торгов, так и в возможности сокращать (рискованную) позицию участника торгов.

Разделение полномочий производится на уровне логина доступа к ТС. Исходя из этого логины могут обладать следующими полномочиями:

- "Логин УК" логин, обладающий полномочиями участника клиринга.
- "Логин УТ" логин, обладающий полномочиями участника торгов.
- "Логин УК+УТ" логин, обладающий полномочиями и участника клиринга и участника торгов. Для таких логинов логика раздела полномочий осталась прежней (как до раздела статусов участников торгов и участников клиринга).

Ниже в таблице приведен список полномочий "Логин УК":

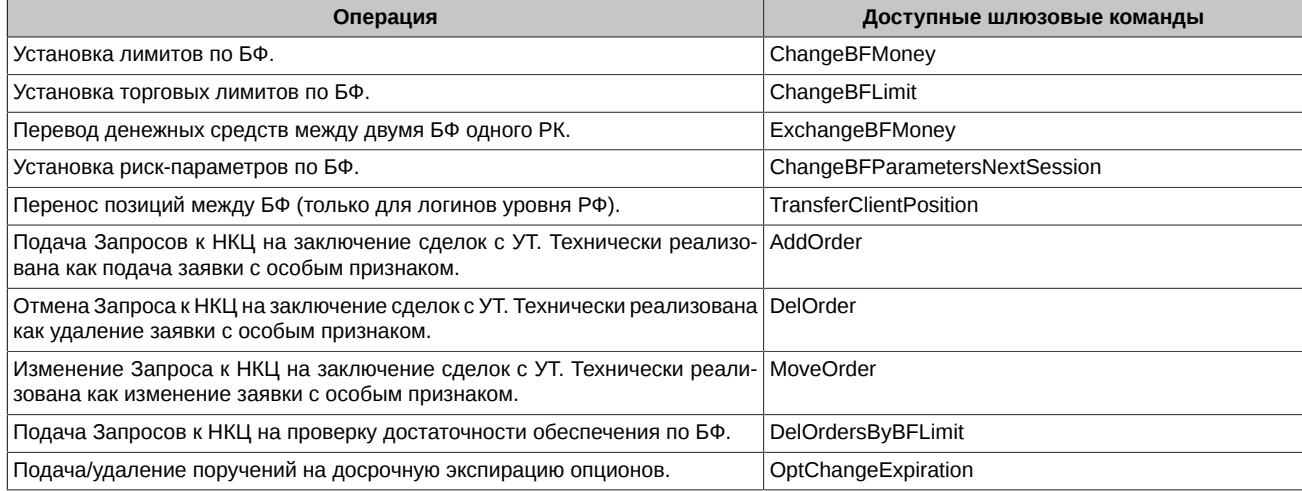

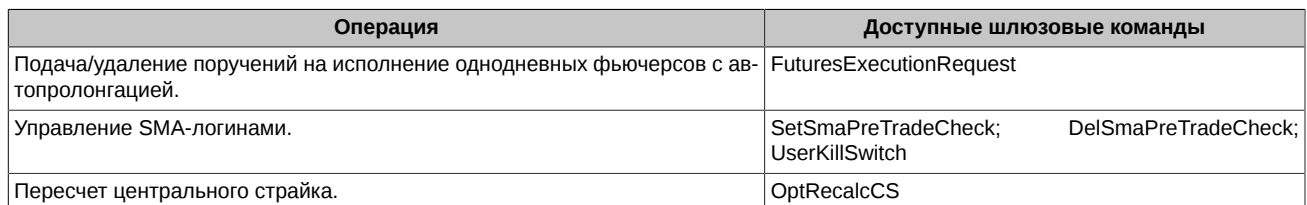

Ниже в таблице приведен список полномочий "Логин УТ":

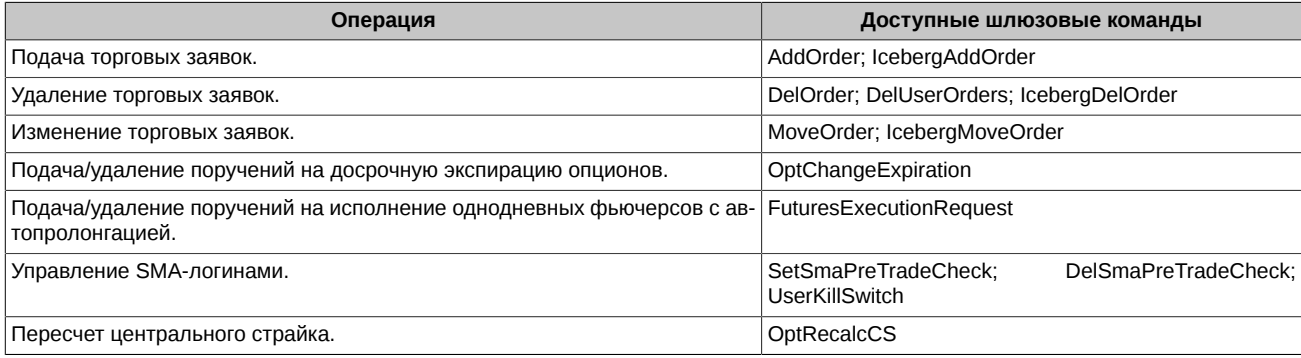

"Логин УК+УТ" обладает совокупным набором полномочий "Логина УК" и "Логина УТ", за исключением подачи Запросов к НКЦ, которые может подавать только "Логин УК".

Участник клиринга может получить логины следующих уровней:

- Расчетной фирмы.
- Брокерской фирмы.
- Клиента.

Участник торгов может получить логины следующих уровней:

- Брокерской фирмы.
- Клиента.
- В зависимости от уровня, полномочия логина могут различаться:
- При работе с разделами БФ, у которой УК совпадает с УТ, логины уровня РФ и уровня БФ обладают полномочиями "Логин УК+УТ".
- При работе с разделами БФ, у которой УК не совпадает с УТ, логин уровня РФ обладает полномочиями "Логин УК".
- При работе с разделами БФ, у которой УК не совпадает с УТ, полномочия логина уровня БФ совпадают со значением признака [ "Логин УК" | "Логин УТ" ].
- Для любой БФ логин уровня клиента обладает полномочиями "Логин УТ".

В ситуации, когда участник клиринга и участник торгов разные лица, важным является - кто управляет клиентами (клиентскими разделами). Под управлением клиентами здесь понимается возможность видеть информацию по ним: средства, лимиты и индивидуальные риск-параметры, а также и собственно устанавливать лимиты, запреты, правила экспирации и т.п. Возможны две схемы взаимодействия между УК и УТ с точки зрения управления клиентами:

- Клиентами управляет УТ. Участник торгов управляет клиентскими разделами, входящими в состав своих Брокерских фирм (схема по умолчанию). В данной схеме участнику клиринга не доступна информация о клиентах участников торгов: средства, лимиты и индивидуальные риск-параметры по клиентским разделам, а также не доступны операции по управлению клиентами.
- Клиентами управляет УК. Участник торгов передает клиентские разделы, входящие в состав своих Брокерских фирм, "под управление" участнику клиринга.

Схема взаимодействия задается на уровне БФ путем выставления у нее специального признака: "Клиентами управляет УТ"/"Клиентами управляет УК".

Для иллюстрации приведем пару примеров:

1. Небольшой региональный брокер для доступа к торгам своих клиентов заключает с участником клиринга договор на обслуживание по модели клирингового брокера. Участник клиринга открывает для такого брокера брокерскую фирму, и регистрирует

брокера как участника торгов на бирже. При этом торговать на бирже будут клиенты регионального брокера, а не участника клиринга, и соответственно, управлять клиентами хочет сам брокер - в этом случае применима схема "Клиентами управляет УТ".

2. Компания нерезидент, чтобы получить доступ к торгам на Московской бирже для своих клиентов, регистрируется в НКЦ в качестве участника клиринга. Далее нерезидент заключает договор поручение с брокерской фирмой (российская дочка нерезидента либо большой УК+УТ) на обслуживание своих клиентов. Но торговать будут клиенты нерезидента и контролировать их он хочет сам - в этом случае используется схема "Клиентами управляет УК".

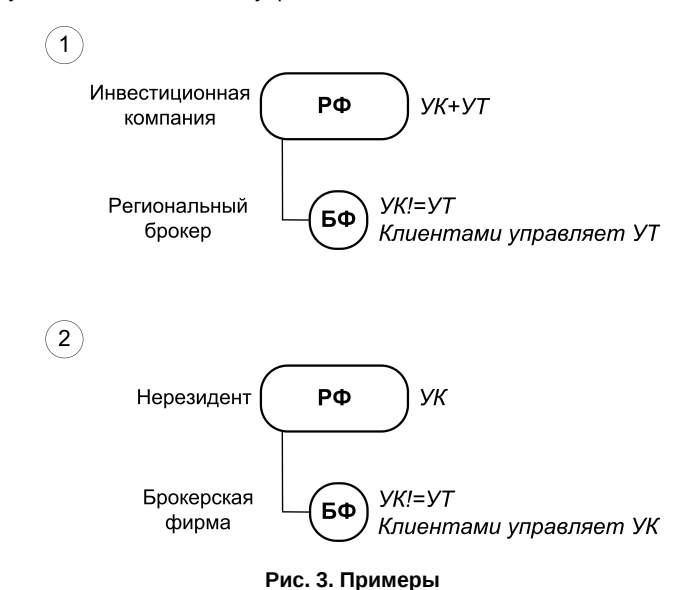

Ниже в таблице приведен список полномочий, относящийся к праву управления клиентскими разделами. Обладать данными полномочиями будут логины, у которых набор полномочий ("Логин УТ" /"Логин УК") совпадает со схемой, заданной у БФ ("Клиентами управляет УТ"/"Клиентами управляет УК").

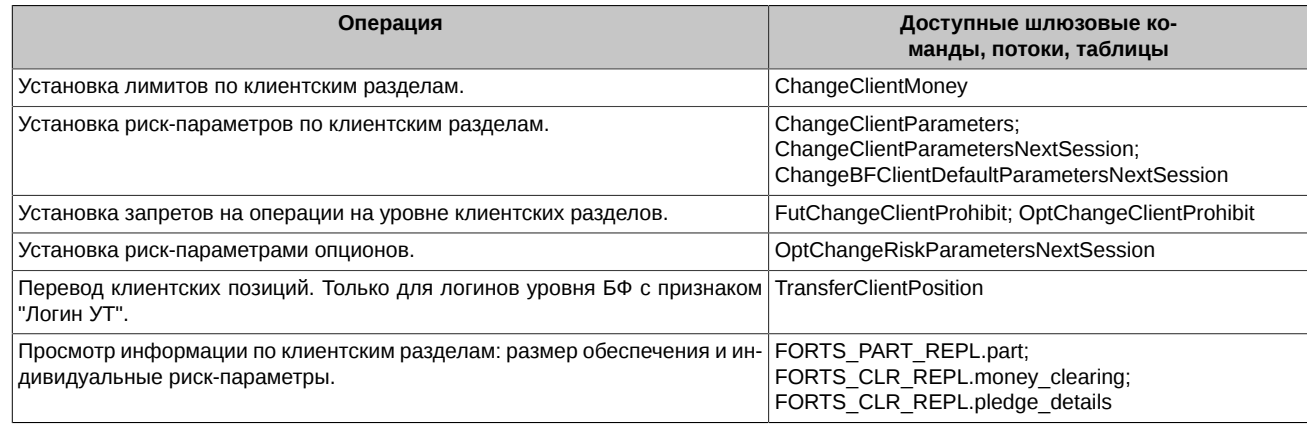

Также данными полномочиями обладает "Логин УК+УТ".

## <span id="page-68-0"></span>**2.8.3. Управление участником клиринга обязательствами участника торгов**

Участник клиринга не может выставлять и снимать заявки, однако для управления неисполненными обязательствами участника торгов перед участником клиринга, и в том числе, в случае недостаточности обеспечения участника торгов, участник клиринга вправе подавать в адрес НКЦ запросы на заключение сделок с участником торгов. Такой запрос подается участником клиринга с указанием любого клиентского раздела участника торгов. По такому запросу НКЦ выставляет безадресную заявку "в стакан" или адресную заявку, на основании которой будут заключаться сделки.

Технически такой запрос подается в формате обычной торговой заявки, имеющей специальный признак - "Запрос к НКЦ на заключение сделок с участником торгов". Запрос может быть подан как в форме безадресной заявки, так и в форме адресной заявки. Участники торгов ставить (снимать, в том числе массово) заявки с таким признаком не могут. У заявок с признаком "Запрос к НКЦ" в битовой маске признаков выставляется бит NCCRequest (0x4000000000). Аналогичный бит получают и сделки, заключенные на основании таких заявок.

В целях устранения необеспеченности позиций участник клиринга имеет возможность инициировать снятие заявок, поданных участником торгов. Для этого используется команда [DelOrdersByBFLimit](#page-196-0), которую может подавать участник клиринга по БФ, открытым для участников торгов, обслуживаемых таким участником клиринга. При обработке данной команды в случае отрицательного свободного лимита по БФ, снимаются все активные заявки по клиентским разделам, принадлежащим такой БФ. У снимаемых заявок в битовой маске признаков выставляется бит NCCBulkDeleteOperation (0x8000000000).

# **2.9. Синтетический матчинг**

Синтетический матчинг – формирование сделок на основании заявок, поступающих в разные стаканы (стаканы разных инструментов). Целью синтетического матчинга является повышение ликвидности инструментов путем объединения нескольких стаканов. Например, синтетический матчинг позволит сведение заявок инструмента типа календарный спред не только со встречной заявкой внутри стакана данного инструмента, но и с отдельными заявками из стаканов фьючерсов его ног. Таким образом заявка КС учитывает встречные интересы из других стаканов своих ног.

## **2.9.1. Синтетические заявки**

Идея синтетического мэтчинга состоит в заключении сделки на основании трех заявок по разным торговым инструментам, если цены этих инструментов связаны между собой определенным соотношением. Например, цена инструмента календарный спред равна разнице цены дальней ноги и цены ближней ноги. Тогда заявка на покупку по календарному спреду RTS-9.18-12.18 по цене 1000 (участник "A"), заявка на покупку по фьючерсу RTS-9.18 по цене 114000 (участник "B") и заявка на продажу по фьючерсу RTS-12.18 по цене 115000 (участник "C") могут быть одновременно исполнены. В результате участник "B" получит длинную позицию по фьючерсу RTS-9.18 по цене 114000. Участник "C" получит короткую позицию по фьючерсу RTS-12.18 по цене 115000. А участник "A" получит две позиции: короткую по фьючерсу RTS-9.18 по цене 114000 и длинную по фьючерсу RTS-12.18 по цене 115000, при чем их цены связаны соотношением 115000 - 114000 = 1000. Таким образом, все три заявки могут быть удовлетворены корректно.

На Московской бирже сделки заключаются с центральным контрагентом (НКЦ). В нашем примере может быть одновременно заключено три сделки:

- по календарному спреду RTS-9.18-12.18 между участником "A" и НКЦ
- по фьючерсу RTS-9.18 между участником "B" и НКЦ
- по фьючерсу RTS-12.18 между участником "C" и НКЦ

Для того, чтобы сделки были заключены, в процессе синтетического матчинга в ядре торговой системы автоматически формируются заявки, поданные от имени НКЦ. Такие заявки называются синтетическими. Синтетическая заявка - заявка создаваемая ядром в ходе синтетического матчинга при выполнении условия сведения заявок. Синтетическая заявка является реальной заявкой, подаваемой центральным контрагентом в торги, и фигурирует в сделках, порождаемых в ходе синтетического матчинга. В анонимных и пользовательских потоках заявок синтетические заявки в полях xstatus помечаются специальным признаком "Synthetic" (0x200000000000).

В рассматриваемом примере формируются следующие синтетические заявки:

- заявка от НКЦ на продажу по календарному спреду RTS-9.18-12.18 по цене 1000 (встречная к заявке участника "A")
- заявка от НКЦ на продажу по фьючерсу RTS-9.18 по цене 114000 (встречная к заявке участника "B")
- <span id="page-69-0"></span>• заявка от НКЦ на покупку по фьючерсу RTS-12.18 по цене 115000 (встречная к заявке участника "C")

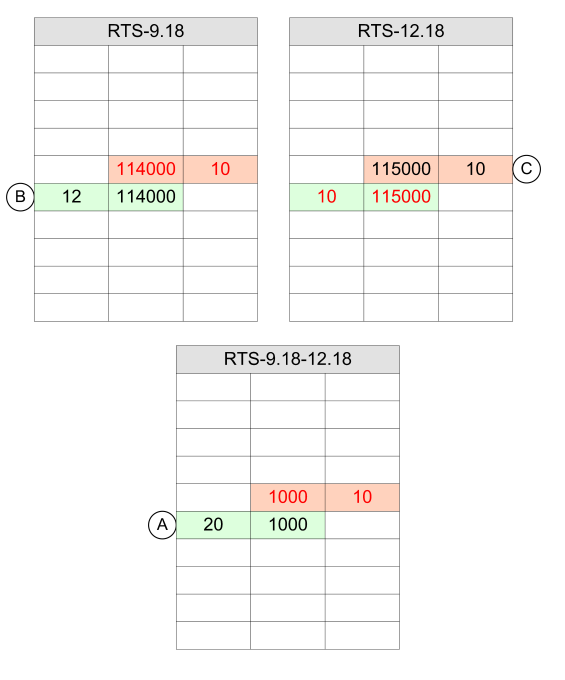

**Рис. 4. Стаканы календарного спреда**

Синтетическая заявка формируется системой на основании двух реальных заявок, поданных участниками в двух других инструментах. В нашем примере система сформировала синтетическую заявку на продажу по календарному спреду RTS-9.18-12.18 по

цене 1000 на основании заявки на покупку по фьючерсу RTS-9.18 по цене 114000 (от участника "B") и заявки на продажу по фьючерсу RTS-12.18 по цене 115000 (от участника "C").

Есть два основных сценария синтетического матчинга:

**Кейс 1**: Заявки отдельных фьючерсов генерируют синтетическую заявку по календарному спреду.

Пример (см. [рис. 4](#page-69-0)):

- В стакан календарного спреда RTS-9.18-12.18 (стакан КС) поступает заявка на покупку в количестве 20 по цене 1000 от участника "A".
- Участник "B" поставил заявку на покупку в RTS-9.18 (стакан ближней ноги) в количестве 12 по цене 114000.
- Участник "C" ставит заявку на продажу в RTS-12.18 (стакан дальней ноги) в количестве 10 по цене 115000 (входящая активная заявка). В этот момент начинается матчинг.
- На основе заявок в стаканах ближней и дальней ног, в стакане КС появляется синтетическая заявка на продажу календарного спреда RTS-9.18-12.18 в количестве 10 (минимальное количество из трех заявок, участвующих в матчинге) по цене 1000 (115000-114000: то есть цена дальней ноги минус цена ближней ноги), выставленная от имени НКЦ, которая сводится в сделку с заявкой по календарному спреду от участника "A".
- В стакане ближней ноги появляется синтетическая заявка на продажу RTS-9.18 по цене 114000 с объемом 10 от имени НКЦ, которая сводится в сделку с заявкой от участника "B", в стакане дальней ноги - синтетическая заявка на покупку RTS-12.18 по цене 115000 с объемом 10 от имени НКЦ, которая сводится в сделку с заявкой от участника "C".
- Таким образом образуются три сделки: по ближнему фьючерсу (контрагенты: "B" и НКЦ) по цене 114000, по дальнему фьючерсу (контрагенты: "C" и НКЦ) по цене 115000 и по календарному спреду (контрагенты: "A" и НКЦ) по цене 1000. Также образуются две технические сделки, отображающие движение ног по календарному спреду. Для обеих технических сделок контрагенты "A" и НКЦ.
- Остались несведенными заявка RTS-9.18-12.18 в объеме 10 и заявка RTS-9.18 в объеме 2.

**Кейс 2**: Заявка на календарный спред и заявка на один из фьючерсов ног этого спреда генерируют синтетическую заявку на другую из ног этого спреда.

Пример (см. [рис. 4](#page-69-0)):

- Участник "B" поставил заявку на покупку в RTS-9.18 (стакан ближней ноги) в количестве 12 по цене 114000.
- В стакан календарного спреда RTS-9.18-12.18 (стакан КС) поступает заявка на покупку в количестве 20 по цене 1000 от участника "A".
- Участник "C" ставит заявку на продажу в RTS-12.18 (стакан дальней ноги) в количестве 10 по цене 115000 (входящая активная заявка). В этот момент начинается матчинг.
- На основе заявок в стакане ближней ноги и стакане КС, в стакане дальней ноги появляется синтетическая заявка на покупку RTS-12.18 в количестве 10 по цене 115000, выставленная от имени НКЦ, которая сводится в сделку с заявкой от участника "C".
- В стакане ближней ноги появляется синтетическая заявка на продажу RTS-9.18 по цене 114000 с объемом 10 от имени НКЦ, которая сводится в сделку с заявкой от участника "B", в стакане КС - синтетическая заявка на продажу RTS-9.18-12.18 по цене 1000 с объемом 10 от имени НКЦ, которая сводится в сделку с заявкой по календарному спреду от участника "A".
- Таким образом образуются три сделки: по ближнему фьючерсу (контрагенты: "B" и НКЦ) по цене 114000, по дальнему фьючерсу (контрагенты: "C" и НКЦ) по цене 115000 и по календарному спреду (контрагенты: "A" и НКЦ) по цене 1000. Также образуются две технические сделки, отображающие движение ног по календарному спреду. Для обеих технических сделок контрагенты "A" и НКЦ.
- Остались несведенными заявка RTS-9.18-12.18 в объеме 10 и заявка RTS-9.18 в объеме 2.

Таким образом, в зависимости от входящей активной заявки возможны 6 вариантов синтетического матчинга:

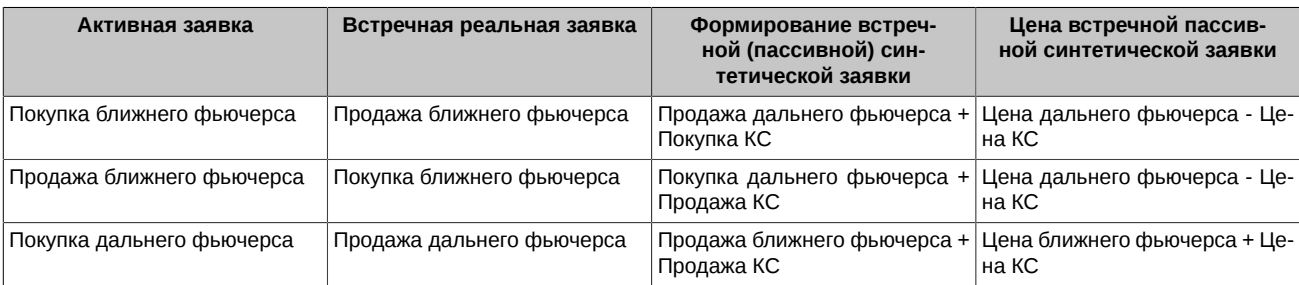

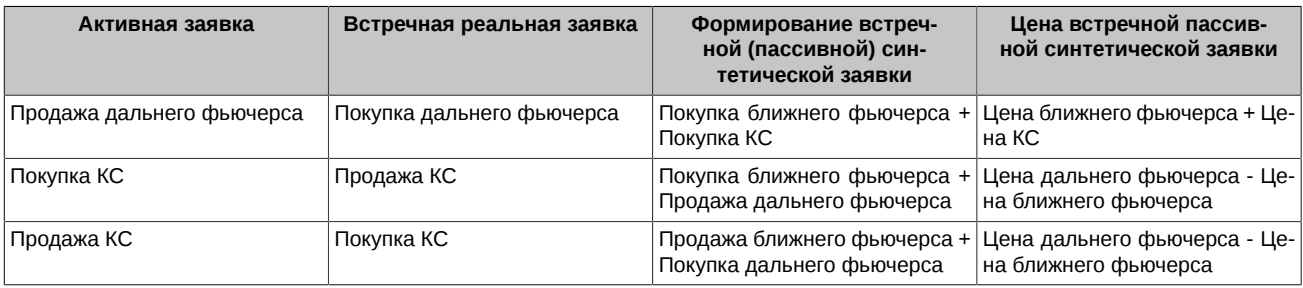

Первый приоритет матчинга - это цена. Вне зависимости от типа заявки (синтетическая/реальная) активная матчится с той пассивной, у которой лучше цена. Если у пассивной синтетической и пассивной реальной заявки цены совпадают, то сначала активная заявка матчится с той, что поступила раньше. Так как у календарного спреда две ноги поступают в разное время, то время такого спреда определяется по времени последней поступившей ноги. В каждом стакане (календарного спреда, ближнего и дальнего фьючерсов) цена заключаемой сделки определяется ценой пассивной заявки, как и в текущей реализации.

### **2.9.2. Синтетическая ликвидность в агрегированных стаканах**

При синтетическом матчинге строится синтетика любой глубины, необходимой для сведения активных заявок. В агрегированных стаканах по умолчанию индикативно транслируется глубина 5 ценовых уровней, формируемых индикативными синтетическими заявками. Индикативная синтетическая заявка - "виртуальная заявка", используемая для формирования агрегированного стакана, отражающего доступную синтетическую ликвидность. Ударив по такой заявке участник может совершить сделку посредством синтетического матчинга.

Пример

- Допустим, есть три стакана RTS-9.18, RTS-12.18, RTS-9.18-12.18, которые полностью пустые в данный момент.
- В стакане RTS-9.18 (стакан 1) участник "A" ставит заявку на покупку по цене 114000 в объёме 12 контрактов. Затем в стакане RTS-12.18 (стакан 2) участник "B" ставит заявку на продажу по цене 115000 в объёме 10 контрактов.
- В результате в стакане RTS-9.18-12.18 (стакан 3), появляется индикативная синтетическая заявка на продажу календарного спреда RTS-9.18-12.18 по цене 115000 - 114000 = 1000, в объёме 10 контрактов, образованная из заявок, выставленными участниками "A" и "B".
- Участник "C" может ударить по индикативной синтетической заявке купить КС RTS-9.18-12 в стакане 3 по цене 1000 в объёме 10 контрактов.
- На основе заявок в стаканах 1 и 2, выставленных участниками "A" и "B". в стакане 3 появляется синтетическая заявка на продажу календарного спреда RTS-9.18-12.18 в количестве 10 по цене 1000, выставленная от имени НКЦ, которая сводится в сделку с заявкой по календарному спреду от участника "C".
- В стакане 1 появляется синтетическая заявка на продажу RTS-9.18 по цене 114000 с объемом 10 от имени НКЦ, которая сводится в сделку с заявкой от участника "A", а в стакане 2 - синтетическая заявка на покупку RTS-12.18 по цене 115000 с объемом 10 от имени НКЦ, которая сводится в сделку с заявкой от участника "B".
- Таким образом образуются три сделки: по ближнему фьючерсу (контрагенты: "A" и НКЦ) по цене 114000, по дальнему фьючерсу (контрагенты: "B" и НКЦ) по цене 115000 и по календарному спреду (контрагенты: "C" и НКЦ) по цене 1000. Также образуются две технические сделки, отображающие движение ног по календарному спреду. Для обеих технических сделок контрагенты A и НКЦ.

Синтетическая ликвидность транслируется в потоке агрегатов ([FORTS\\_AGGR##\\_REPL\)](#page-121-1) совместно с ликвидностью по реальным заявкам. При этом помимо суммарного объема (поле volume), например, если внутри одного ценового уровня есть как и реальные заявки, так и индикативные синтетические объемы, в отдельном поле транслируется синтетический объем (поле synth\_volume).

Рассмотрим пример, когда в обычный агрегированный стакан добавляется синтетическая ликвидность. Есть агрегированные стаканы календарного спреда и его ног с натуральной ликвидностью.

| Si-6.19        |       |                | Si-9.19        |       |              | Si-6.19-9.19 |     |    |
|----------------|-------|----------------|----------------|-------|--------------|--------------|-----|----|
|                | 65355 | 19             |                | 66218 | 20           |              |     |    |
|                | 65354 | 25             |                | 66212 | 3            |              |     |    |
|                | 65353 | 5              |                | 66210 | 3            |              |     |    |
|                | 65352 | $\overline{2}$ |                | 66202 | $\mathbf{1}$ |              |     |    |
|                | 65351 | 38             |                | 66200 | 5            |              | 860 | 10 |
| $\overline{2}$ | 65349 |                | $\mathbf 1$    | 66198 |              | 10           | 831 |    |
| $\overline{7}$ | 65348 |                | 1              | 66197 |              |              |     |    |
| 27             | 65347 |                | $\overline{4}$ | 66191 |              |              |     |    |
| $\overline{7}$ | 65346 |                | $\overline{4}$ | 66190 |              |              |     |    |
| 92             | 65345 |                | 1              | 66185 |              |              |     |    |

**Рис. 5. Обычные агрегированные стаканы календарного спреда**
#### Эти же стаканы, но с учетом синтетической ликвидности, выглядят следующим образом.

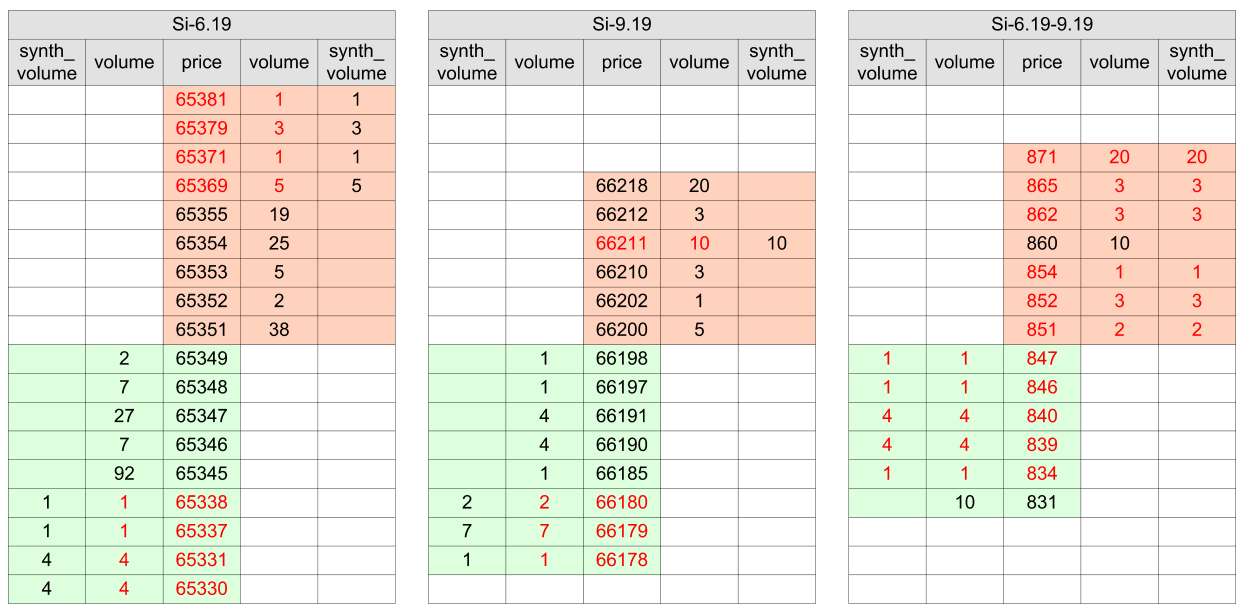

#### **Рис. 6. Агрегированные стаканы с синтетической ликвидностью**

Изображена вся посчитанная синтетическая ликвидность без учета ограничения на количество уровней агрегированного стакана синтетической ликвидности. Ценовые уровни, где есть синтетическая ликвидность, подсвечены красным.

Видно, что в календарном спреде синтетическая ликвидность существенно сузила ценовой спред и сделала стакан календарного спреда более привлекательным для трейдеров. В этом и заключается цель синтетического матчинга - показать трейдерам лучшую доступную цену и потенциально больший объем исполнения их заявок по лучшей средней цене исполнения.

В стакане дальней ноги ситуация уже не столь радикально изменилась за счет синтетической ликвидности. Хотя и здесь, если трейдер подаст заявку в покупку 15 контрактов по цене 66212, то он получит сделки не только с заявками по тому же инструменту (уровни 5 по 66200, 1 по 66202, 3 по 66210, что дает исполнение 9 контрактов из 15), но еще и получит сделку в синтетическом мачтинге на 6 оставшихся контрактов по цене 66211. Этот синтетический матчинг использует 6 контрактов на продажу Si-6.19-9.19 по 860 и 6 контрактов на продажу Si-6.19 по 65351.

В стакане же ближней ноги синтетическая ликвидность остается на заднем плане, что и понятно - ближняя нога и так наиболее ликвидный инструмент с наименьшим ценовым спредом.

Синтетическая ликвидность в агрегированных стаканах обновляется с той же частотой, с какой обновляется агрегированные стаканы. Частота обновления агрегированных стаканов ниже частоты торговых событий, происходящих в системе. Иными словами, агрегированный стакан, а значит и синтетическая ликвидность в нем не обновляется на каждую заявку или сделку. Участник, желающий оценивать полную глубину синтетической ликвидности (более 5 ценовых уровней) и ее изменение при каждом торговом событии (транзакции), должен самостоятельно рассчитывать доступную синтетическую ликвидность на основании информации в публичном orders\_log.

Так же следует учитывать, что в публичном orders log синтетические заявки появляются только, когда происходит синтетический матчинг, в объеме необходимом для заключения сделки, т.е. синтетические заявки полностью исполняются внутри той транзакции, в которой они порождены. Поэтому если пользователь сам собирает стакан по orders\_log (без построения синтетики) и сверяет его, например, с данными, транслируемыми в FORTS AGGR## REPL, то стаканы эти будут отличаться – в стакане из [FORTS\\_AGGR##\\_REPL](#page-121-0) могут быть цены, которые «не видно» в стакане, построенном по orders\_log.

В потоке коммонов [\(FORTS\\_COMMON\\_REPL](#page-119-0)) поля с лучшими ценами и объемами по лучшей цене также рассчитываются с учетом синтетической ликвидности, при этом в старых полях (типа best\_buy, best\_sell, xamount\_buy, xamount\_sell и т.п) транслируется сумма натуральной и синтетической ликвидности, а в новых (с постфиксом \_native) - отдельно синтетическая.

## **2.10. Сделки урегулирования**

Сделки урегулирования заключает НКЦ от имени и по расчетному коду (РК) участника клиринга.

Если участник клиринга не выполнил обязательства в установленный срок, то НКЦ считает такого участника Недобросовестным участником клиринга (НУК). НКЦ от имени и по РК НУК заключает сделки, приводящие к сокращению позиции и выполнению обязательств. Цель сделок – устранить недостаточность обеспечения по обязательствам, с наступившей и не наступившей датой исполнения. Более подробно процедура описана в Правилах Клиринга, статья "Порядок возникновения и исполнения Маржинальных требований".

НКЦ заключает сделки урегулирования от имени и по предварительно согласованному РК Добросовестного участника клиринга (ДУК), в случае если сделка урегулирования с НУК не может быть заключена "в стакане". Более подробно процедура описана в Правилах Клиринга, статья "Порядок заключения закрывающих и/или балансирующих сделок". По сделкам с ДУК комиссии (штрафы) не взимаются.

## **2.10.1. Причины сделок урегулирования**

Признак сделок урегулирования транслируется в шлюзе в таблицах своих заявок orders\_log и multileg\_orders\_log (поле reason) и сделок user\_deal и user\_multileg\_deal (поля reason\_buy и reason\_sell), а также в отчетах f04, f04cl, o04, o04cl.

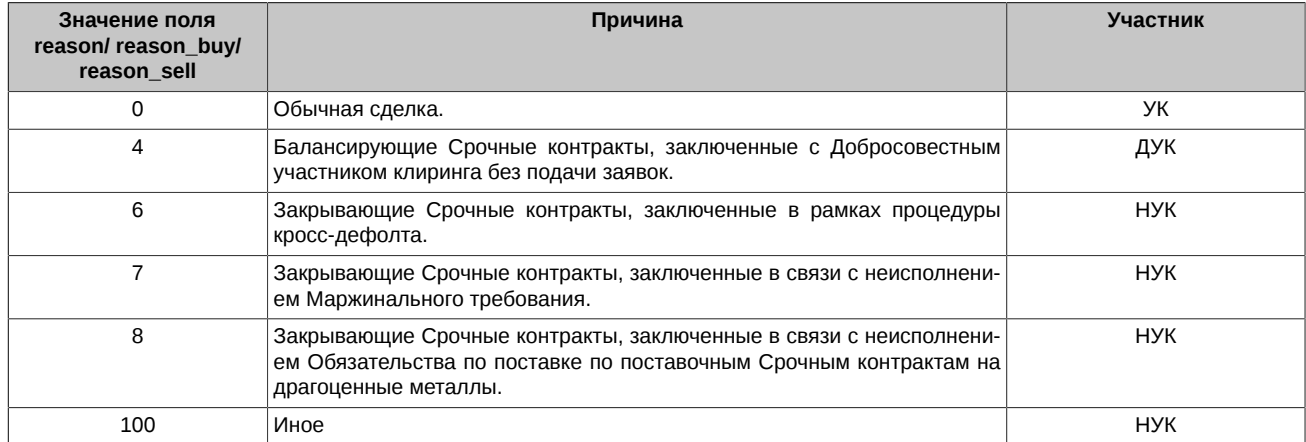

В отчетах f04, f04cl, o04, o04cl причина сделок урегулирования указана в поле Type.

Отчеты о сделках с фьючерсами f04, f04cl:

- "3" для балансирующих Срочных контрактов, заключенных с Добросовестными участниками клиринга без подачи заявок;
- "21" для закрывающих Срочных контрактов, заключенных в рамках процедуры кросс-дефолта;
- "22" для закрывающих Срочных контрактов, заключенных в связи с неисполнением Маржинального требования;
- "23" для закрывающих Срочных контрактов, заключенных в связи с неисполнением Обязательства по поставке по поставочным Срочным контрактам на драгоценные металлы.

Отчеты о заключенных опционных контрактах o04, o04cl:

- "3" для балансирующих Срочных контрактов, заключенных с Добросовестными участниками клиринга без подачи заявок;
- "6" для закрывающих Срочных контрактов, заключенных в рамках процедуры кросс-дефолта;
- "7" для закрывающих Срочных контрактов, заключенных в связи с неисполнением Маржинального требования.

## **2.10.2. Штрафы и комиссии**

За сделки урегулирования с Недобросовестных участников клиринга вместо комиссии взимается штраф. Сумма штрафа за заключение закрывающих Срочных контрактов равна сумме 5 биржевых сборов, установленных ПАО Московская Биржа, и 5 комиссионных вознаграждений за клиринг от суммы закрывающих Срочных контрактов. Штраф рассчитывается по каждой сделке урегулирования и учитывается по 7-значному разделу участника клиринга, который указан в сделке урегулирования.

Информация о штрафах транслируется в шлюзе в поле penalty в таблице part потока [FORTS\\_PART\\_REPL](#page-126-0) (суммарно по 7-значному разделу), а также в таблице penalty потока [FORTS\\_FEE\\_REPL](#page-110-0) (в разрезе сделок).

Штрафы и комиссии за заключение сделок урегулирования от имени Добросовестного участника клиринга (балансирующие Срочные контракты, заключенные с Добросовестным участником клиринга без подачи заявок) с ДУК не взимаются.

Штрафы за заключение закрывающих Срочных контрактов с НУК не взимаются:

- Если в отношении участника клиринга проводится процедура Ликвидационного неттинга.
- Если участник клиринга находится в статусе "Приостановка клирингового обслуживания участника клиринга по причине аннулирования лицензии на осуществление профессиональной деятельности на рынке ценных бумаг".

Информация по данным блокировкам транслируется в шлюзе в таблице clearing members потока [FORTS\\_REFDATA\\_REPL](#page-130-0).

Сделки урегулирования, по которым штрафы не взимались по причине аннулирования лицензии на осуществление профессиональной деятельности на рынке ценных бумаг, помечаются в таблицах сделок в полях xstatus\_sell и xstatus\_buy специальным признаком:

• DontFineRF (0x80000000000000) - Признак невзимания штрафа за сделки урегулирования.

Информация о сумме штрафа включается в виде нового типа платежа в отчеты pay в дату списания. Штрафы учитываются в отчете в состоянии текущей денежной позиции. Отчеты:

- payXXYY.csv;
- payclXXYY.csv.

## **2.11. Опционы на акции**

В версии SPECTRA 7.0 на Срочном рынке появляются новые производные инструменты – опционы на акции. Особенность этих инструментов заключается в том, что базовым активом для них является акция, а не фьючерс на нее. То есть логически появляется прямая связка опционной серии (ОС) непосредственно с БА, минуя фьючерс. Однако физически ОС для таких опционов будут заводиться на специальный фьючерс (коллатерал). Данный инструмент уже имеется в ТС SPECTRA и используется для передачи профилей активов на суб-счета расчётных кодов Единого пула. Таким образом, иерархическая структура инструментов не меняется и для опционов на акции остается полностью идентична опционам на фьючерсы.

На первом этапе предполагается ввести только европейские премиальные расчетные опционы на акции.

Так как планируется запуск опционов не только на российские, но и на иностранные акции, то взаиморасчёты по премии и финансовому результату исполнения опционов могут производиться в соответствующей иностранной валюте. В связи с этим следует отличать валюту котирования (поле [curr\)](#page-138-0) и валюту расчётов (новое поле [settlement\\_currency\)](#page-138-1) в таблице [opt\\_vcb](#page-138-2) потока [FORTS\\_REFDATA\\_REPL.](#page-130-0)

Обращаем ваше внимание, что в результате ВК на разделах учёта залогов (pledge\_details), принадлежащих РК, не входящих в Единый пул, могут образовываться отрицательные остатки по валютам. В связи с этим рублёвая переоценка обеспечения по таким расчётным кодам и БФ с признаком limit\_tied\_to\_money = 1, будет проводиться по формуле: ОБЪЁМ\_ОБЕСПЕЧЕНИЯ\_В\_ВАЛЮТЕ \* КУРС\_ВАЛЮТЫ - abs(ОБЪЁМ\_ОБЕСПЕЧЕНИЯ\_В\_ВАЛЮТЕ \* КУРС\_ВАЛЮТЫ \* ВАЛЮТНЫЙ\_РИСК).

Опцион на акции определяется по следующим признакам:

- Опционная серия опциона на акции привязана к коллатеральному фьючерсному инструменту: в поле underlying id соответствующей записи из таблицы [FORTS\\_REFDATA\\_REPL:](#page-130-0)[sess\\_option\\_series](#page-142-1) содержится идентификатор фьючерса, который можно найти в таблице [FORTS\\_REFDATA\\_REPL:](#page-130-0)fut\_sess\_contents по полю [isin\\_id](#page-131-0); в полученной записи в поле [signs](#page-132-0) должен быть взведён бит 0x40000 (признак коллатерального инструмента);
- Базовым активом для коллатерального фьючерсного инструмента является акция: в поле asset class записи таблицы [FORTS\\_REFDATA\\_REPL:](#page-130-0)fut\_vcb, связанной с FORTS\_REFDATA\_REPL:fut\_sess\_contents по полю [base\\_contract\\_code,](#page-131-1) должно быть значение 1 – «Акция». Код акции содержится в поле SECCODE таблицы [FORTS\\_REFDATA\\_REPL](#page-130-0):fut\_vcb.

## **2.11.1. Изменения в расчете свободных средств под опционы на акции**

Так как новые опционы являются премиальными, то к ним применяются особые правила исполнения требований и обязательств. В первую же клиринговую сессию после заключения сделки, производится взаиморасчет по премиям. То есть расчет происходит "тут же", без ежедневного перечисления вармаржи, как в случае с маржируемыми опционами.

Премиальные опционы имеют стоимость и (по просьбам участников) будут использоваться в качестве обеспечения по портфелю, а также влиять на объём свободных средств (FreeMoney). Величина корректировки FreeMoney будет доступна в виде нового параметра NetOptionValue (NOV), который будет рассчитываться в ближайшую клиринговую сессию как сумма произведений учетных стоимостей и объемов соответствующих опционных позиций в портфеле с учетом знака:

NetOptionValue=vol<sub>i</sub>\* RC<sub>i</sub> \* MinStepPrice<sub>i</sub>, r<sub>Ae</sub>

- vol<sup>i</sup> – объем позиции в i-м опционном контракте по итогам текущей клиринговой сессии;
- $\;\;\;$  RC $_{\sf i}$  расчетная цена i-го опционного контракта по итогам текущей клиринговой сессии.

Величина NetOptionValue (поле [net\\_option\\_value](#page-127-0) таблиц [part](#page-126-1) и [part\\_sa](#page-127-1) потока [FORTS\\_PART\\_REPL\)](#page-126-0) определяется по каждому уровню учета позиций (клиент, БФ, РК). Для фьючерсов и маржируемых опционов на фьючерсы значение NOV всегда равно нулю.

## **2.11.2. Новый индикатив - величина премии подлежащей к уплате/получению в ближайшую клиринговую сессию**

Поскольку по премиальным опционам на акции вариационная маржа отсутствует, значения VM, выдаваемые ТКС всегда будут нулевыми по таким инструментам. В связи с этим появляется новый индикатив по премиям (поле [premium](#page-158-0) в таблице [opt\\_vm](#page-157-0) потока [FORTS\\_VM\\_REPL](#page-157-1)), отражающий величину премии к уплате/получению в ближайшую клиринговую сессию. Вычисляемое значение **не включает** в себя финансовый результат исполнения опционной позиции в день экспирации опционов на акции. Данная величина рассчитывается индикативно, исключительно для информирования Участников клиринга. А поскольку расчеты могут производиться не только в рублях, то трансляция премии в валюте расчётов будет осуществляться в отдельном поле [premium\\_in\\_settl\\_currency](#page-158-1) таблицы [opt\\_vm](#page-157-0) потока [FORTS\\_VM\\_REPL.](#page-157-1)

При начислении или списании валютной премии будет меняться торговый лимит на клиенте и на БФ (с опцией свободного управления лимитом). Величина изменения лимита равна объёму премии в валюте, пересчитанному в рубли по курсу валюты, зафиксированному на момент клиринга.

## **2.11.3. Изменение расписания клиринговых сессий**

Для осуществления взаиморасчетов в момент экспирации необходимы цены БА (акций), которые берутся из поля LCLOSEPRICE таблицы SECURITIES торгового шлюза Фондового рынка. Получение этих данных влечет за собой сдвиг начала вечернего клиринга на 18:50 МСК и окончания клиринговой сессии - на 19:05 MCK. Сдвиг вечерней клиринговой сессии влечет за собой сдвиг начала вечерней торговой сессии на 19:05 MCK.

## **2.11.4. Исполнение опционов на акции**

Поскольку запускаемые опционы на акции являются европейскими и расчётными, исполняться будут только опционы, находящиеся "в деньгах", в автоматическом режиме и заявки на исполнение/отказ от исполнения по таким опционам приниматься не будут.

Как было сказано ранее, для определения цены исполнения опциона в день экспирации используется цена БА, полученная из поля LCLOSEPRICE таблицы SECURITIES торгового шлюза Фондового рынка. Данная цена фиксируется в размерности коллатерального инструмента в поле underlying price таблицы option series settl потока FORTS CLR\_REPL. В остальные дни в этом поле передается цена коллатерала, определенная на момент проведения клиринга согласно методике расчетных цен.

Премия по опционным контрактам с расчетами в рублях, полученная/списанная в промежуточный клиринг, транслируется в шлюзе в поле [premium](#page-139-0) таблицы [opt\\_intercl\\_info](#page-139-1) потока [FORTS\\_REFDATA\\_REPL](#page-130-0). Значение **включает** в себя финансовый результат исполнения опционной позиции в день экспирации опционов на акции. Премия по опционным контрактам с расчетами в валюте, полученная/списанная в промежуточный клиринг, транслируется в отдельном поле premium in settl currency таблицы opt intercl info потока [FORTS\\_REFDATA\\_REPL.](#page-130-0) При осуществлении расчетов в рублях это поле заполняется нулем. Аналогично, при расчетах в валюте рублевая премия (поле [premium\)](#page-139-0) равна нулю.

Премия по опционным контрактам с расчетами в рублях, полученная/списанная в вечернюю клиринговую сессию, транслируется в полях [premium](#page-153-0) таблиц [opt\\_pos](#page-153-1) и [opt\\_pos\\_sa](#page-155-0) потока [FORTS\\_CLR\\_REPL](#page-151-0). Транслируемое значение **включает** в себя финансовый результат исполнения опционной позиции в день экспирации опционов на акции. Премия по опционным контрактам с расчетами в валюте, полученная/списанная в вечернюю клиринговую сессию, транслируется в полях premium in settl currency таблиц opt pos и [opt\\_pos\\_sa](#page-155-0) потока [FORTS\\_CLR\\_REPL](#page-151-0). При осуществлении расчетов в рублях эти поля заполняются нулем. Аналогично, при расчетах в валюте рублевая премия (поля [premium\)](#page-153-0) равна нулю.

## **2.11.5. Маржирование опционов на акции**

Так как базовым активом опционов на акции является коллатеральный фьючерс (по физической сути – спот-актив), значения его риск-параметров, в отличие от реальных торговых фьючерсов, не содержат в себе ничего, кроме рыночного риска. Поэтому все необходимые величины (уровень безрисковой процентной ставки, ставки рассогласования процентного риска и риска изменения прогнозных дивидендов) учитываются уже непосредственно при маржировании самих опционов. Для премиальных европейских опционов на акции **не** вычисляются риски экспирации, так как инструмент является расчетным, а не поставочным.

В иерархии маржирования системы расчета гарантийного обеспечения появляется новый уровень взятия ГО - опционная серия. Ранее минимальным уровнем являлся фьючерс и его риски неттировались с рисками по всем принадлежащим ему опционным сериям.

Появляются дополнительные поля для описания БА и ОС, значения из которых будут использоваться в формулах ценообразования опционов. Для расчета теоретических цен опционов применяются две модели ценообразования: Блэка-Шоулза и Башелье. В штатном режиме работы модель Башелье не применяется для премиальных опционов на акции, т.к. отрицательные цены по таким БА не предполагаются. Для расчета теоретических цен по опционам на акции будет использоваться модель Блэка-Шоулза с дискретной выплатой дивидендов. В связи с разделением дивидендов на прогнозные и объявленные, денежный поток содержит в себе информацию двух типов. Первый тип включает в себя величину ожидаемых дисконтированных дивидендов, а второй - объявленных.

## **2.11.6. Запреты по опционам на акции**

В связи с тем, что все акционные опционные серии (внутри одного БА) будут заводиться не на разные фьючерсы, а на единственный коллатеральный, невозможно запрещать торговлю группами ОС, так как в нынешней реализации возможно устанавливать определённые ограничения только сразу на все опционы внутри одного фьючерса. Поэтому по опционам на акции возможно устанавливать запреты сразу на все опционы в рамках одного БА - запрет на опционы с isin коллатерального фьючерса (opt\_sess\_contents.fut\_isin\_id). Либо полный запрет опционов - group\_mask = 0x80000000 (опционы).

# **3. Описание торгового шлюза**

# **3.1. Состав, установка и настройка ПО PLAZA II шлюз**

## **3.1.1. Состав и архитектура шлюза**

ПО PLAZA II шлюз включает в себя следующие программные компоненты:

- Модуль P2MQRouter. Данный модуль обеспечивает:
	- Установку TCP-соединений с серверами биржи.

Стандартно шлюз PLAZA II использует четыре TCP-соединения с серверами биржи:

- Соединение для подачи приказов/команд (Order Management).
- Соединение для получения основных рыночных данных (Primary Data). К таким данным относятся потоки агрегатов, потоки FORTS\_ORDLOG\_REPL, FORTS\_DEALS\_REPL, FORTS\_TRADE\_REPL, FORTS\_COMMON\_REPL.
- Соединение для получения вспомогательных и справочных потоков (Other Data).
- Соединение для получения данных для восстановления при восстановлении связи или первоначальном присоединении (Snapshot).

Все настройки для данных соединений прописаны в конфигурационных файлах роутера, при этом соединение для "Other Data" указывается как исходящее *default connection*, а остальные как исходящие d*irect connection*. Такое построение является основной штатной конфигурацией при подключении к серверной ферме биржи. Конфигурация соединений при подключении через сервер доступа брокера может отличаться, в этом случае требуется запрашивать конкретную конфигурацию у владельца сервера.

- Прием/отправку P2-сообщений.
- Шифрацию информации, отправляемую участником, и дешифрацию информации, принимаемую от биржи.
- Аутентификацию участника в сети биржи.
- Шлюзовая библиотека cgate.

Библиотека является официальными программным интерфейсом, предоставляемым участникам торгов, клиентам участников торгов, а также компаниям-разработчикам для создания программного обеспечения. Данный интерфейс обеспечивает возможность создания и отсылки бизнес-сообщений в ТС, а также получения рыночной информации из нее (репликация данных). Библиотека выпускается для 32х разрядных и 64х разрядных систем Windows, а также для ОС Linux.

- Системные библиотеки PLAZA II.
- Комплект средств разработки: дополнительные утилиты и командные файлы, документация, тестовые примеры.

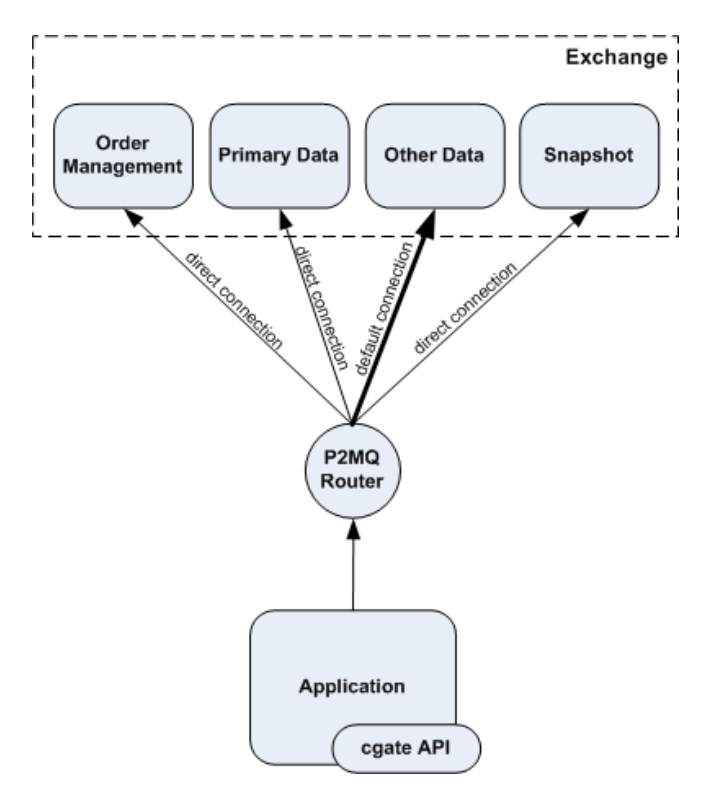

## **Рис. 7. PLAZA II шлюз. Архитектура**

## **3.1.2. Требования к аппаратной и программной инфраструктурам**

#### **3.1.2.1. Аппаратные требования**

Требования к аппаратному обеспечению варьируются в зависимости от способа использования шлюза PLAZA II.

Минимальные требования к компьютеру для индивидуального логина с обработкой данных в памяти без сохранения на диск:

- Процессор Core 2 duo с частотой 1 ГГц или выше
- Оперативная память не меньше 2 Гб, для 64-битных ОС 4Гб

Минимальные требования к компьютеру для брокерского логина с обработкой данных в памяти без сохранения на диск:

- 2-х процессорный сервер на Intel Xeon как минимум серии 53xx или аналогичных процессорах от AMD (2 физических процессора, количество ядер от 2-х и больше)
- Оперативная память не меньше 24 Гб
- Отдельный контроллер SAS. Как минимум 2 диска в RAID1. Два раздела 30 Гб.

Минимальные требования к компьютеру для брокерского логина с обработкой данных с сохранением на диск:

- 2-х процессорный сервер на Intel Xeon как минимум серии 53xx или аналогичных процессорах от AMD (2 физических процессора, количество ядер от 2-х и больше)
- Оперативная память не меньше 4 Гб
- Отдельный контроллер SAS с режимом кеширования записи write-back. Как минимум 4 диска в RAID10. Два раздела 30 Гб

#### **3.1.2.2. Программные требования**

Шлюзовое ПО поддерживает следующие версии операционных систем:

- Microsoft Windows 10 (допустимы как 32-битные, так и 64-битные версии ОС)
- Microsoft Windows Server 2016/2019 (допустимы как 32-битные, так и 64-битные версии ОС)
- Linux RedHat/CentOS 7, AstraLinux SE v. 1.7, RedOS v. 7.3, AltLinux workstation 10.1, также возможно использование других дистрибутивов

## **3.1.3. Установка ПО в среде Windows**

Заберите новую версию шлюза с сервера разработчиков<https://ftp.moex.com/pub/ClientsAPI/Spectra/CGate/>. Имя инсталляционного файла - setup\_SpectraCGate\_x64\_vx.x.x.msi, где х.х.х - номер версии ПО, например 7.0.0.

Запустите полученный файл setup SpectraCGate x64 vx.x.x.msi. Установка производится с помощью мастера установки.

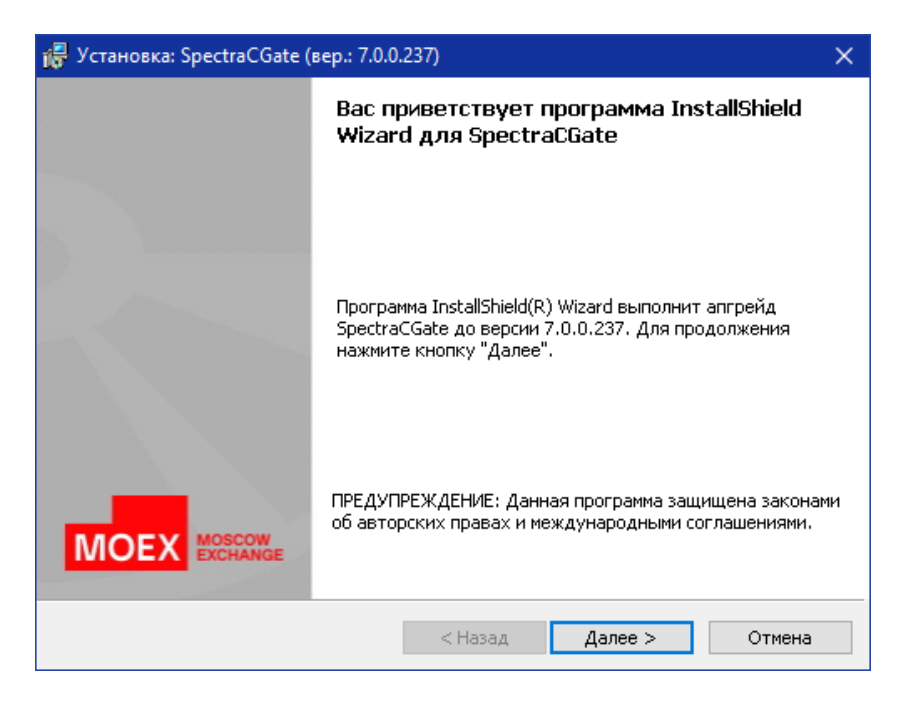

**Рис. 8. Начало установки**

Нажмите кнопку "Далее" для продолжения установки.

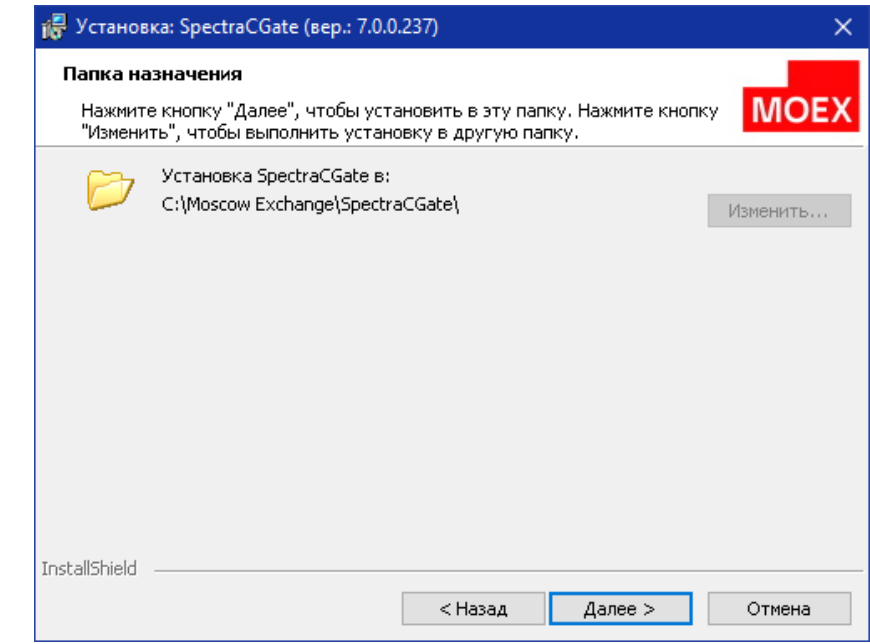

**Рис. 9. Папка назначения**

По умолчанию для установки программы предлагается папка C:\Moscow Exchange\SpectraCGate\. Если вас это устраивает, нажмите кнопку "Далее" для продолжения и выбора вида установки.

Если вы хотите выполнить установку в другую папку, нажмите кнопку "Изменить..." и в появившемся окне "Изменение текущей папки назначения" выберите новую папку с помощью окна "Поиск в папке"; для перехода на уровень выше в дереве папок используйте

кнопку  $\Box$  Вы также можете создать новую папку назначения при помощи кнопки  $\tilde{C}$  или ввести путь к уже существующей папке

вручную в поле "Имя папки" в нижней части окна. Для сохранения внесённых изменений нажмите кнопку "ОК" — окно изменения папки назначения закроется, и вы вернётесь в предыдущее окно "Папка назначения". Нажмите кнопку "Далее" для продолжения и выбора вида установки.

Обратите внимание, что вы сможете изменить папку назначения только при первой установке программы или при переустановке программы "с нуля". В остальных случаях кнопка "Изменить..." будет неактивна.

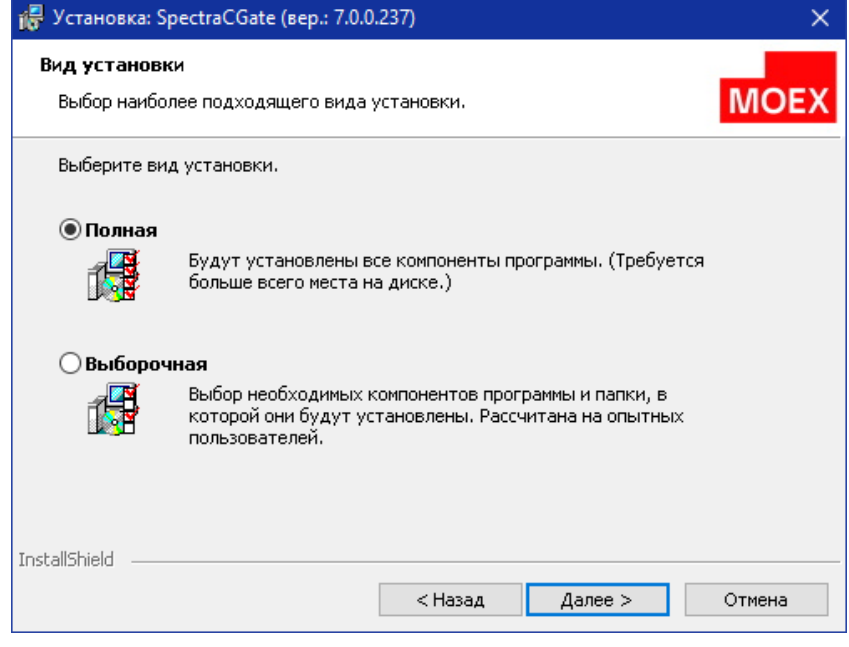

**Рис. 10. Вид установки**

Выберите вариант установки, определяющий состав устанавливаемых программных компонентов. Полная установка предполагает установку всех компонентов шлюза: модуля P2MQRouter, библиотеки cgate, дополнительных утилит, а также комплекта средств разработки. Выборочная - это различные комбинации программных компонент.

Нажмите кнопку "Далее", чтобы активировать следующий шаг.

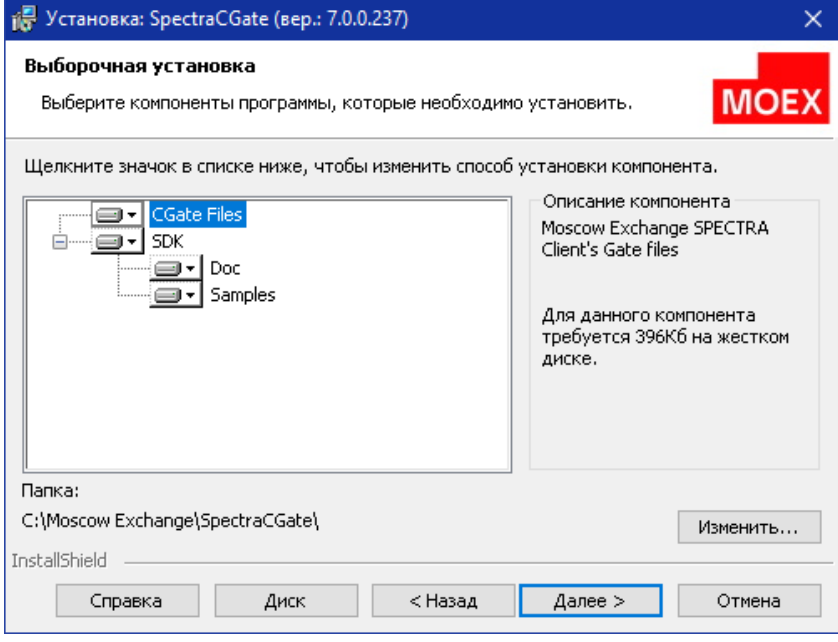

**Рис. 11. Выборочная установка**

Выберите требуемые программные компоненты и каталог для установки. Директория установки должна быть расположена в соответствии с административными рекомендациями.

Нажмите кнопку "Далее", чтобы активировать следующий шаг.

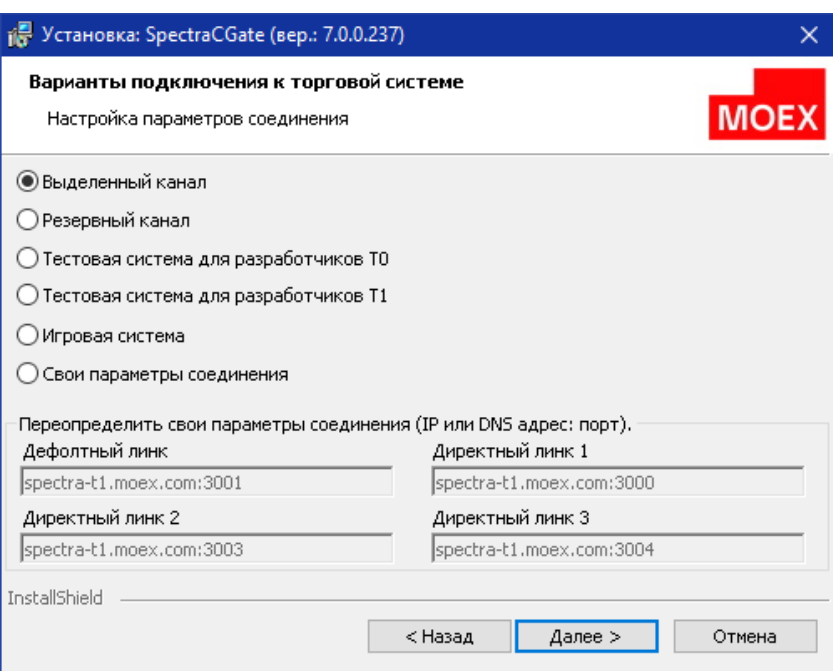

**Рис. 12. Варианты подключения к ТС**

Выберите ТС, к которой необходимо подключиться (production, тестовая, игровая и т.п.), или введите свои параметры для соединения с серверами биржи. Для каждого варианта подключения параметры соединения хранятся в отдельном конфигурационном файле, который находится в каталоге \links директории установки:

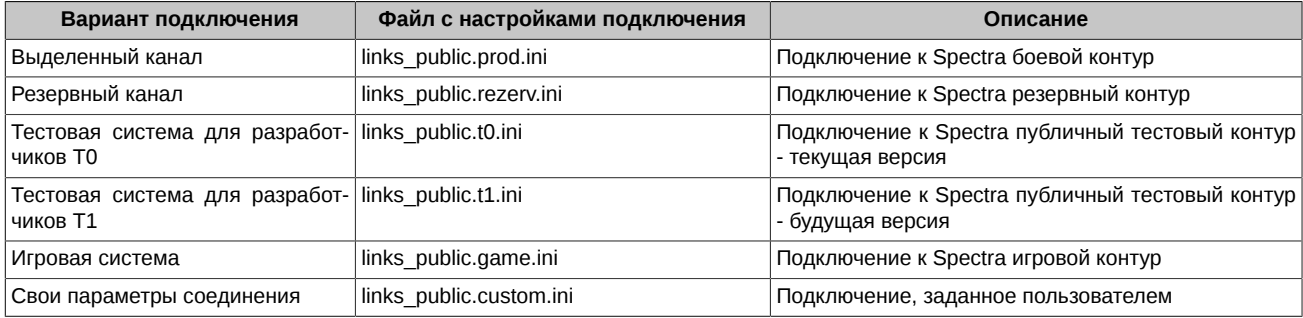

После установки ссылка на соответствующий файл с параметрами соединения прописывается в ini-файле модуля P2MQRouter в параметре connections\_ini. Такой подход позволяет упростить процесс переключения модуля P2MQRouter между полигонами и системами Spectra - для смены подключения достаточно просто перезапустить инсталлятор и выбрать нужный вариант. Обратите внимание, что в случае переустановки или деинсталляции системы каталог \links и файл с пользовательскими настройками подключения (links\_public.custom.ini) не удаляются.

В полях секции пользовательских настроек отображаются:

- При первоначальной установке ПО значения по умолчанию (параметры из links public.t1.ini в качестве примера).
- При переустановке ПО пользовательские параметры подключения из links\_public.custom.ini или client\_router.ini. Если файлы отсутствуют, то отображаются значения по умолчанию.

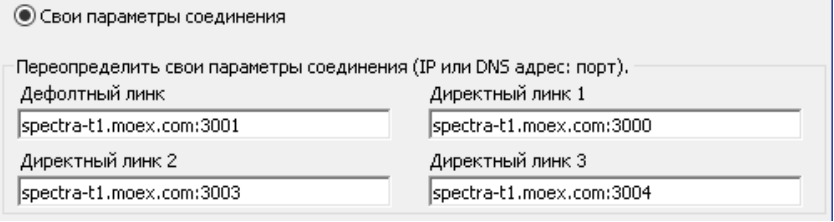

#### **Рис. 13. Секция пользовательских настроек подключения**

Напоминаем, что для выбора правильных адресов подключения необходимо проконсультироваться с вашим брокером и/или службой технической поддержки биржи.

Нажмите кнопку "Далее", чтобы активировать следующий шаг.

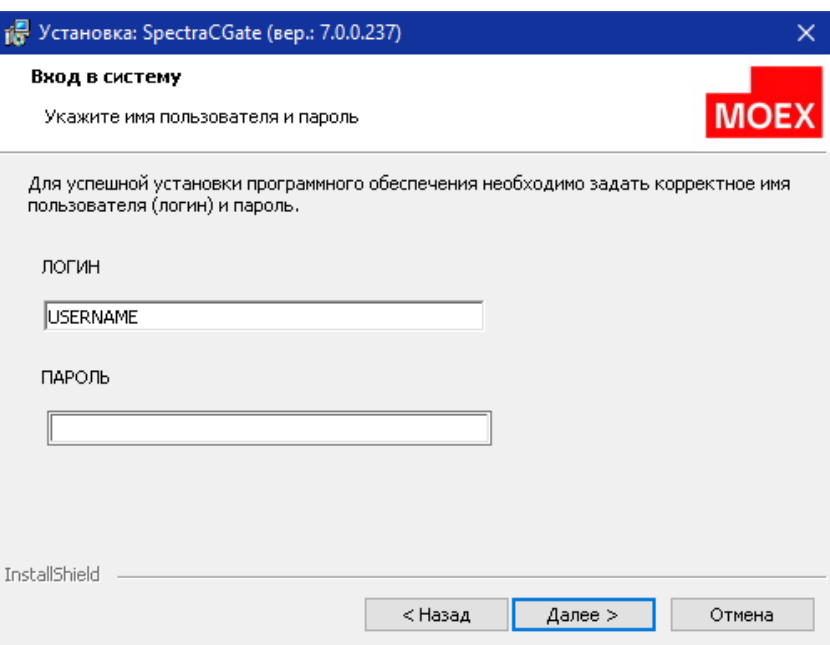

#### **Рис. 14. Ввод логина и пароля**

Введите логин и пароль для выбранного на предыдущем шаге подключения. Обратите внимание на то, что логины и пароли от боевых подключений, тестовых и игровых – разные.

После установки логин и пароль прописываются в отдельном конфигурационном файле auth\_client.ini, который находится в каталоге \auth директории установки, а в ini-файле модуля P2MQRouter в параметре auth\_ini указывается ссылка на этот файл.

При переустановке ПО в полях формы отображаются значения логина и пароля, заданные в auth client.ini или client router.ini. Обратите внимание, что в случае переустановки или деинсталляции системы каталог \auth и файл с аутентификационными данными (auth\_client.ini) не удаляются.

Нажмите кнопку "Далее", чтобы активировать следующий шаг.

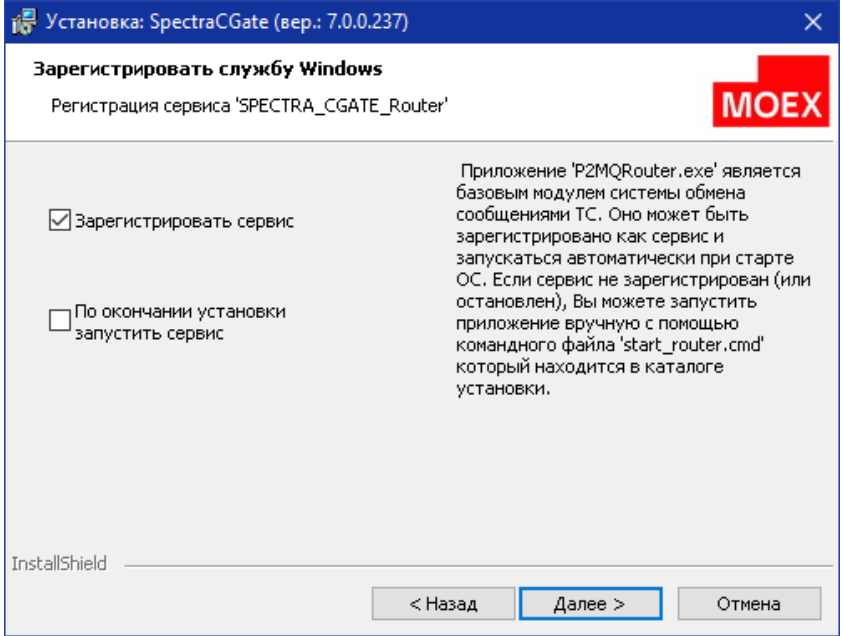

**Рис. 15. Регистрация роутера как сервис ОС**

При необходимости установить роутер как сервис ОС Windows выставите чекбокс и нажмите кнопку "Далее", чтобы активировать следующий шаг.

Если при инсталляции P2MQRouter не был зарегистрирован как сервис ОС, в дальнейшем это можно исправить вручную, воспользовавшись командным файлом install\_router.cmd (uninstall\_router.cmd) из дистрибутива.

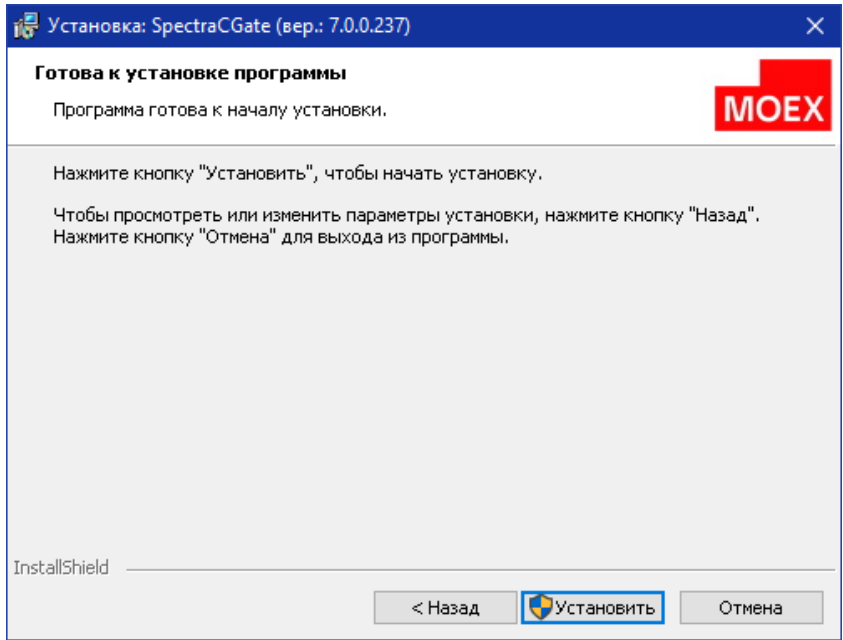

**Рис. 16. Запуск установки**

Нажмите кнопку "Установить", чтобы начать установку.

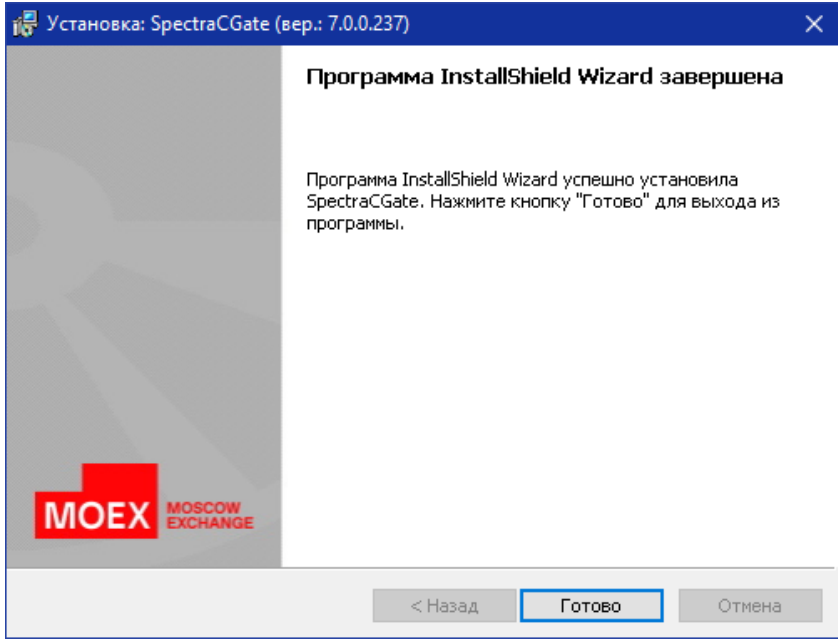

**Рис. 17. Завершение установки**

Нажмите кнопку "Готово" для завершения процесса установки.

## **3.1.4. Установка ПО в среде Linux**

## **3.1.4.1. Установка из zip-архива**

Дистрибутив Cgate состоит из инсталляционого скрипта и архива, в котором находятся загружаемые модули проекта cgate и проекта cgate\_java, файлы include, файлы документации и файлы примеров. Дистрибутив доступен для скачивания по адресу: [https://](https://ftp.moex.com/pub/ClientsAPI/Spectra/CGate/) [ftp.moex.com/pub/ClientsAPI/Spectra/CGate/](https://ftp.moex.com/pub/ClientsAPI/Spectra/CGate/).

Порядок установки:

1. Выполните команду:

chmod 755 ./install.sh

2. Выполните команду:

./install.sh ./cgate\_linux\_amd64-7.12.0.103.zip

**Внимание!** Имя архива привязано к версии ПО и может отличаться от имени, которое указано в примере выше.

- 3. В ответ на запрос: "Please, enter cgate install path:" укажите полный путь к каталогу, в который вы хотите распаковать шлюз.
- 4. В ответ на запрос: "Please, enter P2 login:" укажите логин пользователя.
- 5. В ответ на запрос: "Please, enter P2 password:" укажите пароль пользователя.
- 6. Дальнейшие шаги установки различаются в зависимости от версии ОС Linux, установленной на компьютере:
	- Debian 6:
		- Установить пакет ant
		- Установить пакет openjdk-6-jdk (компиляция примеров java)
		- Установить пакет g++ (компиляция примеров C++).
	- CentOS 6:
		- Установить пакет gcc
		- Установить пакет gcc-c++ (компиляция примеров C++)
		- Установить пакет ant (компиляция примеров java).

### **3.1.4.2. Установка из deb-пакета или rpm-пакета**

Порядок установки:

1. Скачайте и установите пакет шлюза с помощью команды:

dpkg -i cgate\_<version>\_amd64.deb

в случае установки из deb-пакета, или команды:

rpm -U cgate-<version>.x86\_64.rpm

в случае установки из rpm-пакета.

<version> - номер версии дистрибутива

Таблица раскладки компонентов:

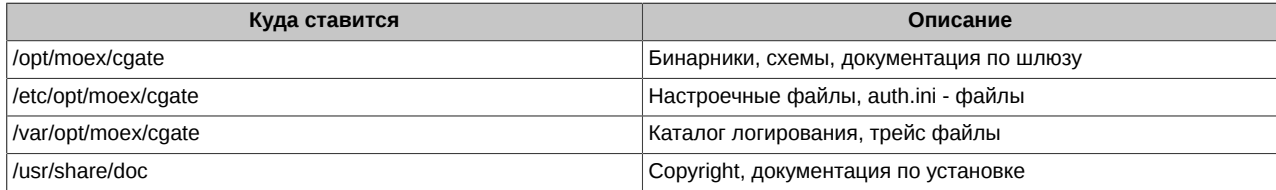

2. Зайдите в каталог /etc/opt/moex/cgate/auth и в соответствующем ini-файле укажите логин/пароль для подключения:

- prod.ini для подключения к production системе
- t1.ini для подключения к полигону T1
- t0.ini для подключения к полигону T0
- game.ini для подключения к игровому полигону

**Внимание!** Обратите внимание, что в случае переустановки пакета каталог \auth и файлы с настройками подключения не удаляются, поэтому повторно настраивать логин/пароль не потребуется.

3. Запустите сервис (роутер) с помощью команды:

systemctl start cgate@<profile>

<profile> - вариант подключения. В качестве профиля можно указать:

- prod подключение к Spectra боевой контур
- rezerv подключение к Spectra резервный контур
- t1 подключение к полигону T1
- t0 подключение к полигону T0
- game подключение к игровому полигону
- rfs.prod подключение к Spectra боевой контур с дополнительным доступом к RFS
- rfs.rezerv подключение к Spectra резервный контур с дополнительным доступом к RFS
- rfs.t1 подключение к полигону T1 с дополнительным доступом к RFS
- rfs.t0 подключение к полигону T0 с дополнительным доступом к RFS

**Внимание!** Обратите внимание, что при апгрейде пакета запущенный сервис останавливается, поэтому после обновления сервис нужно запустить заново.

## **3.1.5. Рекомендации по разработке**

#### **3.1.5.1. Использование тестовых примеров**

Для проверки корректности установки ПО и готовности к разработке можно выполнить тестовую сборку примеров и их исполнение.

Примеры располагаются в каталоге Moscow Exchange\SpectraCGate\SDK\samples для платформы Windows или в каталоге /usr/ share/doc/cgate-examples (/opt/moex/cgate/samples) для Linux. Сборка примеров выполняется запуском сборочных скриптов, которые различаются в зависимости от используемой платформы и языка программирования. Для ОС Linux рекомендуется сделать копию примеров в своём домашнем каталоге и собирать их оттуда.

Описание примеров:

1. Пример aggrspy

aggrspy - пример построения агрегированного стакана на покупку и продажу по фиксированному инструменту по потоку FORTS AGGR50 REPL. При нажатии Enter в outfile выводится срез стакана.

Команда для запуска:

```
aggrspy ISIN_ID depth outfile [r]
```
Входные аргументы:

- isin\_id id инструмента;
- depth глубина выводимого стакана в файл (не больше 50);
- outfile файл для печати стакана;
- r включить обратное направление сортировки (параметр используется для инструментов с обратной сортировкой).
- 2. Пример repl

repl - получение реплики данных по потоку. Пример печатает все получаемые сообщения в log. При разрыве соединения реплика начинается сначала. Входных аргументов нет.

3. Пример repl\_resume

repl\_resume - пример аналогичен repl. Отличие заключается в том, что после разрыва соединения repl\_resume продолжает реплику с последнего сообщения TN\_COMMIT. Входных аргументов нет.

4. Пример send

send - выставляет заявку на SPECTRA. Выводит в лог ответ торговой системы. Входных аргументов нет.

5. Пример orderbook

orderbook - пример построения агрегированного стакана на покупку и продажу по фиксированному инструменту по online потоку FORTS\_ORDLOG\_REPL и снэпшот потоку FORTS\_USERORDERBOOK\_REPL. Рекомендуется для разработки late join и минимизации времени простоя при закачке архивных данных. При нажатии Enter в outfile выводится срез стакана.

Команда для запуска:

orderbook ISIN\_ID depth outfile [r]

Входные аргументы:

- isin\_id id инструмента;
- depth глубина выводимого стакана в файл (не больше 50);
- outfile файл для печати стакана;
- r включить обратное направление сортировки (параметр используется для инструментов с обратной сортировкой).
- 6. Пример p2sys

p2sys - пример авторизации роутера из cgate. Повторяет в цикле следующие действия:

- Посылает ошибочный набор (login, pwd), в ответ получает сообщение logon failed;
- После этого посылает правильный набор (login, pwd);
- На сообщение об успешной авторизации посылается запрос на logout:
- Возврат к началу.
- 7. Пример send\_mt

send\_mt - пример многопоточной посылки заявки. (Примечание: компилируется только под компиляторами, поддерживающими C++11.). В треде 1 посылаются заявки. В треде 2 обрабатываются reply на посылаемые заявки.

Для исполнения примеров необходимо убедиться, что P2MQRouter запущен и соединен с сетью PLAZA II (анализом сообщений роутера), в доступности библиотек PLAZA II для запускаемого файла примера (возможно потребуется добавление каталога Moscow Exchange\SpectraCGate\bin в переменную окружения PATH или указание каталога Moscow Exchange\SpectraCGate\bin в вашей среде разработки), а также в доступности конфигурационных файлов.

**Примечание:** Указанные примеры не предназначены для копирования и использования в работе с данными, отличными от тестовых. Использование этих примеров для работы с реальными логинами категорически запрещено.

#### **3.1.5.2. Распределенные конфигурации**

Приложение пользователя с cgate и модуль P2MQRouter могут функционировать на разных компьютерах. Для разнесения роутера и клиентских приложений на разные компьютеры в сети брокера следует установить роутер из дистрибутива на компьютер, с которого будет осуществляться доступ в сеть биржи, установить cgate из дистрибутива на компьютер, где будет работать приложение пользователя, и сделать следующие настройки:

- Со стороны клиента:
	- Установить свойства Host, Port в значения, соответствующие установке роутера в вашей корпоративной сети.
	- Правильно установить свойство Password локальный пароль приложения AppName на роутере. При соединении приложения и роутера вне пределов одного компьютера, требуется задавать пароль локального соединения. Пароль локального соединения и пароль для аутентификации приложения в сети PLAZA II – это разные вещи! Нельзя их путать.
- Со стороны роутера:
	- В ini-файле роутера в секции [AS:Local] прописать строку <AppName>=<local password>, где AppName и local Password имя приложения и его локальный пароль – должны соответствовать параметрам, передаваемым клиентским приложением.

## **3.1.5.3. Рекомендации по включению рантаймов МБ в приложение пользователя при распространении пользовательского ПО сторонним компаниям**

Набор файлов, который копируется в каталог установки шлюза Moscow Exchange\SpectraCGate\bin, а также схемы данных и сообщений, находящиеся в каталоге Moscow Exchange\SpectraCGate\SDK\scheme, должны копироваться пользователем из каталога установки в каталог со своим приложением и распространяться вместе с ним.

Не допускается использование различных версий модуля P2MQRouter и компонент cgate, так как они не являются совместимыми. При установке приложения пользователя следует контролировать, что используется та же самая версия P2MQRouter, что и при разработке.

## **3.2. Состав транслируемой информации**

В данном разделе описывается состав информации, транслируемой в шлюзе PLAZA II.

Все транслируемые данные разделены на следующие логические группы:

- Справочная информация
- Торговая информация
- Информация для восстановления
- Информация о средствах и лимитах
- Клиринговая информация
- Информация об индексах и курсах
- Вспомогательные информационные потоки

## **3.2.1. Справочная информация**

Справочная информация содержит следующие данные:

• Расписание и статус торговых сессий

Информация о времени проведения торговой сессии и её составляющих, таких как промежуточный клиринг, вечерняя и утренняя сессии, доступны в таблице session потока [FORTS\\_REFDATA\\_REPL](#page-130-0). В этой же таблице указывается статус сессии, что позволяет отслеживать изменения режима сессии.

• Справочники инструментов и базовых активов, их свойства

Назначенные в торговую сессию фьючерсные инструменты доступны в таблице fut\_sess\_contents потока [FORTS\\_REFDATA\\_REPL.](#page-130-0) Составные инструменты также перечислены в этой таблице. Опционные инструменты транслируются в таблице opt sess contents потока FORTS REFDATA REPL. Справочник базовых активов фьючерсов представлен таблицей fut\_vcb потока [FORTS\\_REFDATA\\_REPL.](#page-130-0)

Указанные справочники могут обновляться в ходе торговой сессии, например, в результате приостановки торгов по какому либо инструменту или во время операции расширения лимитов цен.

• Справочники фирм и клиентов

Транслируются в таблицах dealer и investor потока [FORTS\\_REFDATA\\_REPL.](#page-130-0) В данных справочниках доступны исключительно сведения о клиентах своей фирмы.

• Справочник облигаций

Облигации описываются набором таблиц потока [FORTS\\_REFDATA\\_REPL](#page-130-0): справочник параметров спот-активов fut\_bond\_registry, справочник инструментов облигаций fut\_bond\_isin, НКД на даты выплат купонов fut\_bond\_nkd, размеры выплат номинальной стоимости облигации fut\_bond\_nominal.

• Коэффициенты параметрической кривой волатильности для опционов

Транслируются в таблице volat\_coeff потока [FORTS\\_MISCINFO\\_REPL.](#page-149-0)

Для осуществления операций на рынках торговой системы SPECTRA система пользователя должна получать в режиме он-лайн по крайней мере следующие справочные данные:

- Расписание сессий (session)
- Справочник инструментов (fut sess contents, opt sess contents)

## **3.2.2. Торговая информация**

Торговая информация включает в себя:

• Агрегированные стаканы

Формируются на основе системных заявок пользователей путем суммирования объёма для каждого инструмента, ценового уровня и направления заявки. Обновляются в режиме он-лайн и являются основным способом получения информации о текущих ценах и объёмах. Пользователь может выбрать желаемую глубину стакана из вариантов 5, 20 или 50 ценовых уровней в каждом из направлений; данный выбор осуществляется при конфигурировании логина и не может быть изменен в ходе торговой сессии.

Стаканы транслируются несколькими потоками репликации PLAZA II: FORTS AGGR5 REPL, FORTS AGGR20 REPL и FORTS AGGR50 REPL.

• Общерыночные показатели

В составе общерыночных показателей транслируется такая информация как лучшие заявки на покупку и продажу, цены открытия, закрытия, текущие расчетные цены и т.п. Данная информация транслируется в потоке [FORTS\\_COMMON\\_REPL](#page-119-0).

• Журнал заявок пользователя (а также - полный журнал заявок торговой системы)

В журнале заявок пользователя транслируется вся история операций по заявкам пользователя. Журналы заявок пользователя доступны в таблице orders log потока [FORTS\\_TRADE\\_REPL](#page-98-0) для фьючерсов и опционов, а также в таблице multileg\_orders\_log потока [FORTS\\_TRADE\\_REPL](#page-98-0) для заявок по составным инструментам.

В случае, если пользователь при конфигурации логина указал опцию "Полный журнал заявок", помимо своих заявок, пользователь будет получать полный журнал всех операций с заявками на рынке в анонимизированном виде, доступный в таблице orders\_log потока [FORTS\\_ORDLOG\\_REPL](#page-105-0).

• Журнал сделок пользователя

Содержит список всех совершенных пользователем за текущую сессию сделок. Журналы сделок пользователя доступны в таблице user deal потока FORTS TRADE REPL для фьючерсов и опционов, а также в таблице user multileg deal потока [FORTS\\_TRADE\\_REPL](#page-98-0) для сделок по составным инструментам.

• Журнал сделок торговой системы

Содержит список всех сделок, совершенных всеми пользователями за текущую сессию. Данные сделок чужих пользователей представлены в анонимизированном виде. Журналы сделок пользователя доступны в таблице deal потока [FORTS\\_DEALS\\_REPL](#page-108-0) для фьючерсов и опционов, а также в таблице multileg deal для сделок по составным инструментам.

## **3.2.3. Информация для восстановления**

Для обеспечения возможности быстрого восстановления получения торговой информации после потери соединения со SPECTRA, равно как и для реализации сценария позднего подключения к бирже, в составе шлюза PLAZA II осуществляется трансляция периодических срезов текущих стаканов в неагрегированном виде. Это позволяет получить актуальное состояние своих заявок (а в случае подключенной опции "Полный журнал заявок" - всех заявок в системе) на текущий момент времени.

Срезы активных заявок транслируются с периодичностью 2 минуты в потоке [FORTS\\_USERORDERBOOK\\_REPL.](#page-115-0)

## **3.2.4. Информация о средствах и лимитах**

Включает следующие данные:

• Информация о позициях

Транслируется в виде временных срезов в потоке [FORTS\\_POS\\_REPL](#page-124-0). Для каждого значения позиции доступен идентификатор последней сделки, вошедней в расчет записи по позиции.

• Информация о средствах и лимитах клиентов

Транслируется в виде временных срезов в потоке FORTS PART REPL. Для каждого значения клиентского счета указаны размеры средств (как денег, так и залогов) на начало торговой сессии, текущие и резервы средств.

## **3.2.5. Клиринговая информация**

Клиринговая информация, транслируемая в составе шлюза PLAZA II включает следующие данные:

• Расчетные цены клиринга

Формируются в момент проведения вечернего клиринга. Доступны в таблице fut\_sess\_settl потока [FORTS\\_CLR\\_REPL.](#page-151-0) Таблица с расчетными ценами включает также инструменты, срок действия которых закончился, что позволяет использовать данную таблицу для получения правильных цен по которым будет произведена поставка.

• Вариационная маржа (премия) промежуточного клиринга

Вариационная маржа (премия) промежуточного клиринга доступна в таблицах fut\_intercl\_info и opt\_intercl\_info потока [FORTS\\_REFDATA\\_REPL](#page-130-0) для фьючерсов и опционов, соответственно.

• Реестры отвергнутых в клиринг заявок

Перечисляются заявки, перевыставление которых в клиринг не было произведено по причине нехватки средства. Реестр транслируется в таблице [rejected\\_orders](#page-172-0) потока [FORTS\\_REJECTEDORDERS\\_REPL](#page-172-1)

• Средства клиентов по результатам клиринга

Включают в себя информацию о сумме средств на счетах, движении по счетам, сборах, суммарном ГО и ВМ на момент клиринга. Транслируются в потоке [FORTS\\_CLR\\_REPL](#page-151-0).

• Заявки на исполнение опционов

## **3.2.6. Информация об индексах и курсах**

В составе данной группы присутствует следующая информация:

• Текущие значения индексов РТС

Включает текущие значения биржевых индексов. Значения в данной таблице обновляются с периодичностью 15 секунд. В состав информации об индексах входит значение курса USD, с использованием которого был произведен расчет индекса. Данные транслируются в потоке [RTS\\_INDEX\\_REPL.](#page-156-2)

• Значения курсов валют

Содержат значения курсов валют, используемые в торговой системе для обработки контрактов, рассчитываемых в валюте, отличной от рублей. Значения курсов валют доступны в таблице curr\_online потока [MOEX\\_RATES\\_REPL.](#page-168-0)

## **3.2.7. Вспомогательные информационные потоки**

В данную группу отнесены информационные потоки, предоставляющие дополнительные функции:

• Текущие значения вариационной маржи и индикатив по премиям

Транслируются в потоке [FORTS\\_VM\\_REPL](#page-157-1) в разрезе позиций клиентов и РК.

• Текущие значения волатильности и теоретические цены для опционов

Транслируются в потоке [FORTS\\_VOLAT\\_REPL.](#page-159-0)

## **3.3. Особенности использования шлюза**

## **3.3.1. Служебные поля репликации**

Каждая реплицируемая таблица имеет в своей структуре три первых поля фиксированного типа i8, предназначенных для обеспечения механизма репликации:

- **replID** уникальный идентификатор записи в таблице. При вставке каждой новой записи, этой записи присваивается уникальный идентификатор. Несмотря на то, что таблица может иметь некий первичный ключ, определяемый бизнес-логикой, для целей репликации все равно первичным и уникальным идентификатором является поле replID.
- **replRev** уникальный номер изменения в таблице. При любом изменении в таблице (вставке, редактировании, удалении записи) затронутая запись получает значение replRev, равное максимальному replRev в таблице до изменения +1.
- **replAct** replAct признак того, что запись удалена. Если replAct не нулевой запись удалена. Если replAct = 0 запись активна..

## **3.3.2. Команды**

Для отправки команд необходимо создать публикатор с параметрами NAME = FORTS\_SRV, category = FORTS\_MSG. Для получения ответов на отправленные сообщения необходимо в функции отправки сообщения задать флаг CG\_PUB\_NEEDREPLY, а также создать подписчик с типом p2mqreply.

В случае ошибки в доставке и обработке сообщения на системном уровне, код клиента может получить либо ошибку при выполнении функции отправки сообщения, либо ответное сообщение специального типа "системная ошибка" (msgid=100):

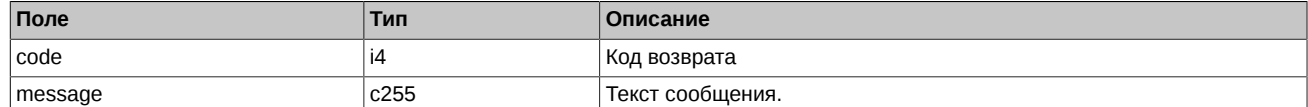

Обратите внимание, что сообщение "системная ошибка" может быть отправлено в ответ на любое сообщение бизнес-логики.

## **3.3.3. Контроль аномальной активности**

В ТС SPECTRA действует система ограничения аномальной активности клиентских приложений. Она не позволяет приложению пользователя (одному логину в системе SPECTRA) присылать более оговорённого в заявке на подключение количества сообщений в единицу времени. В настоящий момент можно получить логин в систему SPECTRA с ограничением 30, 60, 90 и т.д. (но не более 3000) торговых операций в секунду. К торговым операциям относятся все команды управления заявками. Количество неторговых (всех остальных) операций для любого типа логина ограничено 1000 в секунду.

При превышении лимита сообщений, система контроля не транслирует сообщение в ядро ТС, а посылает пользователю сообщение-ответ с уведомлением об отказе в обслуживании, msgid=99 следующей структуры:

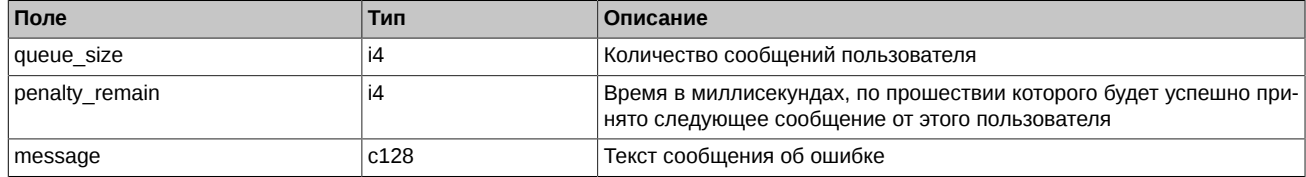

Обращаем внимание на два нюанса:

1. Количество сообщений за истекшую секунду оценивается при приёме КАЖДОГО сообщения. Это значит, что если пользователь постоянно присылает запросы с частотой, больше, чем ему разрешено, то его сообщения перестают обрабатываться вообще.

2. Сообщение-отказ с типом 99 может быть послано в ответ на любое сообщение пользователя.

### **3.3.4. Автоматическое снятие заявок при отключении пользователя от торгов**

В ТС SPECTRA предусмотрен механизм контроля за состоянием подключения клиента (сервис "Cancel On Disconnect"), который позволяет при отключении клиента от ТС автоматически снимать все активные заявки клиента. Снимаются только обычные (без срока истечения), безадресные заявки.

Для включения сервиса (а также отключения) фирме-Участнику торгов необходимо подать соответствующее распоряжение через Клиентский Центр. Сервис включается для идентификатора (p2login), принадлежащего фирме-Участнику.

При подключении идентификатора с включенной услугой "Cancel On Disconnect" к ТС для него активируется режим контроля за состоянием подключения (COD-режим).

Логика работы механизма контроля подключений следующая:

- Если для клиента активирован COD-режим, то система отслеживает активность подключения на транзакционном уровне. Каждая команда (сообщение) клиента, зарегистрированная в системе, вне зависимости от её успешности, трактуется как проявление активности.
- Если за установленный в качестве порога неактивности временной интервал (в текущей реализации = 20 сек.) клиент не отправил ни одного сообщения или, потеряв подключение к системе, не подключился заново, все его активные заявки автоматически снимаются.

Возможные ситуации, при которых происходит запуск процедуры снятия активных заявок:

- Клиент не отправил ни одного сообщения за установленный период времени.
- Клиентское приложение потеряло соединение с роутером. Активные заявки будут сняты по истечении установленного периода времени.
- Роутер потерял соединение с сервером доступа. Активные заявки будут сняты по истечении установленного периода времени.
- Сервер доступа потерял соединение с ТС или утратил работоспособность вследствие возникшей ошибки. Активные заявки клиентов, не установивших соединение с другим сервером доступа, будут сняты по прошествии времени, установленного в качестве порога неактивности.
- Возможна ситуация, когда сервер доступа, частично утрачивая работоспособность, оповещает ТС об активности от имени своих клиентов, но фактически теряет с ними соединение. Такая ситуация не может быть идентифицирована ТС Биржи и должна быть урегулирована на стороне Участника.

Для всех клиентов с COD-режимом заявки также автоматически снимаются после окончания вечерней торговой сессии и при восстановлении системы после сбоя.

Заявки, снятые механизмом "Cancel On Disconnect", в таблицах помечаются специальным статусом (поле xstatus).

При отсутствии торговой активности, чтобы предотвратить снятие заявок, клиентское приложение должно информировать ТС об активности подключения путем отправки не реже одного раза в 10 секунд, но не чаще чем раз в секунду, специальной команды CODHeartbeat (msgid=10000) следующей структуры:

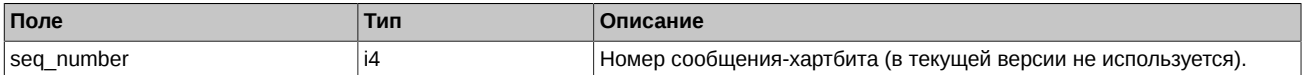

Команда не учитывается при расчете сбора за транзакции.

Сервис контроля подключений не отправляет ответных сообщений на хартбиты, поэтому при вызове функции отправки сообщения следует указывать ноль (не ожидать ответа): cg\_pub\_post(pub, msgptr, 0). Вызов функции cg\_pub\_post с флагом CG\_PUB\_NEEDREPLY при отправке хартбита приведет к получению ошибки CG\_MSG\_P2MQ\_TIMEOUT.

## **3.3.5. Потоки, получаемые логинами разных подтипов**

В зависимости от подтипа логина пользователя (основной, просмотровый или транзакционный) различен получаемый им набор потоков репликации.

#### **Основной логин получает следующие потоки репликации:**

- FORTS CLR REPL Клиринговая информация
- [FORTS\\_FEERATE\\_REPL](#page-111-0)  Поток точных ставок комиссий биржи
- [FORTS\\_BROKER\\_FEE\\_PARAMS\\_REPL](#page-114-0)  Параметры для расчета брокерской комиссии
- FORTS BROKER FEE\_REPL Брокерские комиссии
- FORTS FEE\_REPL Поток комиссий и штрафов биржи
- FORTS PROHIBITION REPL Запреты
- [FORTS\\_REFDATA\\_REPL](#page-130-0)  Справочная и сессионная информация
- [FORTS\\_TRADE\\_REPL](#page-98-0) Заявки и сделки пользователя
- FORTS MM REPL Информация об обязательствах ММ
- FORTS USERORDERBOOK REPL Заявки пользователя: срез стакана
- FORTS FORECASTIM\_REPL Прогноз рисков после возможной раздвижки
- FORTS INFO REPL Справочная информация
- FORTS PART REPL Информация о средствах и лимитах
- FORTS POS REPL Информация о позициях
- [FORTS\\_TNPENALTY\\_REPL](#page-157-1)  Информация о сборах за транзакции
- FORTS VM REPL Вариационная маржа и премия
- FORTS DEALS REPL Поток анонимных сделок
- FORTS COMMON REPL Общая информация по сессии
- [FORTS\\_MISCINFO\\_REPL](#page-149-0) Дополнительная справочная информация
- FORTS VOLAT REPL Волатильность
- MOEX RATES REPL Курсы валют он-лайн
- [RTS\\_INDEX\\_REPL](#page-156-2)  Биржевые индексы
- [FORTS\\_RISKINFOBLACK\\_REPL](#page-160-0) Риск-параметры для модели Блэка-Шоулза
- FORTS RISKINFOBACH REPL Риск-параметры для модели Башелье
- FORTS USER REPL Пользователи
- [FORTS\\_REJECTEDORDERS\\_REPL](#page-172-1)  Отвергнутые в клиринг заявки

Если способ получения рыночных данных – "агрегированные стаканы", основной логин также получает:

• [FORTS\\_AGGR5\\_REPL](#page-121-0), [FORTS\\_AGGR20\\_REPL](#page-121-0) и [FORTS\\_AGGR50\\_REPL](#page-121-0) - Потоки агрегированных стаканов

Если способ получения рыночных данных – "полный журнал заявок", основной логин получает:

- [FORTS\\_ORDLOG\\_REPL](#page-105-0) Поток анонимных заявок
- FORTS ORDBOOK REPL Срез стакана. Анонимный

#### **Просмотровый логин получает следующие потоки репликации:**

- FORTS CLR REPL Клиринговая информация
- [FORTS\\_FEERATE\\_REPL](#page-111-0)  Поток точных ставок комиссий биржи
- [FORTS\\_BROKER\\_FEE\\_PARAMS\\_REPL](#page-114-0)  Параметры для расчета брокерской комиссии
- FORTS BROKER FEE REPL Брокерские комиссии
- FORTS FEE\_REPL Поток комиссий и штрафов биржи
- FORTS PROHIBITION REPL Запреты
- FORTS REFDATA REPL Справочная и сессионная информация
- [FORTS\\_TRADE\\_REPL](#page-98-0) Заявки и сделки пользователя
- FORTS MM REPL Информация об обязательствах ММ
- FORTS USERORDERBOOK REPL Заявки пользователя: срез стакана
- [FORTS\\_FORECASTIM\\_REPL](#page-169-0)  Прогноз рисков после возможной раздвижки
- FORTS INFO REPL Справочная информация
- [FORTS\\_PART\\_REPL](#page-126-0)  Информация о средствах и лимитах
- FORTS POS REPL Информация о позициях
- FORTS TNPENALTY REPL Информация о сборах за транзакции
- [FORTS\\_VM\\_REPL](#page-157-1) Вариационная маржа и премия
- [FORTS\\_DEALS\\_REPL](#page-108-0)  Поток анонимных сделок
- FORTS COMMON REPL Общая информация по сессии
- [FORTS\\_MISCINFO\\_REPL](#page-149-0) Дополнительная справочная информация
- [FORTS\\_VOLAT\\_REPL](#page-159-0) Волатильность
- [MOEX\\_RATES\\_REPL](#page-168-0) Курсы валют он-лайн
- [RTS\\_INDEX\\_REPL](#page-156-2)  Биржевые индексы
- [FORTS\\_RISKINFOBLACK\\_REPL](#page-160-0) Риск-параметры для модели Блэка-Шоулза
- [FORTS\\_RISKINFOBACH\\_REPL](#page-160-1) Риск-параметры для модели Башелье
- [FORTS\\_USER\\_REPL](#page-169-1)  Пользователи
- [FORTS\\_REJECTEDORDERS\\_REPL](#page-172-1)  Отвергнутые в клиринг заявки

Если способ получения рыночных данных – "агрегированные стаканы", просмотровый логин также получает:

• [FORTS\\_AGGR5\\_REPL](#page-121-0), [FORTS\\_AGGR20\\_REPL](#page-121-0) и [FORTS\\_AGGR50\\_REPL](#page-121-0) - Потоки агрегированных стаканов

Если способ получения рыночных данных – "полный журнал заявок", просмотровый логин получает:

- FORTS ORDLOG REPL Поток анонимных заявок
- FORTS ORDBOOK REPL Срез стакана. Анонимный

#### **Транзакционный логин получает следующие потоки репликации:**

- FORTS CLR REPL Клиринговая информация
- [FORTS\\_FEERATE\\_REPL](#page-111-0)  Поток точных ставок комиссий биржи
- FORTS BROKER FEE PARAMS REPL Параметры для расчета брокерской комиссии
- FORTS BROKER FEE REPL Брокерские комиссии
- FORTS FEE\_REPL Поток комиссий и штрафов биржи
- FORTS PROHIBITION REPL Запреты
- FORTS REFDATA REPL Справочная и сессионная информация
- FORTS TRADE\_REPL Заявки и сделки пользователя
- FORTS MM REPL Информация об обязательствах ММ
- [FORTS\\_USERORDERBOOK\\_REPL](#page-115-0)  Заявки пользователя: срез стакана
- FORTS FORECASTIM\_REPL Прогноз рисков после возможной раздвижки
- FORTS INFO REPL Справочная информация
- [FORTS\\_PART\\_REPL](#page-126-0)  Информация о средствах и лимитах
- FORTS POS REPL Информация о позициях
- FORTS TNPENALTY REPL Информация о сборах за транзакции
- [FORTS\\_VM\\_REPL](#page-157-1) Вариационная маржа и премия
- FORTS USER REPL Пользователи
- [FORTS\\_REJECTEDORDERS\\_REPL](#page-172-1)  Отвергнутые в клиринг заявки

## **3.3.6. Смена пароля доступа в торговую систему**

У пользователя имеется возможность самостоятельно сменить свой пароль доступа в торговую систему. Для этого можно воспользоваться одним из следующих методов:

• воспользоваться специальной утилитой **change password** (её описание дано ниже);

• Создать своё приложение для смены пароля (описание соответствующих объектов API можно найти в документе **[cgate\\_ru.pdf](http://ftp.moex.com/pub/ClientsAPI/Spectra/CGate/prod/docs/cgate_ru.pdf)** [[http://ftp.moex.com/pub/ClientsAPI/Spectra/CGate/prod/docs/cgate\\_ru.pdf](http://ftp.moex.com/pub/ClientsAPI/Spectra/CGate/prod/docs/cgate_ru.pdf)] в разделе "Объекты протокола изменения пароля") и послать в торговую систему сообщение **ChangePassword** с необходимыми параметрами (см. раздел "[Метод ChangePassword"](#page-197-0)).

#### Утилита **change\_password**

Утилита change\_password предназначена для изменения пароля пользователя в торговой системе. Утилита получает на вход старый и новый пароль пользователя, отправляет их в ТС SPECTRA, и получает ответ об успешной (или нет) смене пароля пользователя в торговой системе. Используемый утилитой протокол обеспечивает защищенную передачу данных, пароль и логин пользователя в открытом виде по сети не передаются.

Утилита представляет собой консольное приложение с запуском из командной строки, исполняемый файл change\_password.exe. Находится: для среды Windows - C:\Moscow Exchange\SpectraCGate\bin\change\_password.exe; для среды Linux - \opt\moex\cgate \bin\change\_password.

При запуске утилите могут быть переданы следующие параметры:

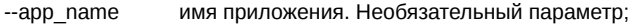

- --local pass пароль для локального соединения с роутером. Необязательный параметр;
- --host ip-адрес роутера. Необязательный параметр, значение по умолчанию 127.0.0.1;
- --port порт роутера. Необязательный параметр. Значение по умолчанию 4001;
- --ini ini-файл с настройками логирования. Необязательный параметр. Если ini-файл не задан, результат операции выводится на консоль.

Пример строки запуска:

C:\Moscow Exchange\SpectraCGate\bin\change\_password.exe --port=4001

Для смены пароля необходимо выполнить следующие действия:

- Запустить утилиту.
- В консоли ввести старый и новый пароль.
- Нажать Enter.

Утилита возвращает "0" в случае успешного выполнения команды смены пароля и "1" в случае неуспеха.

Обратите внимание, что получение ответа об успешном выполнении означает изменение пароля пользователя в торговой системе, при этом авторизация текущего соединения роутера не меняется. Для авторизации роутера с новым паролем необходимо изменить пароль в ini-файле роутера и перезапустить роутер.

## **3.3.7. Партиционирование матчинга**

В ТС SPECTRA поддерживается разделение (партиционирование) торговых инструментов на группы, и торговля ими раздельно на нескольких независимых модулях сведения заявок (модулях матчинга), при этом каждый модуль матчинга обрабатывает свою группу инструментов. Принадлежность инструмента к группе (матчингу) определяется кодом базового актива (base\_contract\_code) инструмента.

Трансляция торговых данных производится также раздельно и независимо, для каждого из модулей матчинга назначаются собственные потоки репликации. Принадлежность потоков репликации матчингу определяется по постфиксу \_MATCH\${id} в названии потока, где \${id} - ID модуля матчинга. Например, поток FORTS\_TRADE\_REPL\_MATCH1 - заявки и сделки пользователя по фьючерсным инструментам, которые обрабатываются на MATCH1.

Потоки, транслируемые раздельно для каждого матчинга (имеют постфикс MATCH\${id}):

- FORTS DEALS REPL
- FORTS FEE REPL
- FORTS FORECASTIM REPL
- FORTS COMMON REPL
- [FORTS\\_TRADE\\_REPL](#page-98-0)
- FORTS ORDBOOK REPL
- FORTS USERORDERBOOK REPL
- FORTS AGGR5 REPL, FORTS AGGR20 REPL, FORTS AGGR50 REPL
- FORTS ORDLOG REPL
- FORTS POS REPL
- [FORTS\\_VM\\_REPL](#page-157-1)
- FORTS VOLAT REPL

Для сопоставления инструментов матчингу, на котором они обрабатываются, в потоке [FORTS\\_REFDATA\\_REPL](#page-130-0) транслируется таблица instr2matching\_map с полями:

- $\bullet$  base contract id числовой идентификатор базового контракта;
- matching id идентификатор матчинга.

Привязка инструментов к матчингам может меняться при смене торговой сессии.

Новый алгоритм получения торговых данных:

- По таблицам fut sess contents / opt sess contents для isin id определяем код базового актива (base contract code).
- По таблицам fut vcb / opt vcb для base contract code определяем идентификатор базового контракта (base contract id).
- В таблице instr2matching\_map по base\_contract\_id определяем идентификатор матчинга.
- Для получения торговых данных по инструменту открываем потоки с соответствующим \_MATCH\${id}.

В ТС SPECTRA версии 6.3 модуль сведения заявок будет один, и для обратной совместимости оставлены старые потоки репликации (без разделения по матчингам), но в последующих версиях системы старые потоки будут удалены, поэтому пользователям рекомендуется перестраивать свои системы на работу с новыми потоками данных. Также в систему добавлены две новые команды MoveOrder (msgid=438) и DelOrder (msgid=436), которые следует использовать для перемещения и удаления заявок по фьючерсам и опционам в ТС с несколькими матчингами.

## <span id="page-93-0"></span>**3.3.8. Типы потоков данных**

Различают следующие типы потоков данных:

- **"Достоверный" ('Reliable')** Данные, опубликованные в таких потоках, актуальны, достоверны и не подлежат изменению. Любое изменение - это форс-мажор, связанный с нештатной ситуацией на Бирже. На данные из таких потоков участник может полностью опираться при принятии решений.
- **"Условно достоверный" ('Almost Reliable')** Требуется сверка с отчетами. Данные в таких потоках обычно не подлежат изменению, но могут быть редкие ситуации, когда окончательные значения, публикуемые в отчетах, отличаются от онлайн данных. Например, расчетная цена может быть скорректирована решением НКЦ (такая ситуация предусмотрена регуляторными документами). На данные из таких потоков участник может опираться, с учетом, что возможно потребуется скорректировать полученные данные на основании автоматической сверки с отчетами.
- **"Информационный" ('Informational')** Данные, на которые участник не может полагаться, как на единственный источник при принятии тех или иных решений. Данные из таких потоков нужно использовать с осторожностью, по возможности, проводя взвешенное сравнение с аналогичными данными, полученными другим способом. Примером таких данных могут служить данные о волатильности, которые носят оценочный характер, зависящий от используемой модели и методики расчета.

Ниже в таблице приведена градация потоков по типам:

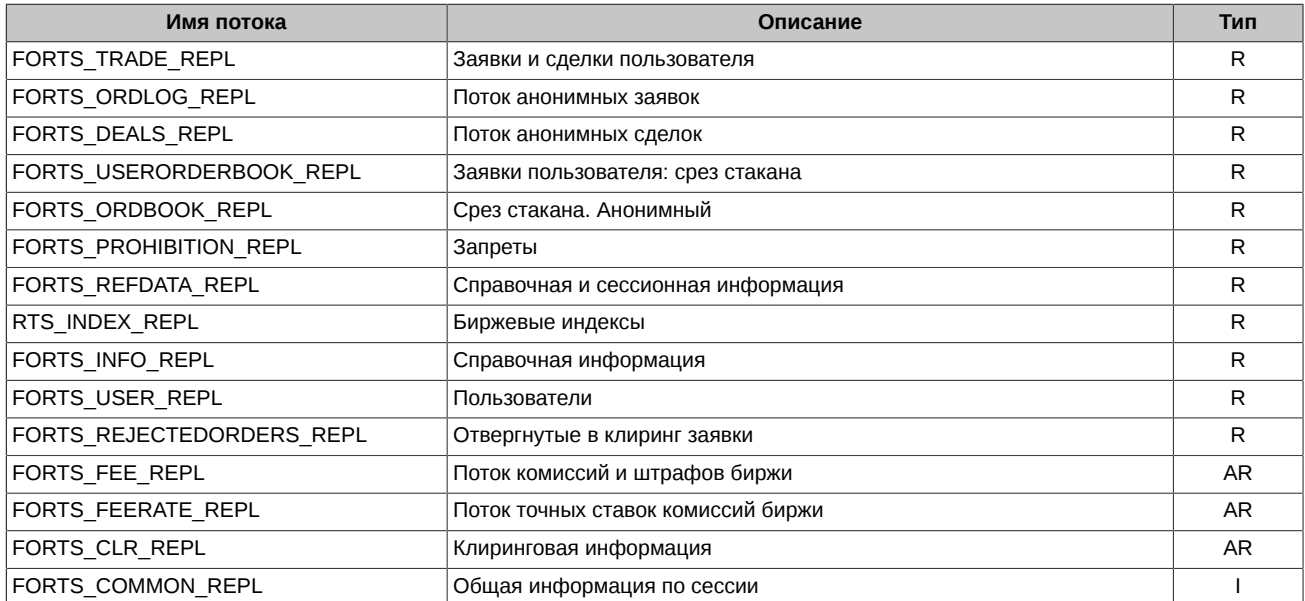

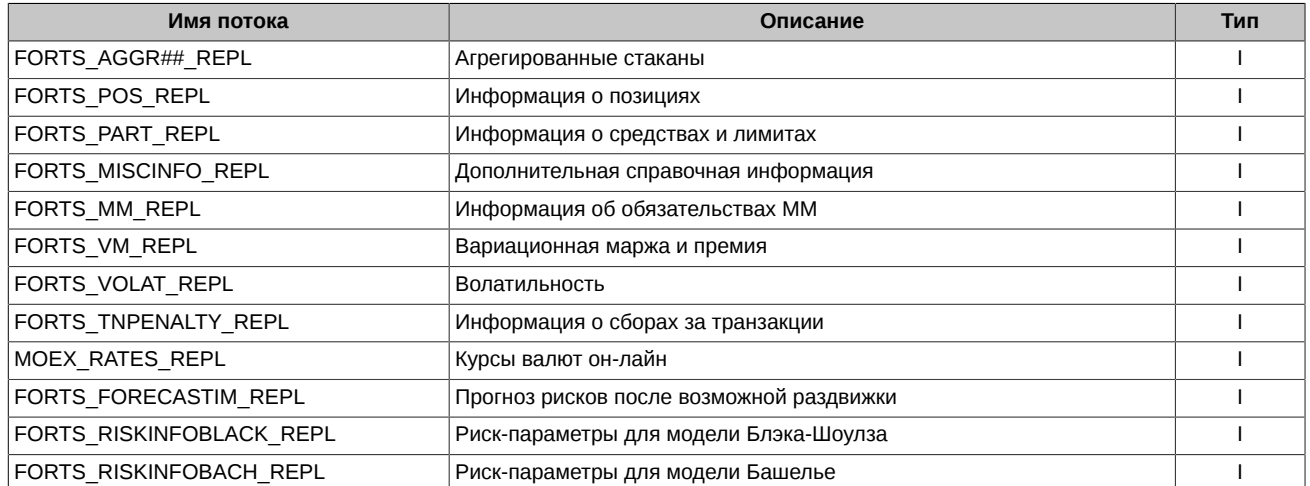

## **3.3.9. Ограничение количества одновременно открытых потоков репликации от одного соединения PLAZA II**

В системе существует ограничение на количество одновременных подписок на один поток PLAZA II (Cgate) от одного шлюзового логина - не более 20. При превышении этого ограничения, каждая последующая попытка подписаться на поток будет завершаться с кодом ошибки ERROR:TOO MANY CONNECTIONS, отражающаяся в журнале работы Cgate.

## **3.4. Обработка нештатных ситуаций**

## **3.4.1. Восстановление при потере соединения с Биржей**

Шлюз PLAZA II в стандартной конфигурации использует четыре TCP соединения с серверами биржи:

- Соединение для подачи приказов/команд.
- Соединение для получения основных рыночных данных. К таким данным относятся потоки агрегатов, потоки FORTS\_ORDLOG\_REPL, FORTS\_DEALS\_REPL, FORTS\_TRADE\_REPL, FORTS\_COMMON\_REPL.
- Соединение для получения вспомогательных и справочных потоков.
- Соединение для получения данных для восстановления при восстановлении связи или первоначальном присоединении (Snapshot).

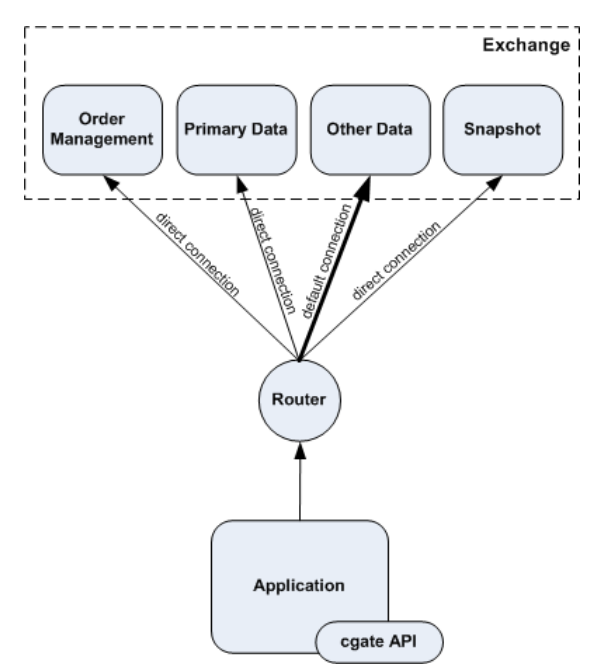

**Рис. 18. Схема соединений**

Для обеспечения надежности в торговой системе реализовано дублирование аппаратных компонентов, обслуживающих соединения пользователей, с использованием балансировщиков нагрузки, которые направляют пользователя при установке соединения на тот сервер, который наименее загружен в данный момент.

## **3.4.1.1. Диагностика разрыва соединений**

За установку TCP соединений отвечает ПО P2MQRouter, все настройки для данных соединений прописаны в конфигурационном файле роутера, при этом соединение для "Other Data" указывается как исходящее default connection, а остальные как исходящие direct connection. Такое построение является основной штатной конфигурацией при подключении к серверной ферме биржи. Конфигурация соединений при подключении через сервер доступа брокера может отличаться, в этом случае требуется запрашивать конкретную конфигурацию у владельца сервера.

За восстановление соединения в случае разрыва также отвечает P2MQRouter, при обрыве он автоматически, с заданной периодичностью пытается восстановить соединение, при этом пользовательское приложение повлиять на эти процессы никак не может. И в этом случае, отследить разрыв соединения приложение пользователя может по изменению статуса P2MQRouter с ROUTER\_CONNECTED на ROUTER\_RECONNECTING, получая уведомления об изменении статуса от объекта "connection".

Библиотека CGate ведет себя следующим образом:

- Разрыв соединения с гейтом обработки входных приказов диагностируется непосредственно в момент получения ошибки TCPсоединения. При этом, затронутые разрывом объекты publisher переходят в ошибочное состояние.
- Диагностика разрыва соединения, используемого для получения основных рыночных данных, происходит в течение 30 секунд. Затронутые объекты listener при этом переходят в ошибочное состояние.

Объекты в состоянии ERROR необходимо освободить, и с какой-то периодичностью (например, раз в несколько секунд) пытаться переоткрыть заново.

#### **3.4.1.2. Процедура восстановления**

В общем случае, алгоритм восстановления подключения следующий:

- После старта предпринимать периодические попытки открыть соединение с P2MQRouter.
- При восстановлении соединения рутера с сетью PLAZA II объект соединение перейдет в состояние ACTIVE.
- Произвести открытие нужных потоков. Для ускорения процедуры восстановления рекомендуется выполнять получение данных с момента последнего обновления. При открытии потока следует указывать replstate, полученный в момент закрытия потока, или явно задавать номера ревизий для таблиц и номер жизни схемы, используя последние номера фактически полученных данных.
- Произвести восстановление списка активных заявок (см. далее).
- Зарегистрировать publisher для приказов/команд.

Ниже в таблице приведены рекомендуемые способы восстановления данных в зависимости от получаемого потока:

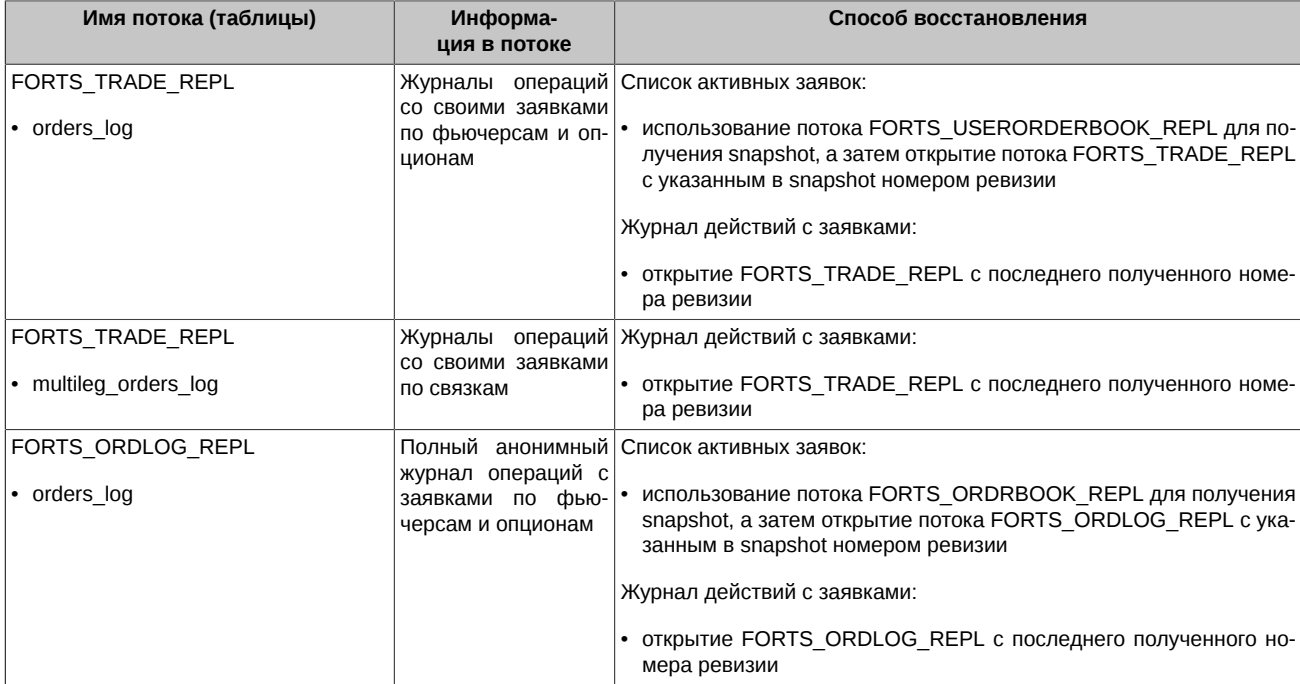

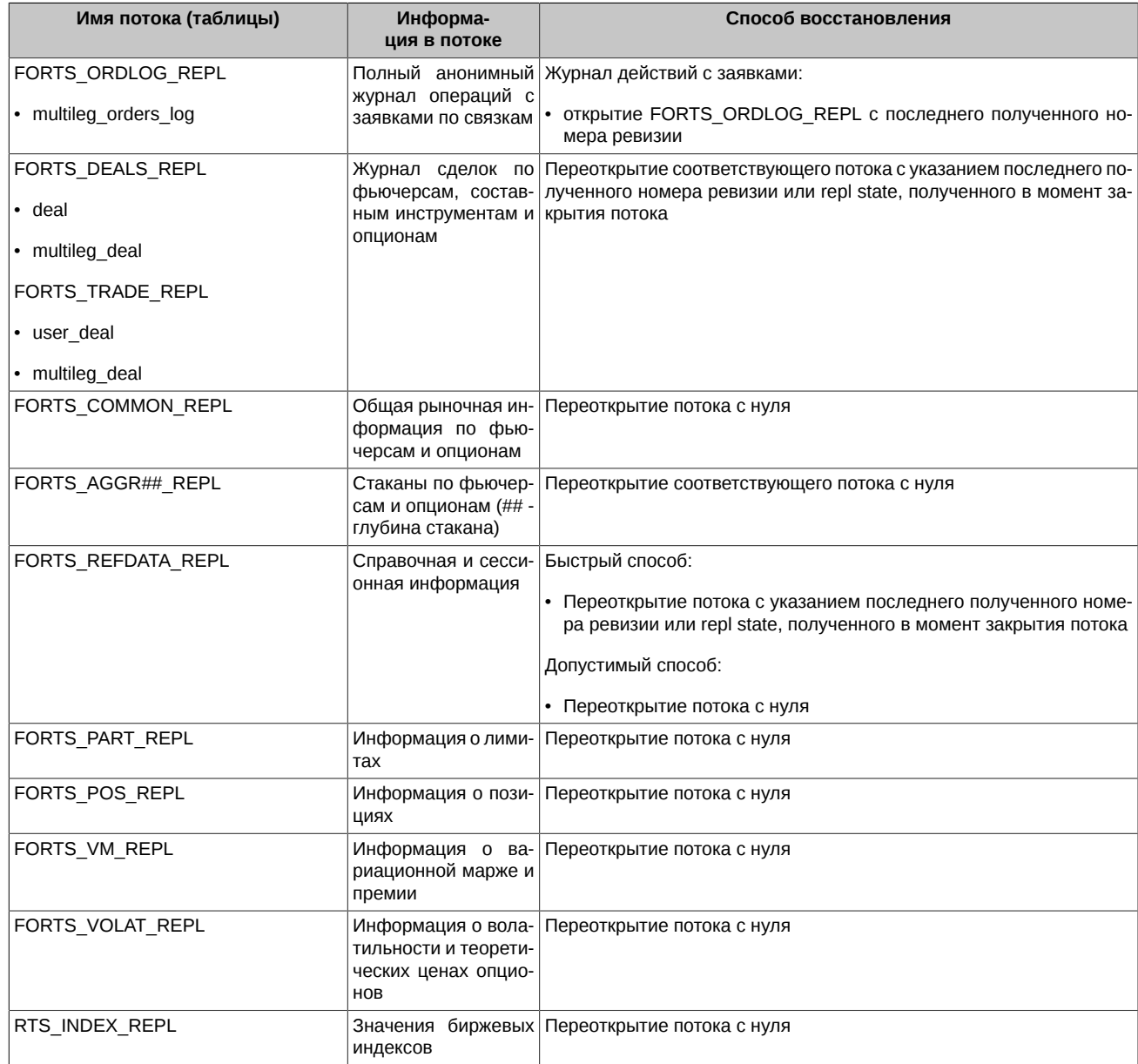

При восстановлении соединения важной задачей является получение текущих активных заявок пользователя:

1. Получение набора активных в момент восстановления заявок.

2. Получение журнал действий с заявками в период отсутствия соединения.

Задача 1 решается путём получения среза заявок ([FORTS\\_USERORDERBOOK\\_REPL\)](#page-115-0) — заявки, отсутствующие в срезе, были сведены или отвергнуты в период отсутствия соединения.

Задача 2 решается получением журнала действий со своими заявками (таблица orders\_log потока FORTS\_TRADE\_REPL, а также таблица multileg\_orders\_log потока FORTS\_TRADE\_REPL) за период отсутствия соединения. Для этого надо открыть соответствующий поток с указанием номера ревизии последней фактически полученной до сбоя записи. Все действия с заявками, происходившие до момента восстановления, будут отражены в виде записей этих таблиц. Индикатором получения всей пропущенной истории действий с заявками является переход потока в состояние ONLINE.

**Примечание:** Приведенная выше процедура восстановления подходит и для позднего входа.

### **3.4.1.3. Общие рекомендации**

В общем же случае, для минимизации вероятности возникновения сетевых сбоев в пользовательских приложениях Биржа рекомендует устанавливать дублирующие каналы связи, иметь два логина для шлюза, с одинаковым набором прав, и, соответственно, запускать одновременно два пользовательских приложения, которые будут получать одинаковые данные, с возможностью переключения между ними при сбоях. Как альтернатива, в коде самого приложения должен быть предусмотрен механизм переключения на дублирующий канал связи, то есть установка соединения с P2MQRouter, работающим через резервный канал к бирже.

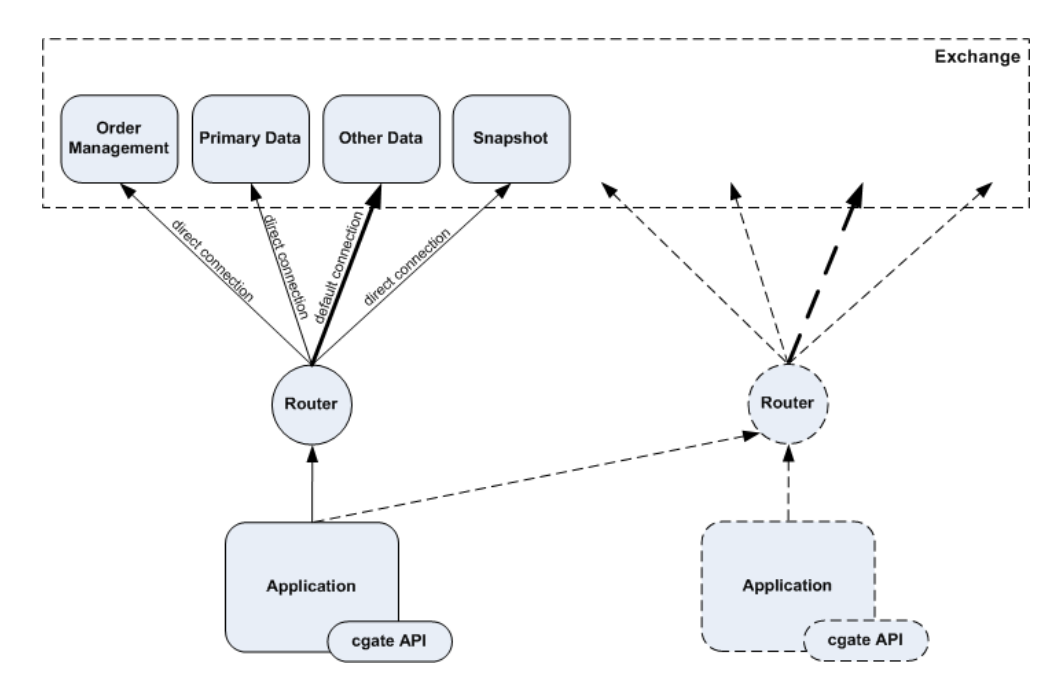

**Рис. 19. Дублирование каналов связи**

#### **3.4.2. Восстановление при проблемах в инфраструктуре Биржи**

Под такими проблемами понимаются аварии на стороне биржи, связанные с нарушениями в работе ядра ТС или сервисов, формирующих какие-либо рыночные данные. Как правило, это приводит к останову и перезапуску этих сервисов.

#### **3.4.2.1. Очистка данных по потокам**

При регламентных работах, штатных или нештатных перезапусках сервисов на стороне биржи и после восстановления связи с клиентом, сервисы публикации данных присылают уведомления об очистке старых данных, перед тем как присылать текущее состояние данных.

Уведомления об очистке есть двух типов:

- CG\_MSG\_P2REPL\_CLEARDELETED по каждой таблице, с указанием ревижена. Уведомление инструктирует клиента о необходимости удалить все записи со значением replRev меньшим, чем указано в уведомлении. Для оптимизации передачи данных, в уведомлении может быть указан ревижен, равный MAX(int64). Это означает, что клиент должен произвести полную очистку данных по таблице, таблица будет передана целиком.
- CG\_MSG\_P2REPL\_LIFENUM для всего потока репликации целиком, с указанием нового "номера жизни" потока. Означает существенно изменение данных потока со времени последнего соединения. Клиент должен очистить все данные по всем таблицам, данные будут переданы "с нуля".

#### **3.4.2.2. Возможные изменения данных при нештатной работе сервисов публикации**

В штатном режиме работы, включая регламентные работы во внеторговое время, при открытии или переоткрытии любого потока репликации, кроме потоков, связанных с историей заявок и сделок (FORTS\_TRADE\_REPL, FORTS\_ORDLOG\_REPL и FORTS\_DEALS\_REPL), клиент может получить как нотификации CG\_MSG\_P2REPL\_CLEARDELETED, так и нотификации CG\_MSG\_P2REPL\_LIFENUM, которые требуется корректно обработать.

В штатном режиме для потоков, связанных с историей заявок и сделок (см. выше), уведомление CG\_MSG\_P2REPL\_LIFENUM рассылается только при смене версии системы, после тестовых торгов, чтобы пользователи очистили тестовые данные. В уведомлении CG\_MSG\_P2REPL\_CLEARDELETED указывается значение replRev для первой по времени, доступной в системе в настоящий момент заявки или сделки.

Приход уведомления CG\_MSG\_P2REPL\_LIFENUM с новым "номером жизни" потока непосредственно в торгах означает, что в ТС произошел серьезный сбой, и требуется перепослать данные по заявкам и сделкам, которые могли быть уже разосланы пользователям.

Дополнительно по каналам, не связанным с самой ТС (система СОИ, новости на сайте биржи и т.п.), будет публиковаться информация о том, были ли в результате исправления ошибочных данных затронуты данные, которые реально попали к пользователям. В частности, был ли откат к состоянию системы до момента аварии, и какой последний номер заявки и сделки после перезапуска системы будет доступен пользователю.

# **4. Описание схемы репликации FORTS\_PUBLIC**

# <span id="page-98-0"></span>**4.1. Поток FORTS\_TRADE\_REPL - Заявки и сделки пользователя [\(Type=R\)](#page-93-0)**

## **4.1.1. Схема данных**

Таблицы:

- [orders\\_log](#page-98-1) Журнал заявок
- [multileg\\_orders\\_log](#page-100-0) Журнал заявок по связкам
- user deal Журнал сделок пользователя
- [user\\_multileg\\_deal](#page-103-0)  Журнал сделок пользователя по связкам
- [heartbeat](#page-104-0) Служебная таблица cерверных часов
- [sys\\_events](#page-104-1)  Таблица событий

## <span id="page-98-1"></span>**4.1.1.1. Таблица orders\_log: Журнал заявок**

### **Табл. 2. Поля таблицы orders\_log**

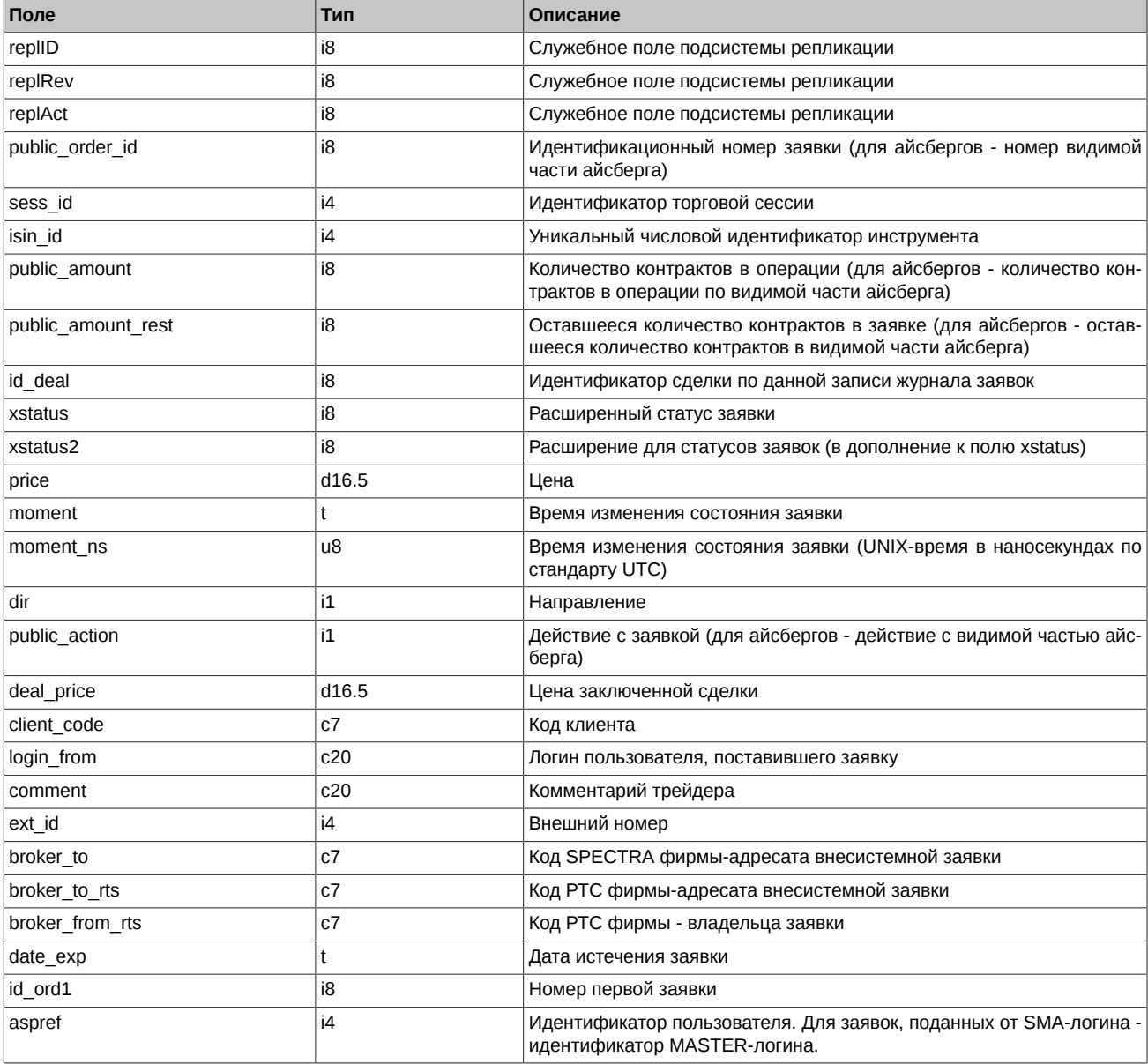

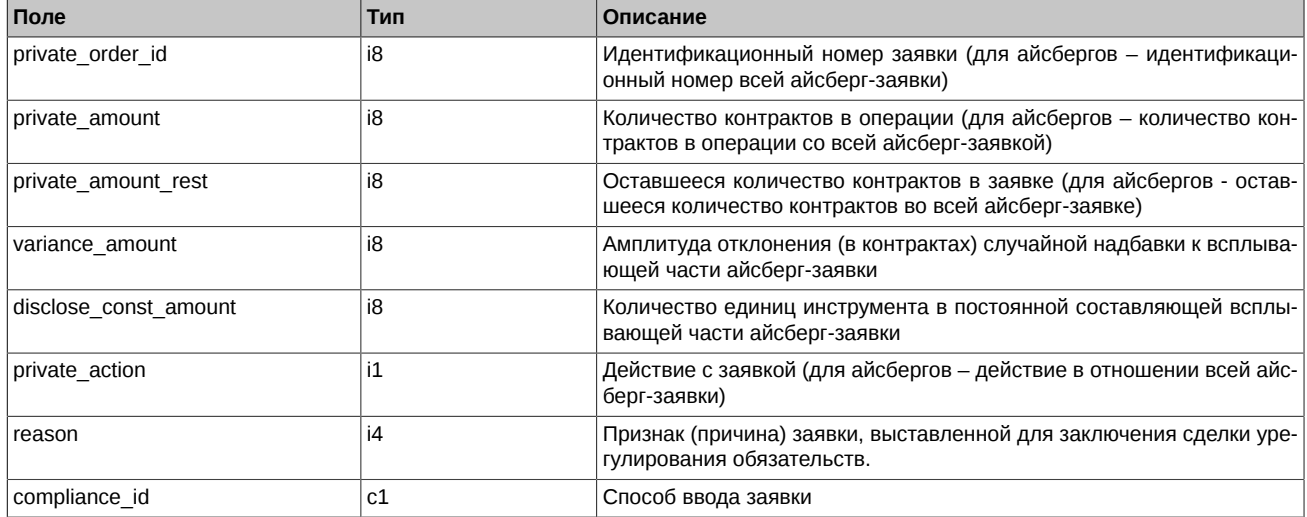

Примечания:

- Поле xstatus представляет собой битовую маску, перечень возможных значений поля приведен в разделе [Признаки, выставля](#page-45-0)[емые у заявок и сделок.](#page-45-0)
- Поле dir может принимать следующие значения:
	- 1 Buy
	- 2 Sell
- Поле public action может принимать следующие значения
	- 0 Заявка удалена
	- 1 Заявка добавлена
	- 2 Заявка сведена в сделку
- Поле id\_ord1 содержит номер первой заявки в последовательности перевыставлений заявки со сроком истечения
- Поле private action (action) может принимать следующие значения:
	- 0 Заявка удалена
	- 1 Заявка добавлена
	- 2 Заявка сведена в сделку
	- 3 Заявка добавлена в результате появления новой видимой части айсберга
- Поле reason может принимать следующие значения:
	- 0 Обычная заявка
	- 4 Балансирующие Срочные контракты, заключенные с Добросовестным участником клиринга без подачи заявок
	- 6 Закрывающие Срочные контракты, заключенные в рамках процедуры кросс-дефолта
	- 7 Закрывающие Срочные контракты, заключенные в связи с неисполнением Маржинального требования
	- 8 Закрывающие Срочные контракты, заключенные в связи с неисполнением Обязательства по поставке по поставочным Срочным контрактам на драгоценные металлы
	- 100 Иное
- Поле compliance id может принимать следующие значения:

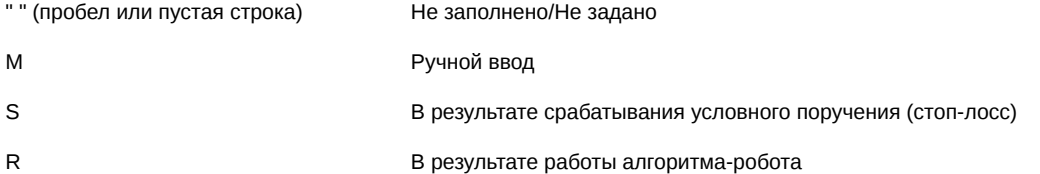

- A В результате алгоритма автоследования
- D Закрытие позиции в результате не исполненного MarginCall

## <span id="page-100-0"></span>**4.1.1.2. Таблица multileg\_orders\_log: Журнал заявок по связкам**

## **Табл. 3. Поля таблицы multileg\_orders\_log**

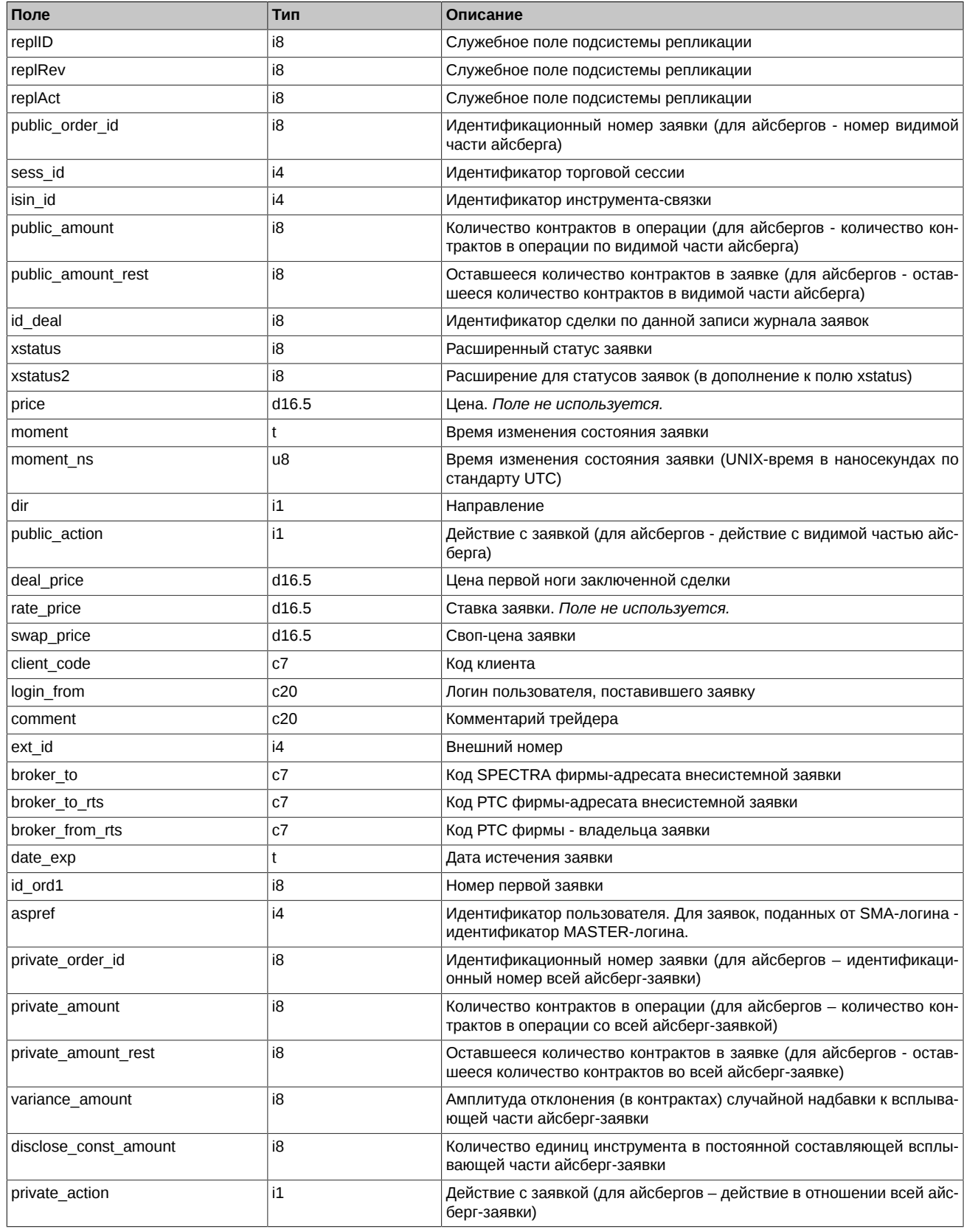

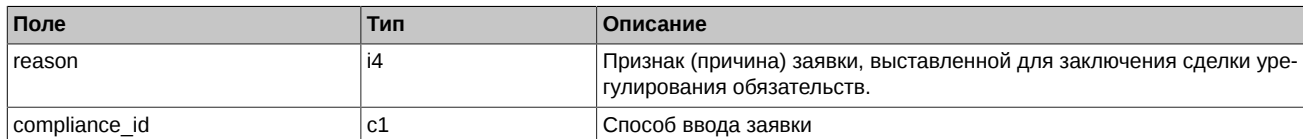

Примечания:

- Поле xstatus представляет собой битовую маску, перечень возможных значений поля приведен в разделе [Признаки, выставля](#page-45-0)[емые у заявок и сделок.](#page-45-0)
- Поле dir может принимать следующие значения:
	- 1 Buy

2 Sell

- Поле public action может принимать следующие значения
	- 0 Заявка удалена
	- 1 Заявка добавлена
	- 2 Заявка сведена в сделку
- Поле private action (action) может принимать следующие значения:
	- 0 Заявка удалена
	- 1 Заявка добавлена
	- 2 Заявка сведена в сделку
	- 3 Заявка добавлена в результате появления новой видимой части айсберга
- Поле reason может принимать следующие значения:
	- 0 Обычная заявка
	- 4 Балансирующие Срочные контракты, заключенные с Добросовестным участником клиринга без подачи заявок
	- 6 Закрывающие Срочные контракты, заключенные в рамках процедуры кросс-дефолта
	- 7 Закрывающие Срочные контракты, заключенные в связи с неисполнением Маржинального требования
	- 8 Закрывающие Срочные контракты, заключенные в связи с неисполнением Обязательства по поставке по поставочным Срочным контрактам на драгоценные металлы
	- 100 Иное
- Поле compliance\_id может принимать следующие значения:

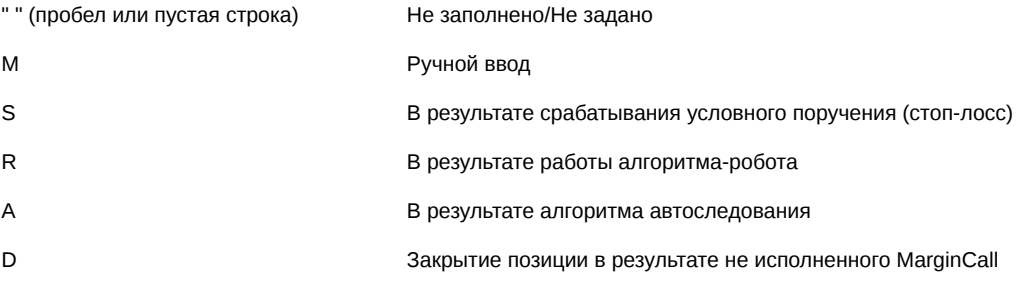

## <span id="page-101-0"></span>**4.1.1.3. Таблица user\_deal: Журнал сделок пользователя**

#### **Табл. 4. Поля таблицы user\_deal**

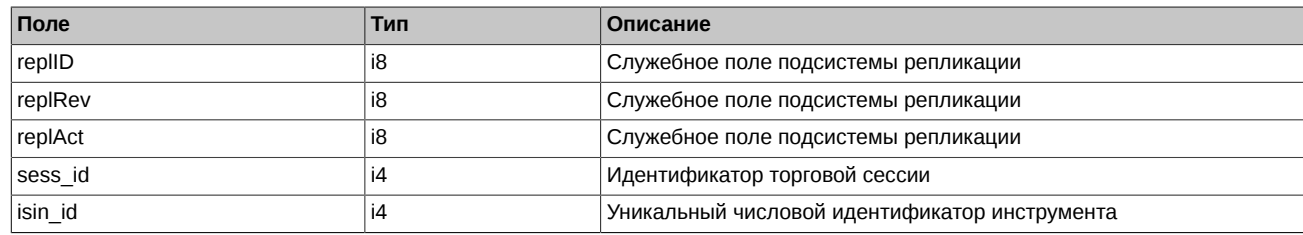

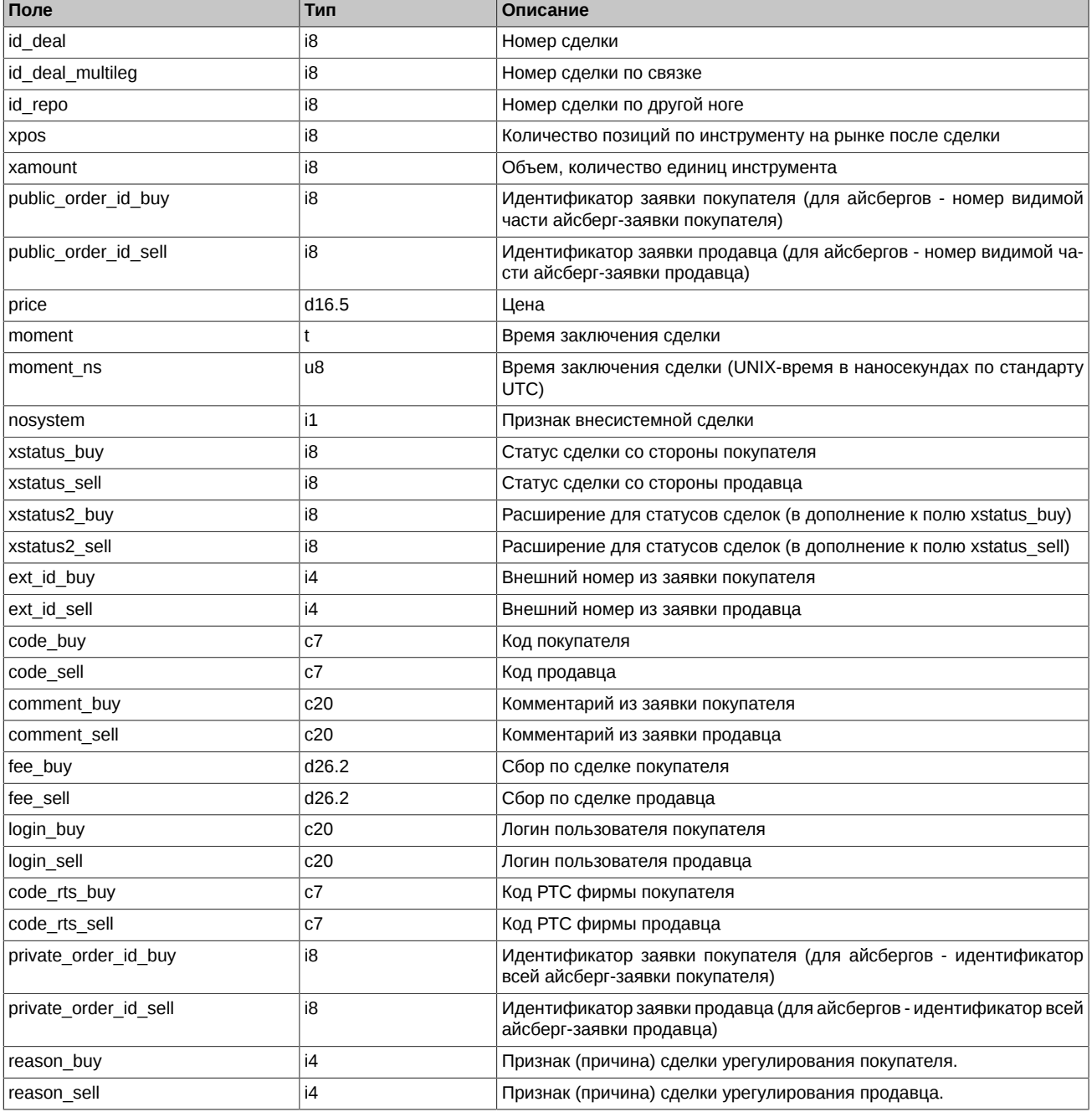

## Примечания:

- Поля code sell, comment sell, ext id sell, login sell, code rts sell, fee sell, code buy, comment buy, ext id buy, login buy, code rts buy, fee buy, заполняются только для своих сделок
- Поля xstatus\_sell и xstatus\_buy являются битовыми масками (подробнее см. раздел [Признаки, выставляемые у заявок и сделок](#page-45-0))
- Для технических сделок, являющимися результатами сделок по инструментам-связкам, поле nosystem всегда установлено в 1, вне зависимости от того, является ли сделка по связке системной или адресной. Для определения системности исходной сделки надо использовать признак nosystem соответствующей записи таблицы multileg\_deal.
- Поле id\_repo содержит номер сделки по другой ноге. Для I-й ноги поле содержит номер сделки по II-й ноге, для II-й ноги номер сделки по I-й.
- Поле id deal multileg содержит код сделки по инструменту-связке, в случае если данная запись является записью о технической сделке. В случае сделки по обычному инструменту данное поле содержит 0.
- Для "чужих" сделок в полях xstatus\_buy и xstatus\_sell могут выставляться признаки NonQuote, ClearingTrade, Address и Strategy.
- В сделках экспирации id поручения на экспирацию указывается в поле private\_order\_id\_buy, если экспирировался опцион колл, либо в поле private\_order\_id\_sell, если экспирировался опцион пут.
- Поля fee buy и fee sell содержат оценочный размер лимита, блокируемого под комиссию по сделке. Размер комиссии необходимо смотреть в потоке [FORTS\\_FEE\\_REPL](#page-110-0).
- Поля reason\_buy и reason\_sell могут принимать следующие значения:
	- 0 Обычная сделка
	- 4 Балансирующие Срочные контракты, заключенные с Добросовестным участником клиринга без подачи заявок
	- 6 Закрывающие Срочные контракты, заключенные в рамках процедуры кросс-дефолта
	- 7 Закрывающие Срочные контракты, заключенные в связи с неисполнением Маржинального требования
	- 8 Закрывающие Срочные контракты, заключенные в связи с неисполнением Обязательства по поставке по поставочным Срочным контрактам на драгоценные металлы
	- 100 Иное

## <span id="page-103-0"></span>**4.1.1.4. Таблица user\_multileg\_deal: Журнал сделок пользователя по связкам**

## **Табл. 5. Поля таблицы user\_multileg\_deal**

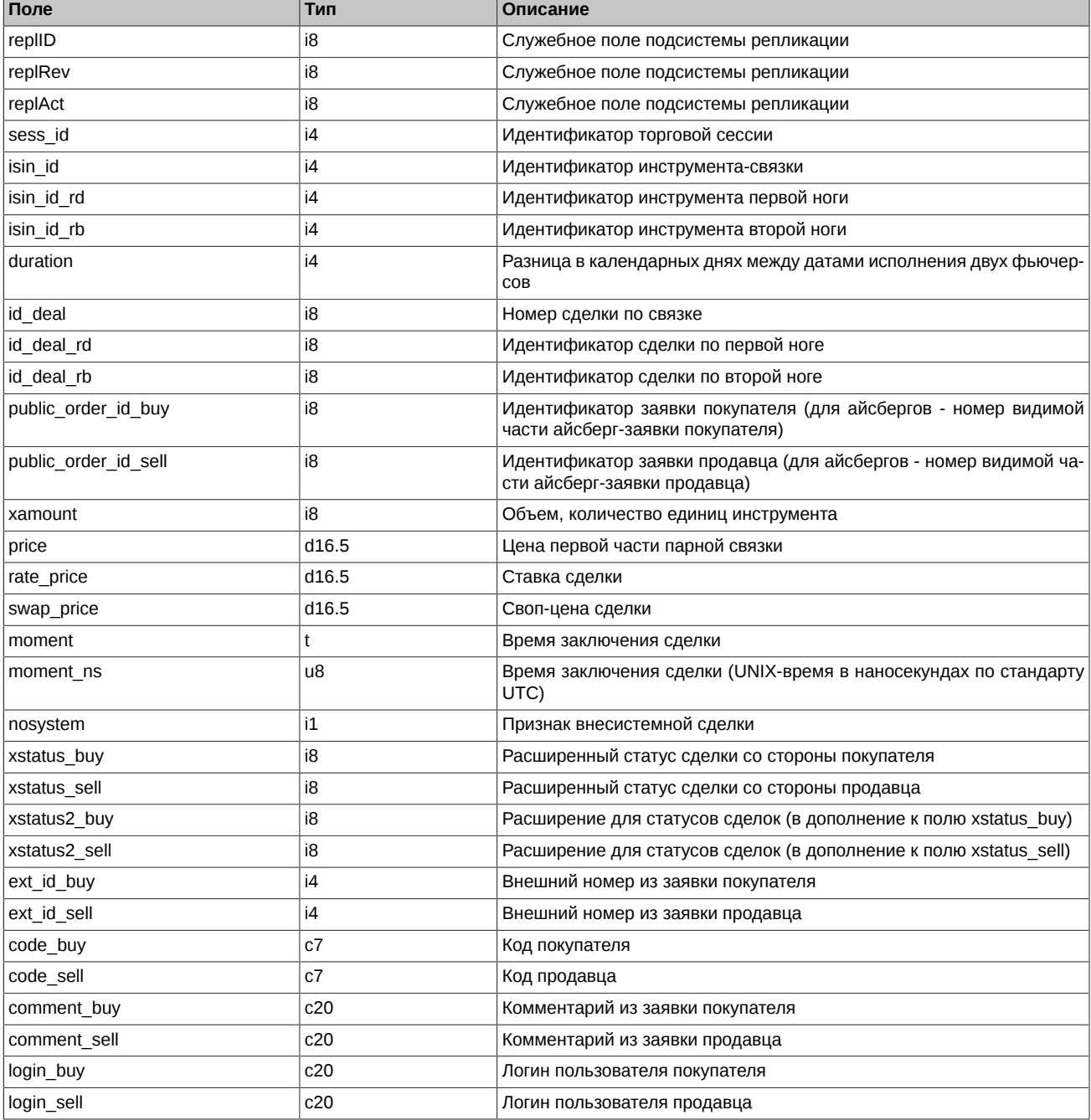

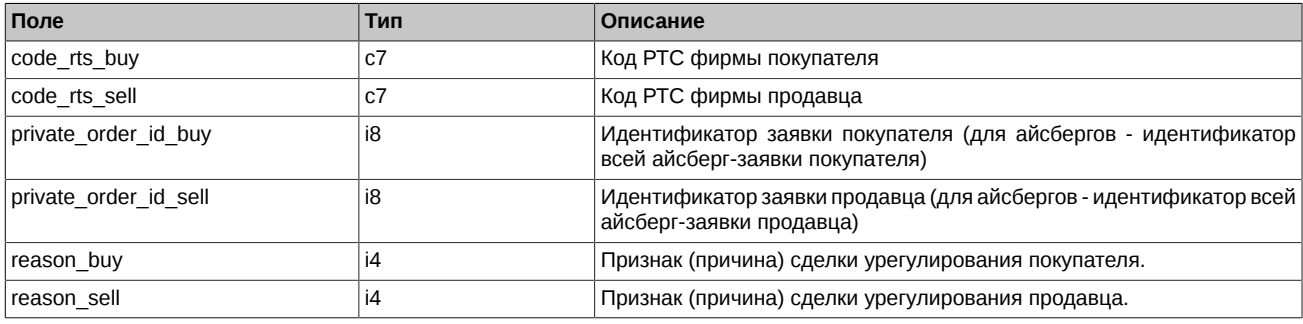

Примечания:

- Поля code\_sell, comment\_sell, ext\_id\_sell, code\_rts\_sell, fee\_sell, code\_buy, comment\_buy, ext\_id\_buy, code\_rts\_buy, fee\_buy, заполняются только для своих сделок
- Поле rate\_price для инструментов, торгуемых в своп цене, содержит 0.
- Поля reason buy и reason sell могут принимать следующие значения:
	- 0 Обычная сделка
	- 4 Балансирующие Срочные контракты, заключенные с Добросовестным участником клиринга без подачи заявок
	- 6 Закрывающие Срочные контракты, заключенные в рамках процедуры кросс-дефолта
	- 7 Закрывающие Срочные контракты, заключенные в связи с неисполнением Маржинального требования
	- 8 Закрывающие Срочные контракты, заключенные в связи с неисполнением Обязательства по поставке по поставочным Срочным контрактам на драгоценные металлы
	- 100 Иное

### <span id="page-104-0"></span>**4.1.1.5. Таблица heartbeat: Служебная таблица cерверных часов**

Данная таблица наполняется ядром торговой системы с определенной периодичностью и может быть использована для задач синхронизации (например, для проверки прихода всех сделок за определенный момент времени). Таблица используется в режиме добавления записей; очистка таблицы происходит в ночное время.

#### **Табл. 6. Поля таблицы heartbeat**

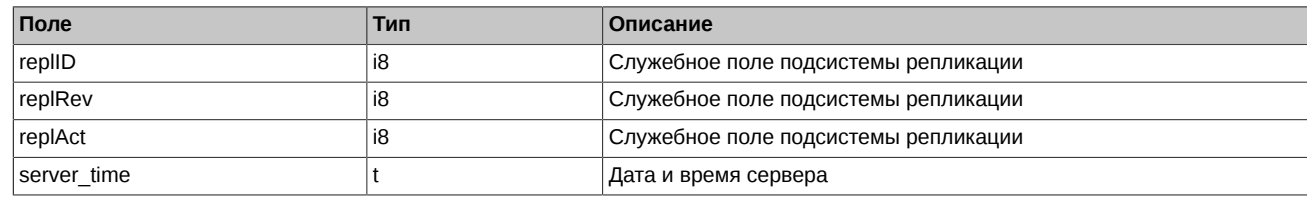

#### <span id="page-104-1"></span>**4.1.1.6. Таблица sys\_events: Таблица событий**

#### **Табл. 7. Поля таблицы sys\_events**

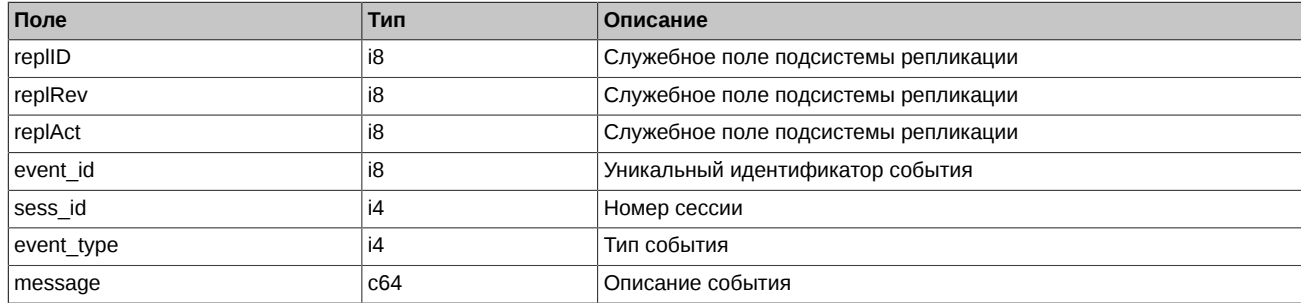

Примечания:

• Возможные типы событий

event type  $= 1$ 

message = "session\_data\_ready"

Закончена загрузка данных из клиринговой системы в торговую перед началом новой торговой сессии

event type  $= 2$  $mesa$ ge = "intraday clearing finished" Все расчетные процедуры в промклиринге закончены

event type  $= 4$ message = "intraday\_clearing\_started" Начало промклиринга

event type  $= 5$ message = "clearing\_started" Начало основного клиринга

event\_type = 6  $mesa$ ge = "extension of limits finished" Раздвижка лимитов закончена

event\_type = 8 message = "broker\_recalc\_finished" Денежные средства после промклиринга пересчитаны

event\_type = 23 message = "discrete\_auction\_add\_order\_started" Начало приема заявок в аукцион открытия

event  $type = 24$ message = "discrete\_auction\_add\_order\_finished" Окончание приема заявок в аукцион открытия

# <span id="page-105-0"></span>**4.2. Поток FORTS\_ORDLOG\_REPL - Поток анонимных заявок ([Type=R\)](#page-93-0)**

## **4.2.1. Схема данных**

Таблицы:

- [orders\\_log](#page-105-1) Журнал заявок
- [multileg\\_orders\\_log](#page-106-0) Журнал заявок по связкам
- [heartbeat](#page-107-0) Служебная таблица cерверных часов
- [sys\\_events](#page-107-1)  Таблица событий

## <span id="page-105-1"></span>**4.2.1.1. Таблица orders\_log: Журнал заявок**

### **Табл. 8. Поля таблицы orders\_log**

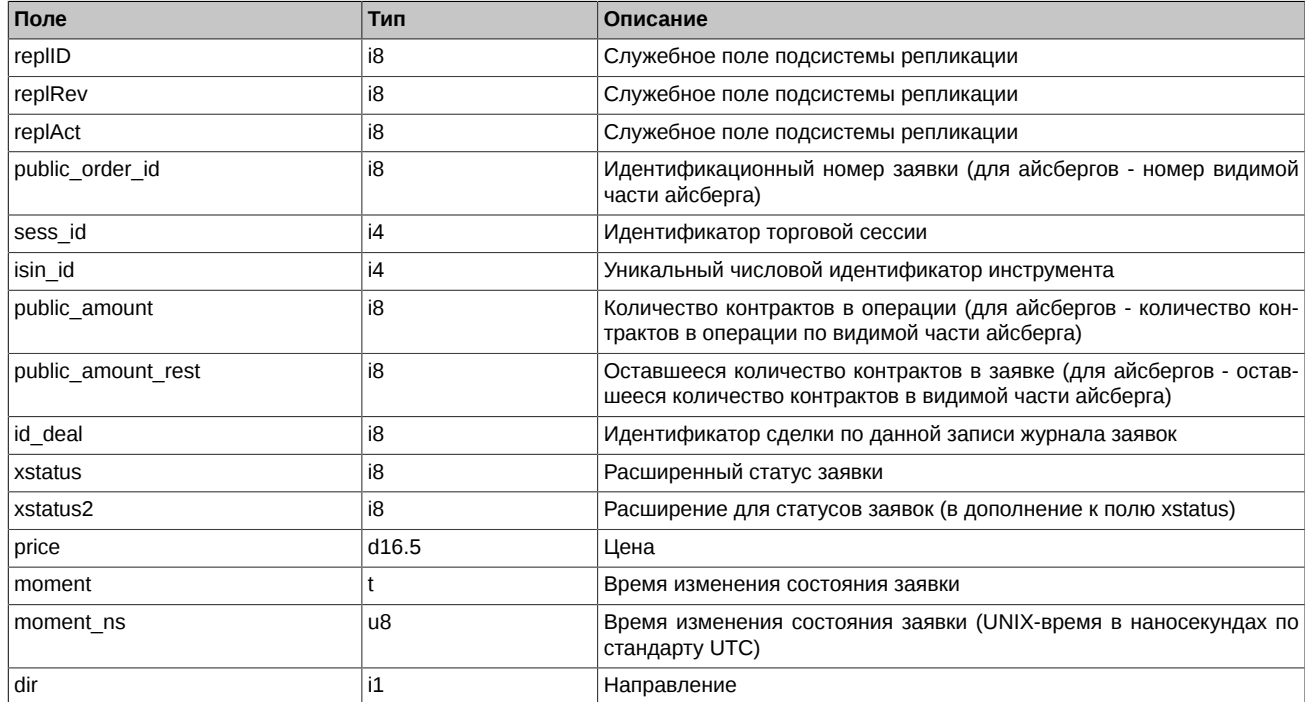

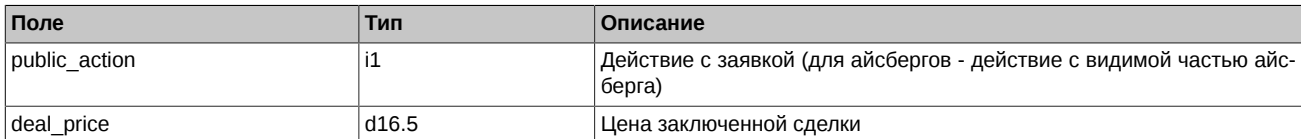

Примечания:

- Поле xstatus представляет собой битовую маску, перечень возможных значений поля приведен в разделе [Признаки, выставля](#page-45-0)[емые у заявок и сделок.](#page-45-0)
- Поле dir может принимать следующие значения:
	- 1 Buy
	- 2 Sell
- Поле public action может принимать следующие значения
	- 0 Заявка удалена
	- 1 Заявка добавлена
	- 2 Заявка сведена в сделку

## <span id="page-106-0"></span>**4.2.1.2. Таблица multileg\_orders\_log: Журнал заявок по связкам**

## **Табл. 9. Поля таблицы multileg\_orders\_log**

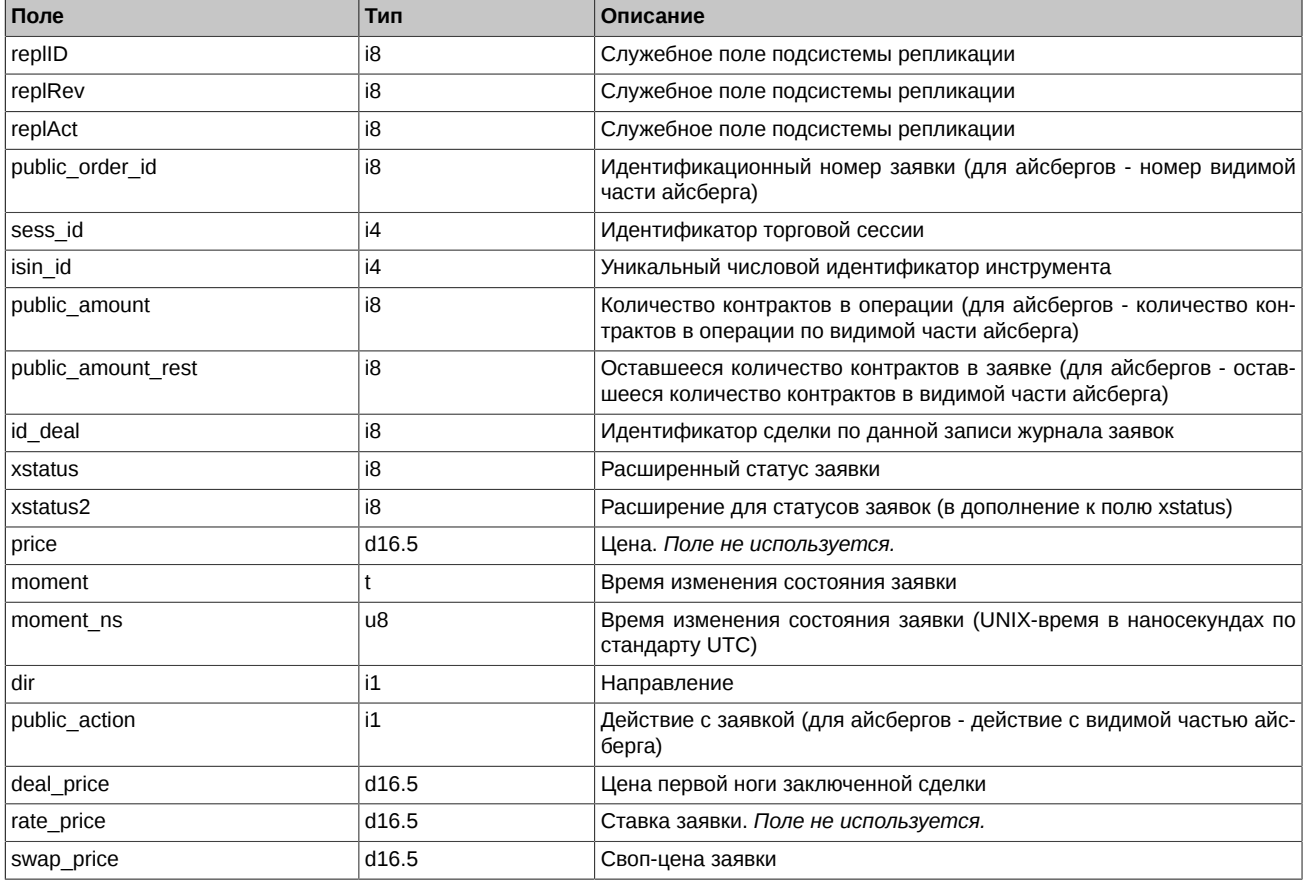

#### Примечания:

• Поле xstatus представляет собой битовую маску, перечень возможных значений поля приведен в разделе [Признаки, выставля](#page-45-0)[емые у заявок и сделок.](#page-45-0)

• Поле dir может принимать следующие значения:

- 1 Buy
- 2 Sell
- Поле public action может принимать следующие значения
	- 0 Заявка удалена
	- 1 Заявка добавлена
	- 2 Заявка сведена в сделку

#### <span id="page-107-0"></span>**4.2.1.3. Таблица heartbeat: Служебная таблица cерверных часов**

Данная таблица наполняется ядром торговой системы с определенной периодичностью и может быть использована для задач синхронизации (например, для проверки прихода всех сделок за определенный момент времени). Таблица используется в режиме добавления записей; очистка таблицы происходит в ночное время.

#### **Табл. 10. Поля таблицы heartbeat**

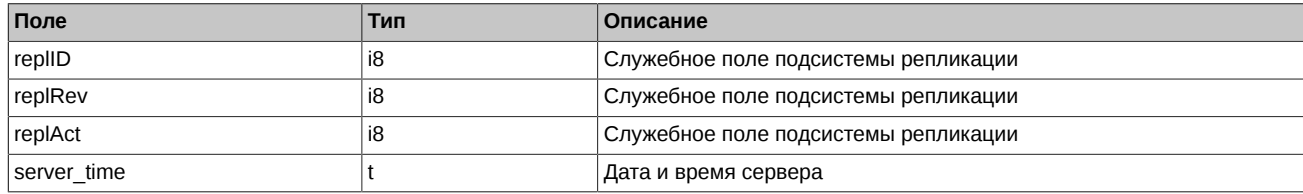

### <span id="page-107-1"></span>**4.2.1.4. Таблица sys\_events: Таблица событий**

#### **Табл. 11. Поля таблицы sys\_events**

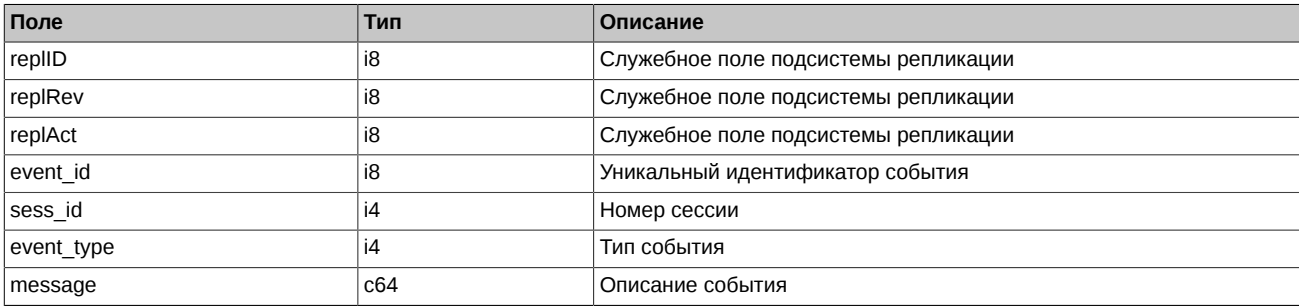

#### Примечания:

• Возможные типы событий

event type  $= 1$ message = "session\_data\_ready" Закончена загрузка данных из клиринговой системы в торговую перед началом новой торговой сессии

event  $type = 2$ message = "intraday\_clearing\_finished" Все расчетные процедуры в промклиринге закончены

event\_type = 4 message = "intraday\_clearing\_started" Начало промклиринга

event  $type = 5$  $mesaq = "clearing<sub>star</sub>$ Начало основного клиринга

event\_type =  $6$ message = "extension\_of\_limits\_finished" Раздвижка лимитов закончена

event  $type = 8$ message = "broker\_recalc\_finished" Денежные средства после промклиринга пересчитаны

event  $type = 23$ message = "discrete\_auction\_add\_order\_started" Начало приема заявок в аукцион открытия

event\_type = 24 message = "discrete\_auction\_add\_order\_finished" Окончание приема заявок в аукцион открытия
# **4.3. Поток FORTS\_DEALS\_REPL - Поток анонимных сделок ([Type=R\)](#page-93-0)**

# **4.3.1. Схема данных**

Таблицы:

- [deal](#page-108-0)  Журнал сделок
- multileg deal Журнал сделок по связкам
- [heartbeat](#page-109-0) Служебная таблица cерверных часов
- [sys\\_events](#page-109-1)  Таблица событий

## <span id="page-108-0"></span>**4.3.1.1. Таблица deal: Журнал сделок**

#### **Табл. 12. Поля таблицы deal**

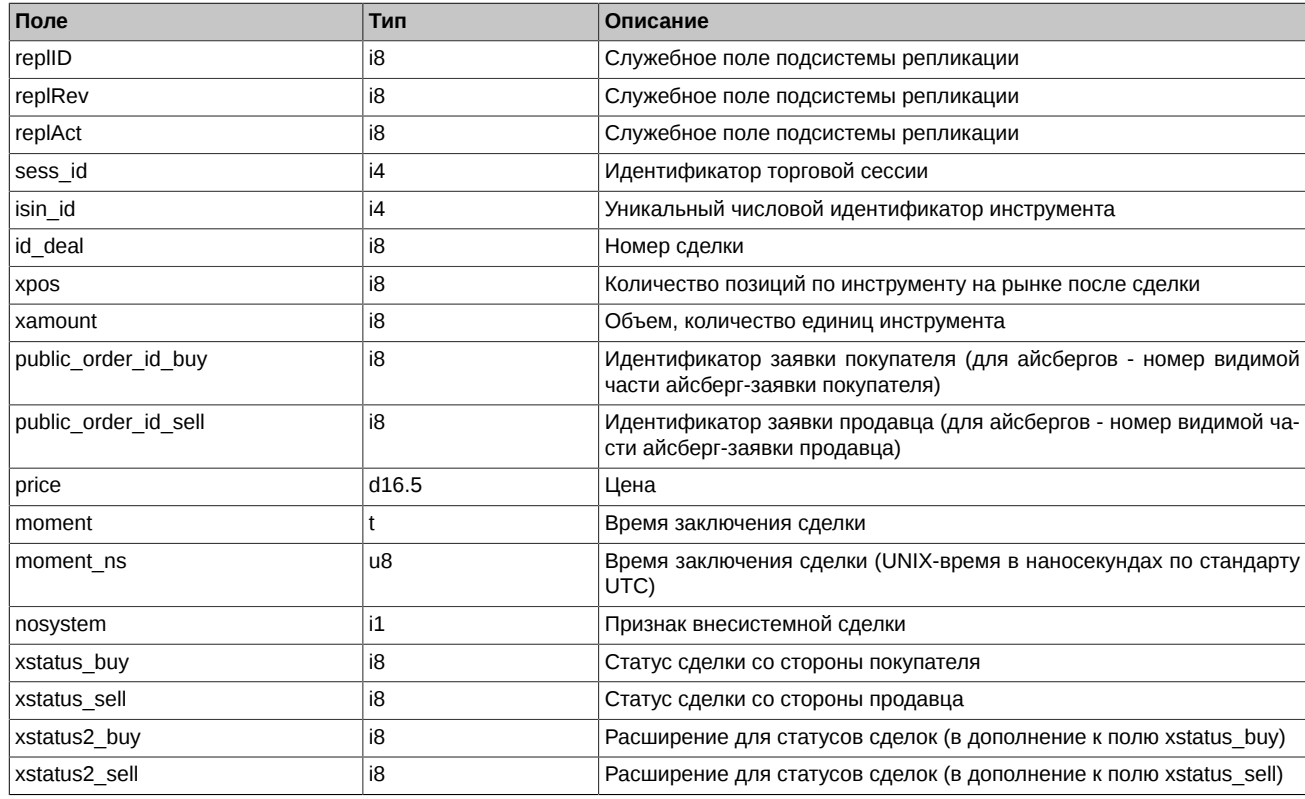

Примечания:

• В сделках экспирации id поручения на экспирацию указывается в поле public\_order\_id\_sell, если это сделка по опциону, в поле public\_order\_id\_buy в сделках по фьючерсу для опциона колл, в поле public\_order\_id\_sell в сделках по фьючерсу для опциона пут.

• Поля xstatus\_sell и xstatus\_buy являются битовыми масками (подробнее см. раздел [Признаки, выставляемые у заявок и сделок](#page-45-0))

## <span id="page-108-1"></span>**4.3.1.2. Таблица multileg\_deal: Журнал сделок по связкам**

#### **Табл. 13. Поля таблицы multileg\_deal**

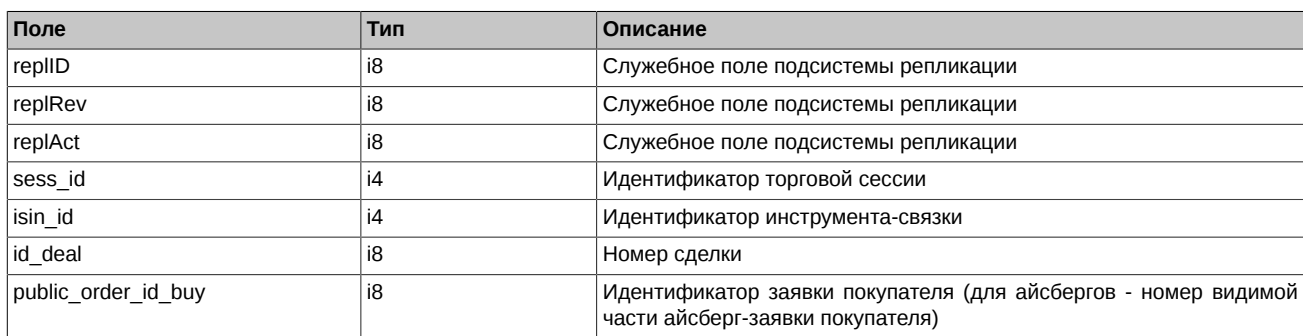

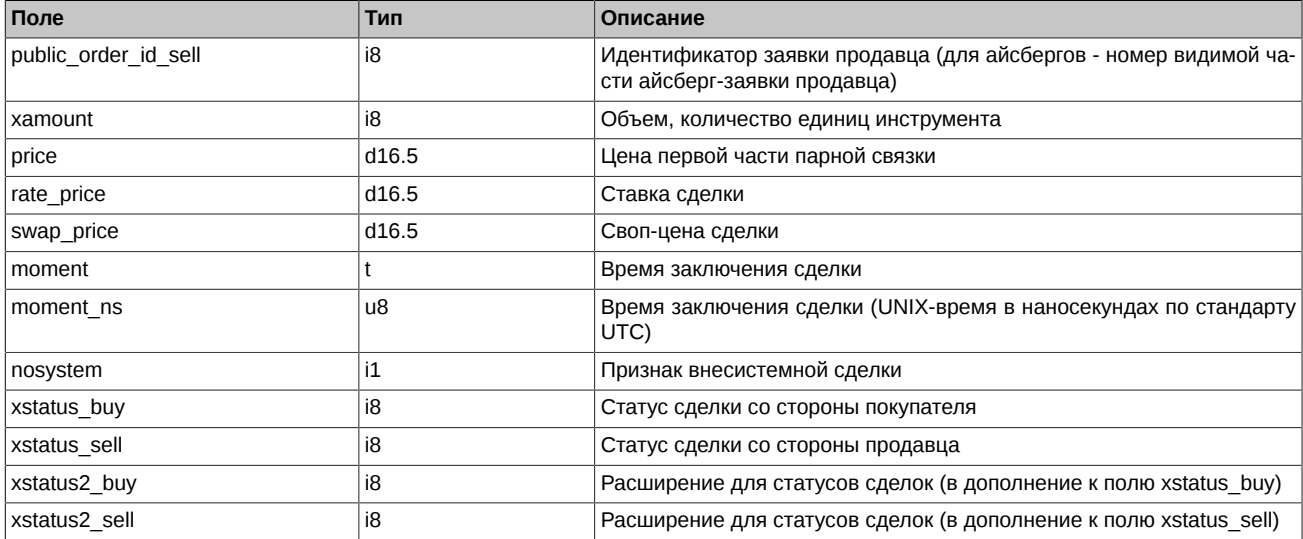

• Поля xstatus sell и xstatus buy являются битовыми масками (подробнее см. раздел [Признаки, выставляемые у заявок и сделок](#page-45-0))

#### <span id="page-109-0"></span>**4.3.1.3. Таблица heartbeat: Служебная таблица cерверных часов**

Данная таблица наполняется ядром торговой системы с определенной периодичностью и может быть использована для задач синхронизации (например, для проверки прихода всех сделок за определенный момент времени). Таблица используется в режиме добавления записей; очистка таблицы происходит в ночное время.

#### **Табл. 14. Поля таблицы heartbeat**

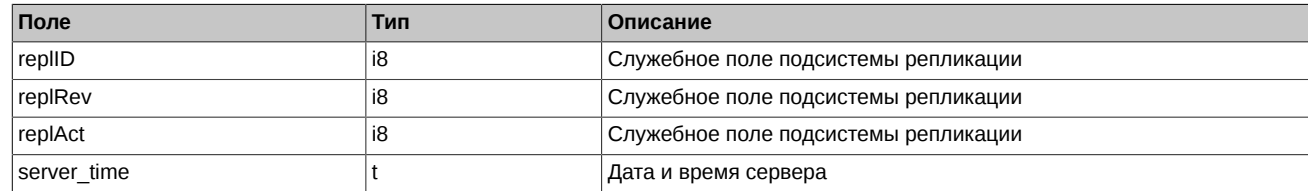

#### <span id="page-109-1"></span>**4.3.1.4. Таблица sys\_events: Таблица событий**

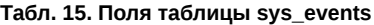

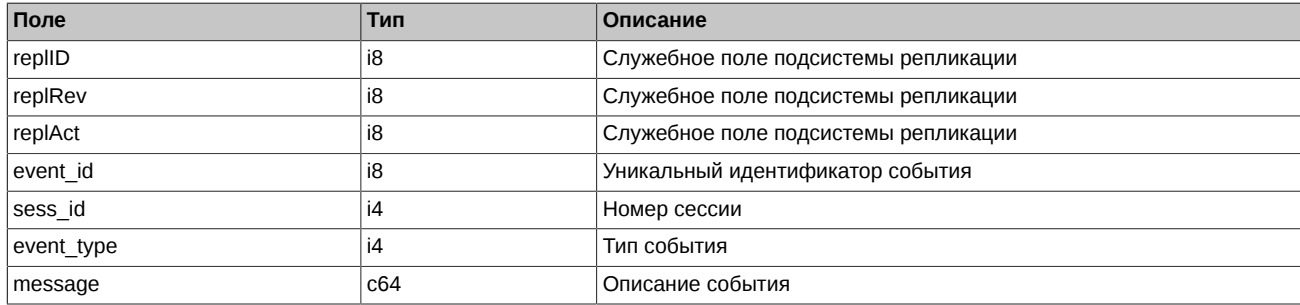

Примечания:

• Возможные типы событий

```
event type = 1mesaq = "session data ready"Закончена загрузка данных из клиринговой системы в торговую перед началом новой торговой сессии
event_type = 2
mesaae = "intradav clearing finished"
Все расчетные процедуры в промклиринге закончены
event_type = 4
message = "intraday_clearing_started"
Начало промклиринга
```

```
event_type = 5
```
message = "clearing\_started" Начало основного клиринга

event\_type = 6 message = "extension of limits finished" Раздвижка лимитов закончена

event  $type = 8$ message = "broker\_recalc\_finished" Денежные средства после промклиринга пересчитаны

event  $type = 23$ message = "discrete\_auction\_add\_order\_started" Начало приема заявок в аукцион открытия

event  $type = 24$ message = "discrete\_auction\_add\_order\_finished" Окончание приема заявок в аукцион открытия

# **4.4. Поток FORTS\_FEE\_REPL - Поток комиссий и штрафов биржи (Type=AR)**

## **4.4.1. Схема данных**

Таблицы:

- adjusted fee Комиссии биржи
- [penalty](#page-110-1) Штрафы биржи
- [sys\\_events](#page-111-0)  Таблица событий

## <span id="page-110-0"></span>**4.4.1.1. Таблица adjusted\_fee: Комиссии биржи**

#### **Табл. 16. Поля таблицы adjusted\_fee**

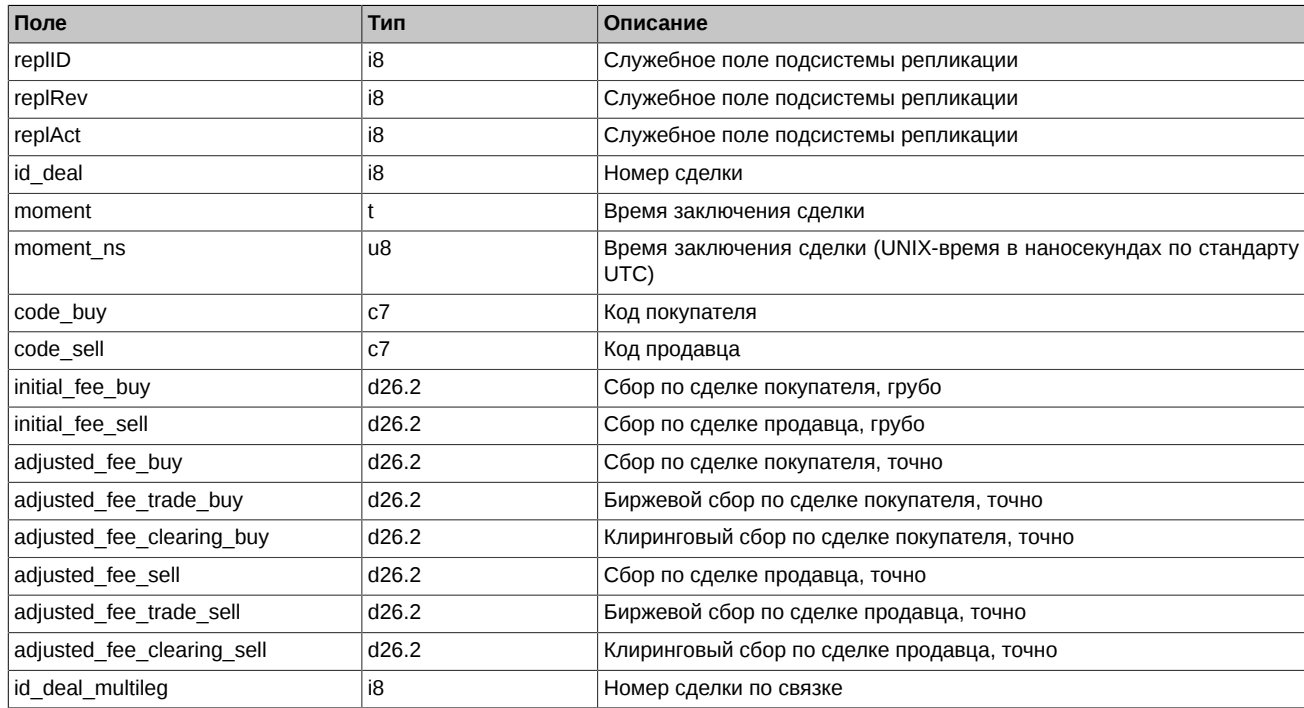

## <span id="page-110-1"></span>**4.4.1.2. Таблица penalty: Штрафы биржи**

#### **Табл. 17. Поля таблицы penalty**

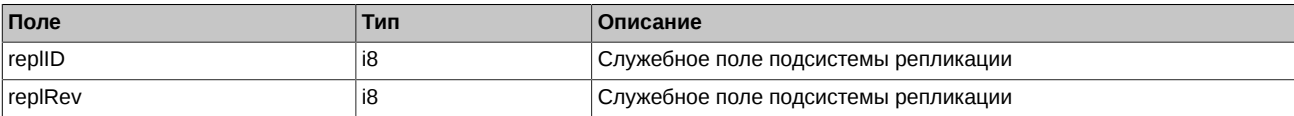

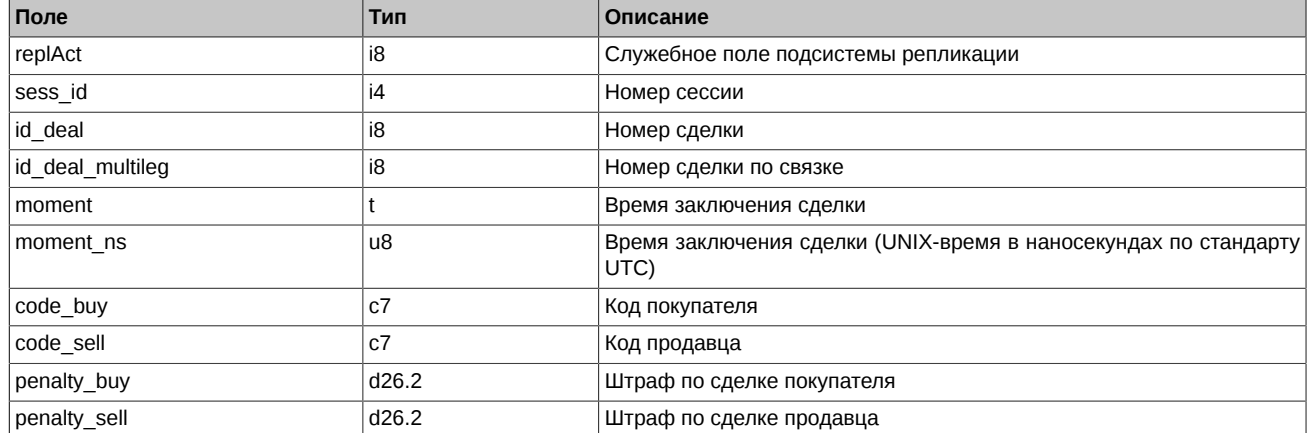

## <span id="page-111-0"></span>**4.4.1.3. Таблица sys\_events: Таблица событий**

## **Табл. 18. Поля таблицы sys\_events**

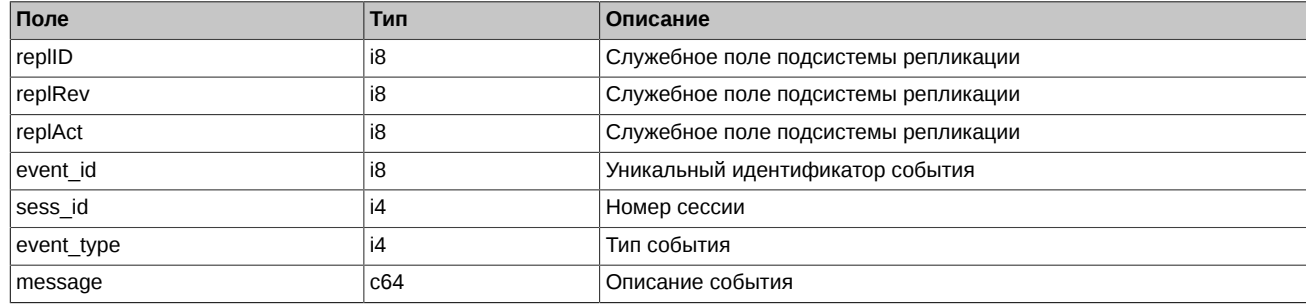

Примечания:

• Возможные типы событий

event\_type = 1 message = "session\_data\_ready" Закончена загрузка данных из клиринговой системы в торговую перед началом новой торговой сессии

event\_type =  $2$ message = "intraday\_clearing\_finished" Все расчетные процедуры в промклиринге закончены

event\_type =  $4$ message = "intraday\_clearing\_started" Начало промклиринга

event type  $= 5$ message = "clearing\_started" Начало основного клиринга

event\_type =  $6$ message = "extension\_of\_limits\_finished" Раздвижка лимитов закончена

event\_type = 8 message = "broker\_recalc\_finished" Денежные средства после промклиринга пересчитаны

# **4.5. Поток FORTS\_FEERATE\_REPL - Поток точных ставок комиссий биржи [\(Type=AR\)](#page-93-0)**

# **4.5.1. Схема данных**

Таблицы:

• futures rate - Точные ставки комиссий по фьючерсам и инструментам-связкам

- option rate Точные ставки комиссий по опционам
- [sys\\_events](#page-112-2)  Таблица событий

## <span id="page-112-0"></span>**4.5.1.1. Таблица futures\_rate: Точные ставки комиссий по фьючерсам и инструментам-связкам**

## **Табл. 19. Поля таблицы futures\_rate**

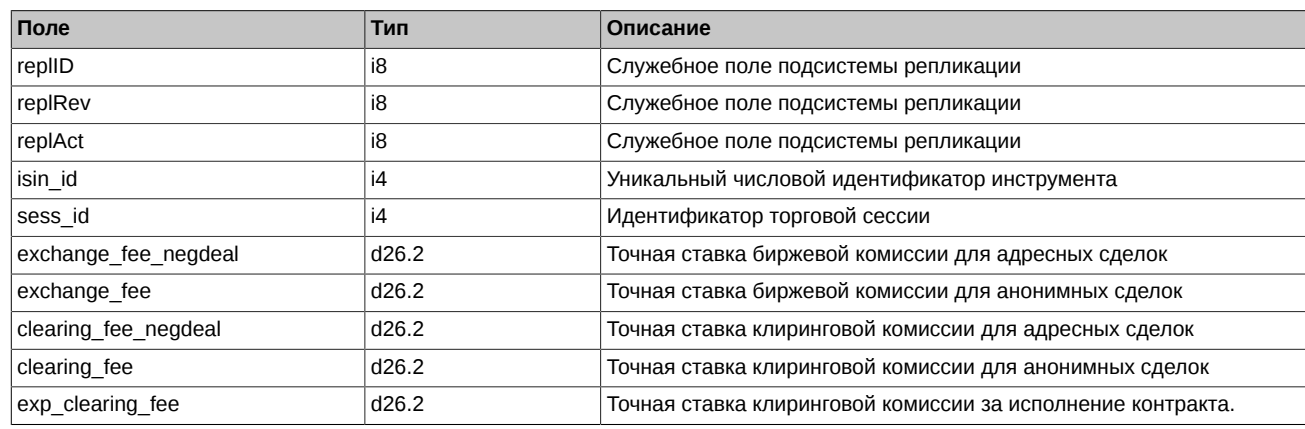

## <span id="page-112-1"></span>**4.5.1.2. Таблица option\_rate: Точные ставки комиссий по опционам**

#### **Табл. 20. Поля таблицы option\_rate**

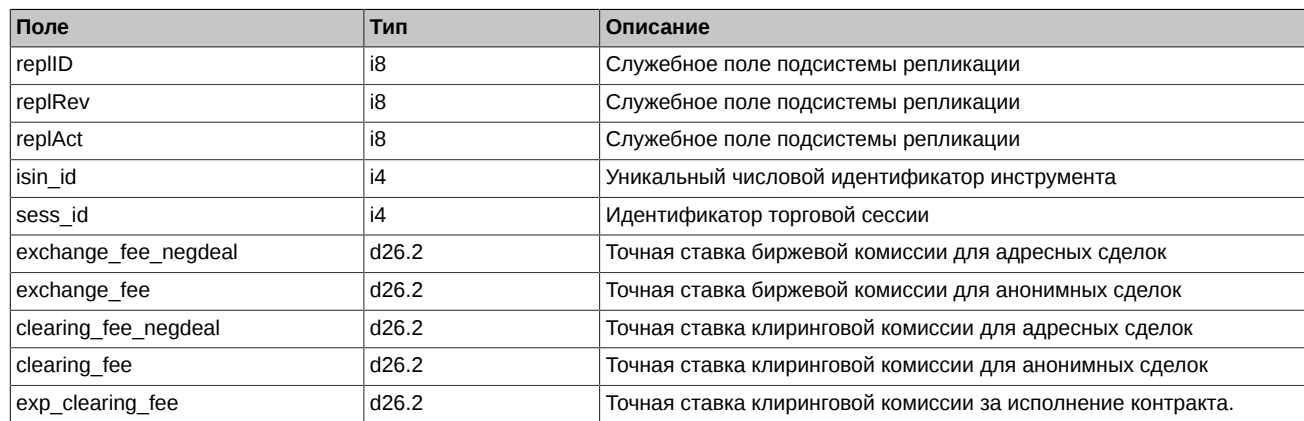

## <span id="page-112-2"></span>**4.5.1.3. Таблица sys\_events: Таблица событий**

#### **Табл. 21. Поля таблицы sys\_events**

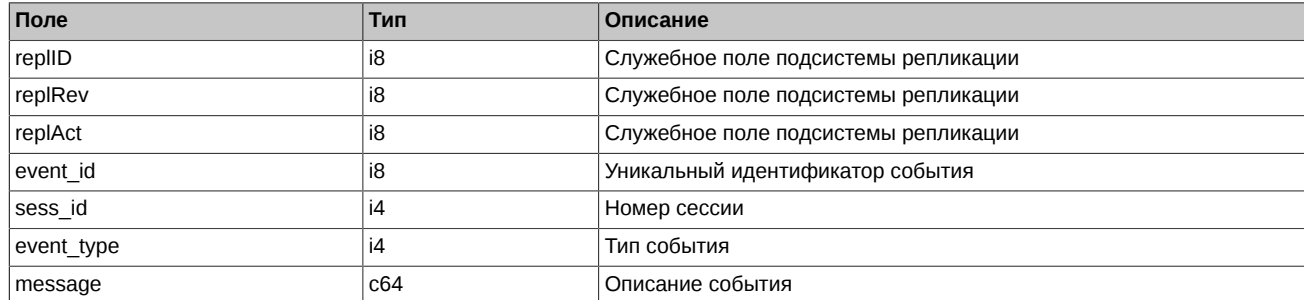

Примечания:

• Возможные типы событий

event\_type = 1  $mesa$ ge = "session\_data\_ready" Закончена загрузка данных из клиринговой системы в торговую перед началом новой торговой сессии

event  $type = 2$ message = "intraday\_clearing\_finished" Все расчетные процедуры в промклиринге закончены

event type =  $4$ 

message = "intraday\_clearing\_started" Начало промклиринга

event\_type = 5  $message = "clearing started"$ Начало основного клиринга

event type =  $6$ message = "extension\_of\_limits\_finished" Раздвижка лимитов закончена

event\_type = 8 message = "broker\_recalc\_finished" Денежные средства после промклиринга пересчитаны

# **4.6. Поток FORTS\_BROKER\_FEE\_REPL - Брокерские комиссии ([Type=I](#page-93-0))**

## **4.6.1. Схема данных**

Таблицы:

- broker fee Брокерская комиссия
- [sys\\_events](#page-113-1)  Таблица событий

## <span id="page-113-0"></span>**4.6.1.1. Таблица broker\_fee: Брокерская комиссия**

#### **Табл. 22. Поля таблицы broker\_fee**

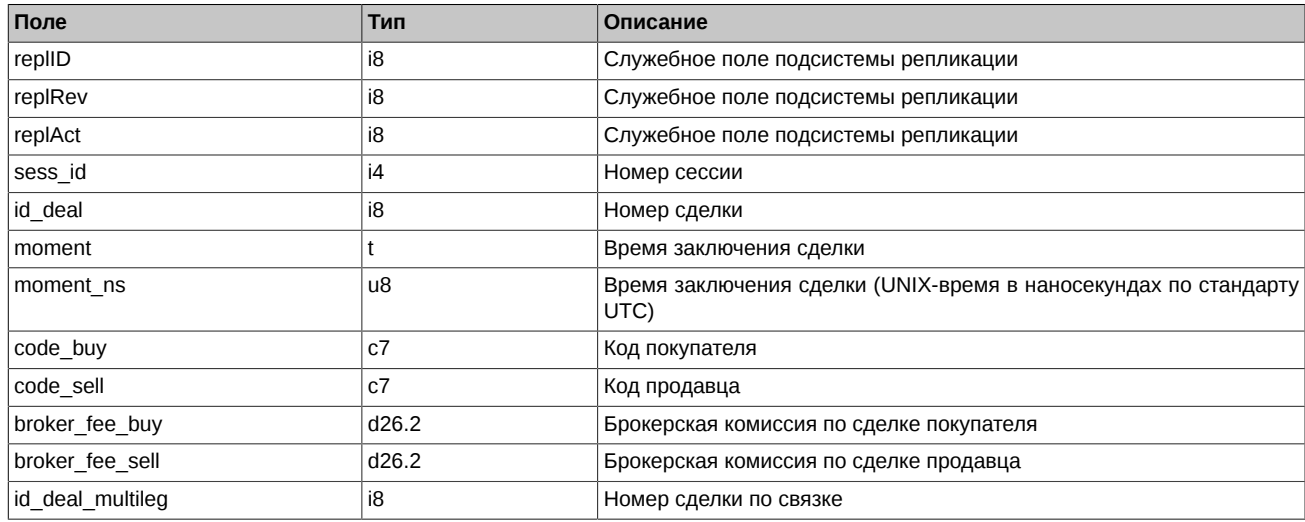

#### <span id="page-113-1"></span>**4.6.1.2. Таблица sys\_events: Таблица событий**

### **Табл. 23. Поля таблицы sys\_events**

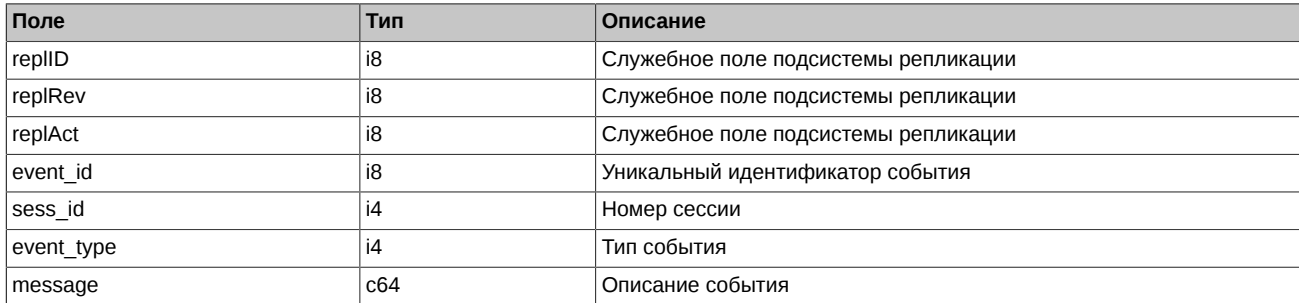

Примечания:

• Возможные типы событий

```
event_type = 1
```
message = "session\_data\_ready"

Закончена загрузка данных из клиринговой системы в торговую перед началом новой торговой сессии

event type  $= 2$ message = "intraday\_clearing\_finished" Все расчетные процедуры в промклиринге закончены

event type  $= 4$ message = "intraday\_clearing\_started" Начало промклиринга

event type  $= 5$ message = "clearing\_started" Начало основного клиринга

event\_type = 6 message = "extension\_of\_limits\_finished" Раздвижка лимитов закончена

event type  $= 8$ message = "broker\_recalc\_finished" Денежные средства после промклиринга пересчитаны

# **4.7. Поток FORTS\_BROKER\_FEE\_PARAMS\_REPL - Параметры для расчета брокерской комиссии ([Type=I](#page-93-0))**

## **4.7.1. Схема данных**

Таблицы:

- [broker\\_fee\\_params](#page-114-0) Параметры для расчета брокерской комиссии
- [sys\\_events](#page-114-1)  Таблица событий

### <span id="page-114-0"></span>**4.7.1.1. Таблица broker\_fee\_params: Параметры для расчета брокерской комиссии**

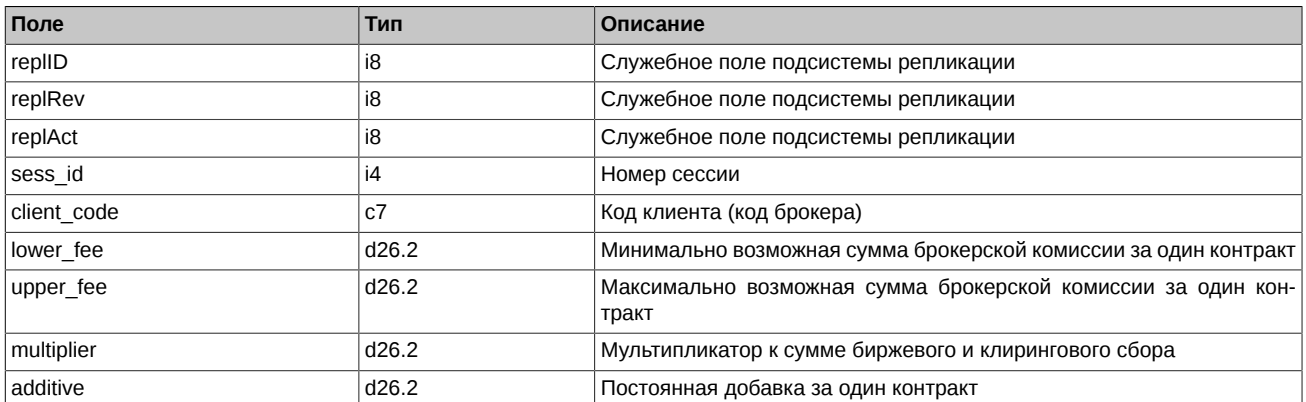

#### **Табл. 24. Поля таблицы broker\_fee\_params**

Примечания:

- Поле client\_code может содержать либо код клиентского раздела, либо код брокерской фирмы. Если указан код клиента, то заданные параметры используются для расчета брокерской комиссии по сделкам данного клиента. Если указан код брокера, то параметры используются для расчета брокерской комиссии по всем клиентам БФ.
- Поле sess\_id может принимать следующие значения:
	- sess\_id Текущие (действующие сейчас) параметры расчета.
	- -1 Добавление новых параметров расчета. Параметры применяются в следующей торговой сессии.
	- -2 Удаление текущих параметров расчета. Параметры удаляются в следующей торговой сессии.

#### <span id="page-114-1"></span>**4.7.1.2. Таблица sys\_events: Таблица событий**

## **Табл. 25. Поля таблицы sys\_events**

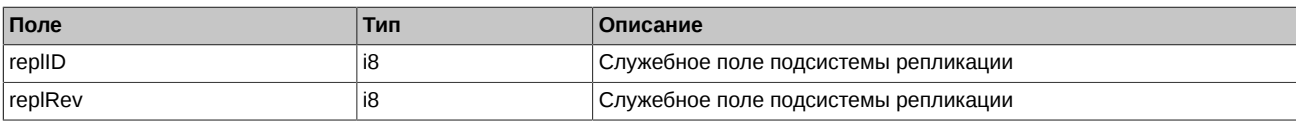

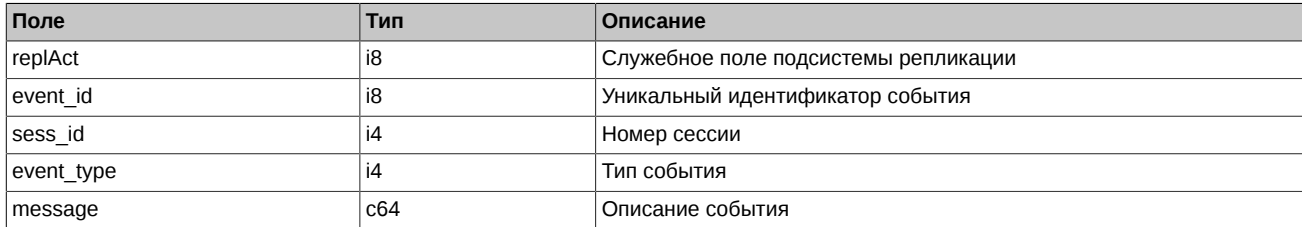

• Возможные типы событий

event type  $= 1$ message = "session\_data\_ready" Закончена загрузка данных из клиринговой системы в торговую перед началом новой торговой сессии

event  $type = 2$  $mesa$ ge = "intraday clearing finished" Все расчетные процедуры в промклиринге закончены

event type  $= 4$  $mesa$ ge = "intraday clearing started" Начало промклиринга

event type  $= 5$ message = "clearing\_started" Начало основного клиринга

event type  $= 6$  $mesa$ ge = "extension of limits finished" Раздвижка лимитов закончена

event type  $= 8$ message = "broker\_recalc\_finished" Денежные средства после промклиринга пересчитаны

# **4.8. Поток FORTS\_USERORDERBOOK\_REPL - Заявки пользователя: Cрез стакана ([Type=R](#page-93-0))**

В потоке с периодичностью раз в 2 минуты в таблице orders публикуется срез активных заявок, и запись в таблице info с ревизией последней обработанной транзакции из orders\_log, номером жизни потока и состоянием публикации среза (поле publication\_state). В момент публикации среза поле publication\_state принимает значение 0. После того как срез опубликован publication\_state принимает значение 1. До момента publication\_state=1 данные в таблице orders могут быть неконсистентны.

## **4.8.1. Схема данных**

Таблицы:

- [orders](#page-115-0) Таблица активных фьючерсных и опционных заявок
- [info](#page-117-0)  Информация о стаканах

#### <span id="page-115-0"></span>**4.8.1.1. Таблица orders: Таблица активных фьючерсных и опционных заявок**

#### **Табл. 26. Поля таблицы orders**

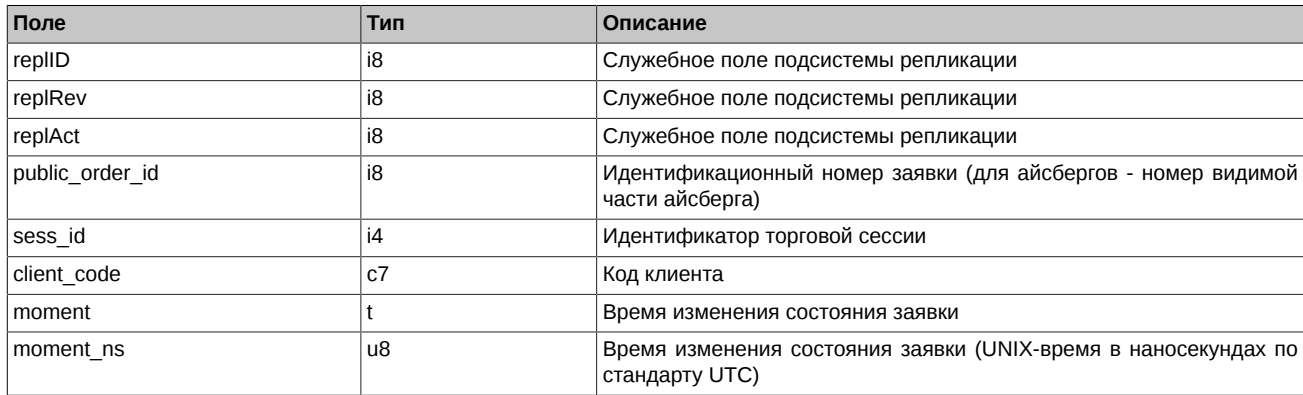

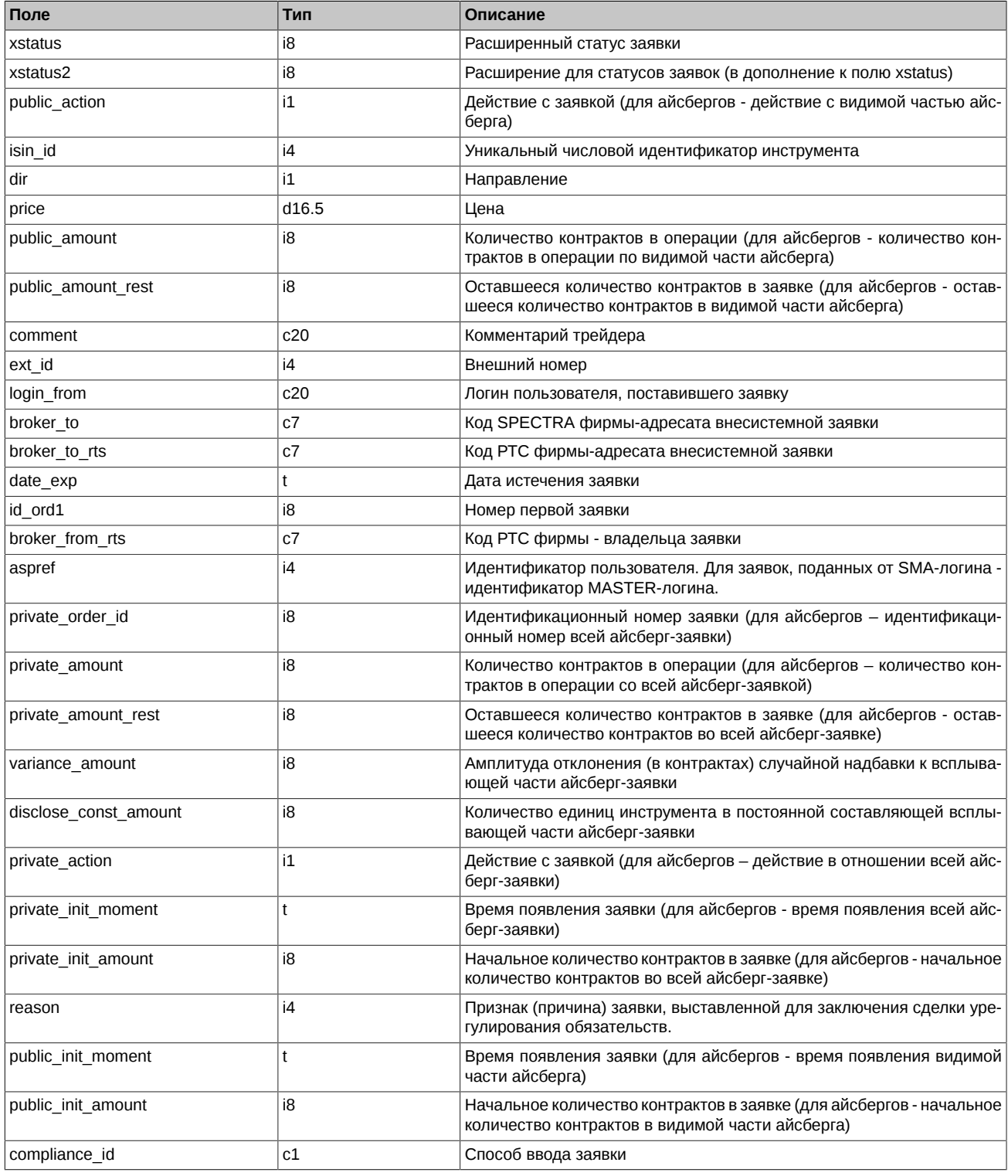

• Поле xstatus представляет собой битовую маску, перечень возможных значений поля приведен в разделе [Признаки, выставля](#page-45-0)[емые у заявок и сделок.](#page-45-0)

- Поле dir может принимать следующие значения:
	- 1 Buy
	- 2 Sell
- Поле public\_action может принимать следующие значения:
	- 0 Заявка удалена
- 1 Заявка добавлена
- 2 Заявка сведена в сделку
- Поле private\_action (action) может принимать следующие значения:
	- 0 Заявка удалена
	- 1 Заявка добавлена
	- 2 Заявка сведена в сделку
	- 3 Заявка добавлена в результате появления новой видимой части айсберга
- Поле reason может принимать следующие значения:
	- 0 Обычная заявка
	- 4 Балансирующие Срочные контракты, заключенные с Добросовестным участником клиринга без подачи заявок
	- 6 Закрывающие Срочные контракты, заключенные в рамках процедуры кросс-дефолта
	- 7 Закрывающие Срочные контракты, заключенные в связи с неисполнением Маржинального требования
	- 8 Закрывающие Срочные контракты, заключенные в связи с неисполнением Обязательства по поставке по поставочным Срочным контрактам на драгоценные металлы
	- 100 Иное
- Поле compliance\_id может принимать следующие значения:

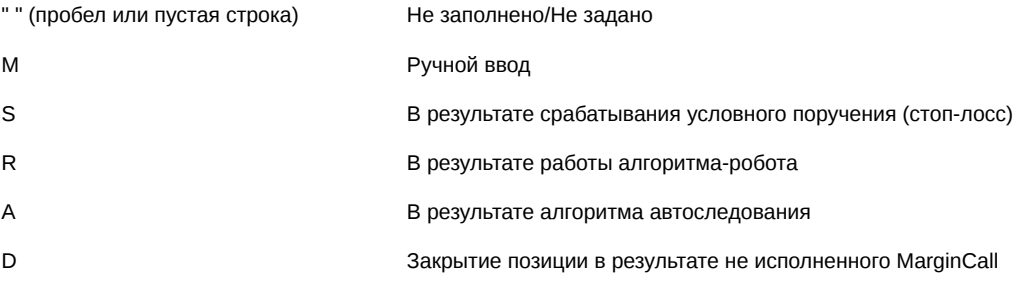

## <span id="page-117-0"></span>**4.8.1.2. Таблица info: Информация о стаканах**

#### **Табл. 27. Поля таблицы info**

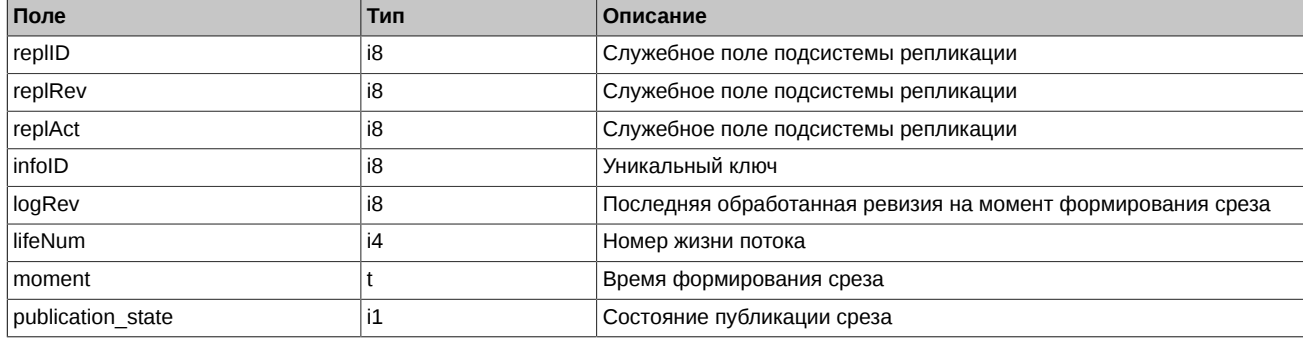

Примечания:

- Поле publication state может принимать следующие значения:
	- 0 in progress (данные не готовы)
	- 1 done

# **4.9. Поток FORTS\_ORDBOOK\_REPL - Cрез стакана. Анонимный ([Type=R](#page-93-0))**

В потоке с периодичностью раз в 2 минуты в таблице orders публикуется срез активных заявок, и запись в таблице info с ревизией последней обработанной транзакции из orders\_log, номером жизни потока и состоянием публикации среза (поле publication\_state). В момент публикации среза поле publication state принимает значение 0. После того как срез опубликован publication state принимает значение 1. До момента publication state=1 данные в таблице orders могут быть неконсистентны.

## **4.9.1. Схема данных**

#### Таблицы:

- [orders](#page-118-0) Таблица активных анонимных заявок
- [info](#page-118-1)  Информация о стаканах

# <span id="page-118-0"></span>**4.9.1.1. Таблица orders: Таблица активных анонимных заявок**

## **Табл. 28. Поля таблицы orders**

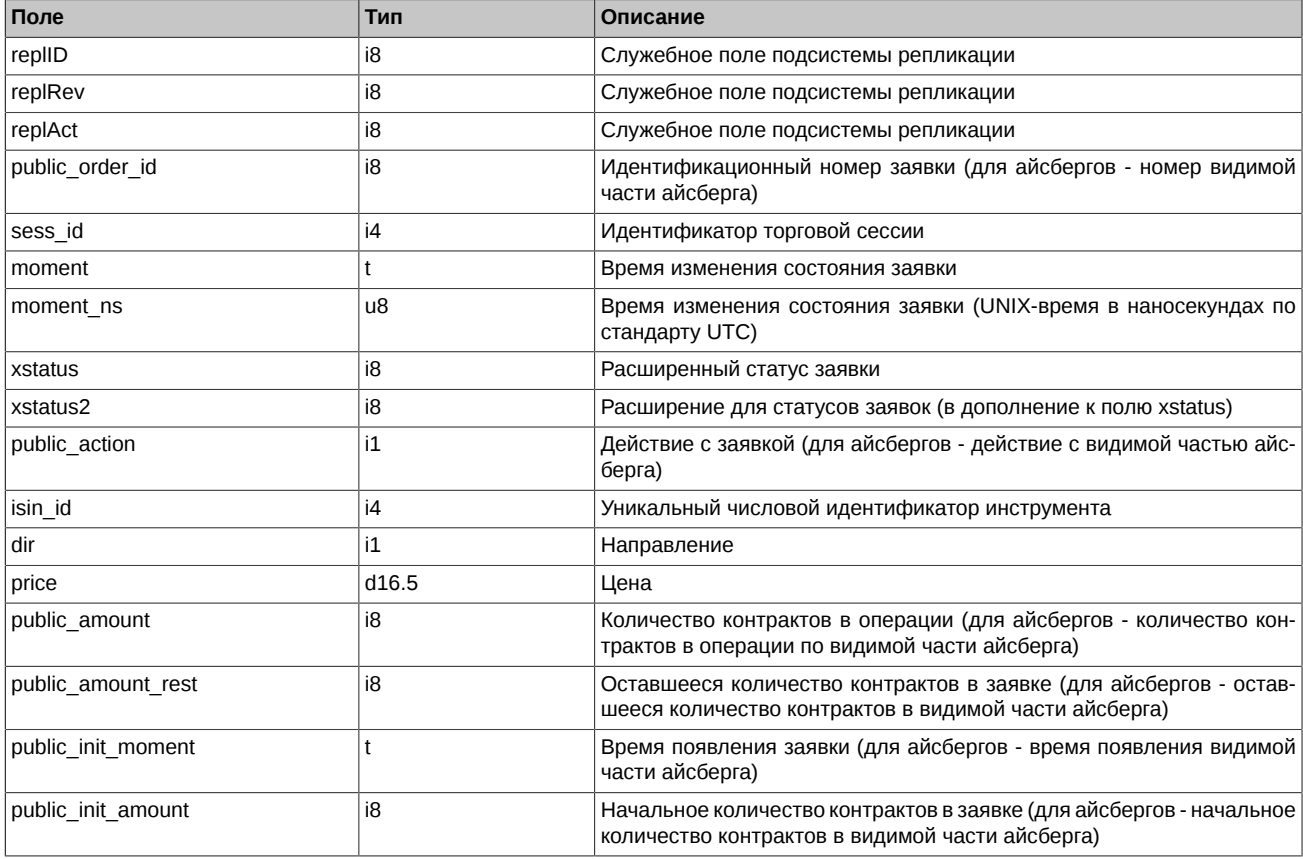

Примечания:

- Поле xstatus представляет собой битовую маску, перечень возможных значений поля приведен в разделе [Признаки, выставля](#page-45-0)[емые у заявок и сделок.](#page-45-0)
- Поле dir может принимать следующие значения:
	- 1 Buy
	- 2 Sell
- Поле public\_action может принимать следующие значения
	- 1 Заявка добавлена
	- 2 Заявка сведена в сделку

## <span id="page-118-1"></span>**4.9.1.2. Таблица info: Информация о стаканах**

#### **Табл. 29. Поля таблицы info**

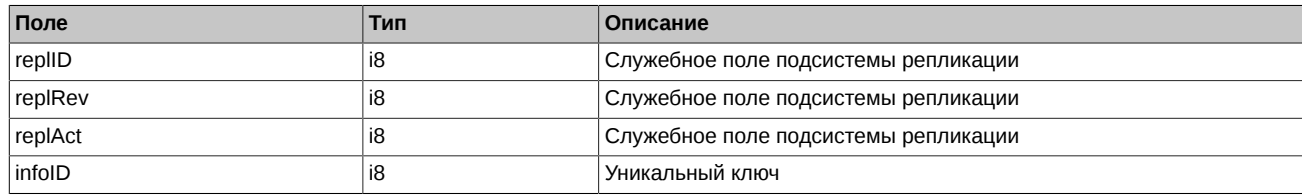

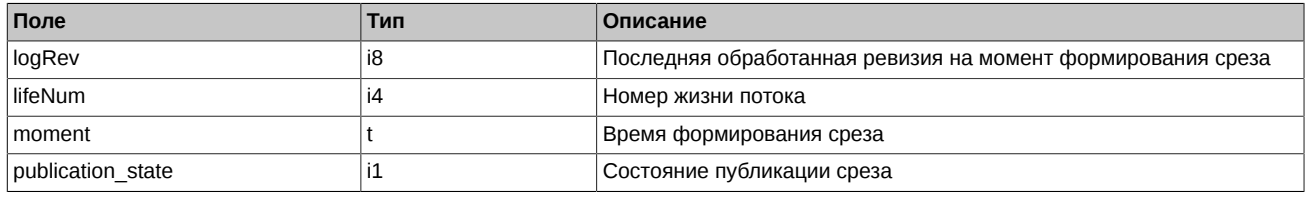

• Поле publication\_state может принимать следующие значения:

- 0 in progress (данные не готовы)
- 1 done

# **4.10. Поток FORTS\_COMMON\_REPL - Общая информация по сессии [\(Type=I](#page-93-0))**

## **4.10.1. Схема данных**

Таблицы:

- [common](#page-119-0) Общая информация по сессии
- [sys\\_events](#page-120-0)  Таблица событий

## <span id="page-119-0"></span>**4.10.1.1. Таблица common: Общая информация по сессии**

Таблица содержит общерыночные показатели такие как лучшие заявки на покупку и продажу, цены открытия, закрытия и т.п.

#### **Табл. 30. Поля таблицы common**

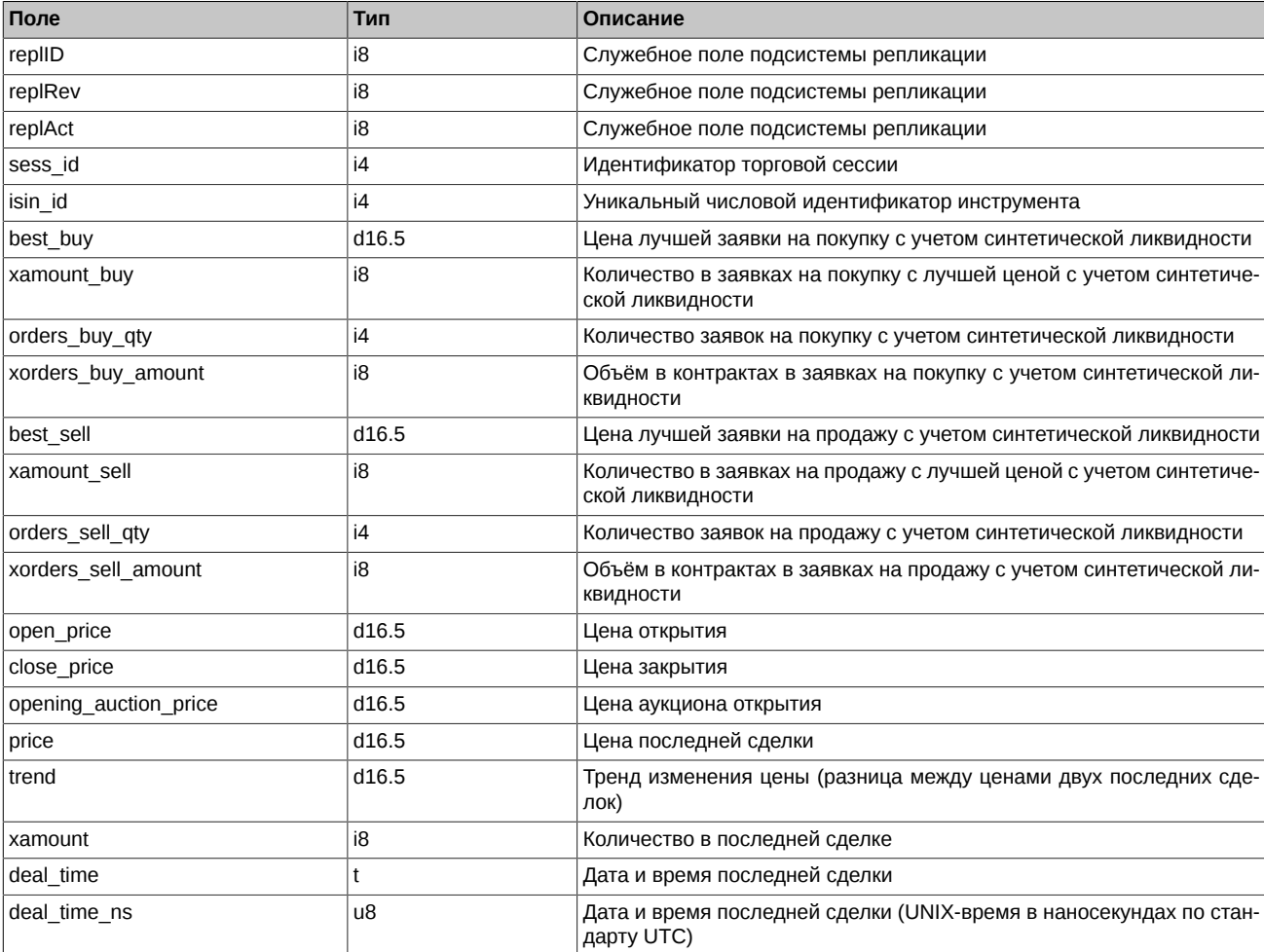

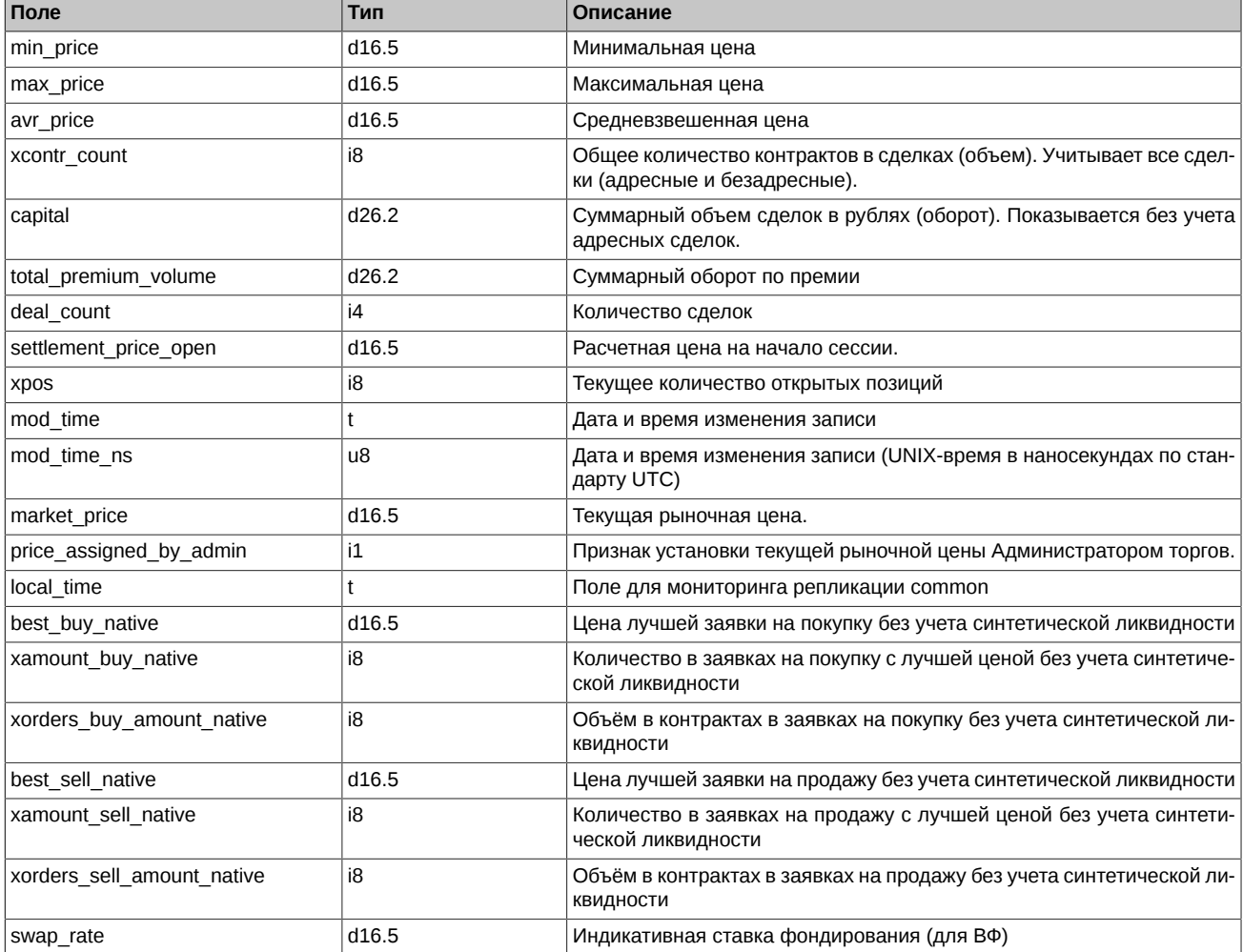

- Поле open price содержит цену первой сделки в текущей сессии, а если её нет, то 0.
- Поле close\_price содержит цену последней сделки в соответствующей сессии. До завершения сессии в поле транслируется 0. После завершения сессии (после вечернего клиринга до утра) транслируется цена последней сделки или 0, если сделок не было.
- Поле price\_assigned\_by\_admin может принимать следующие значения:
	- 1 Значение текущей рыночной цены в поле market\_price установлено Администратором торгов.
	- 0 Значение текущей рыночной цены в поле market\_price рассчитано системой.

#### <span id="page-120-0"></span>**4.10.1.2. Таблица sys\_events: Таблица событий**

#### **Табл. 31. Поля таблицы sys\_events**

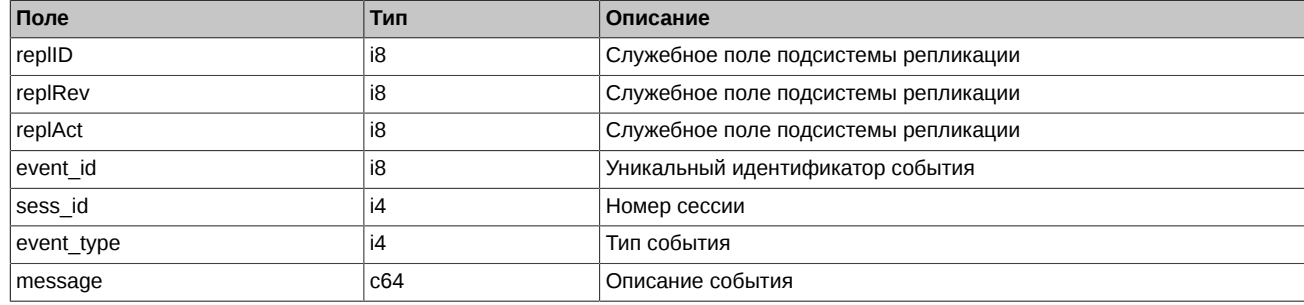

Примечания:

• Возможные типы событий

event type  $= 1$ 

message = "session\_data\_ready" Закончена загрузка данных из клиринговой системы в торговую перед началом новой торговой сессии

event  $type = 2$ message = "intraday\_clearing\_finished" Все расчетные процедуры в промклиринге закончены

event type  $= 4$  $mesaq$ e = "intraday clearing started" Начало промклиринга

event type  $= 5$ message = "clearing\_started" Начало основного клиринга

event type  $= 6$  $mesaq = "extension of limits finished"$ Раздвижка лимитов закончена

event  $type = 8$ message = "broker\_recalc\_finished" Денежные средства после промклиринга пересчитаны

# **4.11. Потоки агрегированных стаканов ([Type=I](#page-93-0))**

Существует несколько потоков агрегированных стаканов с различной глубиной.

- FORTS AGGR50 REPL с глубиной 50 ценовых уровней
- FORTS\_AGGR20\_REPL с глубиной 20 ценовых уровней
- FORTS\_AGGR5\_REPL с глубиной 5 ценовых уровней

Возможность получения определённого потока зависит от прав пользователя.

#### **4.11.1. Схема данных**

Таблицы:

• orders aggr - Агрегированные стаканы

#### <span id="page-121-0"></span>**4.11.1.1. Таблица orders\_aggr: Агрегированные стаканы**

Агрегированные стаканы формируются путем суммирования по объёму активных заявок с одинаковыми инструментом, ценой и направлением.

Режимы использования таблицы в зависимости от режимов работы торговой системы:

- Ночной период таблица содержит данные на момент завершения вечерней сессии
- Торговая сессия до промежуточного клиринга таблица обновляется активными заявками
- Промежуточный клиринг таблица не обновляется и содержит данные на момент начала промежуточного клиринга
- Торговая сессия после промежуточного клиринга таблица обновляется активными заявками
- Основной клиринг таблица очищается
- Вечерняя торговая сессия таблица обновляется активными заявками вечерней сессии

#### **Табл. 32. Поля таблицы orders\_aggr**

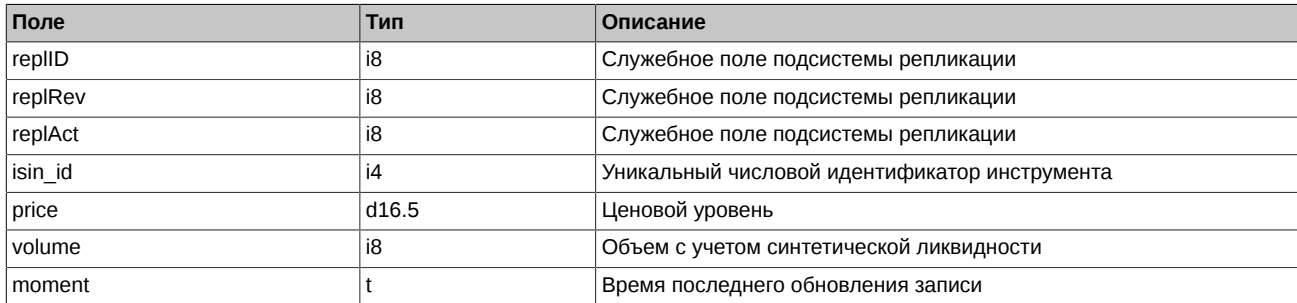

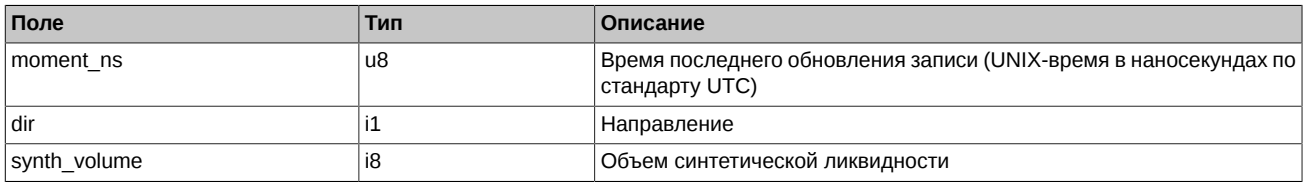

- В стакане по инструменту могут присутствовать записи с нулевыми значениями. Это означает, что количество заявок по инструменту (ценовых уровней) не набирается на всю фиксированную глубину стакана. Такие записи следует игнорировать. В дальнейшем записи с нулями могут обновляться значениями с новым ценовым уровнем, в следствие появления в системе новых заявок по инструменту.
- Записи в стакане по инструменту могут обновляться (изменение price/volume/dir). Это означает, что предыдущий ценовой уровень "вышел" из стакана, а новый "вошел" в стакан.
- Обнуление (volume=0) существующей записи в стакане означает, что данный ценовой уровень "вышел" из стакана (например, единственная заявка, формировавшая ценовой уровень, была удалена), а других скрытых ценовых уровней (заявок) по инструменту в системе нет.
- Значение поля moment (moment ns) в таблице не является монотонно возрастающим. При возрастании replRev в потоке агрегированных стаканов могут появляться записи с более ранним значением поля moment. Такое поведение системы ожидаемо и может возникать в разных ситуациях, когда сформированный ранее ценовой уровень был скрыт в силу некоторых причин, но потом начал отображаться. Поле же moment содержит в себе время события, приведшего к формированию ценового уровня (постановка, снятие, исполнение заявки). Примеры подобного поведения системы:
	- Самый простой случай связан с тем, что в потоках агрегированных стаканов показывается ограниченное по цене количество уровней ликвидности. Например, в FORTS\_AGGR20\_REPL показывается лишь 20 лучших ценовых уровней. Скрытый, но уже сформированный уровень с ценой вне отображаемого диапазона, может появиться, если один из отображаемых ценовых уровней "исчез" (например, была удалена единственная заявка, формировавшая видимый ценовой уровень).
	- Похожая, но чуть более сложная ситуация связана с индикативной синтетической ликвидностью. В агрегированных стаканах, вне зависимости от их глубины, всегда транслируется не более 5 ценовых уровней, формируемых индикативными синтетическими заявками (см. [раздел 2.9.2](#page-71-0)). Соответственно, здесь ситуация может быть аналогична, если какие-то ценовые уровни представлены только лишь индикативной синтетической ликвидностью. При "исчезновении" такого ценового уровня начнет отображаться спрятанный до этого ценовой уровень индикативной синтетической ликвидности. Если же на этих уровнях присутствует и ликвидность, созданная реальными заявками в этом инструменте, то подобного эффекта уже не будет. Подробнее про синтетический матчинг и индикативную синтетическую ликвидность см. [раздел 2.9](#page-69-0).

Пример построения агрегированного стакана:

Для упрощения выбираем случай, когда глубина стакана равна 2.

1. Время 12:00:01. Появилась заявка на покупку с ценой 5 и объемом 10 по новому инструменту с isin\_id=12345. Приходят новые четыре записи. Стакан полностью заполнился нулевыми значениями.

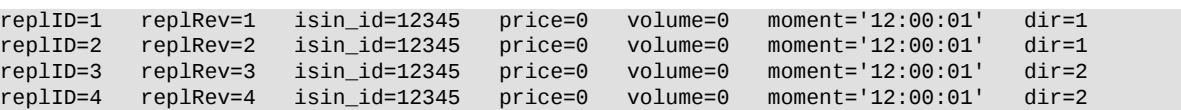

Приходит апдейт записи. В одной из записей поменялась цена и объем. Следует заметить, что при добавлении новой заявки, когда происходит поиск нулевых записей, система может выбрать случайный replID, т.е. не факт, что произойдет апдейт записи с replID=1, а не с replID=2.

replID=1 replRev=5 isin\_id=12345 price=5 volume=10 moment='12:00:01' dir=1

*Стакан:*

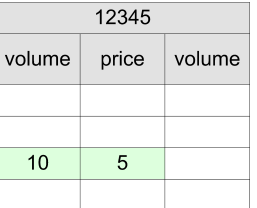

2. Время 12:00:02. Появилась заявка на покупку с ценой 4 и объемом 10. Приходит апдейт записи.

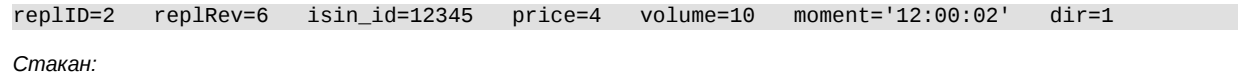

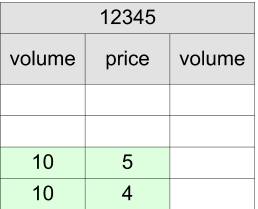

3. Время 12:00:03. Появилась заявка на продажу с ценой 8 и объемом 10. Приходит апдейт записи.

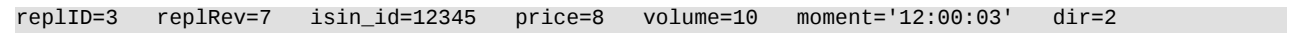

*Стакан:*

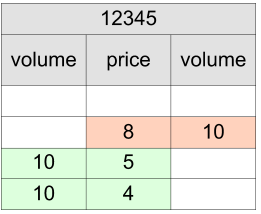

4. Время 12:00:04. Появилась заявка на продажу с ценой 7 и объемом 10. Приходит апдейт записи.

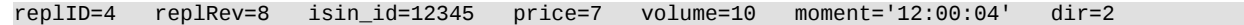

*Стакан:*

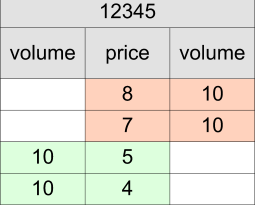

5. Время 12:00:05. Появилась еще одна заявка на покупку с ценой 4 и объемом 5. Приходит апдейт записи. У заявки с ценой 4, т.е. с replID=2 изменился объем.

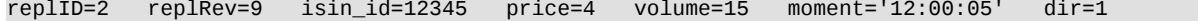

*Стакан:*

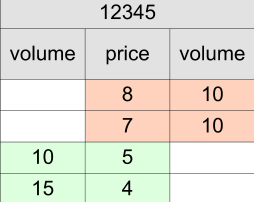

6. Время 12:00:06. Удалилась/свелась заявка на покупку с ценой 5 и объемом 10. Приходит апдейт записи. Значения цены и объема обнулились для replID=1, так как такой заявки больше нет.

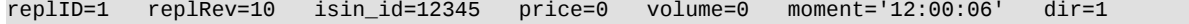

*Стакан:*

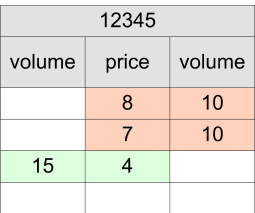

7. Время 12:00:07. Появилась заявка на покупку с ценой 5 и объемом 8. Приходит апдейт записи.

replID=1 replRev=11 isin\_id=12345 price=5 volume=8 moment='12:00:07' dir=1

*Стакан:*

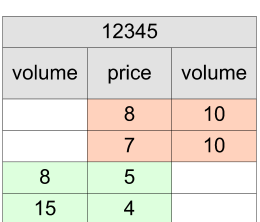

8. Время 12:00:08. Появилась заявка на покупку с ценой 6 и объемом 10. Приходит апдейт записи. Запись с ценой 4 теперь не входит в стакан, она заменена на цену 6.

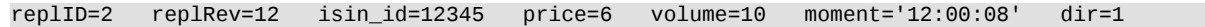

*Стакан:*

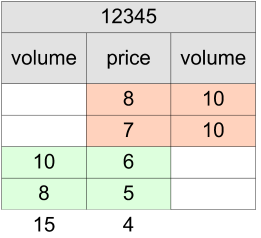

9. Время 12:00:09. Удалилась/свелась заявка на покупку с ценой 6 и объемом 10. Приходит апдейт записи. Заявка с ценой 6 удалена, поэтому в стакан возвращается заявка с ценой 4.

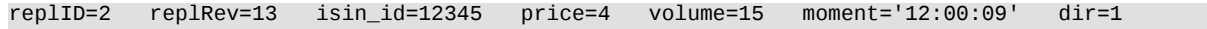

*Стакан:*

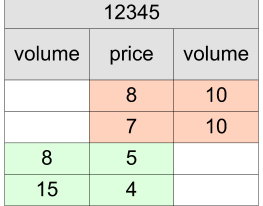

# **4.12. Поток FORTS\_POS\_REPL - Информация о позициях ([Type=I](#page-93-0))**

## **4.12.1. Схема данных**

Таблицы:

- [position](#page-124-0) Позиции клиентов и Брокерских Фирм
- position sa Позиции уровня Расчётного Кода
- [sys\\_events](#page-125-1)  Таблица событий

## <span id="page-124-0"></span>**4.12.1.1. Таблица position: Позиции клиентов**

Таблица содержит информацию о позициях клиентов и БФ.

#### **Табл. 33. Поля таблицы position**

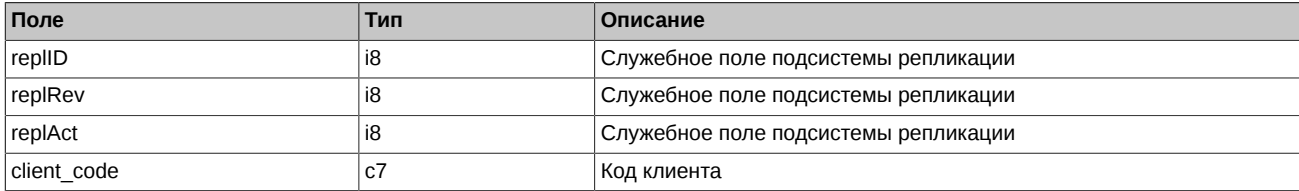

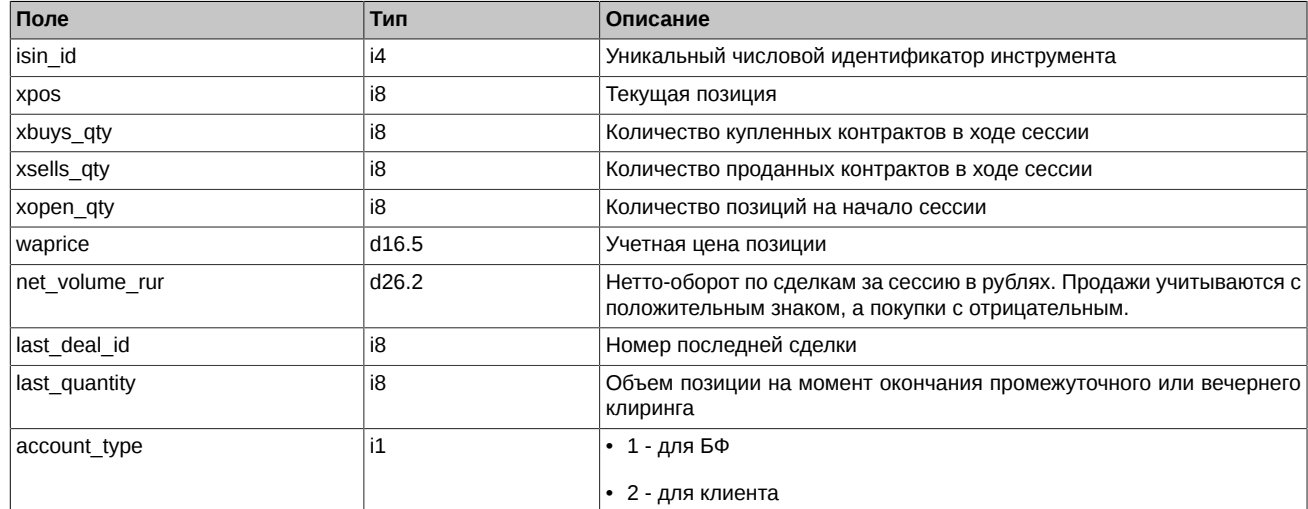

### <span id="page-125-0"></span>**4.12.1.2. Таблица position\_sa: Позиции уровня Расчётного кода**

Таблица содержит информацию о позициях уровня Расчётного кода.

#### **Табл. 34. Поля таблицы position\_sa**

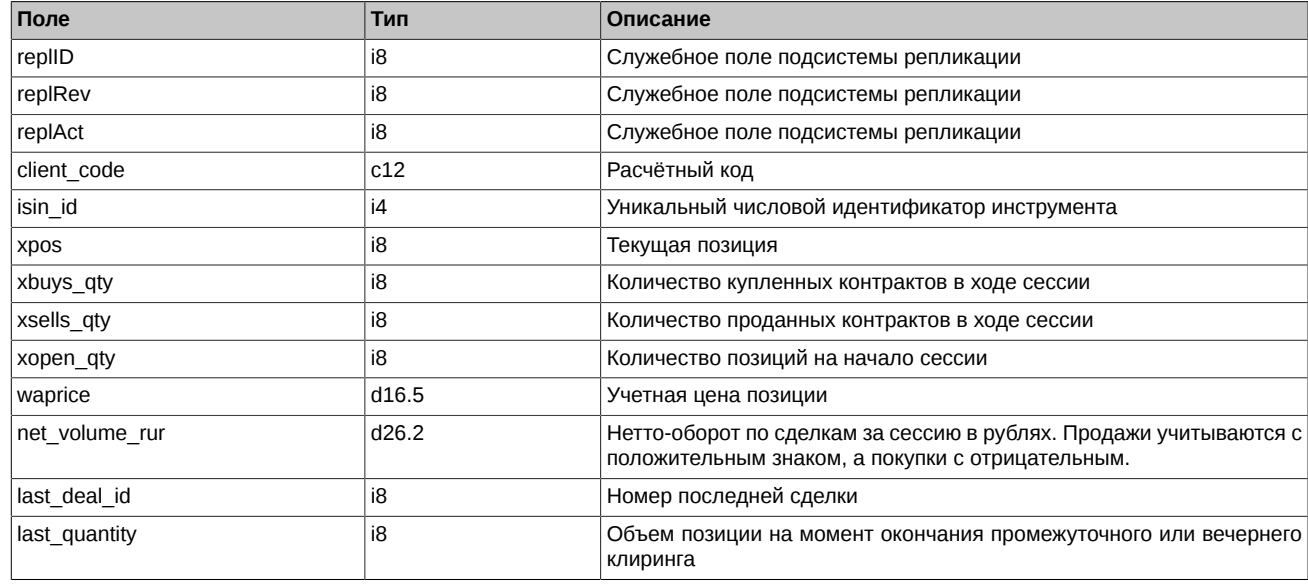

# <span id="page-125-1"></span>**4.12.1.3. Таблица sys\_events: Таблица событий**

## **Табл. 35. Поля таблицы sys\_events**

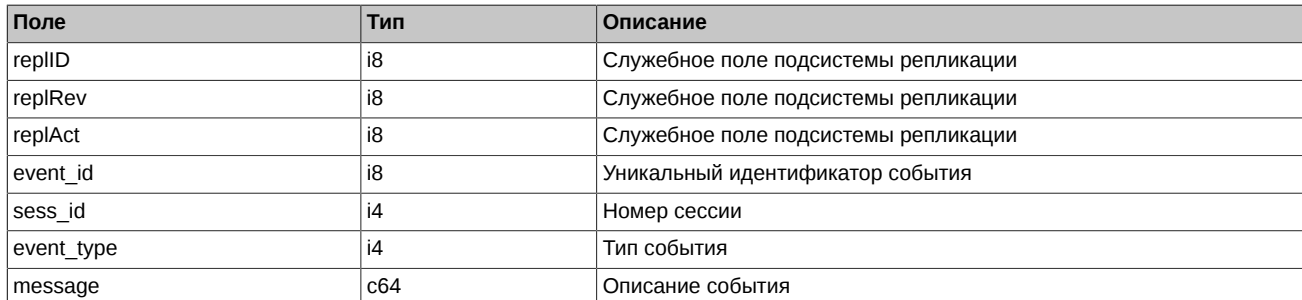

#### Примечания:

• Возможные типы событий

```
event_type = 1
```
 $mesage = "session data ready"$ 

Закончена загрузка данных из клиринговой системы в торговую перед началом новой торговой сессии

event type  $= 2$  $message = "intraday' clearing' finished"$ Все расчетные процедуры в промклиринге закончены

event type  $= 4$ message = "intraday\_clearing\_started" Начало промклиринга

event type  $= 5$ message = "clearing\_started" Начало основного клиринга

event type  $= 6$ message = "extension\_of\_limits\_finished" Раздвижка лимитов закончена

event type  $= 8$ message = "broker\_recalc\_finished" Денежные средства после промклиринга пересчитаны

# **4.13. Поток FORTS\_PART\_REPL - Информация о средствах и лимитах [\(Type=I](#page-93-0))**

## **4.13.1. Схема данных**

Таблицы:

- [part](#page-126-0) Средства и лимиты по клиентам и брокерским фирмам
- [part\\_sa](#page-127-0) Средства и лимиты по Расчетному коду
- [sys\\_events](#page-127-1)  Таблица событий

## <span id="page-126-0"></span>**4.13.1.1. Таблица part: Средства и лимиты по клиентам и брокерским фирмам**

Таблица содержит информацию о средствах, лимитах и настройки автоматического изменения лимитов для клиентов и брокерских фирм.

#### **Табл. 36. Поля таблицы part**

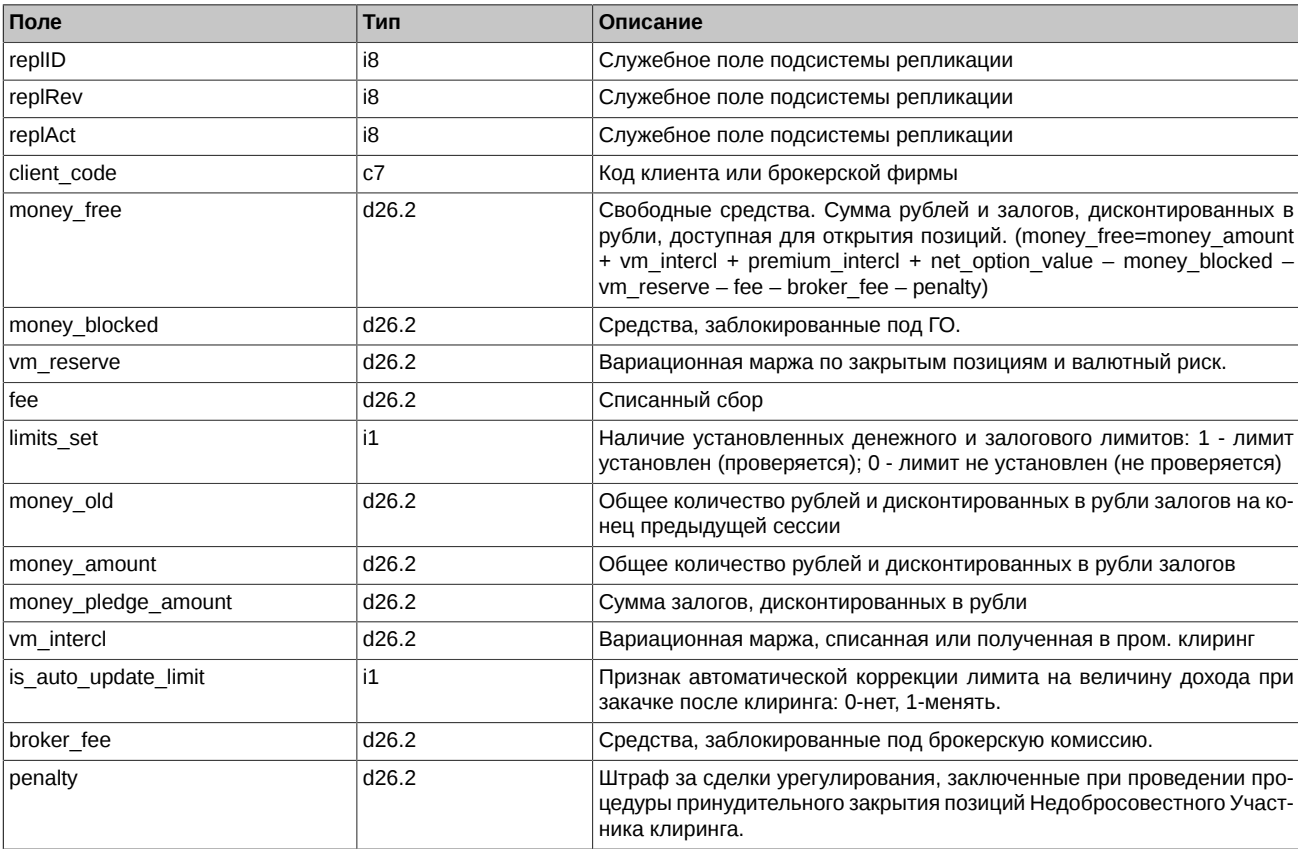

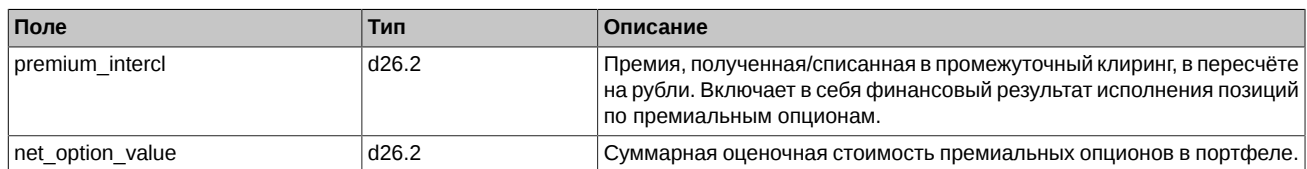

#### <span id="page-127-0"></span>**4.13.1.2. Таблица part\_sa: Средства и лимиты по Расчетному коду**

## **Табл. 37. Поля таблицы part\_sa**

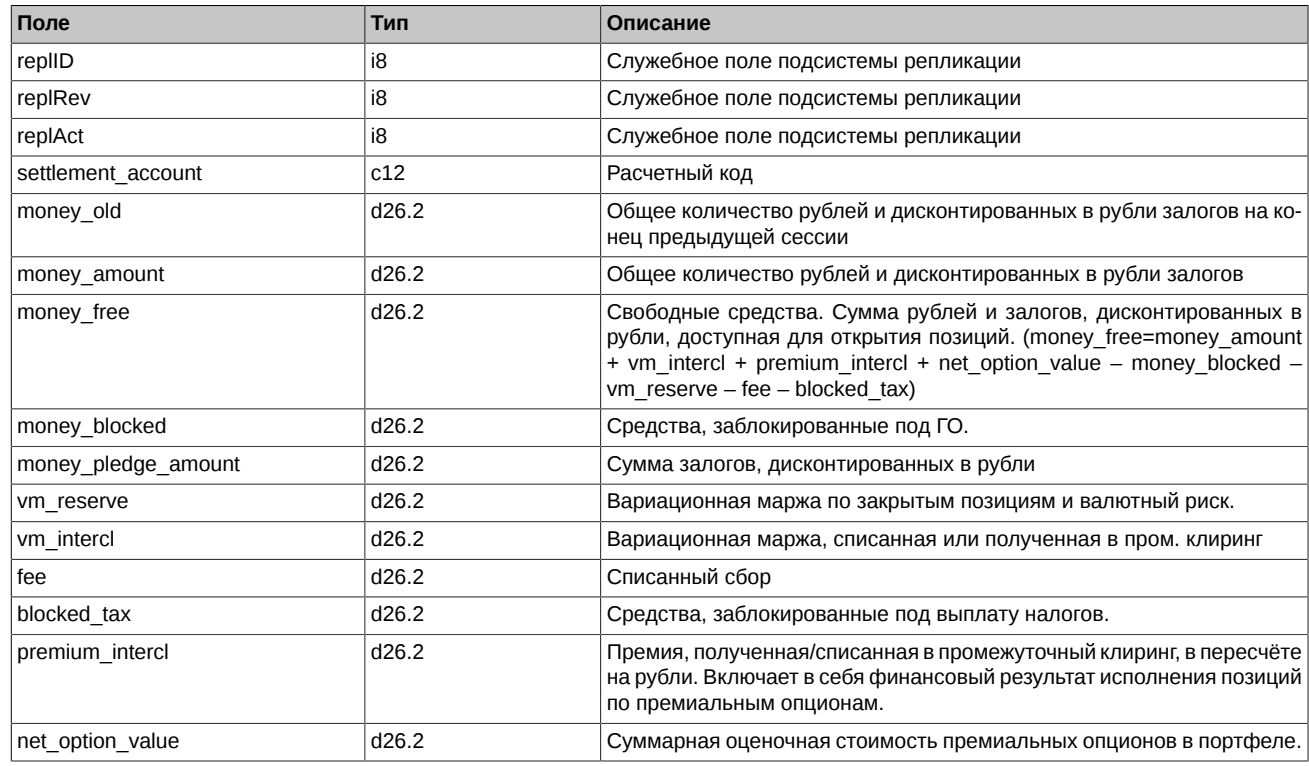

## <span id="page-127-1"></span>**4.13.1.3. Таблица sys\_events: Таблица событий**

## **Табл. 38. Поля таблицы sys\_events**

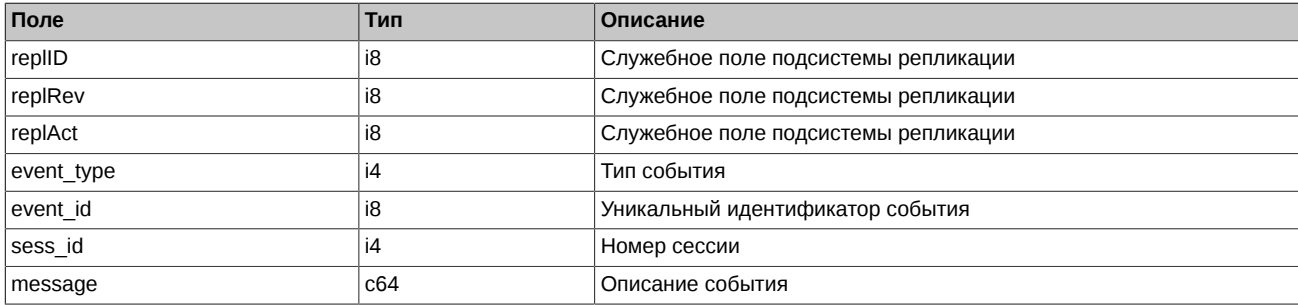

Примечания:

• Возможные типы событий

```
event type = 1message = "session_data_ready"
Закончена загрузка данных из клиринговой системы в торговую перед началом новой торговой сессии
event_type = 2
mesage = "intraday clearing finished"
Все расчетные процедуры в промклиринге закончены
event_type = 4
message = "intraday_clearing_started"
Начало промклиринга
```

```
event_type = 5
```
message = "clearing\_started" Начало основного клиринга

event\_type = 6 message = "extension\_of\_limits\_finished" Раздвижка лимитов закончена

event  $type = 8$ message = "broker\_recalc\_finished" Денежные средства после промклиринга пересчитаны

# **4.14. Поток FORTS\_PROHIBITION\_REPL - Запреты ([Type=](#page-93-0)R)**

# **4.14.1. Схема данных**

Таблицы:

- [prohibition](#page-128-0)  Запреты
- [sys\\_events](#page-129-0)  Таблица событий

### <span id="page-128-0"></span>**4.14.1.1. Таблица prohibition: Запреты**

## **Табл. 39. Поля таблицы prohibition**

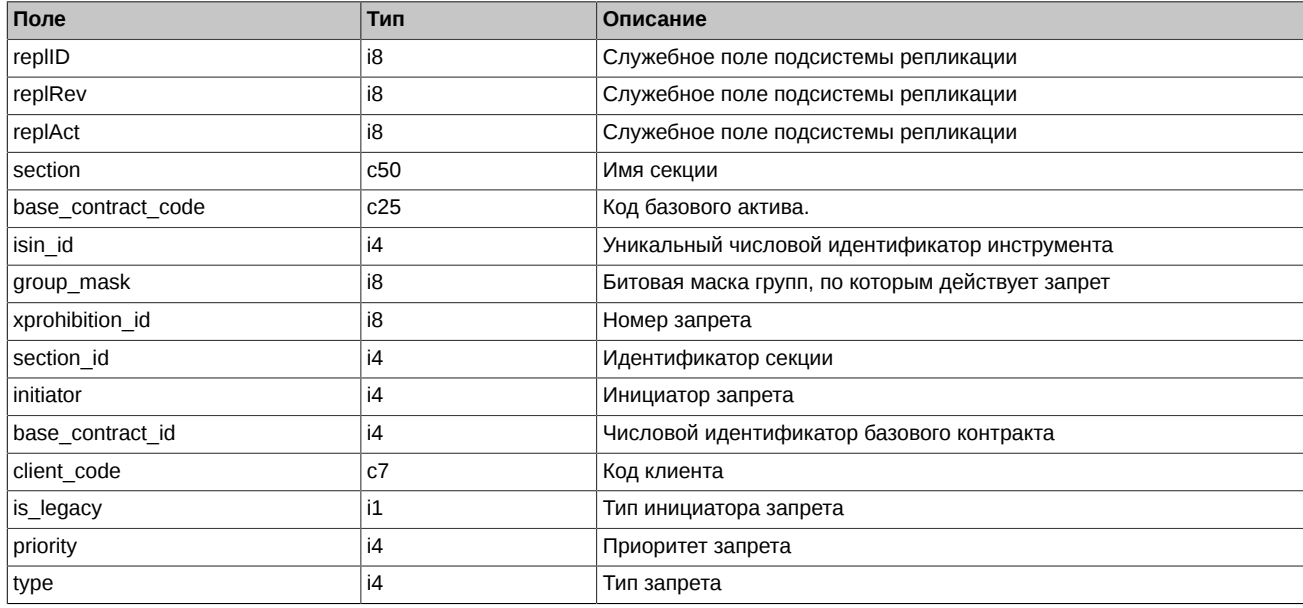

Примечания:

- Поле initiator Инициатор запрета:
	- 1 Главный трейдер РФ;
	- 2 Администратор КЦ;
	- 3 Администратор ТС.
- Поле type Тип запрета
	- 0 Разрешены все операции. Используется для точечного разрешения в случае наличия более широкого запрета;
	- 1 Запрет на открытие позиций;
	- 2 Запрет на выставление любых заявок;
	- 3 Запрет на открытие позиций на продажу;
	- 0x08 Запрет брокера на подачу поручений на Экспирацию;
	- 0x10 Запрет Главного трейдера РФ на подачу поручений на Экспирацию. Но ему самому можно;
	- 0x20 Запрет на запрос потока ликвидности без автоподтверждения (RFS);
	- 0x40 Запрет на запрос потока ликвидности (RFS);

0x80 Запрет на заключения сделки при недостаточном количестве котировок (RFS);

0x100 Запрет на запрос потока ликвидности с ограничением времени жизни котировок (RFS).

- Поле group\_mask Битовая маска типов инструментов:
	- 0x40000000 Фьючерсы.
	- 0x80000000 Опционы.
- Поле priority От максимального приоритета к минимальному:

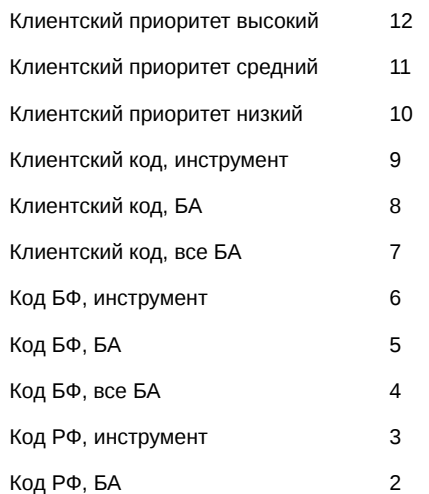

• Поле section - Название секции:

Код РФ, все БА 1

- 1 Фондовая
- 2 Товарная
- 3 Денежная
- 4 Мосэнергобиржа, MOSENEX
- 8 Биржа СПб, SPBEX
- 9 SPBEX\_OAO
- 10 NAMEX
- Поле is\_legacy Тип инициатора запрета:
	- 0 Запрет был выставлен Администратором торгов или клиринга и не может быть изменен пользователем;
	- 1 Запрет был выставлен пользователем и может быть изменен средствами шлюзового API.

#### <span id="page-129-0"></span>**4.14.1.2. Таблица sys\_events: Таблица событий**

#### **Табл. 40. Поля таблицы sys\_events**

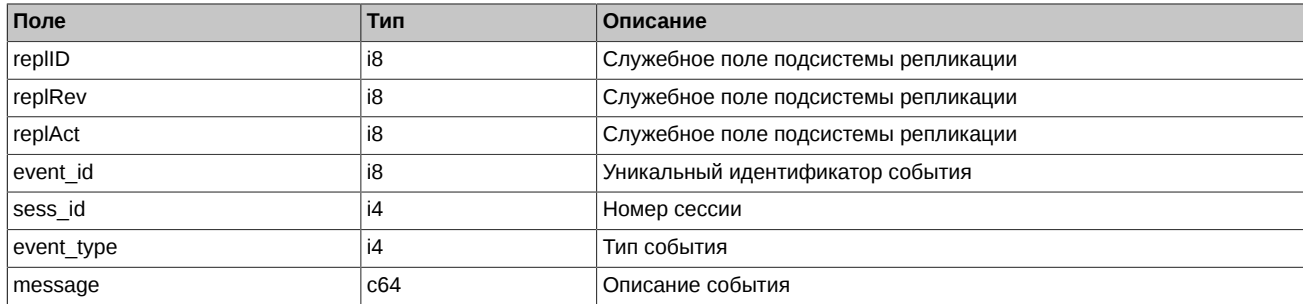

Примечания:

• Возможные типы событий

event type  $= 1$ message = "session\_data\_ready" Закончена загрузка данных из клиринговой системы в торговую перед началом новой торговой сессии

event  $type = 2$ message = "intraday\_clearing\_finished" Все расчетные процедуры в промклиринге закончены

event type  $= 4$  $mesa$ ge = "intraday clearing started" Начало промклиринга

event type  $= 5$ message = "clearing\_started" Начало основного клиринга

event type  $= 6$  $mesa$ ge = "extension of limits finished" Раздвижка лимитов закончена

event type  $= 8$  $mesaq = "broken$  recalc\_finished" Денежные средства после промклиринга пересчитаны

# **4.15. Поток FORTS\_REFDATA\_REPL - Справочная и сессионная информация [\(Type=R](#page-93-0))**

### **4.15.1. Схема данных**

Таблицы:

- [rates](#page-131-0) Справочник курсов валют
- fut sess contents Справочник торгуемых инструментов (фьючерсы)
- fut vcb Справочник торгуемых активов (фьючерсы)
- fut instruments Справочник инструментов
- fut bond registry Справочник параметров спот-активов
- [dealer](#page-135-1)  Справочник фирм
- [sys\\_messages](#page-136-0)  Сообщения торговой системы
- opt sess contents Справочник торгуемых инструментов (опционы)
- [opt\\_vcb](#page-138-0)  Справочник торгуемых активов (опционы)
- [multileg\\_dict](#page-139-0) Справочник связок
- fut intercl info Информация о вариационной марже по фьючерсам, рассчитанной по результатам промежуточного клиринга
- [opt\\_intercl\\_info](#page-139-2)  Информация о вариационной марже и премии по опционам, рассчитанной по результатам промежуточного клиринга
- [opt\\_exp\\_orders](#page-140-0) Поручения на экспирацию
- fut bond nkd НКД на дату исполнения срочного контракта с облигацией
- fut bond nominal Размеры выплат номинальной стоимости облигации
- fut bond isin Справочник инструментов облигаций
- [user](#page-141-0) Пользователи системы
- [sess\\_option\\_series](#page-142-0) Опционные серии по сессиям
- [investor](#page-143-0)  Справочник клиентов
- fut margin type Тип маржирования
- fut settlement account Расчетный Код
- [sma\\_master](#page-145-0)  Привязка SMA-логина к MASTER-логину
- [sma\\_pre\\_trade\\_check](#page-145-1)  Настройки предварительных проверок SMA-логина
- [clearing\\_members](#page-145-2) Участники клиринга
- [instr2matching\\_map](#page-146-0)  Сопоставление инструментов матчингу
- fut exec orders Поручения на исполнение однодневных фьючерсов с автопролонгацией
- discrete auction Параметры назначенных аукционов открытия
- discrete auction base contract Сопоставление инструментов аукциону открытия
- [session](#page-147-1)  Информация о торговой сессии
- brokers base\_contracts\_params Индивидуальный коэффициент ГО в разрезе базового контракта и БФ
- [sys\\_events](#page-148-1)  Таблица событий

## <span id="page-131-0"></span>**4.15.1.1. Таблица rates: Справочник курсов валют**

#### **Табл. 41. Поля таблицы rates**

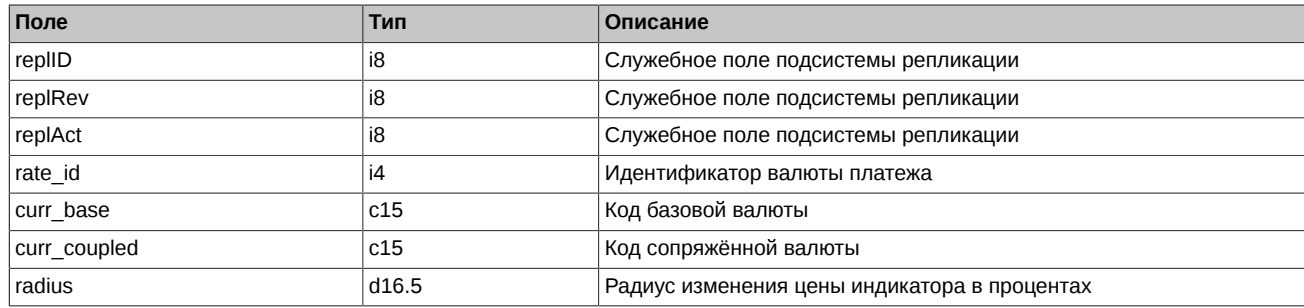

## <span id="page-131-1"></span>**4.15.1.2. Таблица fut\_sess\_contents: Справочник торгуемых инструментов (фьючерсы)**

Таблица содержит справочник инструментов, назначенных к торгам в сессию.

#### **Табл. 42. Поля таблицы fut\_sess\_contents**

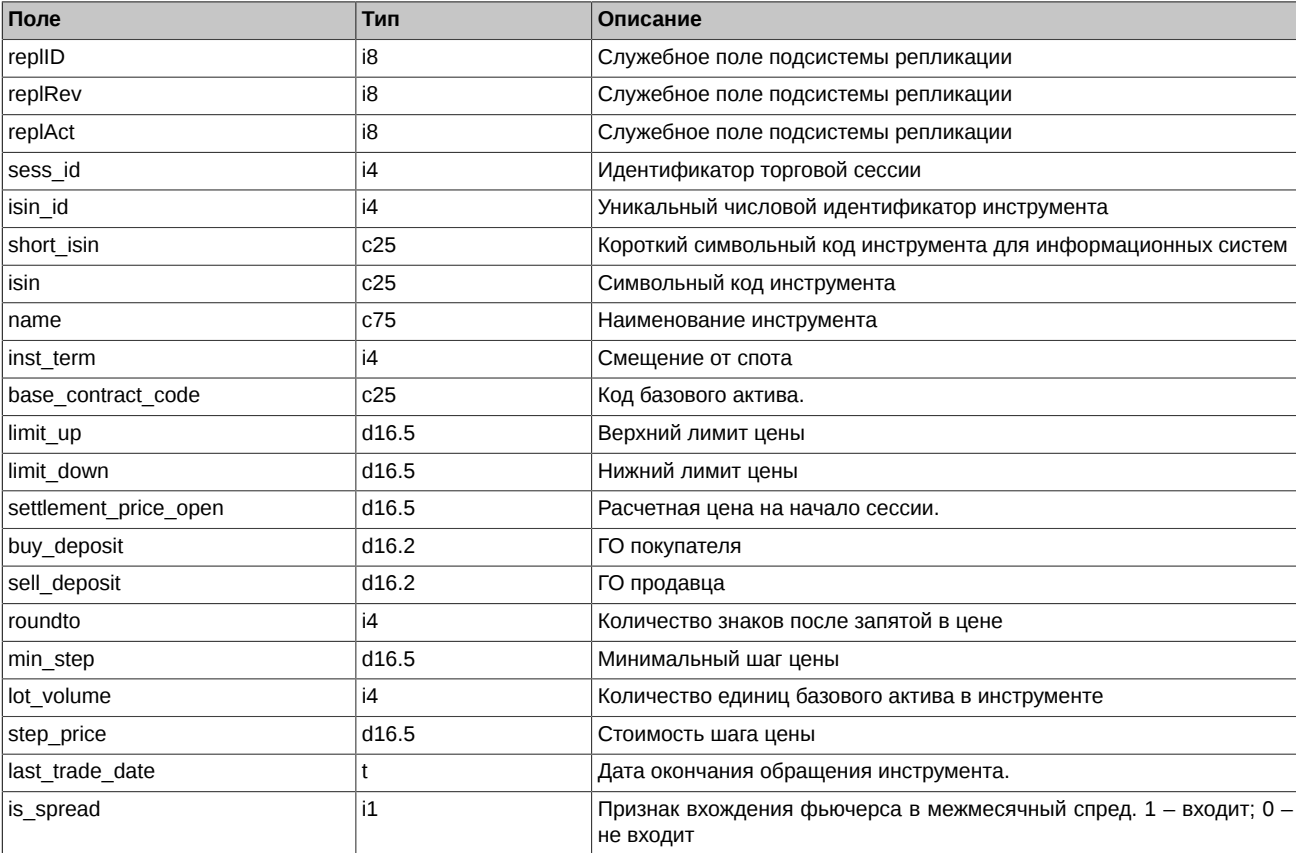

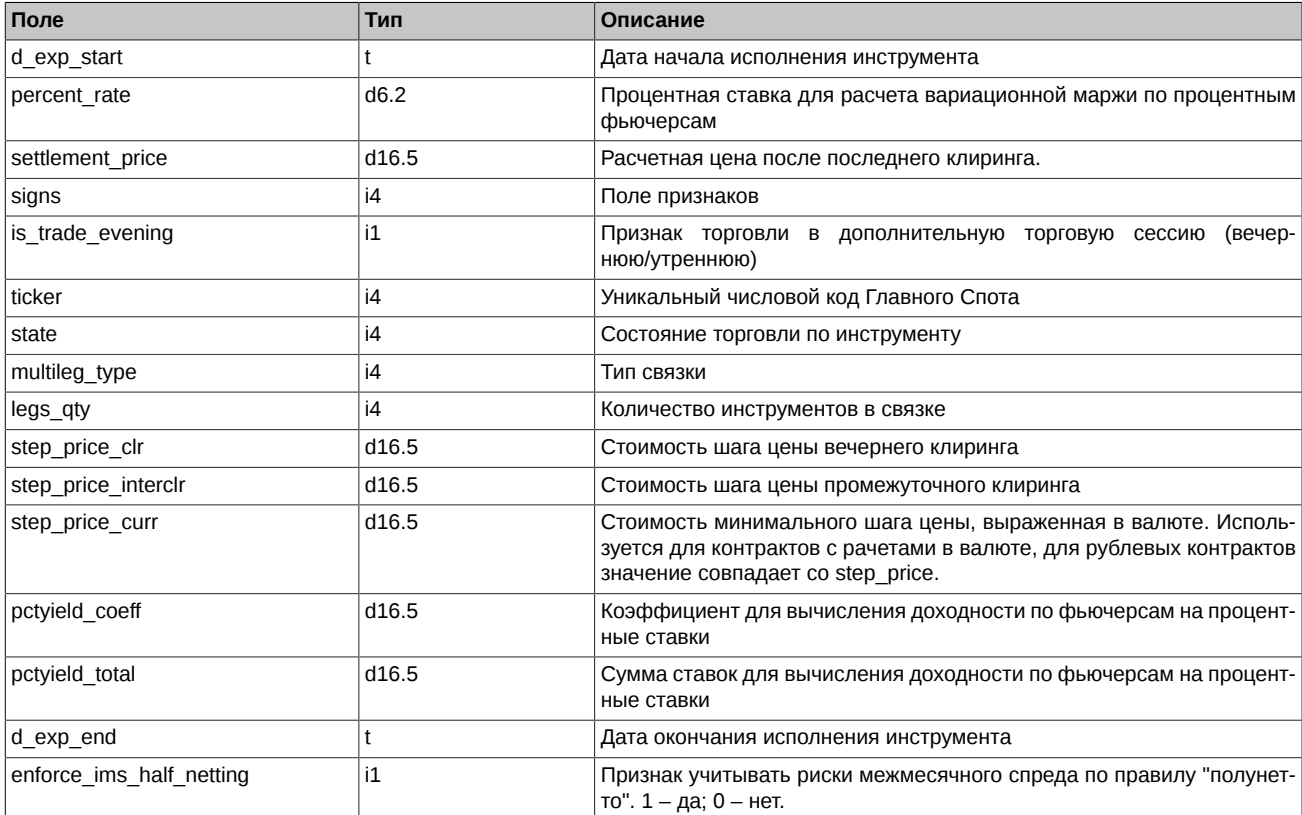

- Состояние сессии имеет приоритет над состоянием инструмента. То есть, если сессия находится в состоянии «приостановлена» или «завершена», то по всем инструментам нельзя торговать, независимо от значения state в инструменте.
- Поле state может принимать следующие значения:
	- 0 Сессия по этому инструменту назначена. Нельзя ставить заявки, но можно удалять по этому инструменту.
	- 1 Сессия по этому инструменту идет. Можно ставить и удалять заявки по этому инструменту.
	- 2 Приостановка торгов по всем инструментам. Нельзя ставить заявки, но можно удалять.
	- 3 Сессия по этому инструменту принудительно завершена. Нельзя ставить и удалять заявки по этому инструменту.
	- 4 Сессия по этому инструменту завершена по времени. Нельзя ставить и удалять заявки по этому инструменту.
	- 5 Приостановка торгов по этому инструменту. Нельзя ставить заявки, но можно удалять по этому инструменту.
	- 6 Стартовал аукцион открытия по этому инструменту. Можно ставить и удалять заявки по этому инструменту.
	- 7 Аукцион открытия по этому инструменту завершен.
- Поле signs является битовой маской и может принимать следующие значения:
	- 0x1 Признак торговли в дополнительную торговую сессию (вечернюю/утреннюю)
	- 0x10 Признак анонимной торговли
	- 0x20 Признак неанонимной торговли
	- 0x40 Признак торговли в основную сессию
	- 0x100 Признак инструмента-связки
	- 0x4000 Однодневный фьючерсный контракт с автопролонгацией (CFD Contract for difference)
	- 0x10000 Календарный спред
	- 0x40000 Признак коллатерального инструмента
	- 0x80000 Исполнение в вечерний или промежуточный клиринг:
		- 0 вечерний клиринг

○ 1 - промежуточный клиринг

0x100000 TAS-фьючерс

- Поле multileg type может принимать следующие значения:
	- 0 Обычный инструмент не связка
	- 3 Календарный спред
- Поле is trade evening является битовой маской:
	- 0 Инструмент не торгуется
	- 1 Инструмент торгуется в вечернюю сессию
	- 2 Инструмент торгуется в дневную сессию
- Значение поля roundto в технических сделках исполнения может содержать разное количество знаков после запятой. Это зависит от спецификации контракта.

#### <span id="page-133-0"></span>**4.15.1.3. Таблица fut\_vcb: Справочник торгуемых активов (фьючерсы)**

Таблица содержит справочник базовых контрактов для инструментов.

#### **Табл. 43. Поля таблицы fut\_vcb**

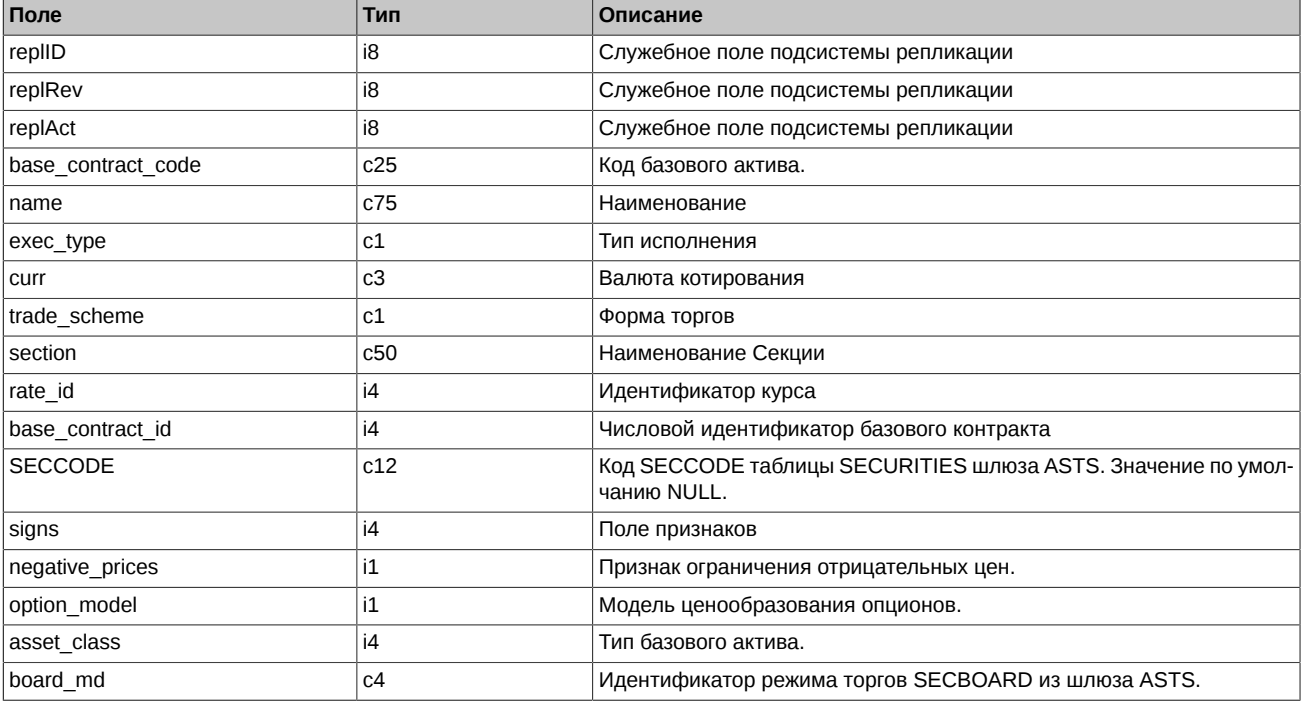

Примечания:

- Поле exec\_type может принимать следующие значения:
	- I Расчетный
	- T Поставка акций через торговую систему ASTS
	- D Поставка другим способом (в данное время не используется)
- Поле trade scheme может принимать следующие значения:
	- F С полным обеспечением
	- G С залогом
- Поле signs является битовой маской и может принимать следующие значения:
	- 0x1 Исполнение в вечерний или промежуточный клиринг: 0 вечерний клиринг; 1 промежуточный клиринг
	- 0x2 Признак отнесения инструмента к иностранным: 0 не иностранный; 1 иностранный
- 0x4 Признак TAS-фьючерс: 0 не TAS-фьючерс; 1 TAS-фьючерс
- Поле negative\_prices может принимать следующие значения:
	- 0 Цены фьючерсов, ценовые границы и страйки опционов ограничены положительными значениями
	- 1 Цены фьючерсов, ценовые границы и страйки опционов не ограничены
- Поле option\_model может принимать следующие значения:
	- 0 Модель Блэка-Шоулза
	- 1 Модель Башелье
- Поле asset class может принимать следующие значения:
	- 1 Акция
	- 2 Валюта
	- 3 Облигация
	- 4 Индекс
	- 5 Товар
	- 6 Процентная ставка

## <span id="page-134-0"></span>**4.15.1.4. Таблица fut\_instruments: Справочник инструментов**

#### **Табл. 44. Поля таблицы fut\_instruments**

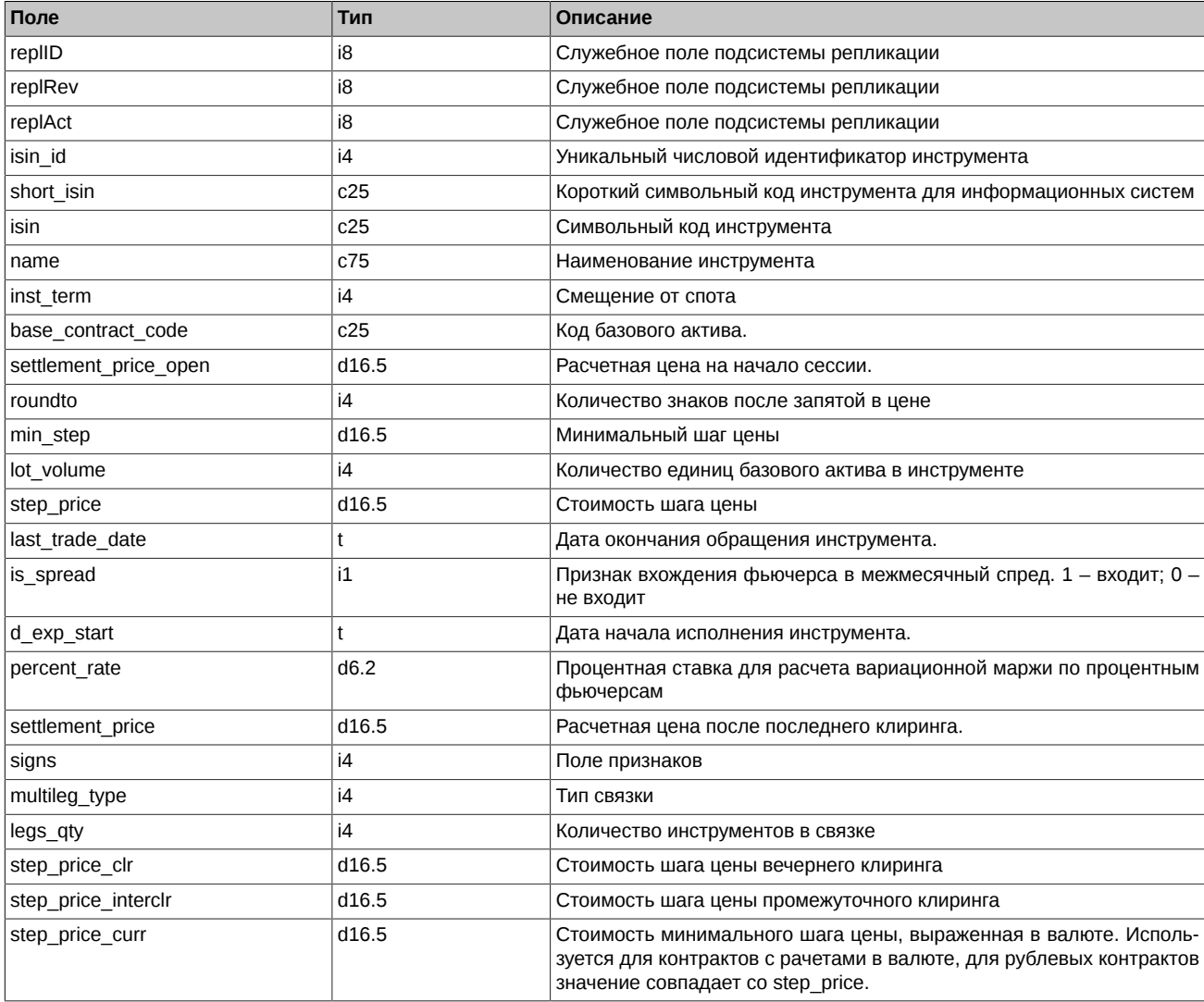

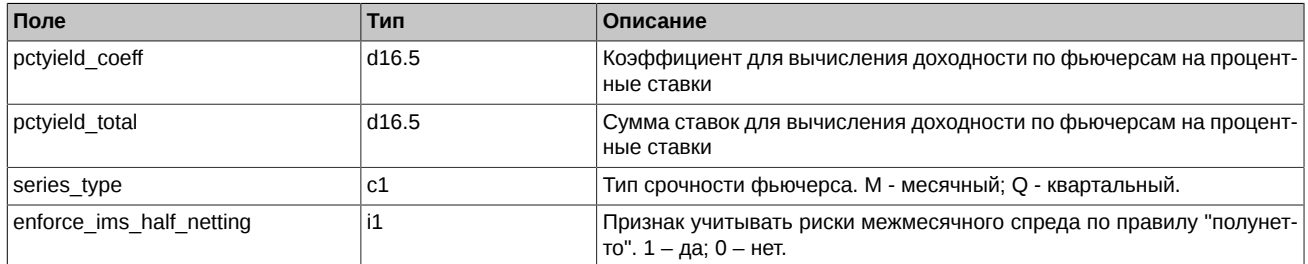

• Значение поля roundto в технических сделках исполнения может содержать разное количество знаков после запятой. Это зависит от спецификации контракта.

## <span id="page-135-0"></span>**4.15.1.5. Таблица fut\_bond\_registry: Справочник параметров спот-активов**

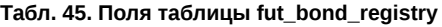

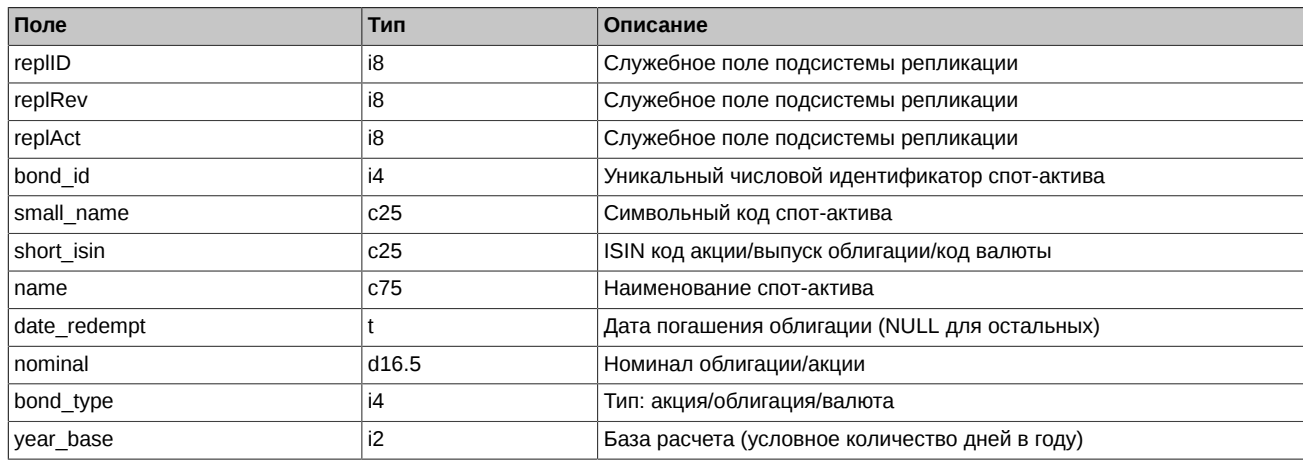

Примечания:

• Поле bond\_type является битовой маской и может принимать следующие значения:

0x1 Акция

0x2 Облигация

0x4 Облигация с амортизацией

0x800000 Валюта

# <span id="page-135-1"></span>**4.15.1.6. Таблица dealer: Справочник фирм**

#### **Табл. 46. Поля таблицы dealer**

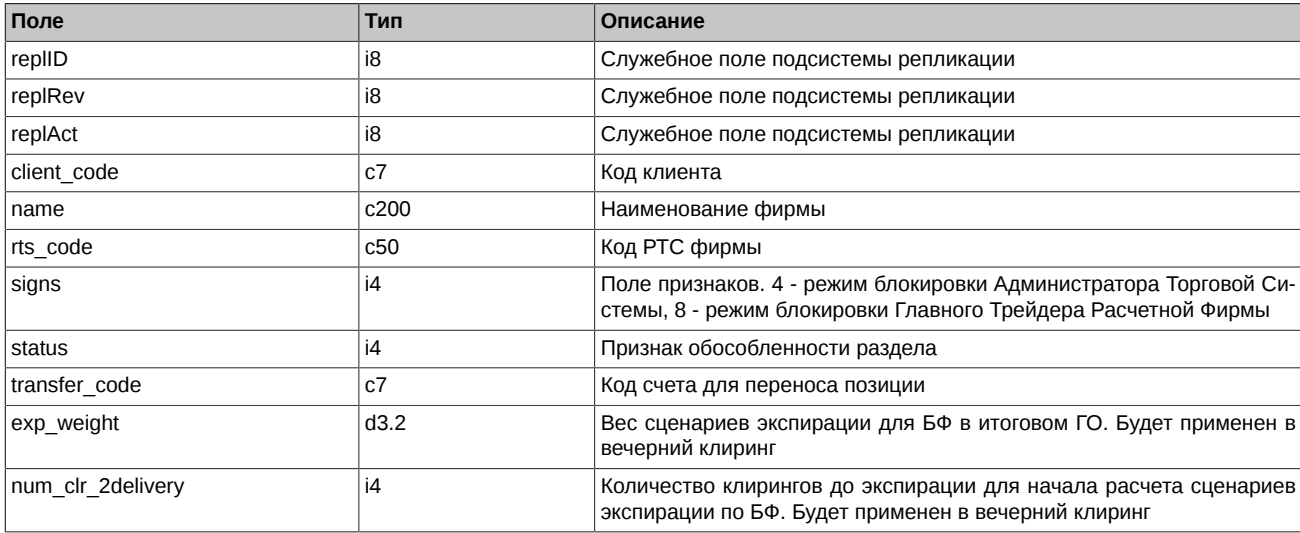

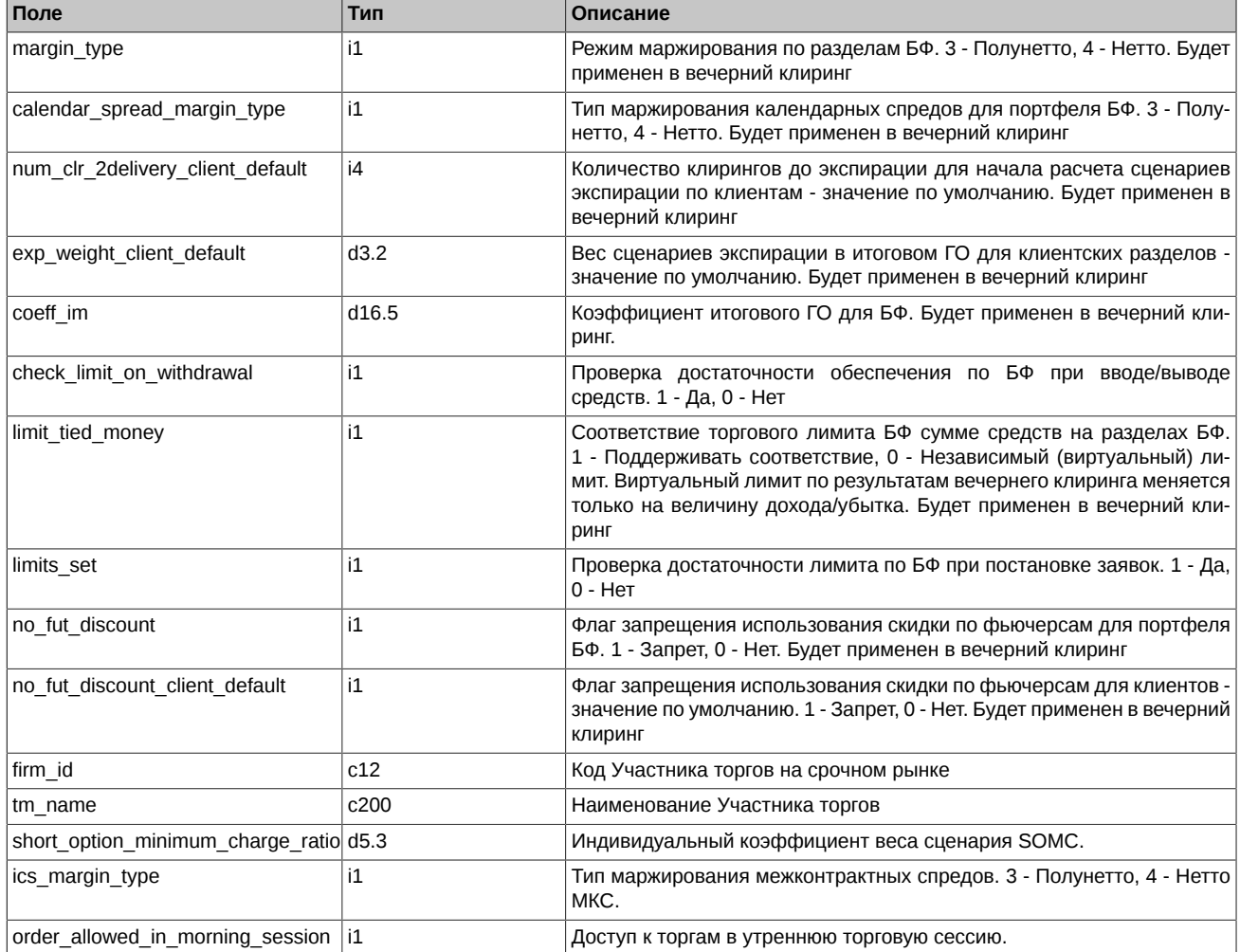

- Поле status является битовой маской:
	- 0x01 Брокерская фирма ДУ
	- 0x02 Обособленная Брокерская фирма (ОБФ)
	- 0x100 БФ для клиента юридического лица
	- 0x200 БФ для клиента нерезидента
	- 0x10000 НКЦ
	- 0x20000 Собственная Брокерская фирма
	- 0x40000 Клиентская Брокерская фирма
	- 0x80000 СпецБФ

Другие биты содержат техническую информацию

- Поле order\_allowed\_in\_morning\_session может принимать следующие значения:
	- 0 Доступ к торгам в утреннюю торговую сессию ограничен. Запрещены торговые операции, кроме операций снятия заявок.
	- 1 Доступ к торгам в утреннюю торговую сессию разрешен.

## <span id="page-136-0"></span>**4.15.1.7. Таблица sys\_messages: Сообщения торговой системы**

#### **Табл. 47. Поля таблицы sys\_messages**

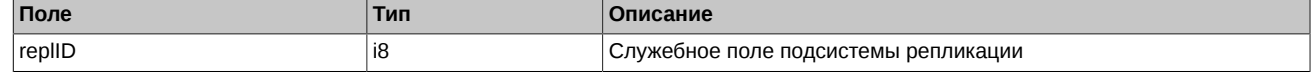

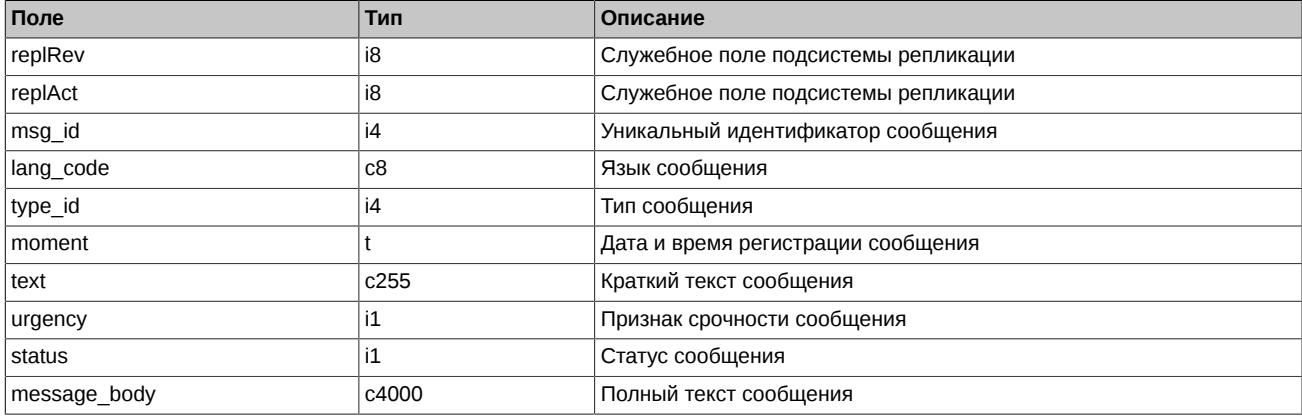

Типы сообщений:

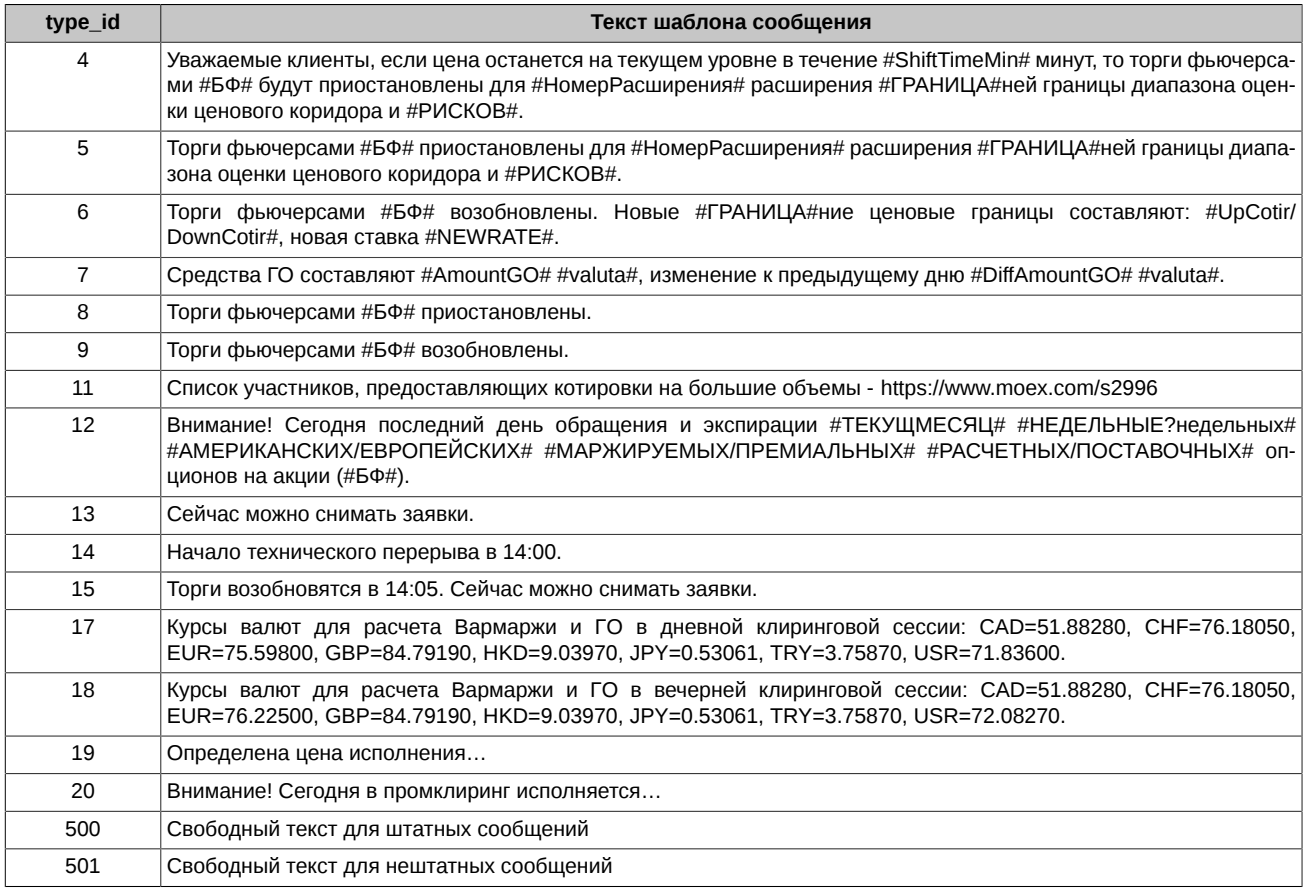

## <span id="page-137-0"></span>**4.15.1.8. Таблица opt\_sess\_contents: Справочник торгуемых инструментов (опционы)**

Таблица содержит справочник инструментов, назначенных к торгам в сессию.

## **Табл. 48. Поля таблицы opt\_sess\_contents**

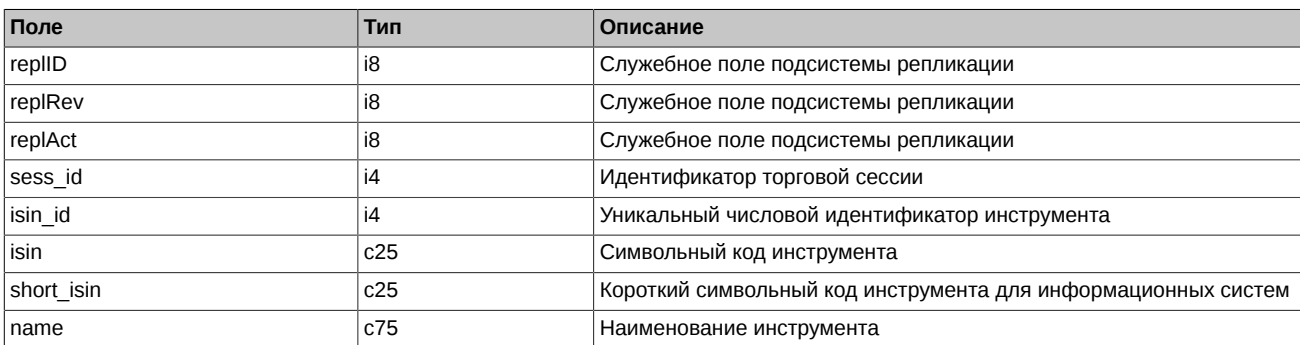

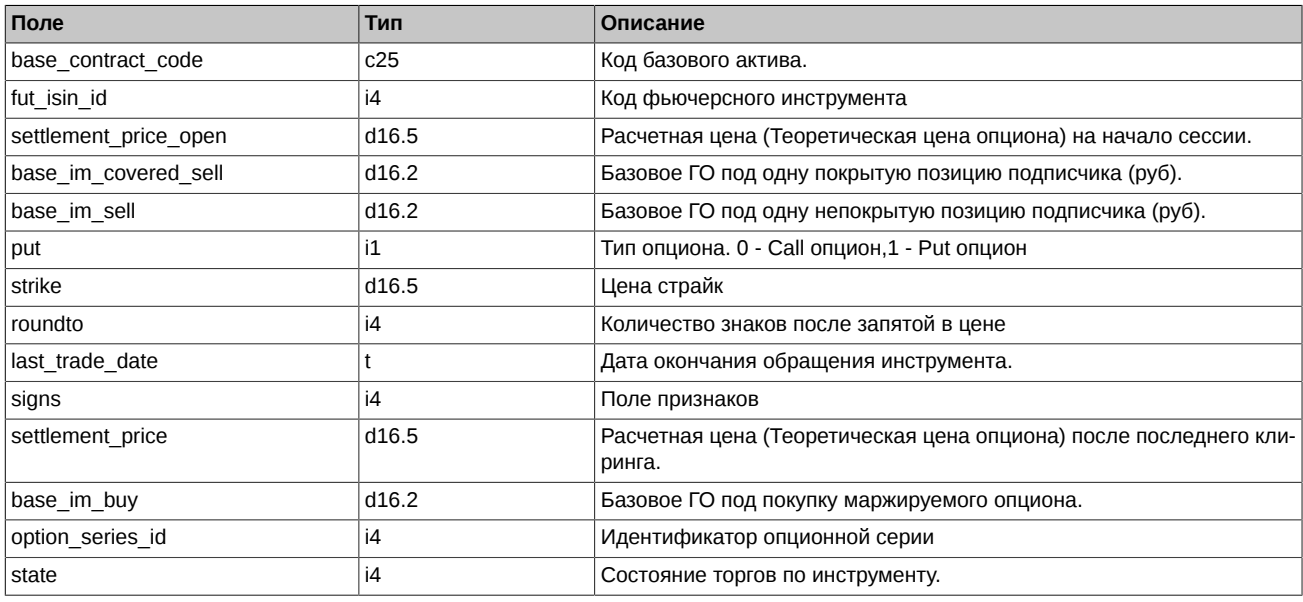

- Поле signs является битовой маской и принимает следующие значения:
	- 0x1 Признак торговли в дополнительную торговую сессию (вечернюю/утреннюю)
	- 0x10 Признак анонимной торговли
	- 0x20 Признак неанонимной торговли
	- 0x40 Признак торговли в основную сессию
- Поле state может принимать следующие значения:
	- 0 Сессия по этому инструменту назначена. Нельзя ставить заявки, но можно удалять по этому инструменту.
	- 1 Сессия по этому инструменту идет. Можно ставить и удалять заявки по этому инструменту.
	- 2 Приостановка торгов по всем инструментам. Нельзя ставить заявки, но можно удалять.
	- 3 Сессия по этому инструменту принудительно завершена. Нельзя ставить и удалять заявки по этому инструменту.
	- 4 Сессия по этому инструменту завершена по времени. Нельзя ставить и удалять заявки по этому инструменту.
	- 5 Приостановка торгов по этому инструменту. Нельзя ставить заявки, но можно удалять по этому инструменту.

#### <span id="page-138-0"></span>**4.15.1.9. Таблица opt\_vcb: Справочник торгуемых активов (опционы)**

Таблица содержит справочник базовых контрактов для инструментов.

#### **Табл. 49. Поля таблицы opt\_vcb**

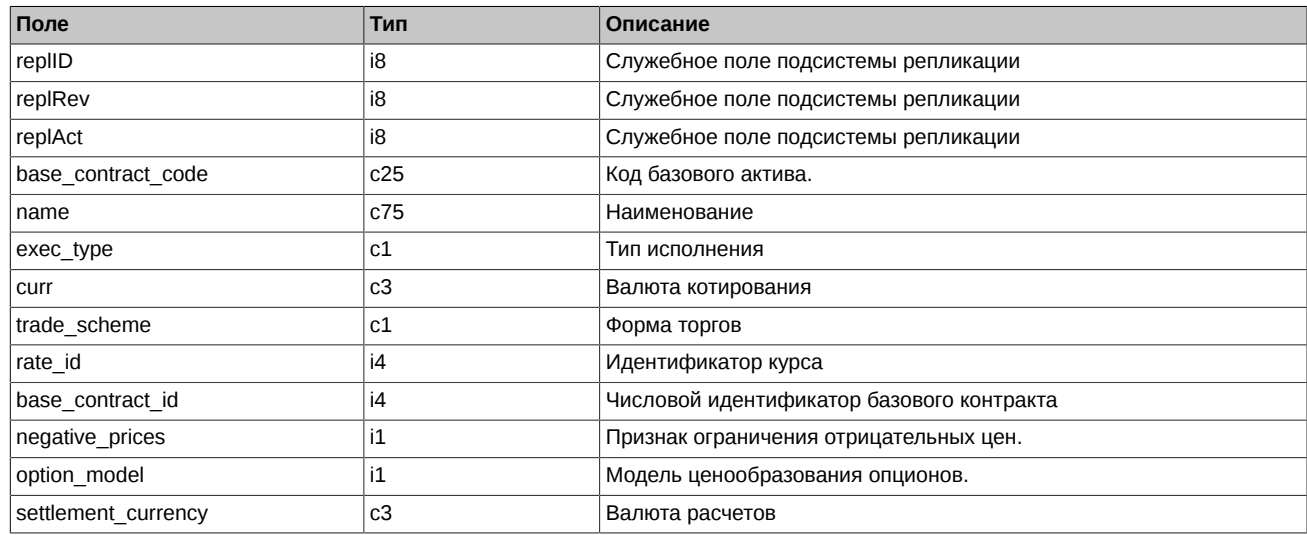

- Поле negative\_prices может принимать следующие значения:
	- 0 Цены фьючерсов, ценовые границы и страйки опционов ограничены положительными значениями
	- 1 Цены фьючерсов, ценовые границы и страйки опционов не ограничены
- Поле option model может принимать следующие значения:
	- 0 Модель Блэка-Шоулза
	- 1 Модель Башелье

#### <span id="page-139-0"></span>**4.15.1.10. Таблица multileg\_dict: Справочник связок**

#### **Табл. 50. Поля таблицы multileg\_dict**

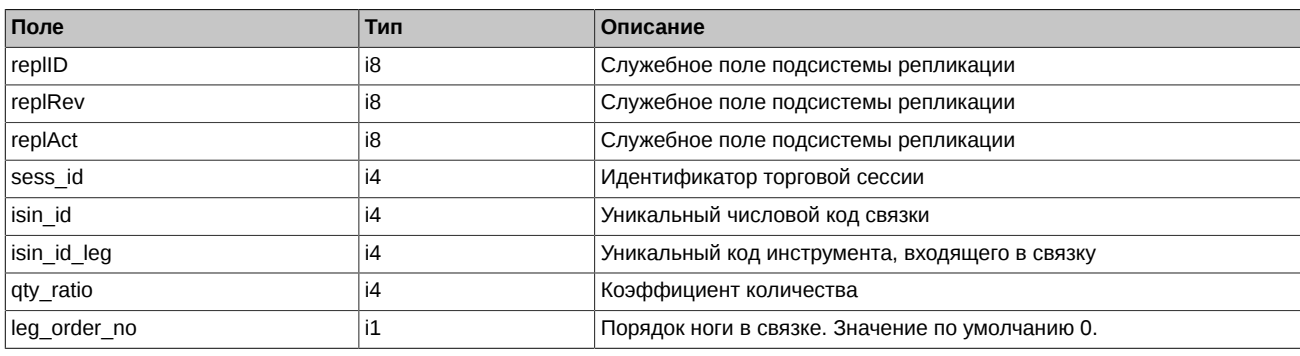

Примечания:

• Смысл поля qty\_ratio состоит в указании количества и направления инструмента, входящего в связку: если значение qty\_ratio > 0, то данный инструмент входит в связку с тем же направлением, с каким и заявка по связке, если qty\_ratio < 0 – с противоположным. Абсолютное значение qty\_ratio определяет коэффициент, на который умножается количество единиц инструмента-связки в заявке для получения количества единиц инструмента isin\_id\_leg.

### <span id="page-139-1"></span>**4.15.1.11. Таблица fut\_intercl\_info: Информация о вариационной марже по фьючерсам, рассчитанной по результатам промежуточного клиринга**

#### **Табл. 51. Поля таблицы fut\_intercl\_info**

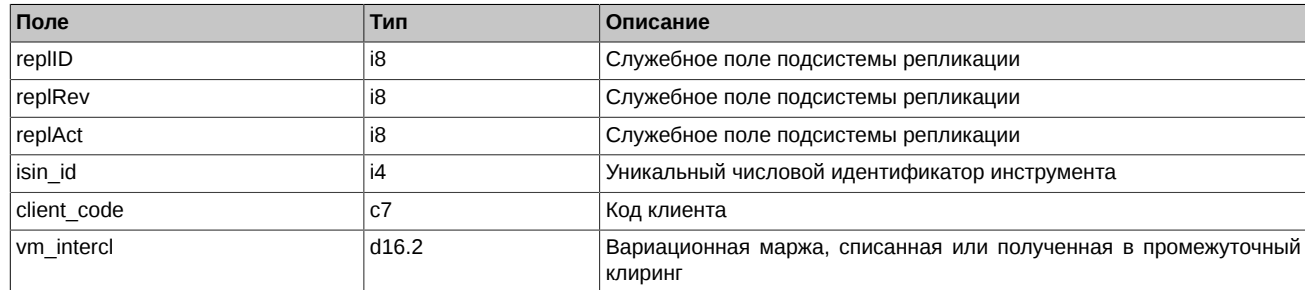

#### <span id="page-139-2"></span>4.15.1.12. Таблица opt intercl info: Информация о вариационной марже и премии по опционам, рассчитан**ной по результатам промежуточного клиринга**

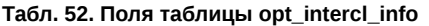

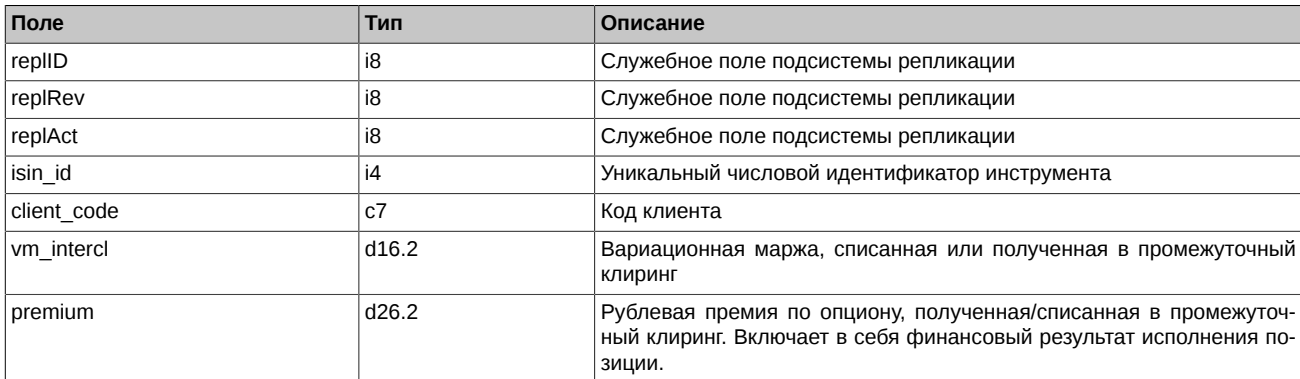

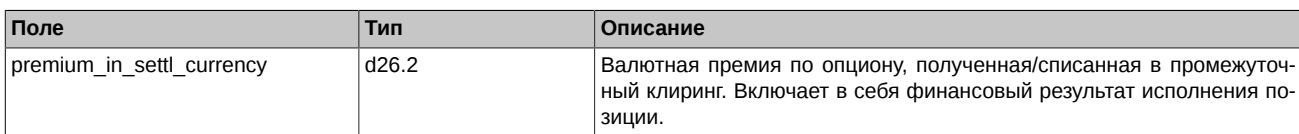

## <span id="page-140-0"></span>**4.15.1.13. Таблица opt\_exp\_orders: Поручения на экспирацию**

## **Табл. 53. Поля таблицы opt\_exp\_orders**

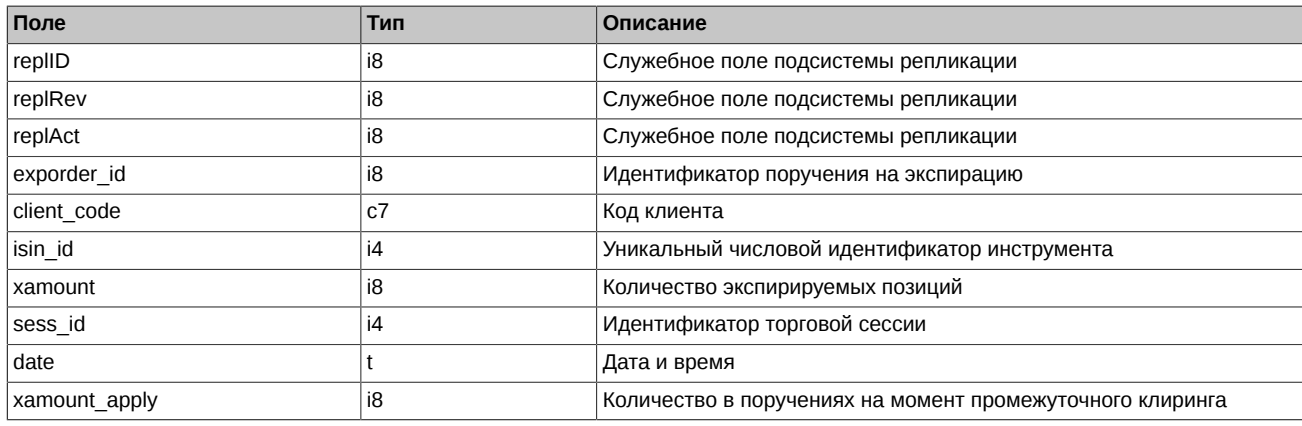

## <span id="page-140-1"></span>**4.15.1.14. Таблица fut\_bond\_nkd: НКД на дату исполнения срочного контракта с облигацией**

## **Табл. 54. Поля таблицы fut\_bond\_nkd**

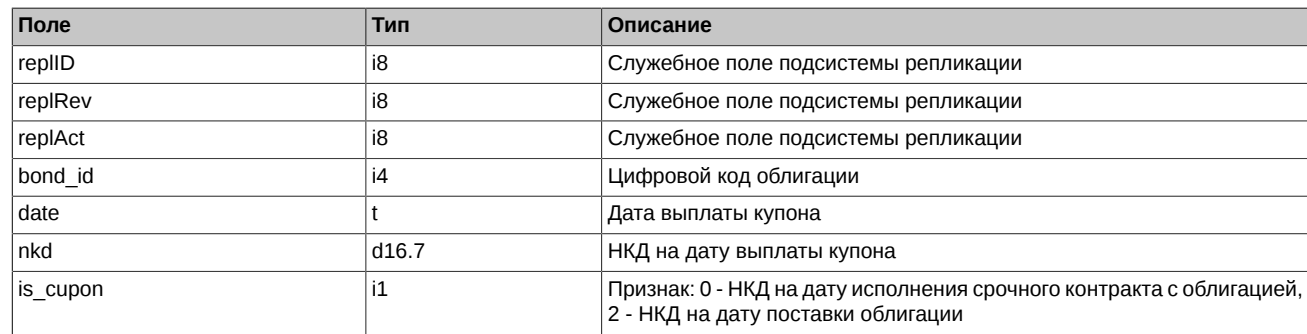

## <span id="page-140-2"></span>**4.15.1.15. Таблица fut\_bond\_nominal: Размеры выплат номинальной стоимости облигации**

## **Табл. 55. Поля таблицы fut\_bond\_nominal**

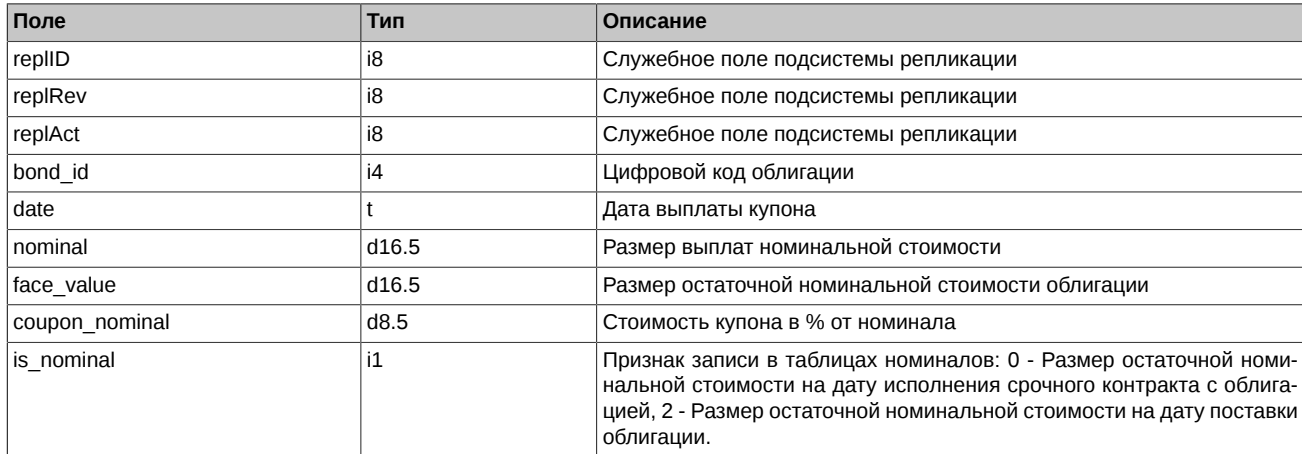

## <span id="page-140-3"></span>**4.15.1.16. Таблица fut\_bond\_isin: Справочник инструментов облигаций**

#### **Табл. 56. Поля таблицы fut\_bond\_isin**

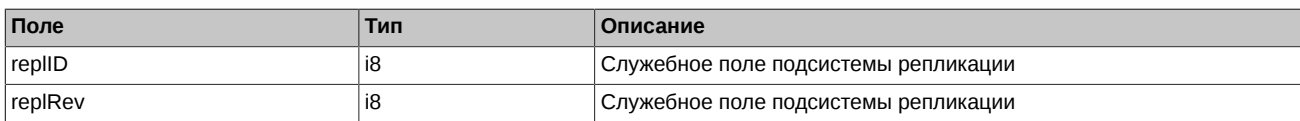

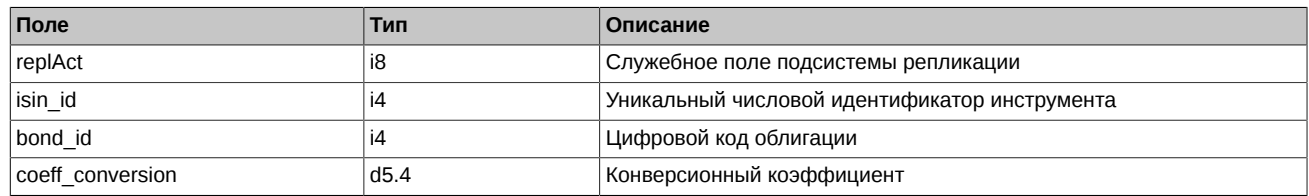

## <span id="page-141-0"></span>**4.15.1.17. Таблица user: Пользователи системы**

## **Табл. 57. Поля таблицы user**

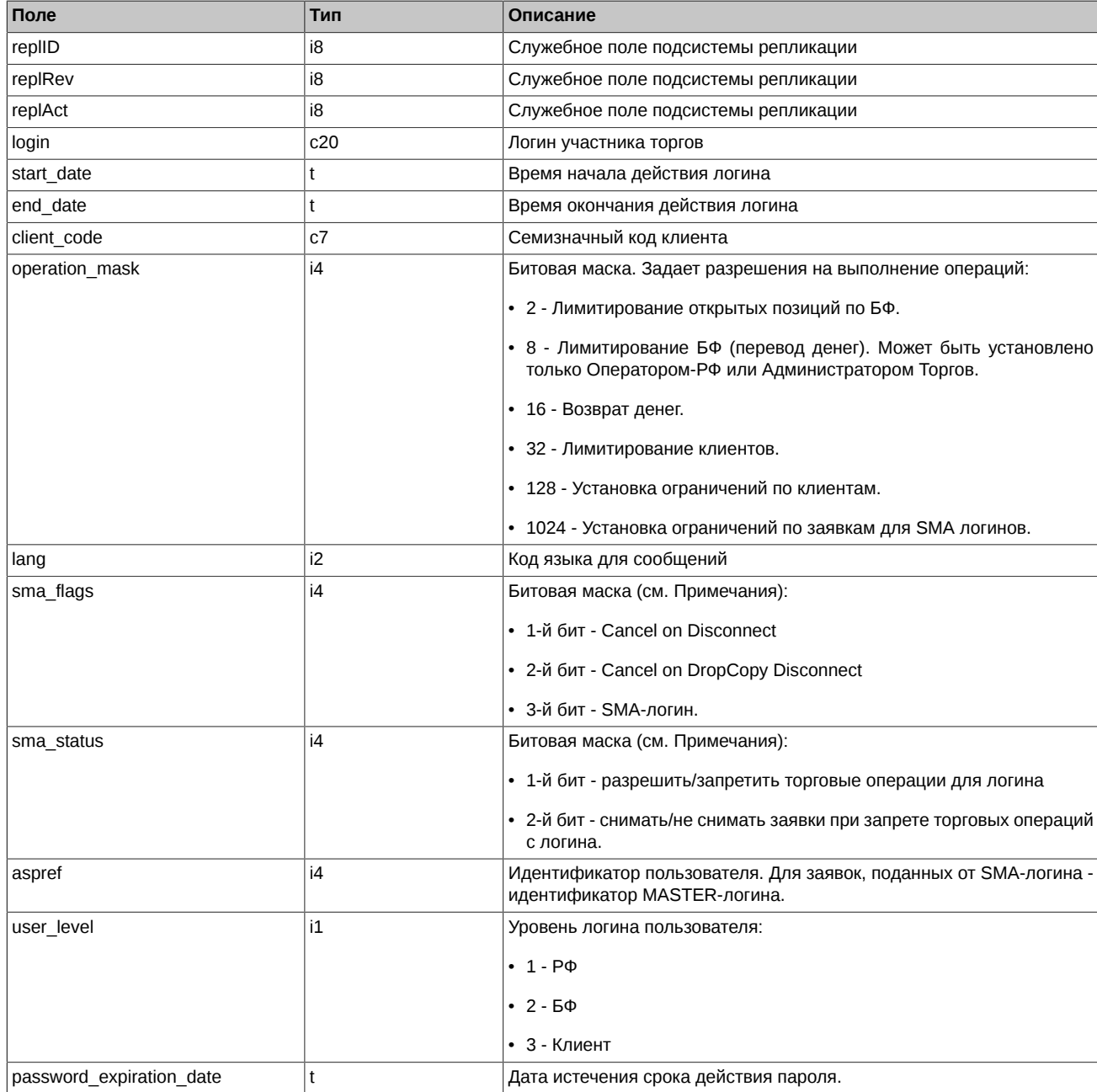

#### Примечания:

• Поле sma\_flags является битовой маской:

- 1-й бит: 0 Режим Cancel on Disconnect выключен для логина, 1 Режим Cancel on Disconnect включен для логина
- 2-й бит: 0 Режим Cancel on Drop-Copy Disconnect выключен для логина, 1 Режим Cancel on Drop-Copy Disconnect включен для логина
- 3-й бит: 0 Режим SMA выключен для логина, 1 Режим SMA включен для логина.
- Поле sma\_status является битовой маской:
	- 1-й бит: 0 разрешает торговые операции для логина, 1 запрещает торговые операции для логина
	- 2-й бит: 0 не снимать заявки логина при запрете торговых операции с логина, 1 снимать заявки логина при запрете торговых операции с логина.

## <span id="page-142-0"></span>**4.15.1.18. Таблица sess\_option\_series: Опционные серии по сессиям**

#### **Табл. 58. Поля таблицы sess\_option\_series**

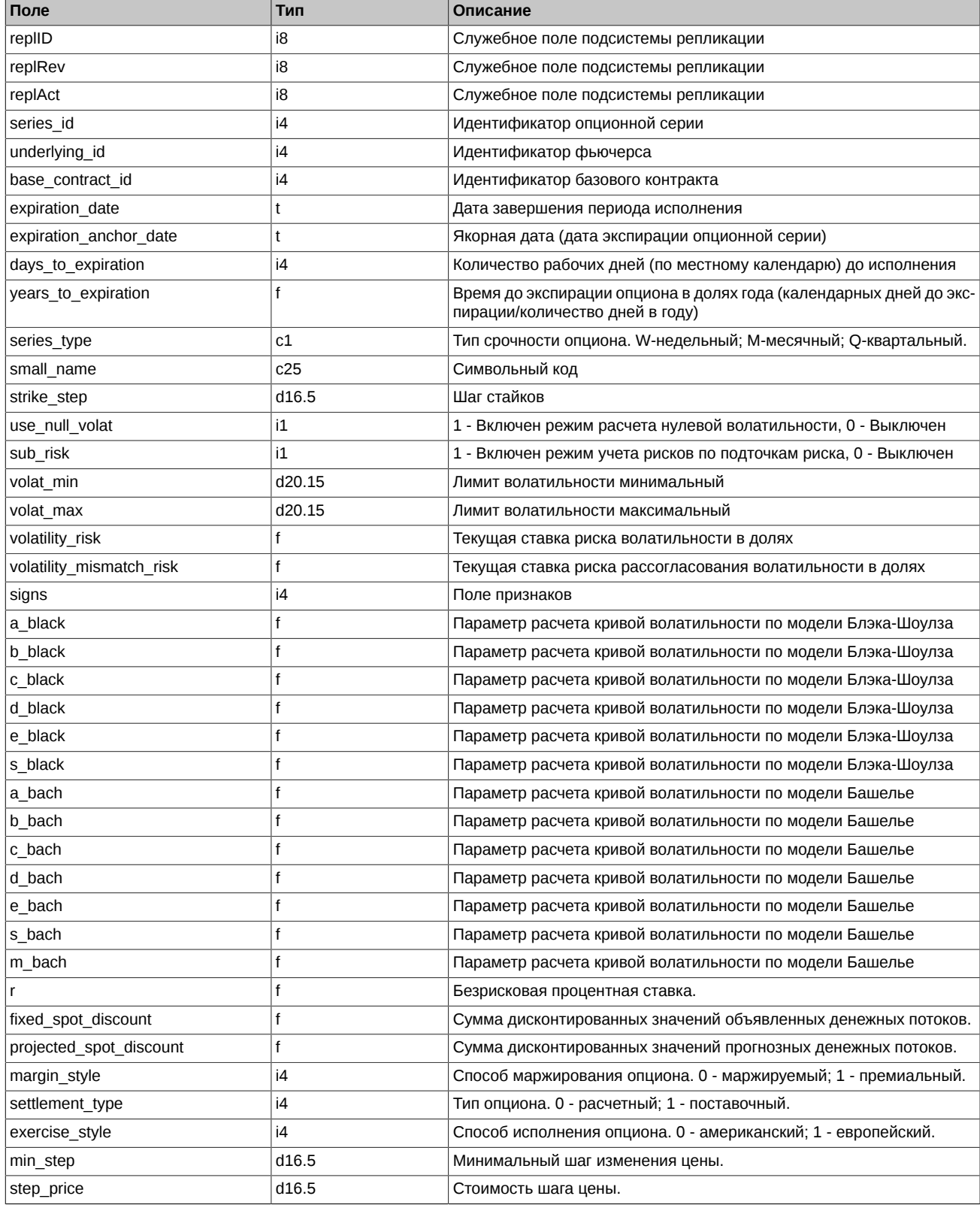

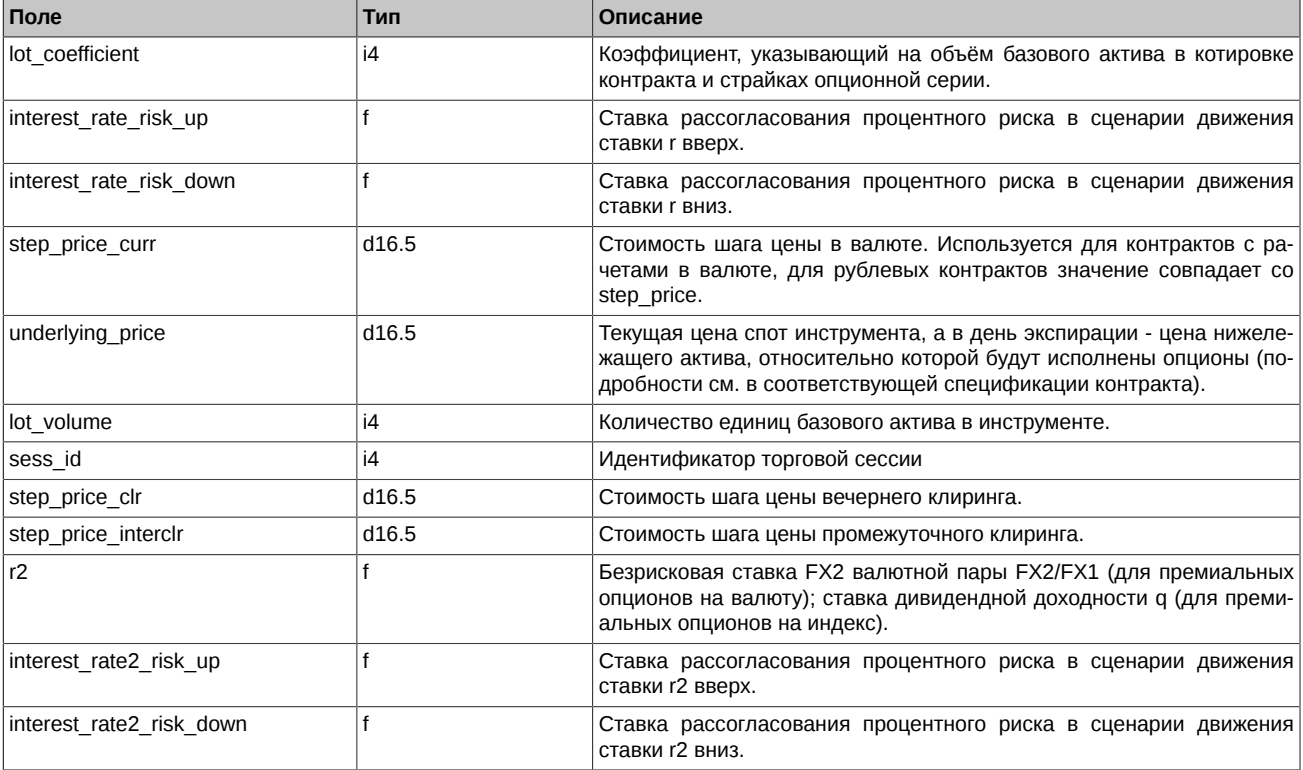

- Поле signs является битовой маской и может принимать следующие значения:
	- 0x1 Исполнение в вечерний или промежуточный клиринг: 0 вечерний клиринг; 1 промежуточный клиринг

## <span id="page-143-0"></span>**4.15.1.19. Таблица investor: Справочник клиентов**

#### **Табл. 59. Поля таблицы investor**

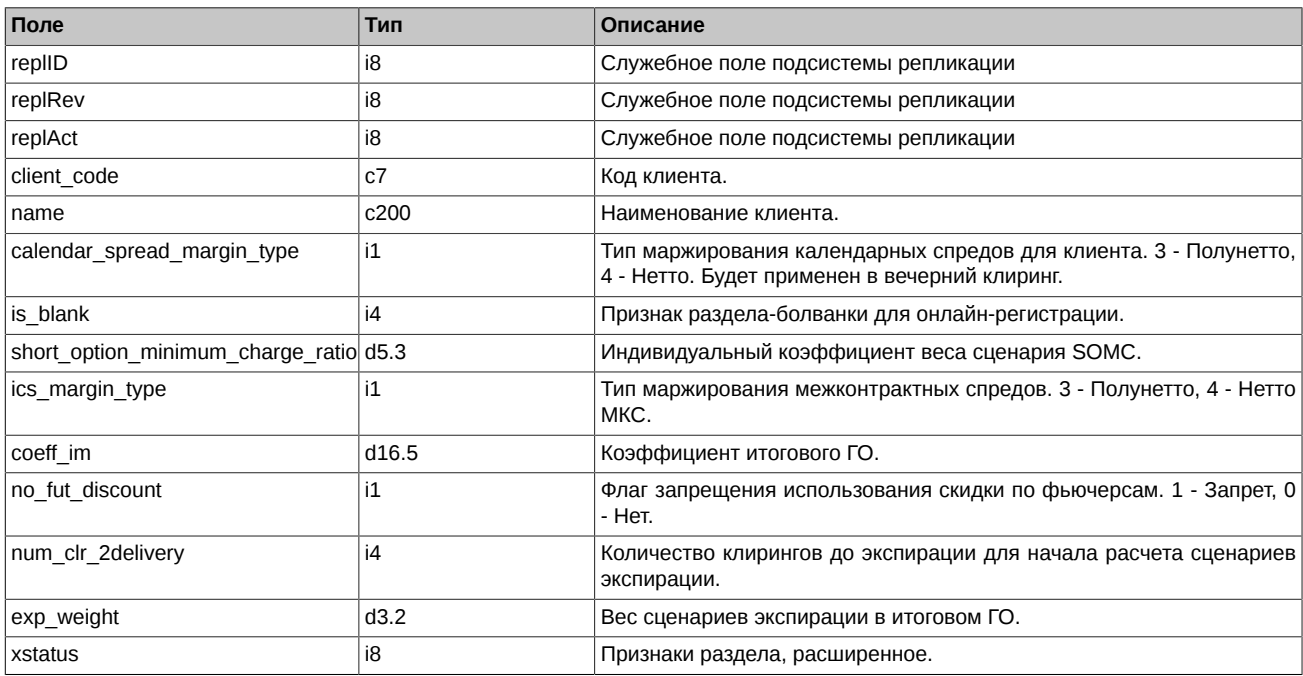

Примечания:

• Поле xstatus является битовой маской:

○ 0x1 - ДУ

○ 0x2 - Обособленный
- 0x4 Брокерская фирма типа ДУ
- 0x80 Физическое лицо
- 0x100 Юридическое лицо
- 0x200 Нерезидент
- 0x2000 ИИС (индивидуальный инвестиционный счет)
- 0x4000 Признак разрешения кросс-сделок для адресных заявок. 1 кросс-сделки разрешены; 0 кросс-сделки запрещены
- 0x8000 Лицо без гражданства
- 0x20000 Собственный
- 0x40000 Клиентский
- 0x80000 Спец.БФ
- 0x10000000 Дополнительный собственный раздел
- 0x10000000000 Квалифицированный инвестор
- 0x40000000000 Снять пассивную заявку при кросс-сделке

### **4.15.1.20. Таблица fut\_margin\_type: Тип маржирования**

## **Табл. 60. Поля таблицы fut\_margin\_type**

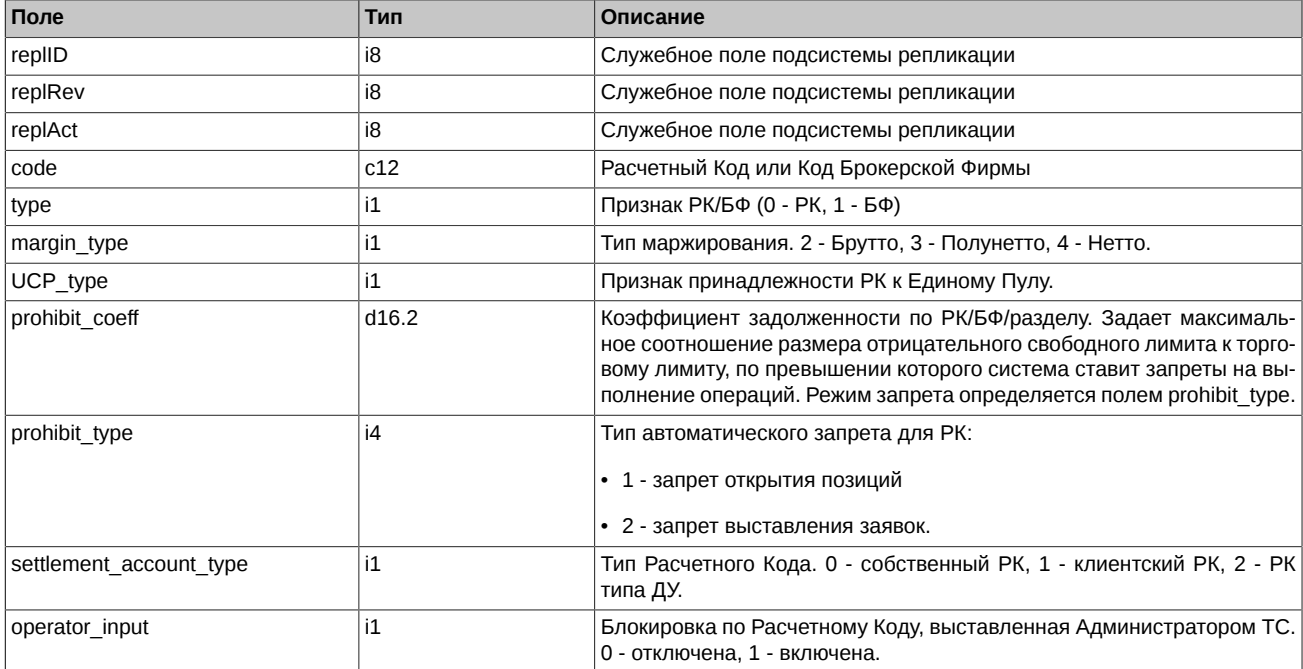

#### Примечания:

• Поле operator input может принимать значение: 0 - блокировка отключена, 1 - блокировка включена. При включении режима блокировки автоматически снимаются заявки, выставленные со всех клиринговых разделов БФ, привязанных к блокированному РК. Снятые заявки в поле xstatus помечаются специальным признаком - OperatorInputSA (0x1000000000000). В режиме блокировки устанавливается запрет на подачу любых торговых команд в ТС с указанием клиринговых разделов брокерских фирм, привязанных к данному РК, а также запрещен перенос позиций между БФ. В заявках и сделках, сформированных по РК Администратором торгов в режиме блокировки, в полях xstatus (в заявках) и xstatus sell или xstatus buy (в сделках) проставляется специальный признак - OperatorInputSA (0x1000000000000).

### **4.15.1.21. Таблица fut\_settlement\_account: Расчетный Код**

### **Табл. 61. Поля таблицы fut\_settlement\_account**

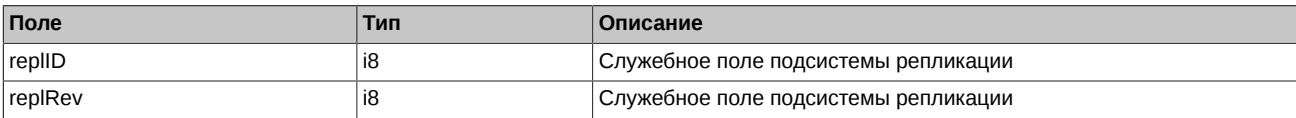

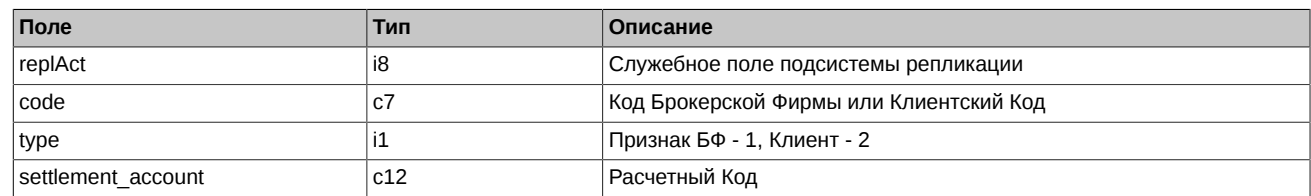

## **4.15.1.22. Таблица sma\_master: Привязка SMA-логина к MASTER-логину**

Таблица содержит информацию о привязке SMA-логина к MASTER-логину.

### **Табл. 62. Поля таблицы sma\_master**

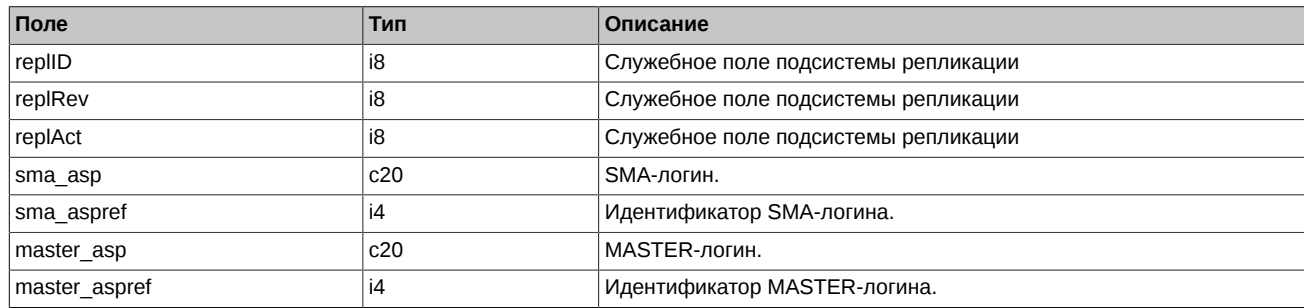

## **4.15.1.23. Таблица sma\_pre\_trade\_check: Настройки предварительных проверок SMA-логина**

Таблица содержит информацию о настройках предварительных проверок SMA-логина.

### **Табл. 63. Поля таблицы sma\_pre\_trade\_check**

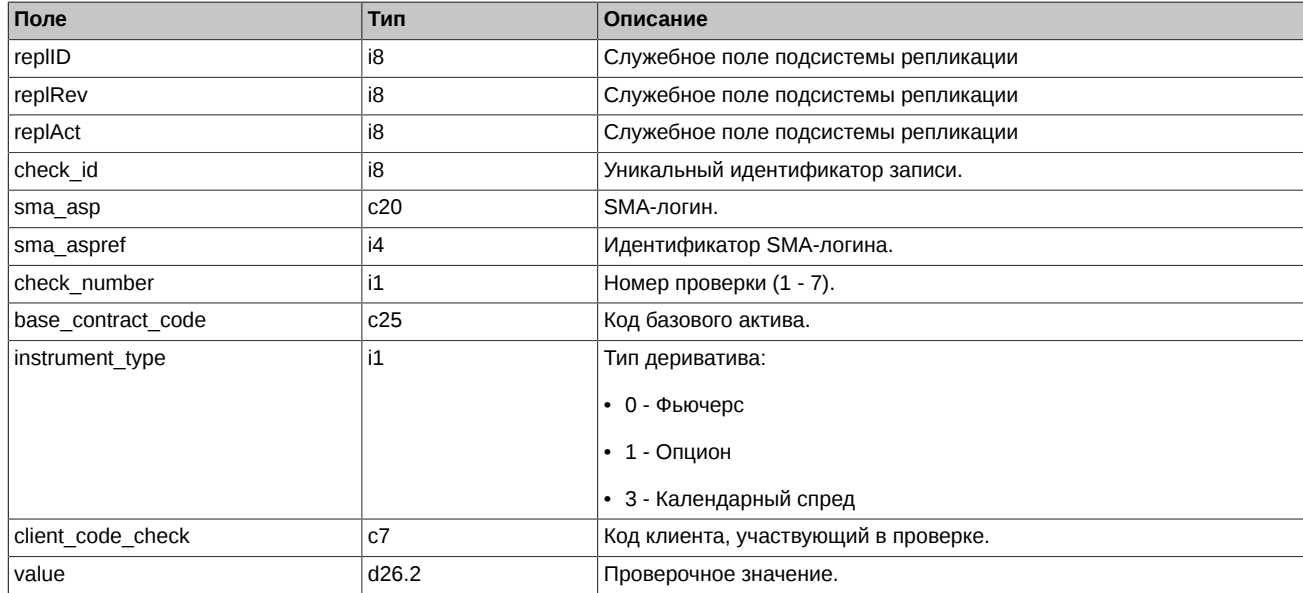

## **4.15.1.24. Таблица clearing\_members: Участники клиринга**

Таблица содержит информацию о блокировках участников.

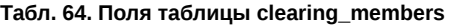

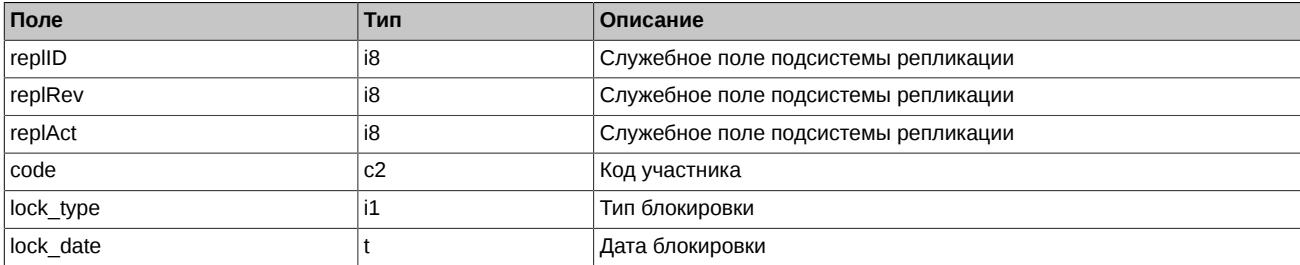

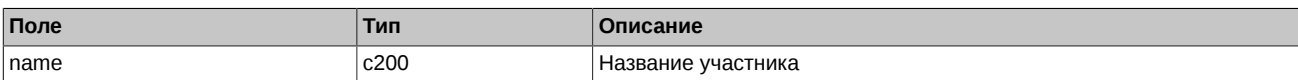

Примечания:

- Поле lock type может принимать следующие значения:
	- 0 Нет блокировки.
	- 2 Ликвидационный неттинг в отношении Участника клиринга.
	- 11 Приостановка клирингового обслуживания Участника клиринга по причине аннулирования лицензии на осуществление профессиональной деятельности на рынке ценных бумаг.

#### **4.15.1.25. Таблица instr2matching\_map: Сопоставление инструментов матчингу**

Таблица служит для сопоставления инструментов матчингу, на котором они обрабатываются.

#### **Табл. 65. Поля таблицы instr2matching\_map**

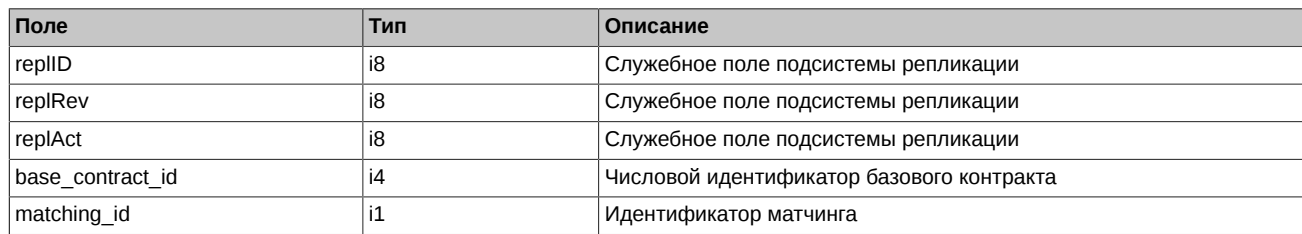

## 4.15.1.26. Таблица fut exec orders: Поручения на исполнение однодневных фьючерсов с автопролонга**цией**

### **Табл. 66. Поля таблицы fut\_exec\_orders**

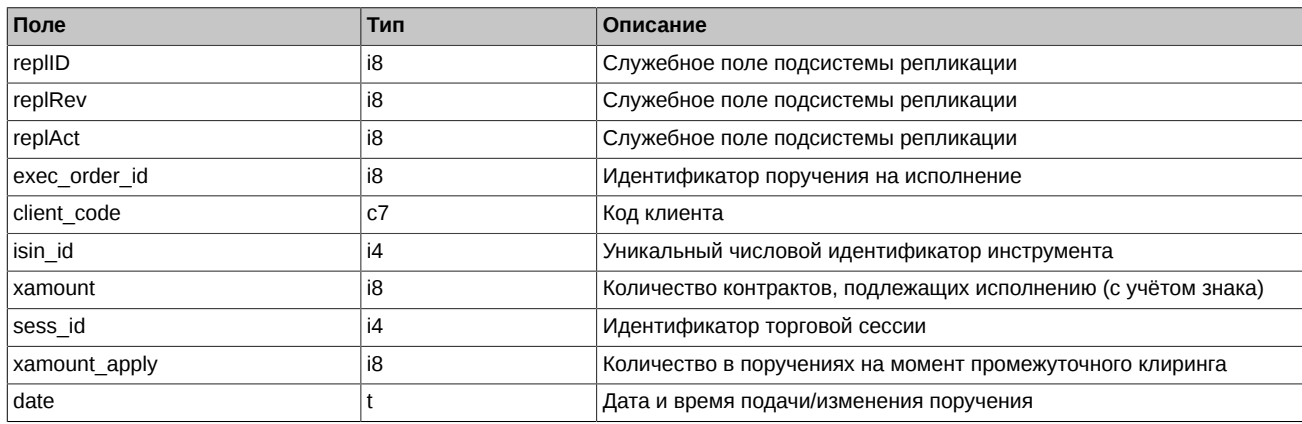

### **4.15.1.27. Таблица discrete\_auction: Параметры назначенных аукционов открытия**

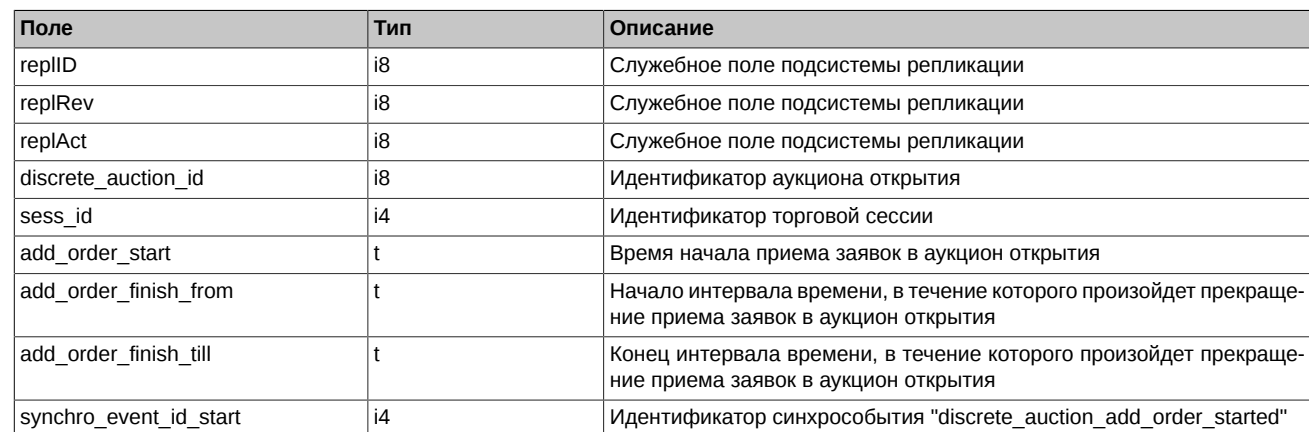

### **Табл. 67. Поля таблицы discrete\_auction**

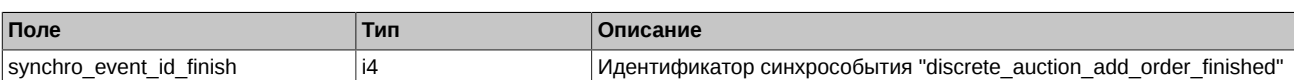

## **4.15.1.28. Таблица discrete\_auction\_base\_contract: Базовые контракты, назначенные в аукцион открытия**

### **Табл. 68. Поля таблицы discrete\_auction\_base\_contract**

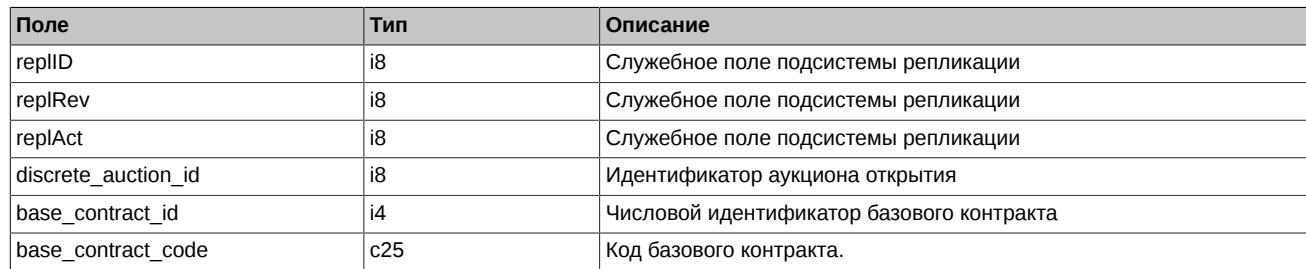

### **4.15.1.29. Таблица session: Информация о торговой сессии**

Таблица содержит информацию о расписании сессий.

### **Табл. 69. Поля таблицы session**

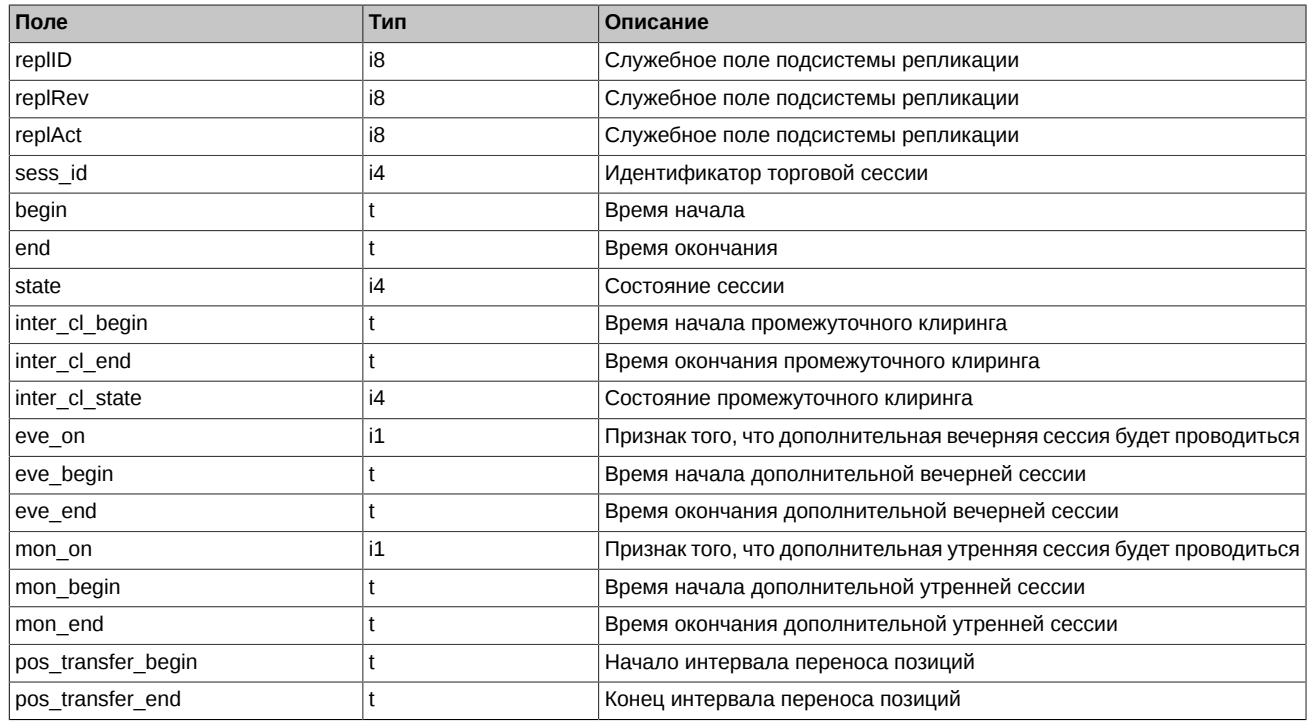

Примечания:

- Поля pos\_transfer\_begin и pos\_transfer\_end обозначают период во время торговой сессии, в течение которого действует особый режим заключения сделок по инструменту с поставкой в текущий торговый день. Во время действия данного режима запрещены все заявки по указанному инструменту, за исключением адресных заявок внутри одной РФ.
- Поле state может принимать следующие значения:
	- 0 Сессия назначена. Нельзя ставить заявки, но можно удалять.
	- 1 Сессия идет. Можно ставить и удалять заявки.
	- 2 Приостановка торгов по всем инструментам. Нельзя ставить заявки, но можно удалять.
	- 3 Сессия принудительно завершена. Нельзя ставить и удалять заявки.
	- 4 Сессия завершена по времени. Нельзя ставить и удалять заявки.
- Поле inter cl state выдается (по битово):
	- 0x0 Неопределен. Можно ставить и удалять заявки.
- 0x01 Будущий на сегодня. Можно ставить и удалять заявки.
- 0x02 Отменен. Можно ставить и удалять заявки.
- 0x04 Текущий, т.е. идет, ничего нельзя. Нельзя ставить и удалять заявки.
- 0x08 Текущий, т.е. идет (по времени), но фактически завершен и уже можно выкачиваться, снимать заявки. Нельзя ставить заявки, но можно удалять.
- 0x10 Успешно завершен (в т.ч. и по времени). Можно ставить и удалять заявки.

### **4.15.1.30. Таблица brokers\_base\_contracts\_params: Индивидуальный коэффициент ГО в разрезе базового контракта и БФ**

#### **Табл. 70. Поля таблицы brokers\_base\_contracts\_params**

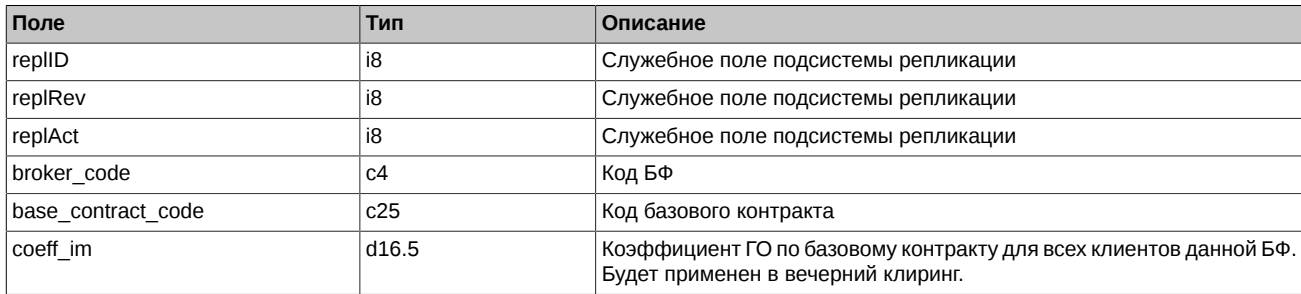

### **4.15.1.31. Таблица sys\_events: Таблица событий**

### **Табл. 71. Поля таблицы sys\_events**

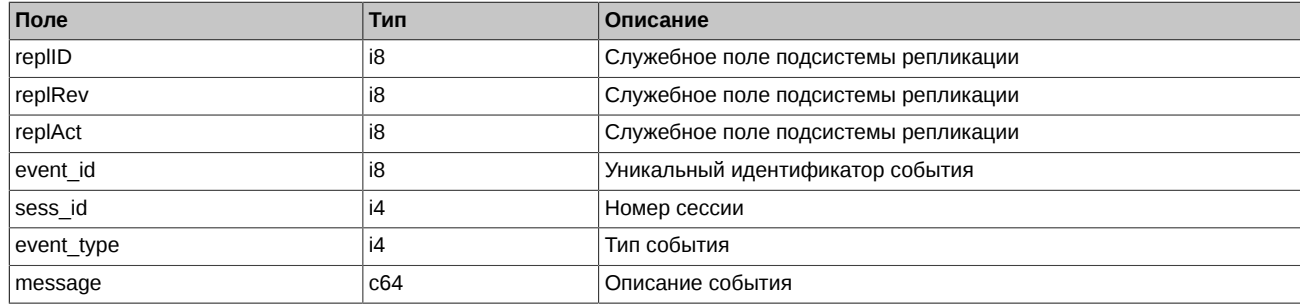

Примечания:

• Возможные типы событий

event\_type = 1 message = "session\_data\_ready" Закончена загрузка данных из клиринговой системы в торговую перед началом новой торговой сессии

event type  $= 2$ message = "intraday\_clearing\_finished" Все расчетные процедуры в промклиринге закончены

event\_type =  $4$ message = "intraday clearing started" Начало промклиринга

event  $type = 5$  $message = "clearing started"$ Начало основного клиринга

event\_type =  $6$ message = "extension\_of\_limits\_finished" Раздвижка лимитов закончена

event  $type = 8$ message = "broker\_recalc\_finished" Денежные средства после промклиринга пересчитаны

event\_type = 23

message = "discrete\_auction\_add\_order\_started" Начало приема заявок в аукцион открытия

event\_type = 24 message = "discrete\_auction\_add\_order\_finished" Окончание приема заявок в аукцион открытия

# **4.16. Поток FORTS\_MISCINFO\_REPL - Дополнительная справочная информация ([Type=I\)](#page-93-0)**

Внимание! Начиная с версии 7.21 поток FORTS\_MISCINFO\_REPL объявляется устаревшим и будет удален в версии 7.27. Вместо него надо использовать потоки [FORTS\\_RISKINFOBLACK\\_REPL](#page-160-0) и [FORTS\\_RISKINFOBACH\\_REPL.](#page-160-1)

## **4.16.1. Схема данных**

Таблицы:

• volat coeff - Таблица с коэффициентами волатильности

### <span id="page-149-0"></span>**4.16.1.1. Таблица volat\_coeff: Таблица с коэффициентами волатильности**

#### **Табл. 72. Поля таблицы volat\_coeff**

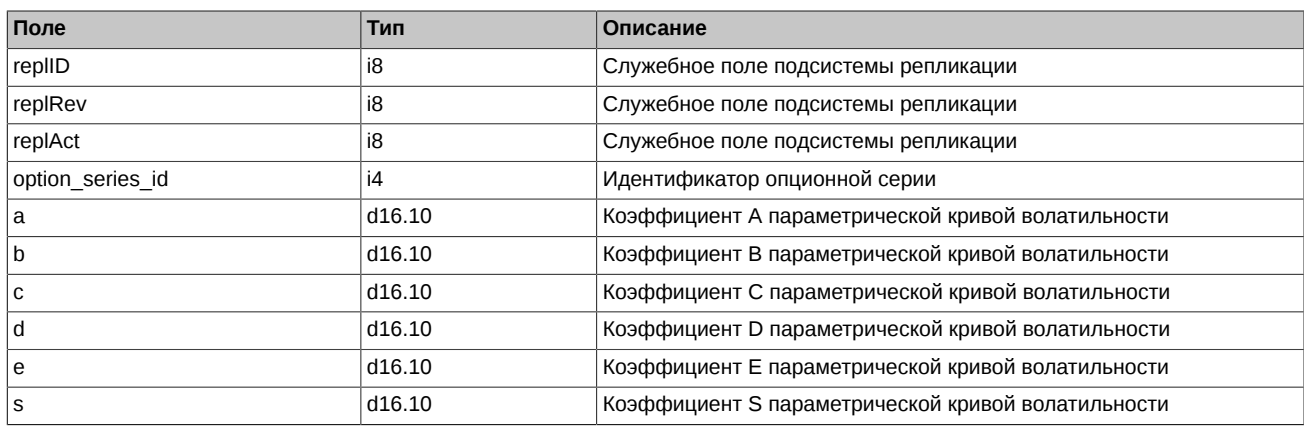

# **4.17. Поток FORTS\_MM\_REPL - Информация об обязательствах ММ [\(Type=I](#page-93-0))**

## **4.17.1. Схема данных**

Таблицы:

- [mm\\_agreement\\_filter](#page-149-1) Таблица с номерами и типами договоров на оказание маркет-мейкерских услуг
- fut MM info Обязательства ММ по фьючерсам
- [opt\\_MM\\_info](#page-150-1)  Обязательства ММ по опционам
- [cs\\_mm\\_rule](#page-151-0) Таблица с инструментами для пересчета центрального страйка

## <span id="page-149-1"></span>**4.17.1.1. Таблица mm\_agreement\_filter: Таблица с номерами и типами договоров на оказание маркет-мейкерских услуг**

#### **Табл. 73. Поля таблицы mm\_agreement\_filter**

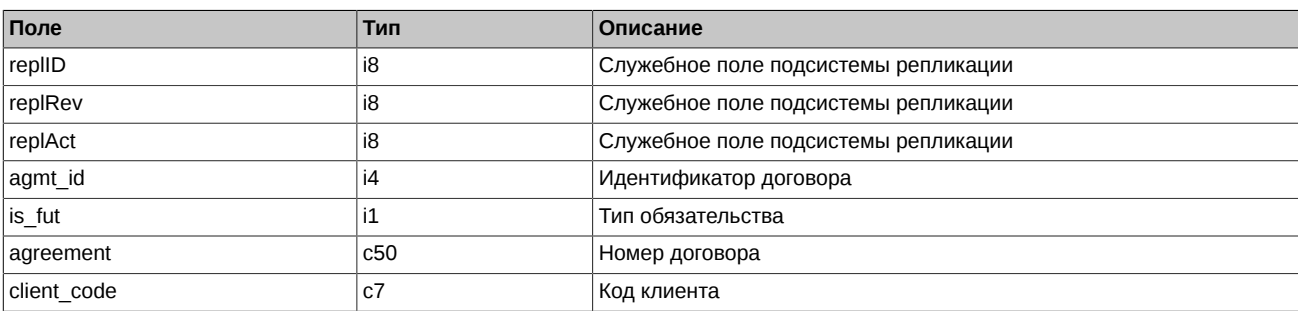

## <span id="page-150-0"></span>**4.17.1.2. Таблица fut\_MM\_info: Обязательства ММ по фьючерсам**

### **Табл. 74. Поля таблицы fut\_MM\_info**

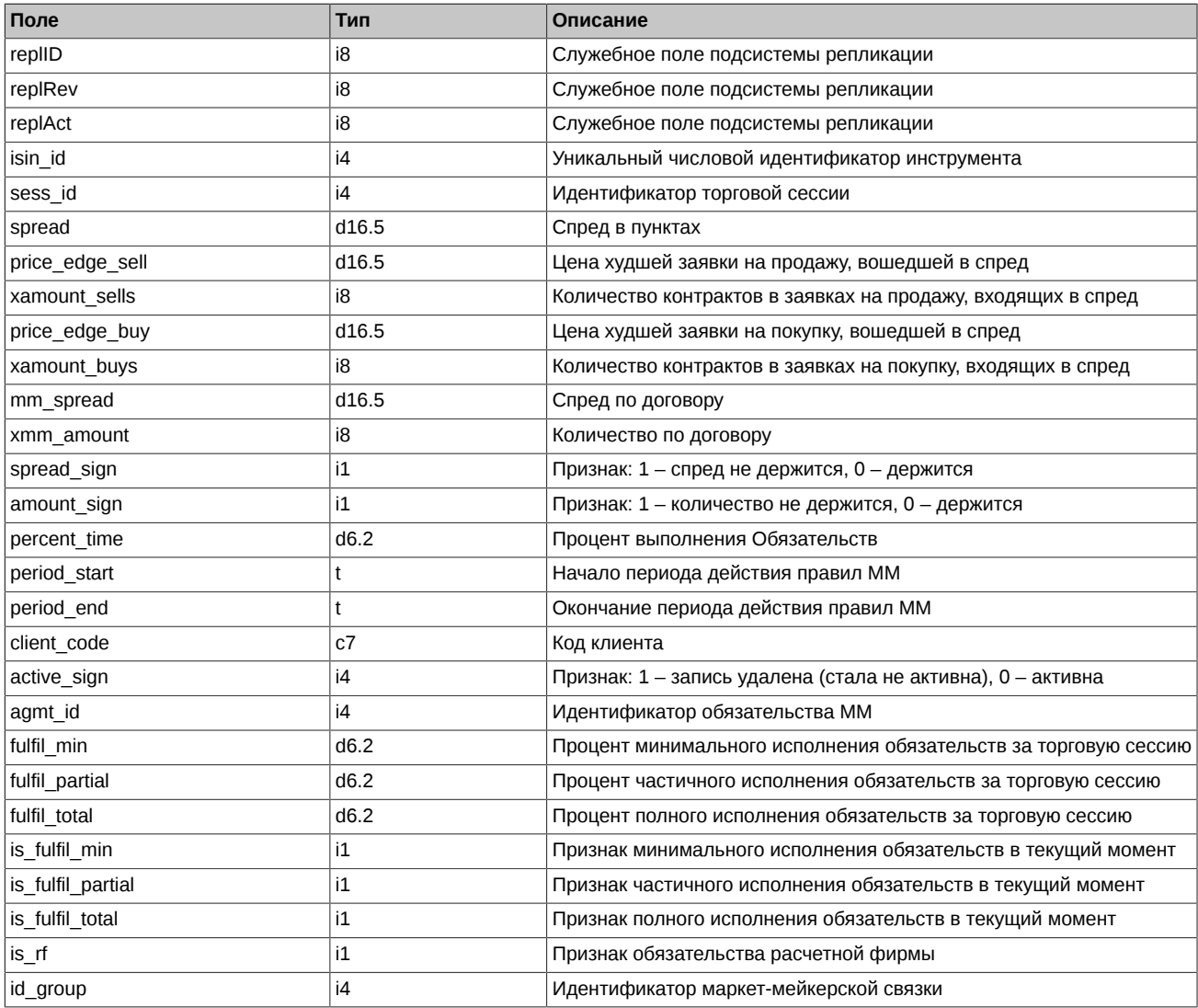

Примечания: В таблице fut\_MM\_info потока FORTS\_MM\_REPL транслируются обязательства маркет-мейкеров с детализацией до семизначного клиентского кода.

## <span id="page-150-1"></span>**4.17.1.3. Таблица opt\_MM\_info: Обязательства ММ по опционам**

## **Табл. 75. Поля таблицы opt\_MM\_info**

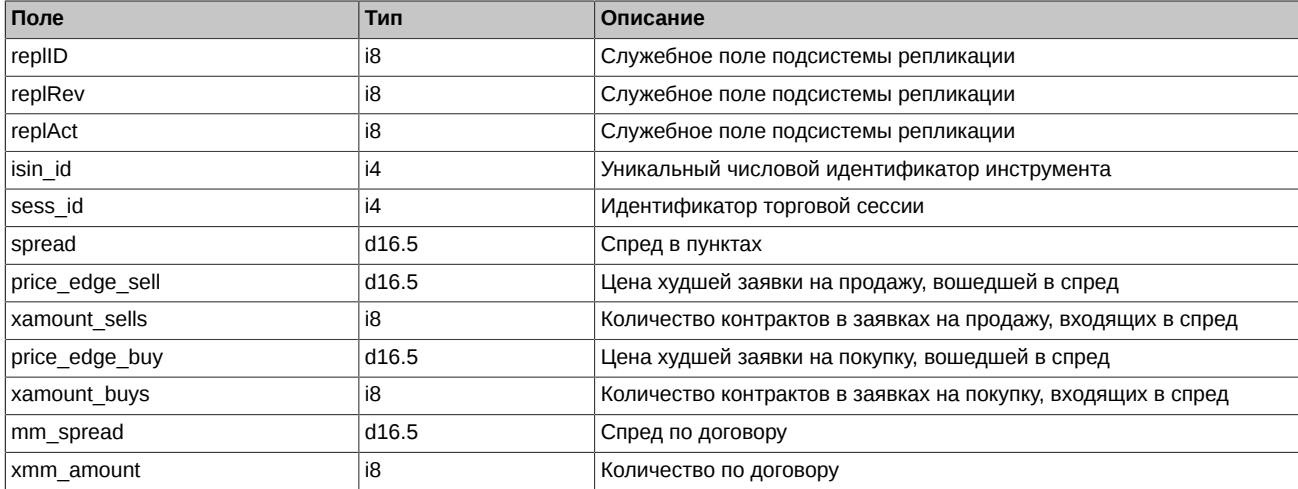

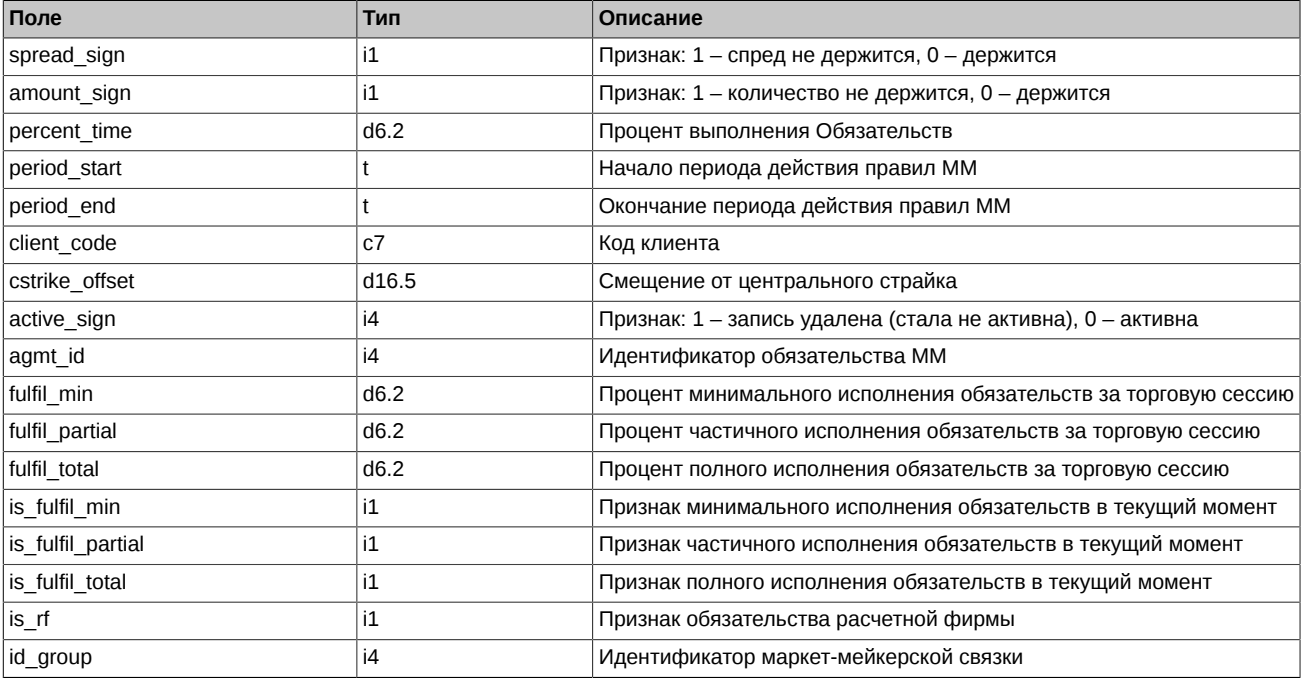

Примечания: В таблице opt\_MM\_info потока FORTS\_MM\_REPL транслируются обязательства маркет-мейкеров с детализацией до семизначного клиентского кода.

## <span id="page-151-0"></span>**4.17.1.4. Таблица cs\_mm\_rule: Таблица с инструментами для пересчета центрального страйка**

### **Табл. 76. Поля таблицы cs\_mm\_rule**

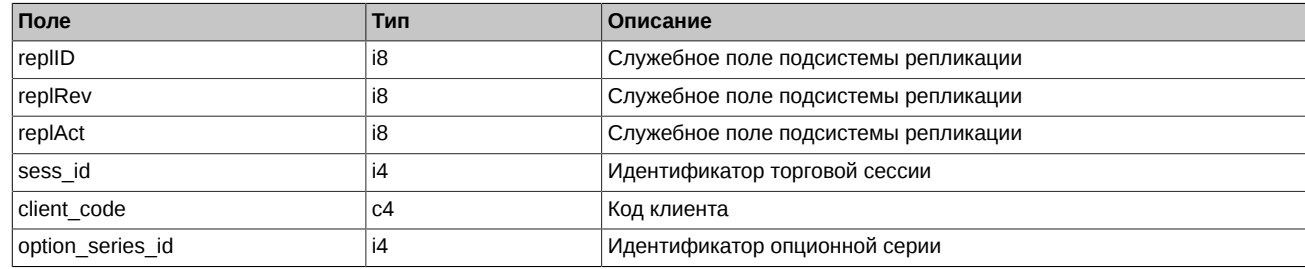

# **4.18. Поток FORTS\_CLR\_REPL - Клиринговая информация ([Type=AR\)](#page-93-0)**

# **4.18.1. Схема данных**

Таблицы:

- money clearing Клиентские деньги в клиринге
- clr rate Курсы валют и индексов
- [fut\\_pos](#page-152-2)  Информация о позиционном состоянии на момент вечернего клиринга по фьючерсам
- [opt\\_pos](#page-153-0) Информация о позиционном состоянии на момент вечернего клиринга по опционам
- fut sess settl Расчетные цены по фьючерсам
- [opt\\_sess\\_settl](#page-154-0)  Расчетные цены по опционам
- pledge details Таблица детализации залогов
- money clearing sa Клиентские деньги в клиринге
- [fut\\_pos\\_sa](#page-155-0)  Информация о позиционном состоянии РК на момент вечернего клиринга по фьючерсам
- [opt\\_pos\\_sa](#page-155-1) Информация о позиционном состоянии РК на момент вечернего клиринга по опционам
- option series settl Расчетные цены по опционным сериям
- [sys\\_events](#page-156-1)  Таблица событий

## <span id="page-152-0"></span>**4.18.1.1. Таблица money\_clearing: Клиентские деньги в клиринге**

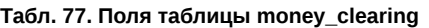

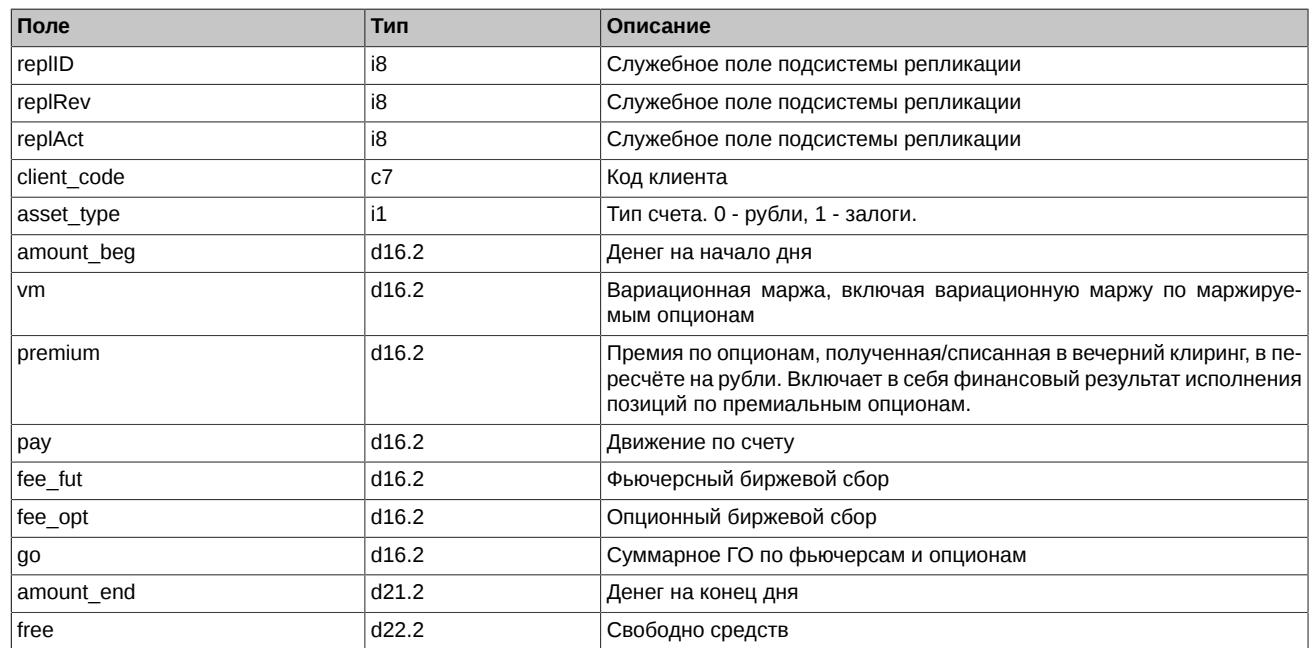

## <span id="page-152-1"></span>**4.18.1.2. Таблица clr\_rate: Курсы валют и индексов**

## **Табл. 78. Поля таблицы clr\_rate**

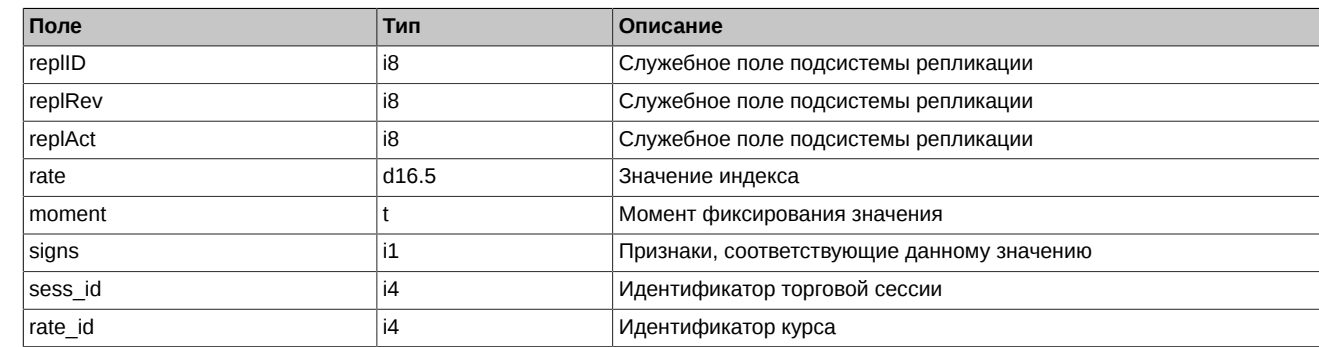

## <span id="page-152-2"></span>**4.18.1.3. Таблица fut\_pos: Информация о позиционном состоянии на момент вечернего клиринга по фьючерсам**

## **Табл. 79. Поля таблицы fut\_pos**

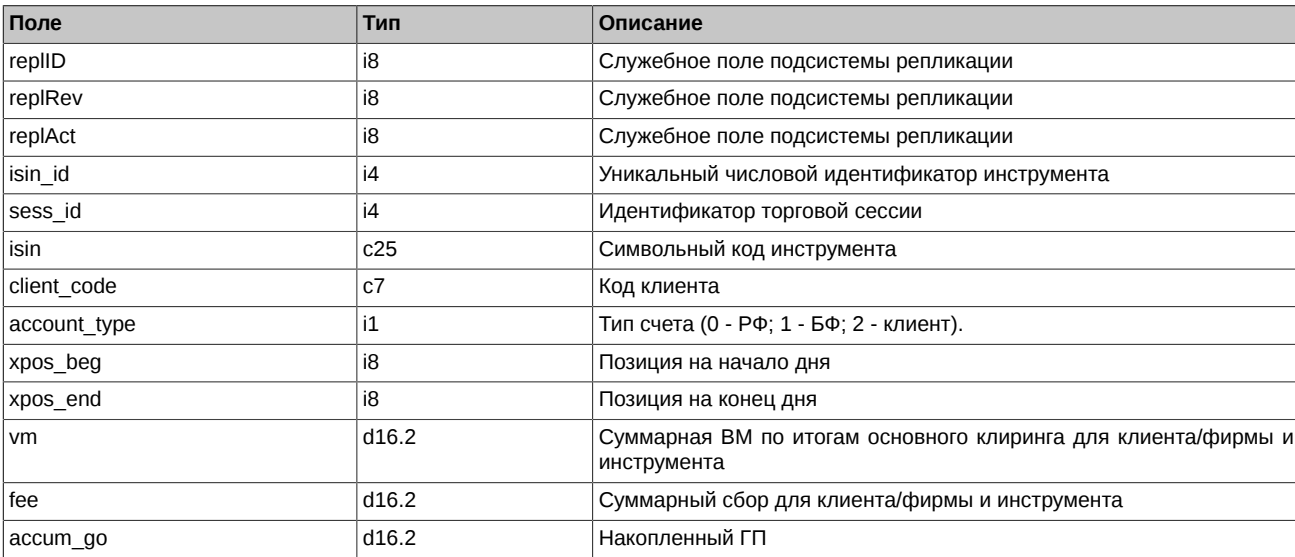

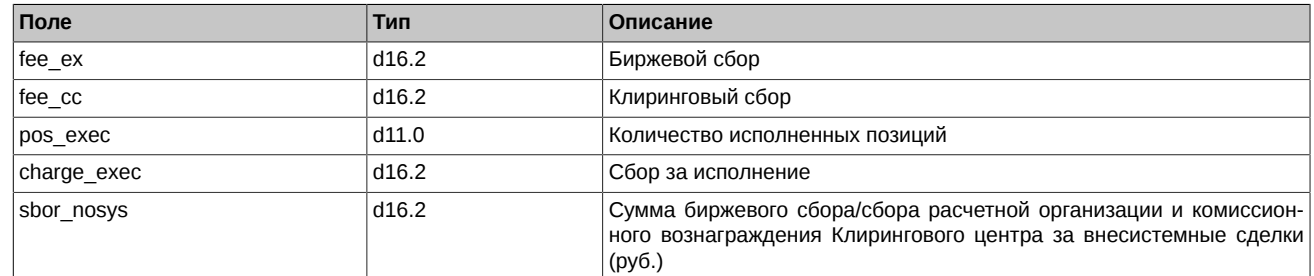

## <span id="page-153-0"></span>**4.18.1.4. Таблица opt\_pos: Информация о позиционном состоянии на момент вечернего клиринга по опционам**

## **Табл. 80. Поля таблицы opt\_pos**

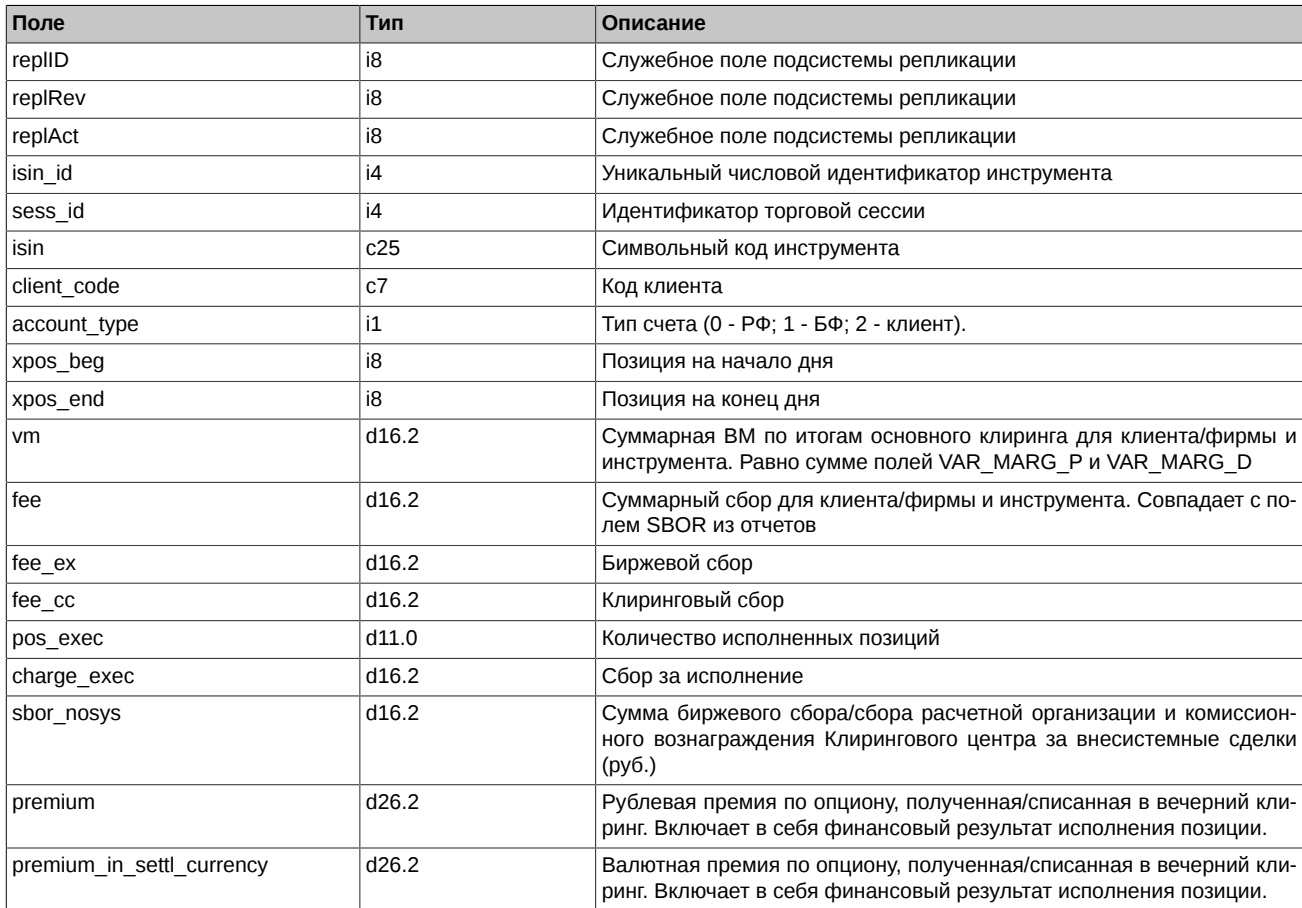

## <span id="page-153-1"></span>**4.18.1.5. Таблица fut\_sess\_settl: Расчетные цены по фьючерсам**

## **Табл. 81. Поля таблицы fut\_sess\_settl**

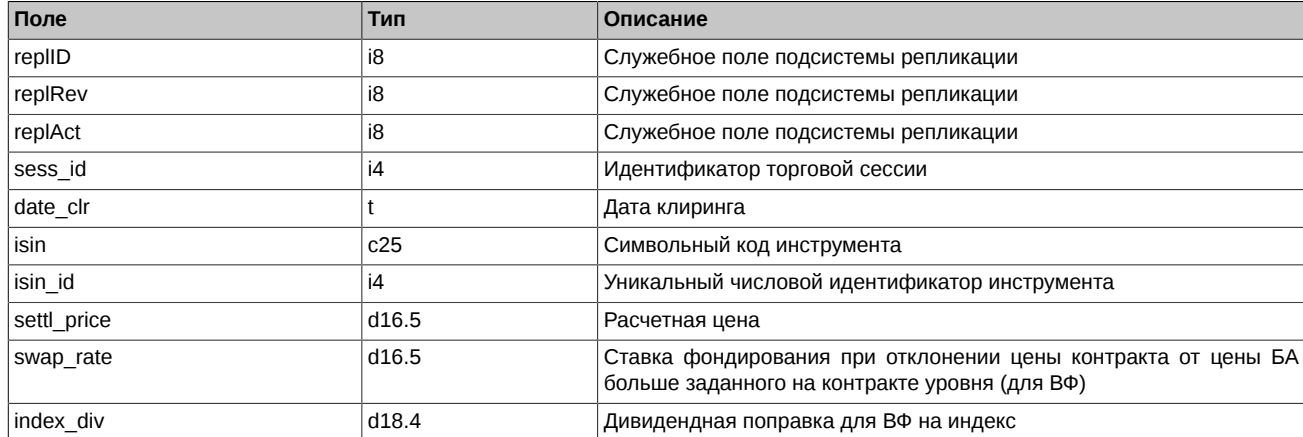

## <span id="page-154-0"></span>**4.18.1.6. Таблица opt\_sess\_settl: Расчетные цены по опционам**

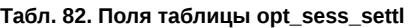

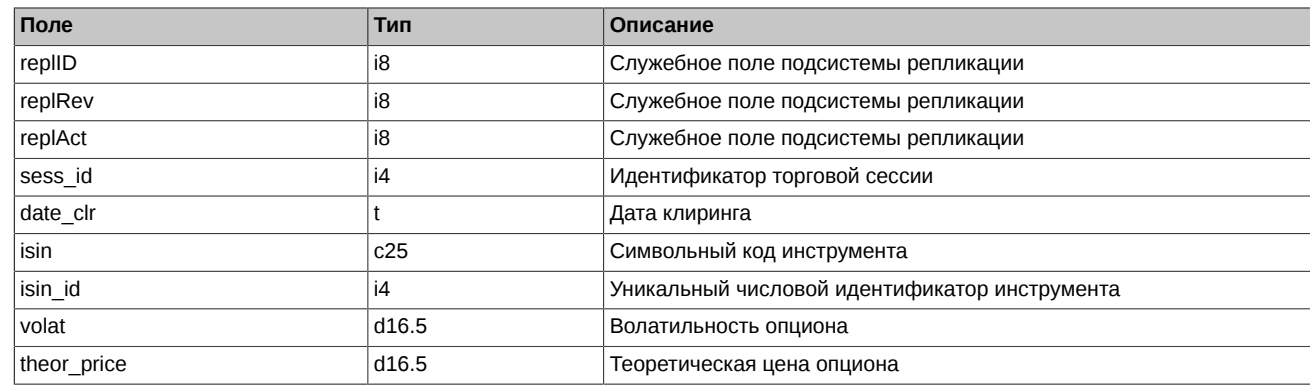

## <span id="page-154-1"></span>**4.18.1.7. Таблица pledge\_details: Таблица детализации залогов**

## **Табл. 83. Поля таблицы pledge\_details**

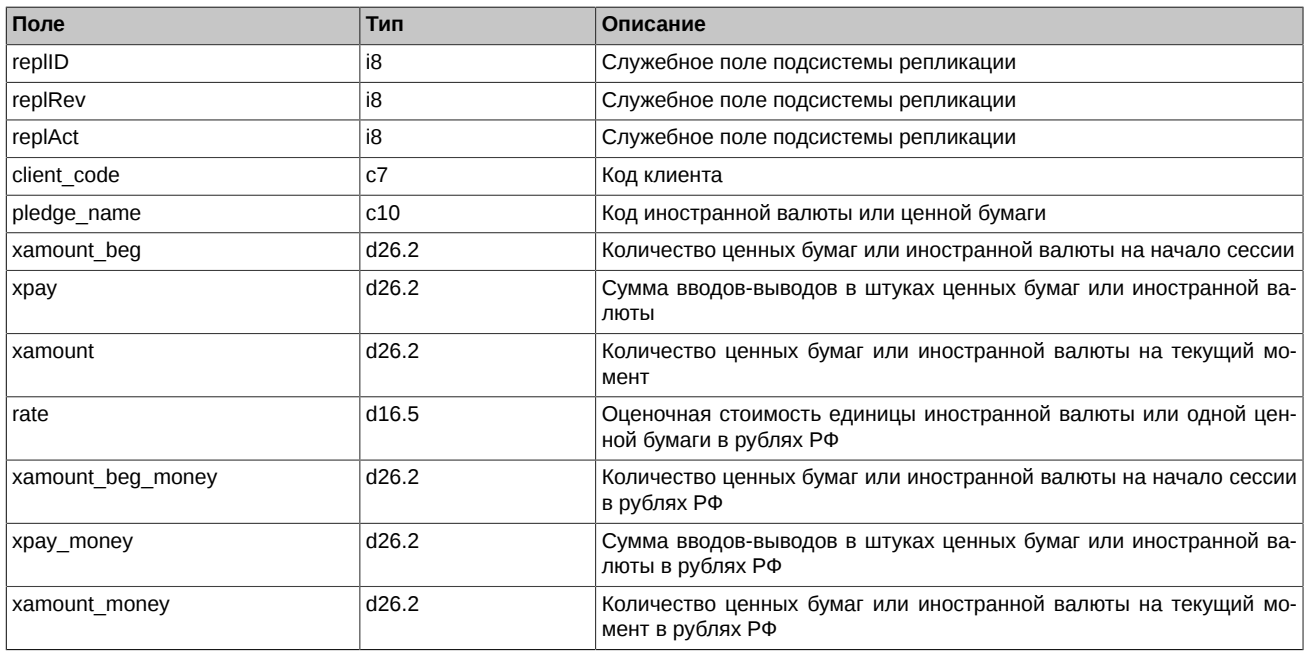

### Примечания:

- Поле amount\_money Количество ценных бумаг или иностранной валюты на текущий момент (в рублях РФ) (рассчитывается как «amount» \* «rate»)
- Поле amount\_beg\_money Количество ценных бумаг или иностранной валюты на начало сессии (в рублях РФ) (рассчитывается как «amount\_beg» \* «rate»)
- Поле pay money Сумма вводов-выводов в штуках ценных бумаг или иностранной валюты (в рублях РФ) (рассчитывается как «pay» \* «rate»)

### <span id="page-154-2"></span>**4.18.1.8. Таблица money\_clearing\_sa: Клиентские деньги в клиринге**

### **Табл. 84. Поля таблицы money\_clearing\_sa**

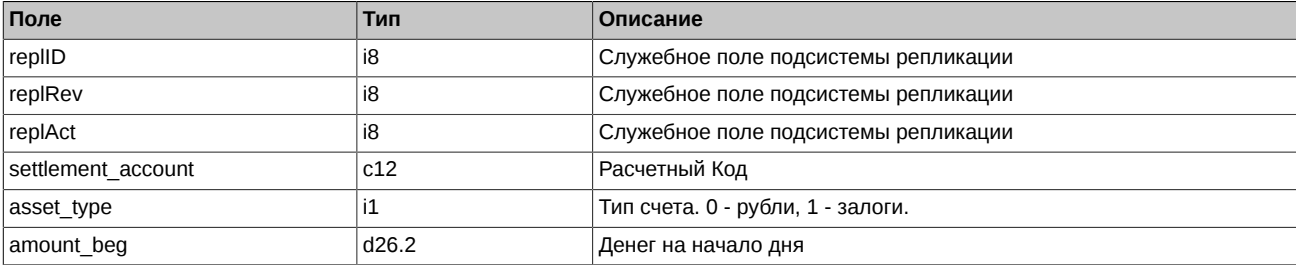

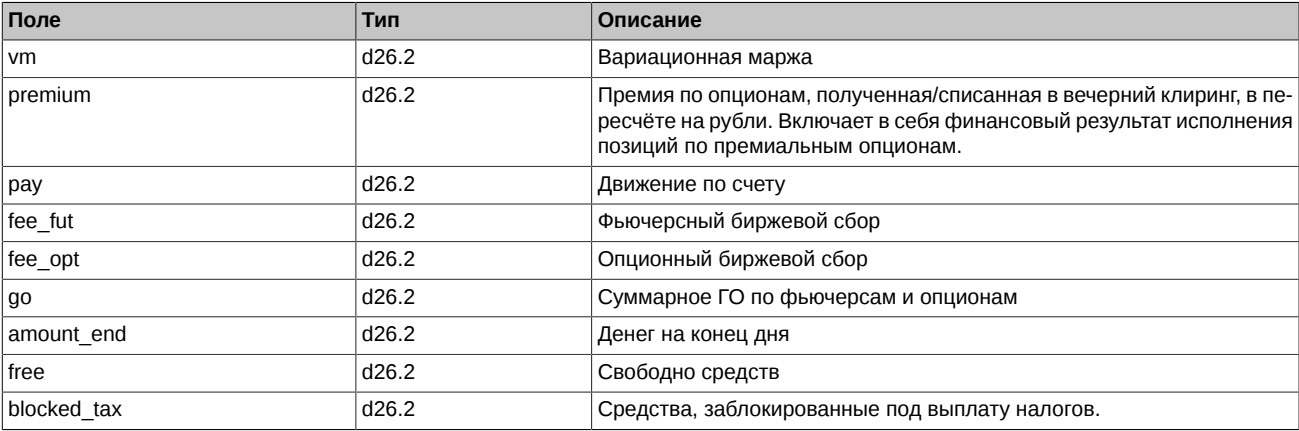

## <span id="page-155-0"></span>**4.18.1.9. Таблица fut\_pos\_sa: Информация о позиционном состоянии РК на момент вечернего клиринга по фьючерсам**

### **Табл. 85. Поля таблицы fut\_pos\_sa**

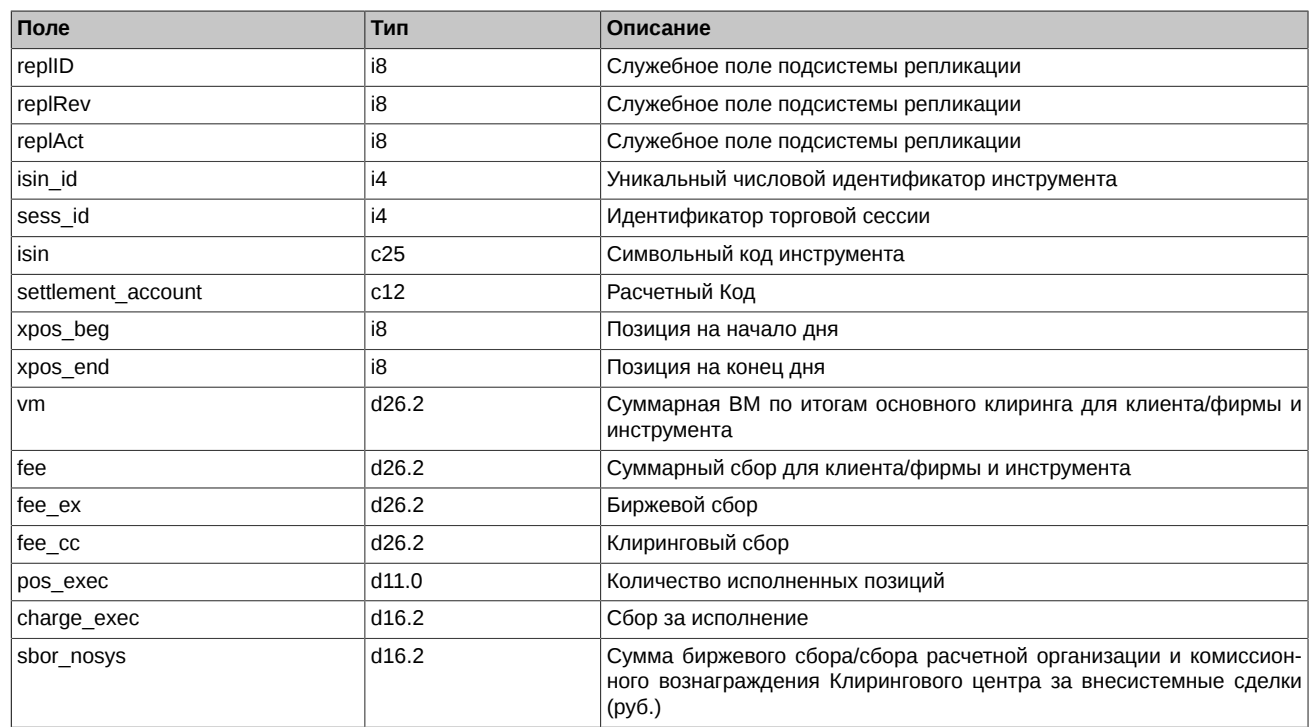

## <span id="page-155-1"></span>**4.18.1.10. Таблица opt\_pos\_sa: Информация о позиционном состоянии РК на момент вечернего клиринга по опционам**

## **Табл. 86. Поля таблицы opt\_pos\_sa**

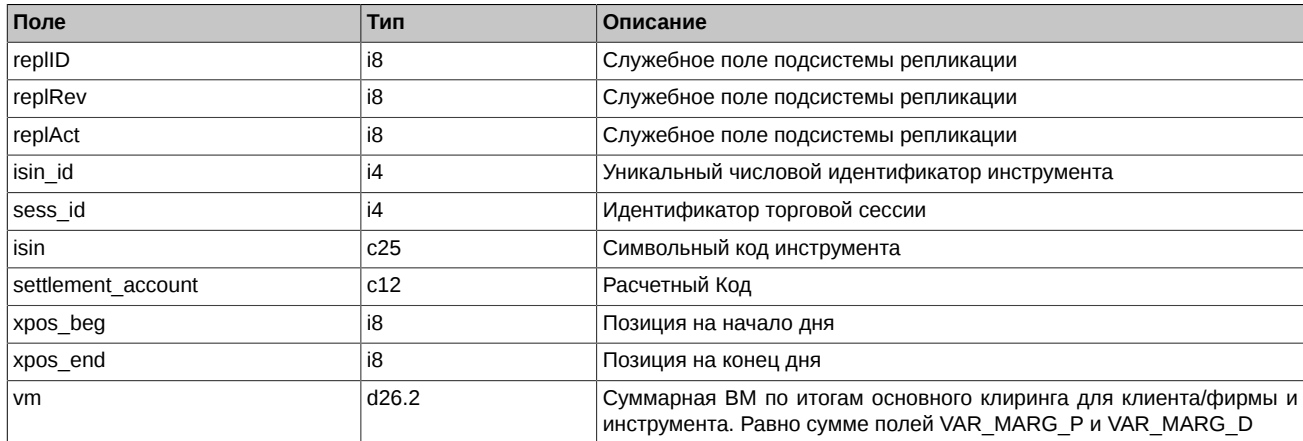

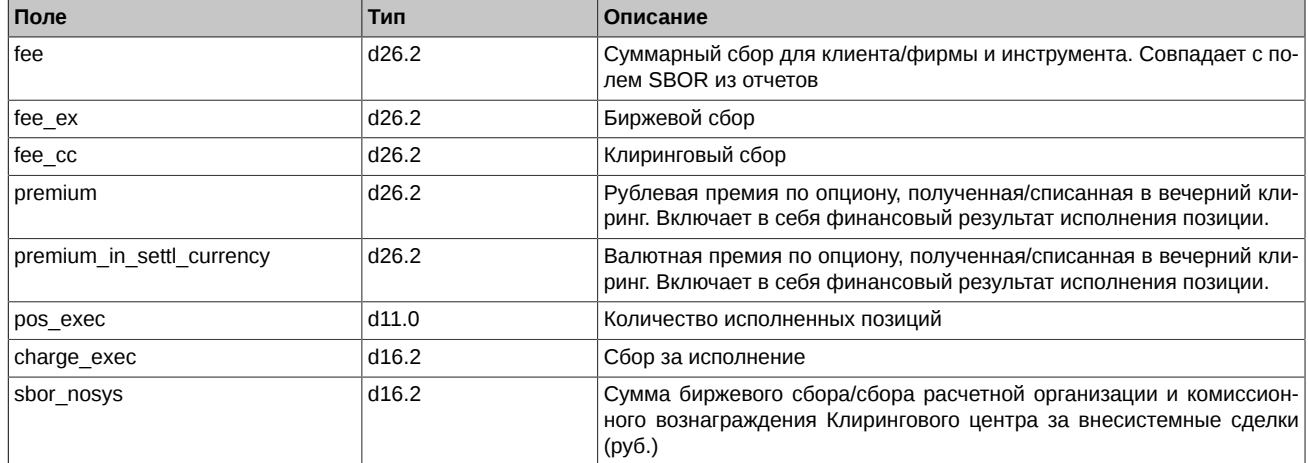

## <span id="page-156-0"></span>**4.18.1.11. Таблица option\_series\_settl: Расчетные цены по опционным сериям**

## **Табл. 87. Поля таблицы option\_series\_settl**

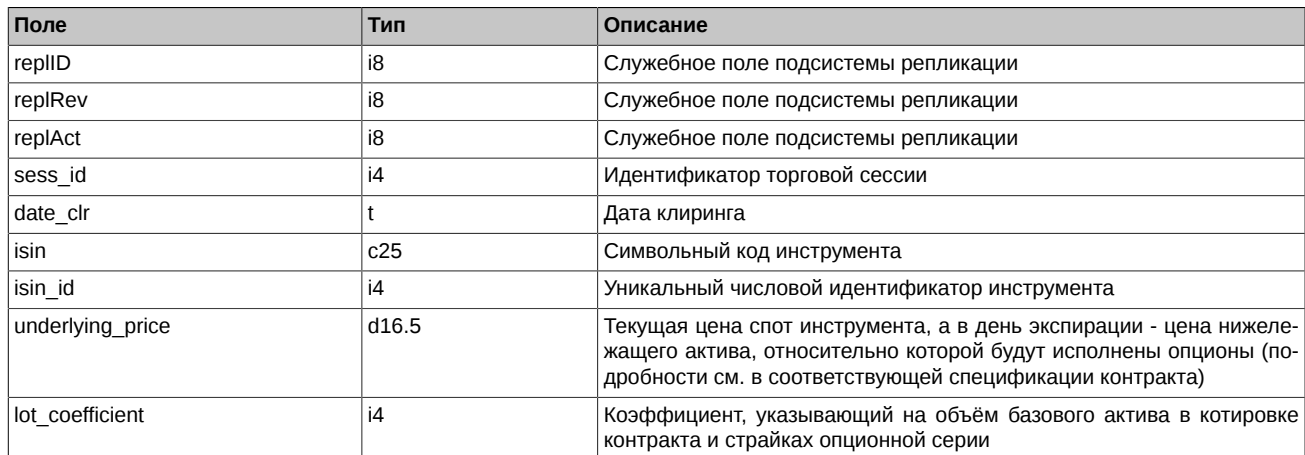

## <span id="page-156-1"></span>**4.18.1.12. Таблица sys\_events: Таблица событий**

### **Табл. 88. Поля таблицы sys\_events**

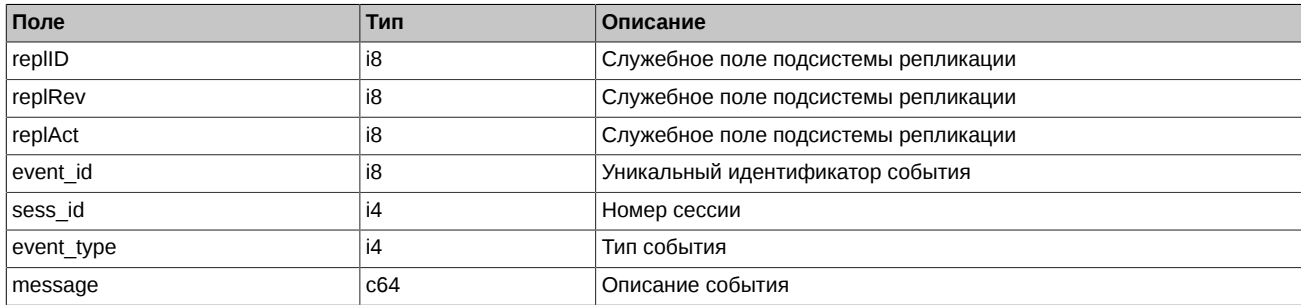

Примечания:

• Возможные типы событий:

event  $type = 3$ message = "clearing\_data\_ready" Готовы данные после основного клиринга

# **4.19. Поток RTS\_INDEX\_REPL - Биржевые индексы ([Type=R\)](#page-93-0)**

## **4.19.1. Схема данных**

### Таблицы:

• [rts\\_index](#page-157-0) - Таблица индексов

### <span id="page-157-0"></span>**4.19.1.1. Таблица rts\_index: Таблица индексов**

Таблица содержит данные о значениях биржевых индексов.

### **Табл. 89. Поля таблицы rts\_index**

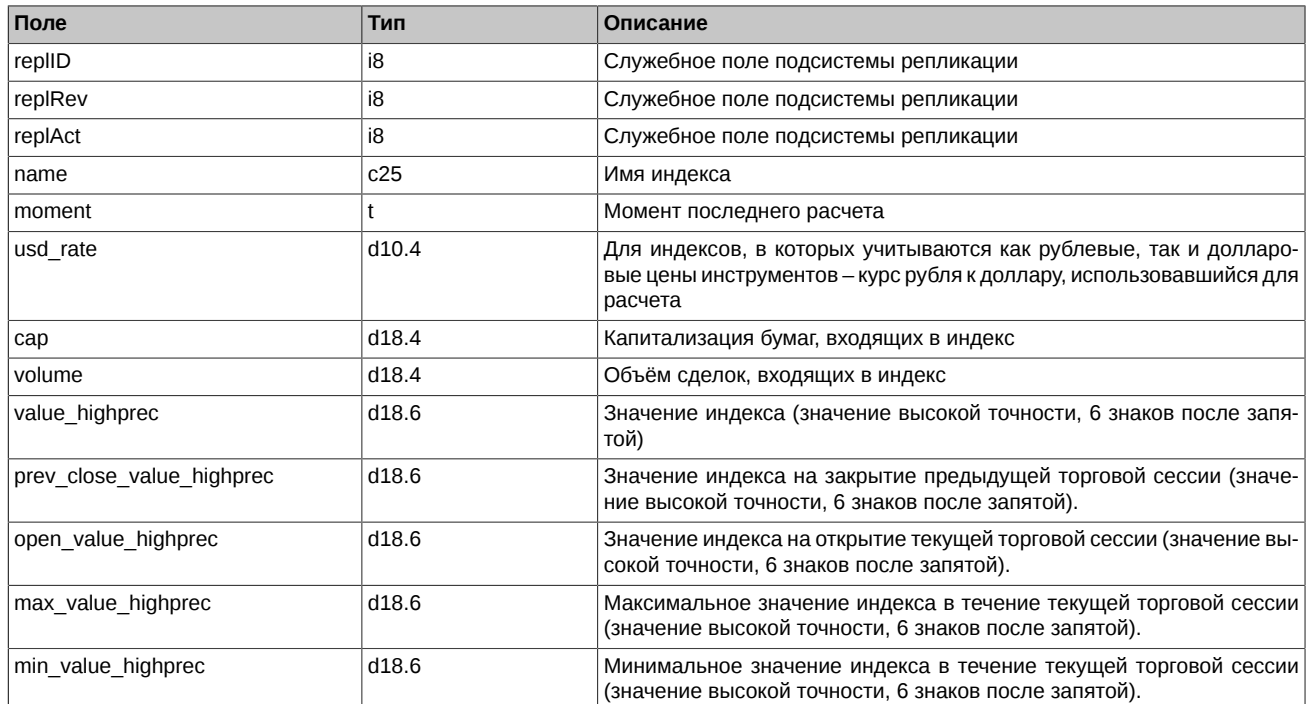

# **4.20. Поток FORTS\_VM\_REPL - Вариационная маржа и премия ([Type=I\)](#page-93-0)**

## **4.20.1. Схема данных**

Таблицы:

- [fut\\_vm](#page-157-1)  Вариационная маржа по фьючерсам в разрезе позиций клиентов
- [opt\\_vm](#page-157-2)  Вариационная маржа и премия по опционам в разрезе позиций клиентов
- [fut\\_vm\\_sa](#page-158-0)  Вариационная маржа по фьючерсам в разрезе позиций РК
- [opt\\_vm\\_sa](#page-158-1)  Вариационная маржа и премия по опционам в разрезе позиций РК
- [sys\\_events](#page-158-2)  Таблица событий

## <span id="page-157-1"></span>**4.20.1.1. Таблица fut\_vm: Вариационная маржа по фьючерсам в разрезе позиций клиентов**

**Табл. 90. Поля таблицы fut\_vm**

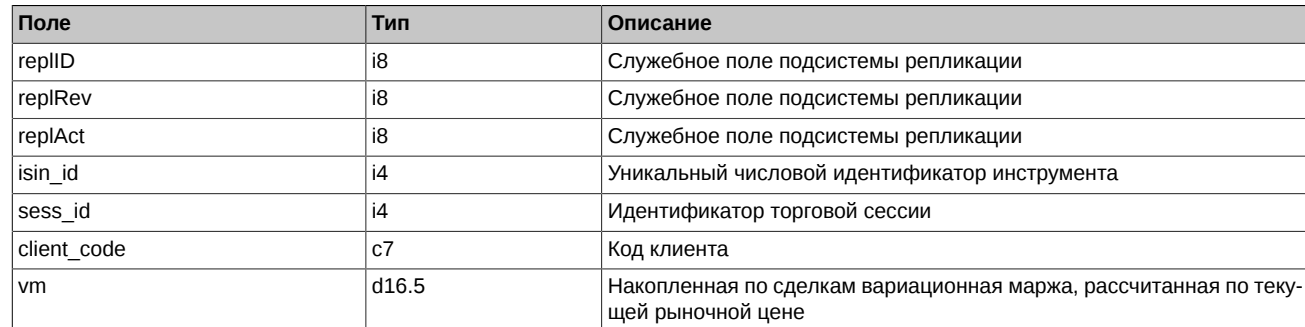

### <span id="page-157-2"></span>**4.20.1.2. Таблица opt\_vm: Вариационная маржа и премия по опционам в разрезе позиций клиентов**

## **Табл. 91. Поля таблицы opt\_vm**

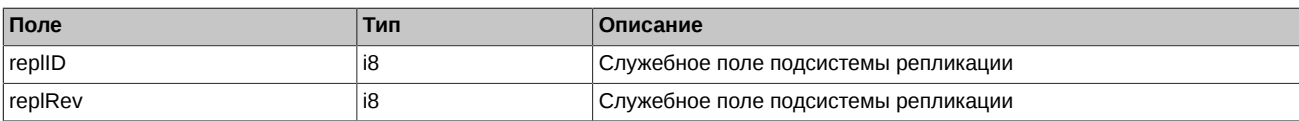

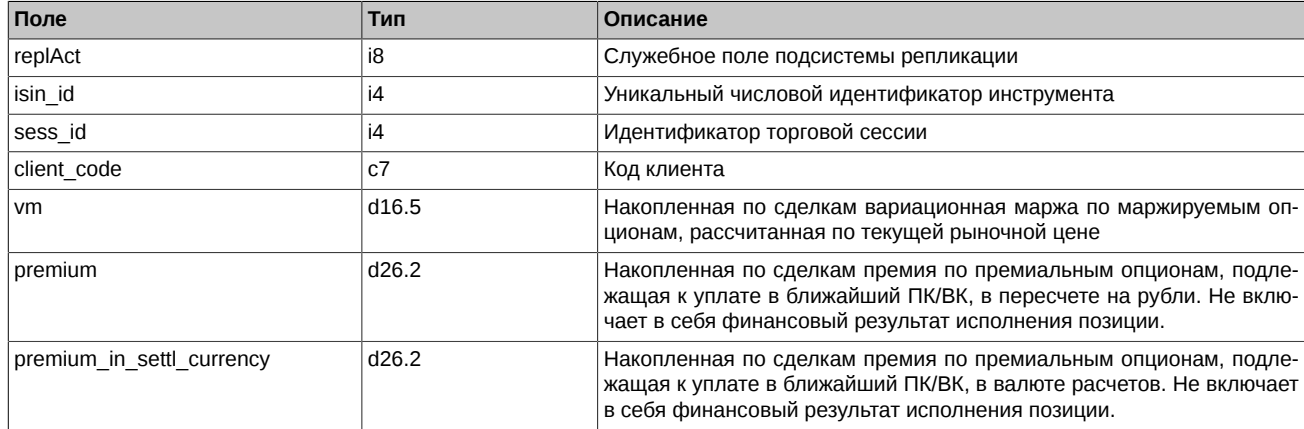

## <span id="page-158-0"></span>**4.20.1.3. Таблица fut\_vm\_sa: Вариационная маржа по фьючерсам в разрезе позиций РК**

## **Табл. 92. Поля таблицы fut\_vm\_sa**

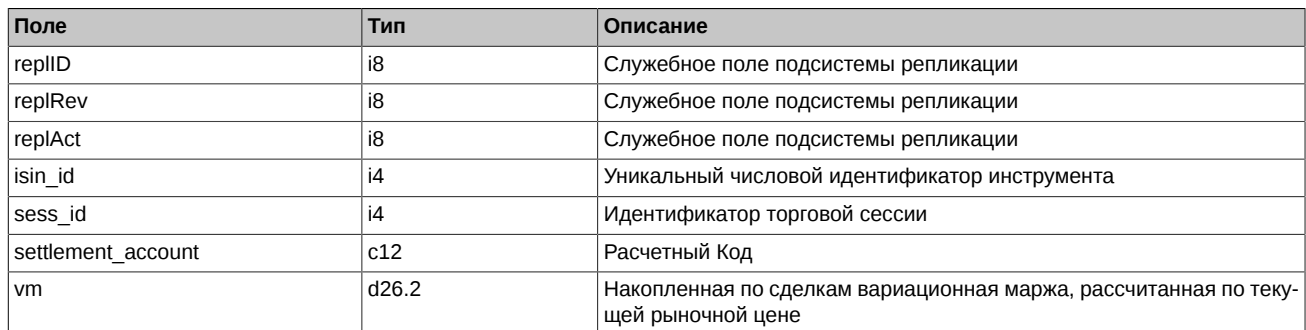

## <span id="page-158-1"></span>**4.20.1.4. Таблица opt\_vm\_sa: Вариационная маржа и премия по опционам в разрезе позиций РК**

### **Табл. 93. Поля таблицы opt\_vm\_sa**

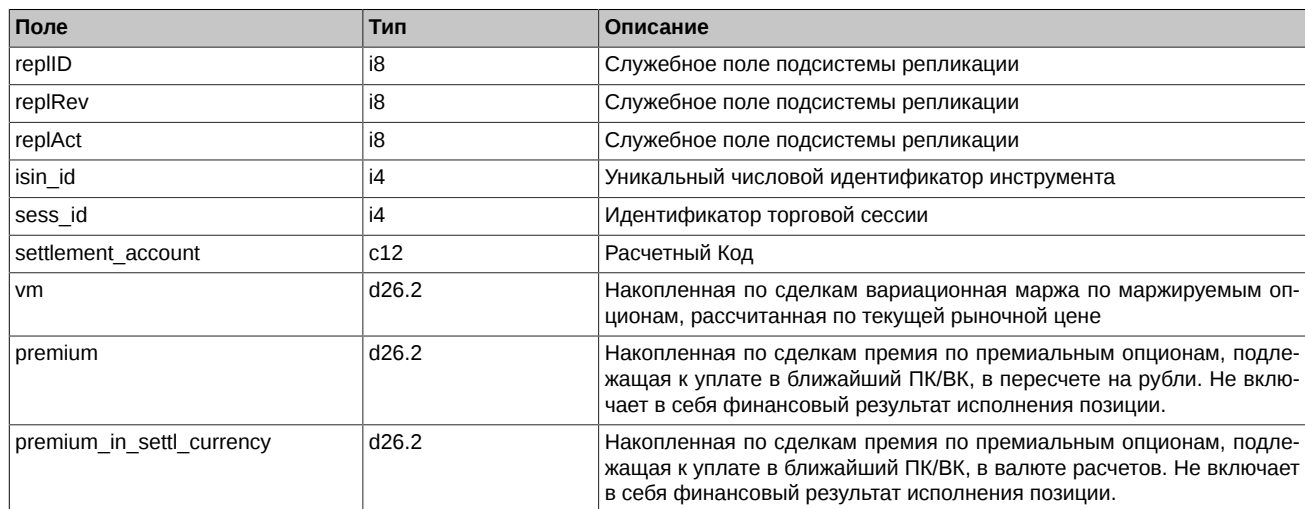

### <span id="page-158-2"></span>**4.20.1.5. Таблица sys\_events: Таблица событий**

### **Табл. 94. Поля таблицы sys\_events**

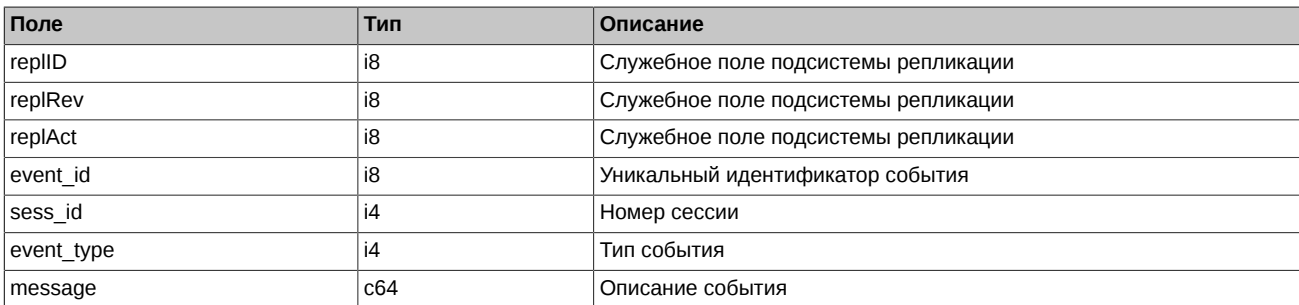

#### Примечания:

• Возможные типы событий

event type  $= 1$  $mesaq = "session data ready"$ Закончена загрузка данных из клиринговой системы в торговую перед началом новой торговой сессии

event  $type = 2$  $mesaq = "intraday$  clearing finished" Все расчетные процедуры в промклиринге закончены

event\_type =  $4$ message = "intraday\_clearing\_started" Начало промклиринга

event type  $= 5$  $\frac{1}{2}$  message = "clearing started" Начало основного клиринга

event\_type =  $6$ message = "extension\_of\_limits\_finished" Раздвижка лимитов закончена

event\_type = 8 message = "broker\_recalc\_finished" Денежные средства после промклиринга пересчитаны

# **4.21. Поток FORTS\_VOLAT\_REPL - Волатильность ([Type=I\)](#page-93-0)**

## **4.21.1. Схема данных**

Таблицы:

- [volat](#page-159-0)  Волатильность
- [sys\\_events](#page-159-1)  Таблица событий

### <span id="page-159-0"></span>**4.21.1.1. Таблица volat: Волатильность**

### **Табл. 95. Поля таблицы volat**

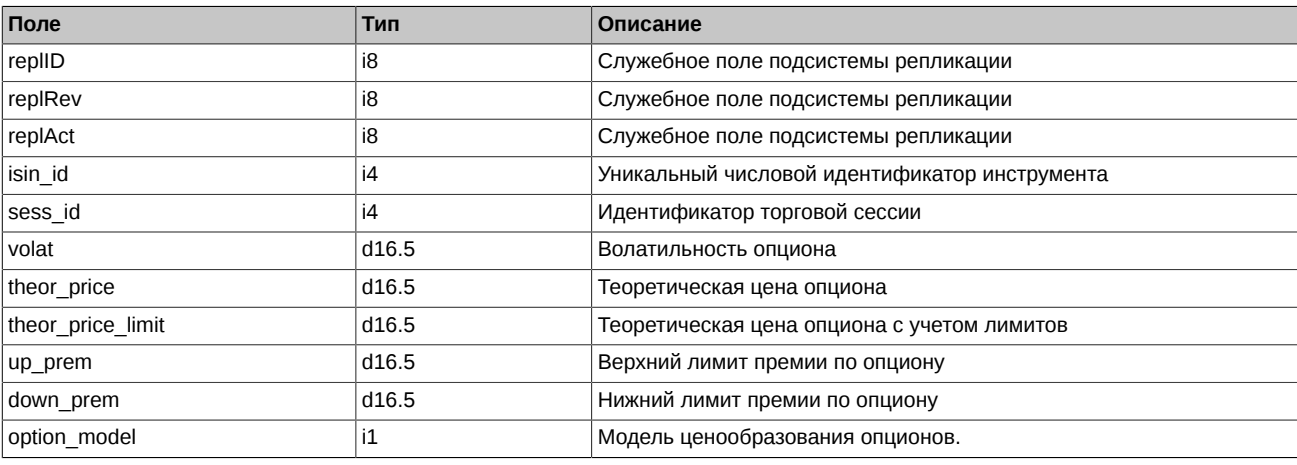

Примечания:

- Поле option model может принимать следующие значения:
	- 0 Модель Блэка-Шоулза
	- 1 Модель Башелье

### <span id="page-159-1"></span>**4.21.1.2. Таблица sys\_events: Таблица событий**

### **Табл. 96. Поля таблицы sys\_events**

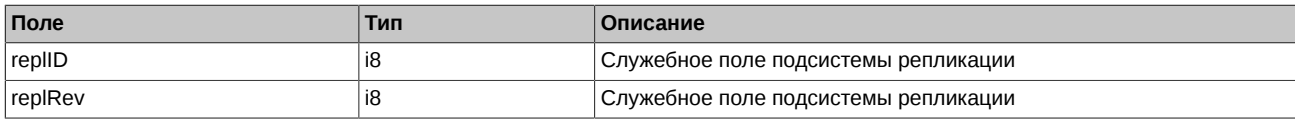

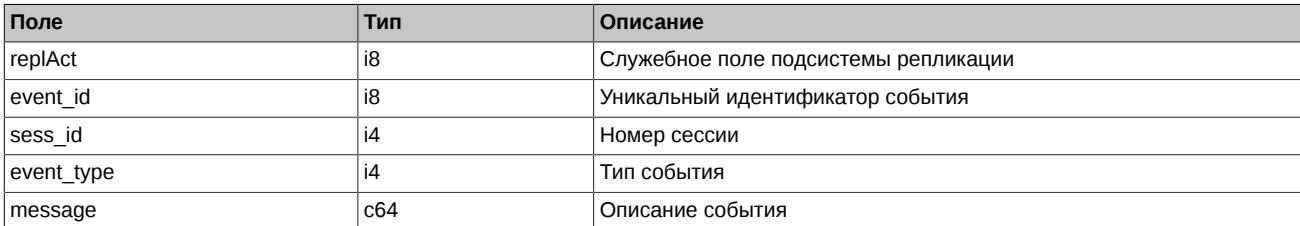

### Примечания:

• Возможные типы событий

event type  $= 1$ message = "session\_data\_ready" Закончена загрузка данных из клиринговой системы в торговую перед началом новой торговой сессии

event\_type = 2 message = "intraday\_clearing\_finished" Все расчетные процедуры в промклиринге закончены

event type  $= 4$ message = "intraday\_clearing\_started" Начало промклиринга

event\_type = 5  $mesa = "clearina<sub>star</sub>$ Начало основного клиринга

event\_type = 6 message = "extension\_of\_limits\_finished" Раздвижка лимитов закончена

event\_type = 8 message = "broker\_recalc\_finished" Денежные средства после промклиринга пересчитаны

# <span id="page-160-0"></span>**4.22. Поток FORTS\_RISKINFOBLACK\_REPL - Риск-параметры для модели Блэка-Шоулза ([Type=I\)](#page-93-0)**

# **4.22.1. Схема данных**

Таблицы:

• volat\_coeff - Риск-параметры для модели Блэка-Шоулза

### **4.22.1.1. Таблица volat\_coeff: Риск-параметры для модели Блэка-Шоулза**

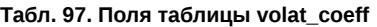

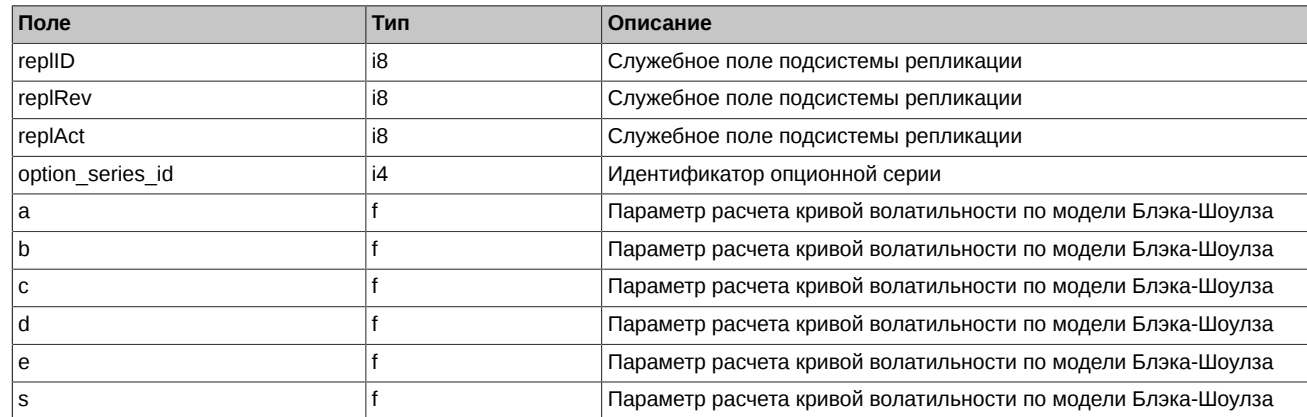

# <span id="page-160-1"></span>**4.23. Поток FORTS\_RISKINFOBACH\_REPL - Риск-параметры для модели Башелье ([Type=I\)](#page-93-0)**

### **4.23.1. Схема данных**

Таблицы:

• volat coeff - Риск-параметры для модели Башелье

### **4.23.1.1. Таблица volat\_coeff: Риск-параметры для модели Башелье**

**Табл. 98. Поля таблицы volat\_coeff**

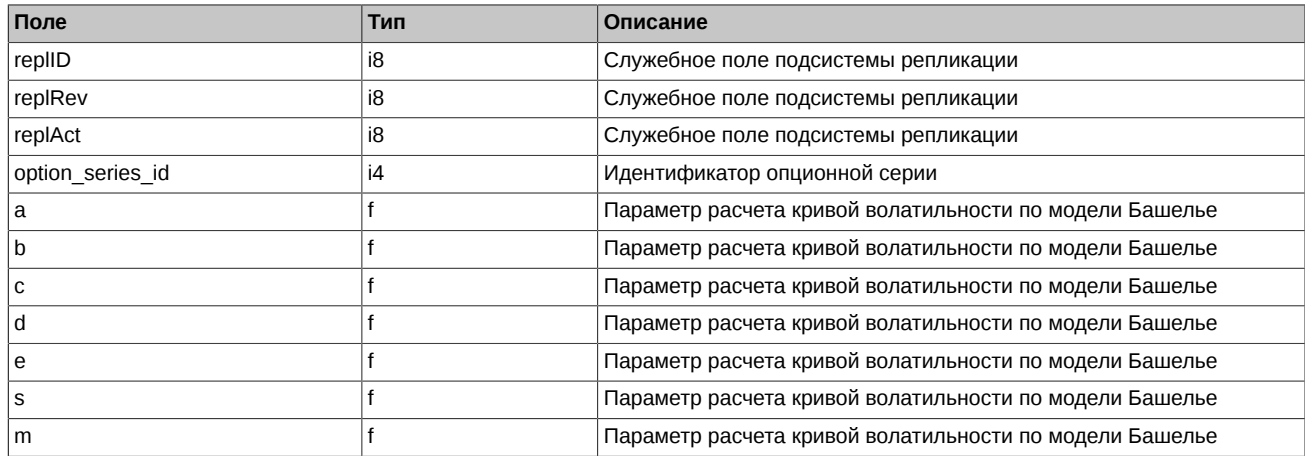

# **4.24. Поток FORTS\_INFO\_REPL - Справочная информация ([Type=R](#page-93-0))**

## **4.24.1. Схема данных**

Таблицы:

- currency params Параметры валют
- [base\\_contracts\\_params](#page-161-1) Параметры базовых контрактов
- [futures\\_params](#page-162-0) Параметры фьючерсов
- [option\\_series\\_params](#page-163-0) Информация о параметрах опционных серий.
- options params Параметры опционов
- [investor](#page-165-0)  Справочник клиентов
- [dealer](#page-165-1)  Справочник фирм
- [multileg\\_dictionary](#page-166-0)  Справочник связок
- [common\\_params](#page-166-1) Параметры расчёта ГО
- brokers base\_contracts\_params Индивидуальный коэффициент ГО в разрезе базового контракта и БФ
- sys events Таблица событий

## <span id="page-161-0"></span>**4.24.1.1. Таблица currency\_params: Параметры валют**

### **Табл. 99. Поля таблицы currency\_params**

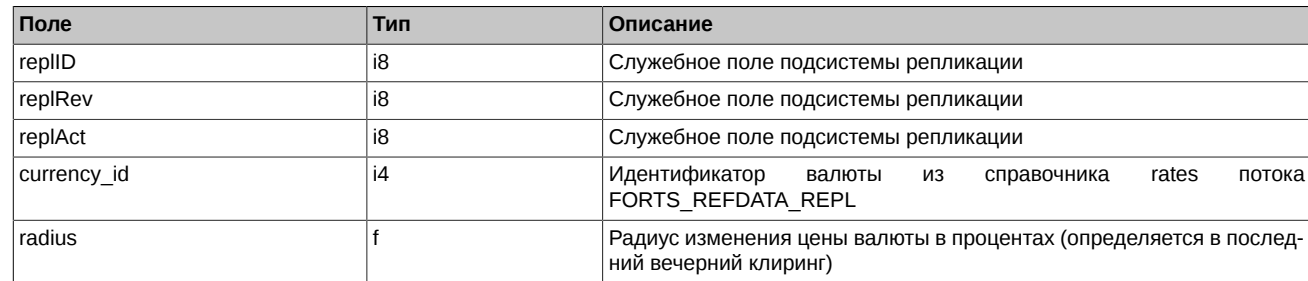

## <span id="page-161-1"></span>**4.24.1.2. Таблица base\_contracts\_params: Параметры базовых контрактов**

### **Табл. 100. Поля таблицы base\_contracts\_params**

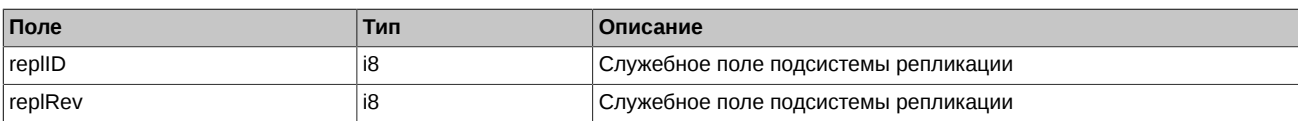

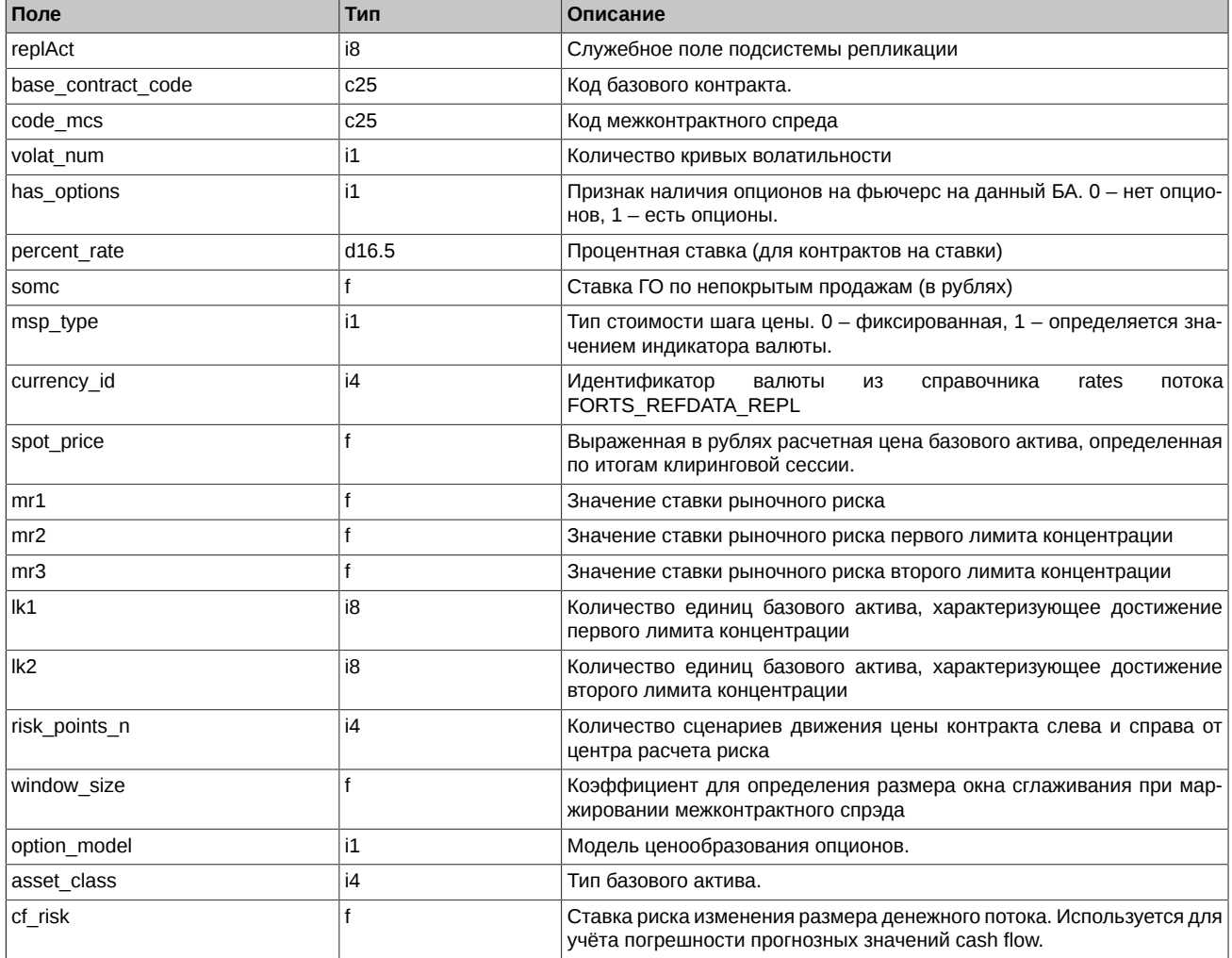

Примечания:

- Поле option\_model может принимать следующие значения:
	- 0 Модель Блэка-Шоулза
	- 1 Модель Башелье
- Поле asset\_class может принимать следующие значения:
	- 1 Акция
	- 2 Валюта
	- 3 Облигация
	- 4 Индекс
	- 5 Товар
	- 6 Процентная ставка

## <span id="page-162-0"></span>**4.24.1.3. Таблица futures\_params: Параметры фьючерсов**

## **Табл. 101. Поля таблицы futures\_params**

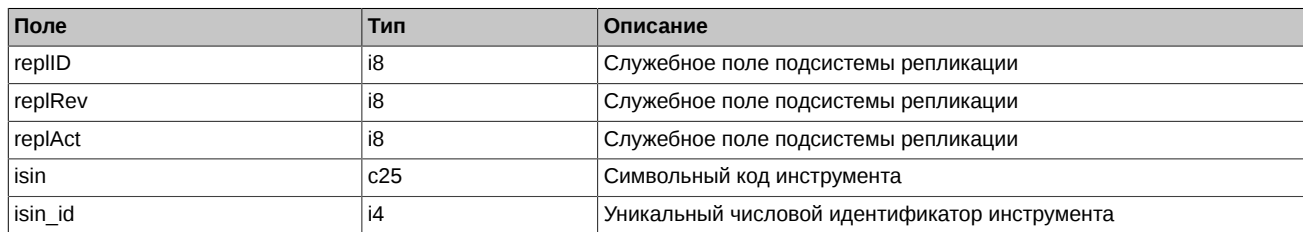

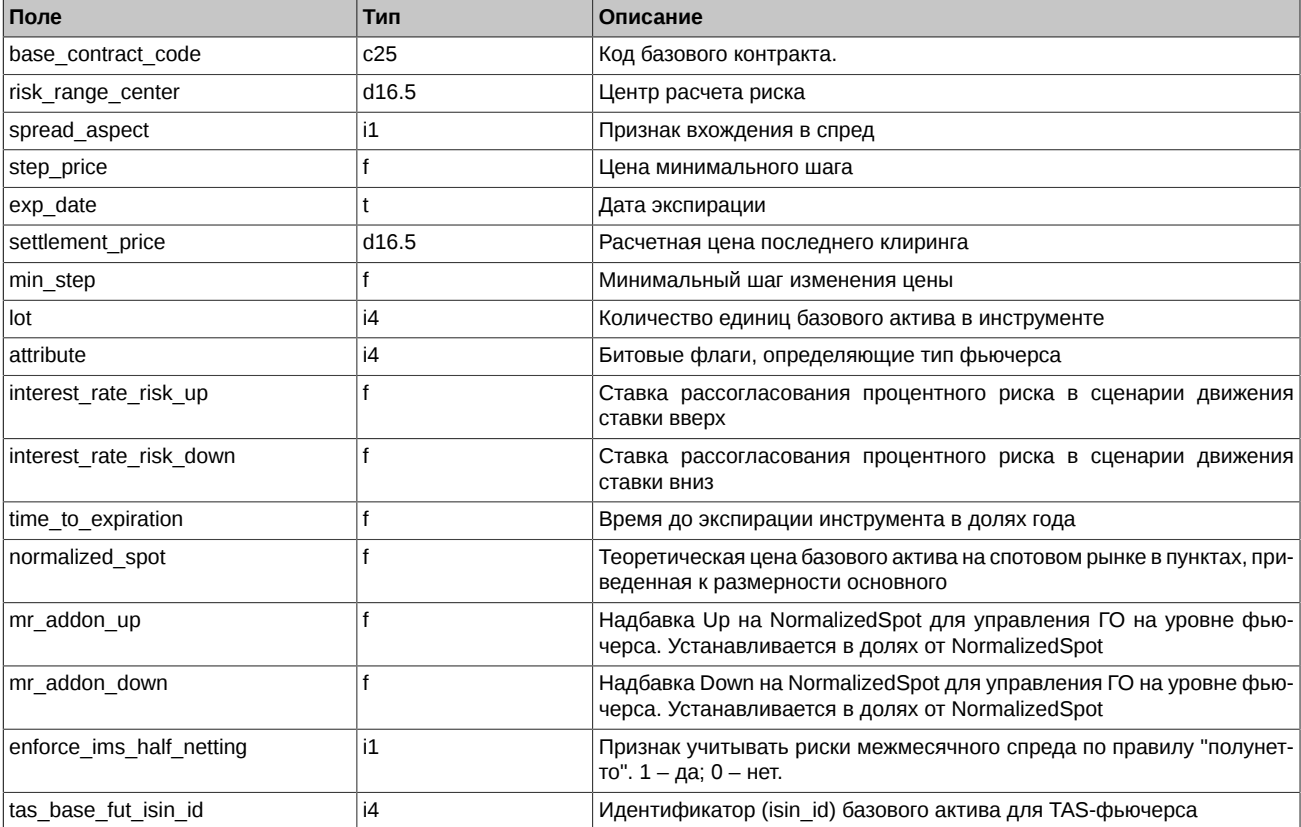

Примечания:

- Поле spread\_aspect может принимать следующие значения:
	- 0 Не входит в спред
	- 2 Входит в межмесячный спред
- Поле attribute может принимать следующие значения:
	- 0 "Обычный" фьючерс
	- 0x100000 TAS-фьючерс
	- 0x800000 Collateral

## <span id="page-163-0"></span>**4.24.1.4. Таблица option\_series\_params: Параметры опционных серий**

## **Табл. 102. Поля таблицы option\_series\_params**

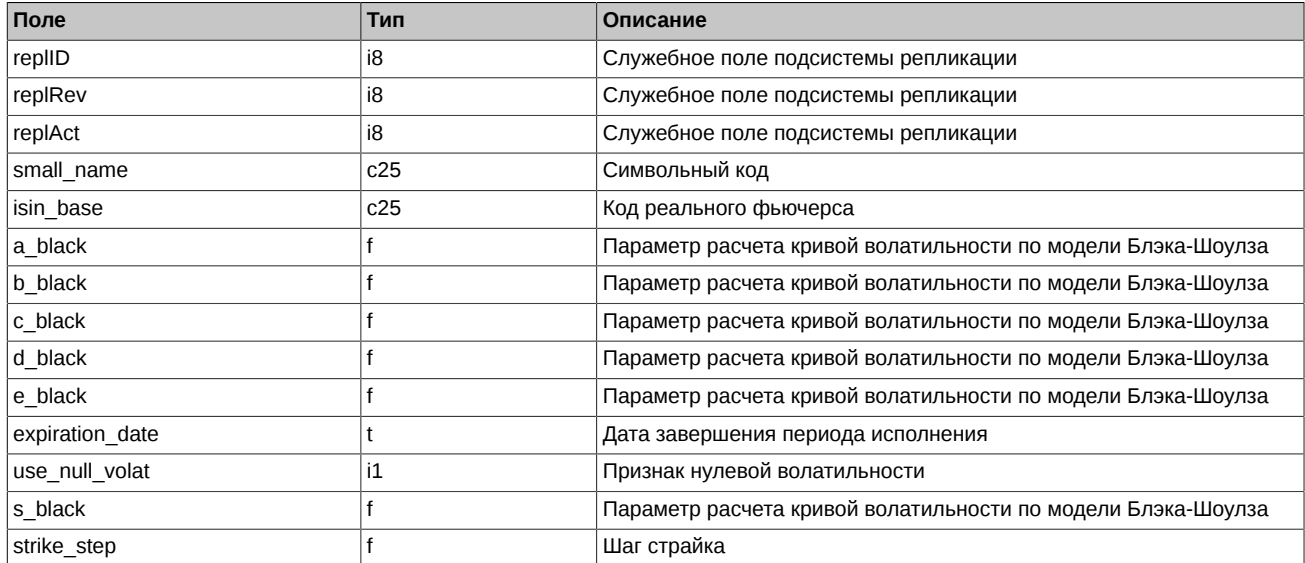

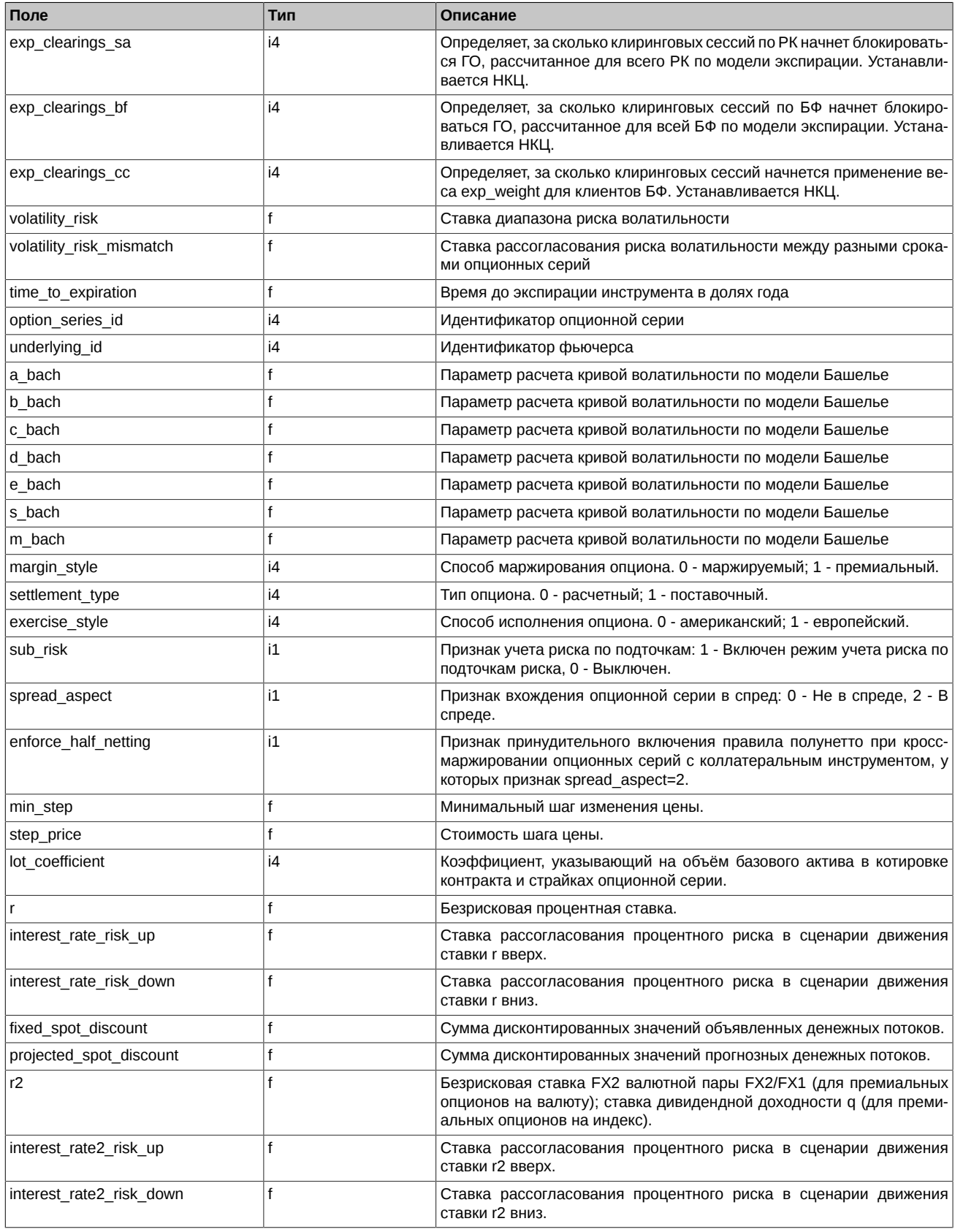

## <span id="page-164-0"></span>**4.24.1.5. Таблица options\_params: Параметры опционов**

**Табл. 103. Поля таблицы options\_params**

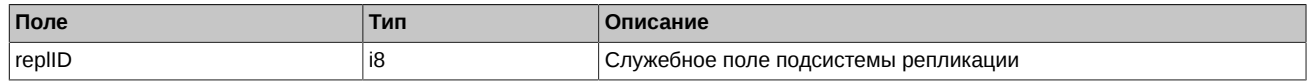

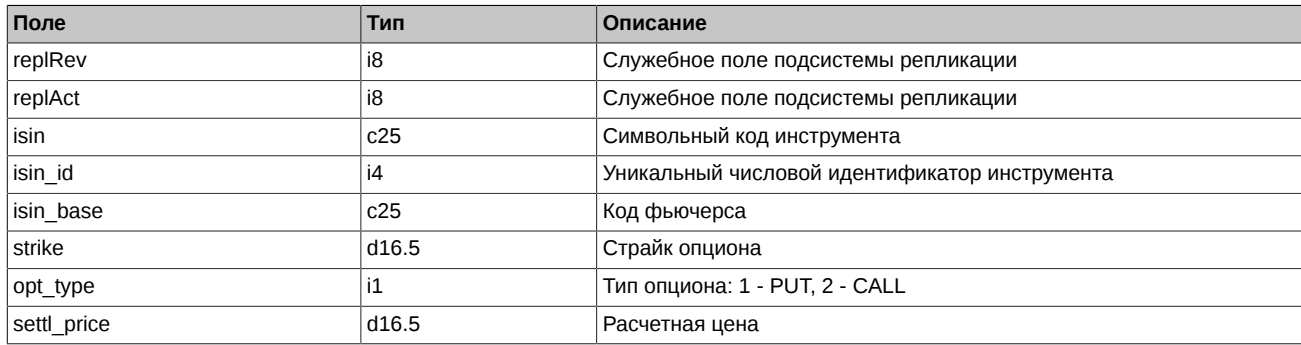

## <span id="page-165-0"></span>**4.24.1.6. Таблица investor: Справочник клиентов**

## **Табл. 104. Поля таблицы investor**

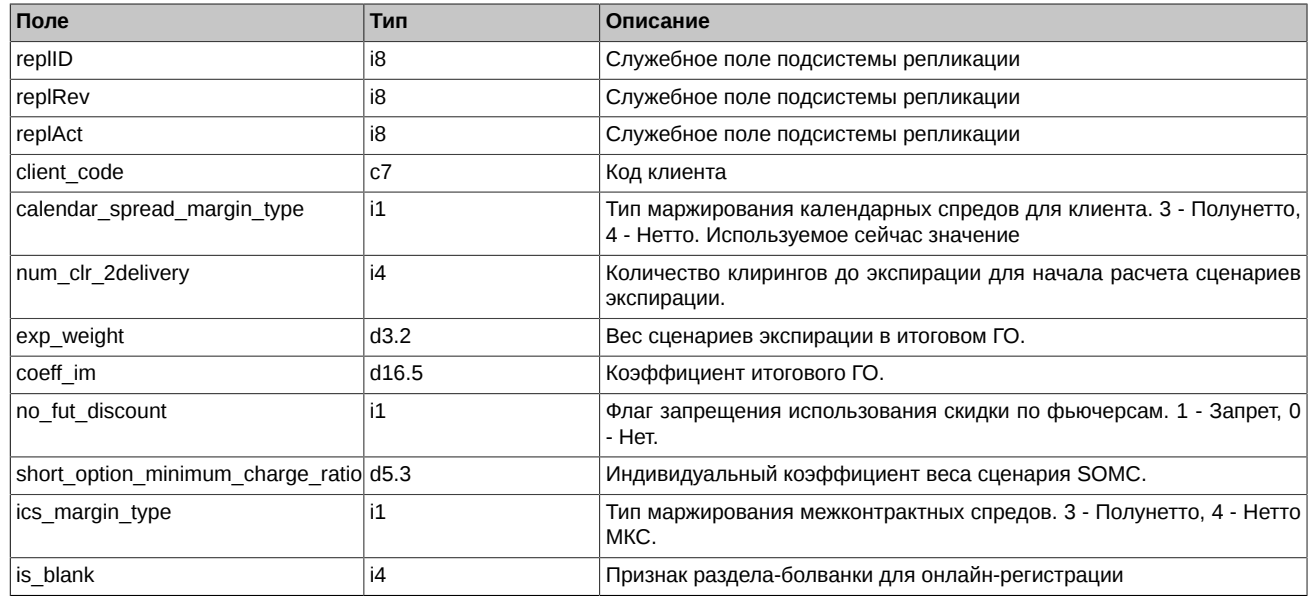

## <span id="page-165-1"></span>**4.24.1.7. Таблица dealer: Справочник фирм**

## **Табл. 105. Поля таблицы dealer**

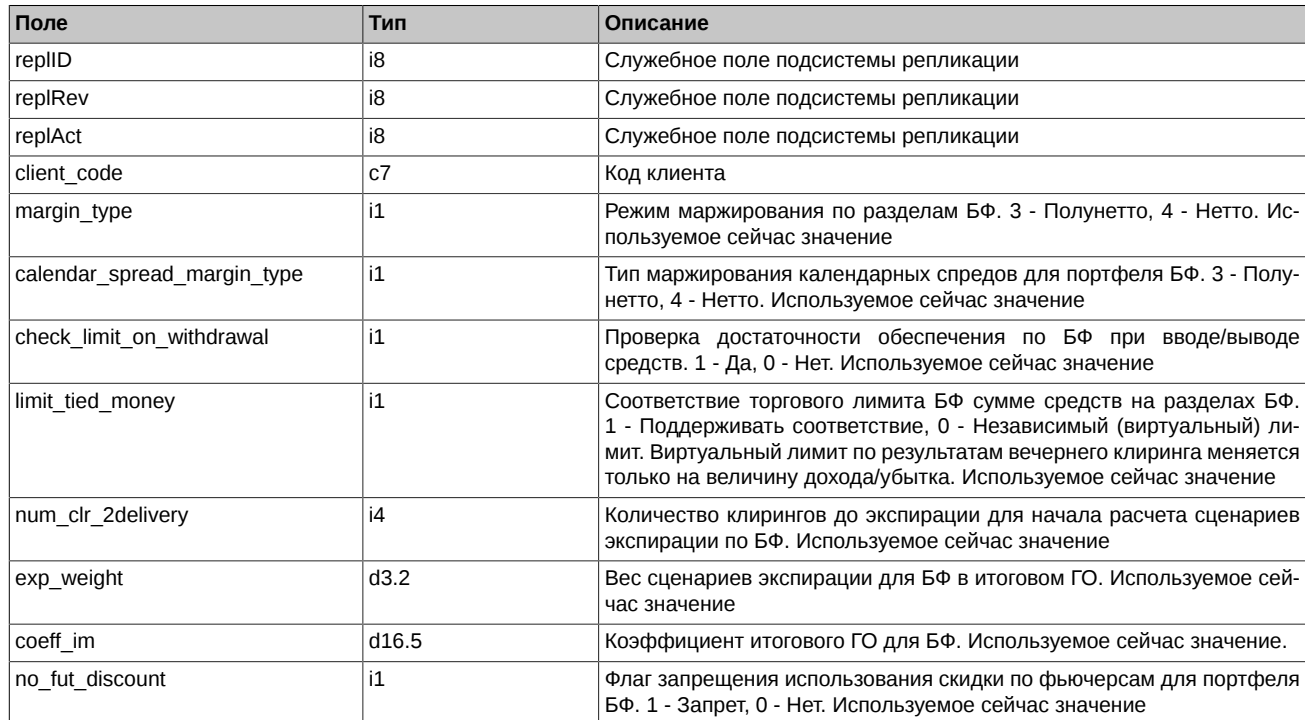

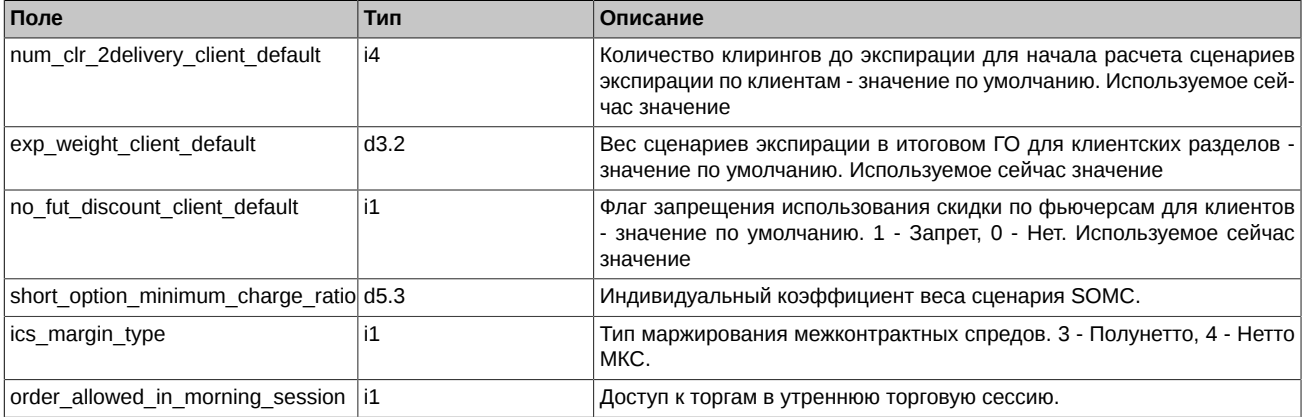

Примечания:

- Поле order allowed in morning session может принимать следующие значения:
	- 0 Доступ к торгам в утреннюю торговую сессию ограничен. Запрещены торговые операции, кроме операций снятия заявок.
	- 1 Доступ к торгам в утреннюю торговую сессию разрешен.

## <span id="page-166-0"></span>**4.24.1.8. Таблица multileg\_dictionary: Справочник связок**

### **Табл. 106. Поля таблицы multileg\_dictionary**

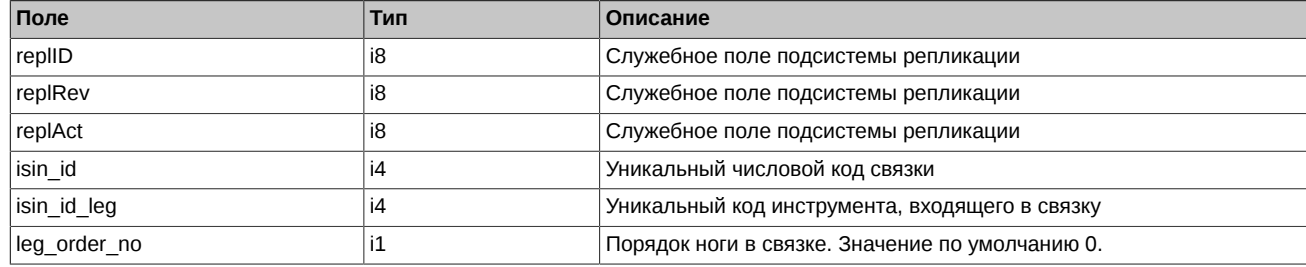

### <span id="page-166-1"></span>**4.24.1.9. Таблица common\_params: Параметры расчёта ГО**

### **Табл. 107. Поля таблицы` common\_params**

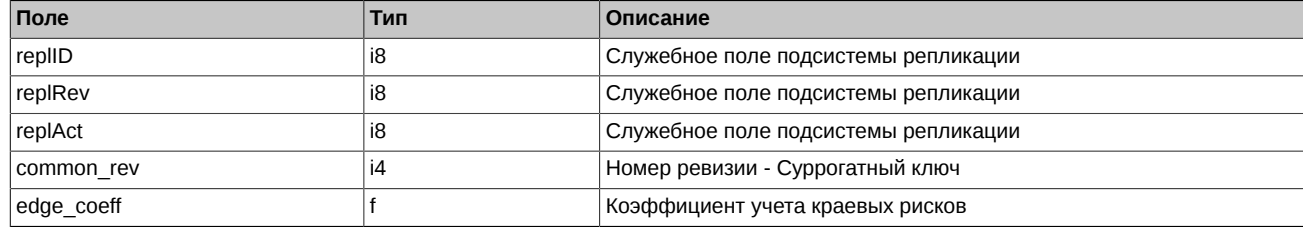

## <span id="page-166-2"></span>**4.24.1.10. Таблица brokers\_base\_contracts\_params: Индивидуальный коэффициент ГО в разрезе базового контракта и БФ**

### **Табл. 108. Поля таблицы brokers\_base\_contracts\_params**

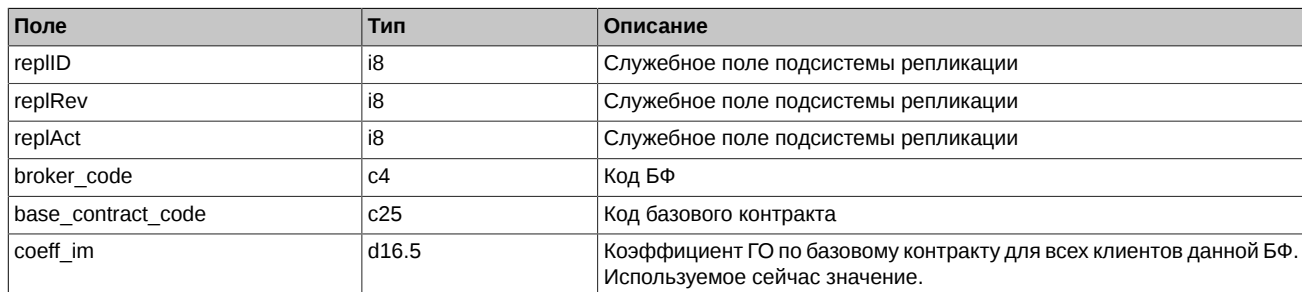

### <span id="page-167-0"></span>**4.24.1.11. Таблица sys\_events: Таблица событий**

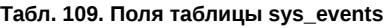

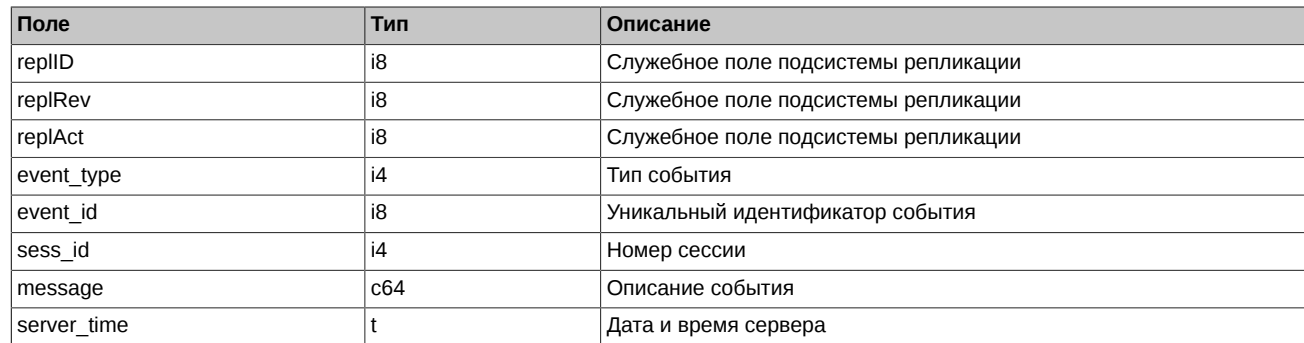

Примечания:

• Возможные типы событий

event\_type =  $1$ message = "session\_data\_ready" Закончена загрузка данных из клиринговой системы в торговую перед началом новой торговой сессии

event\_type =  $2$ message = "intraday\_clearing\_finished" Все расчетные процедуры в промклиринге закончены

event\_type = 4  $mesaq$ e = "intraday clearing\_started" Начало промклиринга

event  $type = 5$  $mesaq = "clearing started"$ Начало основного клиринга

event type =  $6$ message = "extension of limits finished" Раздвижка лимитов закончена

event  $type = 8$ message = "broker\_recalc\_finished" Денежные средства после промклиринга пересчитаны

# **4.25. Поток FORTS\_TNPENALTY\_REPL - Информация о сборах за транзакции ([Type=I\)](#page-93-0)**

## **4.25.1. Схема данных**

Таблицы:

- [fee\\_tn](#page-167-1)  Детализированная информация по количеству некорректных транзакций
- fee all Информация о количестве начисленных баллов
- [heartbeat](#page-168-1) Служебная таблица cерверных часов

### <span id="page-167-1"></span>**4.25.1.1. Таблица fee\_tn: Детализированная информация по количеству некорректных транзакций**

### **Табл. 110. Поля таблицы fee\_tn**

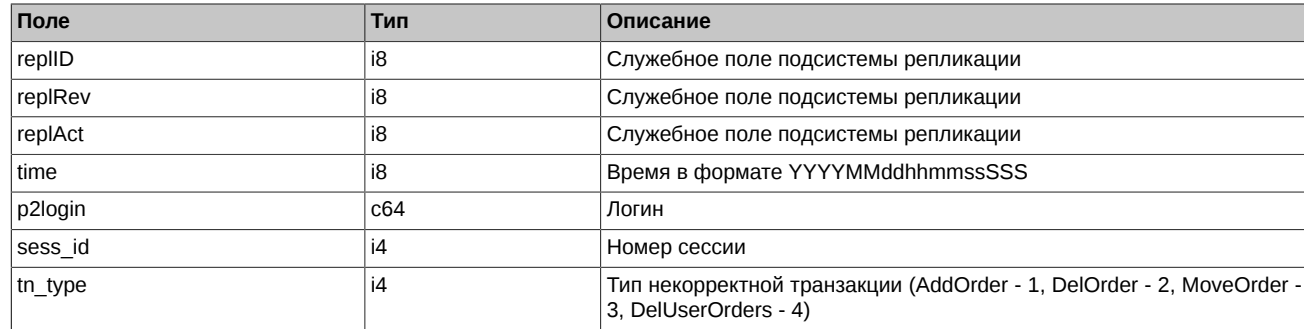

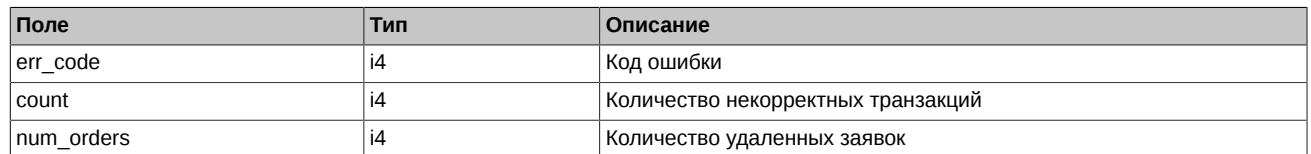

## <span id="page-168-0"></span>**4.25.1.2. Таблица fee\_all: Информация о количестве начисленных баллов**

### **Табл. 111. Поля таблицы fee\_all**

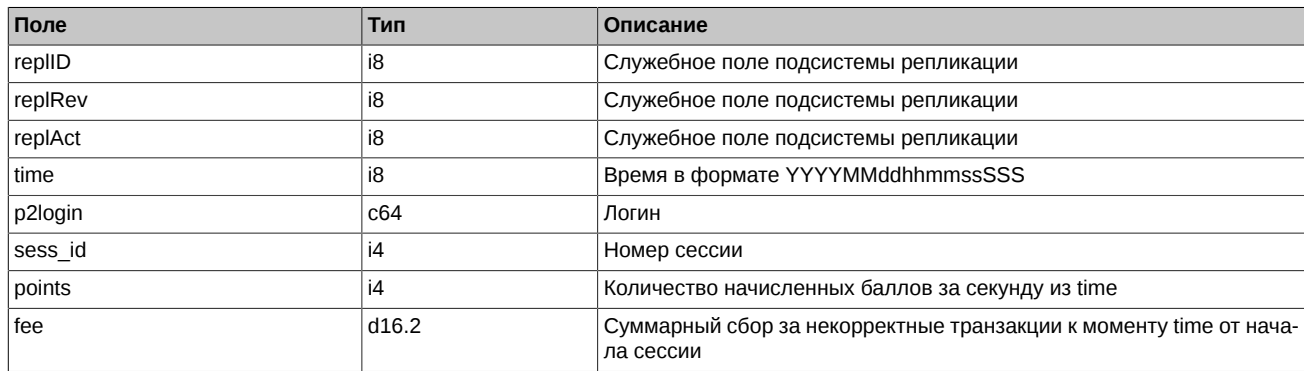

### <span id="page-168-1"></span>**4.25.1.3. Таблица heartbeat: Служебная таблица cерверных часов**

Данная таблица наполняется ядром торговой системы с определенной периодичностью и может быть использована для задач синхронизации. Таблица используется в режиме добавления записей; очистка таблицы происходит в ночное время.

### **Табл. 112. Поля таблицы heartbeat**

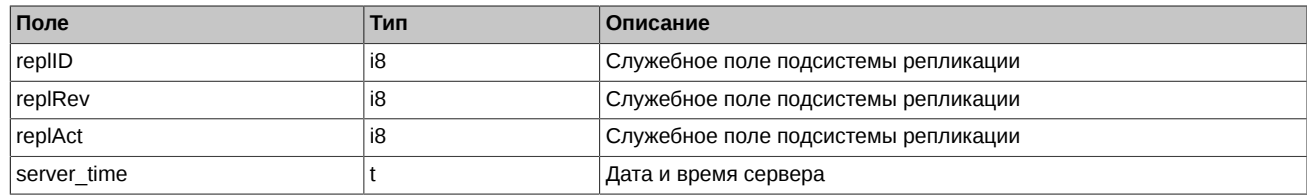

# **4.26. Поток MOEX\_RATES\_REPL - Курсы валют он-лайн ([Type=I\)](#page-93-0)**

## **4.26.1. Схема данных**

Таблицы:

• [curr\\_online](#page-168-2) - Значения курсов валют

### <span id="page-168-2"></span>**4.26.1.1. Таблица curr\_online: Значения курсов валют**

### **Табл. 113. Поля таблицы curr\_online**

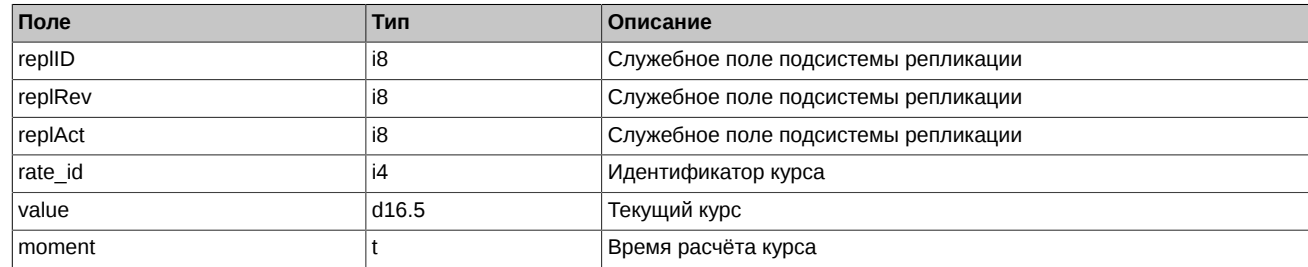

Примечания:

- Поле rate\_id может принимать следующие значения:
	- 1 USD/RUB
	- 50 USD/JPY
	- 51 USD/CHF
	- 52 JPY/RUB
- 53 CHF/RUB
- 54 USD/UAH
- 55 UAH/RUB
- 58 EUR/RUB
- 61 USD/CAD
- 62 USD/TRY
- 63 CAD/RUB
- 64 TRY/RUB
- 65 USD/CNY
- 66 CNY/RUB
- 68 USD/INR
- 69 INR/RUB

# **4.27. Поток FORTS\_FORECASTIM\_REPL - Прогноз рисков после возможной раздвижки [\(Type=I](#page-93-0))**

## **4.27.1. Схема данных**

Таблицы:

• part sa forecast - Прогноз объема свободных средств для РК.

## <span id="page-169-0"></span>**4.27.1.1. Таблица part\_sa\_forecast: Прогноз объема свободных средств для РК**

### **Табл. 114. Поля таблицы part\_sa\_forecast**

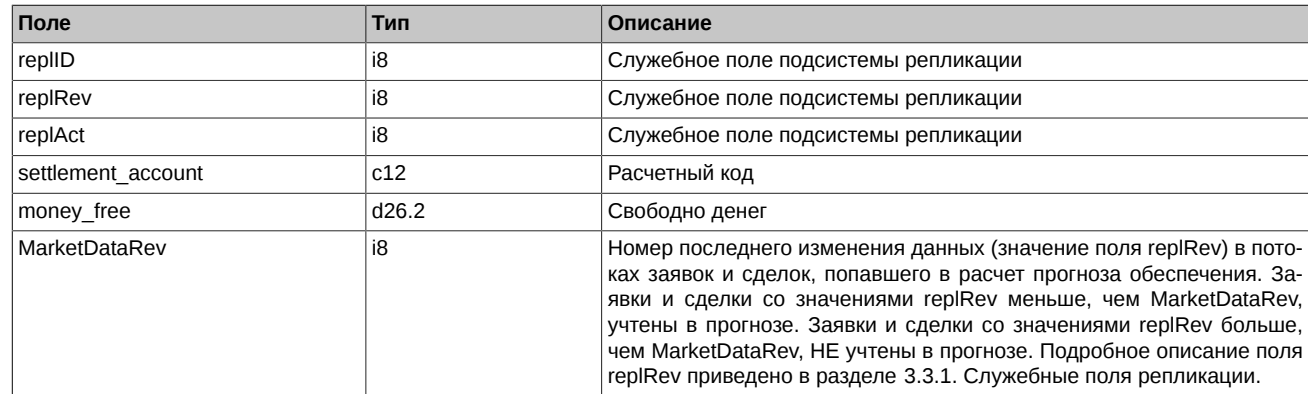

# **4.28. Поток FORTS\_USER\_REPL - Пользователи [\(Type=R\)](#page-93-0)**

# **4.28.1. Схема данных**

Таблицы:

- [user](#page-169-1) Пользователи системы
- [sma\\_master](#page-170-0)  Привязка SMA-логина к MASTER-логину
- [sma\\_pre\\_trade\\_check](#page-171-0)  Настройки предварительных проверок SMA-логина
- [sys\\_events](#page-171-1)  Таблица событий

### <span id="page-169-1"></span>**4.28.1.1. Таблица user: Пользователи системы**

### **Табл. 115. Поля таблицы user**

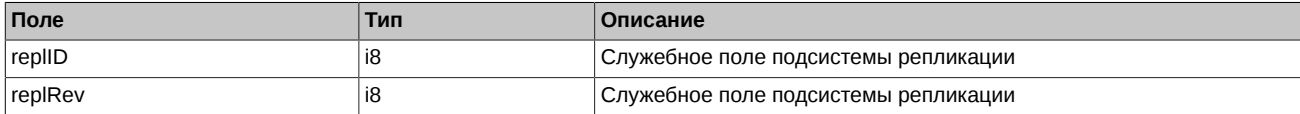

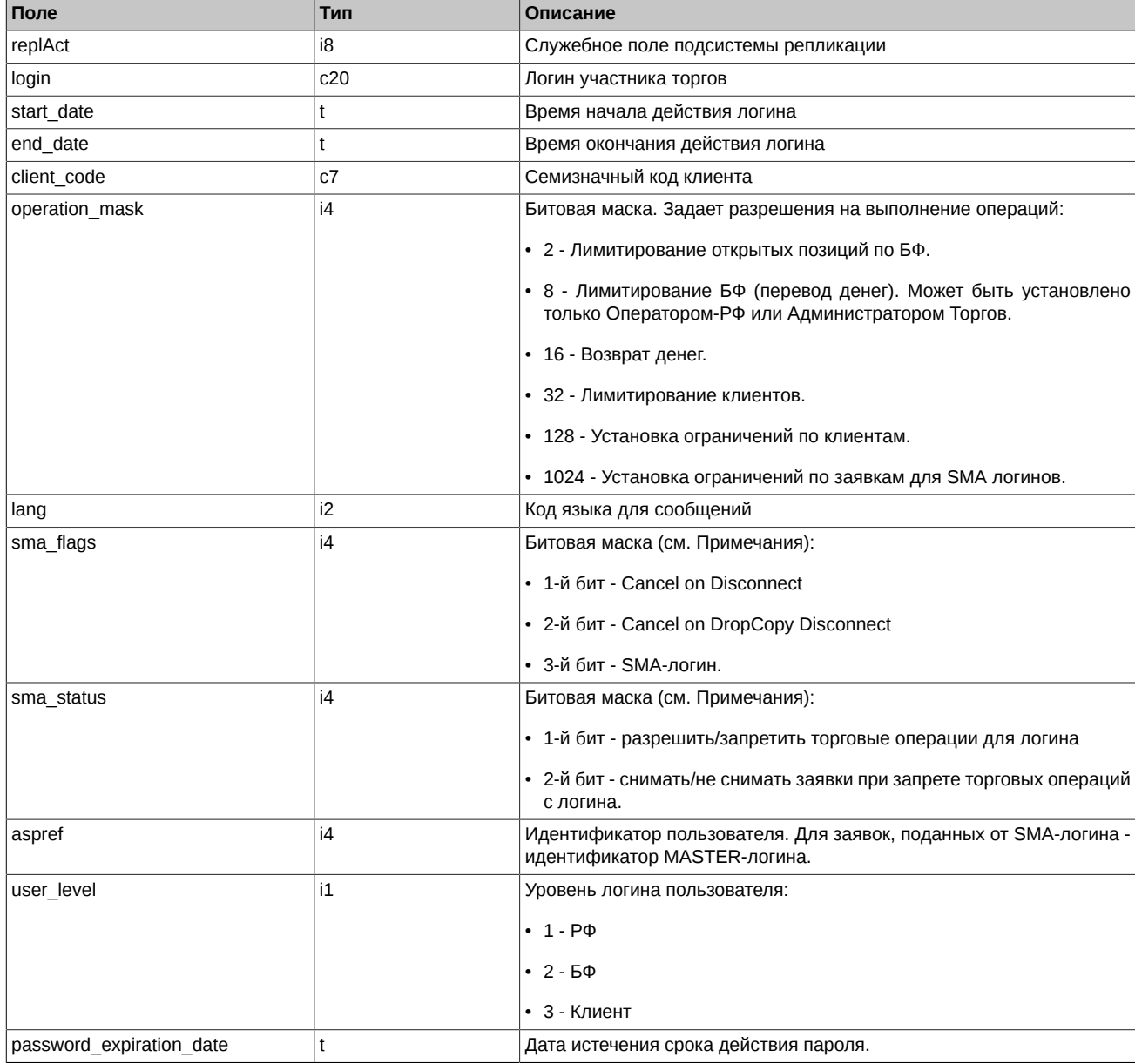

### Примечания:

- Поле sma flags является битовой маской:
	- 1-й бит: 0 Режим Cancel on Disconnect выключен для логина, 1 Режим Cancel on Disconnect включен для логина
	- 2-й бит: 0 Режим Cancel on Drop-Copy Disconnect выключен для логина, 1 Режим Cancel on Drop-Copy Disconnect включен для логина
	- 3-й бит: 0 Режим SMA выключен для логина, 1 Режим SMA включен для логина.
- Поле sma\_status является битовой маской:
	- 1-й бит: 0 разрешает торговые операции для логина, 1 запрещает торговые операции для логина
	- 2-й бит: 0 не снимать заявки логина при запрете торговых операции с логина, 1 снимать заявки логина при запрете торговых операции с логина.

### <span id="page-170-0"></span>**4.28.1.2. Таблица sma\_master: Привязка SMA-логина к MASTER-логину**

Таблица содержит информацию о привязке SMA-логина к MASTER-логину.

### **Табл. 116. Поля таблицы sma\_master**

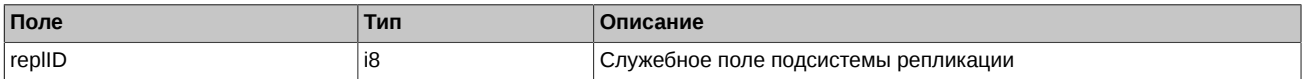

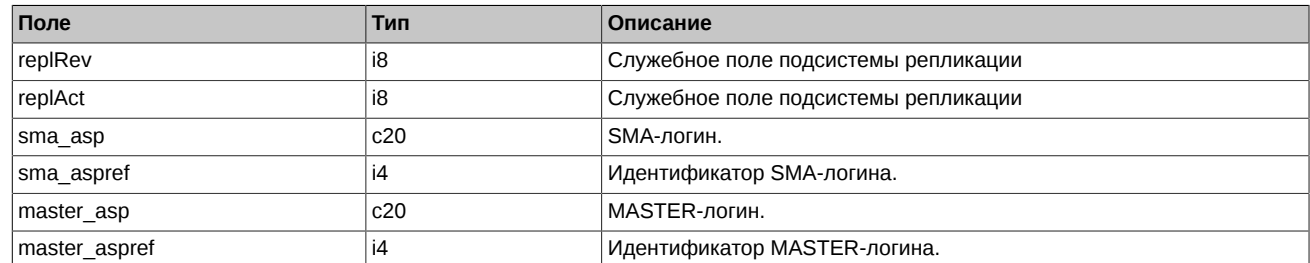

## <span id="page-171-0"></span>**4.28.1.3. Таблица sma\_pre\_trade\_check: Настройки предварительных проверок SMA-логина**

Таблица содержит информацию о настройках предварительных проверок SMA-логина.

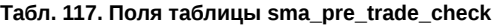

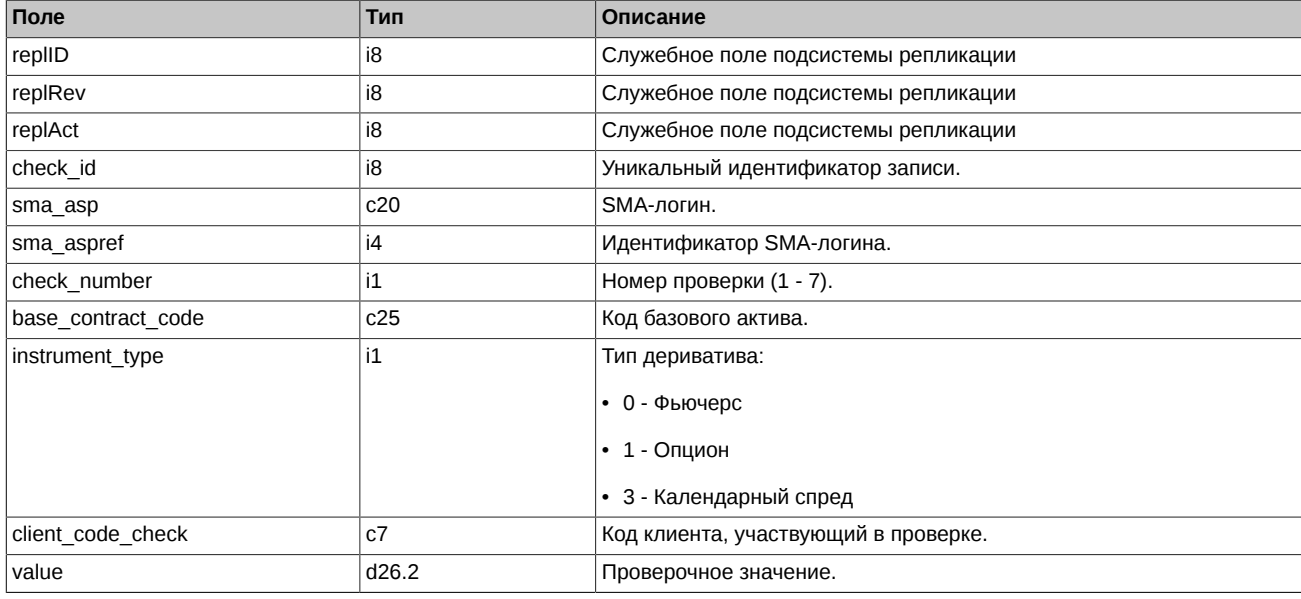

## <span id="page-171-1"></span>**4.28.1.4. Таблица sys\_events: Таблица событий**

### **Табл. 118. Поля таблицы sys\_events**

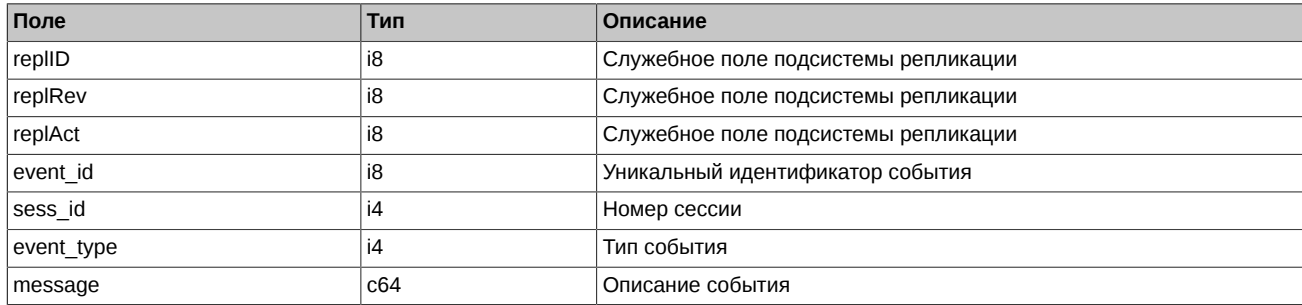

Примечания:

• Возможные типы событий

```
event type = 1mesage = "session data ready"Закончена загрузка данных из клиринговой системы в торговую перед началом новой торговой сессии
event type = 2message = "intraday_clearing_finished"
Все расчетные процедуры в промклиринге закончены
event_type = 4message = "intraday_clearing_started"
Начало промклиринга
```

```
event_type = 5
```
message = "clearing\_started" Начало основного клиринга

event\_type = 6  $mesa$ ge = "extension of limits finished" Раздвижка лимитов закончена

event\_type = 8 message = "broker\_recalc\_finished" Денежные средства после промклиринга пересчитаны

# **4.29. Поток FORTS\_REJECTEDORDERS\_REPL - Отвергнутые в клиринг заявки [\(Type=R](#page-93-0))**

## **4.29.1. Схема данных**

Таблицы:

• [rejected\\_orders](#page-172-0) - Отвергнутые в клиринг заявки

## <span id="page-172-0"></span>**4.29.1.1. Таблица rejected\_orders: Отвергнутые в клиринг заявки**

### **Табл. 119. Поля таблицы rejected\_orders**

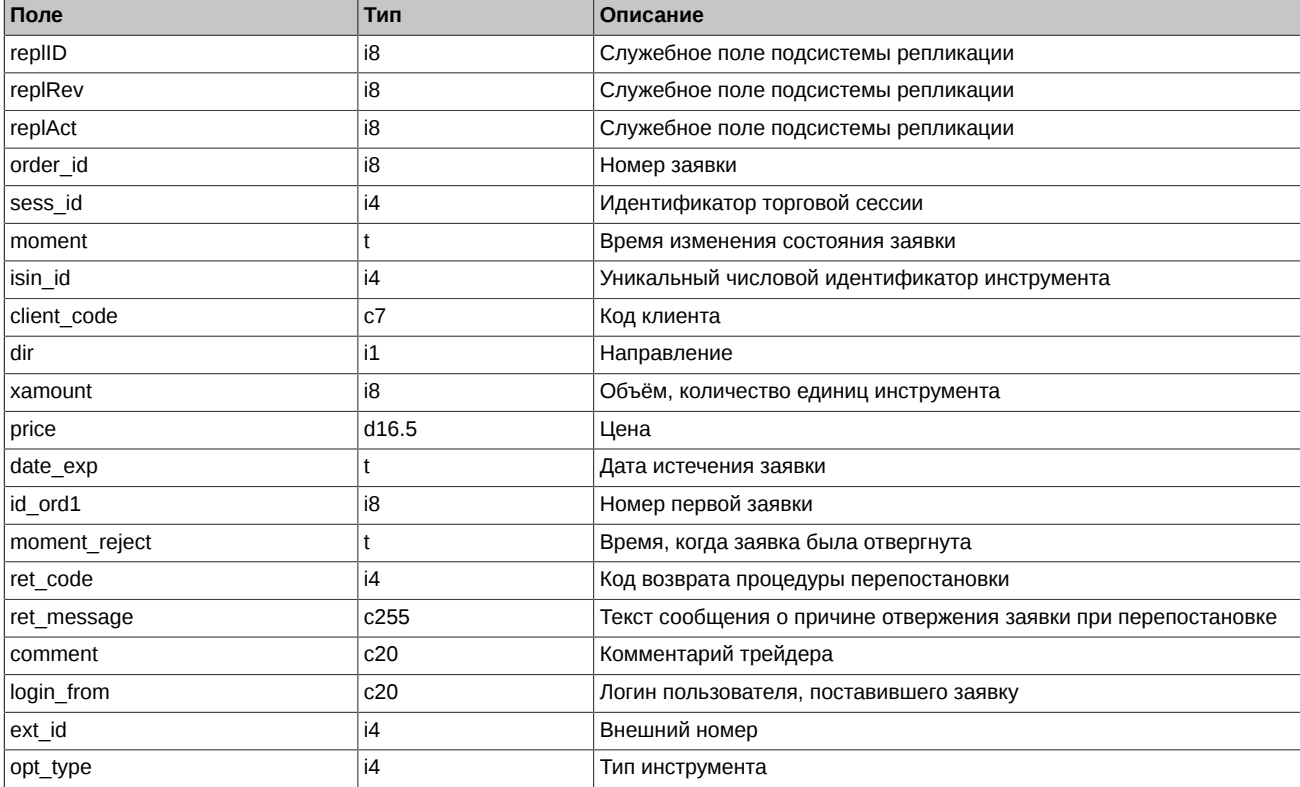

# **5. Описание команд**

# **5.1. Метод AddOrder - Добавление заявок**

### Тип сообщения: 474

Тип ответного сообщения: 179

Используется для добавления заявок по фьючерсам, опционам и составным инструментам.

### **Табл. 120. Входящие параметры**

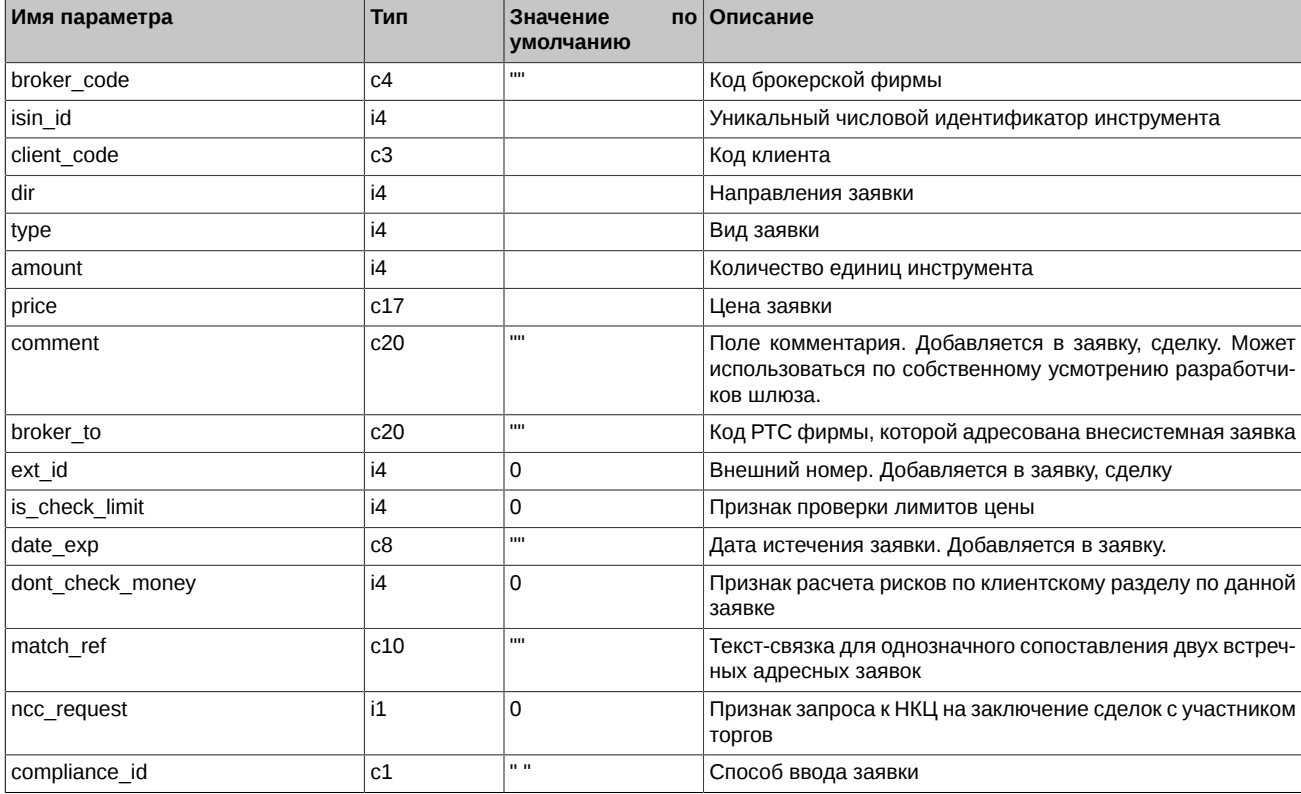

### **Табл. 121. Результат выполнения**

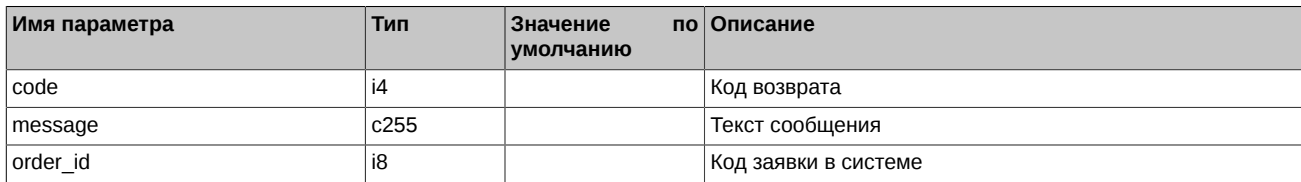

Коды возврата команды:

0 успех выполнения операции

Другое значение ошибка

Примечания:

- Поле *type* может принимать следующие значения:
	- 1 котировочная заявка (остается в очереди после частичного сведения)
	- 2 встречная заявка (снимается после проведения аукциона)
	- 3 заявка Fill-or-Kill (исполняется целиком или снимается)
	- 4 заявка Book-or-Cancel (целиком встает в стакан или снимается)
- Поле *dir* может принимать следующие значения:
- 1 заявка на покупку
- 2 заявка на продажу
- В поле *price* задаётся цена заявки в строковом виде 'nnnnnnnnnn.mmmmm'.
- Поле *is\_check\_limit* может принимать следующие значения:
	- 0 Не выполнять проверку лимитов
	- 1 Выполнять проверку лимитов
- В поле *date exp* задаётся дата истечения заявки в виде 'YYYYMMDD'. Если в качестве данного параметра передаётся пустая строка, то заявка считается обычной. При заданной дате заявка будет автоматически перевыставляться в следующую сессию, но получая при этом новый номер и новое время. Таким образом получаются "многодневные" заявки. Время их жизни – до истечения даты. Заявки с истекшей датой будут автоматически сниматься после завершения вечерней сессии (если она есть в этот день), .<br>Уже ночью. При перевыставлении делаются проверки на наличие инструмента, клиента, достаточности средств. Допустимый диапазон даты: >= сегодняшнего дня, <= одного года вперед. Нельзя указывать дату истечения заявки в адресных заявках.
- Параметр заявки *dont\_check\_money* принимает следующие значения:
	- 0 Проверять обеспечение на уровне клиентского раздела
	- 1 Не проверять обеспечение на уровне клиентского раздела

Параметр может использоваться логином, имеющим специальное разрешение. В случае, если данный флаг будет установлен у заявки, подаваемой с логина, у которого данное разрешение отсутствует, заявка будет отвергнута.

- Поле *match\_ref* используется для однозначного сопоставления двух встречных адресных заявок. Адресные заявки сводятся в сделку при условии точного совпадения в них значения поля *match\_ref*. При сохранении значения поля пробелы из начала и конца строки обрезаются. Значение, состоящее только из пробелов, воспринимается системой как пустое (NULL).
- Выставление признака *ncc\_request* означает, что заявка является запросом к НКЦ на заключение сделок с участником торгов. Используется для урегулирования неисполненных обязательств участника торгов перед участником клиринга, в том числе, в случае недостаточности обеспечения участника торгов. Запрос может подаваться только участником клиринга, не являющимся одновременно участником торгов, и только с логинов уровня РФ и БФ.
- Поле *compliance\_id* может принимать следующие значения:

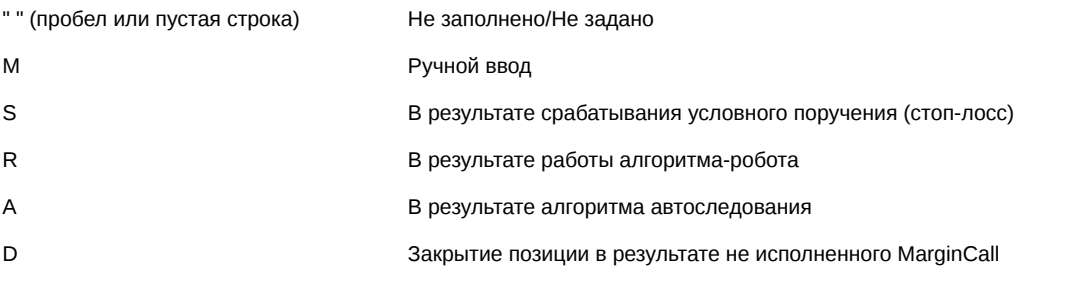

Обращаем внимание, что параметр *compliance\_id* не влияет на заключение сделки, не проходит никакой проверки на допустимые значения и без изменений отображается в шлюзе (FORTS REFDATA REPL:orders log[/multileg\\_orders\\_log](#page-100-0), [FORTS\\_USERORDERBOOK\\_REPL:](#page-115-0)[orders](#page-115-1)) и передается в отчеты Регулятора. Исправить его постфактум невозможно.

# **5.2. Метод DelOrder - Удаление заявок**

Тип сообщения: 461

Тип ответного сообщения: 177

Используется для удаления заявок по фьючерсам, опционам и составным инструментам.

### **Табл. 122. Входящие параметры**

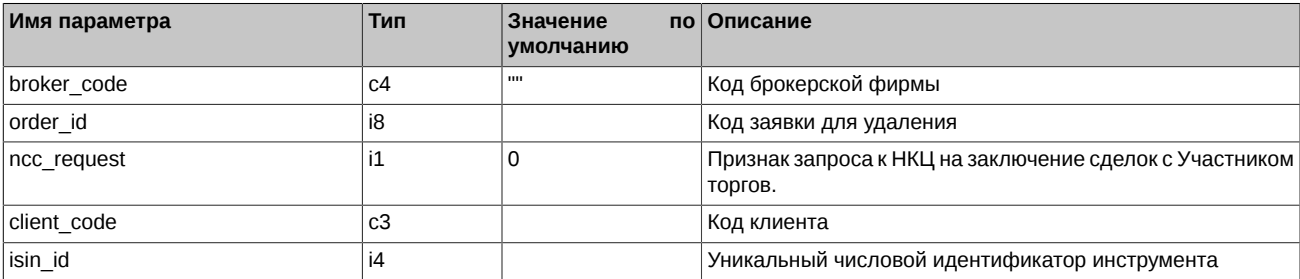

### **Табл. 123. Результат выполнения**

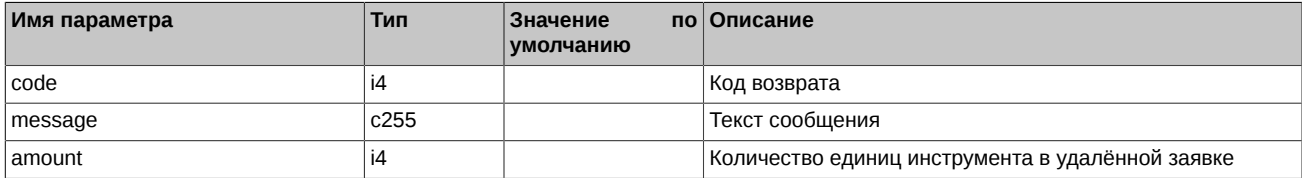

Коды возврата команды:

0 успех выполнения операции

Другое значение ошибка

Примечания:

- Код возврата = 14 (Не найдена заявка для удаления) означает, что такой заявки в очереди (уже) нет. Возможно, номер неправильный или ее сегодня вообще не было. Нет смысла повторно (а тем более многократно) посылать удаление с тем же номером. Особенно это актуально для автоматических систем.
- Выставление признака *ncc\_request* означает, что удаляется запрос в НКЦ на заключение сделок с участником торгов. Удалять запросы может только участник клиринга, не являющийся одновременно участником торгов, и только с логинов уровня РФ и БФ.

# **5.3. Метод DelUserOrders - Массовое удаление заявок**

Тип сообщения: 466

Тип ответного сообщения: 186

Команда на массовое удаление всех заявок, удовлетворяющих критериям. Можно удалять заявки по фьючерсам, опционам и составным инструментам.

### **Табл. 124. Входящие параметры**

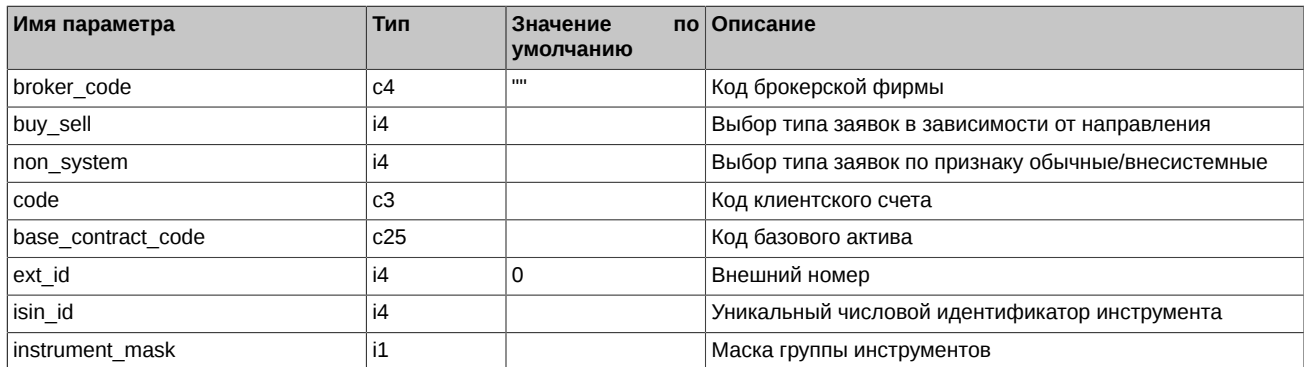

#### **Табл. 125. Результат выполнения**

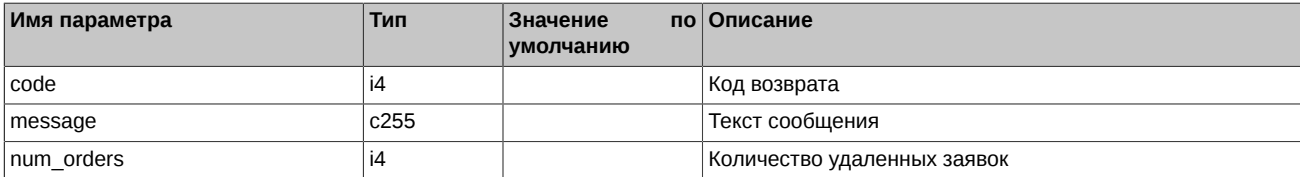

Коды возврата команды:

0 успех выполнения операции

Другое значение ошибка

Примечания:

- Параметр *buy\_sell* может принимать следующие значения:
	- 1 Заявки на покупку
	- 2 Заявки на продажу
	- 3 Все заявки
- Параметр *non\_system* может принимать следующие значения:
	- 0 Обычные заявки
- 1 Внесистемные
- 2 Все
- Параметр *instrument\_mask* является битовой маской:
	- 0x1 Фьючерсы
	- 0x2 Опционы
	- 0x4 Инструменты-связки
- Если параметр *code* не задан или его значение равно '%%%', то производится удаление заявок для всех клиентских счетов.
- Если параметр *base\_contract\_code* не задан или его значение равно '%', то производится удаление заявок для всех контрактов.
- В случае задания для параметра *ext\_id* значения, отличного от 0, производится удаления всех заявок с соответствующим *ext\_id*. Значения параметров *buy\_sell*, *non\_system*, *base\_contract\_code* и *isin\_id* при этом игнорируются, но их значения должны находится в допустимом диапазоне.
- С помощью данной команды удаляются только заявки, но не удаляются запросы в НКЦ на заключение сделок с участником торгов.
- Команда недоступна для участников клиринга, не являющихся одновременно и участниками торгов. Для массового удаления заявок участник клиринга может воспользоваться командой [DelOrdersByBFLimit](#page-196-0).
- Если транзакция завершена успешно (код возврата 0), но не удалено ни одной заявки (*num\_orders=0*), начисляется штраф за ошибочные транзакции.

# **5.4. Метод MoveOrder - Изменение заявок**

Тип сообщения: 476

Тип ответного сообщения: 176

Используется для изменения заявок по фьючерсам и опционам.

#### **Табл. 126. Входящие параметры**

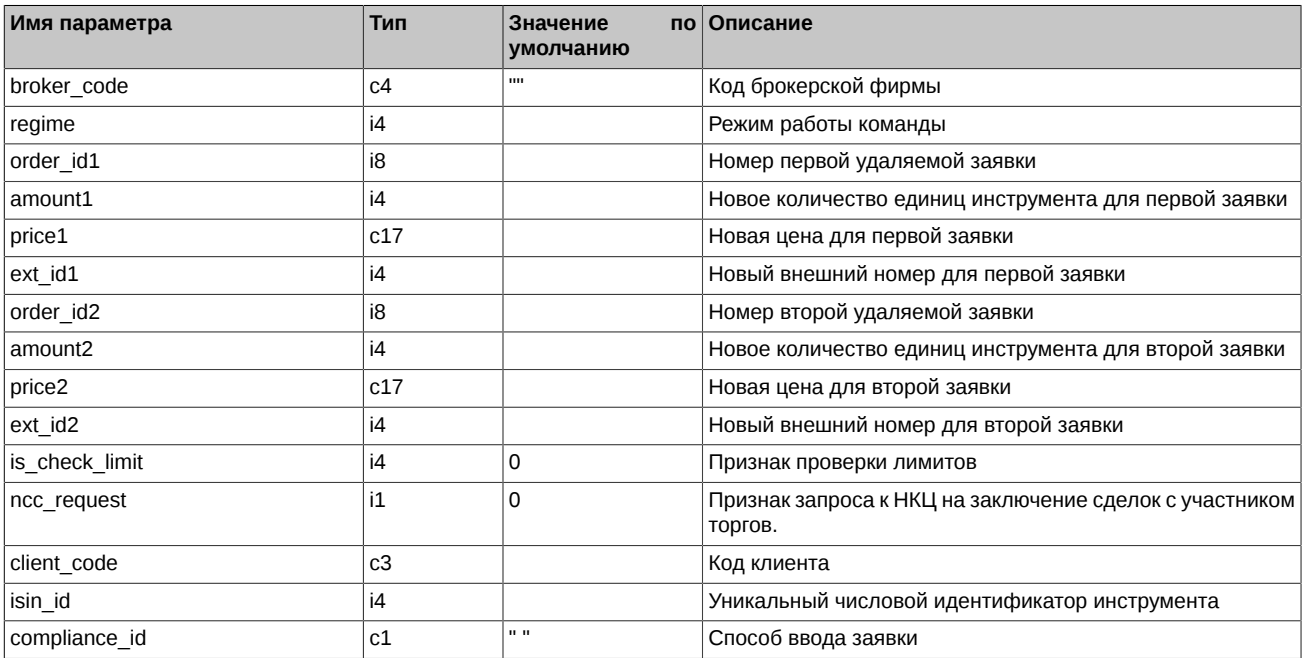

### **Табл. 127. Результат выполнения**

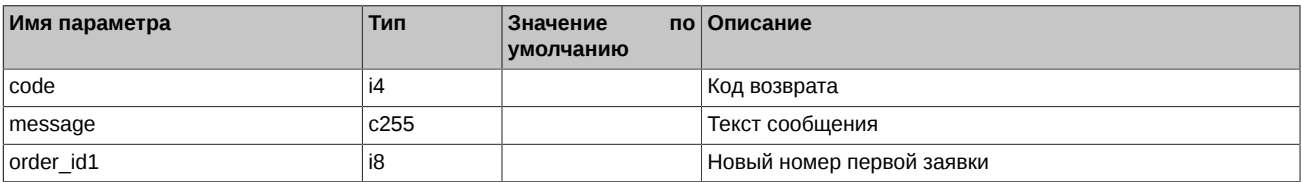

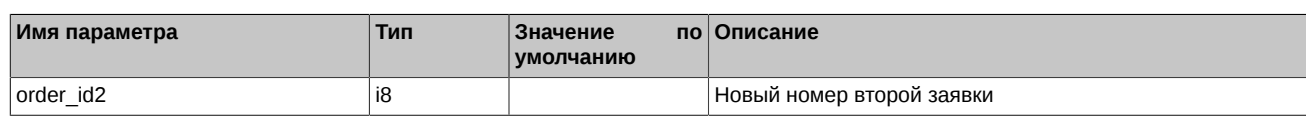

Коды возврата команды:

0 успех выполнения операции

Другое значение ошибка

Примечания (в настоящем Примечании термин "объём" означает количество единиц инструмента):

- Параметр *regime* определяет режим работы команды и может принимать следующие значения:
	- 0 Не менять объёмы заявок. Остается текущий фактический объем заявок в системе. Присланные количества игнорируются.
	- 1 Изменить объёмы заявок. Если заявки найдены, вместо них выставляются заявки с присланными ценой и объемом.
	- 2 Снять старые заявки. Если объем хотя бы одной из заявок не совпадает с присланным, удаляются обе заявки. Иначе выполняется сдвиг.
	- 3 Установить объемы заявок равными присланным за вычетом сведенной части заявки (не меньше 0). Если присланный объем меньше сведенной части заявки, удаляются обе заявки.
- Поле *is\_check\_limit* может принимать следующие значения:
	- 0 Не выполнять проверку лимитов
	- 1 Выполнять проверку лимитов
- Для новых заявок проводится процедура аукциона.
- Сдвиг заявок возможен только в рамках одного торгового инструмента. Только по одному клиентскому регистру.
- Нельзя сдвигать заявки по связкам.
- Нельзя сдвигать адресные заявки.
- При сдвиге нельзя менять направление заявки.
- Удаленная (или передвинутая, или полностью сведенная) заявка не перевыставляется; выдается сообщение об ошибке.
- Если при сдвиге пары заявок одна из них не найдена или не может быть передвинута, действия со второй заявкой также не производятся с выдачей сообщения об ошибке.
- Если две заявки противоположного направления сдвигаются таким образом, что цены заявок пересекаются, параметры считаются некорректными, сдвиг не выполняется, выдается сообщение об ошибке.
- Если при сдвиге пары заявок одна из них наткнулась на кросс-сделку (сведение с заявкой от того же ИНН, либо клиентского регистра), она откатывается, а другая заявка сдвигается.
- При передвижке заявок *date\_exp* переносятся в новые заявки.
- В результатах обработки команды поля *order\_id1* и *order\_id2* заполняются номерами новых заявок. В случае, если заявка не была выставлена, соответствующее поле обнуляется.
- Выставление признака *ncc\_request* означает, что изменяется "Запрос к НКЦ на заключение сделок с участником торгов". Изменять запросы может только участник клиринга, не являющийся одновременно участником торгов, и только с логинов уровня РФ и БФ.
- Если сдвиг заявки типа Book-or-Cancel приводит к ее исполнению, то сдвиг откатывается, а сама сдвигаемая заявка остается в системе.
- Если при сдвиге пары заявок типа Book-or-Cancel одна из них наткнулась на исполнение, она откатывается, а другая заявка сдвигается.
- Поле *compliance\_id* может принимать следующие значения:

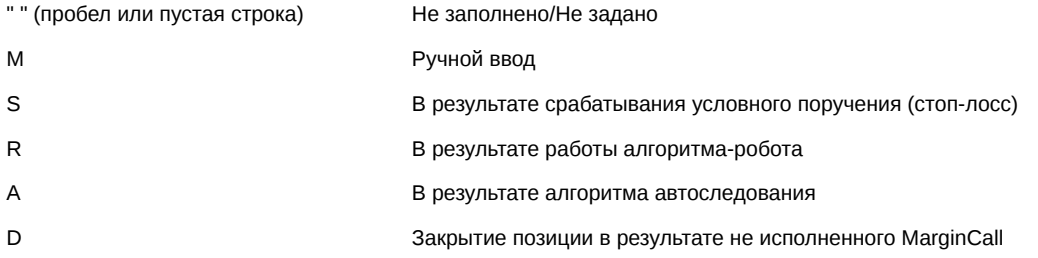

Обращаем внимание, что параметр *compliance\_id* не влияет на заключение сделки, не проходит никакой проверки на допустимые значения и без изменений отображается в шлюзе (FORTS REFDATA REPL:orders log[/multileg\\_orders\\_log](#page-100-0), [FORTS\\_USERORDERBOOK\\_REPL:](#page-115-0)[orders](#page-115-1)) и передается в отчеты Регулятора. Исправить его постфактум невозможно.

# **5.5. Метод IcebergAddOrder - Добавление айсберг-заявок**

Тип сообщения: 475

Тип ответного сообщения: 180

Используется для добавления айсберг-заявок.

#### **Табл. 128. Входящие параметры**

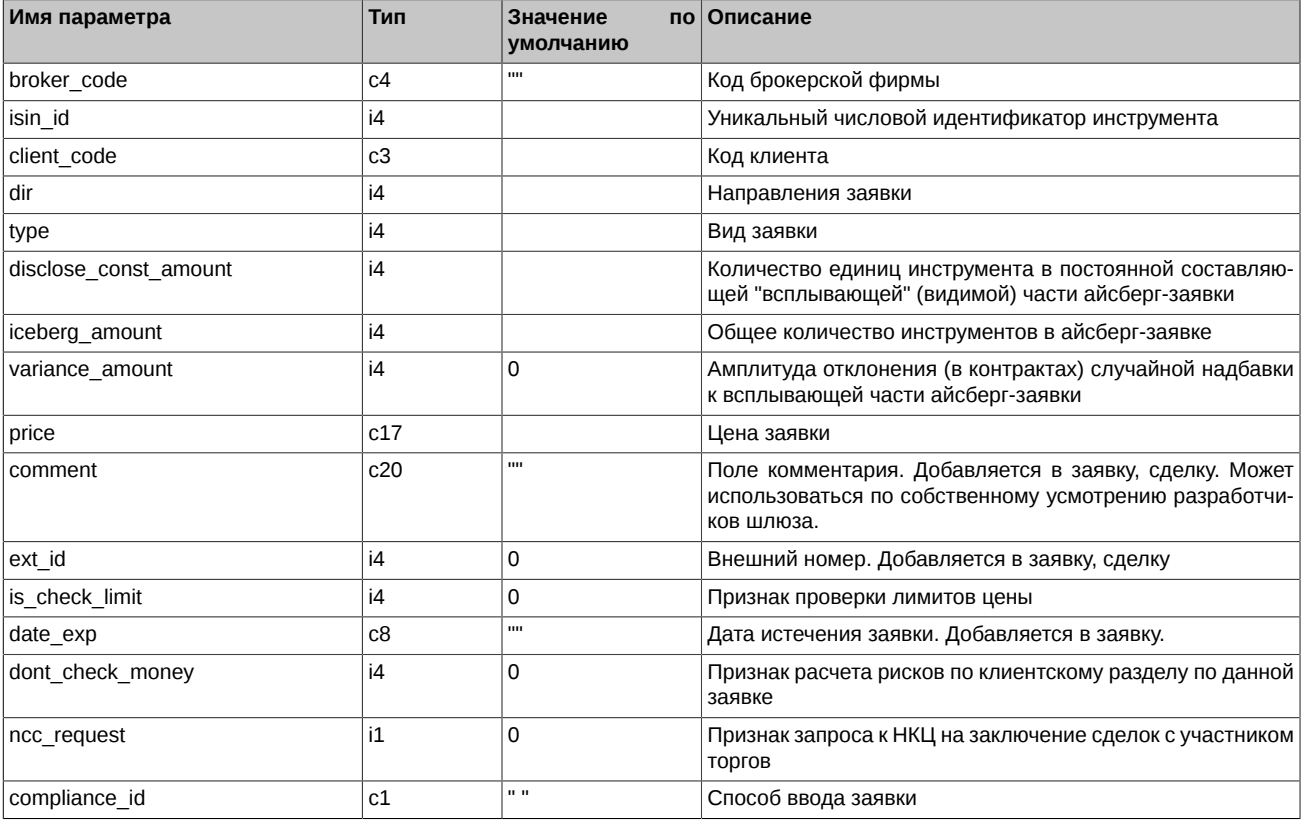

### **Табл. 129. Результат выполнения**

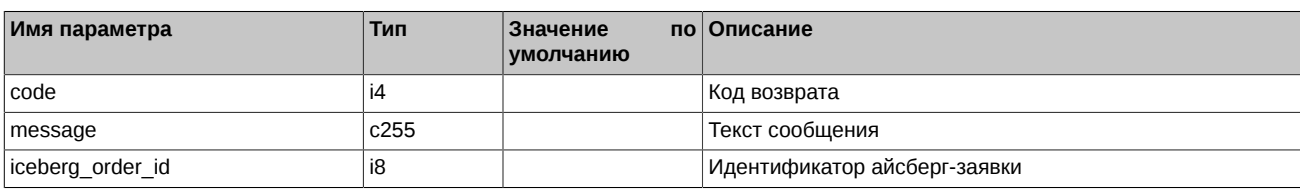

Коды возврата команды:

0 успех выполнения операции

Другое значение ошибка

Примечания:

- Поле *dir* может принимать следующие значения:
	- 1 заявка на покупку
	- 2 заявка на продажу
- Поле *type* может принимать следующие значения:
	- 1 котировочная заявка (остается в очереди после частичного сведения)
	- 4 заявка Book-or-Cancel (целиком встает в стакан или снимается)
- В поле *price* задаётся цена заявки в строковом виде 'nnnnnnnnnn.mmmmm'.
- Поле *is\_check\_limit* может принимать следующие значения:
	- 0 Не выполнять проверку лимитов
	- 1 Выполнять проверку лимитов
- В поле *date\_exp* задаётся дата истечения заявки в виде 'YYYYMMDD'. Если в качестве данного параметра передаётся пустая строка, то заявка считается обычной. При заданной дате заявка будет автоматически перевыставляться в следующую сессию, но - получая при этом новый номер и новое время. Таким образом получаются «многодневные» заявки. Время их жизни – до истечения даты. Заявки с истекшей датой будут автоматически сниматься после завершения вечерней сессии (если она есть в этот день), уже ночью. При перевыставлении делаются проверки на наличие инструмента, клиента, достаточности средств. Допустимый диапазон даты: >= сегодняшнего дня, <= одного года вперед.
- Параметр заявки *dont\_check\_money* принимает следующие значения:
	- 0 проверять обеспечение на уровне клиентского раздела
	- 1 не проверять обеспечение на уровне клиентского раздела

Параметр может использоваться логином, имеющим специальное разрешение. В случае, если данный флаг будет установлен у заявки, подаваемой с логина, у которого данное разрешение отсутствует, заявка будет отвергнута.

- Выставление признака *ncc\_request* означает, что заявка является запросом к НКЦ на заключение сделок с участником торгов. Используется для урегулирования неисполненных обязательств участника торгов перед участником клиринга, в том числе, в случае недостаточности обеспечения участника торгов. Запрос может подаваться только участником клиринга, не являющимся одновременно участником торгов, и только с логинов уровня РФ и БФ.
- Поле *compliance\_id* может принимать следующие значения:

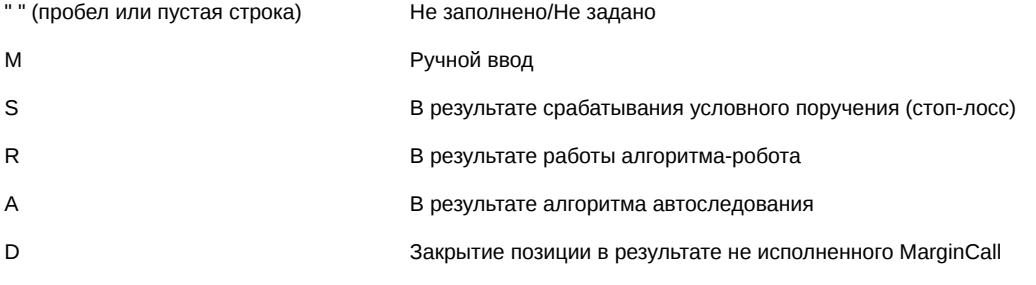

Обращаем внимание, что параметр *compliance\_id* не влияет на заключение сделки, не проходит никакой проверки на допустимые значения и без изменений отображается в шлюзе (FORTS REFDATA REPL[:orders\\_log](#page-98-0)[/multileg\\_orders\\_log](#page-100-0), [FORTS\\_USERORDERBOOK\\_REPL:](#page-115-0)[orders](#page-115-1)) и передается в отчеты Регулятора. Исправить его постфактум невозможно.

# **5.6. Метод IcebergDelOrder - Удаление айсберг-заявок**

Тип сообщения: 464

Тип ответного сообщения: 182

Используется для удаления айсберг-заявок. Команда может отрабатывать как по public\_order\_id, так и по private\_order\_id. Команда по public order id будут работать только, если видимая часть с таким номером еще есть в системе (не была сведена), в противном случае будет возвращена ошибка об отсутствии заявки с таким номером. Потому рекомендуем работать с айсберг-заявками по private\_order\_id.

#### **Табл. 130. Входящие параметры**

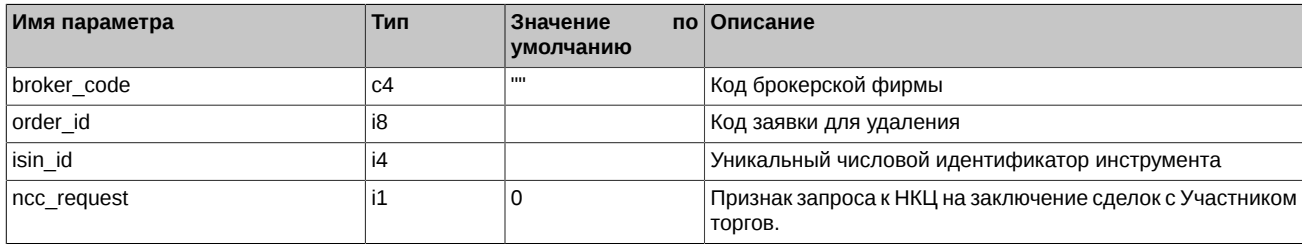

### **Табл. 131. Результат выполнения**

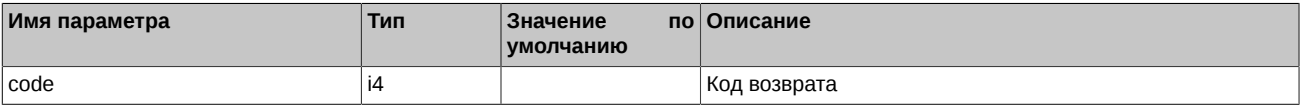
$\overline{0}$ 

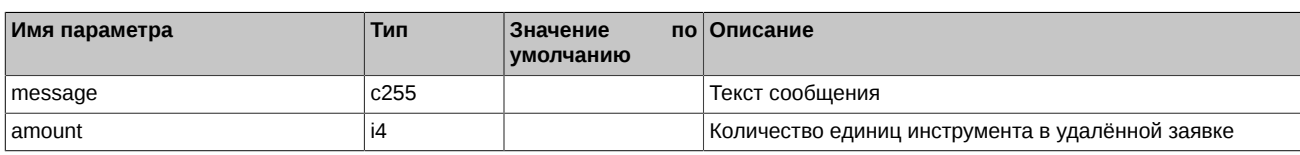

Коды возврата команды:

успех выполнения операции

Другое значение ошибка

Примечания:

- Код возврата = 14 (Не найдена заявка для удаления) означает, что такой заявки в очереди (уже) нет. Возможно, номер неправильный и ее сегодня вообще не было. Нет смысла повторно (а тем более многократно) посылать удаление с тем же номером. Особенно это актуально для автоматических систем.
- Выставление признака *ncc\_request* означает, что удаляется запрос в НКЦ на заключение сделок с участником торгов. Удалять запросы может только участник клиринга, не являющийся одновременно участником торгов, и только с логинов уровня РФ и БФ.

### 5.7. Метод IcebergMoveOrder - Изменение айсберг-заявок

Тип сообщения: 477

Тип ответного сообщения: 181

Используется для изменения айсберг-заявок. Команда может отрабатывать как по public\_order\_id, так и по private\_order\_id. Команда по public order id будут работать только, если видимая часть с таким номером еще есть в системе (не была сведена), в противном случае будет возвращена ошибка об отсутствии заявки с таким номером. Потому рекомендуем работать с айсберг-заявками по private order id.

#### Табл. 132. Входящие параметры

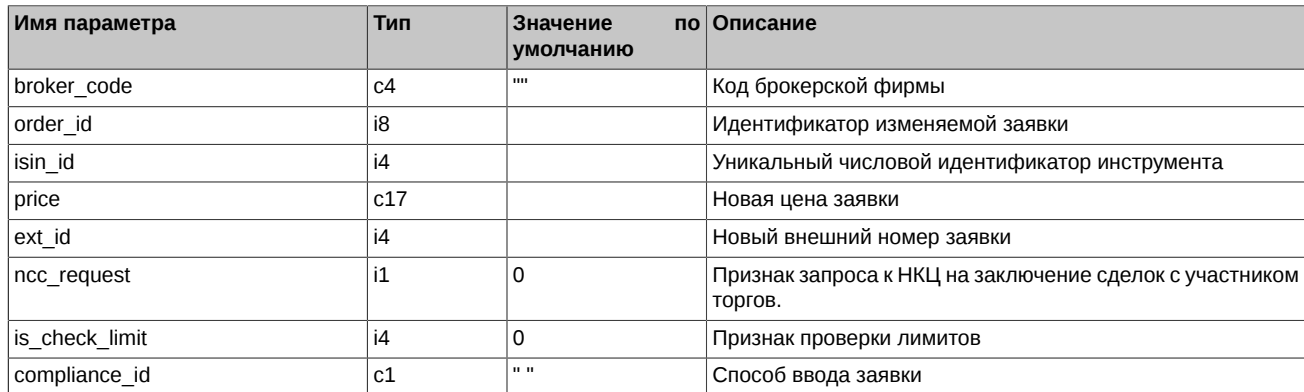

#### Табл. 133. Результат выполнения

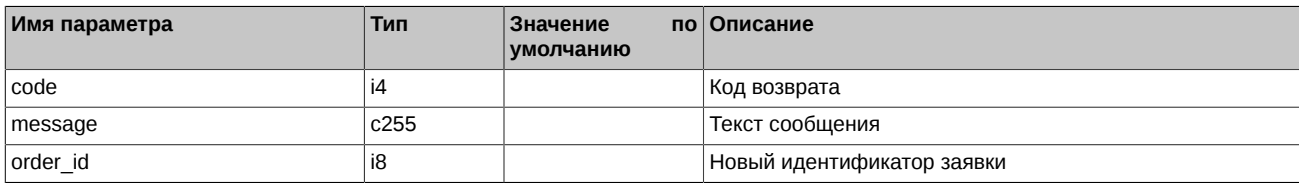

Коды возврата команды:

 $\Omega$ успех выполнения операции

Другое значение ошибка

Примечания:

- Поле is\_check\_limit может принимать следующие значения:
	- 0 Не выполнять проверку лимитов
	- 1 Выполнять проверку лимитов
- Выставление признака *ncc\_request* означает, что изменяется "Запрос к НКЦ на заключение сделок с участником торгов". Изменять запросы может только участник клиринга, не являющийся одновременно участником торгов, и только с логинов уровня РФ и БФ.

• Поле *compliance id* может принимать следующие значения:

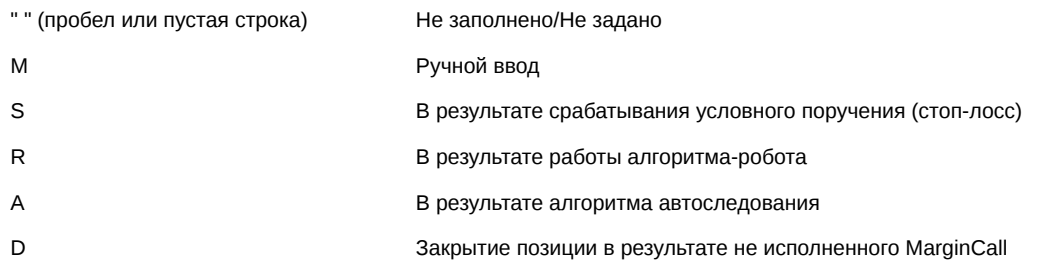

Обращаем внимание, что параметр *compliance\_id* не влияет на заключение сделки, не проходит никакой проверки на допустимые значения и без изменений отображается в шлюзе (FORTS REFDATA REPL:orders log/multileg orders log, FORTS USERORDERBOOK REPL:orders) и передается в отчеты Регулятора. Исправить его постфактум невозможно.

### 5.8. Метод ChangeClientMoney - Изменение клиентских лимитов

Тип сообщения: 458

Тип ответного сообщения: 187

Процедура позволяет менять денежные лимиты по клиентскому счету.

#### Табл. 134. Входящие параметры

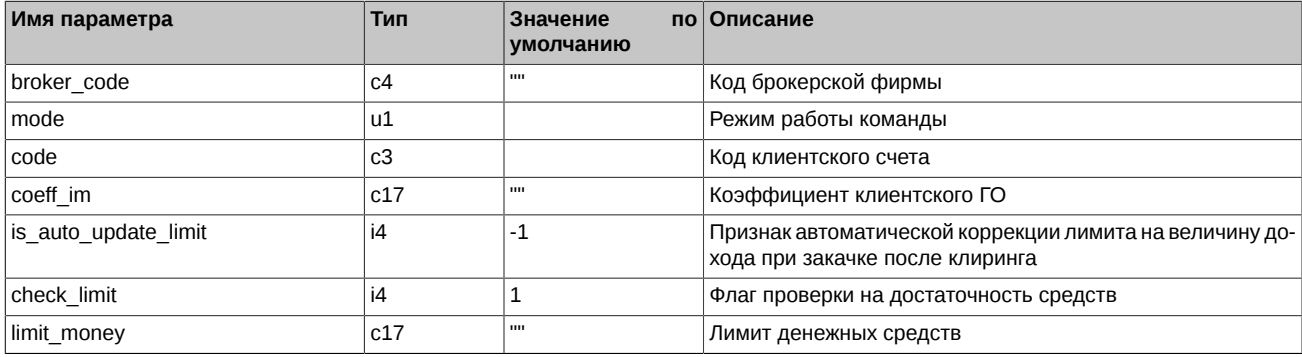

#### Табл. 135. Результат выполнения

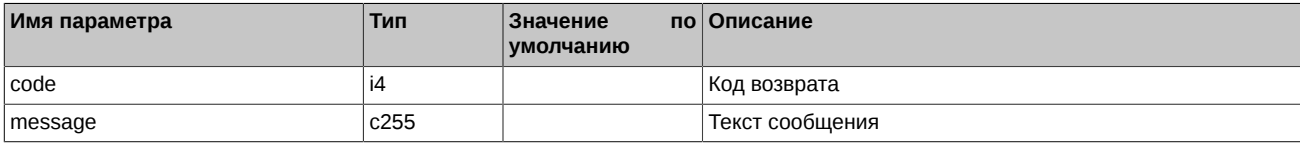

Коды возврата команды:

 $\Omega$ успех выполнения операции

Другое значение ошибка

Примечания:

- Режим работы команды (поле mode):
	- 11 Удалить лимит, отключить проверку на достаточность средств
	- 12 Установить лимит денежных средств в размере *limit\_money*
	- 13 Изменить лимит денежных средств на величину *limit\_money*
- Признак is\_auto\_update\_limit установленный в значение "1" позволяет автоматизировать процесс изменения лимитов по результатам предыдущего дня. Значение "-1" для параметра is\_auto\_update\_limit означает, что значение не задано пользователем
- Для изменения параметра is auto update limit используйте режим 13 с параметром limit money=0.
- В параметре *check\_limit* можно указать следующие значения:
	- 0 Не выполнять проверку, произвести безусловное изменение лимита
	- 1 Выполнять проверку. Изменения производятся только при достаточности средств

• Пустая строка, заданная в поле типа с17, дает возможность при посылке команды не изменять значение параметра, которое пользователь ранее уже отправил в торговую систему.

## 5.9. Метод ChangeBFMoney - Изменение лимитов БФ

Тип сообщения: 426

Тип ответного сообщения: 107

Процедура позволяет менять деньги по своим БФ. При этом, при увеличении счета БФ, недостающие деньги снимаются со счета самой РФ, а при уменьшении, деньги возвращаются на счет РФ.

#### Табл. 136. Входящие параметры

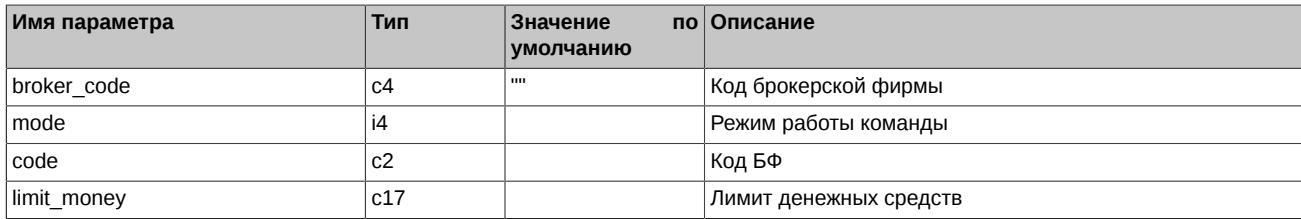

#### Табл. 137. Результат выполнения

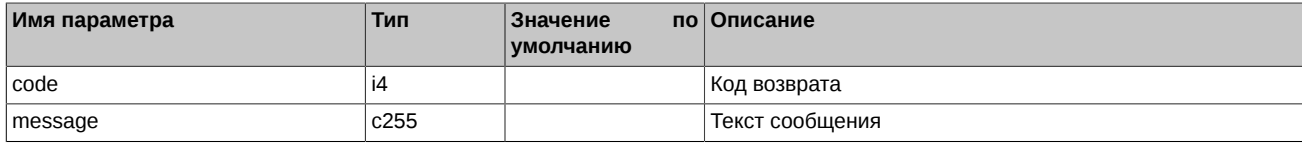

Коды возврата команды:

 $\Omega$ успех выполнения операции

Другое значение ошибка

Примечания:

• Режим работы команды (поле mode):

12 Установить лимит равный *limit\_money* 

13 Изменить лимит *limit* money

• Процедура доступна только тому логину шлюза от РФ, которому Администратор торгов проставил необходимые права.

## 5.10. Метод OptChangeExpiration - Поручения на экспирацию опционов

Тип сообщения: 471

Тип ответного сообщения: 190

Подача поручений на досрочную экспирацию опционов, на отмену автоматической экспирации опционов.

#### Табл. 138. Входящие параметры

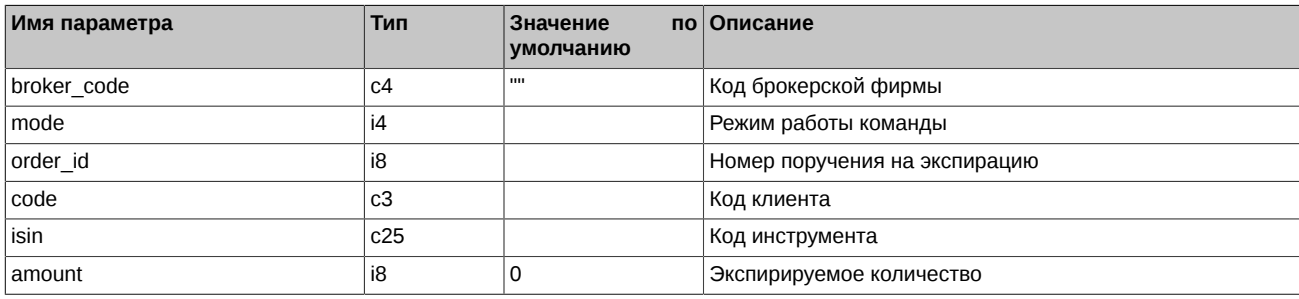

### Табл. 139. Результат выполнения

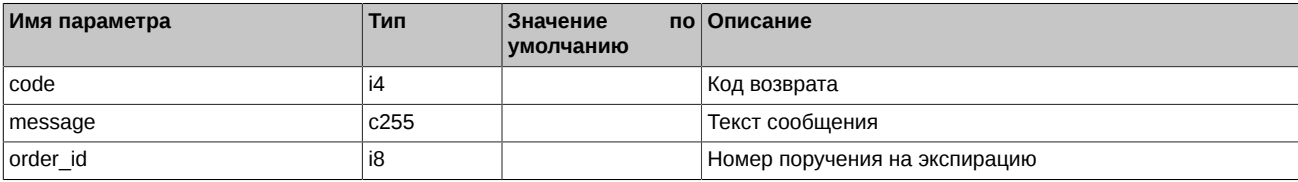

 $\Omega$ 

Коды возврата команды:

успех выполнения операции

Другое значение ошибка

Примечания:

- Режим работы команды (поле mode):
	- 11 Удалить
	- 12 Добавить/Обновить
- Для поручений на экспирацию ключевыми полями являются isin и code. Для одной комбинации "isin + code" нельзя подать более одного поручения на экспирацию.
- При добавлении нового поручения на экспирацию в поле *order\_id* необходимо задавать "0". Следует помнить, что если в системе уже существует поручение с такими же "isin + code", то вместо добавления нового выполнится изменение существующего поручения.
- Операции "Delete" или "Update" поручений можно производить:
	- ⊙ По order id (code и isin не заданы).
	- $\circ$  No code + isin (order\_id=0).
	- По order id и code + isin. В этом случае после нахождения поручения по order id, в нем проверяется соответствие *code* и isin присланным значениям.
- В торговой системе есть возможность отказаться от автоматической экспирации опционов. Для этого в последний день обращения опционов необходимо подать поручение на экспирацию, в котором указать в поле amount отрицательное (со знаком минус) количество контрактов.

## 5.11. Метод FuturesExecutionRequest - Поручения на исполнение однодневных фьючерсов с автопролонгацией

Тип сообщения: 470

Тип ответного сообщения: 189

Подача поручений на исполнение однодневных фьючерсов с автопролонгацией. Можно добавлять, изменять и удалять поручения.

### Табл. 140. Входящие параметры

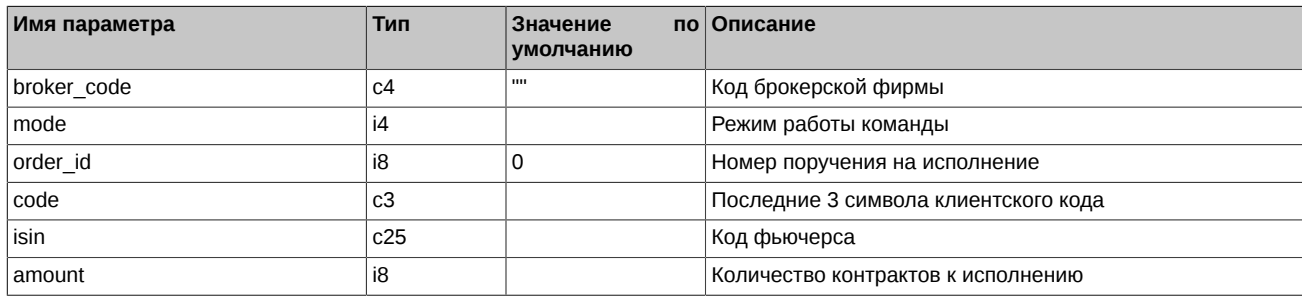

#### Табл. 141. Результат выполнения

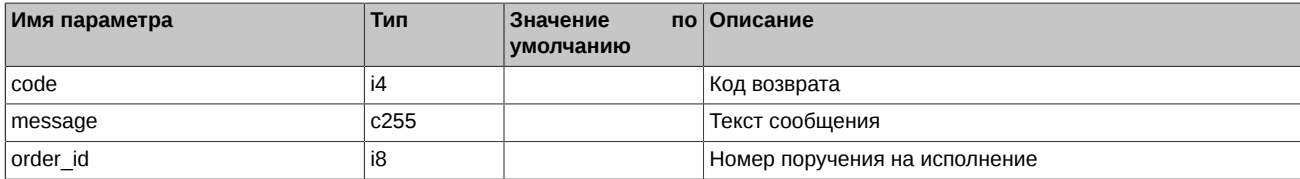

Коды возврата команды:

успех выполнения операции

Другое значение ошибка

Примечания:

 $\Omega$ 

• Режим работы команды (поле mode):

- 11 Удалить
- 12 Добавить/Обновить
- Для поручений на исполнение ключевыми полями являются isin и code. Для одной комбинации "isin + code" нельзя подать более одного поручения на исполнение.
- При добавлении нового поручения на исполнение в поле order\_id необходимо задавать "0". Следует помнить, что если в системе уже существует поручение с такими же "isin + code", то вместо добавления нового выполнится изменение существующего поручения.
- Операции "Delete" или "Update" поручений можно производить:
	- ⊙ По order\_id (соdе и isin не заданы).
	- $\circ$  No code + isin (order\_id=0).
	- По order id и code + isin. В этом случае после нахождения поручения по order id, в нем проверяется соответствие соdе и isin присланным значениям.
- Поручение на исполнение не может быть удалено (изменено), если оно добавлено от логина более высокого уровня.

## 5.12. Метод FutChangeClientProhibit - Изменение клиентских ограничений для фьючерсов

Тип сообщения: 469

Тип ответного сообщения: 115

#### Табл. 142. Входящие параметры

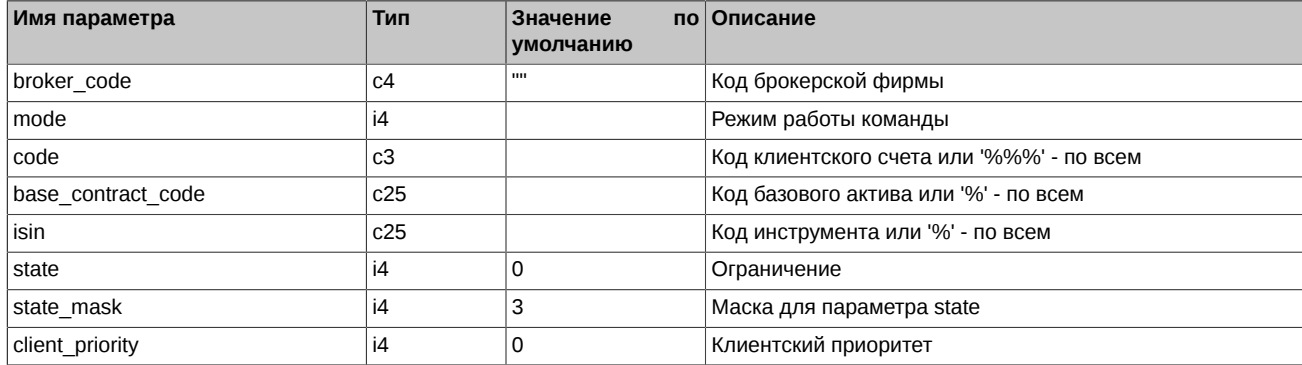

### Табл. 143. Результат выполнения

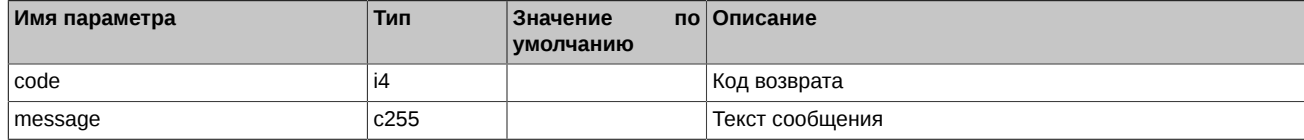

Коды возврата команды:

успех выполнения операции

Другое значение ошибка

Примечания:

 $\mathbf 0$ 

- Поле *mode* определяет режим работы команды:
	- 11 удалить
	- 12 установить (update/insert)
- Поле state может принимать следующие значения:
	- $\Omega$ Разрешены все операции. Используется для точечного разрешения в случае наличия более широкого запрета;
	- $\mathbf{1}$ Запрет на открытие позиций;
	- $\overline{2}$ Запрет на выставление любых заявок;
- $\overline{3}$ Запрет на открытие позиций на продажу:
- 0x08 Запрет брокера на подачу поручений на Экспирацию;
- $0x10$ Запрет Главного трейдера РФ на подачу поручений на Экспирацию. Но ему самому - можно;
- $0x20$ Запрет на запрос потока ликвидности без автоподтверждения (RFS);
- 0x40 Запрет на запрос потока ликвидности (RFS);
- 0x80 Запрет на заключения сделки при недостаточном количестве котировок (RFS);
- $0x100$ Запрет на запрос потока ликвидности с ограничением времени жизни котировок (RFS).
- Битовая маска state\_mask определяет те биты поля state, значения которых необходимо изменить в результате выполнения команды. Например, в существующем в системе запрете надо изменить только запрет по заявкам (0-3), не трогая остальные биты, в этом случае данный параметр должен устанавливаться = 3, и операция будет выполнена только над первыми 2-мя битами поля state.
- При задании конкретного инструмента в поле isin следует указывать код соответствующего БА в поле base\_contract\_code.
- Поле client\_priority может принимать следующие значения:
	- 10 низкий
	- 11 средний
	- 12 высокий

Если в команде в поле *client\_priority* указано значение "10", "11" или "12", то выставляется запрет с указанным пользовательский приоритетом. Если пользовательский приоритет не указан (значение "0"), то приоритет будет установлен автоматически, в соответствии с параметрами запрета.

## 5.13. Метод OptChangeClientProhibit - Изменение клиентских ограничений для опционов

Тип сообщения: 468

Тип ответного сообщения: 117

### Табл. 144. Входящие параметры

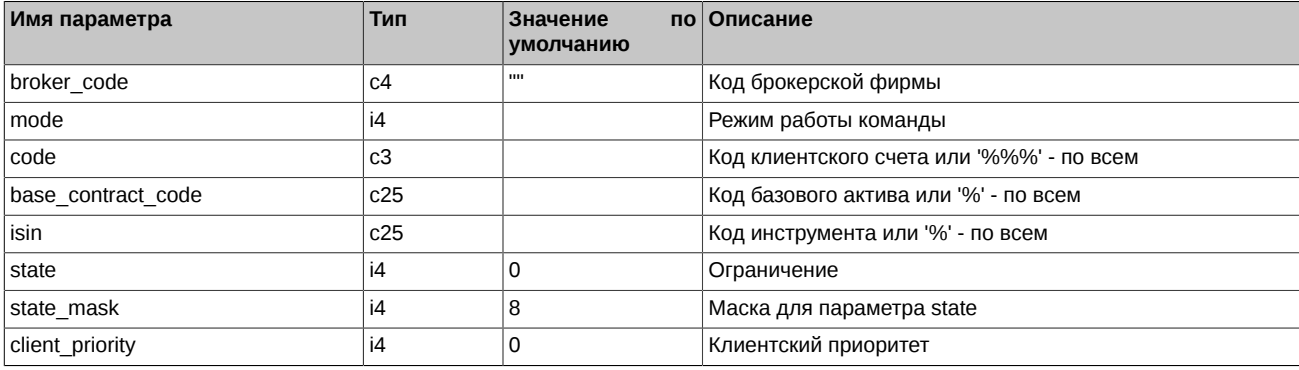

#### Табл. 145. Результат выполнения

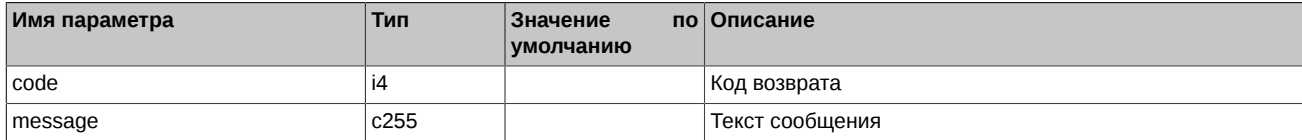

Коды возврата команды:

успех выполнения операции

Другое значение **ОШИбка** 

Примечания:

 $\overline{0}$ 

• Режим работы команды (поле mode):

- 11 удалить
- 12 установить (update/insert)
- Поле *state* может принимать следующие значения:
	- 0 Разрешены все операции. Используется для точечного разрешения в случае наличия более широкого запрета;
	- 1 Запрет на открытие позиций;
	- 2 Запрет на выставление любых заявок;
	- 3 Запрет на открытие позиций на продажу;
	- 0x08 Запрет брокера на подачу поручений на Экспирацию;
	- 0x10 Запрет Главного трейдера РФ на подачу поручений на Экспирацию. Но ему самому можно;
	- 0x20 Запрет на запрос потока ликвидности без автоподтверждения (RFS);
	- 0x40 Запрет на запрос потока ликвидности (RFS);
	- 0x80 Запрет на заключения сделки при недостаточном количестве котировок (RFS);
	- 0x100 Запрет на запрос потока ликвидности с ограничением времени жизни котировок (RFS).
- Битовая маска *state\_mask* определяет те биты поля *state*, значения которых необходимо изменить в результате выполнения команды. Например, в существующим в системе запрете надо изменить только запрет по заявкам (0-3), не трогая остальные биты, в этом случае данный параметр должен устанавливаться = 3, и операция будет выполнена только над первыми 2-мя битами поля *state*.
- Ограничения по фьючерсам и опционам действуют независимо.
- Поле *client\_priority* может принимать следующие значения:
	- 10 низкий
	- 11 средний
	- 12 высокий

Если в команде в поле *client\_priority* указано значение "10", "11" или "12", то выставляется запрет с указанным пользовательский приоритетом. Если пользовательский приоритет не указан (значение "0"), то приоритет будет установлен автоматически, в соответствии с параметрами запрета.

## **5.14. Метод ExchangeBFMoney - Перевод денежных средств между двумя БФ одного РК**

Тип сообщения: 427

Тип ответного сообщения: 130

Процедура позволяет выполнять переводы средств между двумя различными БФ, принадлежащими одному РК.

### **Табл. 146. Входящие параметры**

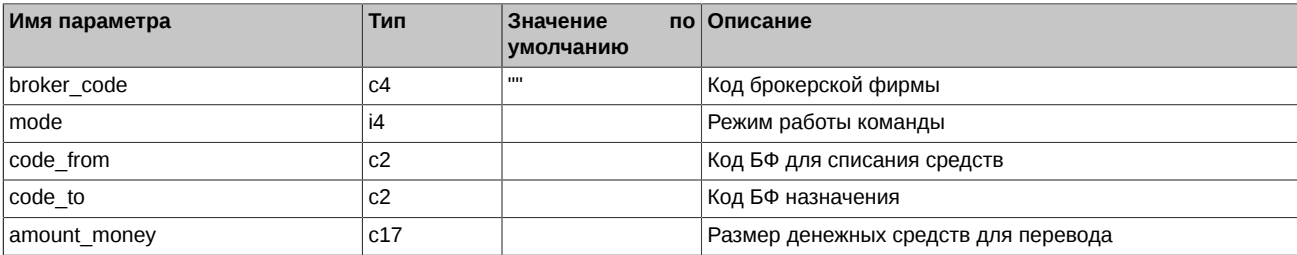

#### **Табл. 147. Результат выполнения**

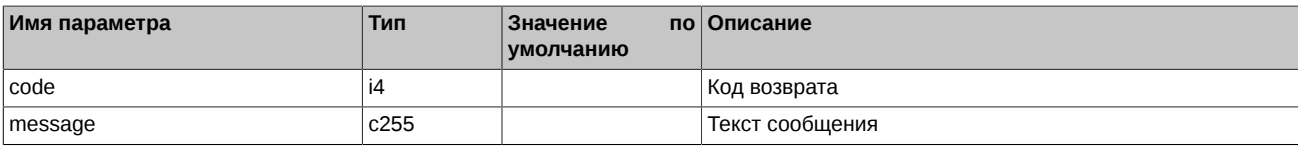

Коды возврата команды:

0 успех выполнения операции

Другое значение ошибка

Примечания:

- Режим работы команды (поле *mode*):
	- 1 Перевод только в торгах
	- 3 Перевод в торгах и клиринге

# **5.15. Метод OptRecalcCS - Изменение центрального страйка**

Тип сообщения: 422

Тип ответного сообщения: 132

Процедура позволяет произвести пересчет центрального страйка, по тем обязательствам маркет-мейкера, для которых выбран вариант пересчета ЦС «Смещение по запросу». Предназначена для маркет-мейкеров.

#### **Табл. 148. Входящие параметры**

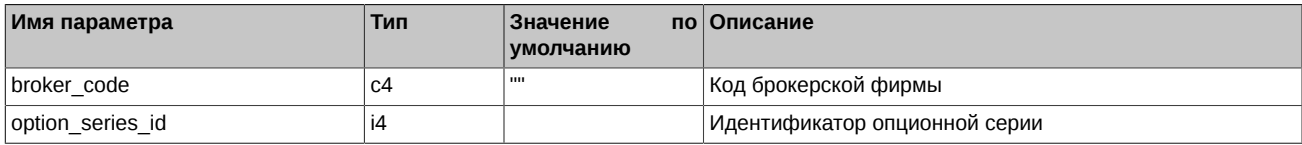

#### **Табл. 149. Результат выполнения**

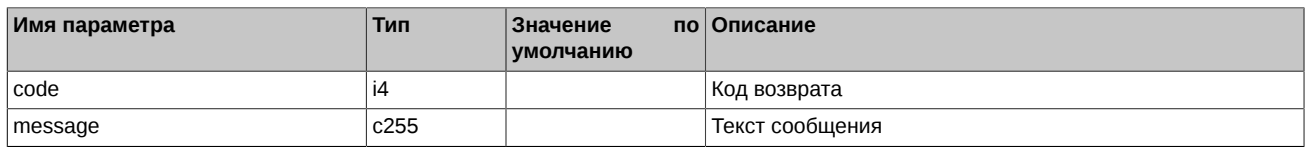

Коды возврата команды:

0 успех выполнения операции

Другое значение ошибка

## **5.16. Метод TransferClientPosition - Перенос позиций между БФ**

Тип сообщения: 430

Тип ответного сообщения: 173

Процедура позволяет переносить позиции между счетами своих БФ.

### **Табл. 150. Входящие параметры**

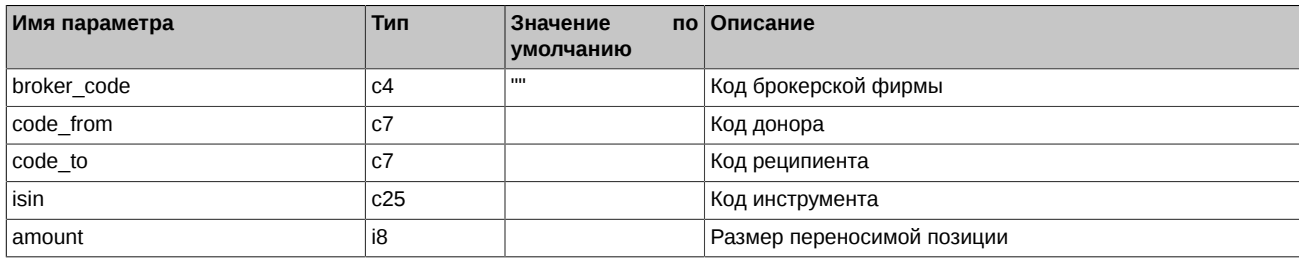

#### **Табл. 151. Результат выполнения**

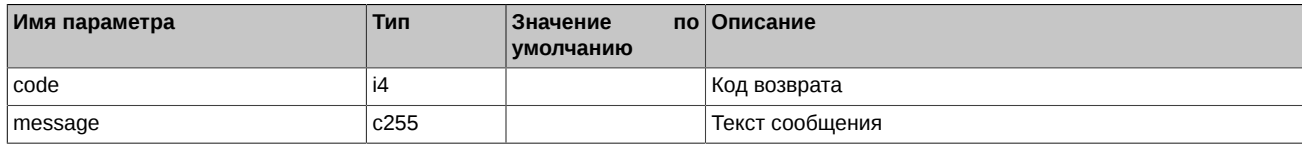

Коды возврата команды:

0 успех выполнения операции

Другое значение ошибка

Примечание:

Процедура доступна только тому логину шлюза от РФ, которому Администратор торгов предоставил необходимые права.

## 5.17. Метод OptChangeRiskParametersNextSession - Управление риск-параметрами опционов

Тип сообщения: 434

Тип ответного сообщения: 140

Процедура позволяет изменить риск-параметры опционов.

#### Табл. 152. Входящие параметры

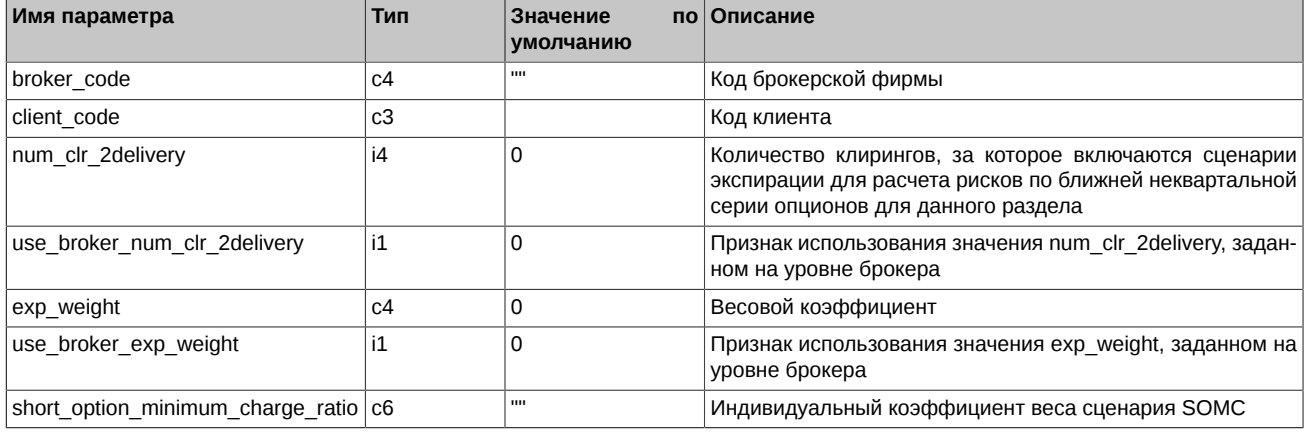

### Табл. 153. Результат выполнения

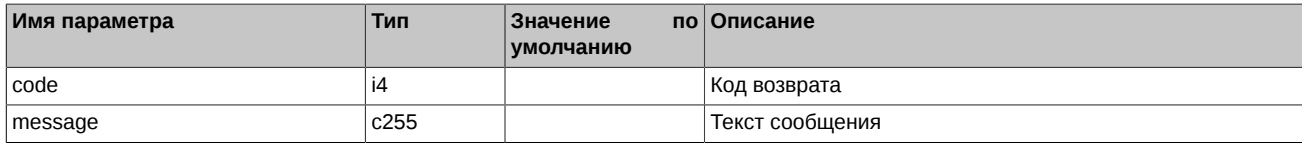

Коды возврата команды:

успех выполнения операции

Другое значение ошибка

Примечание:

 $\mathbf 0$ 

Процедура доступна только тому логину шлюза от РФ, которому Администратор торгов предоставил необходимые права.

## 5.18. Метод ChangeBFParametersNextSession - Изменение параметров БФ Участником клиринга

Тип сообщения: 442

Тип ответного сообщения: 162

Процедура используется для изменения параметров БФ Участником клиринга. Процедура доступна исключительно для логина уровня РФ. Применение заданных параметров происходит в вечерний клиринг.

#### Табл. 154. Входящие параметры

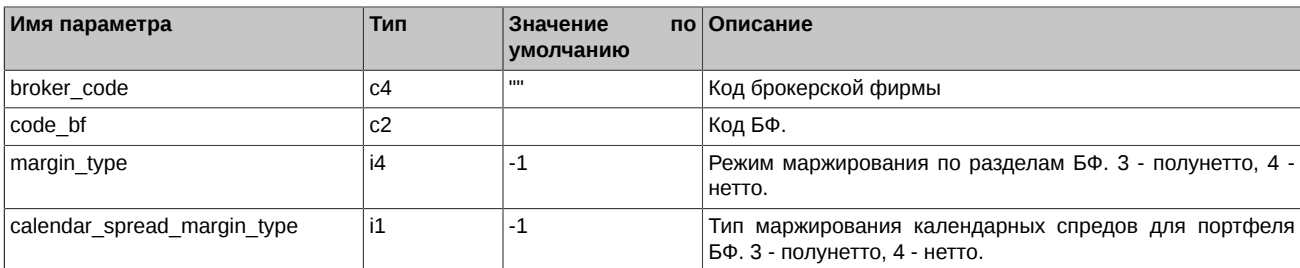

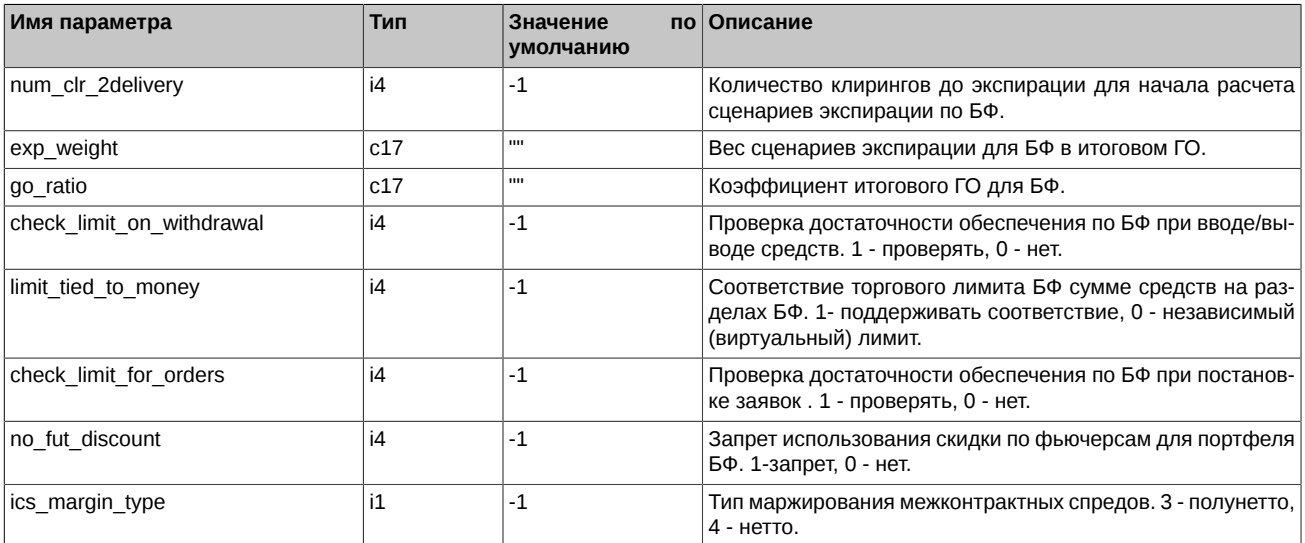

### Табл. 155. Результат выполнения

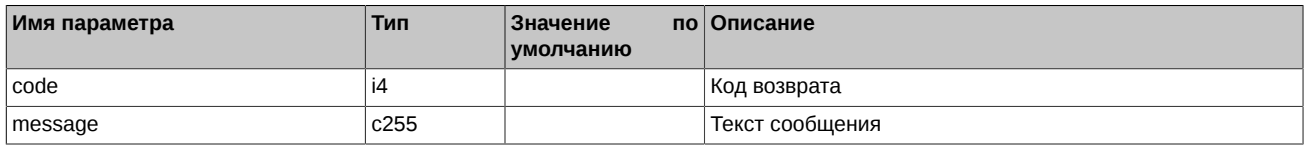

Коды возврата команды:

успех выполнения операции

Другое значение ошибка

Примечания:

 $\mathbf 0$ 

- Пустая строка, заданная в поле типа с17, дает возможность при посылке команды не изменять значение параметра, которое пользователь ранее уже отправил в торговую систему.
- Значение -1, заданное в полях типа і4 и і1, дает возможность при посылке команды не изменять значение параметра, которое пользователь ранее уже отправил в торговую систему.

## 5.19. Метод ChangeClientParameters - Изменение параметров на клиентских разделах

Тип сообщения: 443

Тип ответного сообщения: 178

Процедура используется для изменения параметров на клиентских разделах Участником клиринга. Процедура доступна логинам уровня РФ и БФ.

### Табл. 156. Входящие параметры

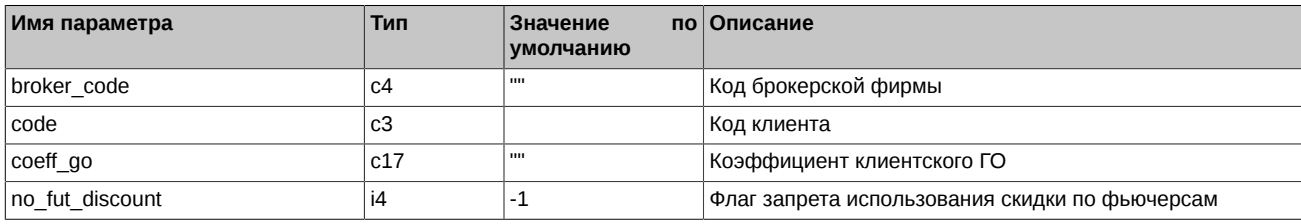

### Табл. 157. Результат выполнения

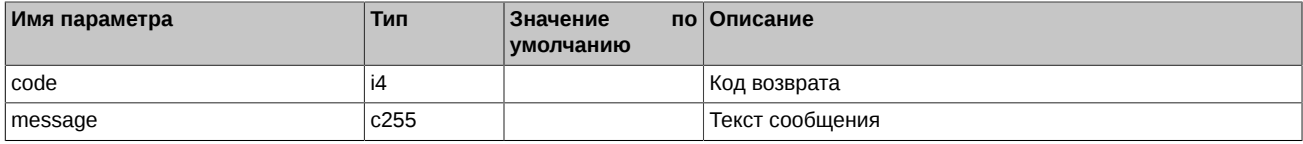

Коды возврата команды:

0 успех выполнения операции

Другое значение ошибка

Примечания:

- Поле *coeff\_go* может принимать значение от 0 до 10,00000.
- Пустая строка, заданная в поле типа c17, дает возможность при посылке команды не изменять значение параметра, которое пользователь ранее уже отправил в торговую систему.
- Значение -1, заданное в поле типа i4, дает возможность при посылке команды не изменять значение параметра, которое пользователь ранее уже отправил в торговую систему.

### **5.20. Метод ChangeClientParametersNextSession - Изменение параметров на клиентских разделах в клиринг**

Тип сообщения: 441

Тип ответного сообщения: 163

Процедура используется для изменения параметров на клиентских разделах Участником клиринга. Процедура доступна логинам уровня РФ и БФ.

#### **Табл. 158. Входящие параметры**

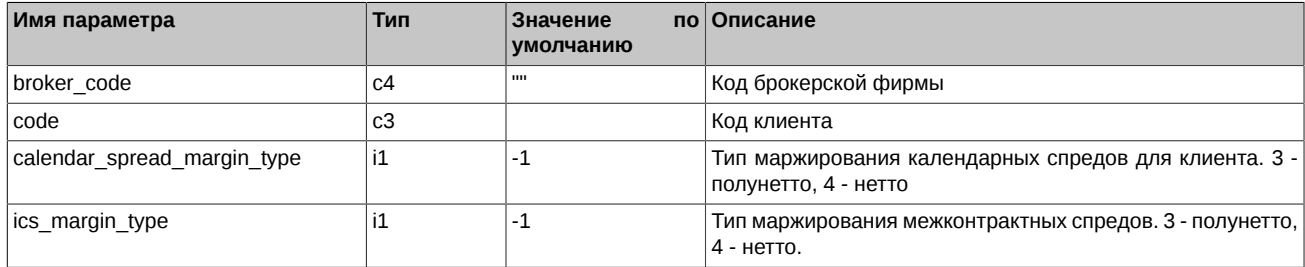

#### **Табл. 159. Результат выполнения**

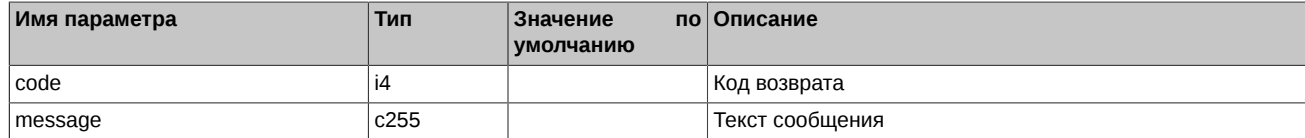

Коды возврата команды:

0 успех выполнения операции

Другое значение ошибка

#### Примечания:

• Значение -1, заданное в поле типа i1, дает возможность при посылке команды не изменять значение параметра, которое пользователь ранее уже отправил в торговую систему.

## **5.21. Метод ChangeBFClientDefaultParametersNextSession - Изменение на клиентских разделах параметров по умолчанию в клиринг**

Тип сообщения: 402

Тип ответного сообщения: 602

Процедура используется для изменения параметров по умолчанию для всех клиентских разделов одной БФ. Процедура доступна логинам уровня РФ и БФ. Применение заданных параметров происходит в вечерний клиринг.

#### **Табл. 160. Входящие параметры**

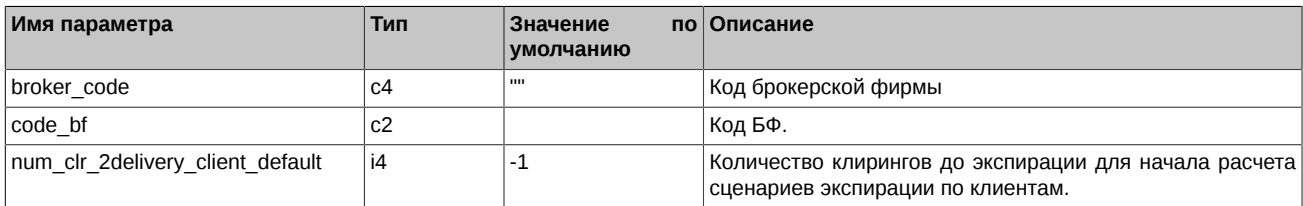

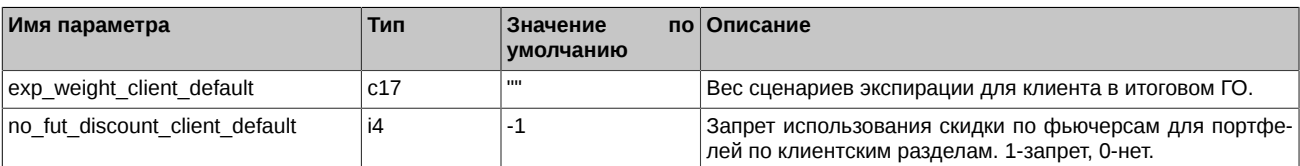

#### **Табл. 161. Результат выполнения**

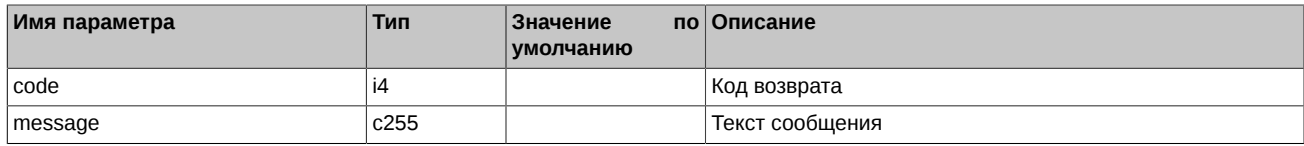

Коды возврата команды:

0 успех выполнения операции

Другое значение ошибка

Примечания:

- Пустая строка, заданная в поле типа c17, дает возможность при посылке команды не изменять значение параметра, которое пользователь ранее уже отправил в торговую систему.
- Значение -1, заданное в поле типа i4, дает возможность при посылке команды не изменять значение параметра, которое пользователь ранее уже отправил в торговую систему.

## **5.22. Метод ChangeBFClientBaseContractParametersNextSession - Изменение параметров клиентов БФ по БА**

Тип сообщения: 1057

Тип ответного сообщения: 1143

Процедура используется для изменения коэффициента ГО по базовому контракту для всех клиентов данной БФ. Процедура доступна логинам уровня РФ и БФ. Применение заданных параметров происходит в вечерний клиринг.

#### **Табл. 162. Входящие параметры**

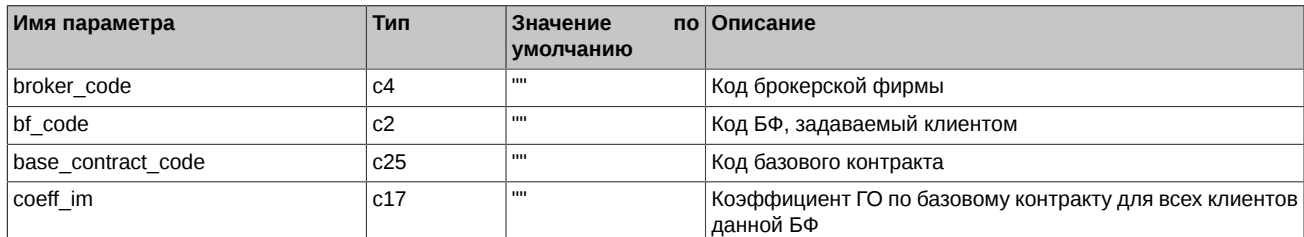

#### **Табл. 163. Результат выполнения**

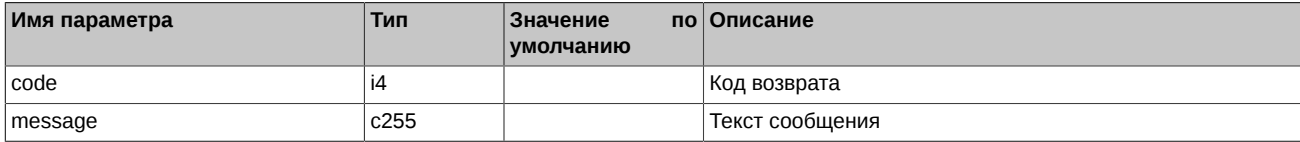

Коды возврата команды:

0 успех выполнения операции

Другое значение ошибка

Примечания:

• Поле *coeff\_im* может принимать значение от 0 до 10,00000.

## **5.23. Метод ChangeBFLimit - Изменение торговых лимитов БФ**

Тип сообщения: 428

Тип ответного сообщения: 161

Процедура позволяет менять торговые лимиты по БФ.

#### **Табл. 164. Входящие параметры**

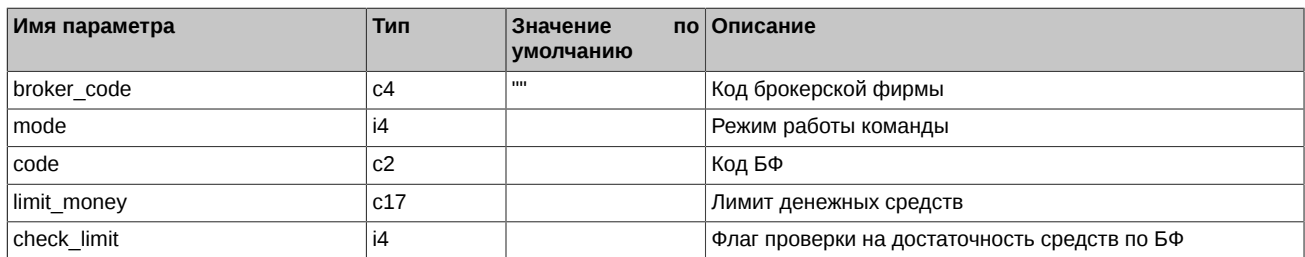

#### **Табл. 165. Результат выполнения**

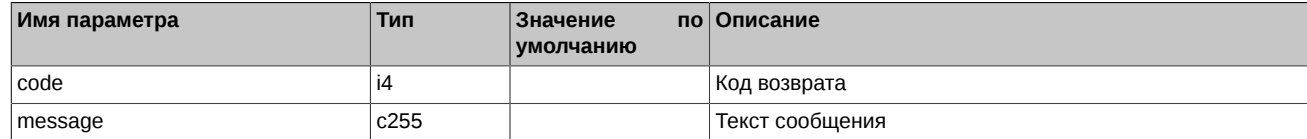

Коды возврата команды:

0 успех выполнения операции

Другое значение ошибка

Примечания:

- Режим работы команды (поле *mode*):
	- 12 Установить лимиты равные значению *limit\_money*
	- 13 Изменить лимиты на значение *limit\_money*
- В параметре *check\_limit* можно указать следующие значения:
	- 0 Не выполнять проверку
	- 1 Выполнять проверку

## **5.24. Метод CODHeartbeat - Сообщение-хартбит для сервиса Cancel on Disconnect**

Тип сообщения: 10000

Сообщение-хартбит информирует сервис мониторинга подключения пользователей о том, что данный логин активен.

#### **Табл. 166. Входящие параметры**

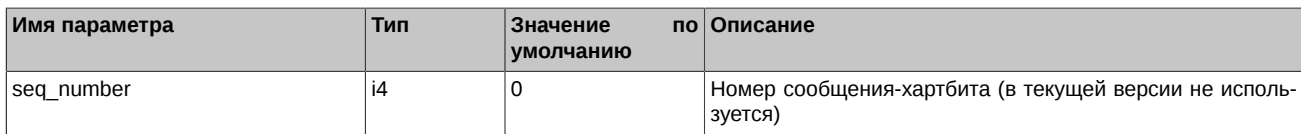

Пользователь, использующий сервис снятия заявок при отключении от торговой системы обязан посылать на входной гейт торговой системы сообщения-транзакции или хартбиты не реже одного раза в 10 секунд. В случае неактивности, то есть отсутствия от пользователей сообщений любого типа в течение 20 секунд, заявки этого пользователя будут сняты.

Примечание:

Требование посылать хартбиты распространяется только на пользователей, использующих сервис Cancel on Disconnect

Сервис мониторинга не отправляет ответных сообщений на хартбиты. Поэтому в поле флагов при вызове функции отправки сообщения требуется указать ноль (не ожидать ответа): cg\_pub\_post(pub, msgptr, 0);

Вызов функции cg\_pub\_post с флагом CG\_PUB\_NEEDREPLY при отправке хартбита приведет к получению ошибки FORTS\_MSG100 с кодом возврата: "10001 - Неизвестный тип сообщения".

## **5.25. Метод SetSmaPreTradeCheck - Установка предварительной проверки для заявок SMA-логина**

Тип сообщения: 406

Тип ответного сообщения: 166

Команда устанавливает режим предварительной проверки для заявок SMA-логина.

### **Табл. 167. Входящие параметры**

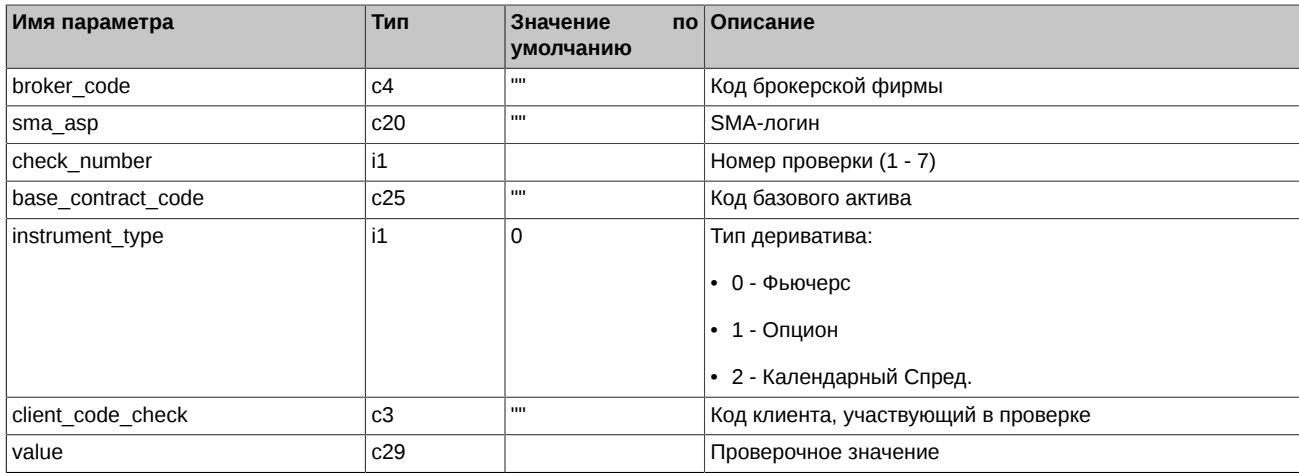

### **Табл. 168. Результат выполнения**

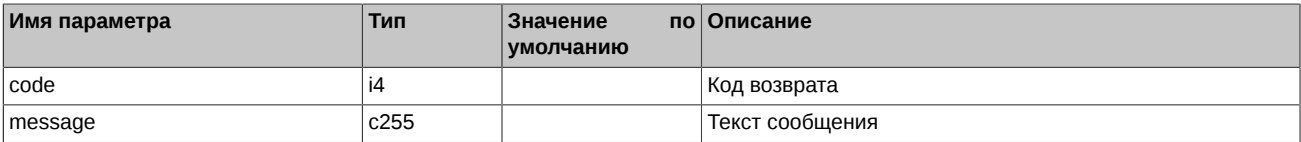

Коды возврата команды:

```
0 успех выполнения команды
```
другое значение ошибка

Примечание:

Процедура доступна только тому логину шлюза, которому Администратор торгов предоставил необходимые права.

Расшифровка номеров проверки для поля check number:

### **Табл. 169. Номера проверки**

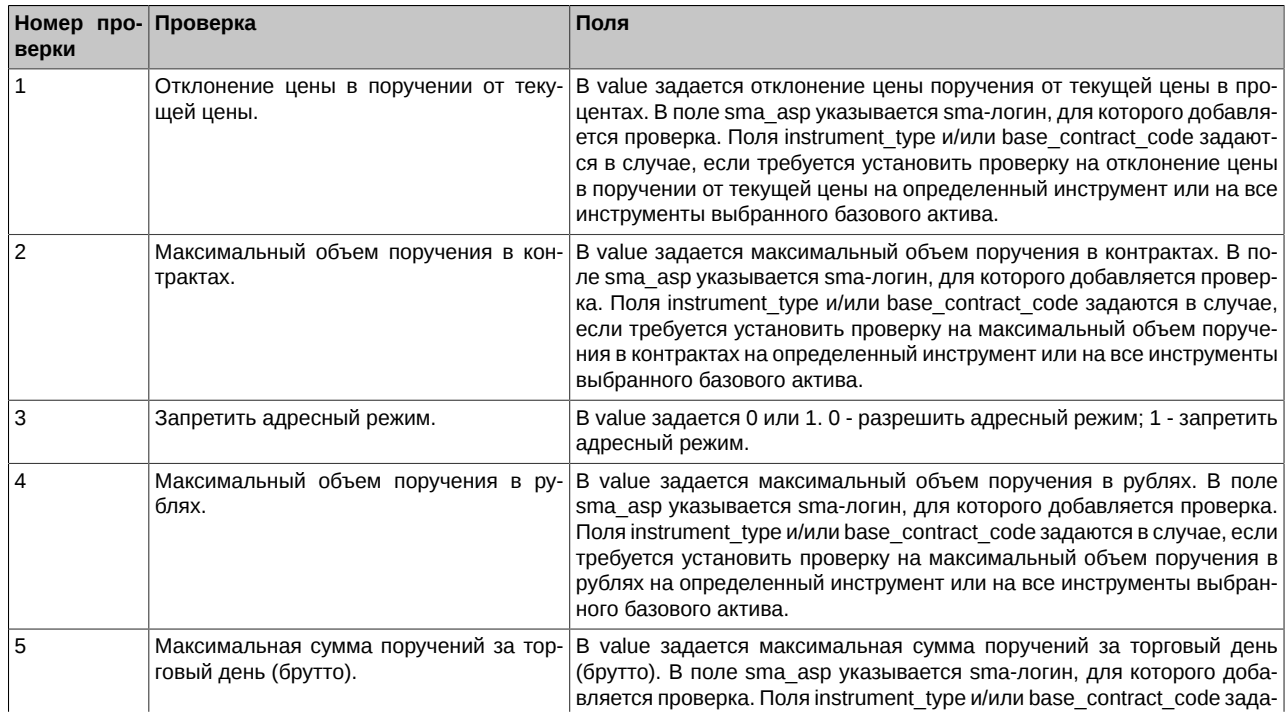

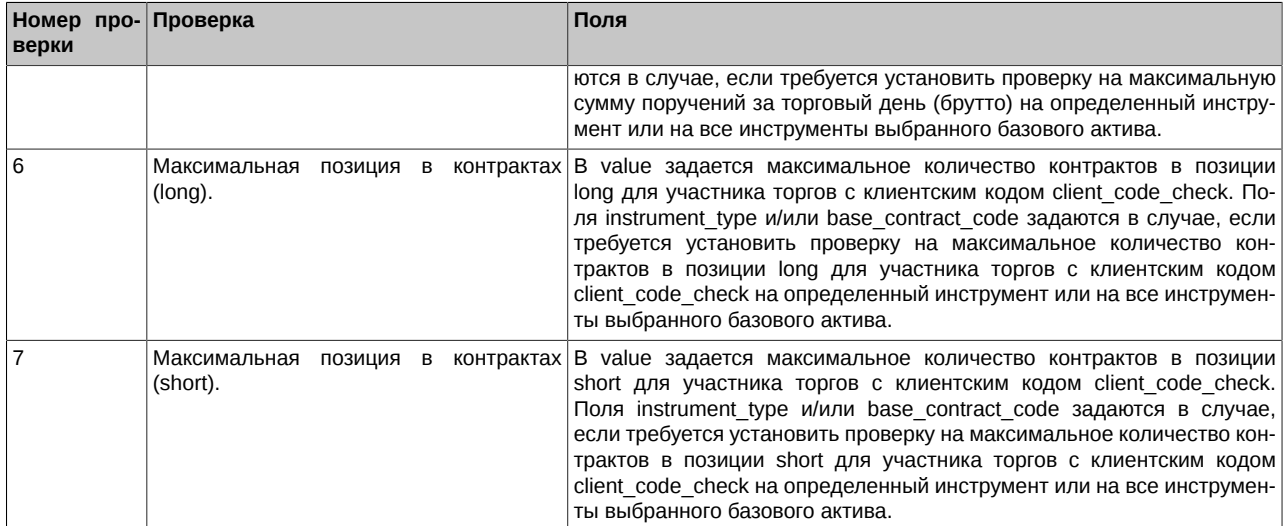

## 5.26. Метод DelSmaPreTradeCheck - Удаление предварительной проверки для заявок SMA-логина

Тип сообщения: 407

Тип ответного сообщения: 167

Команда отменяет режим предварительной проверки для заявок SMA-логина.

### Табл. 170. Входящие параметры

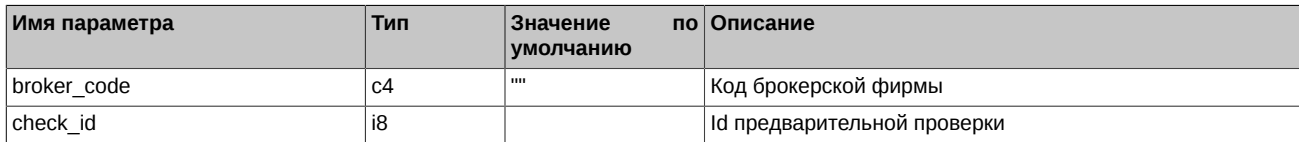

#### Табл. 171. Результат выполнения

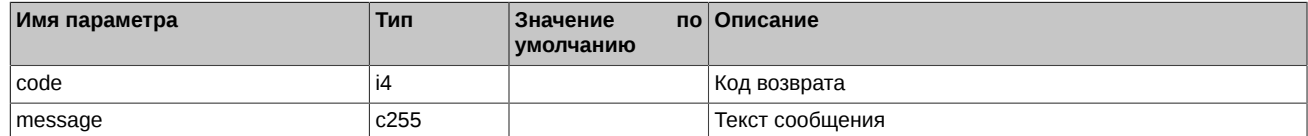

Коды возврата команды:

 $\mathbf 0$ успех выполнения команды

другое значение ошибка

Примечание:

Процедура доступна только тому логину шлюза, которому Администратор торгов предоставил необходимые права.

## 5.27. Метод UserKillSwitch - Запрет торговых операций для логина

Тип сообщения: 408

Тип ответного сообщения: 168

Команда включает запрет торговых операций для логина.

### Табл. 172. Входящие параметры

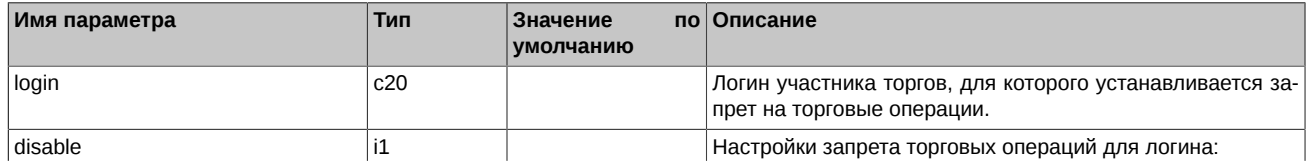

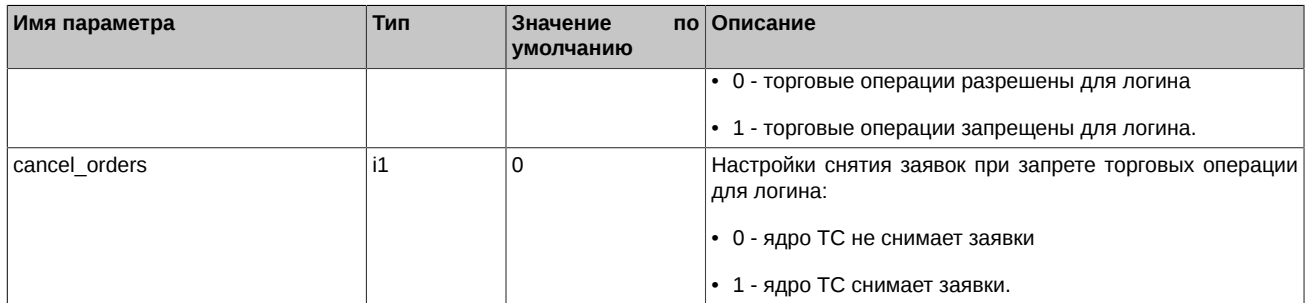

#### **Табл. 173. Результат выполнения**

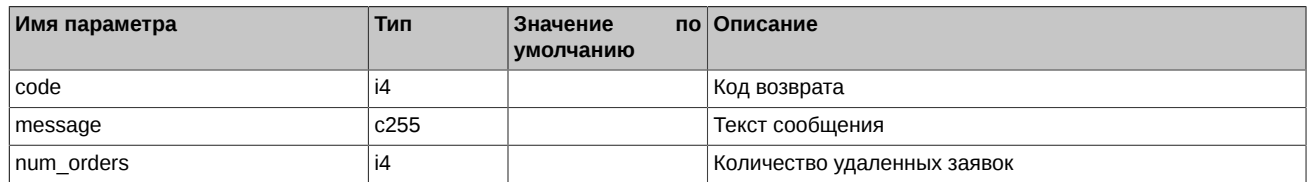

Коды возврата команды:

0 успех выполнения команды

другое значение ошибка

Примечание:

Процедура доступна только тому логину шлюза, которому Администратор торгов предоставил необходимые права.

Выставление флага "снимать заявки" (cancel\_orders = 1 ) возможно только при условии, когда поле disable =1.

### **5.28. Метод SetBrokerFeeParamNextSession - Установка параметров для расчета брокерской комиссии**

Тип сообщения: 453

Тип ответного сообщения: 183

Команда предназначена для добавления, изменения и удаления параметров, которые используются при расчете брокерской комиссии по сделкам клиентов. Параметры можно задать как для отдельного клиента, так и для всей брокерской фирмы. Параметры, заданные для БФ, используются при расчете для всех ее клиентов. Команда доступна только логину уровня РФ и БФ, которому Администратор торгов предоставил необходимые права. Заданные командой параметры применяются в следующую торговую сессию.

#### **Табл. 174. Входящие параметры**

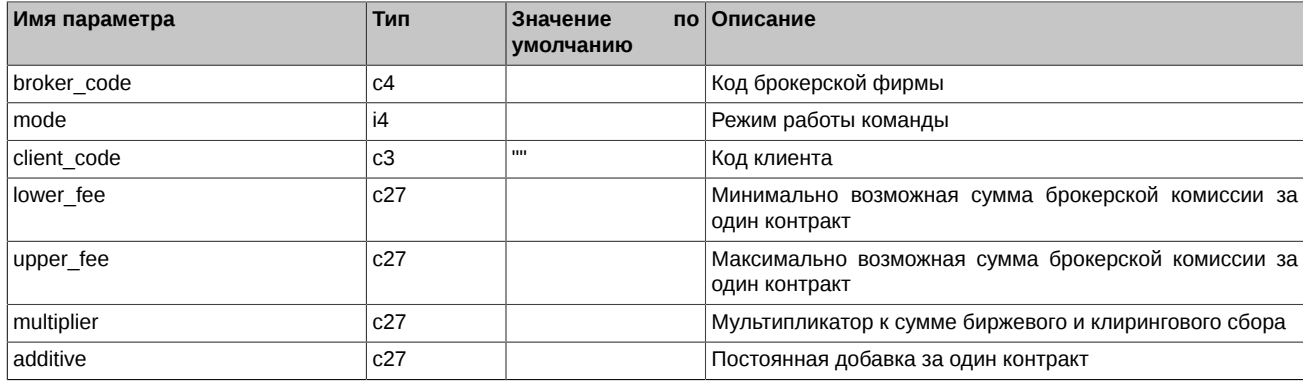

#### **Табл. 175. Результат выполнения**

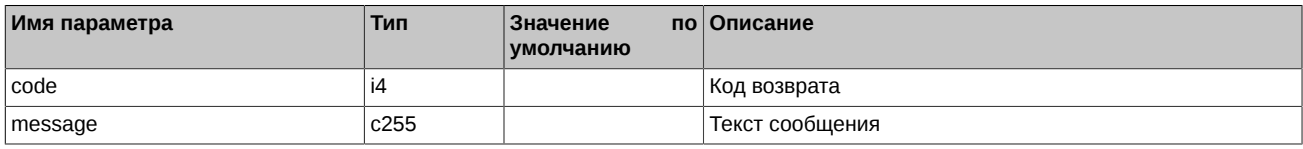

Коды возврата команды:

0 успех выполнения операции

Другое значение ошибка

Примечания:

- Режим работы команды (поле mode):
	- 1 Добавить \ Изменить
	- 2 Удалить
- При задании параметров для клиента следует в команде указывать его код (поле client\_code). При задании параметров для всей БФ поле client\_code следует оставлять пустым.
- $\bullet$  Параметр lower fee можно задавать в диапазоне 0.00 100.00.
- $\cdot$  Параметр upper fee можно задавать в диапазоне 0.00 10000.00.
- Параметр multiplier можно задавать в диапазоне 0.00 100.00.
- Параметр additive можно задавать в диапазоне 0.00 1000.00.
- При добавлении (изменении) параметров (mode=1 в команде) для клиента в таблице broker fee params добавляется новая запись с sess id=-1. Применение параметров происходит в следующую торговую сессию.
- При удалении параметров (mode=2 в команде):
	- © Если у клиента есть только добавленные сегодня параметры (запись в таблице broker fee params с sess id=-1), то они просто удаляются из таблицы.
	- Если у клиента есть только текущие (применяемые сейчас) параметры, то они в таблице [broker\\_fee\\_params](#page-114-0) помечаются для удаления, для этого в таблицу добавляется новая запись с текущими параметрами, у которой sess id=-2. Само удаление происходит при смене торговой сессии.
	- Если у клиента есть и текущие и добавленные сегодня параметры, то вновь добавленные параметры (запись с sess\_id=-1) из таблицы [broker\\_fee\\_params](#page-114-0) удаляются, а текущие параметры помечаются для удаления (новая запись с sess\_id=-2) и будут удалены при смене торговой сессии.

## **5.29. Метод DelOrdersByBFLimit - Запрос к НКЦ на проверку достаточности обеспечения по БФ**

Тип сообщения: 419

Тип ответного сообщения: 172

Команда предназначена для снятия заявок участником клиринга в целях устранения необеспеченности позиций. В результате данного запроса в случае отрицательного Свободного лимита по БФ (FreeMoney < 0) снимаются все активные заявки клиентов данной БФ.

### **Табл. 176. Входящие параметры**

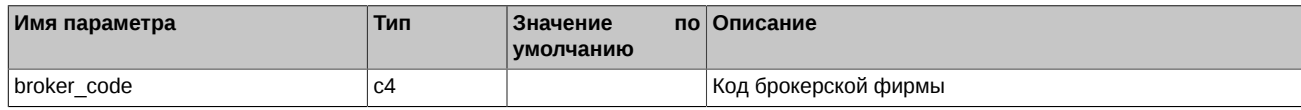

#### **Табл. 177. Результат выполнения**

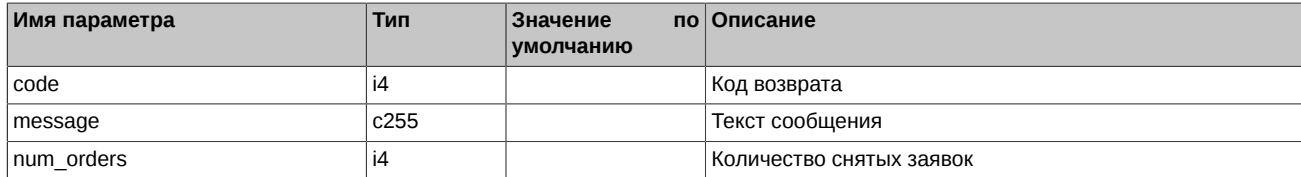

Коды возврата команды:

0 успех выполнения команды

другое значение ошибка

Примечание:

Команда доступна только логинам уровня РФ и БФ.

Команда предназначена только для участников клиринга, не являющихся одновременно и участником торгов.

## **5.30. Метод ChangePassword - Изменение пароля пользователя в торговой системе**

Тип сообщения: 421

Тип ответного сообщения: 169

Команда предназначена для изменения пароля пользователя в торговой системе. Для посылки команды необходимо использовать специальный протокол p2mqpwd, который предоставляется в API CGate.

#### **Табл. 178. Входящие параметры**

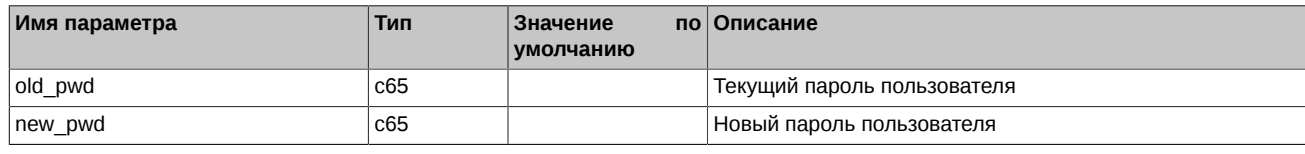

### **Табл. 179. Результат выполнения**

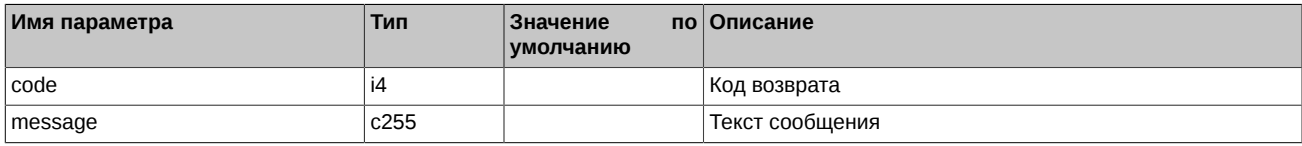

Коды возврата команды:

0 успех выполнения команды

другое значение ошибка

Примечание:

При возникновении ошибки пароль пользователя в системе не меняется.

# **Типы данных платформы PLAZA II**

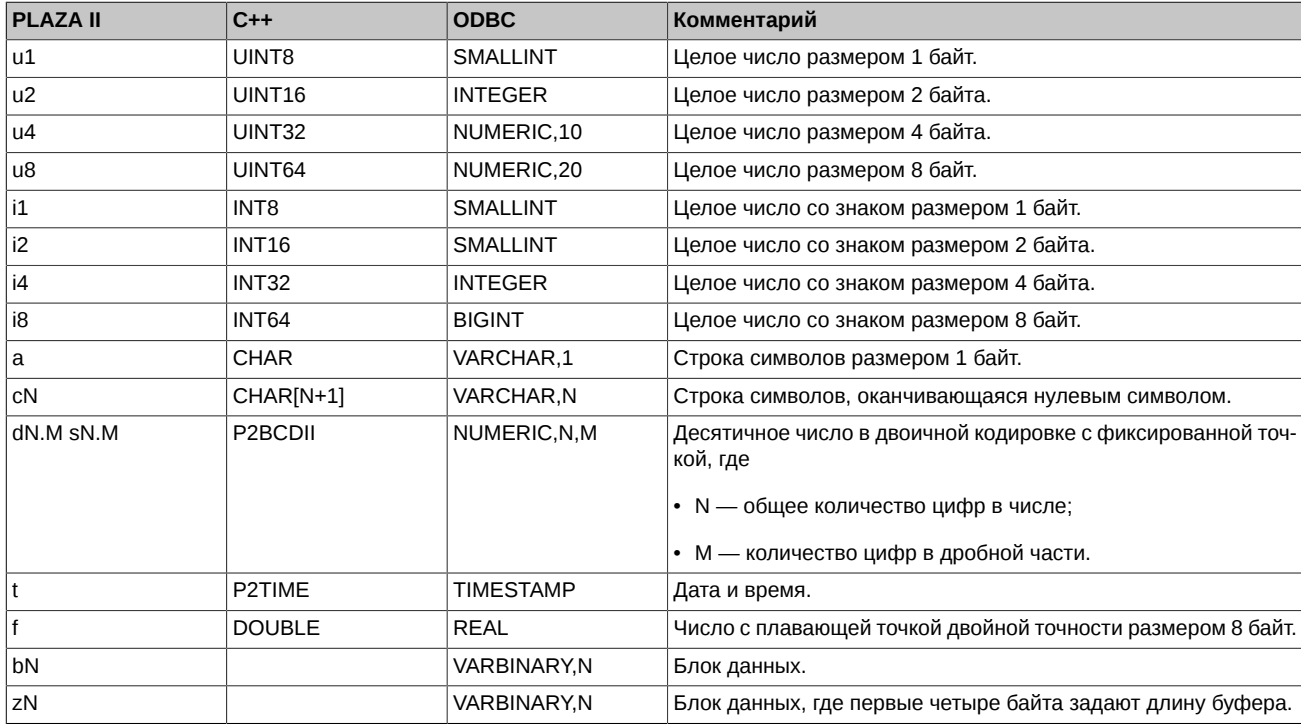

Примечание:

Для кодировки символьных строк используется Win1251.

# **Справочник кодов возврата**

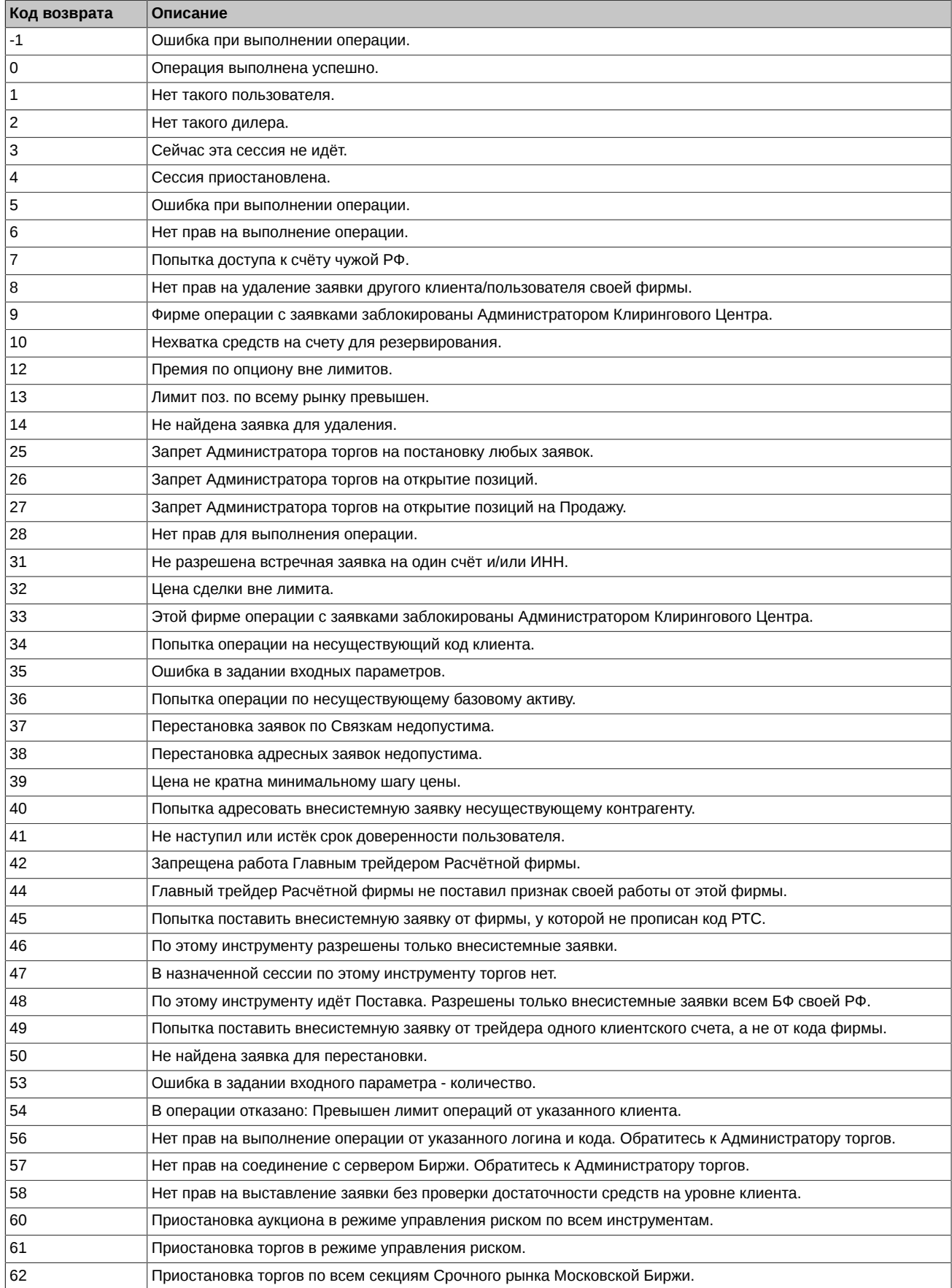

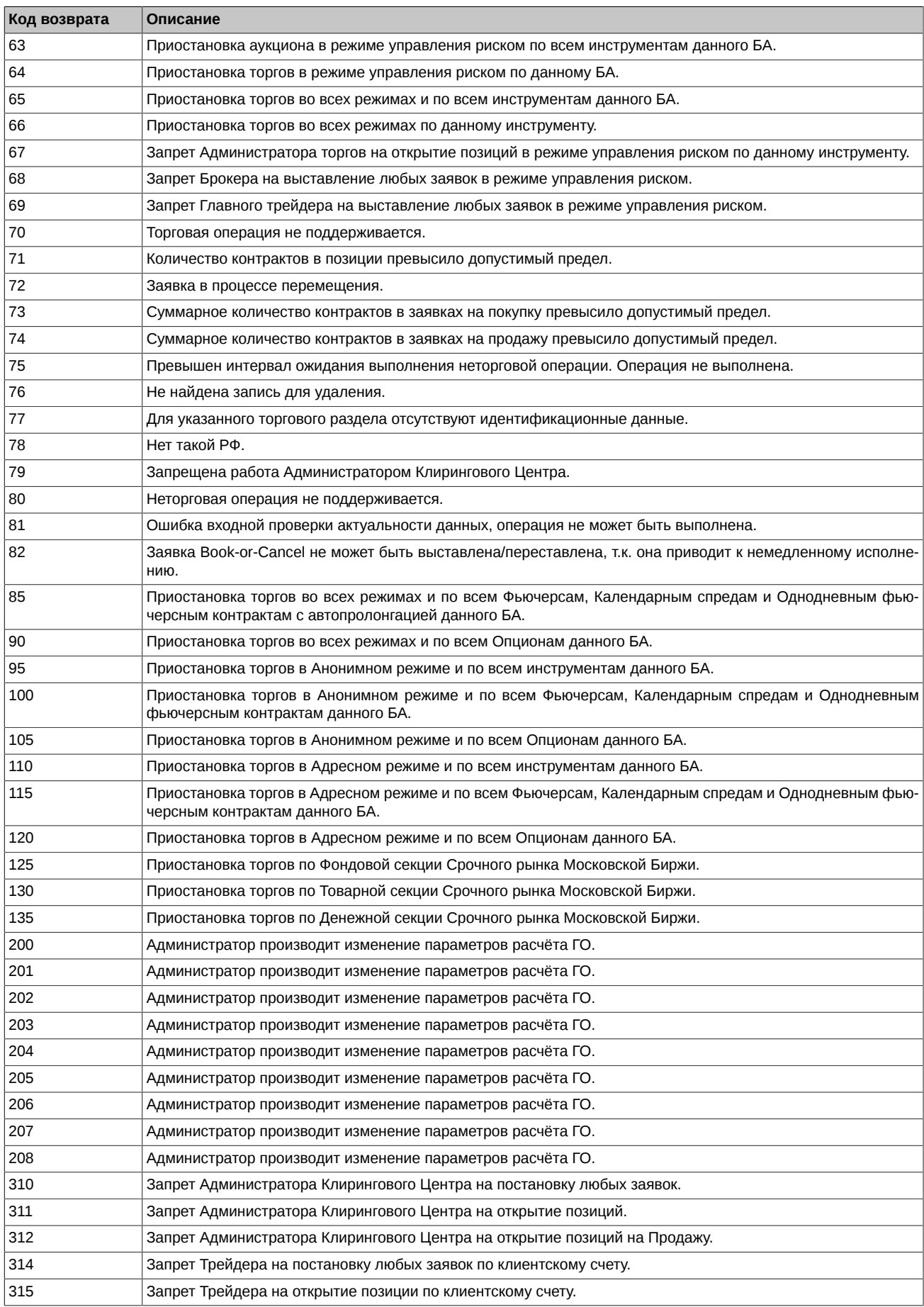

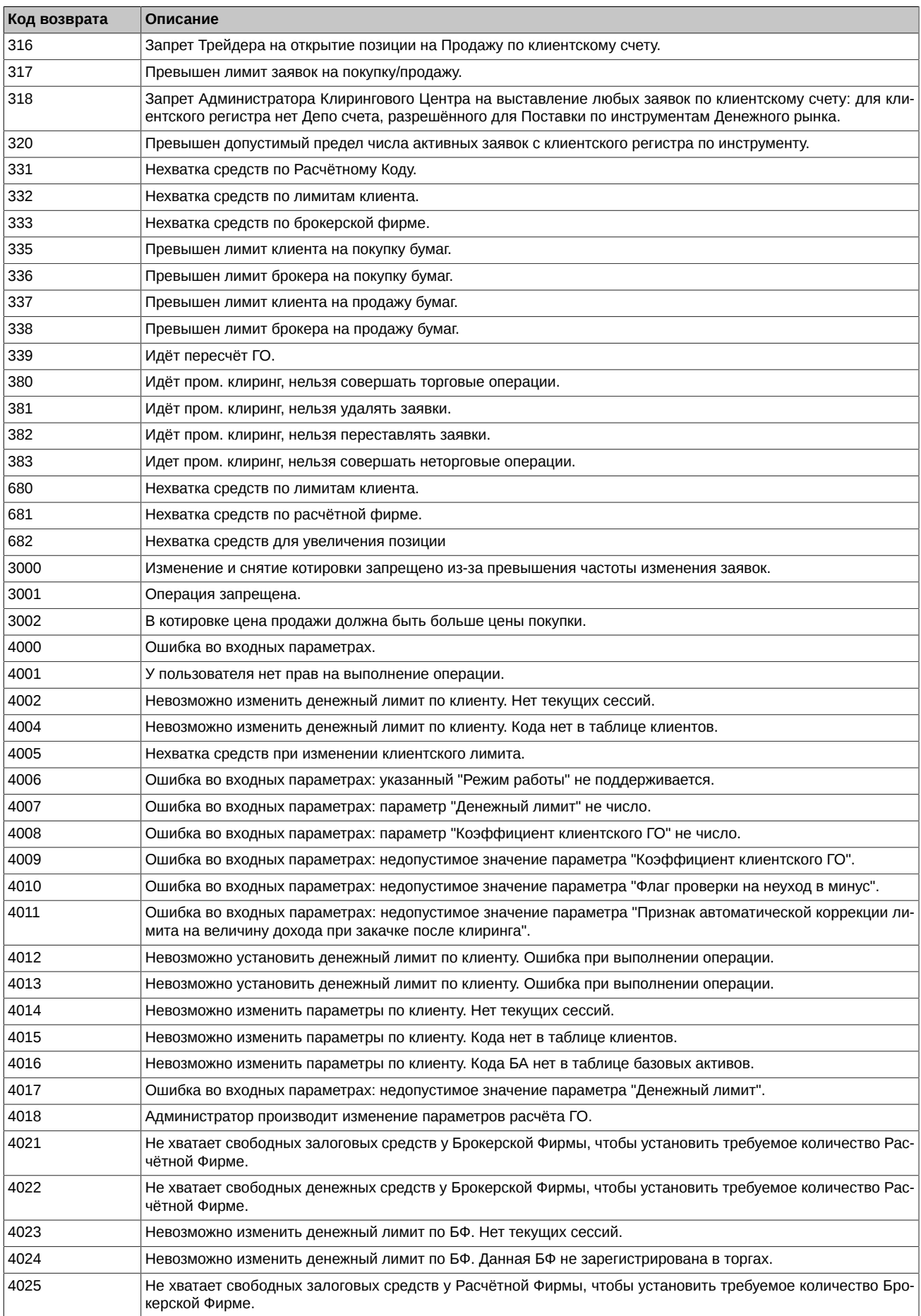

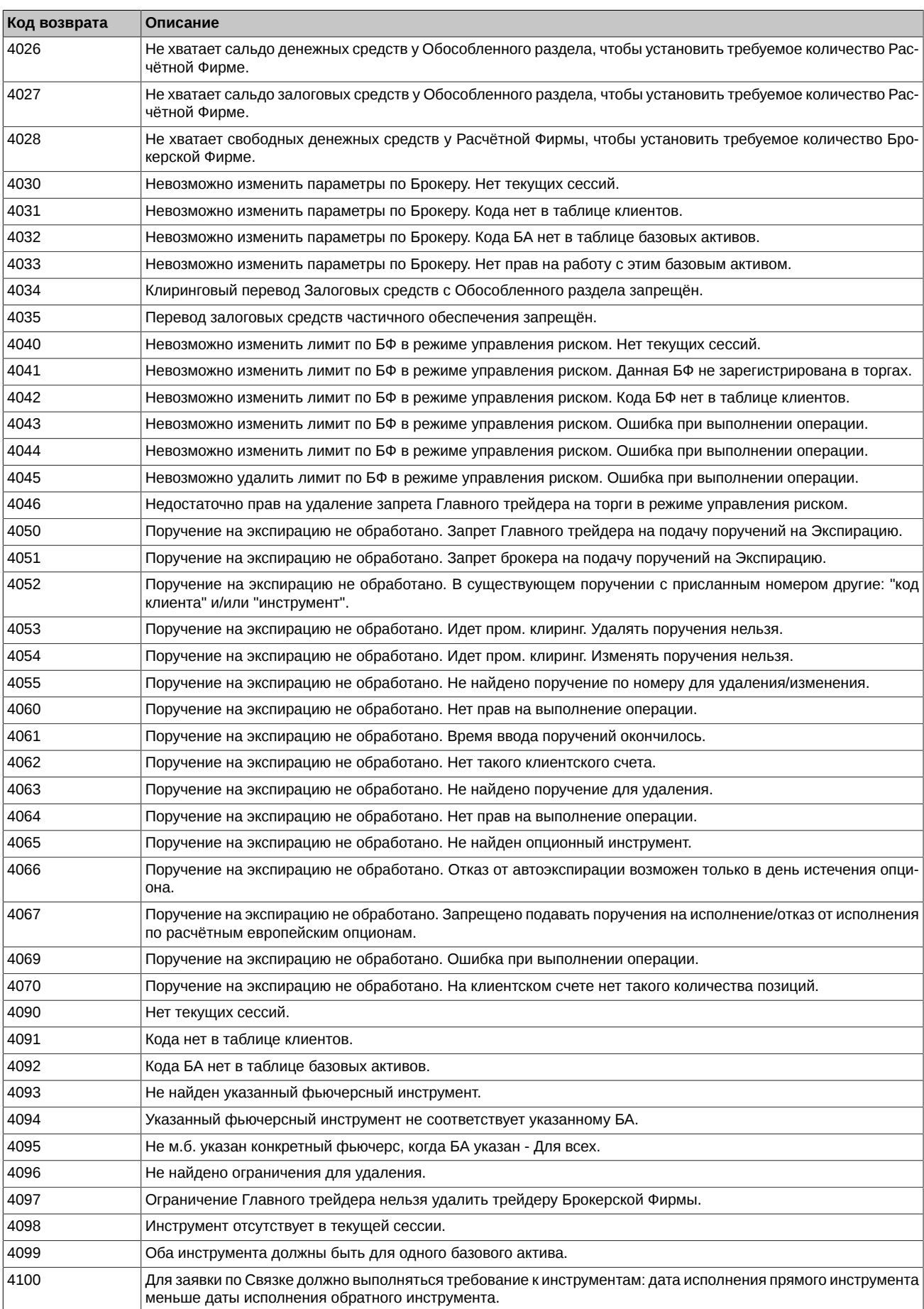

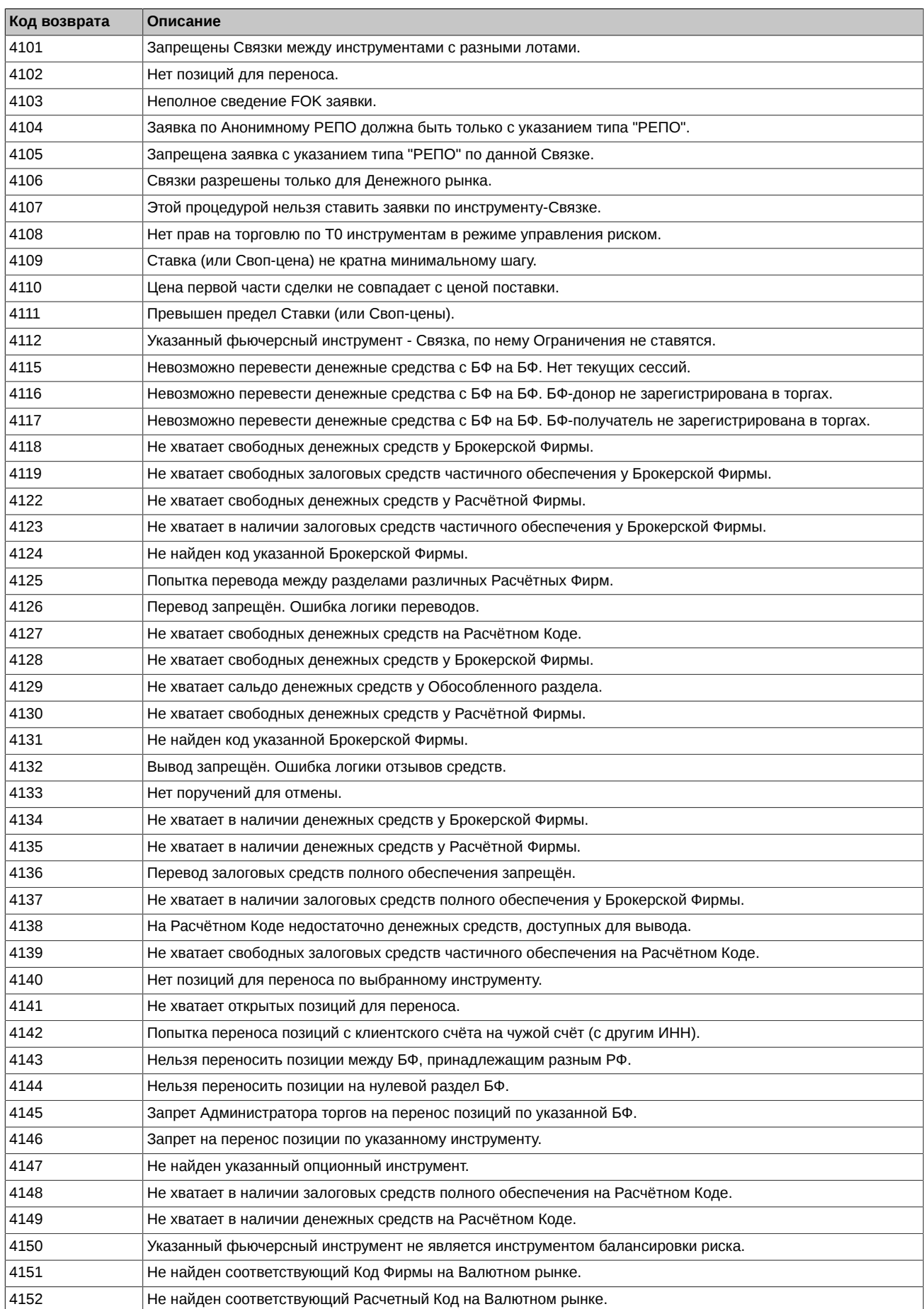

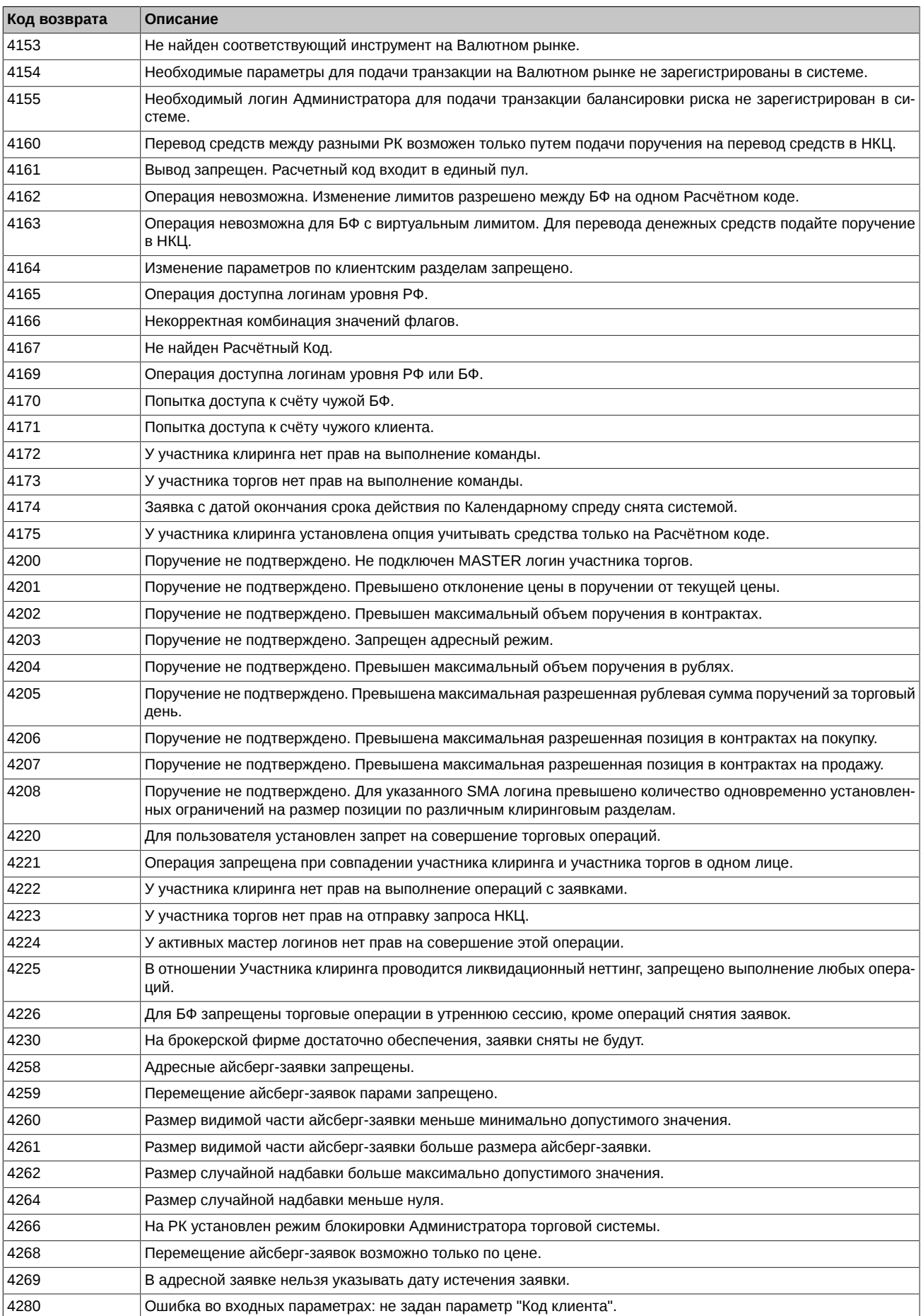

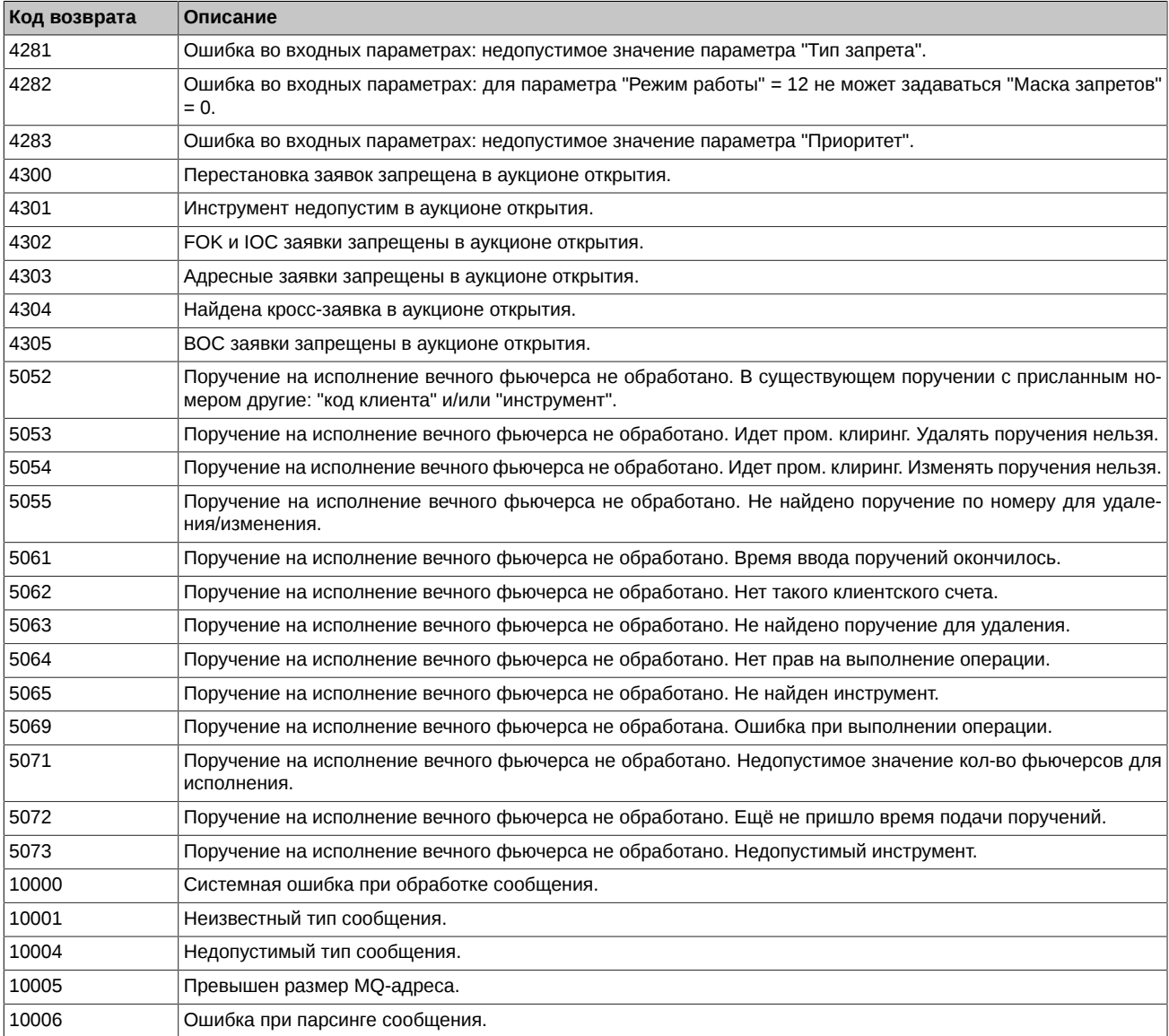